Kollmorgen

Single-Axis Brushless Servo Drive

# **PCE830/40 User Manual**

Part Number: MAE800 Document Number: M-PE-800-0301

## **Record of Manual Revisions**

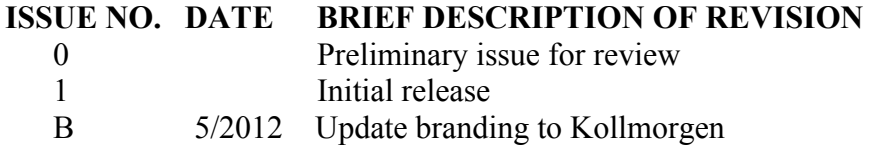

#### Copyright Information

© Copyright 2002 Kollmorgen - All rights reserved. Printed in the United States of America.

#### NOTICE:

Not for use or disclosure outside of Kollmorgen Company except under written agreement. All rights are reserved. No part of this book shall be reproduced, stored in retrieval form, or transmitted by any means, electronic, mechanical, photocopying, recording, or otherwise without the written permission from the publisher. While every precaution has been taken in the preparation of the book, the publisher assumes no responsibility for errors or omissions. Neither is any liability assumed for damages resulting from the use of the information contained herein.

This document is proprietary information of Kollmorgen Company that is furnished for customer use ONLY. No other uses are authorized without written permission of Kollmorgen Company. Information in this document is subject to change without notice and does not represent a commitment on the part the Kollmorgen Company. Therefore, information contained in this manual may be updated from time-to-time due to product improvements, etc., and may not conform in every respect to former issues.

## **Limited Warranty**  Includes software provided by Kollmorgen

Seller warrants that the Goods sold hereunder are free from defects in material and workmanship for the product warranty period of each item of Goods (Product Warranty Periods are listed below). Seller warrants its Good(s) only to the original purchaser (the "Customer"), and in the case of original equipment manufacturers or distributors, only to their original consumer (the "Customer"). There are no warranties whatsoever on Goods built or acquired, wholly or partially, to a buyer's designs or specifications

This express warranty is in lieu of and exclude all other warranties, express or implied, by operation or law or otherwise including THE WARRANTY OF MERCHANTABILITY AND FITNESS FOR A PARTICULAR PURPOSE (WHETHER KNOWN TO SELLER OR NOT), all other such warranties being hereby expressly disclaimed by Seller and waived by Buyer.

Written notice of claimed defects shall have been given to Seller within the period set forth in the schedule below, and within thirty (30) days from the date any such defect is first discovered.

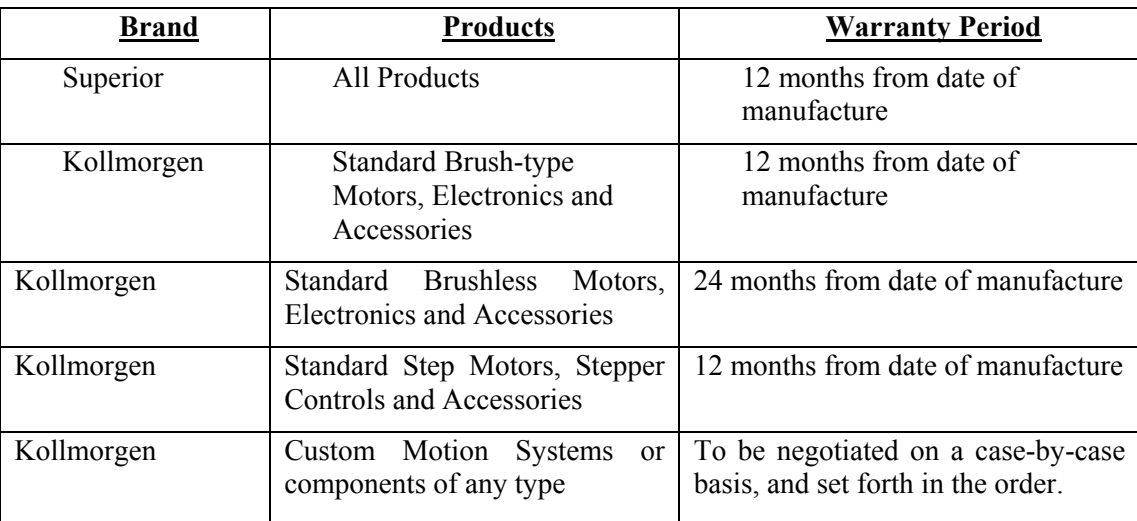

#### Product Warranty Schedules

The Good or parts claimed to be defective must be returned to Seller, accompanied by a Return Material Authorization (RMA) issued by Seller's facility responsible for supplying Goods, with transportation prepaid by Customer, with written specifications of the claimed defect.

If a warranty claim is valid, Seller shall pay reasonable one-way costs of transportation of the defective Goods from either the original destination or the location where defect occurred, whichever is closest to Seller's facility. Under no circumstances shall Seller be liable for removal of Seller's Goods from Buyer's equipment or reinstallation into Buyer's equipment.

*NO PERSON, INCLUDING ANY AGENT, DISTRIBUTOR, OR REPRESENTATIVE OF SELLER, IS AUTHORIZED TO MAKE ANY REPRESENTATION OR WARRANTY ON BEHALF OF SELLER CONCERNING ANY GOODS MANUFACTURED BY SELLER, EXCEPT TO REFER PURCHASERS TO THIS WARRANTY.* 

#### SOFTWARE WARRANTY

Computer software programs that may be included in material or Goods sold to Buyer have been designed to perform a given set of tasks as defined in the documentation provided and are offered AS IS. It is Buyer's responsibility to determine if the features of the software programs are suitable for Buyer's requirements and must confirm that the software programs operate correctly. Buyer understands that such software programs are of such complexity that they may have inherent defects and that Seller makes no warranty that all software features will perform correctly as supplied. For Seller's software utilizing automation servers, improper reading and writing data to the automation server can cause the automation server software to malfunction and may cause the automation server and/or the program writing to the automation server to crash. Improperly reading and writing data to an automation server may cause the device controlled by that automation server to malfunction. Seller shall not be responsible for damage to any device or damage caused by any device due to the improper reading and/or writing of data to an automation server.

#### LIMITATION OF LIABILITY

NOTWITHSTANDING ANYTHING TO THE CONTRARY, SELLER SHALL NOT BE LIABLE FOR ANY SPECIAL, INCIDENTAL, INDIRECT OR CONSEQUENTIAL DAMAGES INCLUDING LOST PROFITS ARISING OUT OF THE PERFORMANCE, DELAYED PERFORMANCE OR BREACH OF PERFORMANCE OF THIS ORDER REGARDLESS WHETHER SUCH LIABILITY BE CLAIMED IN CONTRACT, EQUITY, TORT OR OTHERWISE. SELLER'S OBLIGATION IS LIMITED SOLELY TO REPAIRING OR REPLACING (AT ITS OPTION AND AS SET FORTH IN SECTION 10 AND SECTION 11), AT ITS APPROVED REPAIR FACILITY, ANY GOODS OR PARTS WHICH PROVE TO SELLER'S SATISFACTION TO BE DEFECTIVE AS A RESULT OF DEFECTIVE MATERIALS OR WORKMANSHIP, IN ACCORDANCE WITH SELLER'S STATED WARRANTY. IN NO EVENT SHALL SELLER'S LIABILITY EXCEED THE TOTAL PURCHASE PRICE SET FORTH IN THIS ORDER.

#### GENERAL INDEMNITY

Buyer agrees to hold Seller harmless from any and all liability, and to pay all costs and attorney's fees, for injury or damage to persons or property caused in any manner by Goods covered by the order while in possession or under the control of Buyer or Buyer's successor in interest.

## **SAFETY**

The equipment described herein has been developed, produced, tested and documented in accordance with the corresponding standards. During use conforming with requirements, the equipment is not dangerous for people or equipment. Use conforming with requirements means that the safety recommendations and warnings detailed in this manual are complied with and applicable regulations for safety (machine directives, etc.) and noise suppression (EMC Directives) are observed while operating the drive. At the end of its lifetime, dispose of or recycle the drive according to the applicable regulations.

Installation and wiring of the drive must be completed only by qualified personnel having a basic knowledge of electronics, installation of electronic and mechanical components, and all applicable wiring regulations.

Commissioning of the machine utilizing the drives must be done only by qualified personnel having a broad knowledge of electronics and motion control technology.

As the user or person applying this unit, you are responsible for determining the suitability of this product for the application. In no event is the Kollmorgen Company responsible or liable for indirect or consequential damage resulting from the misuse of this product.

Read this manual completely to effectively and safely operate the PCE830/40.

Comply with the applicable European standards and Directives. In Germany, these include:

- DIN VDE 0100 (instructions for setting up power installations with rated voltages below 1000V).
- DIN EN 60 204 Part 1, (VDE 0113, part 1) instructions relative to electric equipment in machines for industrial use.
- DIN EN 50178, (VDE 0160) equipping high-voltage current installations with electronic operating means.

#### Safety Requirements

The following requirements must be met to ensure compliance with the Low Voltage Directive:

- 380/400/480VAC mains must be balanced, three-phase, WYE-type with earthed neutral.
- Never connect or disconnect any drive connectors or terminals while the power is switched on.
- The climatic conditions shall be in accordance with EN 50178 climatic class: Type B, temperature and relative humidity: Class 3K3.
- This drive is to be installed inside a motor/control cabinet accessible only by qualified personnel.
- Electronic drives contain electrostatic-sensitive devices that can be damaged when handled improperly. Qualified personnel must follow ESD protection measures. For example, wear grounded heel and wrist straps when contacting drive.
- The discharge time for the bus capacitors may be as long as 5 minutes. After disconnecting the drive from the AC mains, wait at least 5 minutes before removing the drive's cover and exposing live parts.
- Follow IEC 536-2 and IEC 1140 for installation protection against electric shock.
- Installation shall be performed in accordance with local electric codes, local accident prevention rules, EN 50178 and EN 61800-3.
- Due to high leakage current, this drive is to be permanently installed (hard wired). The PE connection shall be made by two separate conductors between the earth ground and the two PE terminals on the device.
- Consult the factory before using this product on a circuit protected by a residual-current-operated protective device (RCD).
- External, supply line fusing is required. PCE8x3: Bussman, KTK-20, PCE8x5: Bussmann KTK-30.
- Motor cable shield must be connected to protective earth.
- All covers shall be closed during operation.
- During periods of extreme regeneration or excessively high input voltage, the temperature of the regen resistor may exceed 70 °C.
- When using an external regen resistor, if regen cabling is accessible during normal machine operation, the regen resistor cable should be rated at 600VDC or higher and shielded with the shield connected to PE.

# **Contents**

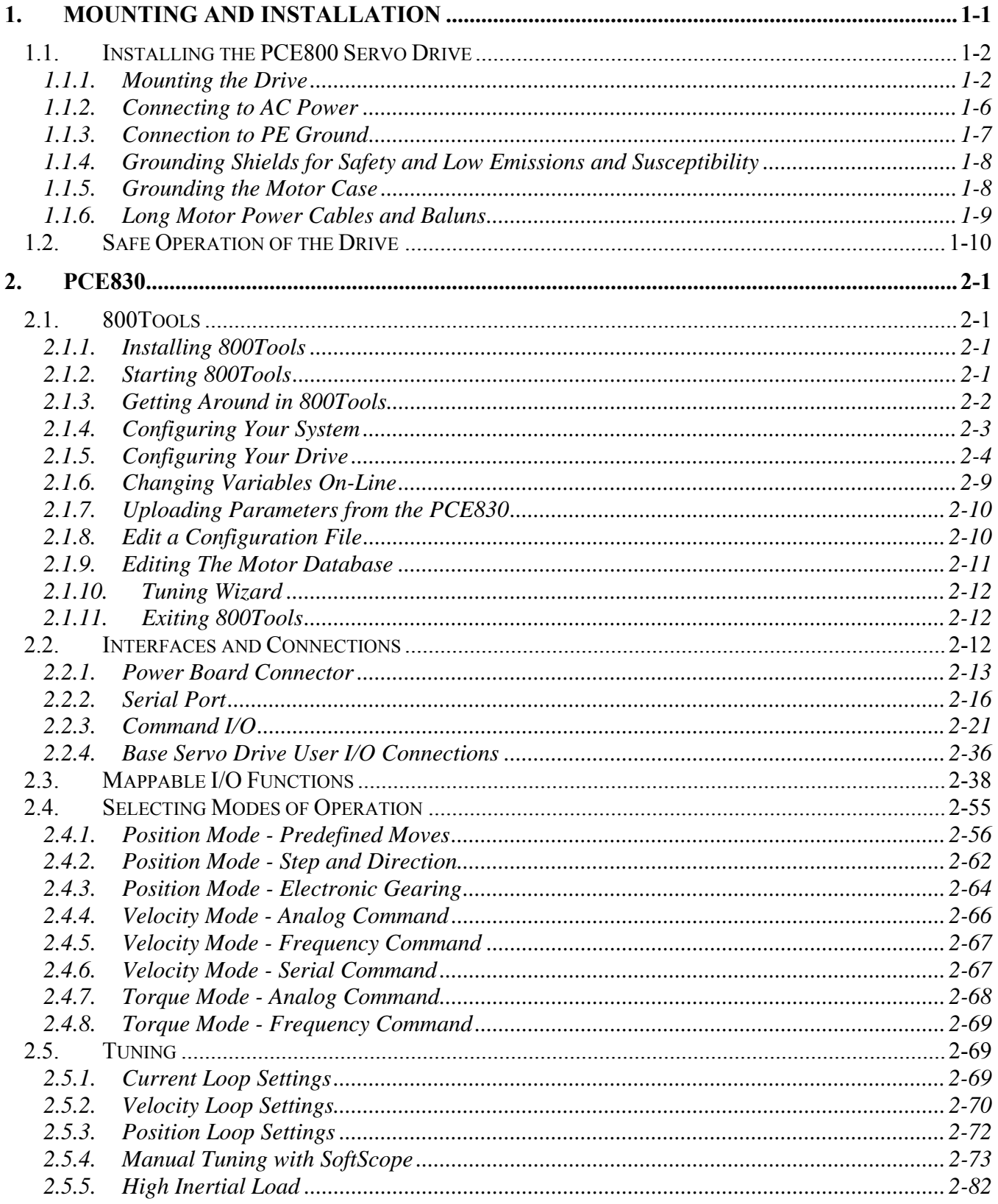

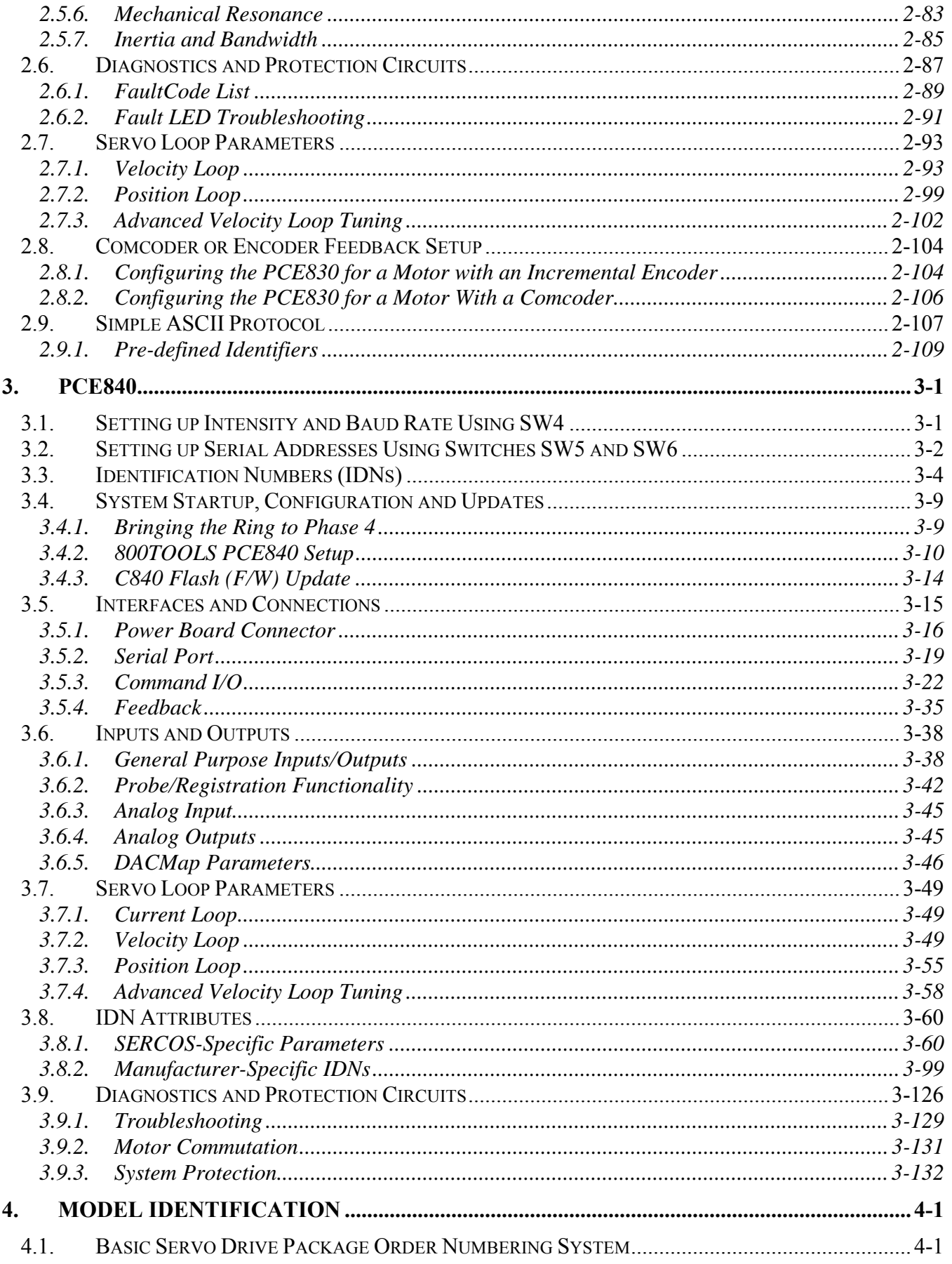

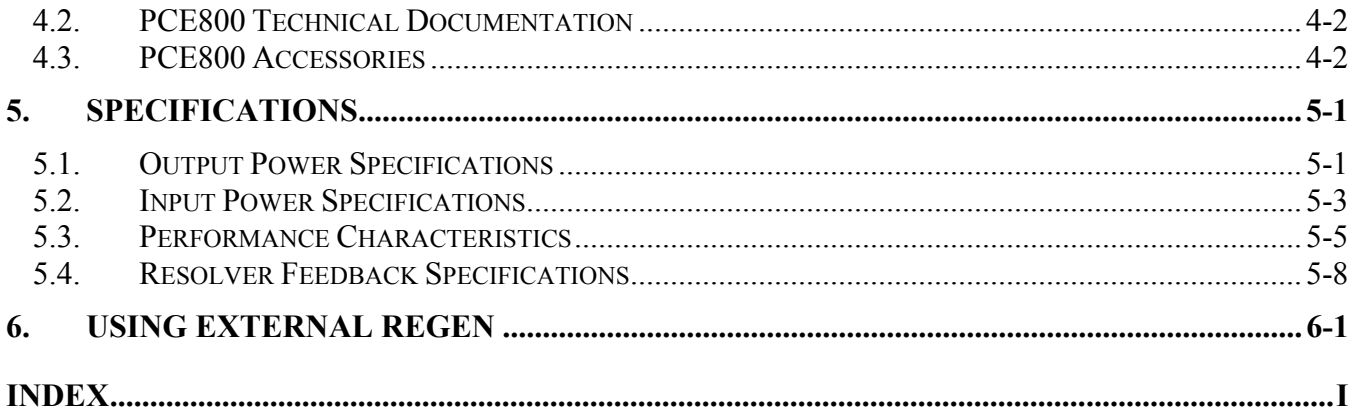

This page intentionally left blank.

# **1. MOUNTING AND INSTALLATION**

This section provides information on mounting and installing the equipment as well as grounding and bonding requirements.

The equipment is not ready to operate without additional installations (cable, motor, etc.). All necessary tests and measurements must be made on a typical installation. The test installation (with all peripheral devices), as well as the test results and measurements are recorded in detail in documentation available on request from the manufacturer.

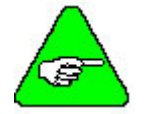

*If the connection method on your machine is different from what is contained in this document, or in the event of use of components other than those that we have specified, adherence to interference limit values cannot be guaranteed.* 

To go through this procedure, you will need the following items.

- ◆ PCE830/40 Servo Drive
- ♦ Appropriate Brushless Motor with nothing attached to the shaft
- ♦ PC Running Windows 95/98, Windows 2000, or WindowsNT
- ♦ 800Tools Installation Disk
- ♦ Motor Power and Feedback Cables (TB1, J3)
- ♦ RS-232 Communications Cable (J1)
- ♦ DB-44 Connector Mate (J2)
- ♦ AC Power Line (TB1)

#### **Wiring Connections**  Connect the motor, feedback, and AC Power cables as shown in the following Connection Diagram but **do not apply the AC Power at this time**. It is highly recommended that Kollmorgen motor and feedback cables be used during setup since improper cabling is the number one cause of start up problems.

The RS-232 cable made by Kollmorgen (order number CS-232-5600) can be used to connect the 9-pin serial port socket on the PCE830/40 to the PC. If this cable is unavailable, a simple 3 wire cable can be made using the wiring diagram shown on page 1-3.

If you are using the drive's +24VDC supply, connect I/O RTN (J2-38) to +24VDC output RTN (J2-39).

The last connection needed is to provide the hardware enable to the PCE830/40 via J2- 37 and +24V on J2-40. Preferably connect a toggle switch between J2-37 and J2-40. If a toggle switch is not available a clip lead that can connect or not connect J2-40 to J2-  $37$  will do.

## **1.1. Installing the PCE800 Servo Drive**

Much of the connection information presented in this section is contained in Section 2.2, Interfaces and Connections.

## *1.1.1. Mounting the Drive*

The PCE830/40 drives are designed for operation in a cabinet. Follow these installation instructions:

- Mount the drives vertically inside a cabinet on a flat, solid, electrically conductive, mounting surface connected to PE (protective earth ground) and capable of supporting the weight of the unit.
- Remove the paint on the mounting surface over an area extending at least 12 mm (0.5") from the mounting bolts to achieve good electrical connection over a large area between the drive and grounded mounting surface.
- Install conductive clamps near the drive on the mounting panel (ground plane) for electrically connecting the outer shield of certain cables (defined below) to the panel. The conductive clamps can also be attached to PE on the front of the drive. Remove about 10mm (0.5") of the outer jacket of these cables where the clamp will be exposed to the braided shield before inserting under the clamp and tightening. The length of the cable between the drive connection and the clamp should be as short as possible (not exceeding 0.6 meters (two feet)). If a ground plane is available at the other end of these cables, use a conductive clamp at that end to connect the shield to that ground plane as well.
- Provide a minimum unobstructed space of 100 mm (4") above and below the drive. With convection cooling, provide 40mm  $(1.6)$  free space on either side of each unit. With forced air cooling, provide 25mm (1") free space on the side of the drive with the heat sink.
- Insure the environment within the cabinet meets the requirements defined in the Specifications section.

#### **Connection Diagram**

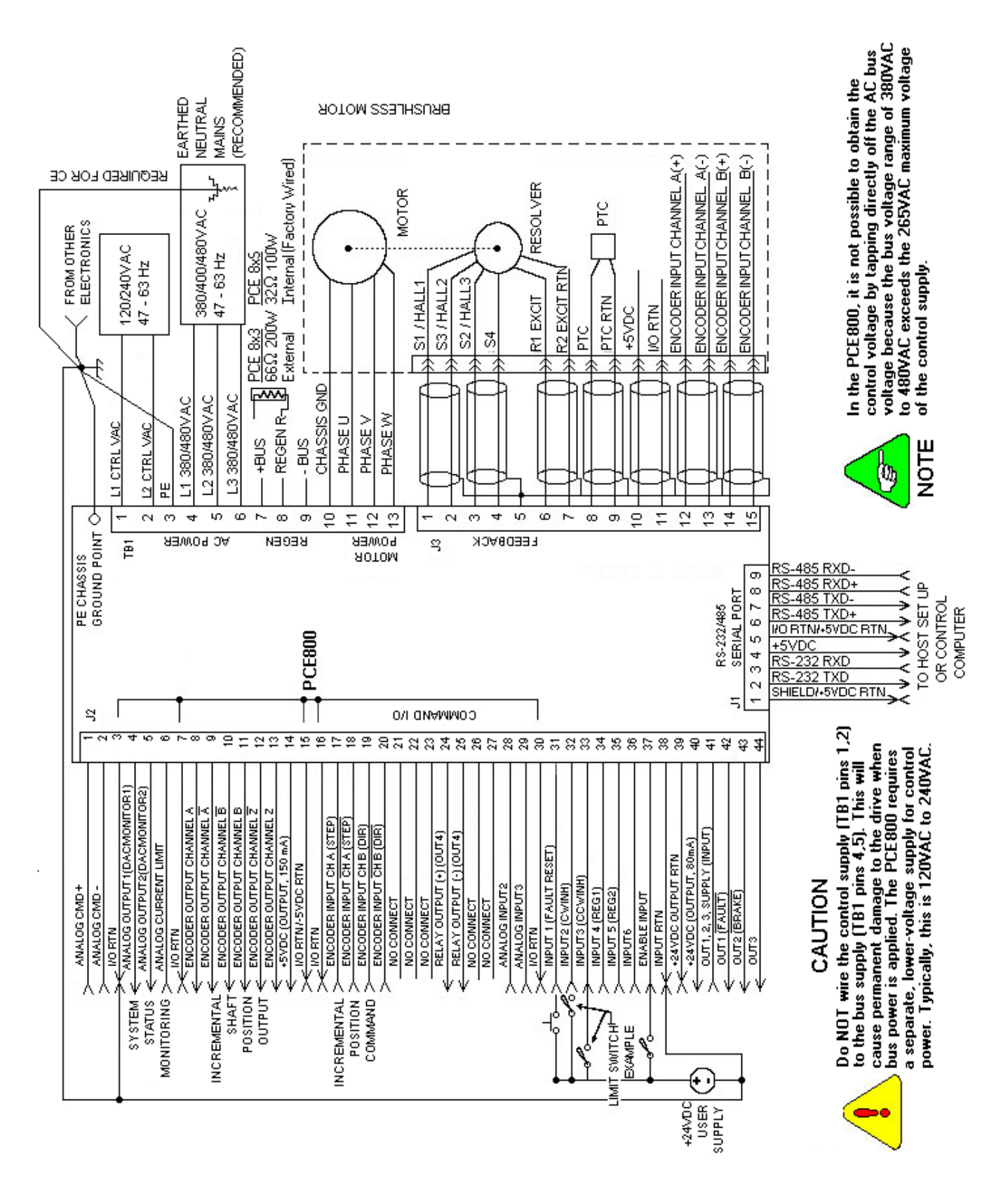

**Block Diagram** 

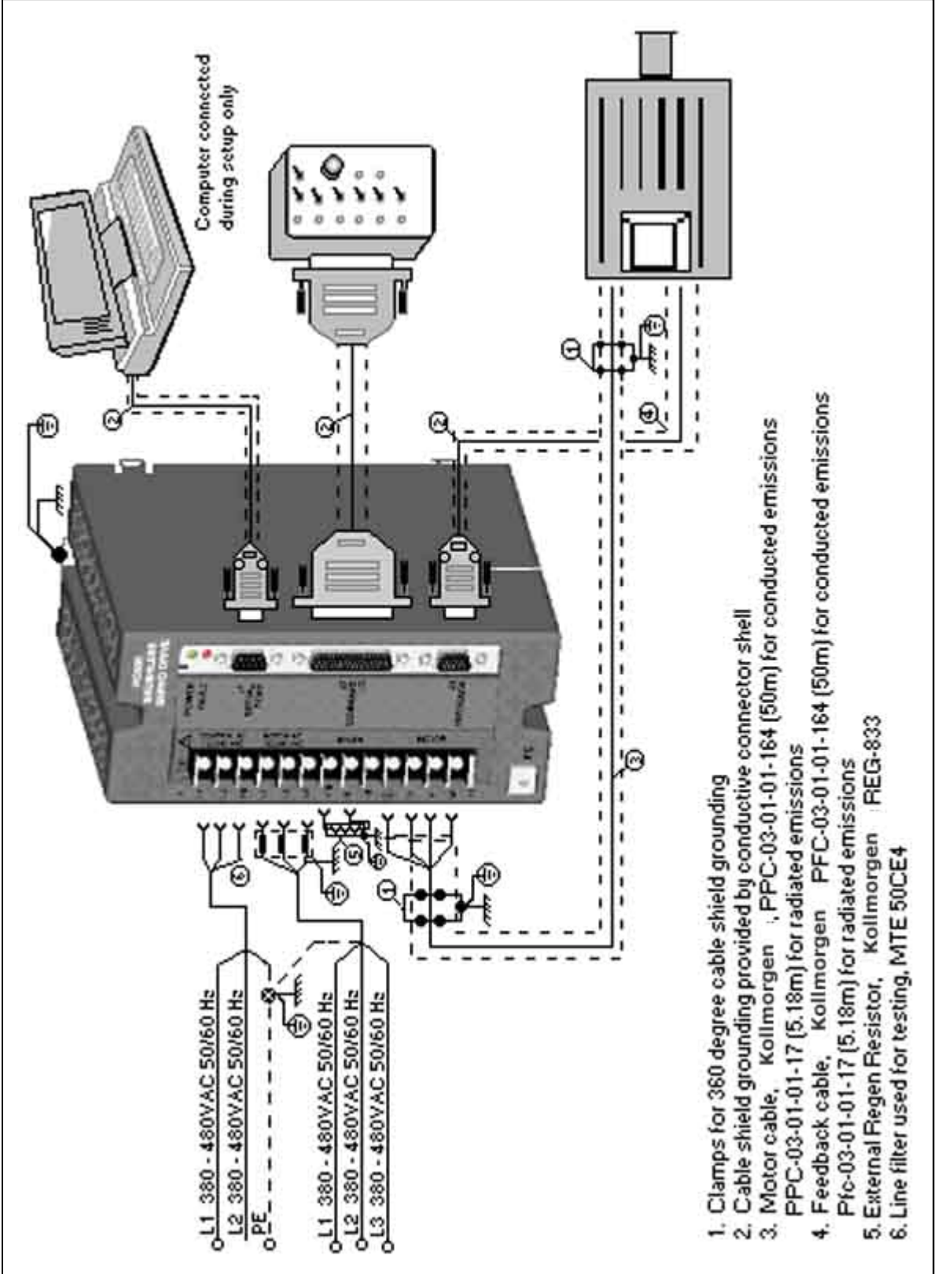

**Mounting Guidelines**  The figure below gives key dimensions for use in physically mounting the product. When mounting multiple drives in a row, some customers have found the stiffness

of the drive and their mounting panel to be too low. To increase the mounted mechanical integrity, connect to the threaded insert on the top front edge.

#### **Mounting Dimensions**

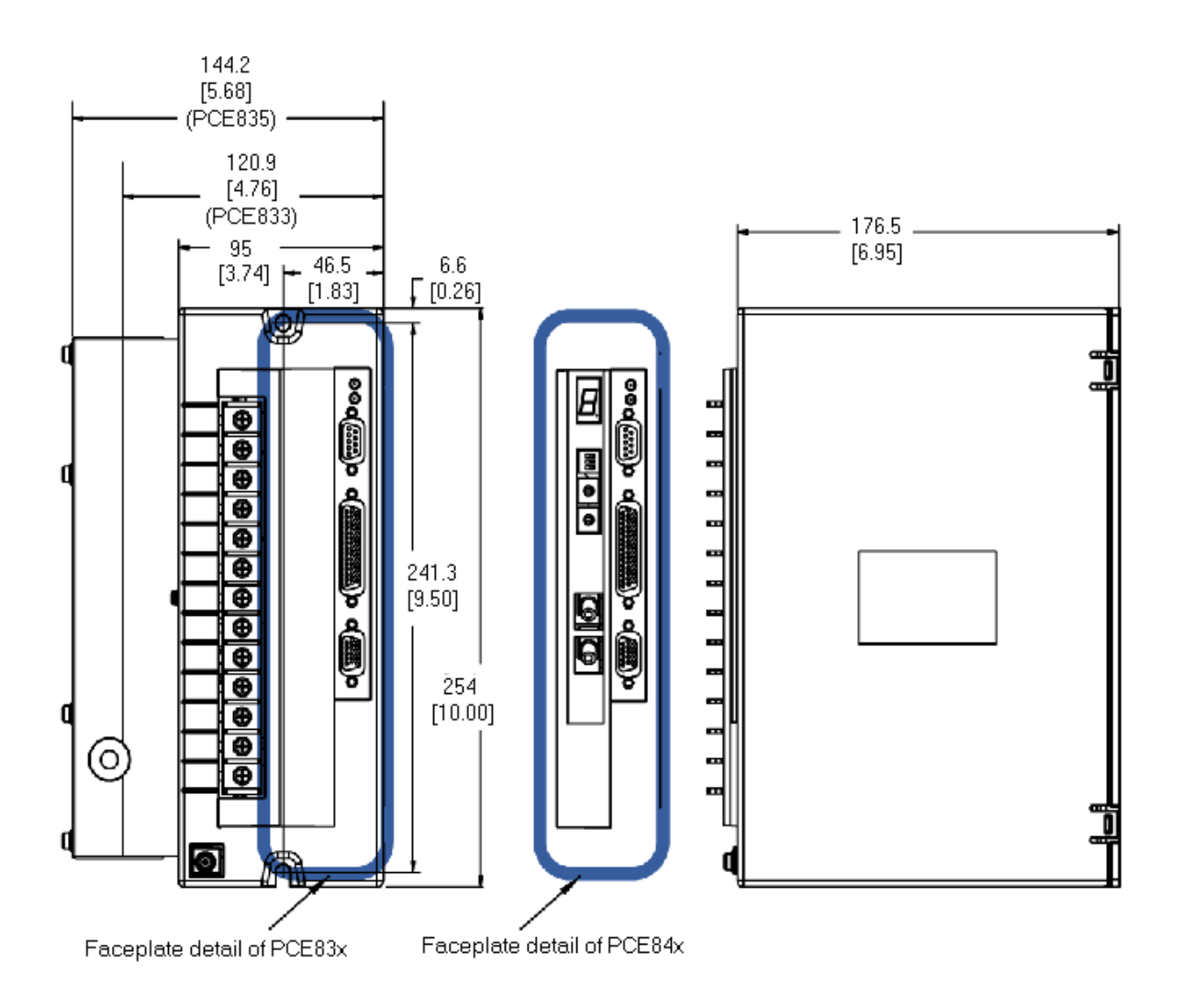

## *1.1.2. Connecting to AC Power*

The PCE830/40 is designed to operate on balanced, three-phase mains from 380VAC to 480VAC. To insure compatibility with CE safety standard EN50178, the mains phase voltage to neutral (PE) must remain within certain limits. Compatibility of the PCE800-series with the major types of three-phase mains is outlined below:

- **380/400/480 WYE with Earthed Neutral Mains (TB1-4, 5, 6)**  This is the preferred mains for the PCE830/40 and insures that CE safety standard EN50178 is met. An earthed neutral forces the phase voltages to remain balanced with respect to neutral (PE), even if loads are unbalanced. The phase to PE voltage of balanced mains measures about 57.7% of the line-line voltage, so  $380/400/480V_{RMS}$  mains measures  $220/231/277V_{RMS}$ nominal, meeting the EN50178 requirement for the PCE800-series of  $300V<sub>RMS</sub>$  max.
- **380/400/480 Delta or WYE Unearthed Mains (TB1-4, 5, 6)** Phase to neutral (PE) voltages of unearthed WYE or delta mains often measure balanced and below the  $300V<sub>RMS</sub>$  requirement of EN50178. However, the lack of neutral point earthing means the balance is not as well maintained as with an earthed neutral. Kollmorgen is unable to ensure the unearthed 380/400/480VAC mains are compatible with CE safety standard EN50178. You are advised to consult your CE safety engineer about unearthed mains. For reference, the PCE830/40 human safety barrier internal spacings are 5.5mm.
- **380/400/480 Delta or WYE Earthed, Unbalanced Mains (TB1-4, 5, 6)** Some three-phase mains are earthed in an unbalanced manner. One example is a delta or WYE with one phase voltage earthed. 480VAC mains of this type measure phase to PE: 480VAC, 480VAC, and 0VAC. Another example is a delta mains with the mid-point of one delta leg earthed: 480VAC mains of this type measure phase to PE: 240VAC, 240VAC, and 416VAC. Since the phase-to-PE voltage of these mains exceeds the EN50178 design limit for PCE830/40 creepages and clearances, the PCE800-series is not rated for operation on these mains.

#### **Control Power** The control power (TB1-1, 2) is typically single-phase 115VAC to 240VAC

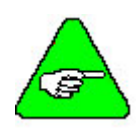

referenced to neutral (PE).

*375VDC.* 

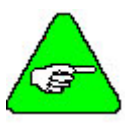

*To meet safety standard EN50178, the voltage from control voltage inputs (TB1-1,2) to PE (TB1-3) must be less than 300V RMS.* 

*The control power is input to a switching power supply. The input (TB1-1 to TB1-2) will accept voltages ranging from 85VAC to 265VAC or 120VDC to* 

- **● Obtaining control power from the high voltage, three-phase AC bus power mains** 
	- **Method 1: Stepdown Transformer (380/400/480VAC)** 480VAC to 240VAC stepdown transformer, 25W to 50W connected line-line from (380/400/480VAC) mains generates (190/200/240VAC) suitable for the AC control power. Use of a line filter on the AC control power input is recommended. For systems that must meet conducted line noise regulatory requirements, a line filter on the AC control power is required.

**Method 2: No Transformer (380/400VAC ONLY)** Phase to neutral voltage of 380VAC and 400VAC mains is 220VAC and 231VAC. The phase to neutral voltage of these mains is within the range of the AC control supply and can be coupled through a line filter to the AC control power inputs. Use of a line filter on the AC control power input is REQUIRED when there is no transformer to block mains spikes from the control supply.

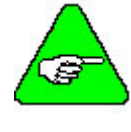

*A phase to neutral connection from 480VAC mains to AC control power without a transformer is NOT possible. The phase to neutral voltage for 480VAC mains is 277VAC, which is outside the range of the AC control supply.* 

**Fusing** Use high surge fuses in series with TB1 pins 4, 5, and 6.

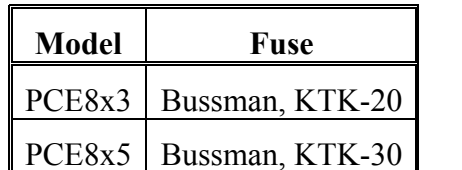

AC control supply TB1 pins 1 and 2 is internally fused by a 1A, 250V fuse with 50A interrupt capability.

## *1.1.3. Connection to PE Ground*

TB1-3 and chassis ground point **must be connected to Protective Earth ground (they are marked with the PE symbol)**. The connection at the Protective Earth ground end **must be hard wired** (not utilize pluggable connections)

A ground fault detector (RCD) cannot be depended on for safety.

## *1.1.4. Grounding Shields for Safety and Low Emissions and Susceptibility*

Dangerous voltages resulting from cable capacitance exist on some cable shields, if the shields are not connected to PE ground.

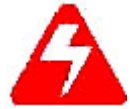

#### *If the motor power cable braid shield is exposed, it MUST be clamped to PE to avoid a dangerous shock hazard.*

Proper grounding of shields is also required to reduce radiated and conducted emissions as well as to protect against susceptibility to external and self-generated noise. Follow these shielding requirements carefully:

- The drive end of the motor cable shield must be connected to the PE or  $\bigcirc$  location on the TB1 connector. The shield must also be clamped to the ground plane (described above). If cable with a separate inner foil shield and outer braided shield is used (Kollmorgen CE cables for example), connect the foil shield to the PE or  $\bigcirc$  location on the TB1 connector and clamp the outer braided shield to the ground plane. If the leads for a motor holding brake are run with the motor leads, the holding brake leads must be separately shielded and the shield connected to the PE or  $\triangle$  location on the TB1 connector.
- The resolver cable should have inner shields around each twisted pair as well as an overall outer braided shield. The inner shields are connected to J3 pin 5 while the outer shield are clamped to the ground plane.
- The control leads to the J2 connector should have an outer braided shield with the shield terminated through a conductive shell or clamped to the ground plane.
- When using an external regen resistor, if regen cabling is accessible during normal machine operation, regen resistor cable should be rated at 600VDC and shielded with shield connected to PE.

## *1.1.5. Grounding the Motor Case*

Insure that the motor's case is connected to PE ground by connecting the fourth wire TB1-10  $\oplus$  in the motor cable to the motor case.

If the motor is not properly grounded, dangerous voltages can be present on the motor case due to capacitive coupling between the motor windings and case.

## *1.1.6. Long Motor Power Cables and Baluns*

Kollmorgen cables are recommended for use with PCE830/40 drives. The drives have been tested and characterized using these cables. There are two risks in using non-Kollmorgen cables:

- Drive performance or reliability may be adversely affected. The motor cable capacitance, characteristics impedance, and shield termination affect the switching loss of the transistors in the inverter.
- The motor power cable insulation can degrade over time and may fail. A long cable driven by a switching inverter has internal voltage pulses due to reflections up and down the cable that can easily be twice the bus voltage. If the cable is not designed for this type of operation, even though it has the correct voltage rating, it will not be reliable.

If a non-Kollmorgen cable is used, observe the following guidelines:

- Motor power cables should be "VFD" type. These cables are rated by the cable manufacturer for Variable Frequency Drive operation.
- Motor power cables should be  $#14$  AWG, 600V to 1,000V.
- Motor power cable shield and PE wire should be joined and connected to the PE terminal of the drive.

PCE830/40 drives operated with Kollmorgen PCE830/40 cables do not require a motor cable balun for cables up to the maximum specified length (50m), but a motor cable balun is RECOMMENDED when motor cable length exceeds 10m (32 ft.). The reasons for this recommendation are:

#### **Less Noise Coupling to Nearby Equipment**

Motor cable baluns reduce the noise the drive can introduce into the machine grounding resulting in an electrically quieter drive. When motor cable baluns are correctly applied (i.e., they are sized for voltage and cable length such that they do not saturate), substantial quieting is achieved.

#### **Less Conducted Link Noise**

Motor cable baluns lower conducted line noise by reducing the rise time of current flowing in the motor cable shield. An external motor cable balun may be required to meet CE when the motor cable is long.

#### **Cooler Running Drive**

Motor cable baluns used with long cables provide some reduction in transistor heating and result in a cooler running drive. They lower the transistor switching loss by raising the cable common mode impedance during the switching interval.

Kollmorgen manufactures external motor cable baluns in different sizes and ratings. New wide gap, high-energy baluns optimized for 480VAC drives like the PCE800 family are in development. Contact the factory for assistance.

## **1.2. Safe Operation of the Drive**

It is the machine builder's responsibility to insure that the complete machine complies with the Machine Directive (EN60204). The following requirements relate directly to the servo controller:

**Prevent Damage to the Drive** 

#### • Never plug or unplug connectors with power applied.

Never connect or disconnect any wires to terminals with power applied

Follow these guidelines to prevent damage to the servo drive during operation:

- Never plug or unplug an option card with control power applied
- If the drive indicates a fault condition, find the cause of the fault and fix it prior to resetting the fault or power-cycling the drive.

**Emergency Stop** 

If personal injury can result from motor motion, the user must provide an external, hardwired emergency stop circuit outside the drive. This circuit must simultaneously remove power from the drive's motor power terminal TB1-11, TB1-12, and TB1-13 and disable the drive (by disconnecting J2 pin 37 from I/O RTN).

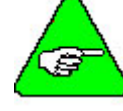

## *The motor coasts under this condition with no braking torque.*

If breaking torque is required to quickly stop the motor, a dynamic brake can be added that loads the motor's windings resistively. The motor should not be loaded until the servo drive is disabled.

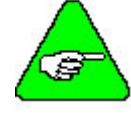

#### *The holding brake (optional on Kollmorgen motors) is NOT intended to stop a spinning motor. It is designed to prevent a stopped motor from rotating due to an applied torque*

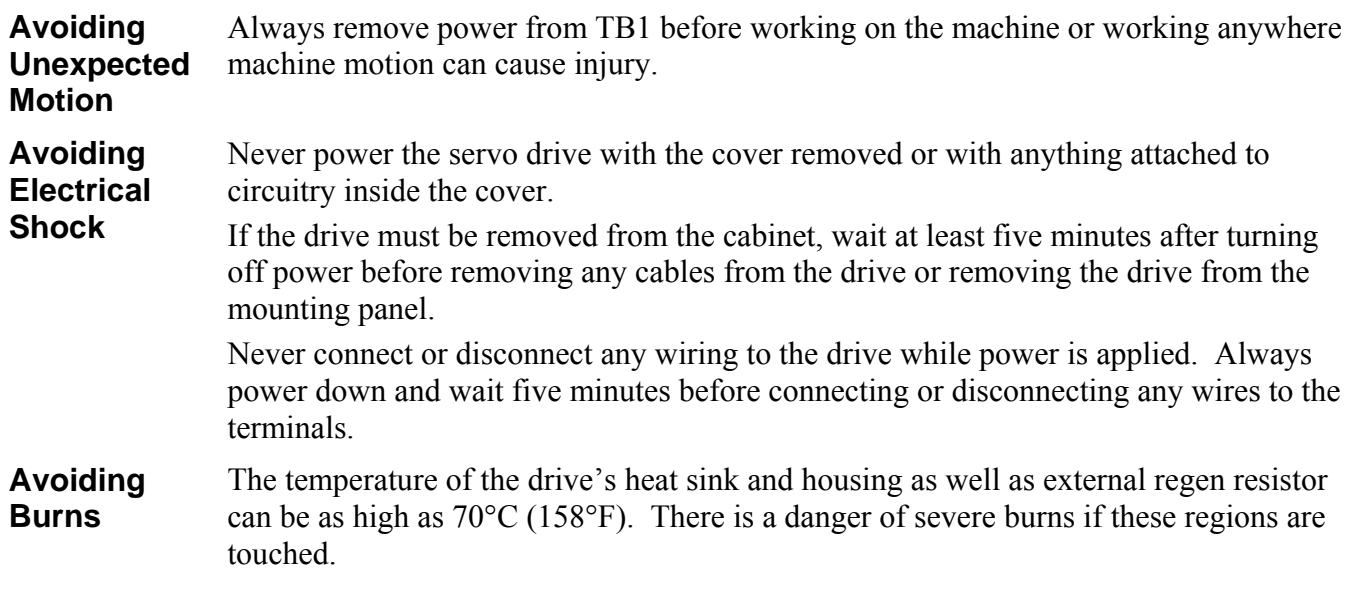

# **2. PCE830**

## **2.1. 800Tools**

This section provides a step-by-step introduction to setting up the PCE830. This procedure uses the minimum possible equipment to run an unloaded motor and set motor speed from a PC's serial port. It is strongly recommended that all first time users go through this procedure to become familiar with the PCE830 and the PC interface software before installing the servo system in a machine.

## *2.1.1. Installing 800Tools*

#### **Procedure** To install 800Tools:

- 1. Insert the 800Tools Installation disk in your CD-ROM drive (D:). From the Windows95 or NT **Start** menu, select **Run**. At the Command Line, type **D:\setup.exe** and click **OK**.
- 2. The install wizard will guide you through the installation.

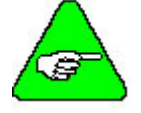

*When finished, the 800Tools disk should be removed from the PC and stored in a safe place.* 

## *2.1.2. Starting 800Tools*

**Procedure** To begin using 800Tools, select **Start|Program Files|Kollmorgen|800Tools** or double click on the icon and the following window appears:

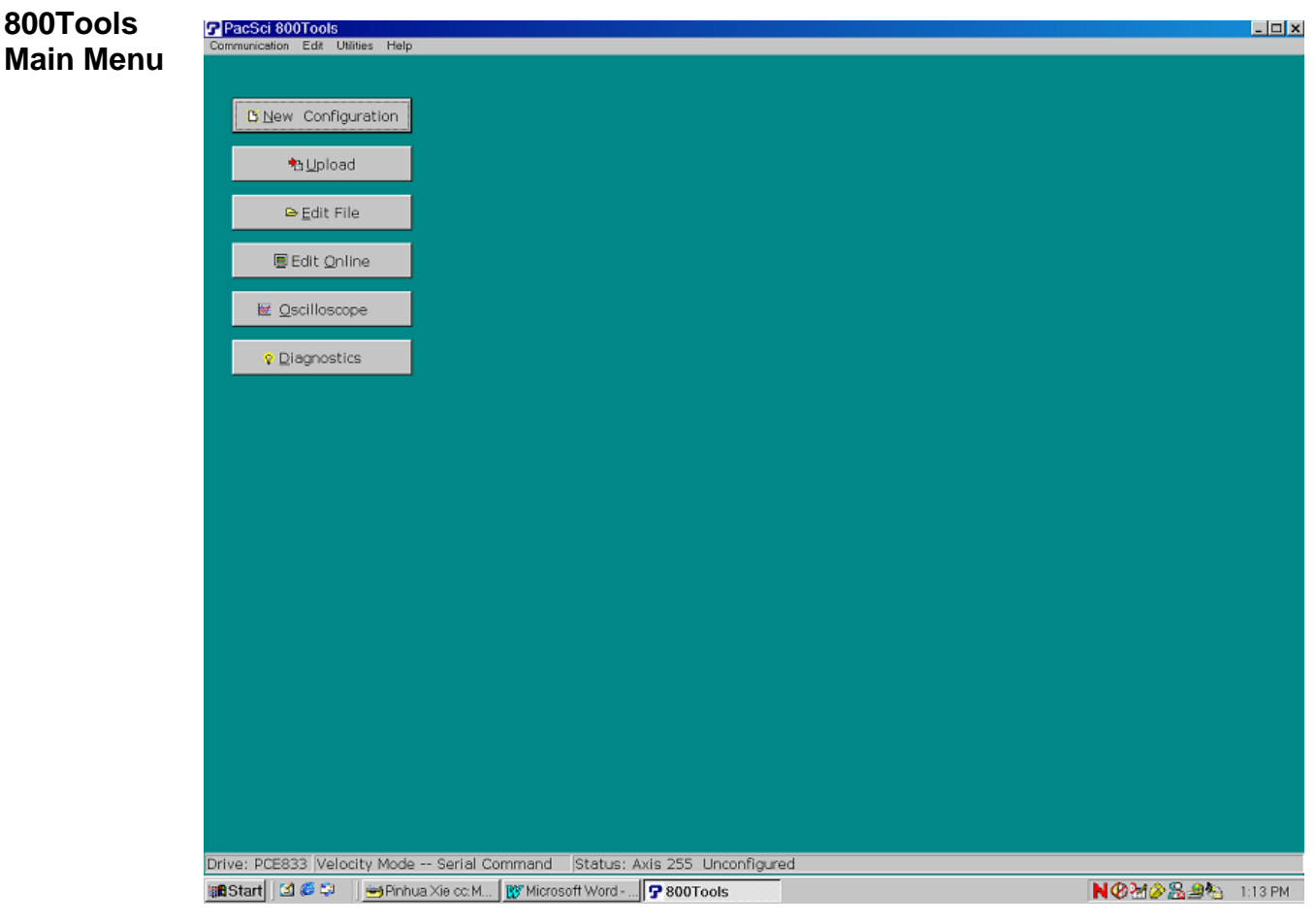

## *2.1.3. Getting Around in 800Tools*

800Tools is a standard Windows application and the normal cursor movement keys operate the same way as in all windows applications.

● <**F1**> gives context sensitive on-line help

## *2.1.4. Configuring Your System*

**Applying AC Power**  Carefully check all wiring connections and ensure that J2-37 is not connected to J2-40. Apply AC power to your controller.

**Serial Port** To specify the PC serial port that is connected to the PCE830:

1. Select **Communication|Port/Axis** and the following dialogue box appears:

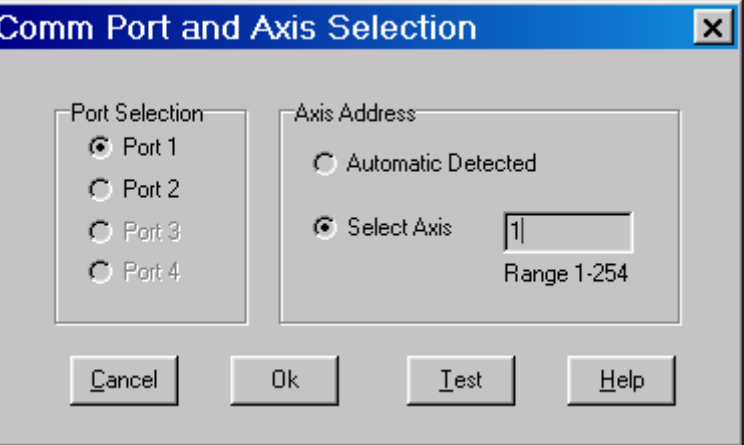

- 2. Specify the serial port that a drive is connected with and the axis address of the drive. If you do not know the axis address, choose **Automatic Detected**.
- 3. To verify your settings, click **Test**.

## *2.1.5. Configuring Your Drive*

**Procedure** Click the **New Configuration** button in the main screen and the following dialog box appears:

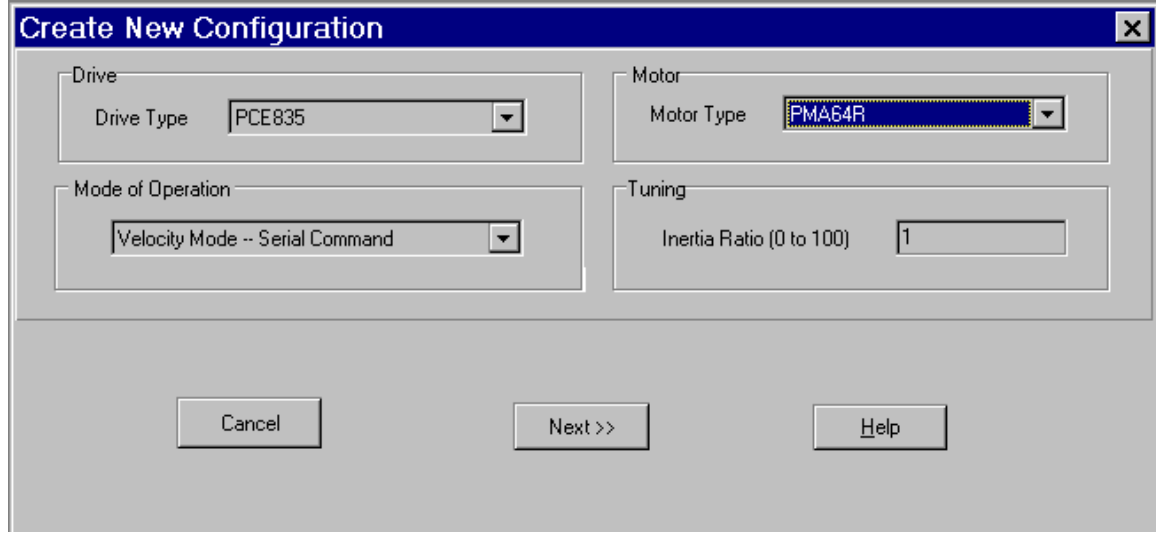

Select motor type from the drop down list box.

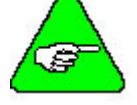

*To add a motor to the database please see Section 2.1.9, "Editing The Motor Database."* 

- Select drive type from the drop down list box.
- Select mode of operation. For example, **Velocity Mode Serial Command** from the drop down list box.
- Enter an inertia ratio. (Inertia Ratio = Load Inertia/Motor Inertia).
- Click **Next**. A **Digital I/O Wizard** window appears.

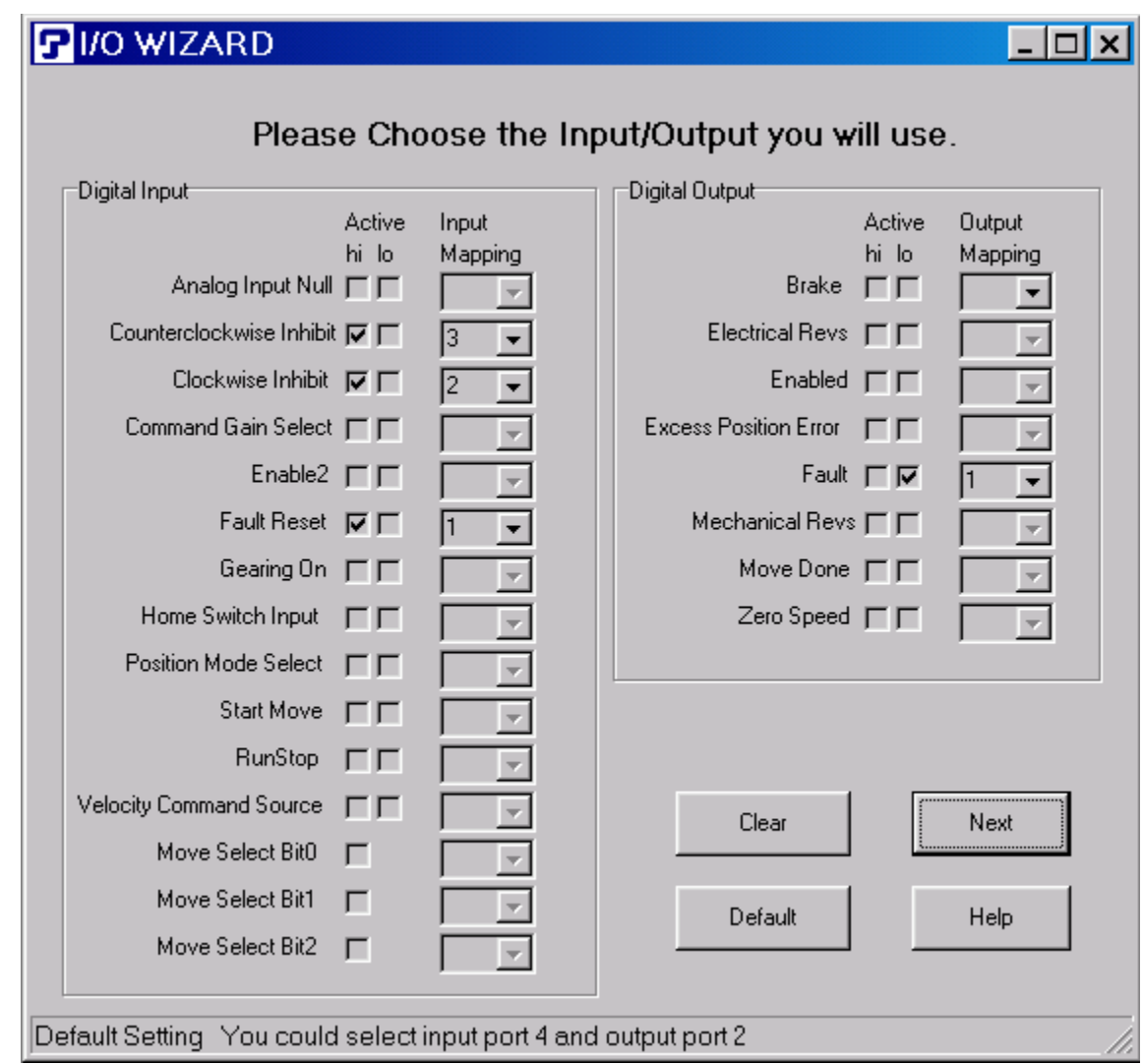

# **Digital**

This wizard reminders you to set up the digital input and output. When the page pops up, it shows default setting.

You can make your choice depended on your hardware connection.

Clicking **Default** brings back the default settings. Click **Clear** to clear all selections.

After selecting I/O, click **Next** to go to the **Parameter Edit Screen**.

**Parameter Edit** In a parameter edit screen, which is shown below, you are allowed to configure additional features of the PCE830/40. During this initial set up, the default values on each of these tabs are used.

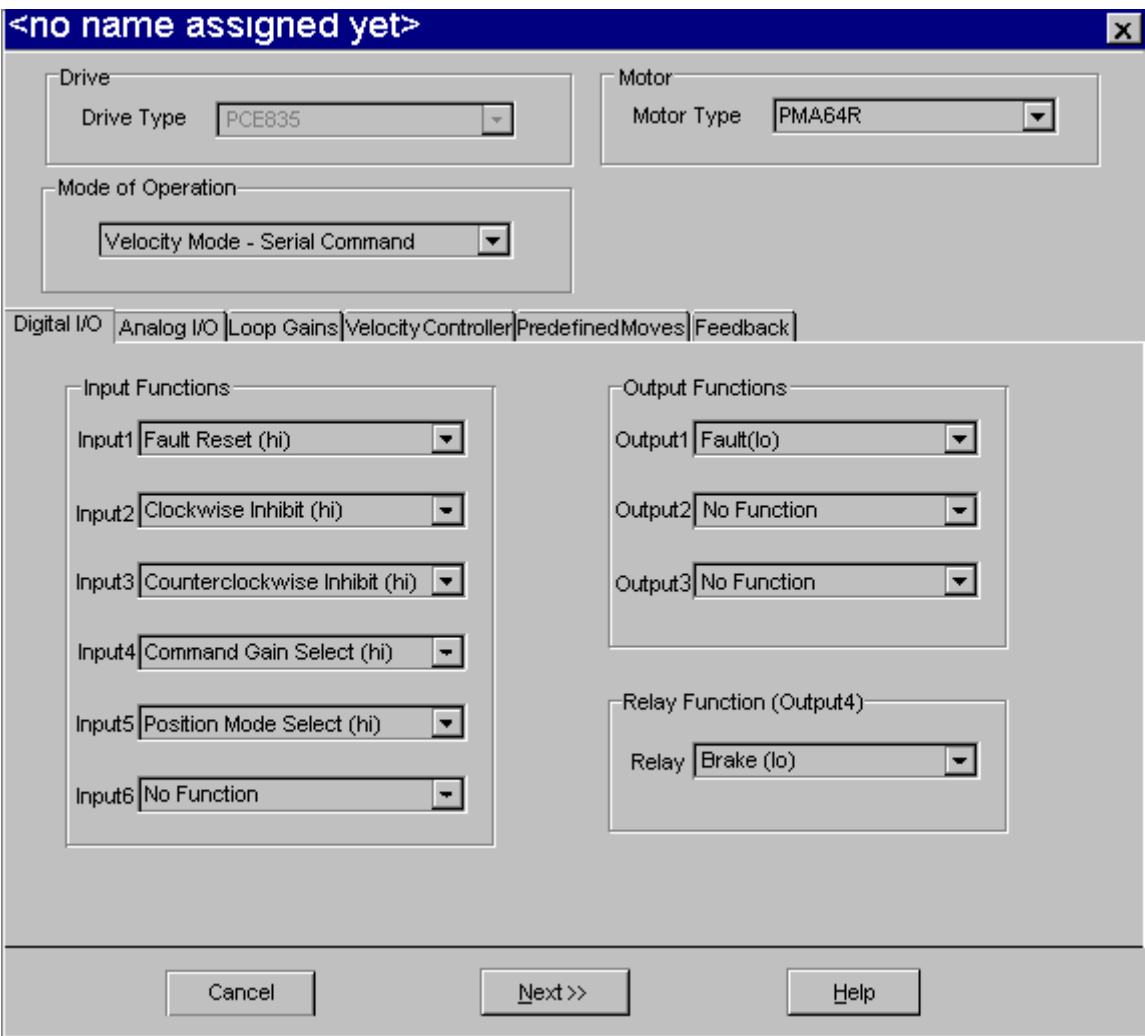

● Click **Next** to go to the next page.

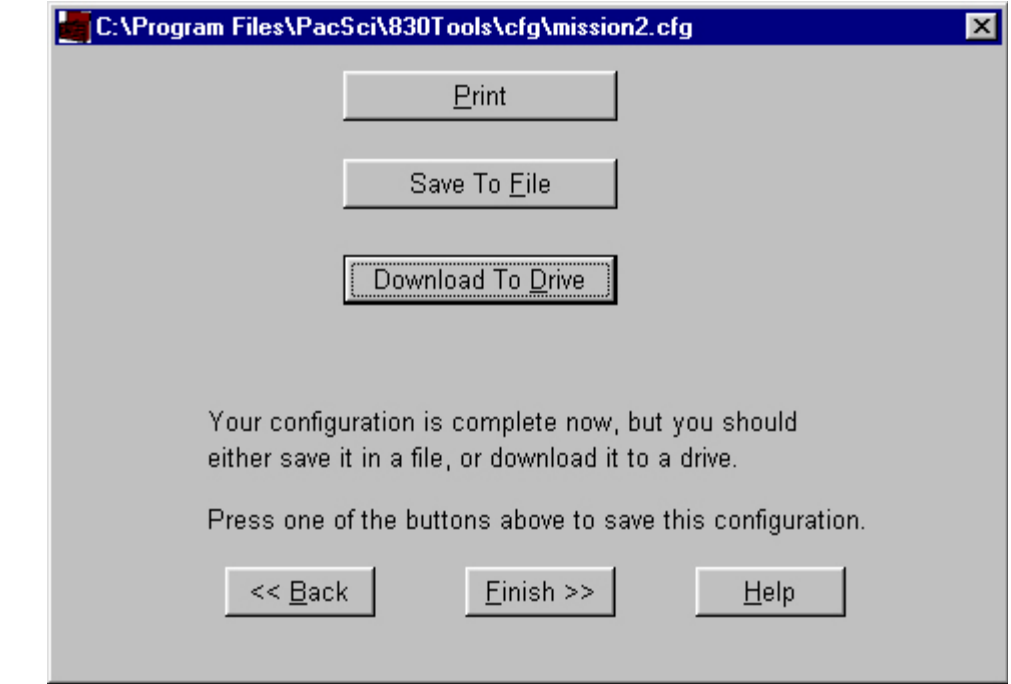

**Print Parameters** • Click **Print** to print all parameters in the **Edit Parameter** screen.

**Save Parameters to Disk**  • Click **Save To File** to save all parameters in the **Edit Parameter** screen to a configuration file on PC disk.

> • Click **Download To Drive** to download the all parameters that were edited in **Edit Parameter** screen to the drive.

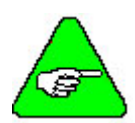

**Download To** 

**Drive** 

*Kollmorgen recommends that you save the configuration to a file as a backup.* 

Changing values on the **Parameter Edit Window** only affects the PC RAM copy. You must download them to the drive to take affect.

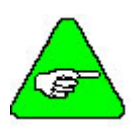

*800Tools sets the drive variable Enable to 0 at the beginning of the download. To enable the drive you can use the Variables screen to set Enable = 1. If the downloaded parameters were NVSaved, turning control AC power OFF and then ON again will also return Enable to its default value of 1.* 

**NVSave to Drive** To save the configuration to the drive's non-volatile memory:

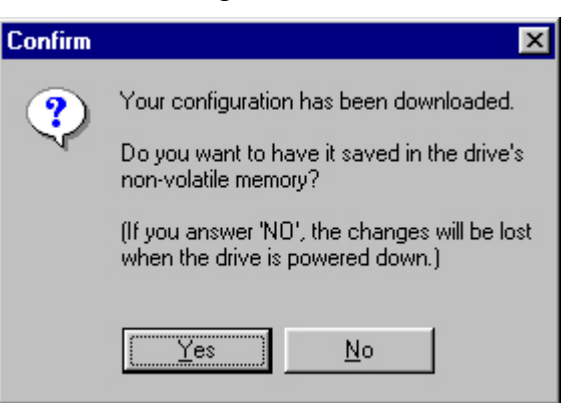

Click Yes to save to the drive's non-volatile memory.

#### ● Click **Finish**.

**Verify Setup** To verify that the set up procedure worked, turn the control AC power OFF and then ON again. The Power LED should be BLINKING. If both LEDs are still blinking, repeat the set up procedure.

> The PCE830 is configured as a serial port commanded controller. The current loop is properly compensated for the selected motor and the servo parameters have been setup to give medium response (approximately 75 Hz velocity loop bandwidth) with the unloaded motor. Additional default settings have also been made.

**Enable the Drive** The controller can be enabled at this time by closing the switch between the Enable input (J2-37) and +24VDC (J2-40). Once enabled, the Power LED should be ON. The commanded motor speed will be the power up default, set to 0 during configuration. Because the parameters were saved in non-volatile memory, the controller can now be power cycled and, after power-up, be ready to run with the parameters established during this session.

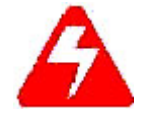

*Before proceeding, the motor should be attached or temporarily clamped to the table or bench. The inertial forces created during speed steps may make the motor hop around.* 

## *2.1.6. Changing Variables On-Line*

VelCmd is displayed.

**Changing Motor Velocity**  Click **Edit Drive Configuration On-Line** to activate the variables window. Select **VelCmd** from the Variable dropdown list box. The current value of

 $\overline{\mathbf{x}}$ On-Line Drive Configuration Variables and Parameters Commands Drive: PCE833 Motor: NVLoad Mode: Velocity Mode -- Serial Command Target velocity command **NVSave** VelCmd 0.000 RPM  $\vert \hspace{0.5pt} \cdot \hspace{0.5pt} \vert$ Change Deceleration rate of move Unconfigure  $Move3DecelRate$   $\boxed{\text{ }}$ 0.000 RPM/sec Change Outputs Inputs<sup>-</sup> Incremental or absolute position of move ActiveDistance 0 counts  $|\mathbf{v}|$ Change  $1^\circ$  Off  $1^\circ$  off  $2^\circ$ Off Distance offset from final commanded position  $2^\circ$  Off  $3^\circ$  Off ActiveDistOffset v 0 counts Change  $4^\circ$  Off  $3^\circ$  Off 5 O off Type of home move  $6^\circ$ Off  $4^\circ$  Off  $|$ ActiveHomeMode $|\bullet|$ **Home Switch** Change Low pass filter corner freq for drive I\*t thermal protection Scope ItF<sub>0</sub>  $\overline{\phantom{a}}$  $0.000$  Hz Change Switch to Scope

**Getting Help** Context sensitive help is also available in the **Parameter Edit** window. Press <**F1**> to get help information about a highlighted variable. Information about all variables is available in this way.

# **Changing A**

**Variable** To change the value of a VelCmd, click **Change** and the following window appears:

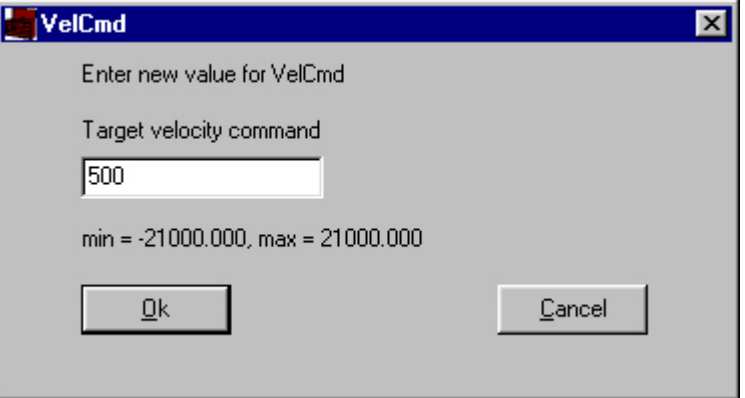

- Type in a new value.
- Click **OK** to send the new value to the drive and return to the **On-Line Drive Configuration** window.

## *2.1.7. Uploading Parameters from the PCE830*

Click **Upload** in the main screen to upload the current parameter values in the drive's RAM to the **Parameter Edit** screen. You can browse and modify them in this screen. Afterward, you can click **Next** to go to the next pages to **Save A File**, **Download To Drive** or **Print** out. See Section 2.1.5, Configuring Your Drive.

## *2.1.8. Edit a Configuration File*

Click **Edit File** in the main screen. Select the file you would like to open from the list of files displayed. The parameters in the file are loaded in the **Edit Parameter** screen. You can browse and modify them in this screen. Afterward, you can click **Next** to go to the next pages to **Save A File**, **Download To Drive** or **Print** out. See Section 2.1.5, Configuring Your Drive.

### *2.1.9. Editing The Motor Database*

Add A Motor **To edit the motor database:** 

- 1. Select **Utilities | Edit Motor Database**.
- 2. Click **New Motor** to add a motor to the database. The following window appears:

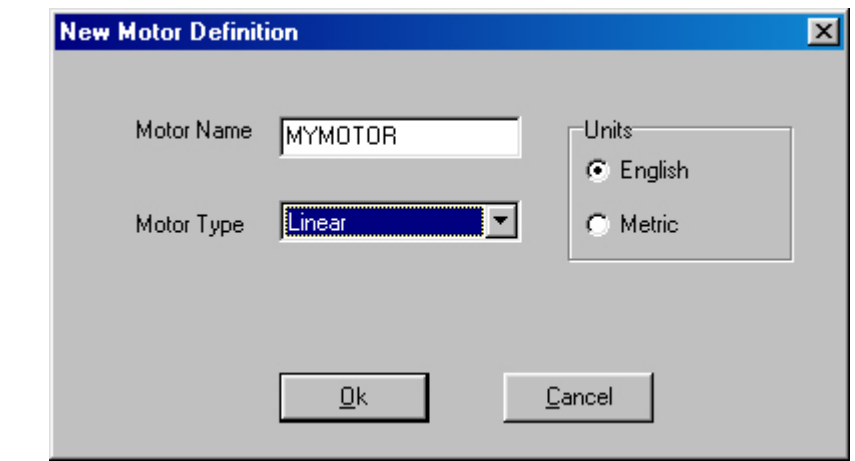

- 3. Enter in a name for the motor. For example, MYMOTOR.
- 4. Select either **Rotary** or **Linear** as the **Motor Type**.
- 5. Select either **English** or **Metric** as the units.
- 6. Click **OK**.
- 7. Enter the motor parameters in the **Motor Database Editor** screen.

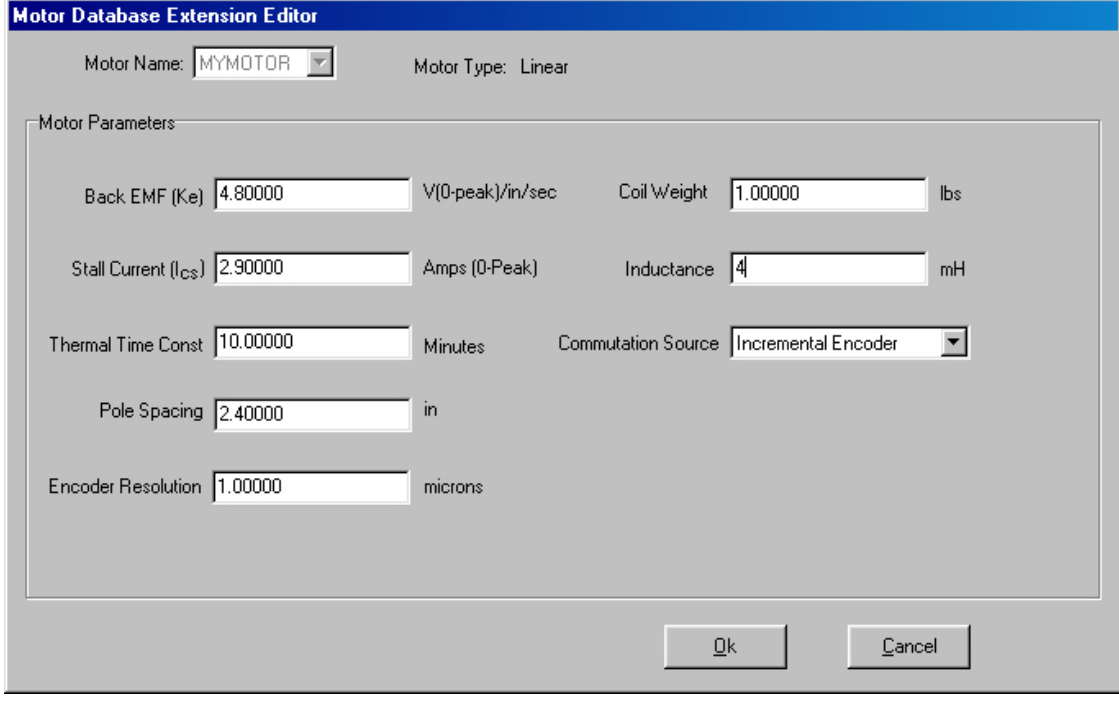

8. Click **OK**. This motor appears in the motor list of **Creating New Configuration**. See Section 2.1.5, Configuring Your Drive.

## *2.1.10. Tuning Wizard*

The Tuning Wizard helps you to tuning your system. It applies only to the velocity loop.

Select **Utilities | Tuning Wizard** in the main menu. After inputting the **Inertia Ratio**, the following window appears.

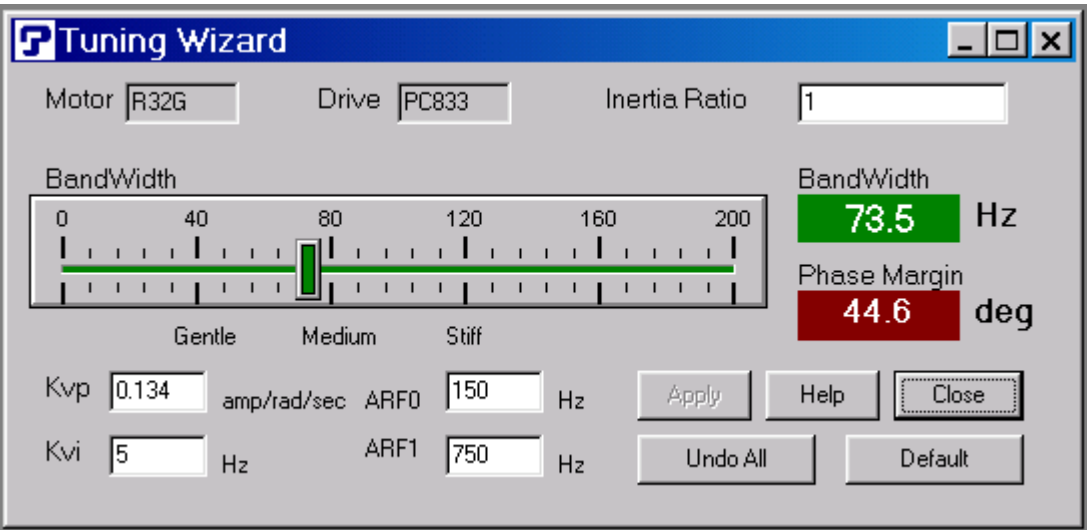

**Tuning Wizard** You can:

- Adjust the **slider** bar to change Bandwidth
- **Inertia Ratio**, **KVP**, **KVI**, **ARF0** and **ARF1** can be altered.
- Click **Apply** to send the changes to the drive.
- Click **Undo All** to recover all variables in this page.
- Click **Default** to set all variables in this page to default value.

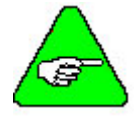

*For more information on Inertia, Bandwidth and Phase Margin, see Section 2.5, Tuning and Section 2.7, Servo Loop Parameters.* 

## *2.1.11. Exiting 800Tools*

Click **Communication | Exit** in the main menu to terminate 800Tools.

## **2.2. Interfaces and Connections**

This section describes all the connections to the PCE830 and provides the information required to interface to it.

In the list below, an overbar on a signal name means that the signal is active low logic. For example,  $\overline{\text{Fault}}$  indicates the drive is faulted when it is pulled low.

**Earth Ground** Chassis Ground, M4 x 12 screw with flat and lock washer.

### *2.2.1. Power Board Connector*

#### **TB1 13 Position Terminal Strip**

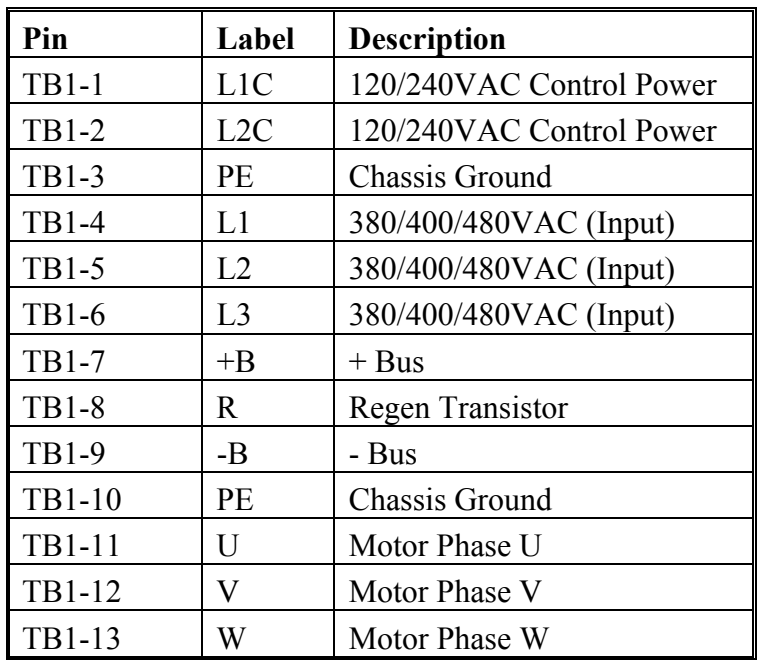

#### **AC Power**

**L1C, L2C (TB1-1, 2) 120VAC / 240VAC Control Power** 

These terminals connect the 120/240 VAC power provided by the user to the drive's control voltage power supply.

**Control power L1C, L2C (TB1-1,2) are NOT connected internally to bus power L1, L2 (TB1-4,5).**

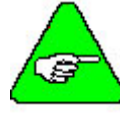

*The control voltage for the PCE830 controllers is input to a switching power supply. This input accepts voltages ranging from 85VAC to 265VAC.* 

## **Chassis Ground**

**L1, L2, L3 (TB1-4, 5, 6) 380VAC/400VAC/480VAC**

**PE (TB1-3)** Convenience connector point for the user to connect the drive's control power and bus power to protective earth ground. This pin is directly connected to the chassis and thus to the Chassis Ground Stud. Local electrical code may require using the Earth Ground Chassis stud for this function.

> These terminals connect the balanced, three-phase 380/400/480 VAC power provided by the user to the drive's power output stage bus to drive the motor.

380/400/480 VAC three-phase mains **MUST** be WYE type with **earthed neutral** for PCE830 to be compatible with CE safety standard EN50178. Earthed neutral WYE-type mains are strongly recommended for all installations.

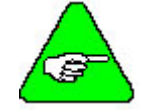

*Single-phase or lower voltage operation is possible for short periods of time to support installation or testing.* 

#### **Regeneration Interface**

**+B, R, -B (TB1-7, 8, 9) +Bus, Regen Resistor, - Bus** These terminals provide the connection points for a resistor to absorb regenerated energy from the motor. A regeneration resistor goes from +B to R. In the PCE833, if a regeneration resistor is not needed, (see Appendix E), +B and R are open. In the PCE835, an internal regen resistor is factory-wired to +B and R. **-Bus (-B) on TB1-9 is usually left open.**

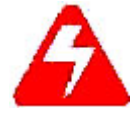

*High Voltage! During normal operation +B, R, and -B operate at the bus power voltages. The PCE830 regen operates at about 800VDC. These are dangerous voltages.* 

**Regen Resistors** The table below lists the recommended values for regen resistors. To order 66Ω, 200W regen resistor from Kollmorgen, use part number PRK-200-66.

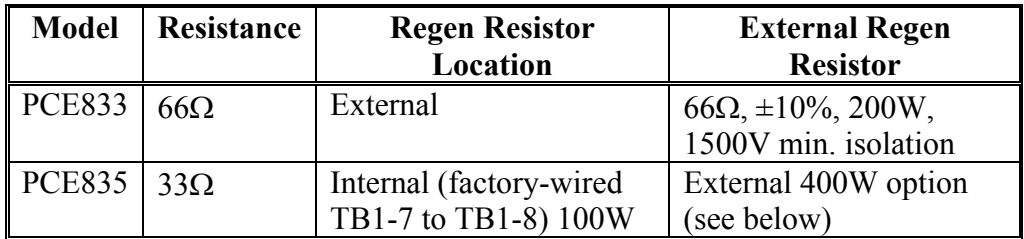

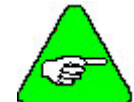

*Regen Resistance MUST be in the range as shown below.* 

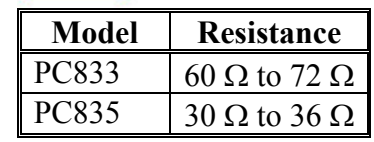

 For safety it is recommended that the external resistor be mounted on a grounded panel or use a grounding wire connected to a mounting screw. The terminals of the resistor must not be grounded.

In a few installations, heavy duty regen may be needed. In such cases, it is necessary to increase the regen resistor wattage without changing its ohms. The recommended way to increase regen wattage is shown below:

PCE833 – Wire to +B and R four 66 $\Omega$ , 200W resistors in series, parallel (66Ω, 800W).

PCE835 – Cut off wires to +B and R from internal regen resistor. Wire to +B and R two 66 $\Omega$ , 200W resistors in parallel (33 $\Omega$ , 400W).

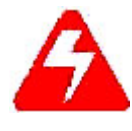

*Wait 10 minutes after Bus Power is removed for the bus cap voltage to decay to a safe level before touching regen resistor or wiring. The voltage on the bus caps can be monitored with a voltmeter from +BUS (TB1-7) to -BUS (TB1-9).* 

#### **Motor Power**

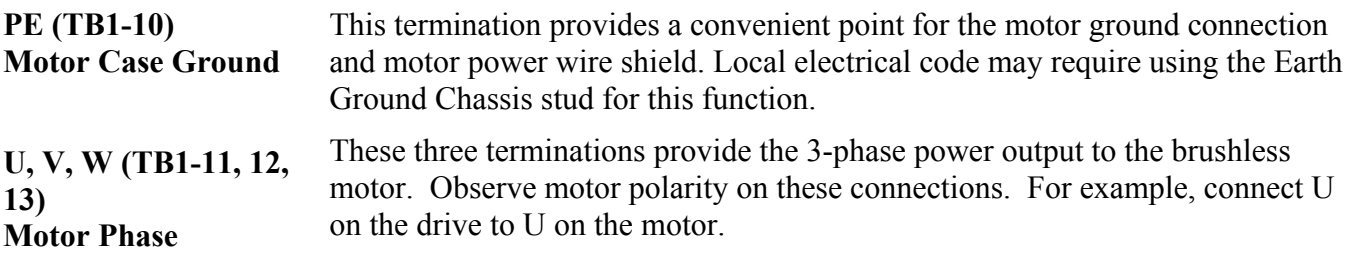

## *2.2.2. Serial Port*

**J1** The serial port (J1), utilizes the 9 contact female D subminiature style connector shown below. A brief description of each signal is included in the J1 I/O table on following page. For additional information, please refer to the Serial Communications Transceiver Schematic at the end of this section.

> The figureS below illustrates the pin-out for the 9-pin connector. It shows the front view looking at the PCE830.

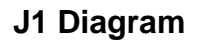

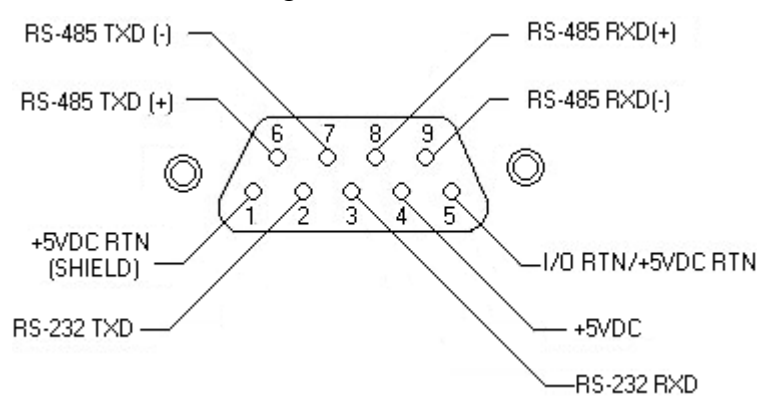

#### **I/O Table**

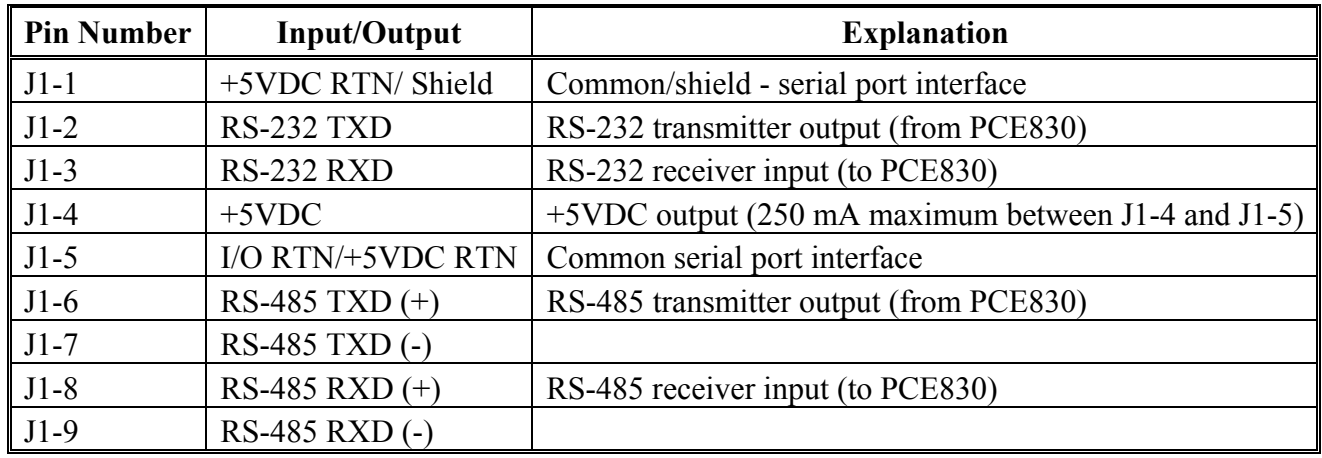

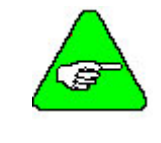

*An adapter can be powered from the serial port +5VDC output on J1- 4 as long as the load current on J1-4, J2-14, and J3-10 total less than 250 mA.* 

The information provided in this section should be used to connect the PCE830 to your computer for use with 800Tools. Two communication links are available, RS-232 and RS-485. RS-485 allows a single computer to communicate with up to 32 PCE830s in multi-axis configurations. 800Tools defaults to communicate with axis 255 upon start up.
# 2.2.2.1. RS-232 CONNECTIONS

**RS-232 Connections**  RS-232 connections on J1 are shown below. Cable wiring required for connecting to either 9 or 25 pin serial ports of most computers are also shown.

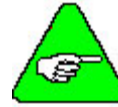

*Pinouts vary among computer manufacturers. Check the hardware reference manual for your machine before wiring.* 

**Cabling Diagram**  A 6-foot (1.8 m) RS-232 Cable with 9 pin connectors and a 9 pin to 25-pin adapter is available from Kollmorgen. The Kollmorgen order number is RS-232-5600.

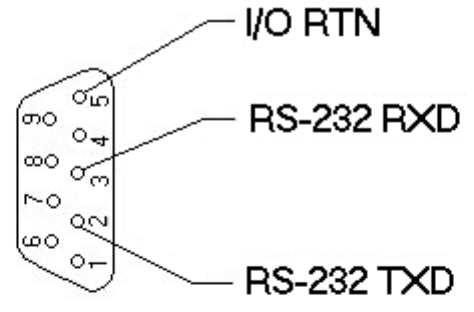

9 CONTACT FEMALE DISUBMINATURE CONNECTOR

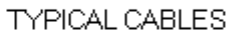

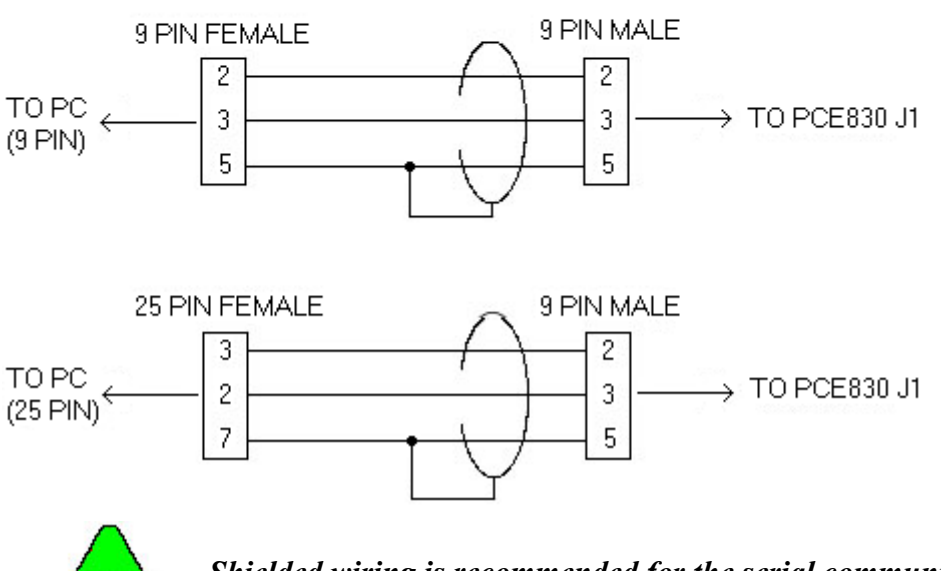

*Shielded wiring is recommended for the serial communications cable to minimize potential errors from electrical noise.* 

## 2.2.2.2. RS-485/RS-422 CONNECTIONS

**RS-485 / RS-422 Connections**  Up to 32 PCE830s can be connected in parallel to a multidrop master. The PCE830s must each have a unique address, set in software. Once the address is set, the Axis Selection function in 800Tools must be used to select the designated axis address. Then, either the RS-232 or RS-485 link can be used to communicate with the selected axis.

> For example, the RS-232 link can be used to completely setup and test an individual axis before connecting it into the multi-axis configuration.

RS-485/RS-422 connections to J1 are shown below. A multidrop interconnection diagram, showing multiple axes connected to a single host is also shown.

#### **Connection Diagram**

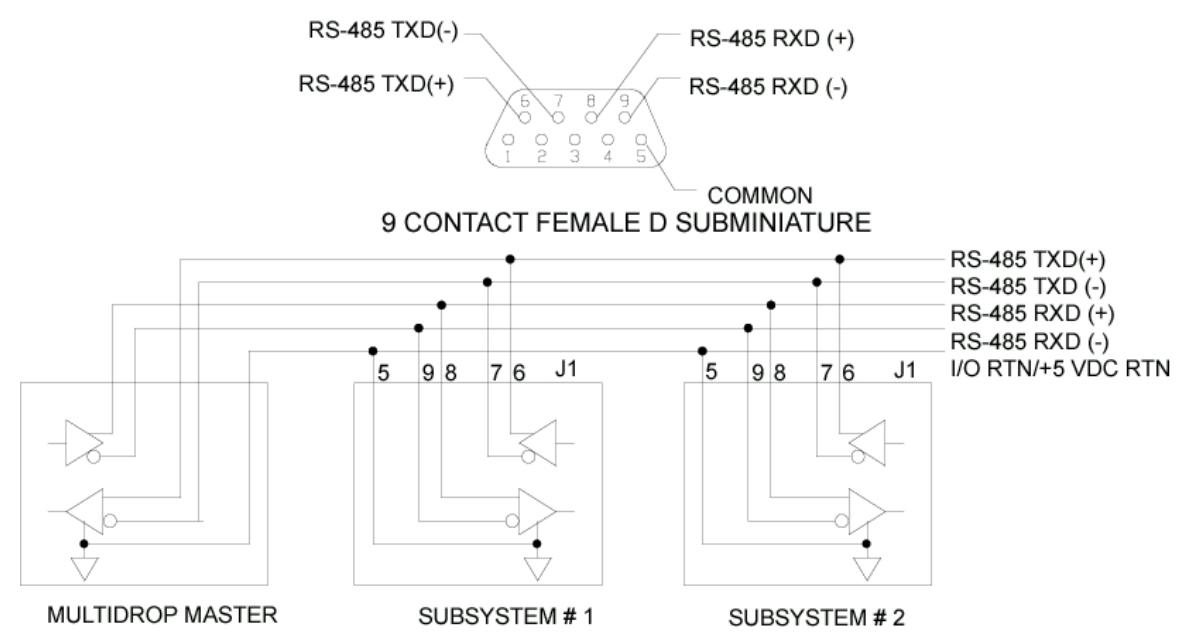

#### **RS-232 to RS-485 Converter Installation**

It is often convenient to use an RS-232 to RS-485/RS-422 converter so an RS-232 port (available on all PCs) can be used to connect to multiple axes. The figure below shows a typical installation, using the B & B Model 422 RS-232 to RS-422 adapter. RS-232 to RS-485/RS-422 adapters are available from many sources.

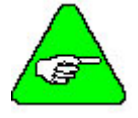

*An adapter can be powered from the serial port +5 VDC output on J1- 4 as long as the load current on J1-4, J2-14, and J3-10 total less than 250 mA.* 

#### **Installation Diagram**

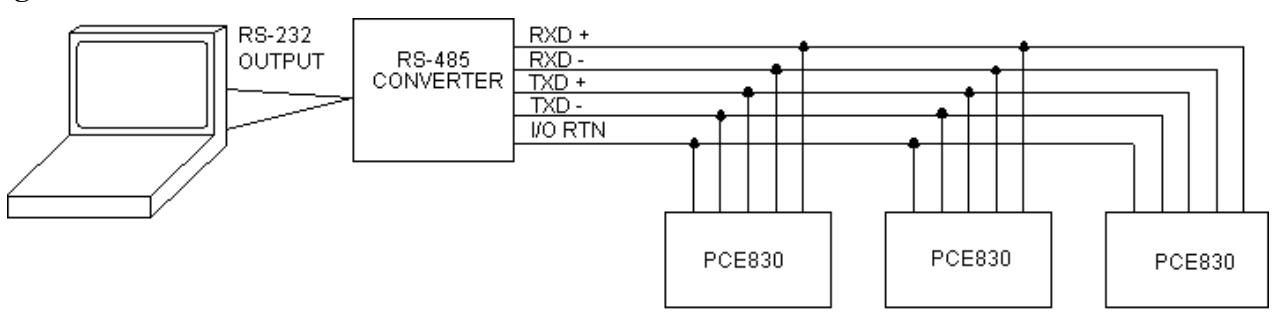

#### **PCE830 Serial Communications Transceiver Schematic**

#### **Installation Diagram**

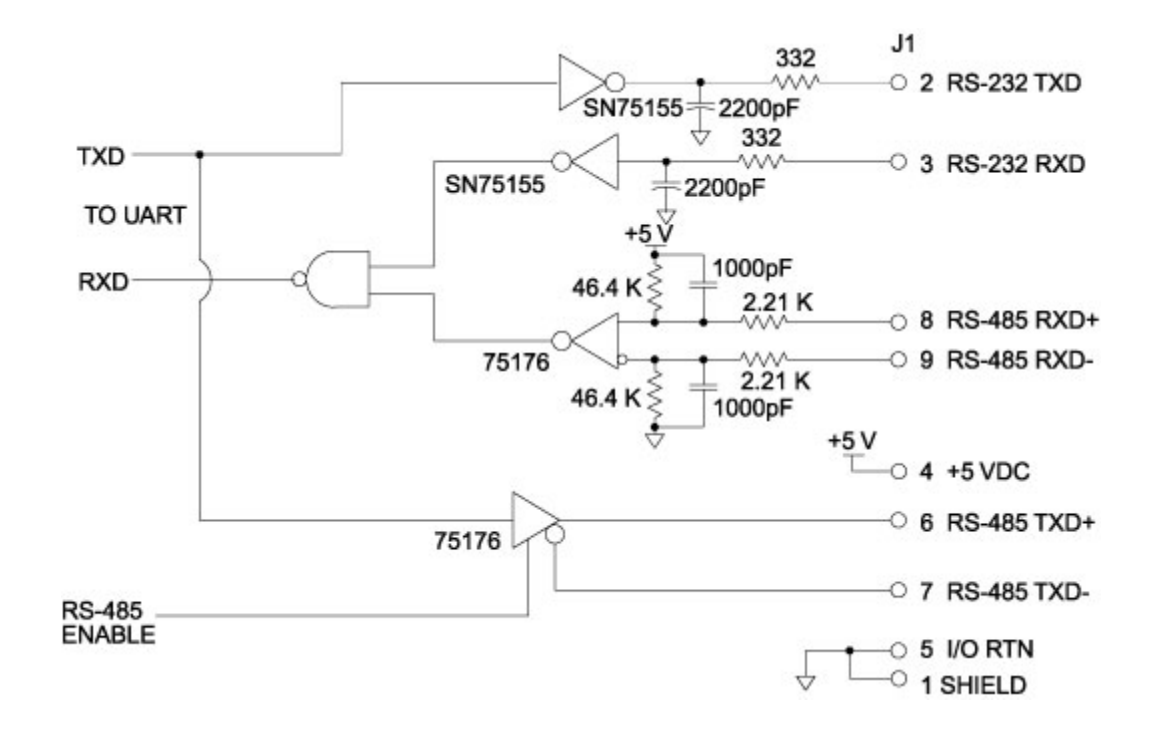

# *2.2.3. Command I/O*

**J2** 44 Position D subminiature female

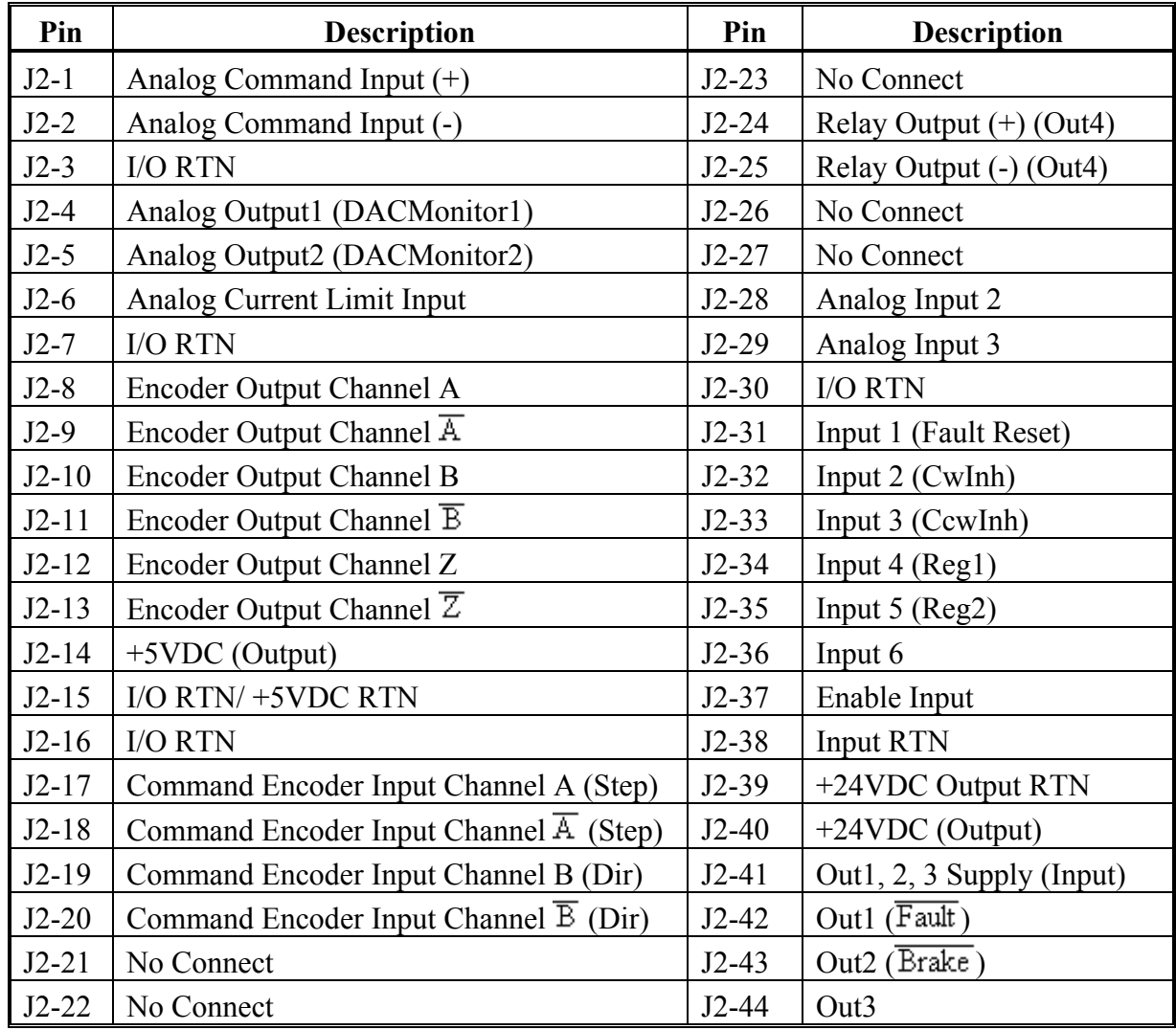

**J2 Diagram** The figure below illustrates the pin-out for the 44-pin connector. It shows the front view looking at the PCE830.

$$
\begin{pmatrix}\n\mathbf{1} & \mathbf{1} & \mathbf{1} & \mathbf{1} \\
\mathbf{1} & \mathbf{1} & \mathbf{1} & \mathbf{1} \\
\mathbf{1} & \mathbf{1} & \mathbf{1} & \mathbf{1} \\
\mathbf{1} & \mathbf{1} & \mathbf{1} & \mathbf{1} \\
\mathbf{1} & \mathbf{1} & \mathbf{1} & \mathbf{1} \\
\mathbf{1} & \mathbf{1} & \mathbf{1} & \mathbf{1} \\
\mathbf{1} & \mathbf{1} & \mathbf{1} & \mathbf{1} \\
\mathbf{1} & \mathbf{1} & \mathbf{1} & \mathbf{1} \\
\mathbf{1} & \mathbf{1} & \mathbf{1} & \mathbf{1} \\
\mathbf{1} & \mathbf{1} & \mathbf{1} & \mathbf{1} \\
\mathbf{1} & \mathbf{1} & \mathbf{1} & \mathbf{1} \\
\mathbf{1} & \mathbf{1} & \mathbf{1} & \mathbf{1} \\
\mathbf{1} & \mathbf{1} & \mathbf{1} & \mathbf{1} \\
\mathbf{1} & \mathbf{1} & \mathbf{1} & \mathbf{1} \\
\mathbf{1} & \mathbf{1} & \mathbf{1} & \mathbf{1} \\
\mathbf{1} & \mathbf{1} & \mathbf{1} & \mathbf{1} \\
\mathbf{1} & \mathbf{1} & \mathbf{1} & \mathbf{1} \\
\mathbf{1} & \mathbf{1} & \mathbf{1} & \mathbf{1} \\
\mathbf{1} & \mathbf{1} & \mathbf{1} & \mathbf{1} \\
\mathbf{1} & \mathbf{1} & \mathbf{1} & \mathbf{1} \\
\mathbf{1} & \mathbf{1} & \mathbf{1} & \mathbf{1} \\
\mathbf{1} & \mathbf{1} & \mathbf{1} & \mathbf{1} \\
\mathbf{1} & \mathbf{1} & \mathbf{1} & \mathbf{1} \\
\mathbf{1} & \mathbf{1} & \mathbf{1} & \mathbf{1} \\
\mathbf{1} & \mathbf{1} & \mathbf{1} & \mathbf{1} \\
\mathbf{1} & \mathbf{1} & \mathbf{1} & \mathbf{1} \\
\mathbf{1} & \mathbf{1} & \mathbf{1} & \mathbf{
$$

**J2-1, 2** 

#### **Command I/O Analog CMD**

**(+), (-) Inputs** 

These inputs accept the analog command from the user. This is a differential input to an A/D. It has a maximum single ended input range with respect to I/O RTN on either input of  $\pm$  21V and an input impedance of 50 kΩ. The full-scale differential command input range is  $\pm$  13.5V. The offset and single pole low pass bandwidth of this signal is adjustable via a software setup parameter. When used as a motion command the gain from this input is also adjustable via a software setup parameter.

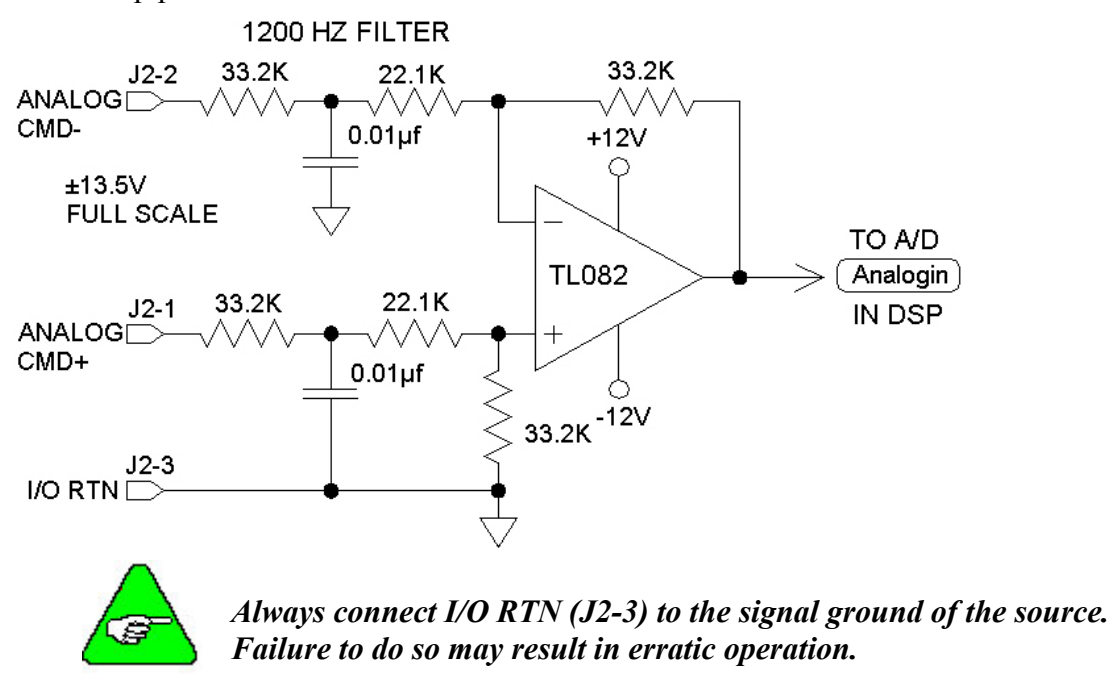

# **I/O RTN**

**J2-3, 7, 15, 16** This terminal is signal common for the analog and non-optically isolated digital **J2-3, 7, 15, 16** Theory is the connected in the drive inputs and outputs. These pins are internally connected in the drive.

> For protection against line surges, one of the I/O RTN pins must be connected to Earth ground. Kollmorgen recommends making this connection at an earth ground point in the cabinet reserved for single point grounding of all I/O Returns (drives and supplies).

#### *DAC Monitor*  **J2-4, 5 1, 2 Outputs**  These analog outputs are general-purpose monitor points. The output range is  $\pm$ 5.5V with a resolution of 11V/65536 = 0.168 mV. The source impedance is 1 k $\Omega$ , which yields a maximum short circuit to I/O RTN current of  $\pm$  5 mA. These outputs are updated every 250 mS. There is a 2.5 kHz, 4.8 kHz and a 9.6 kHz analog Low Pass Filter on these outputs.

Each DAC Monitor can be mapped by software to be one of a number of internal variables. The scale factor and the frequency of a single low pass filter pole are software adjustable on each output by the DM1Gain, DM1F0 and DM2Gain, DM2F0 software parameters for DAC Monitor 1 and 2 respectively. Variables marked with a "\*" are not range clamped and are allowed to wrap around when the signal exceeds the output DAC's voltage range. The other variables will clamp at maximum when they exceed the analog voltage range. The table on the following page lists the defined signal mappings.

#### *DAC MON*

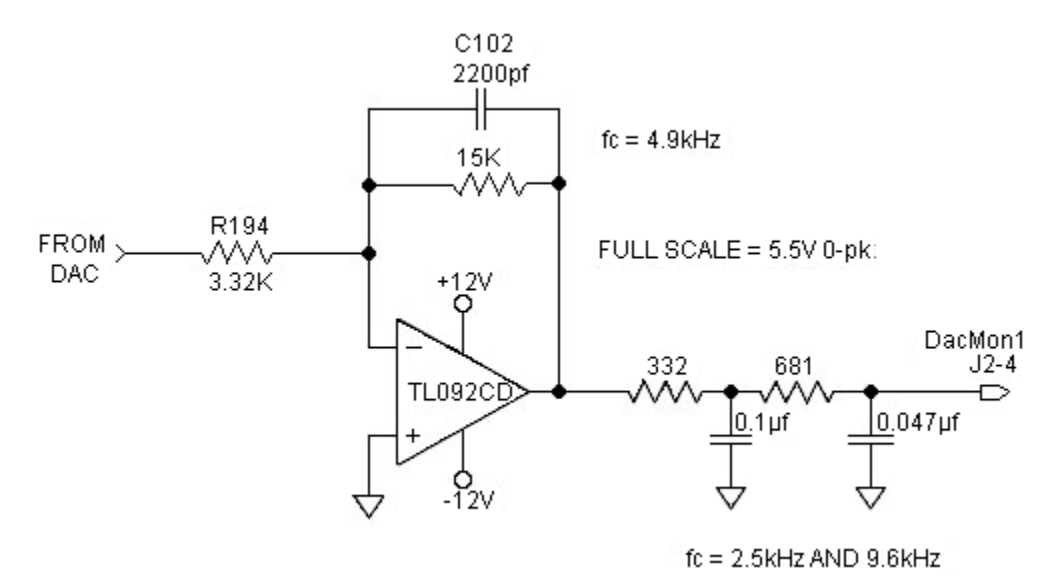

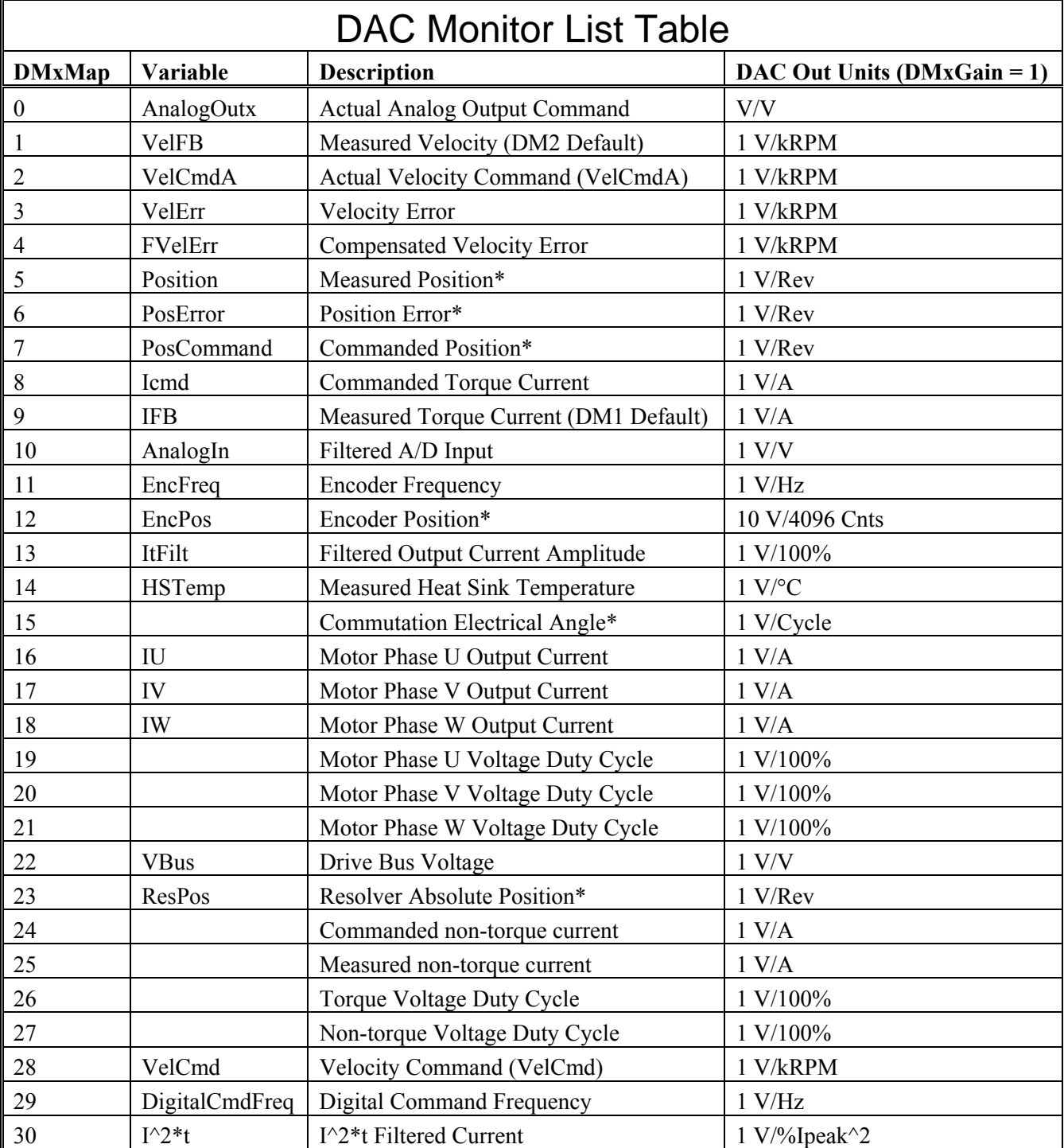

\*These variables are allowed to wrap around when the signal exceeds the output voltage range.

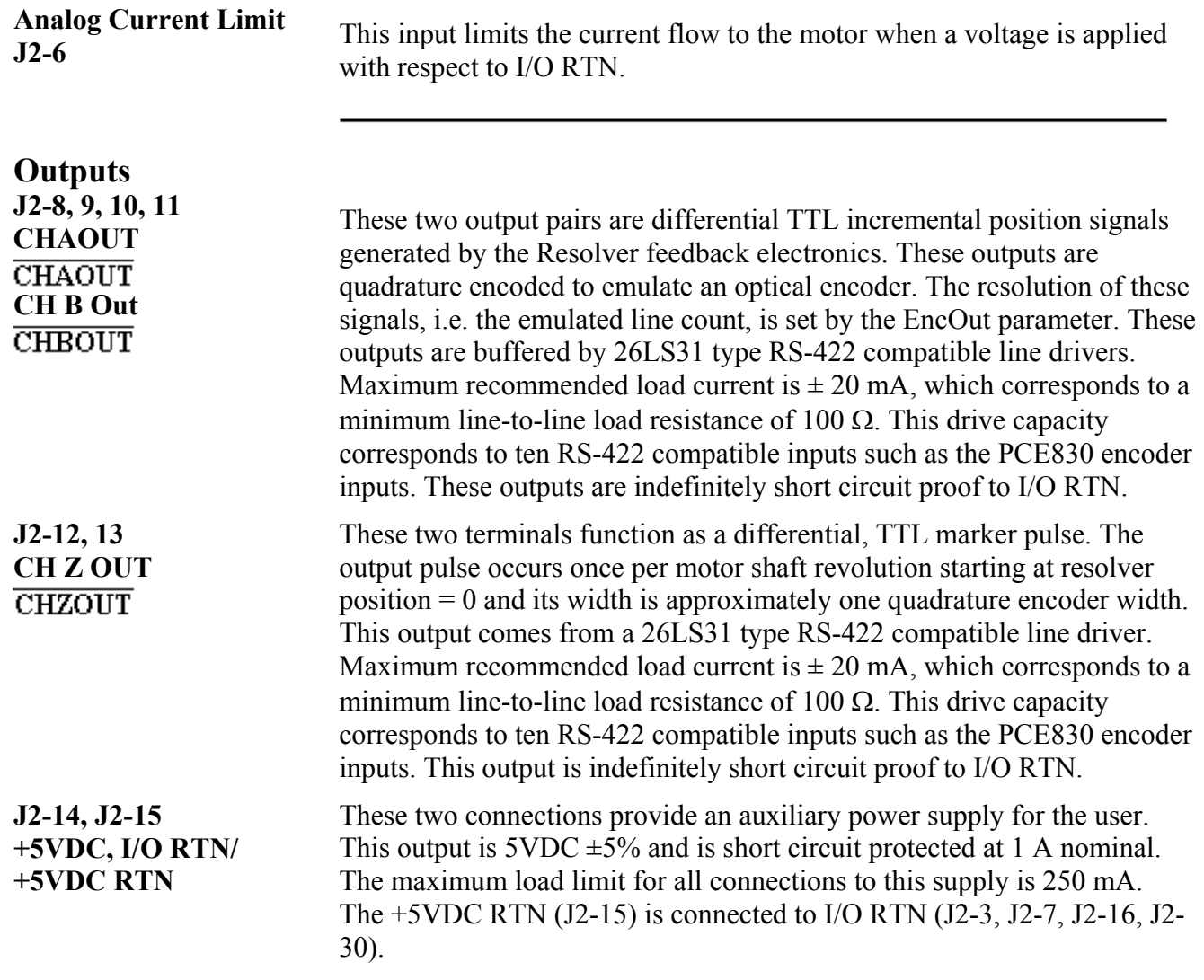

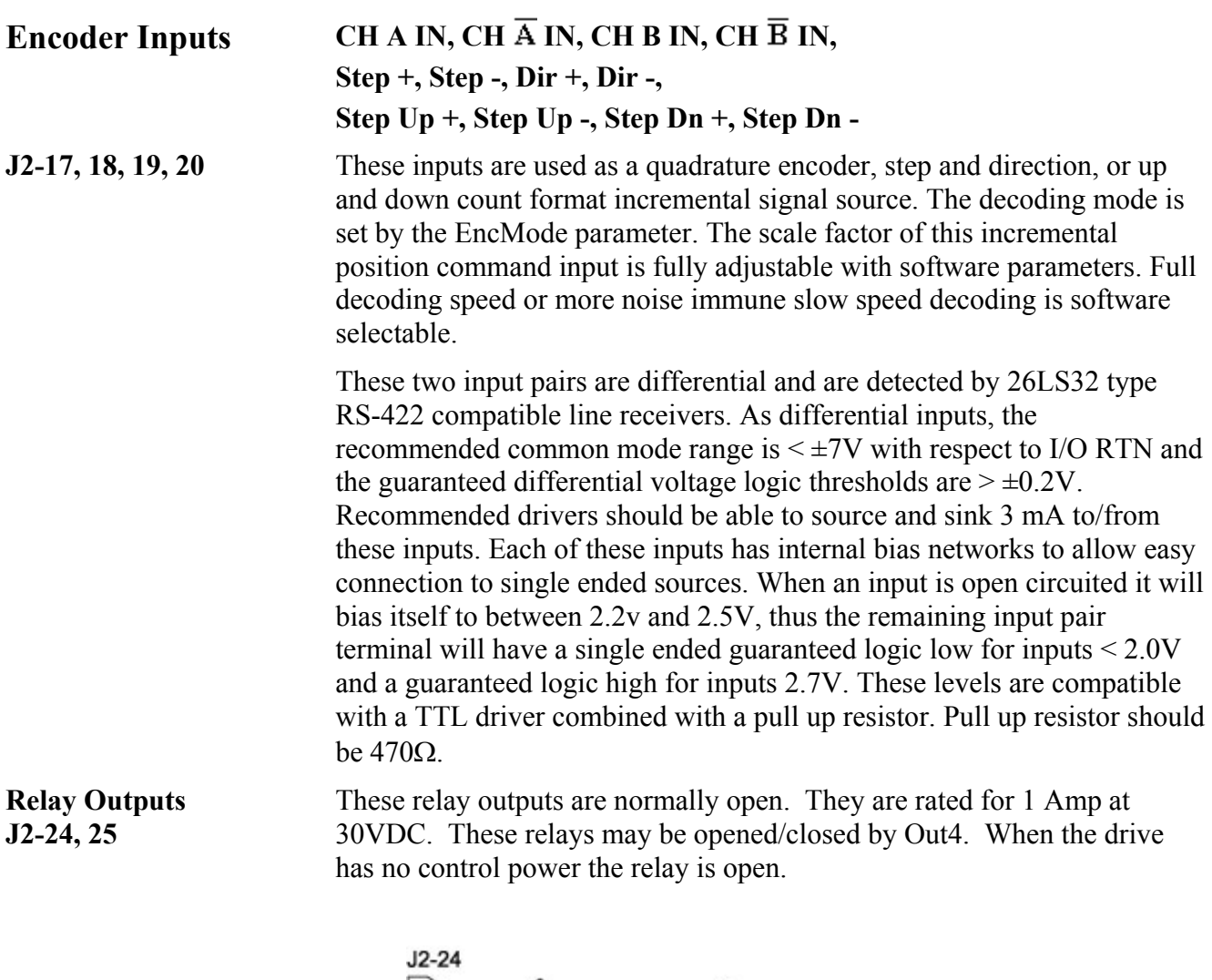

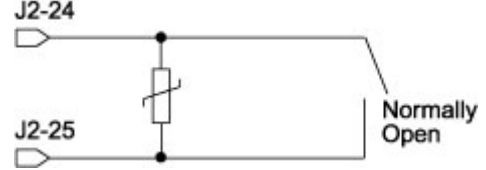

# J2 Encoder I/O Interface Schematic

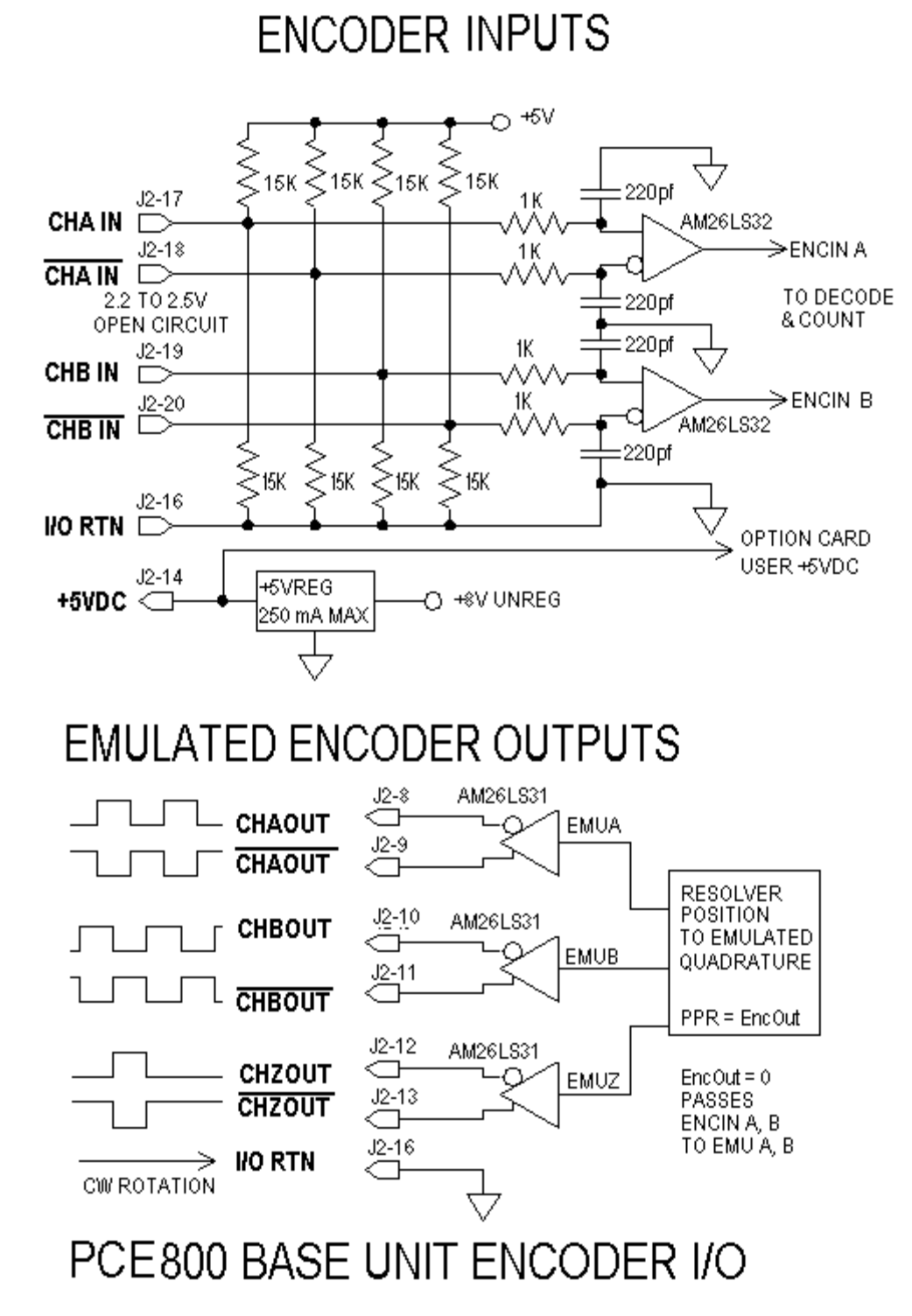

#### **Using TTL differential line drivers**

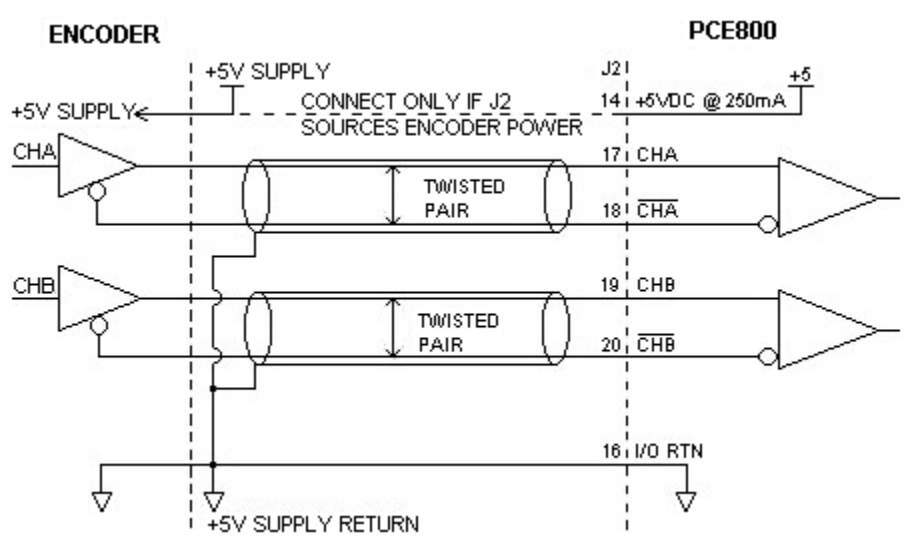

#### **Using TTL single-ended drivers**

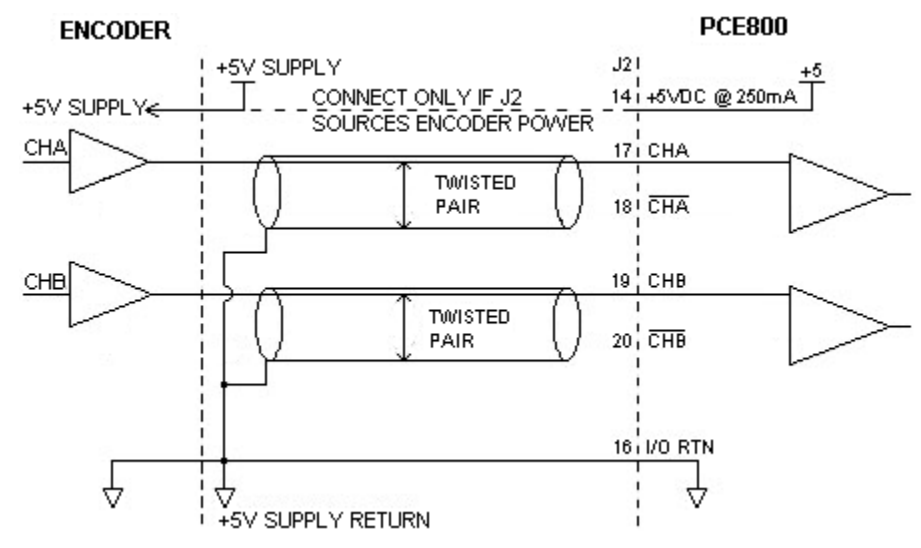

**Auxiliary Analog Inputs J2-28, 29**

**Inputs 1-6 J2-31, 32, 33, 34, 35, 36**

Not Used.

These six optically isolated I/O connections are user programmable discrete 24 V inputs. These inputs share a floating return (J2-38) with the Enable Input (J2-37). A minimum drive capability of 4 mA is required to fully power the opto. The user must supply 10V to 30V to these inputs.

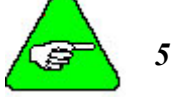

### *5 V inputs CANNOT be used.*

Each of the inputs is set and read by software every 2 mSec. Each one can be configured to be any of the available functions and the configuration can be changed on the fly via digital communications. Your default configuration is stored in the non-volatile memory. The present state of each of these lines can be read via digital communications. The logic polarity of these signals is also software programmable. That is, an input can be defined to be active low or active high. For edge triggered functions the active edge is programmable.

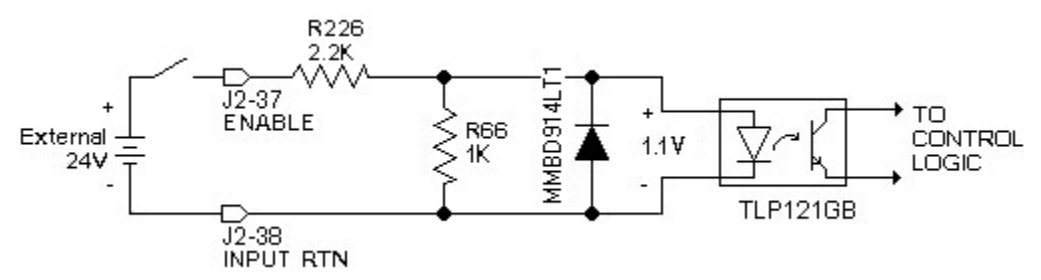

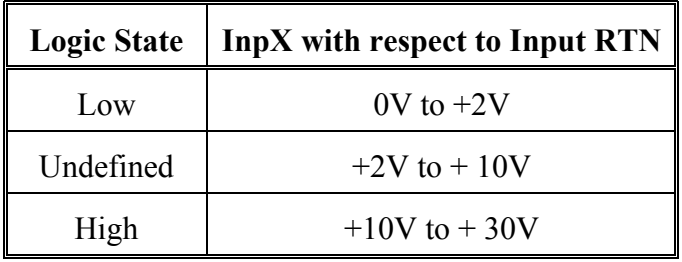

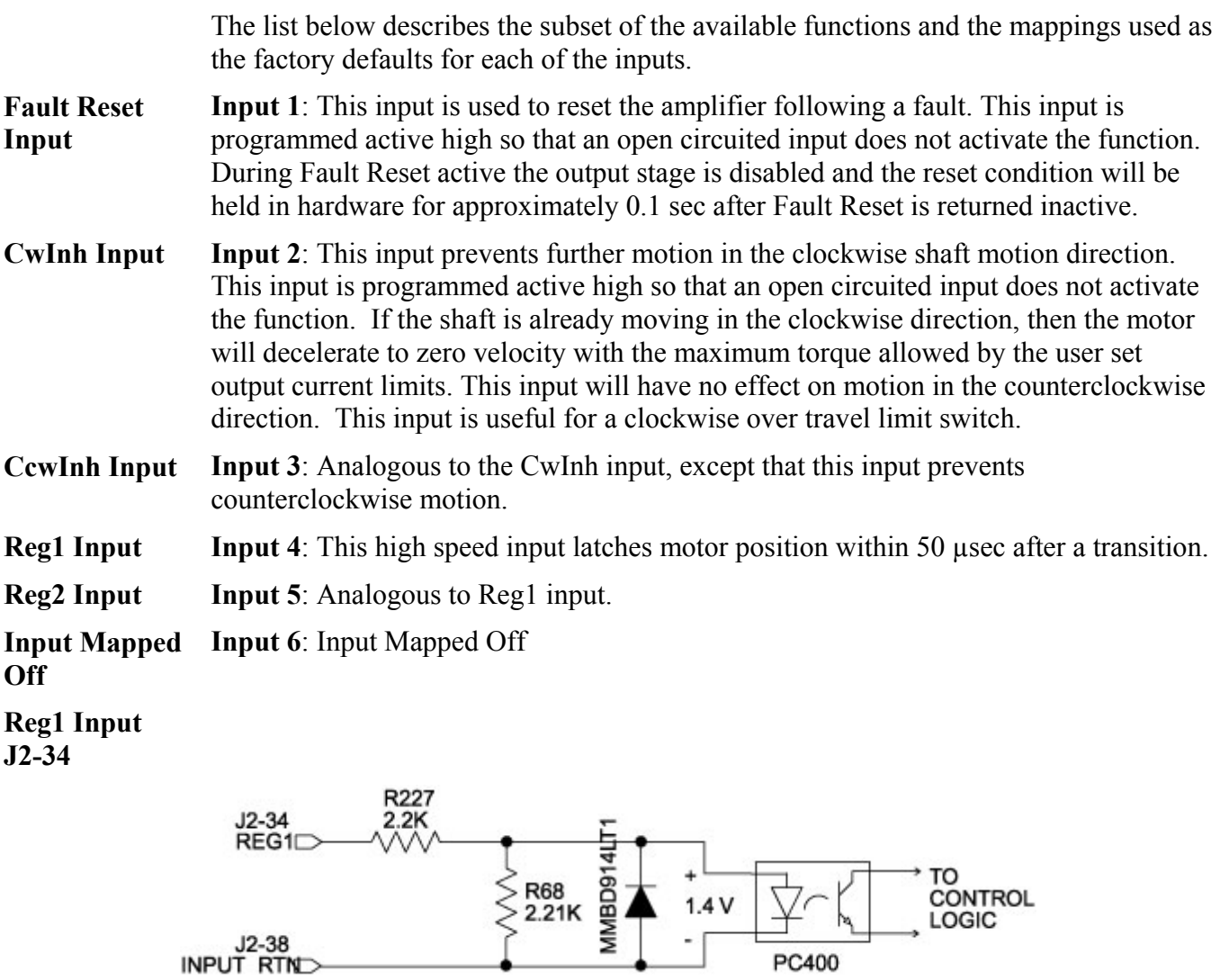

*Probe inputs have a 50-µsec latch time.* 

J<sub>2-38</sub><br>INPUT RTND

#### **Enable Input J2=37**

This optically isolated input is used to enable the drive and is active high. The output stage is disabled when this input is inactive. A minimum drive capability of 4 mA is required. You must supply 10V to 30V to drive this input. This input is filtered with a 1 mSec time constant low pass filter to prevent false triggering from noise. The Enable input shares a floating return (J2-38) with Inputs 1 through 6.

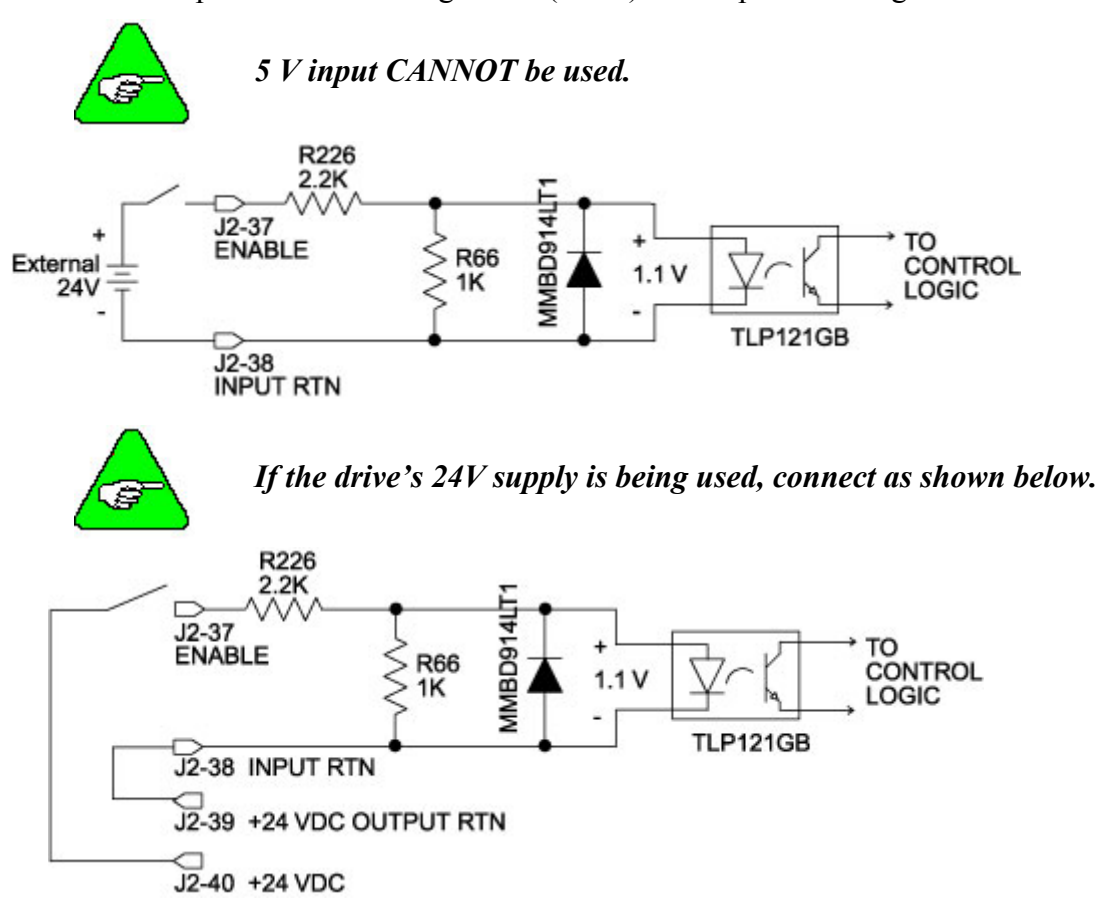

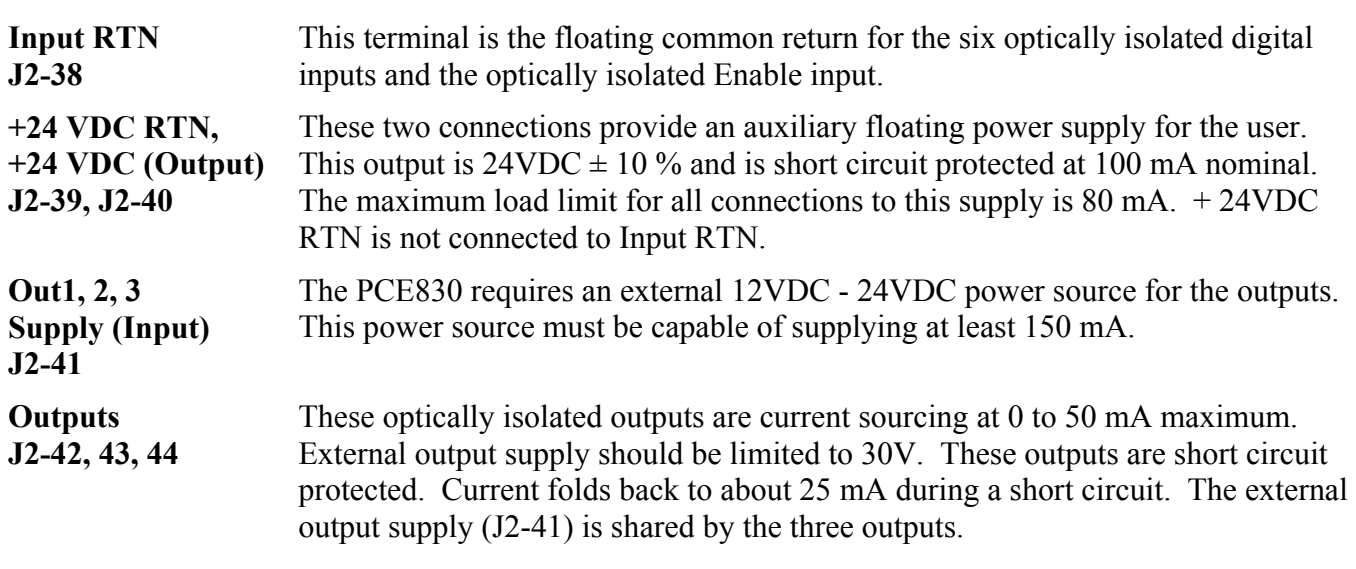

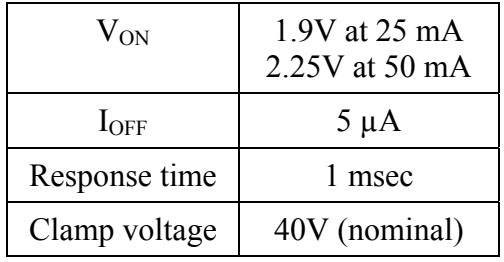

Each of the outputs is set and written to by software every 2 mSec. Each one can be configured to be any of the available functions and the configuration can be changed on the fly via digital communications. The user's default configuration is stored in the non-volatile memory. The present state of commanded outputs can be read via digital communications. The logic polarity of these signals is also software programmable. That is, an output can be defined to be active low or active high. For edge triggered functions the active edge is programmable.

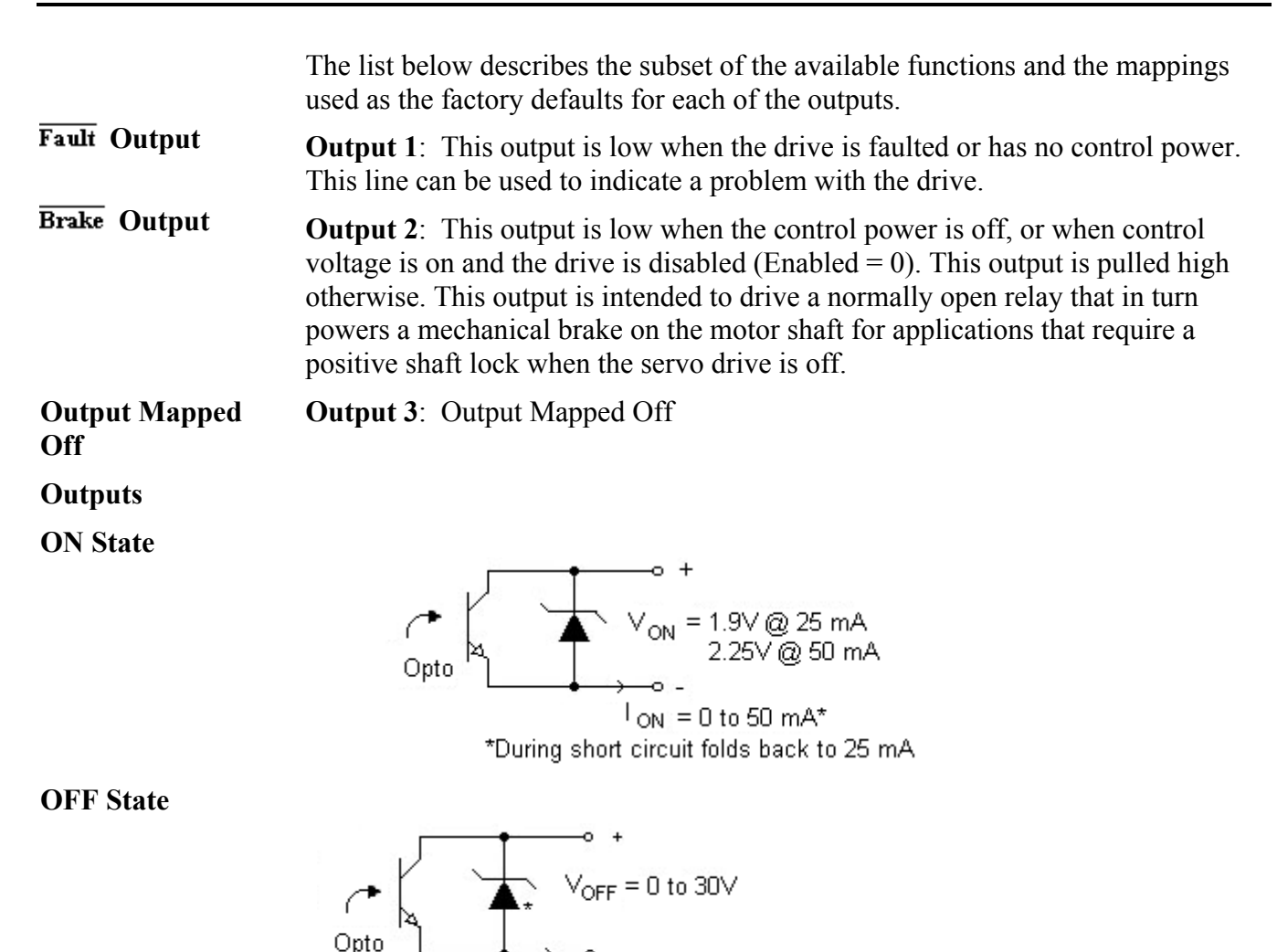

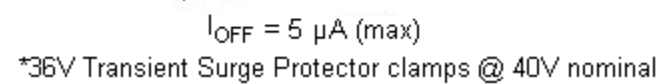

#### **Outputs Driving Typical Loads**

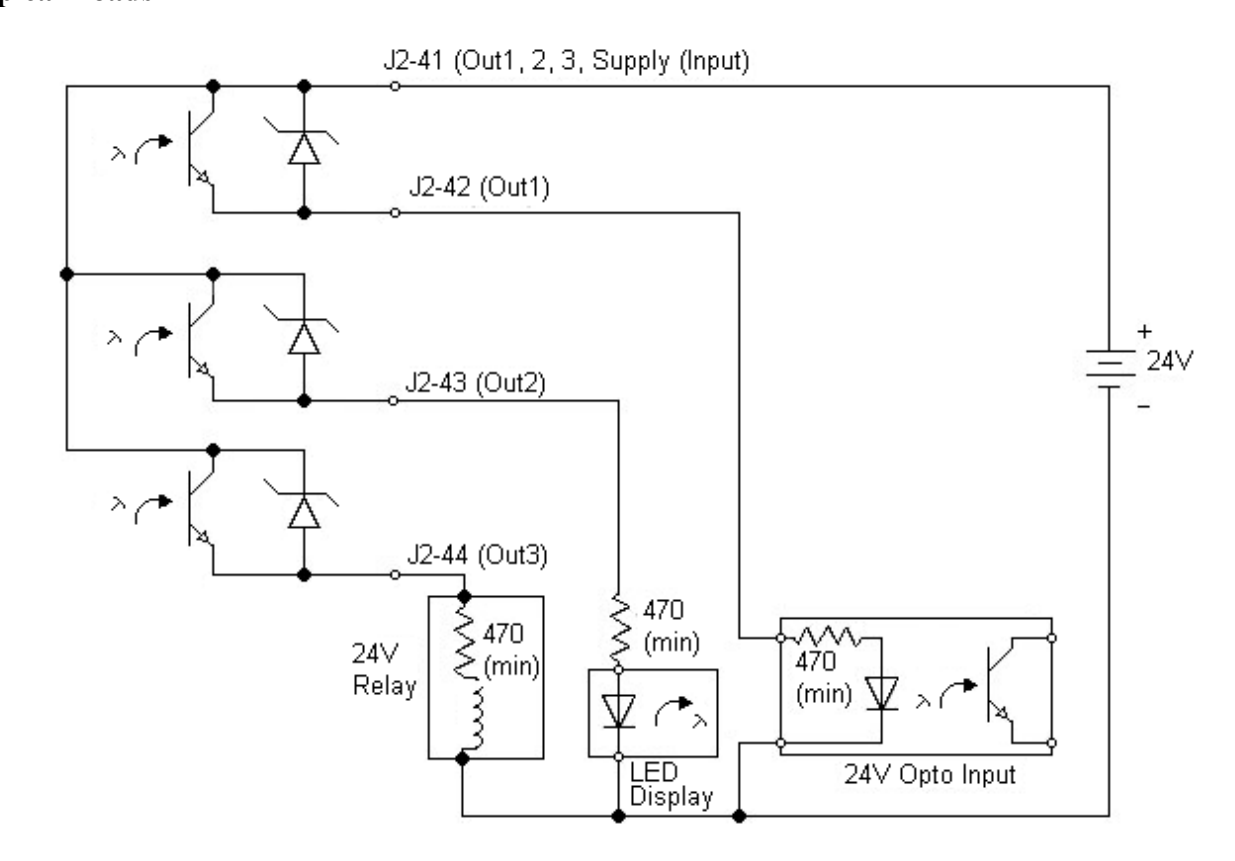

### **Output Schematic**

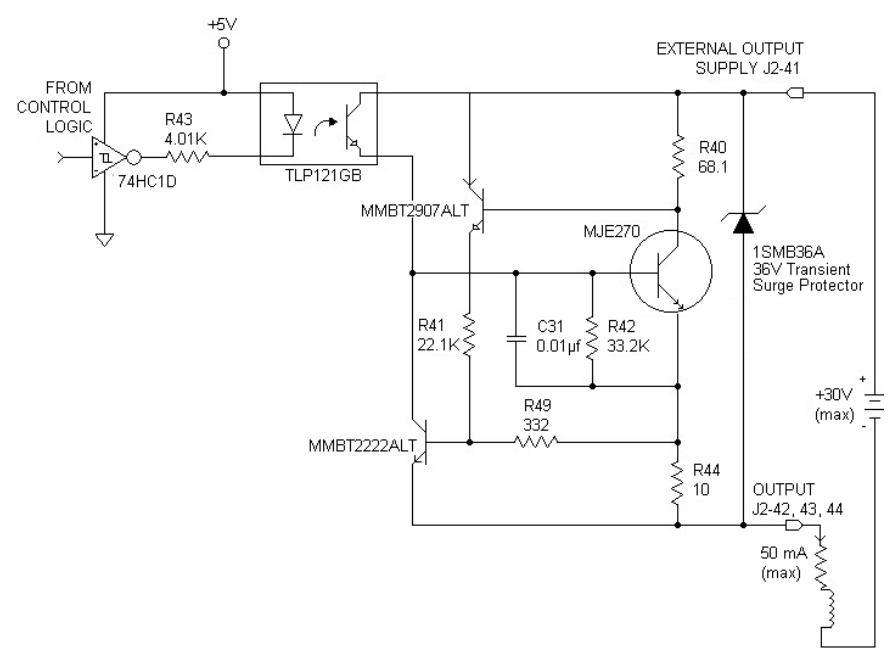

# *2.2.4. Base Servo Drive User I/O Connections*

**J3** FEEDBACK 15 Position D subminiature female

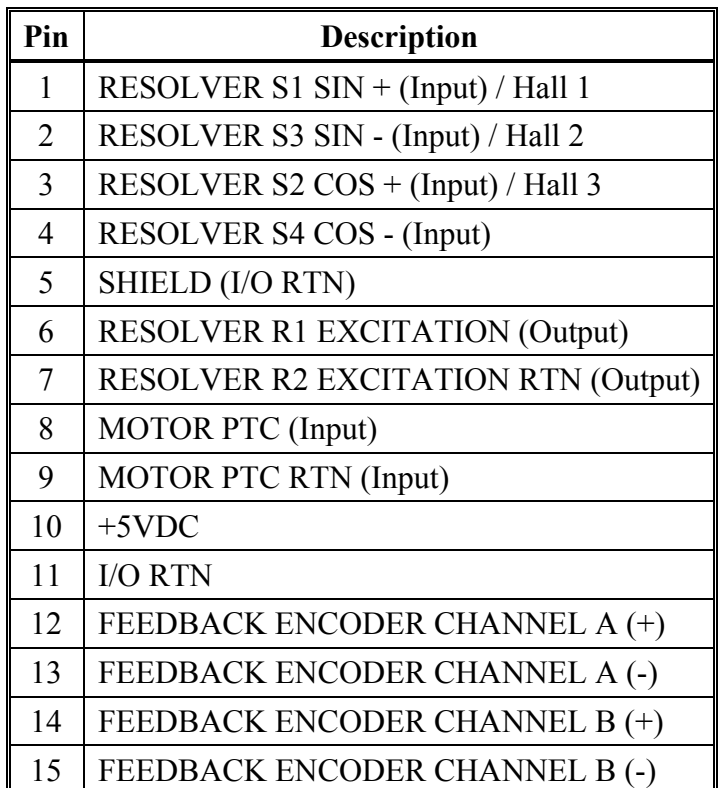

### **Feedback**

**Resolver S1, S2, S3, S4 Inputs J3-1, 2, 3, 4** 

These connections provide the inputs for the resolver's sine/cosine outputs. Differential inputs with 75Vµsec common mode impulse range and 25 k $\Omega$ input impedance.

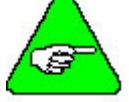

### *This only applies if a Resolver feedback device is being used.*

**Hall1, Hall2, Hall3 J3-1, 2, 3** 

These three single-ended hall channel sensor inputs are detected by +5VDC CMOS compatible commutation signals with 60° spacing. These inputs are each internally pulled-up to +5VDC via a 10 k $\Omega$  resistor. These input signals are low pass filtered in hardware at 10 kHz.

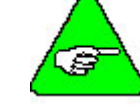

*This only applies if a Hall feedback sensor is being used.* 

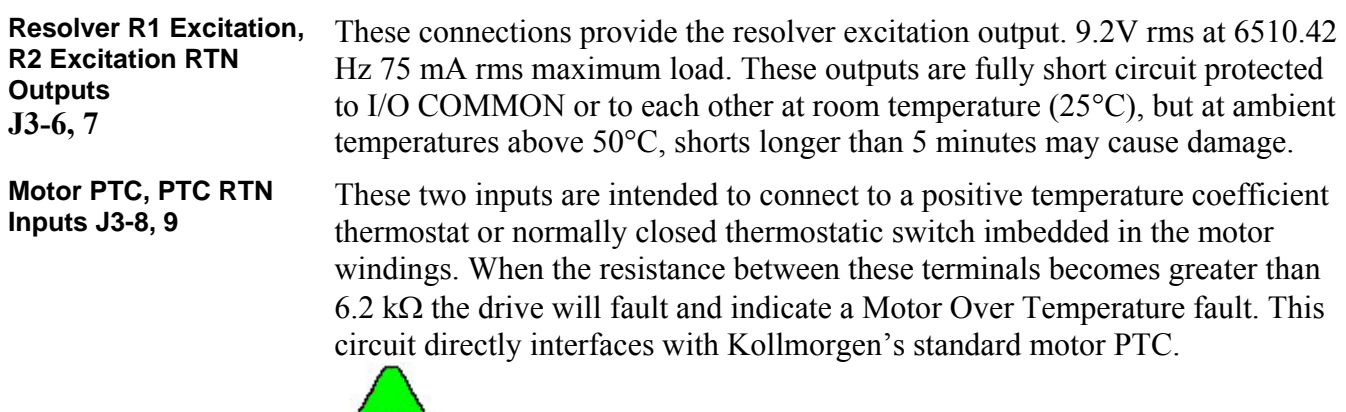

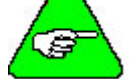

*PTC RTN is connected to I/O RTN.* 

**Encoder Inputs J3-12, 13, 14, 15** CHA,  $\overline{CHA}$ , CHB,  $\overline{CHB}$ 

These differential inputs expect quadrature encoder feedback signals. These two input pairs are differential and are detected by 26LS32 type RS-422 compatible line receivers. As differential inputs, the recommended common mode range is 7V with respect to I/O RTN and the guaranteed differential voltage logic thresholds are  $\pm$  0.2V. Recommended drivers should be able to source and sink > 3 mA to/from these inputs.

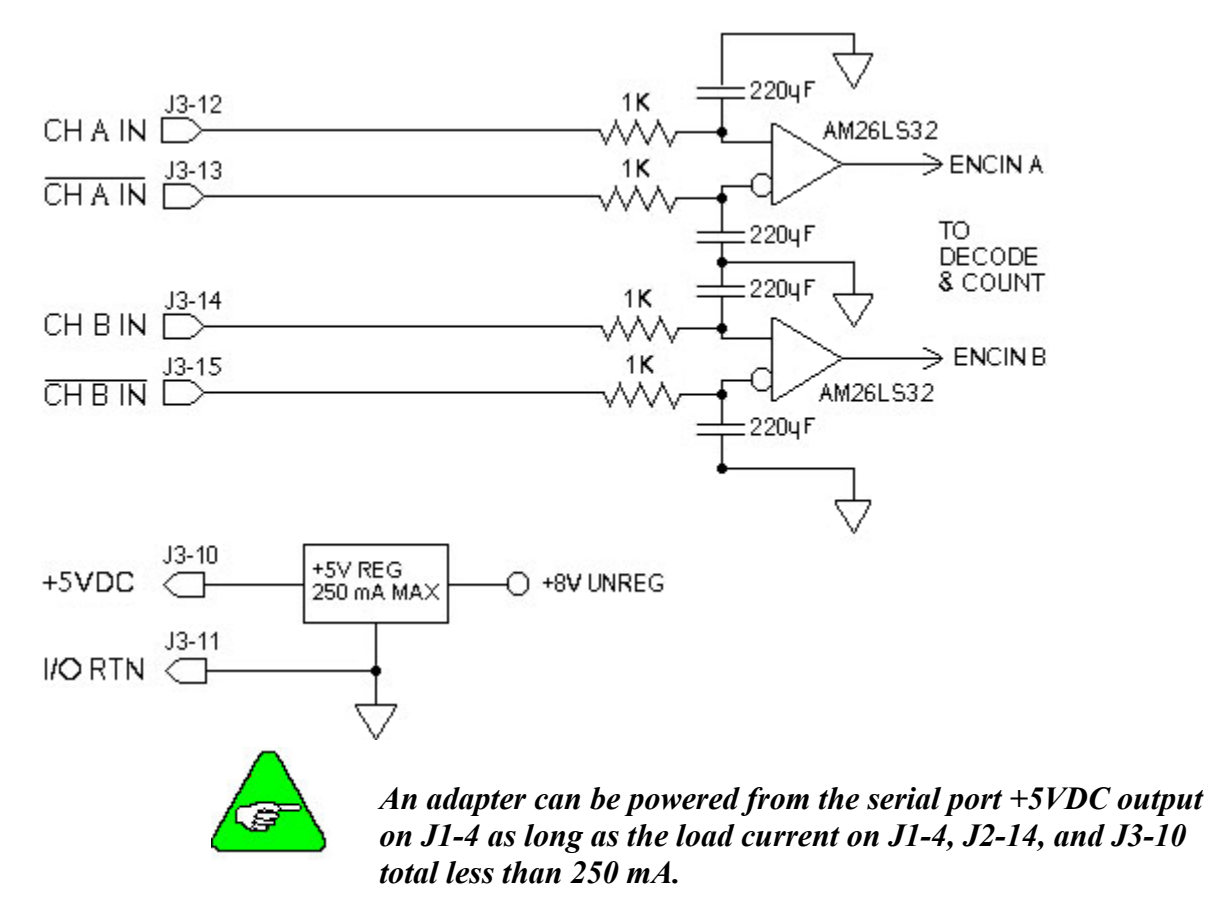

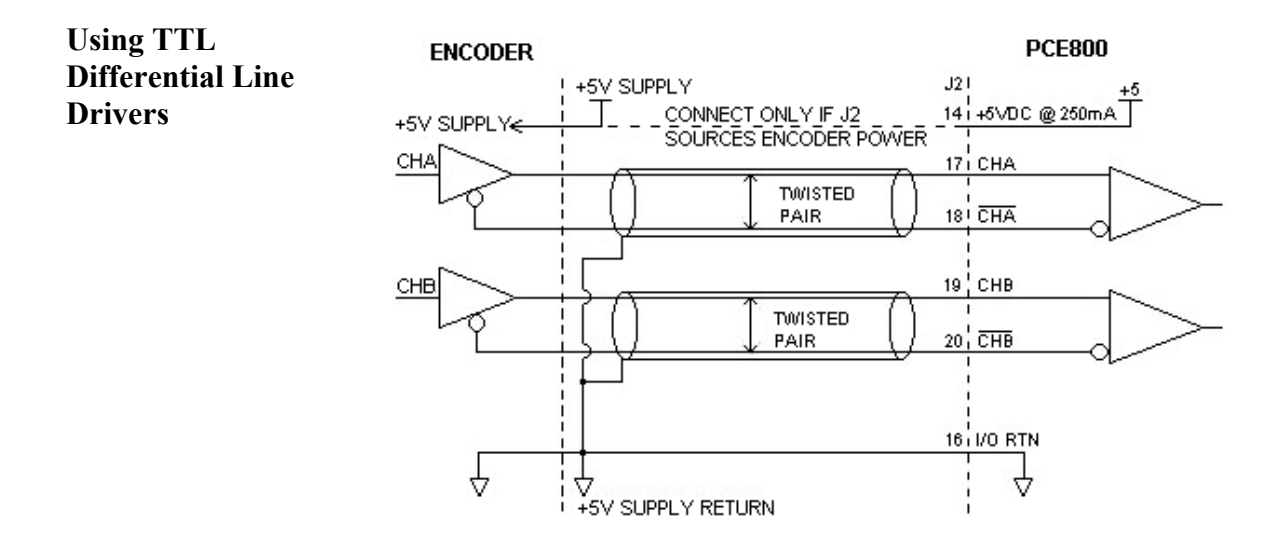

# **2.3. Mappable I/O Functions**

The PCE830 has six user mappable inputs (J2-31 to J2-36), three user mappable outputs (J2-42 to J2- 44), and one mappable relay output (J2-24, 25) which are available for users to interface to external devices; proximity switch, PLC, LED.

**Inputs Table (InpMapX)** The following table lists the mappable input functions available for the Digital Inputs.

| <b>Mappable Input Function</b>        | Description                                                                              |
|---------------------------------------|------------------------------------------------------------------------------------------|
| Analog Input Null                     | Nulls the analog input by setting ADOffset to old ADOffset minus<br>AnalogIn             |
| Counterclockwise Inhibit<br>(default) | Inhibits motor motion in the counterclockwise direction when asserted                    |
| Clockwise Inhibit (default)           | Inhibits motor motion in the clockwise direction when asserted                           |
| <b>Command Gain Select</b>            | Switches the analog input scale factor between CmdGain and<br>CmdGain2                   |
| Enable 2                              | Second enable function                                                                   |
| Fault Reset (default)                 | Resets drive faults                                                                      |
| Gearing On                            | Turns electronic gearing on                                                              |
| Home Switch Input                     | Home switch input for a homing move                                                      |
| Move Select Bit $0, 1, 2$             | Determines the active move                                                               |
| No Function                           | Turns off mappable input functionality                                                   |
| <b>Position Mode Select</b>           | Switches the active mode of operation to position mode                                   |
| Run Stop                              | Selects between normal operation and setting the velocity command to<br>zero             |
| <b>Start Move</b>                     | Initiates the preset move as defined by the current state of the<br>MoveSelectBit inputs |
| <b>Velocity Command Source</b>        | Selects between VelCmd and VelCmd2                                                       |

- **Procedure** To assign a mappable input function to a digital input, perform the following steps.
	- 1. Click on **Create New Configuration** or **Edit Exisiting Configuration** button.
	- 2. Select the appropriate **Motor and Drive Type** and the **Mode of Operation**. Click **Next**.
	- 3. Click on the **Digital I/O** tab. Select the input that is being assigned a function.
	- 4. Select the desired function from the drop-down list-box.

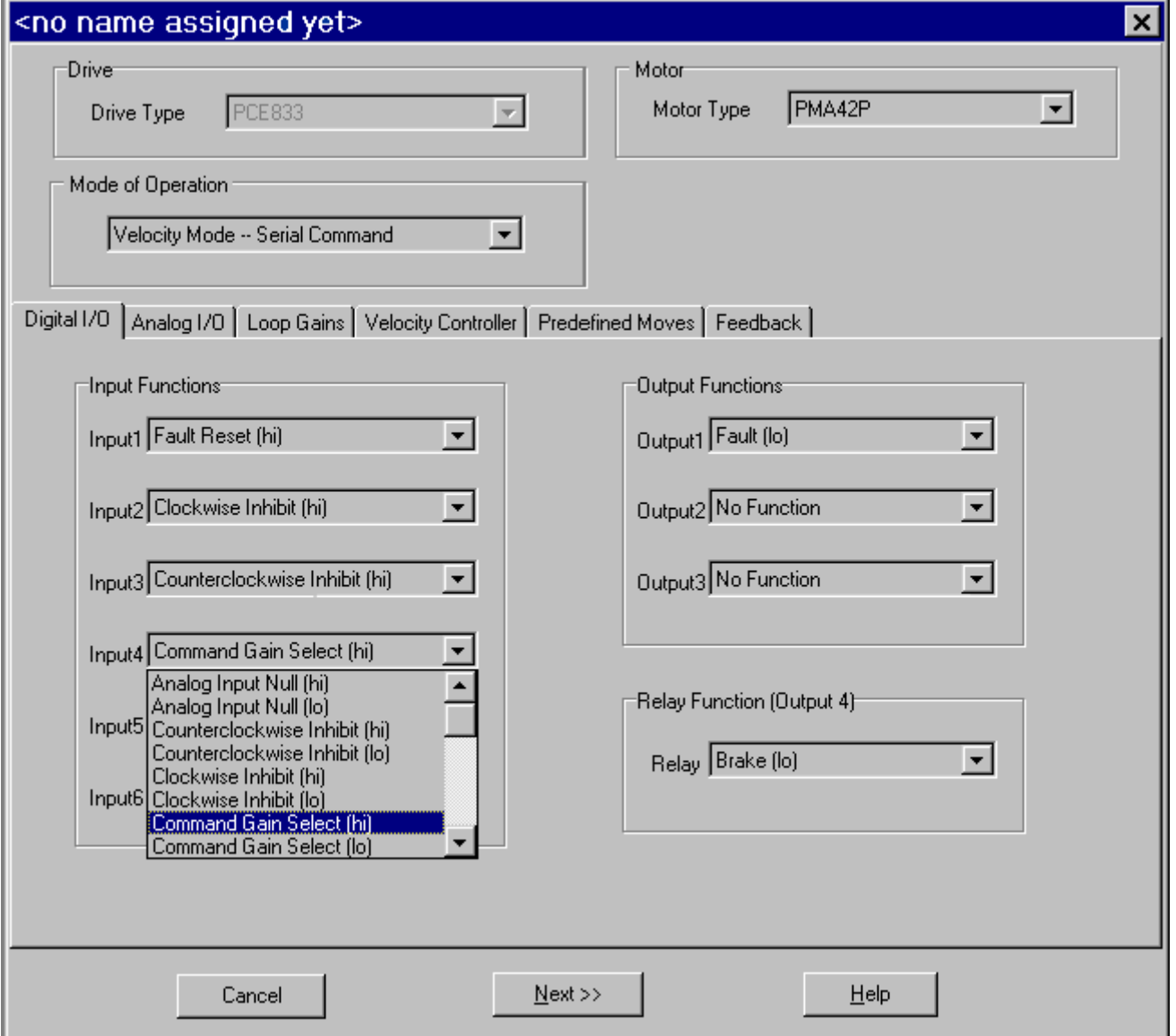

**Active hi/lo** Each of the digital inputs can be defined as either active high or active low. If the mappable input function (bit) is configured as active high (low) and if the input is **HIGH** (**LOW**), the mappable input function (bit) is asserted. For example, if Fault Reset is configured as active high, when the input is high, Fault Reset is asserted.

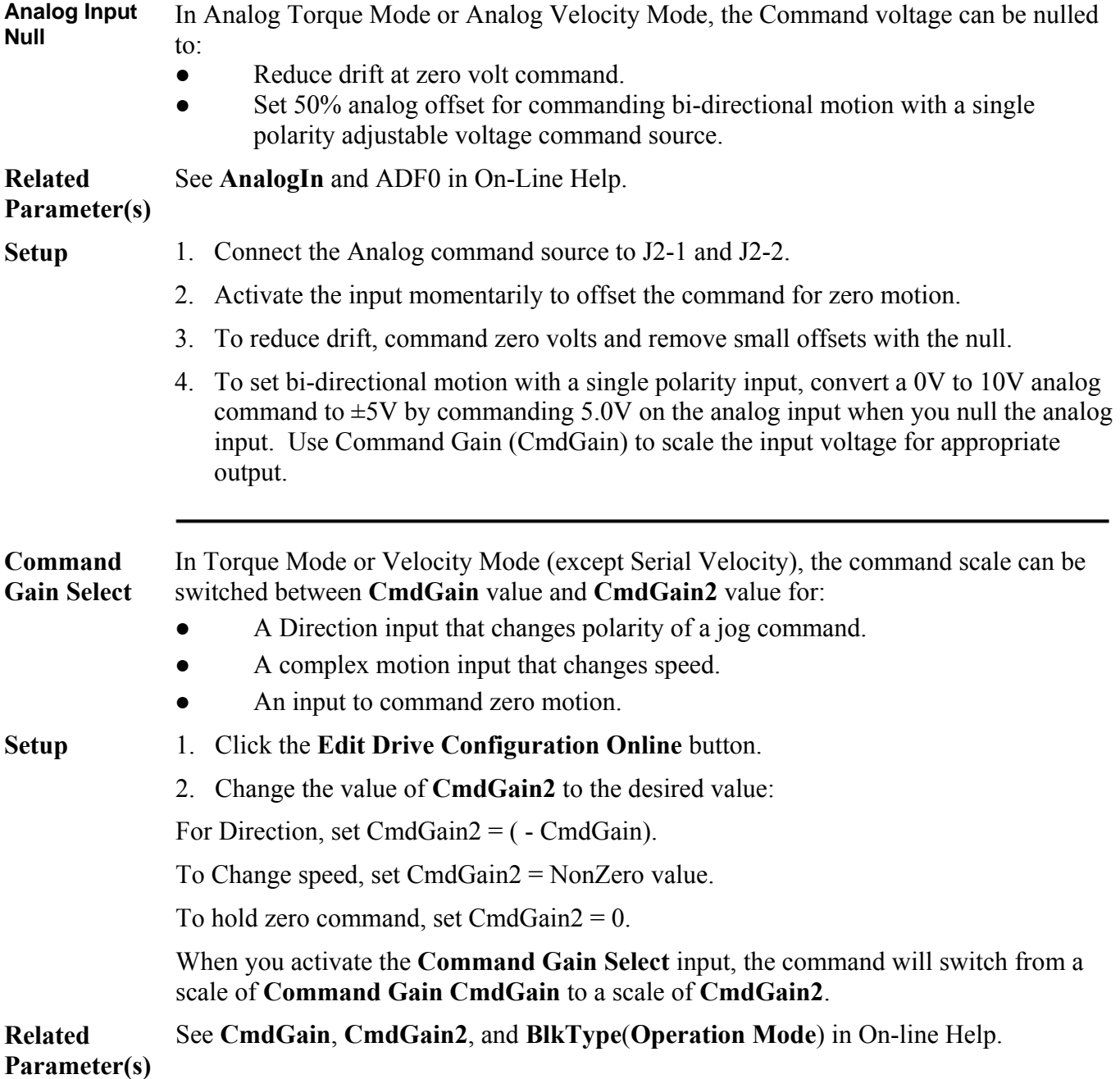

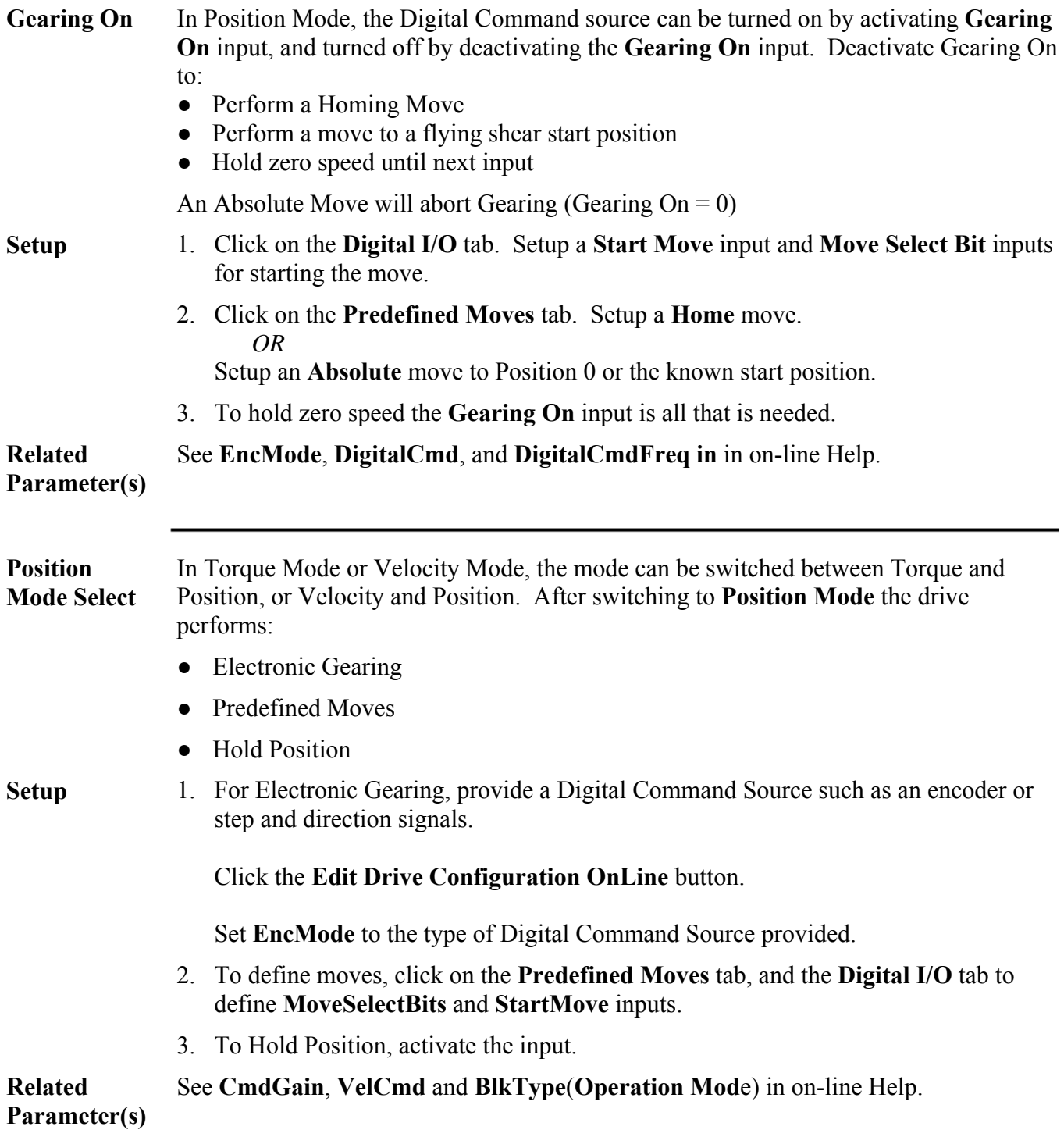

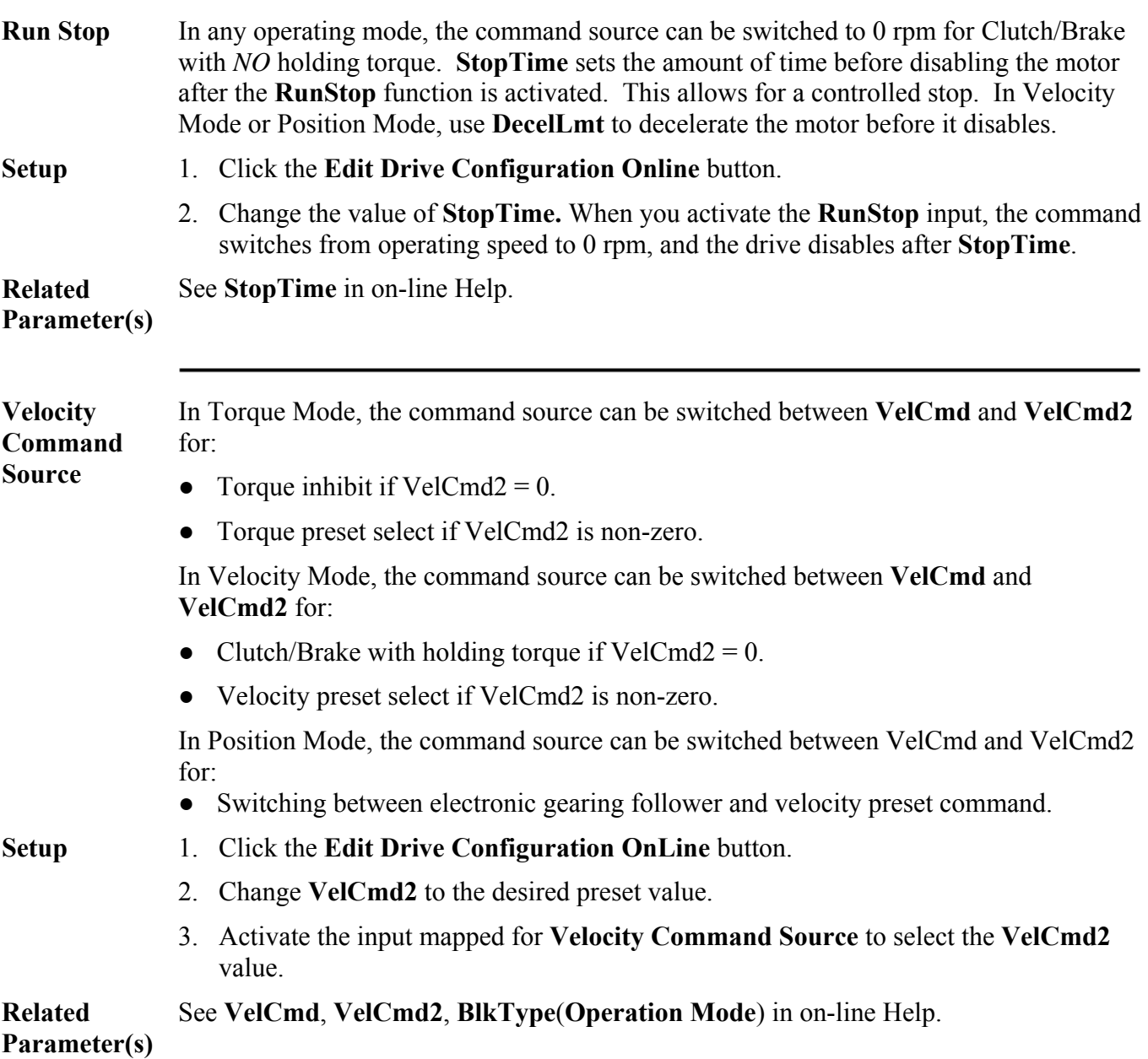

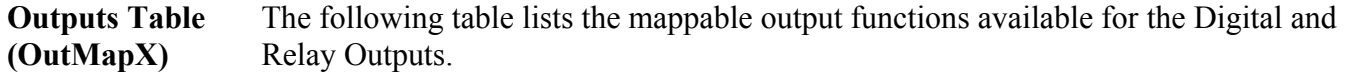

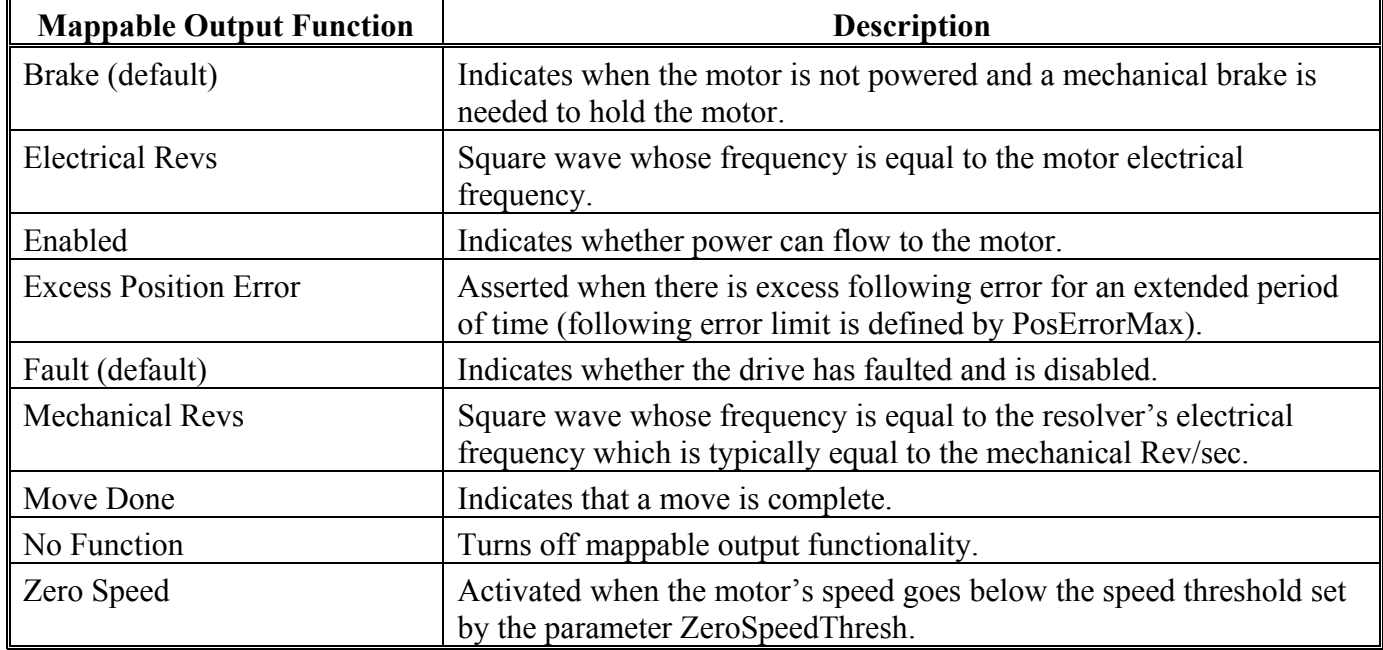

**Active hi/lo** Each of the digital outputs can be defined as either active high or active low. If the mappable output function (bit) is configured as active **HIGH** (**LOW**), when the function (bit) is asserted, the output is **HIGH** (**LOW**). For example, if Move Done is configured as active high, when the move is complete, the output goes high.

**Procedure** To assign a mappable output function to a digital output:

- 1. Click either the **Create New Configuration** or **Edit Exisiting Configuration** button.
- 2. Select the appropriate **Motor and Drive Type** and the **Mode of Operation**. Click **Next**.
- 3. Click the **Digital I/O** tab. Select the output or relay that is being assigned a function.
- 4. Select the desired function from the drop-down list-box.

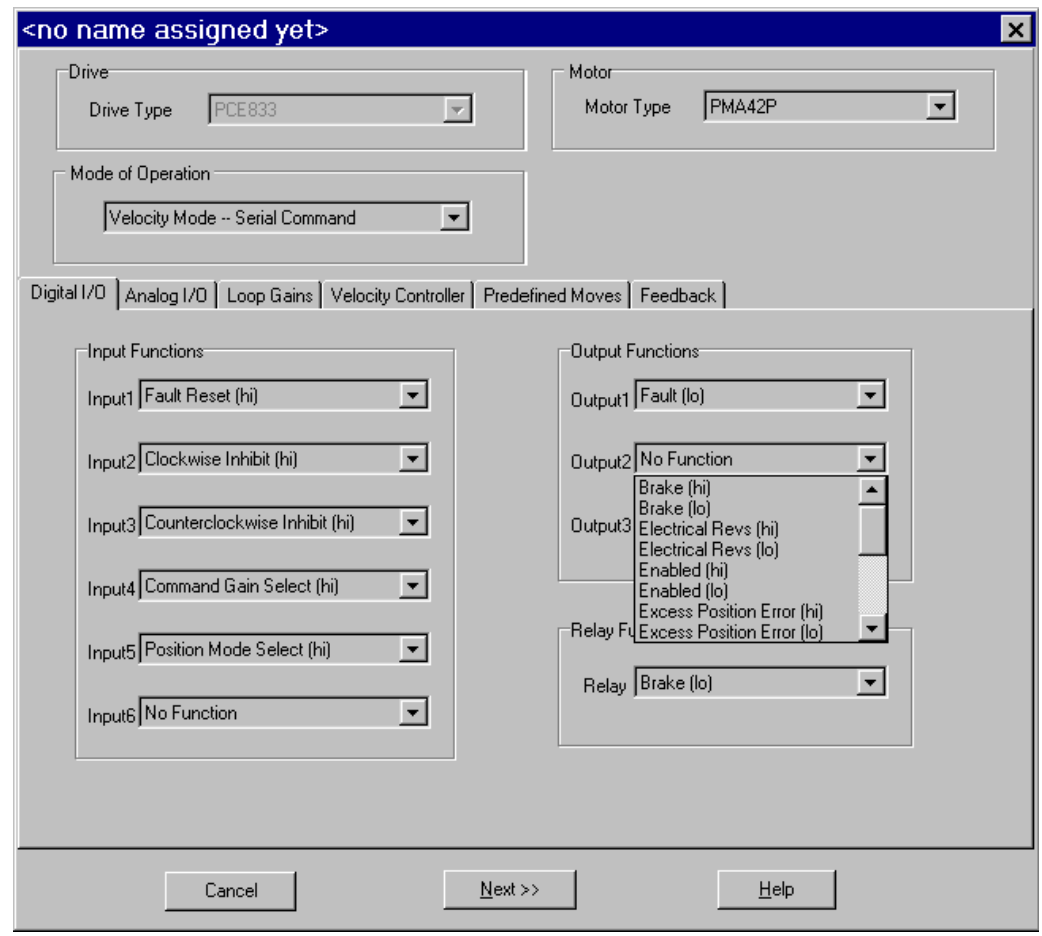

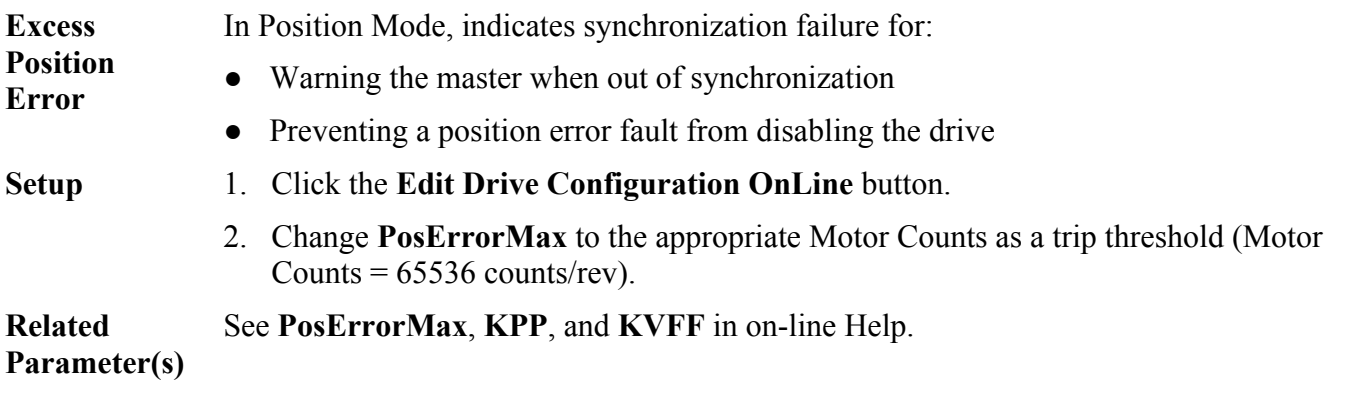

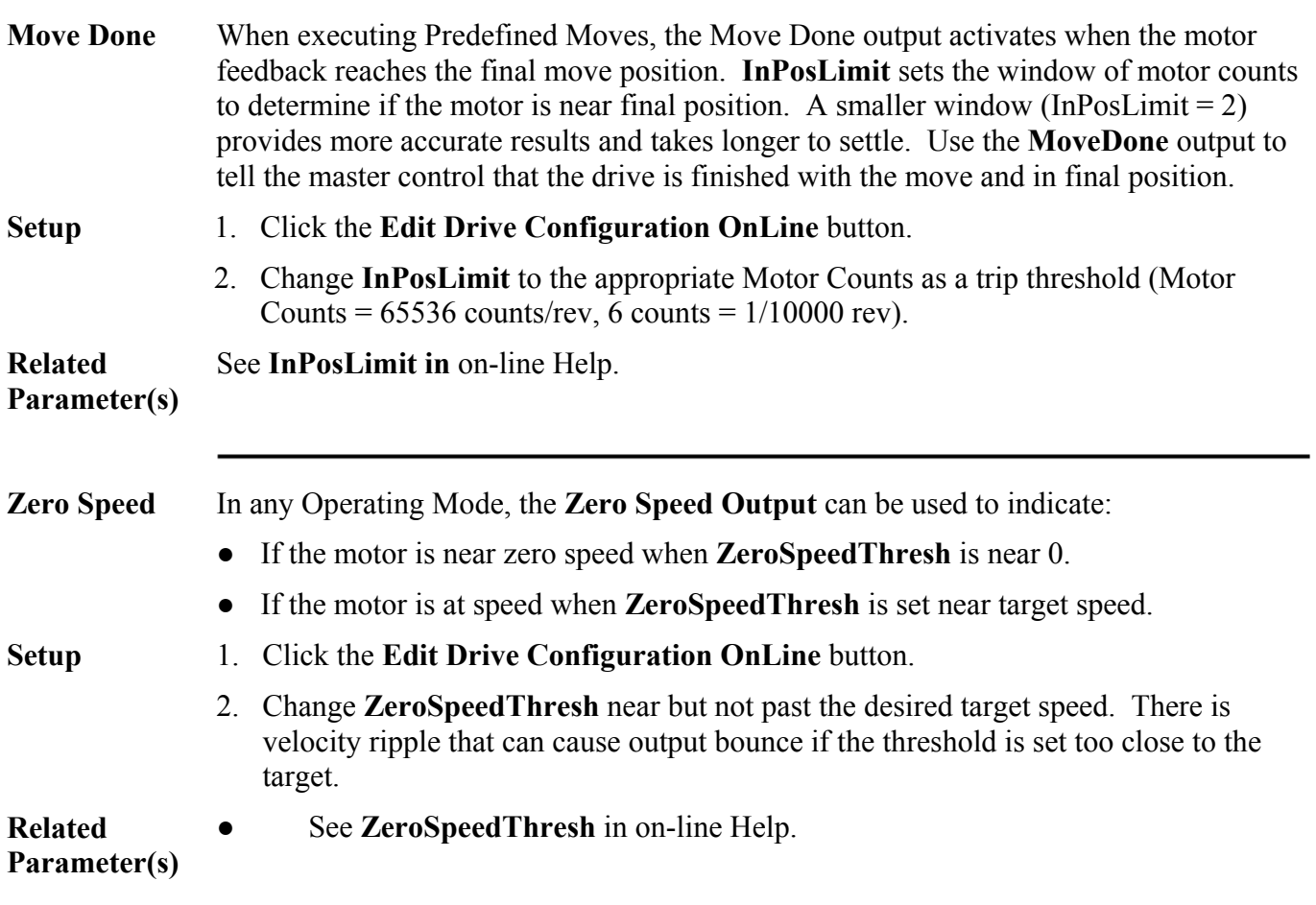

### Application Examples

The following are a few application example setups for the PCE830.

**Homing** • Typically motion control applications require the machine to be homed to a predefined starting position, prior to performing its normal operations. Generally, a mechanical home switch or a marker pulse is referenced (off an encoder) to provide the homing reference position.

- A motor (with a resolver) drives a load through a 0.5 inch/rev lead screw. To home the machine, the load is required to move at 30 in/min in the clockwise direction. This is in the direction toward a proximity switch (which will be used as the home switch). After the switch is triggered, the load continues to move in the same direction until a marker pulse is seen. In this case, the marker pulse is from the resolver  $(ResPos = 0)$ . The motor then decelerates to a complete stop to a position beyond the marker pulse and then reverses direction back toward the marker pulse coming to rest at resolver position of  $ResPos = 10$ . The drive then activates an output to signal a PLC that the move is done.
- First calculate the speed of the motor while it's advancing toward the home switch:

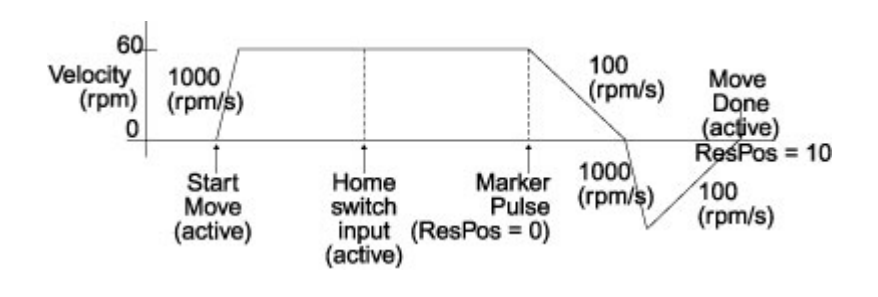

Run Speed =  $2$  rev/in  $*$  30 in/min = 60 rpm

**Motion Profile** 

- **Procedure** 1. Create a new configuration and select **Position Mode Predefined Moves** as the mode of operation.
	- 2. Click the **Digital I/O** tab. Set up a **Home Switch Input**, a **StartMove** input, and a **MoveSelectBit**. Set up a **MoveDone** output.
	- 3. Click the **Predefined Moves** tab. Setup a **Home** move using the following parameters:

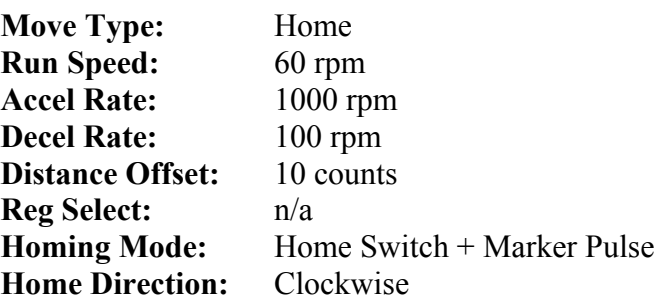

### **2-46 PCE830/40 User Manual**

**Clutch/Brake** A thermal cut and seal machine uses an analog input signal to command a geared motor (gear ratio 10:1) to spin a pinch roller that feeds material into the thermal cutter and sealer. There is a 2.5 volt signal available to command speed. The roller has a diameter of 3.82 inches and must advance roughly 24 inches of material in 1 second. A PLC provides an input to emulate a clutch/brake operation commanding zero velocity and stopping motor motion. A second input from the PLC also reverts the drive to maintain motor position during the cut and seal process. The cycle is then repeated.

> First calculate the required **CmdGain** to provide the necessary speed for the 1 second move:

Roller Circumference =  $p *$  Roller Diameter =  $p * 3.82$  inch = 12 inch Distance for motor to move =

 $10 * (24$  inch move / 12 inch/rev) = 20 revs

Velocity = 20 rev/sec  $(1200$  rpm $)$  = CmdGain (krpm/V) \* AnalogIn (V) **CmdGain** =  $1.2$  Krpm  $/ 2.5V = 0.48$  Krpm $/V$ 

#### **Motion Profile**

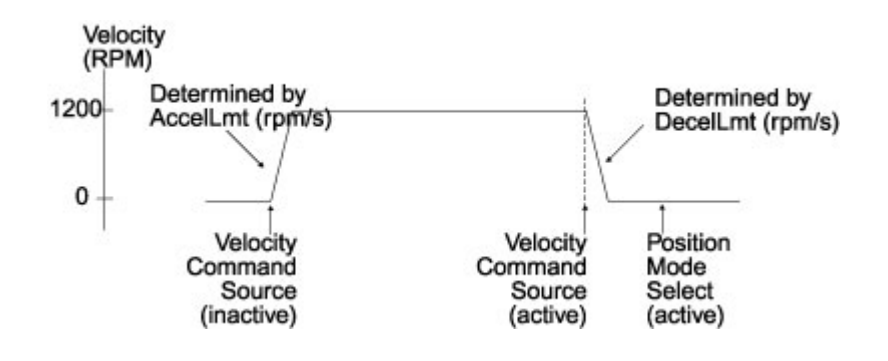

- **Procedure** 1. Create a new configuration and select Velocity Mode as the mode of operation.
	- 2. Click the **Digital I/O** tab. Select **Velocity Command Source** as the function on Input4 to switch between the sources of two unique velocity commands.
	- 3. Select **Position Mode Select** as the function on Input5 to switch between velocity and position modes of operation. This step is optional depending upon whether your application can tolerate a small amount of drift when commanding zero velocity as an analog input. When using this mode of operation during the brake mode VelCmd is equal to zero.
	- 4. Set VelCmd2 = zero. The direction of the velocity move will be controlled by the polarity of the value entered.
	- 5. Set **AccelLmt** and **DecelLmt** to the desired clutch activation acceleration and brake activation deceleration respectively.

*VelCmd is the velocity commanded through the analog input, encoder frequency input, or the serial port depending upon the mode of operation selected. VelCmd2 is a stored value of velocity that can only be changed serially.* 

#### **Gearing (w/ phase correction)**

An encoder with a 1024 line count is mounted to a continuous web embosser machine. A PCE830 is setup as a position follower such that for every 1 rev of the encoder the PCE830 commands the follower motor to move 1 rev (ratio of 1:1 in encoder revs to motor revs). The drive will be required to phase advance the follower motor ¼ rev when an input from a PLC occurs. Likewise, the drive will also be required to decrement the follower motor (phase retard) by  $\frac{1}{4}$  rev when another input occurs. These phase advance/retard moves will allow the servo to emboss the imprints into the web ahead or behind where they typically would be without any phase adjustment.

First calculate the required gearing ratio between the master encoder and the slave motor. A 1024 line count encoder will output 4096 quadrature counts per encoder revolution.

1 motor rev = 65536 resolver counts (**PulsesOut**) 1 encoder rev = 4096 encoder counts (**PulsesIn**)

**PulsesOut** cannot exceed 32767. Divide **PulsesIn** and **PulsesOut** by four to maintain the desired ratio. The new values should then be:

**PulsesOut** = 16384 **PulsesIn**  $= 1024$ 

The phase advance and phase retard index move distances must also be calculated. The motor must perform an index move of  $\frac{1}{4}$  rev (65536/4 = 16384 counts). Therefore, program two preset incremental moves of **Distance** =16384 counts and – 16384 counts. Phase correction moves are commanded on top of gearing. To prevent backward motion of the follower, ensure that RunSpeed < DigitalCmdFreq.

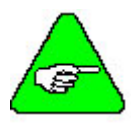

*It may be necessary to refine the tuning of the system in order to reduce the steady state position following error (position lag). Steady state position following error can be minimized by increasing the velocity feedforward gain (Kvff). Setting Kvff to 100% reduces this error to zero. However, at the expense of potential excessive overshoot. Therefore, your system may require that Kvff be set to a value less than 100% (typically around 70%-80%). For additional information on tuning refer to Section 2.5, Tuning.* 

#### **Motion Profile**  Phase Advance Correction 500 Index Distance = 16384 counts 375 Velocity (RPM) Gearing **Start** On (active) Move (active) **Procedure** 1. Create a new configuration and select **Position Mode – Electronic Gearing** as the mode of operation. 2. Set desired number of commanded motor **Pulses Out** per the number of encoder **Pulses In**. 3. Click the **Digital I/O** tab. Select **Gearing On** as the function for the input to initiate gearing. 4. Select **Start Move** as the function on the input used to initiate a preset incremental move. 5. Click the **Predefined Moves** tab. Define an **Incremental** move for the phase advance index move. 6. Create a second incremental move for the phase retard index move. **Registration**  Registration marks can be used to perform preset registration moves based upon **Moves**  activation of a registration input. Typically, these moves can be used to advance a product a predefined distance after activation of a proximity sensor input. All registration inputs must be tied to a dedicated registration input on either Input 4 (J2-34) or Input 5 (J2-35). A conveyor processing material is being driven by a one inch diameter roller (directly coupled to a motor) incrementing at a constant speed of 1000 rpm. There are marks on the material spaced evenly every eight inches on the conveyor. These marks are detected by a proximity sensor interfaced into Input 4 on the PCE830 as a registration input. Once the sensor is activated, the motor advances the conveyor one more inch before coming to a complete stop within 75 milliseconds. After the motor has come to a complete stop, the drive activates an output signaling a nearby PLC that the registration move is complete. The PLC initiates the cycle to repeat

itself.

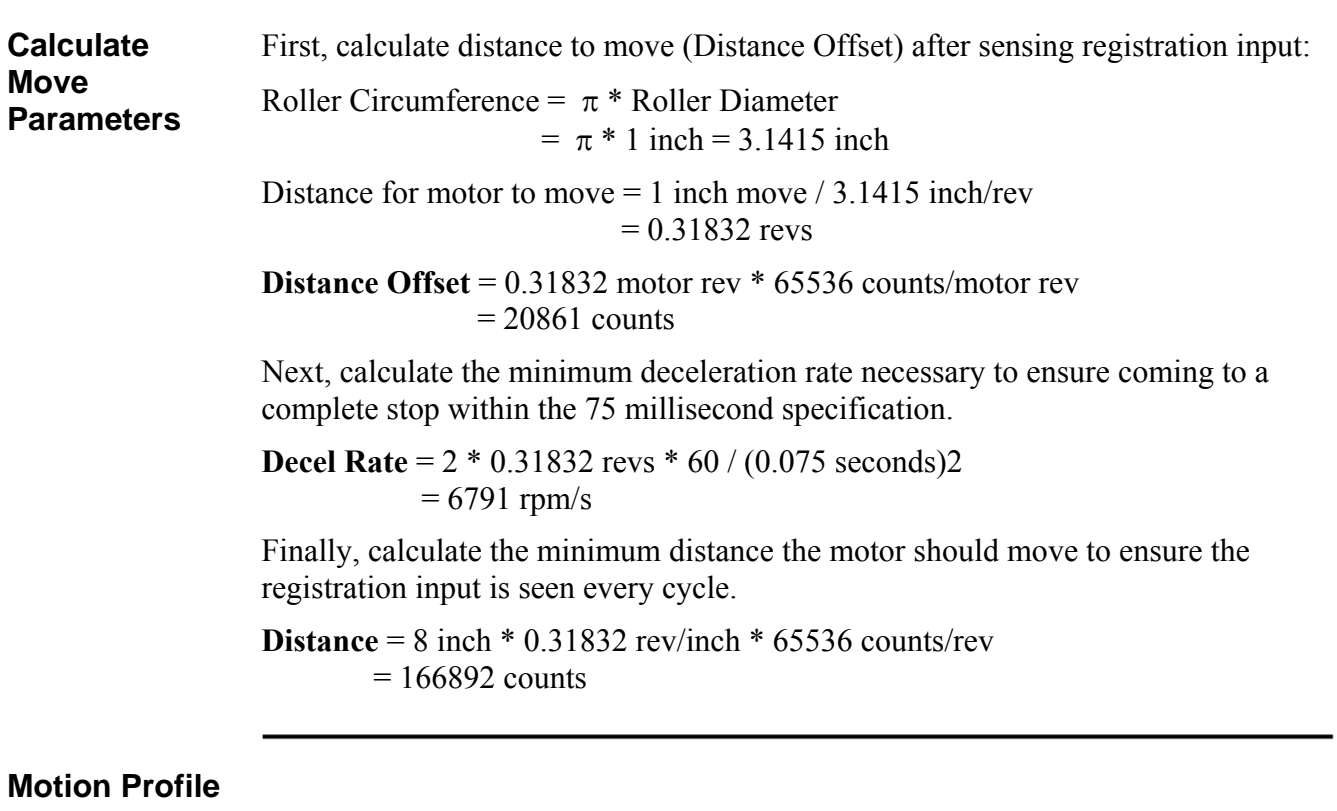

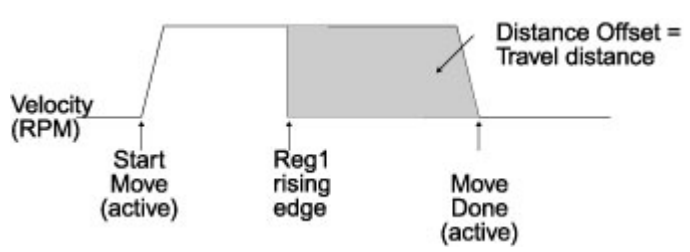

- **Procedure** 1. Create a new configuration and select **Position Mode Predefined Moves** as mode of operation.
	- 2. Click the **Digital I/O** tab. Select **Start Move** as the function on Input3 to initiate a preset move.
	- 3. Select **Move Select Bit 0** as the function on Input4 to setup a preset move based upon an external input.
	- 4. Select **Move Done** as the function on Out3.
	- 5. All registration moves must be tied to a dedicated registration input on either Input 4 (J2-34) or Input 5 (J2-35). Select **No Function** for either Input 4 or Input 5 on the **Digital I/O** tab.
	- 6. Click the **Predefined Moves** tab. Setup an **Incremental Registration** move. The registration move is the number of counts set in the **Distance Offset** window. This move is activated by the user as active on the rising or falling edge of this input.

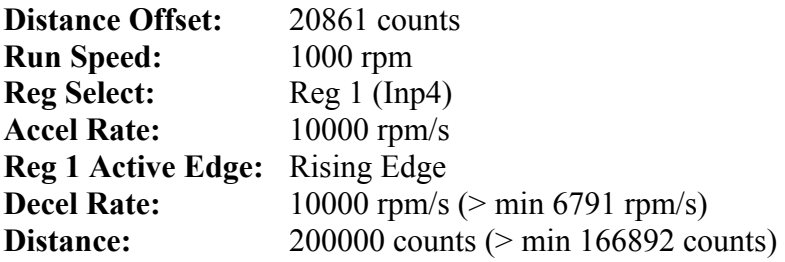
**Jog Moves** A motor is mechanically linked to a pulley (with a 1.91 inch diameter) which drives a conveyor at 50 inch/sec. The motor rotates the pulley at a constant speed to feed products past a scanning station. Occasionally, the drive will be required to run the conveyor at two additional speeds (100 inch/sec and 25 inch/sec) to meet production needs and running different products through the scanning station.

First calculate the required motor velocity(s) to advance the conveyor:

Pulley Circumference =  $\pi$  \* Pulley Diameter =  $\pi$  \* 1.91 inch = 6 inch (1 motor rev)  $Velocity1 =$  $(50 \text{ inch/sec}) * (1 \text{ rev/6 inch}) * (60 \text{ sec/min}) = 500 \text{ rpm}$ Velocity $2 =$  $(100\text{nch/sec})$  \*  $(1 \text{ rev/6 inch})$  \*  $(60 \text{ sec/min}) = 1000 \text{ rpm}$  $Velocity3 =$  $(25 \text{ inch/sec})$  \*  $(1 \text{ rev/6 inch})$  \*  $(60 \text{ sec/min}) = 250 \text{ rpm}$ 

**VelCmd2** is a storable serial velocity command that will be used to set the speed for Velocity1. Velocity2 and Velocity3 will obtained by use of the analog input on the PCE830. Either the user can provide their own external analog signal OR make use of the drives ability to produce an analog offset (using **ADOffset**). For this example, **ADOffset** is set to 1 volt. This is used to calculate the appropriate scaling factor to scale this analog signal into a speed reference.

```
Velocity2 = 1000 rpm =CmdGain (krpm/V) *(AnalogIn (V) + ADOffset (V))CmdGain = 1.0 krpm / 1.0 V = 1.0 krpm/V
```
Velocity $3 = 250$  rpm  $=$ CmdGain2 (krpm/V)  $*(AnalogIn (V) + ADOffset (V))$ **CmdGain2** =  $0.25$  krpm /  $1.0$  V =  $0.25$  krpm/V

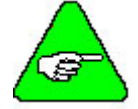

*If an external analog signal is provided to vary the analog input, then a wide range of jogging speeds are possible.* 

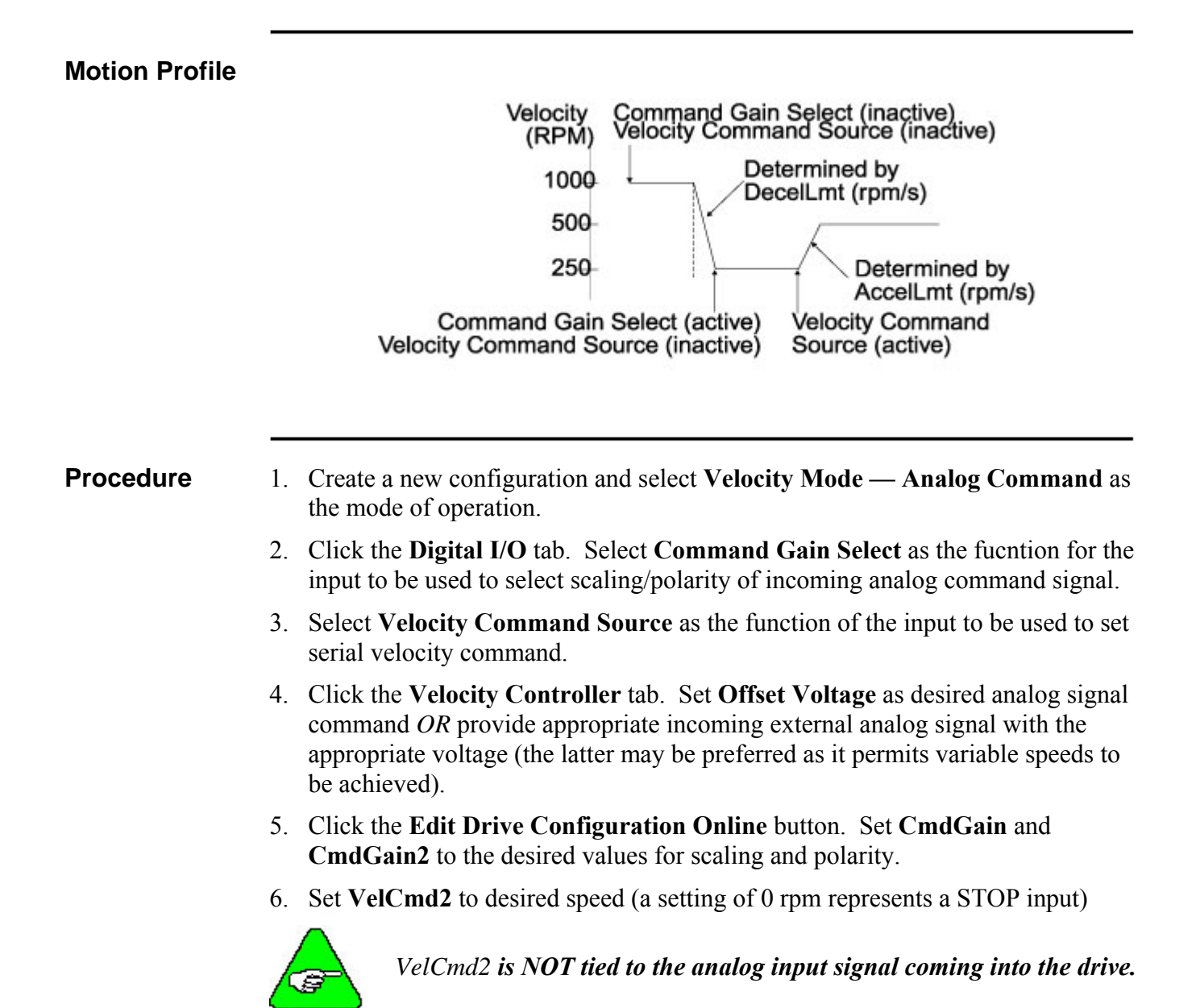

# **2.4. Selecting Modes of Operation**

The PCE830 has three distinct modes of controlling the motor shaft and three distinct sources for the shaft command:

**Modes** ● Torque Control

- Velocity Control
- Position Control

- **Commands**  Analog Command
	- Incremental Digital Pulse Command
	- Serial Port Command

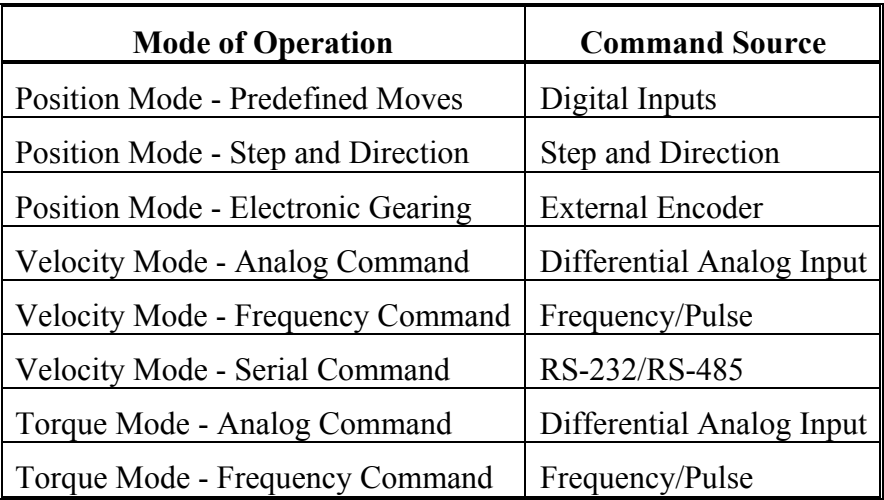

Each of the drive's operating modes can be easily set up using **Create New Configuration** or **Edit Existing Configuration** buttons of 800Tools. The following sections give the details on these operating modes and their command source.

Refer to Section 2.7, Servo Loop Parameters for control block diagrams and additional information on velocity and position loops.

## *2.4.1. Position Mode - Predefined Moves*

This mode allows the user to define up to 8 distinct moves. The predefined moves may be selected and then triggered using the digital inputs on J2-31 through J2-36.

#### **Procedure** 1. Create a new configuration and select **Position Mode - Predefined Moves** as the mode of operation.

2. Click the **Digital I/O** tab to define **MoveSelectBits** and a **StartMove** input.

### **Digital I/O Tab**

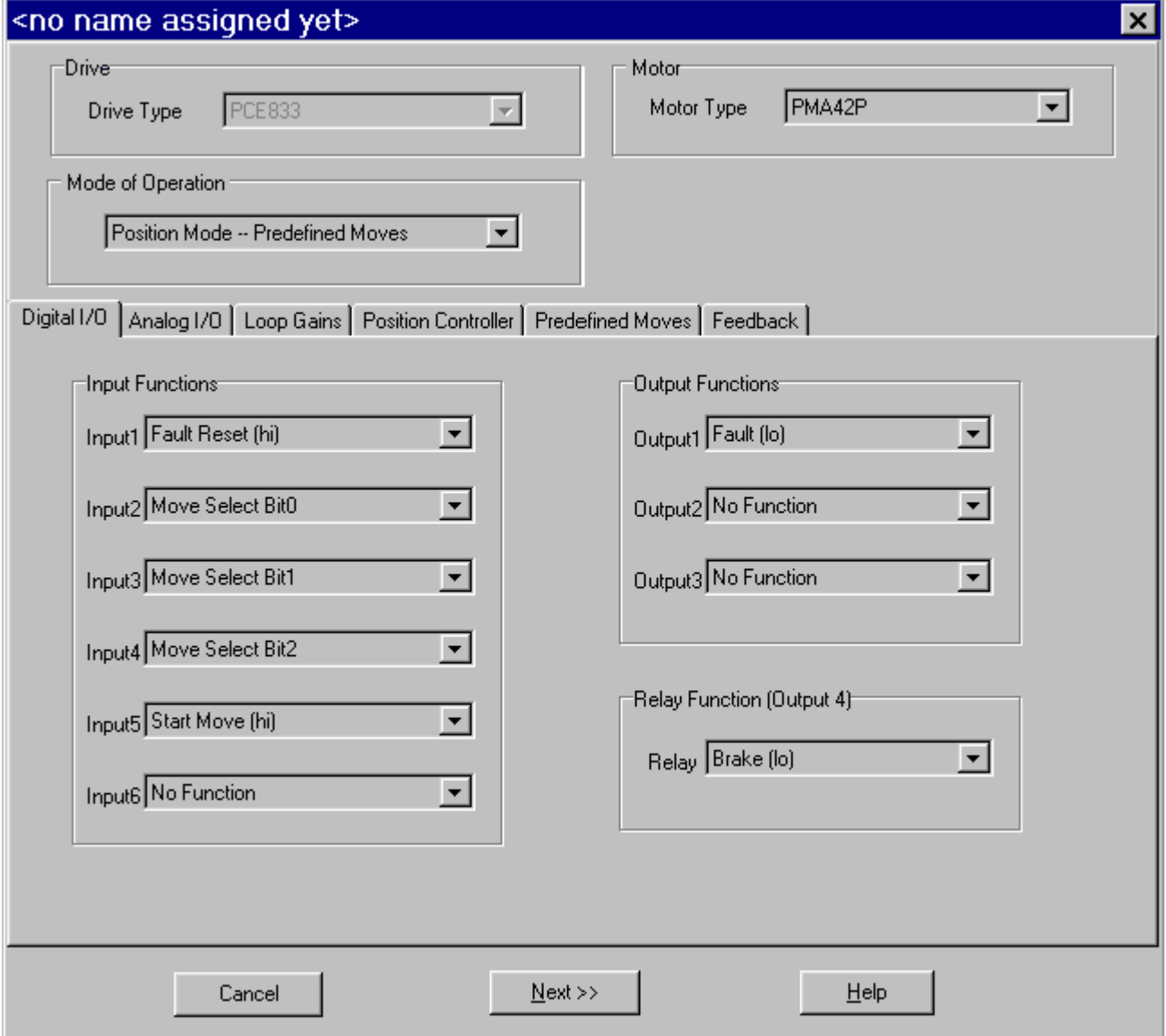

#### **Selecting a Move**  The active move is selected based on the binary state of the **MoveSelectBit**(s) and initiated by a change of state on the **StartMove**. The table below indicates which predefined move will be activated upon a **StartMove** state change.

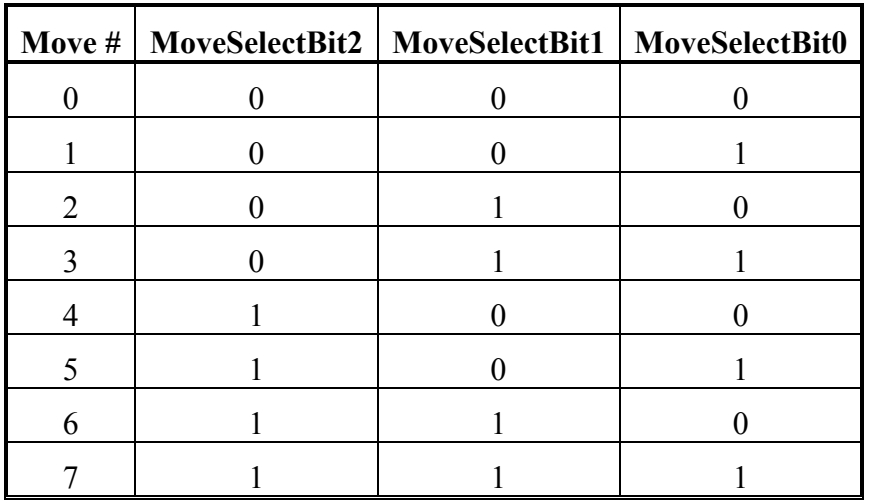

ActiveMove =  $4*(MoveSelectBit2) + 2*(MoveSelectBit1) + 1*(MoveSelectBit0)$ 

**Move Types** The following table lists the move types available:

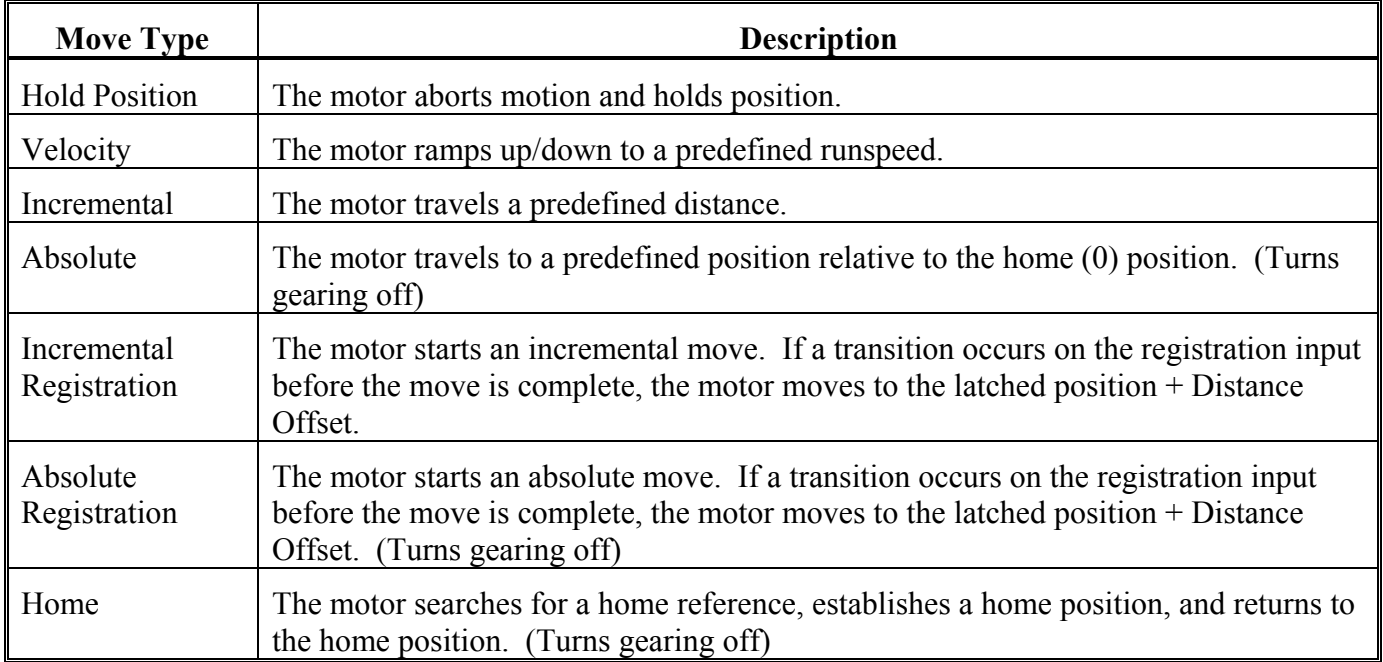

3. Click on the **Predefined Moves** tab to configure the parameters associated with each of the predefined moves.

## **Velocity Move**

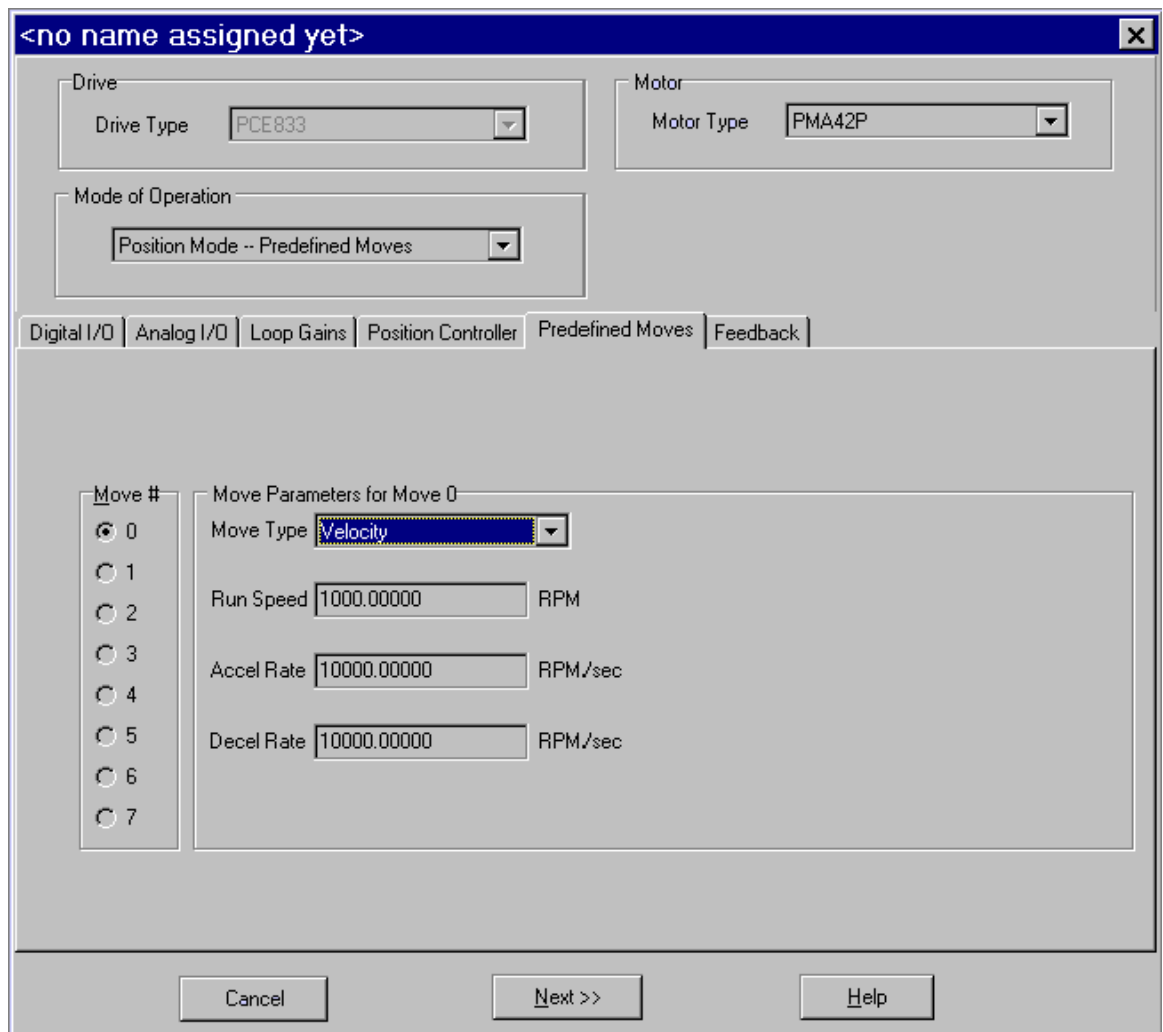

#### **Homing** The homing functionality of the PCE830 allows the user to establish a home position based on four different home references. The table below lists each of the references used for homing, and describes how each establishes the home position.

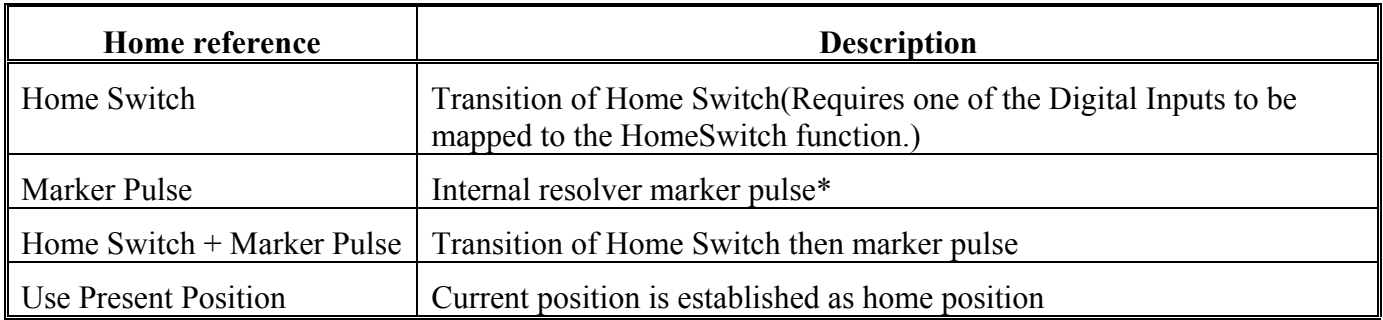

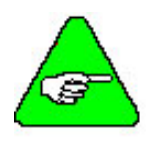

**\****If using encoder feedback, the physical Z channel from the encoder is used as the marker pulse. Select Reg1 (Inp4) if the encoder Z channel is to be connected to digital Input4 or Reg2(Inp5) when connecting to digital Input5. Make sure the mapping for the input used is set to No Function.*

**Marker Pulse Using Resolver**  If using resolver feedback, all home moves to a marker pulse will be based on resolver position equal to zero ( $\text{ResPos} = 0$ ). **Marker Pulse Using Encoder**  If using encoder feedback, all home moves to a marker pulse will be based off the marker pulse output from the encoder. This channel must be physically wired to one of the two dedicated registration inputs, Input 4 (J2-34) or Input 5 (J2-35). Select this input using the **Reg Select** pull-down tab. The **Active Edge** (rising edge or falling edge) must also be defined for the registration input.

#### **Home Move Parameters**

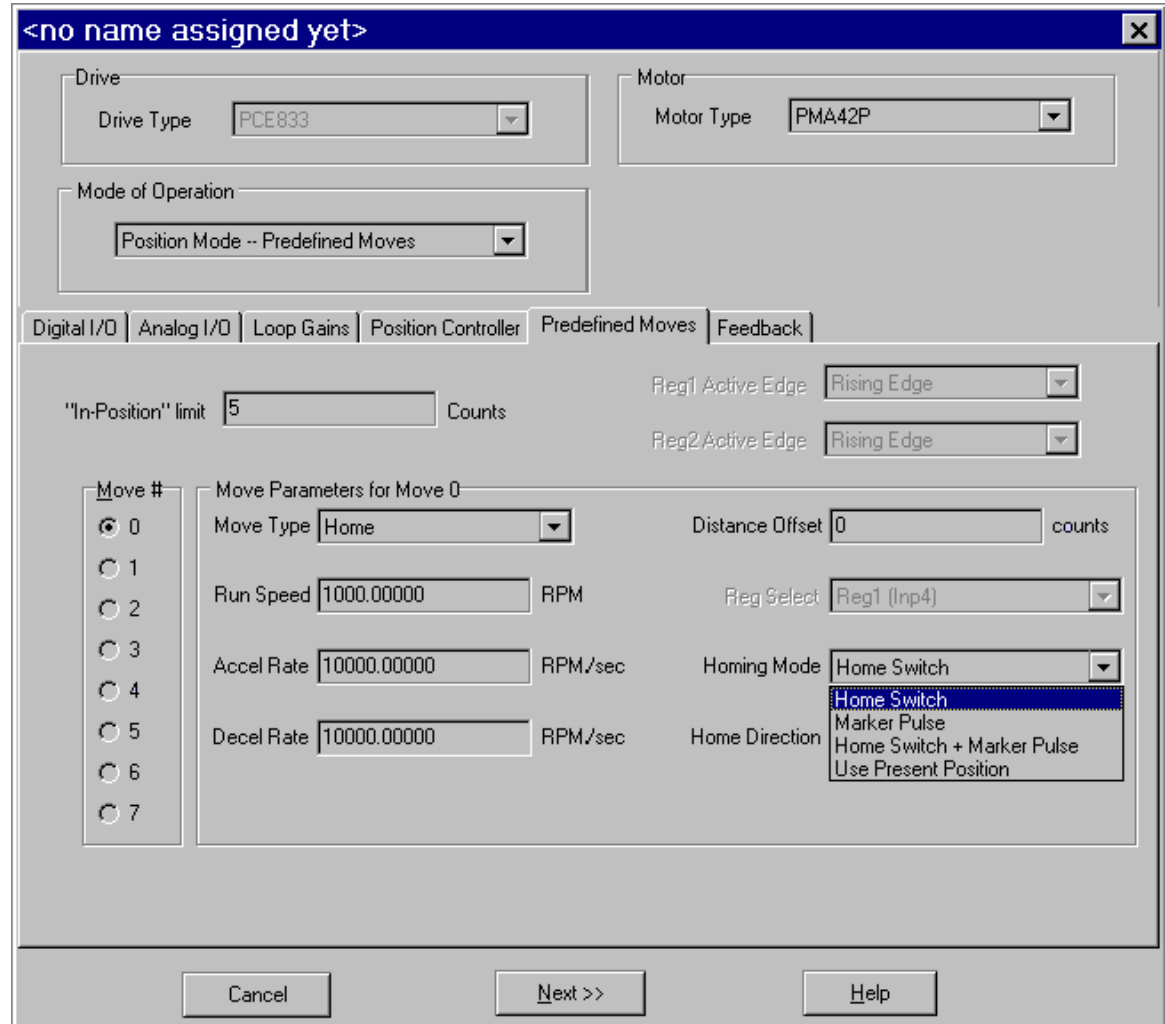

- **Procedure** 1. Select **Home** as the Move Type.
	- 2. Select the **Homing Mode** (Home Switch, Marker Pulse, Home Switch + Marker Pulse, Use Present Position) to determine the reference for homing.
	- 3. Select **Home Direction** of motor rotation for home move as clockwise or counterclockwise.
	- 4. Define the **Distance Offset** position the motor should move to after the home switch input has been detected.
	- 5. If **Home Switch** was selected, click on the **Digital I/O** tab. Select **Home Switch** Input as the function for the desired input.

Home Position = Position of Home Reference + Distance Offset

Position = Position - Home Position

The motor then performs an absolute move to the home position.

### **Registration Move Parameters**

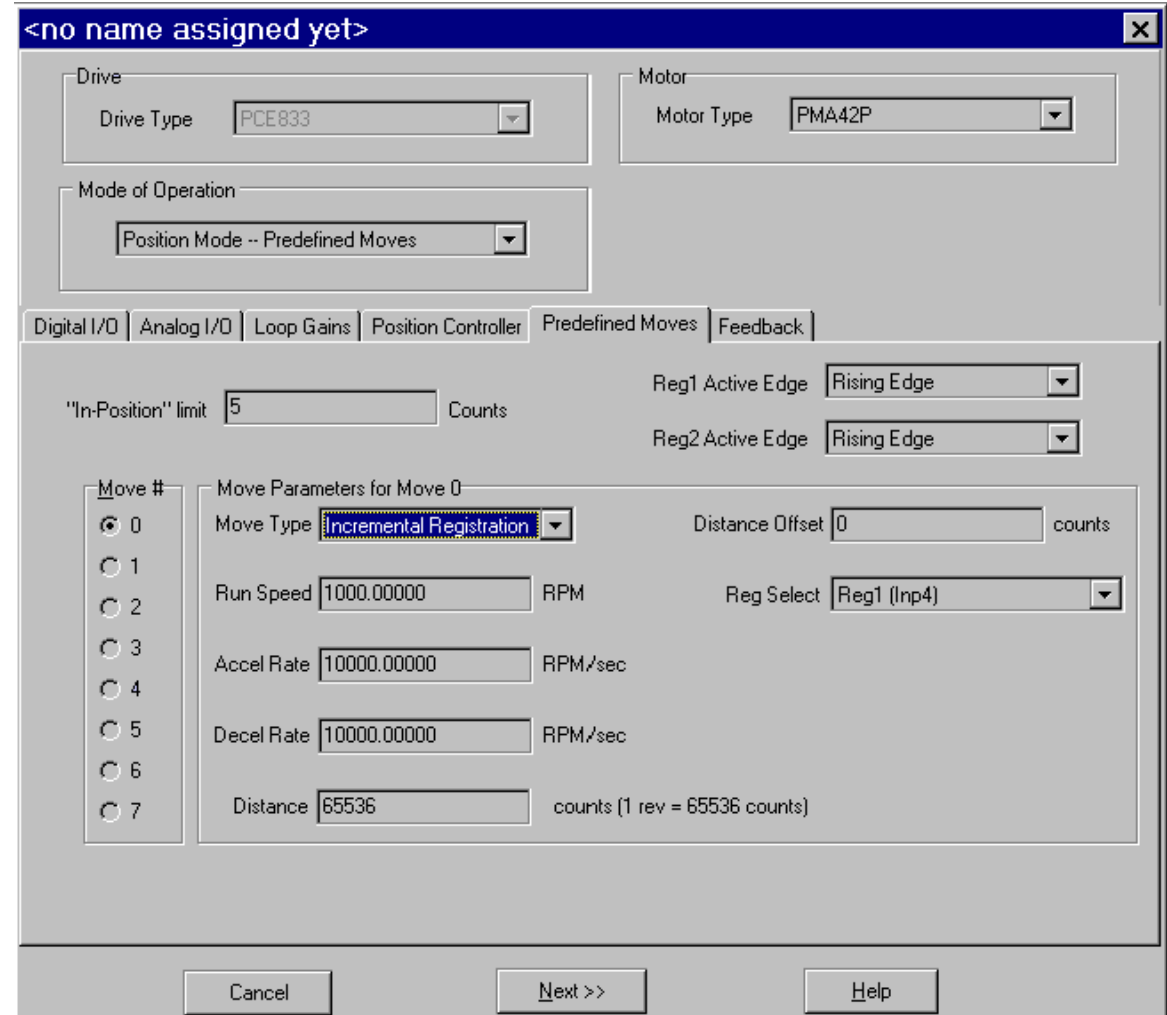

- **Procedure** 1. Select either Incremental or **Absolute Registration** as the Move Type.
	- 2. Select **Reg1** (**Inp4**) or **Reg2** (**Inp5**) as the registration input.

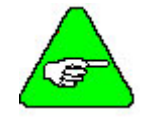

### *Verify that there is No Function defined for the registration input.*

- 3. Select the **Active Edge** for the registration input.
- 4. Set the **Distance** to the desired value.
- 5. Set the **Distance Offset** to the desired value. This is the distance that the motor will travel upon registration.

## *2.4.2. Position Mode - Step and Direction*

This mode allows the PCE830 to be controlled by a stepper indexer feeding it with step and direction signals on J2-17 through J2-20. Predefined moves are also available in this mode.

- **Procedure** 1. Select **Position Mode Step and Direction** from the Mode of Operation dropdown list box.
	- 2. Specify the number of steps per motor revolution. This number must be evenly divisible by four. Divide this number by four and fill in **Pulses In** in the **Parameters Edit** screen. For industry standard step sizes, select from the table below.

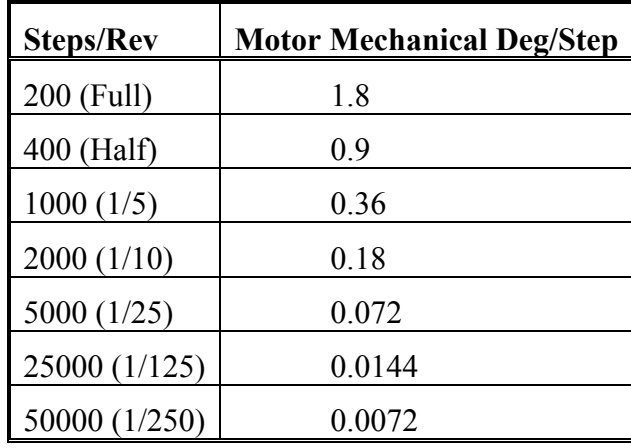

**Step and Direction** 

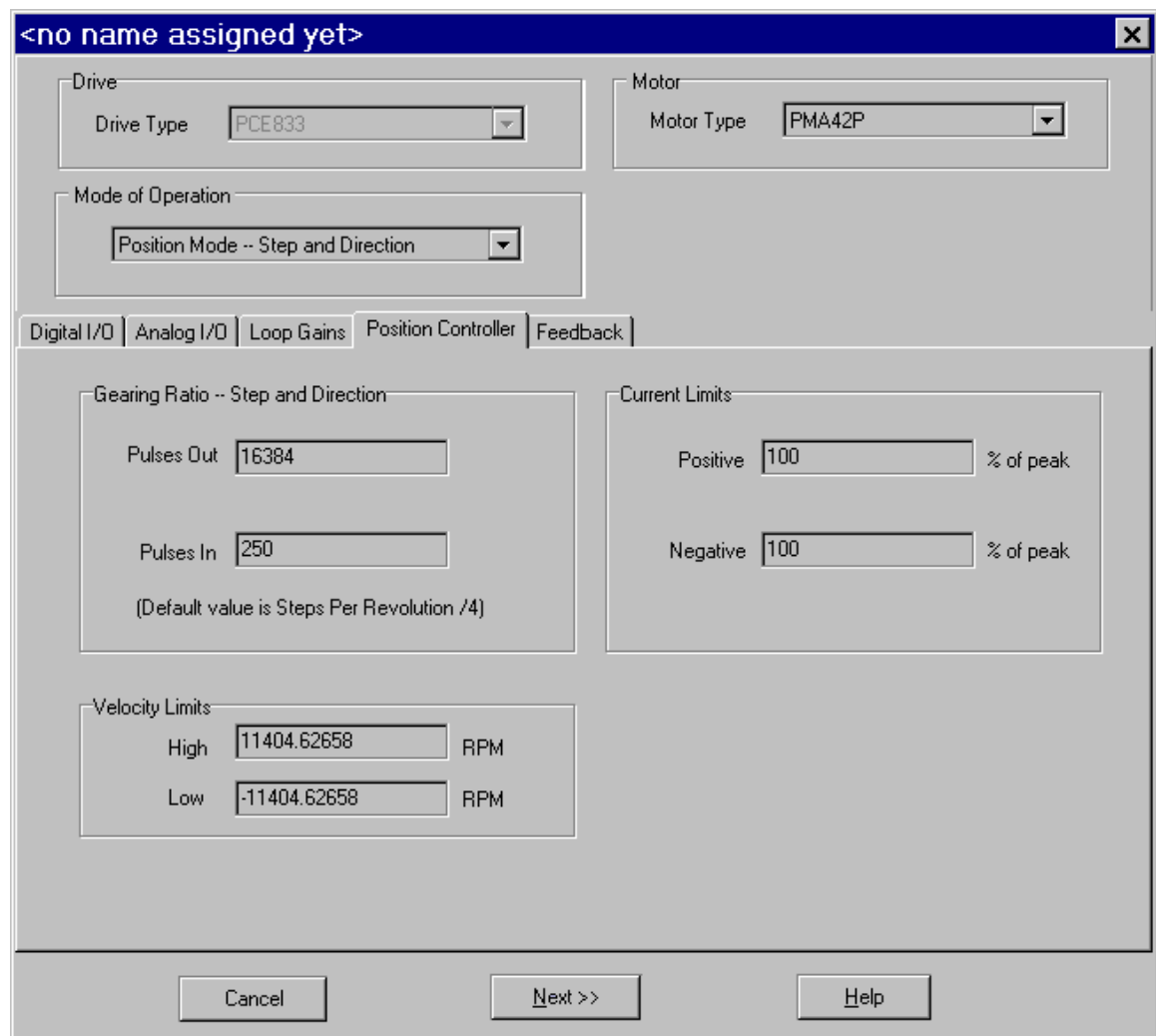

## *2.4.3. Position Mode - Electronic Gearing*

encoder counts.

This mode configures the PCE830 to follow external encoder signals applied to the encoder inputs on J2-17 to J2-20. Predefined moves are also available in this mode.

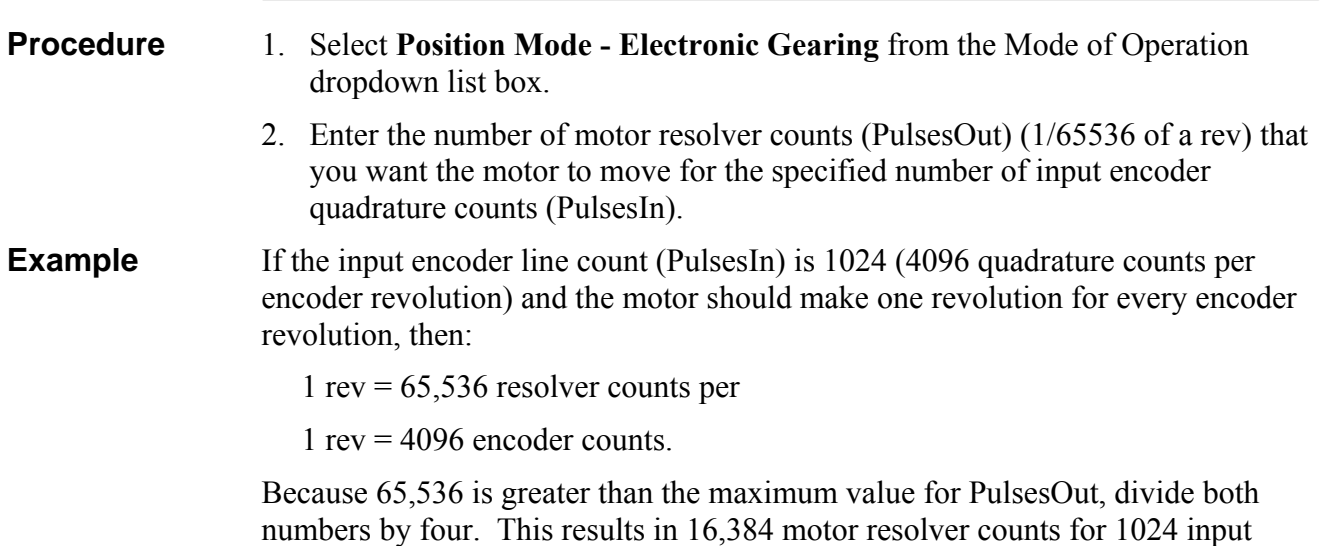

**Electronic Gearing** 

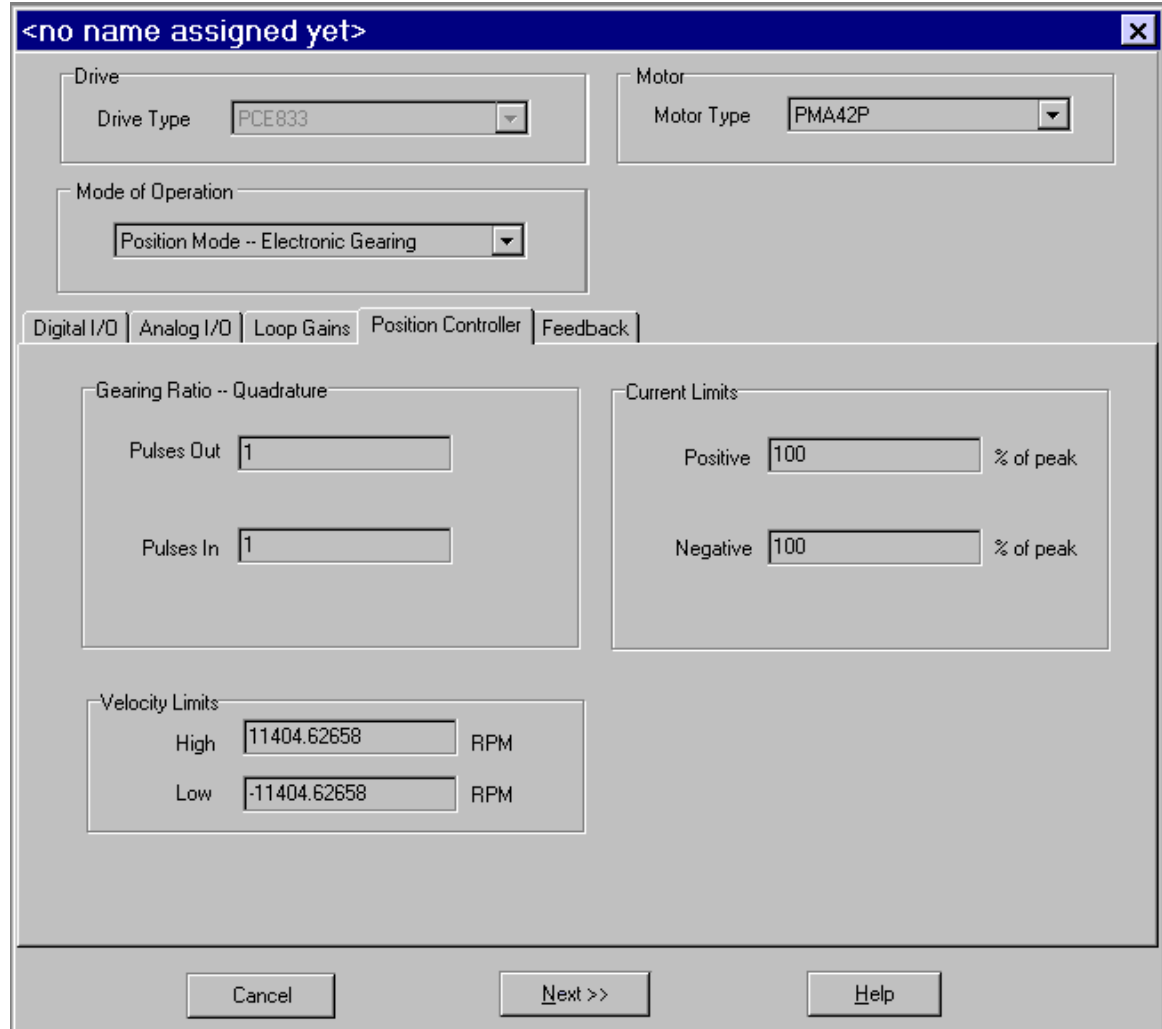

## *2.4.4. Velocity Mode - Analog Command*

This mode allows the differential analog voltage between terminals J2-1 and J2-2 to set the motor's shaft velocity. The output shaft velocity per input volt is set by the CmdGain parameter in kRPM/V and should be set by the user to the desired value.

- **Procedure** 1. Select **Velocity Mode Analog Command** from the Mode of Operation dropdown list box.
	- 2. Set **CmdGain** to the desired value. Motor Velocity[kRPM] = AnalogIn[V]\*CmdGain[kRPM/V]

### **Velocity Controller**

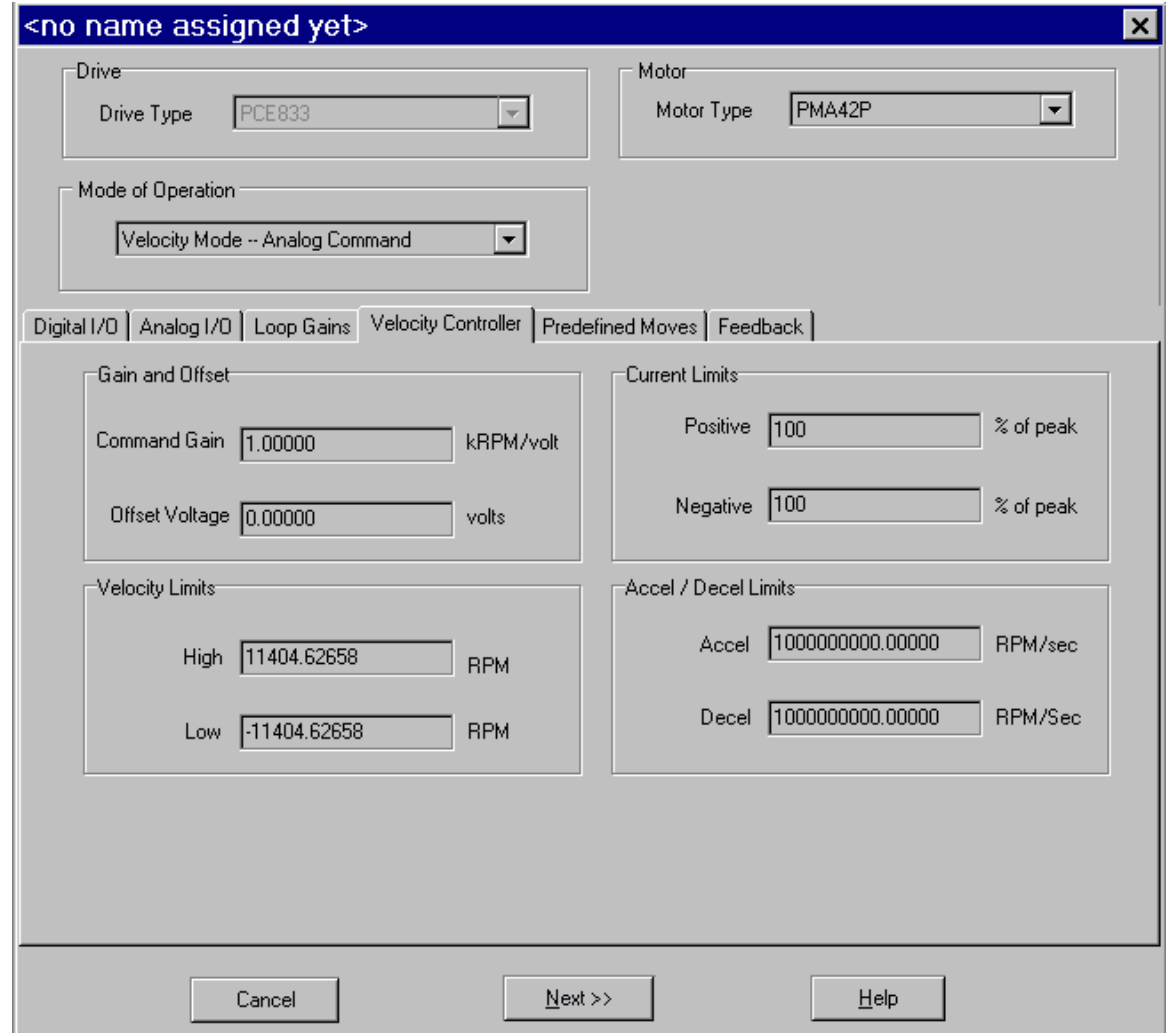

# *2.4.5. Velocity Mode - Frequency Command*

This mode is the same as the Velocity Mode Analog Command except that the command input comes from the Incremental Command inputs on J2-17 through J2-20. The frequency on these input terminals is the variable **DigitalCmdFreq** and is substituted for the AnalogIn input to the CmdGain scaling. The units on **CmdGain** are krpm/kHz.

Motor Velocity[krpm] = EncFreq[kHz]\*CmdGain[kRPM/kHz]

## *2.4.6. Velocity Mode - Serial Command*

This mode is the same as the Velocity Mode Analog Command except that the command input is the value of **Velocity Command** (**VelCmd**) set over the serial port.

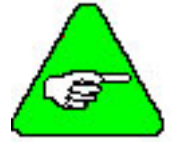

*VelCmd is a non-volatile parameter and when the PCE830/40 servo powers up in this mode, the initial value of the velocity command is this non-volatile value*.

Changing **VelCmd** over the serial port then sets a new volatile velocity command. Changing the nonvolatile velocity command requires the additional step of issuing the **NVSave** command.

## *2.4.7. Torque Mode - Analog Command*

This mode allows the differential analog voltage between terminals J2-1 and J2-2 to set the motor's current. Since torque command = Current command (Icmd) \*Kteff, controlling current is equivalent to controlling torque. The analog input directly controls motor shaft torque. The output current amplitude in amps per input volt is set by the CmdGain parameter directly in Amp/V and should be set by the user to the desired value.

- **Procedure** 1. Select **Torque Mode Analog Command** from the Mode of Operation dropdown list box.
	- 2. Set **CmdGain** to the desired value.

### **Torque Controller**

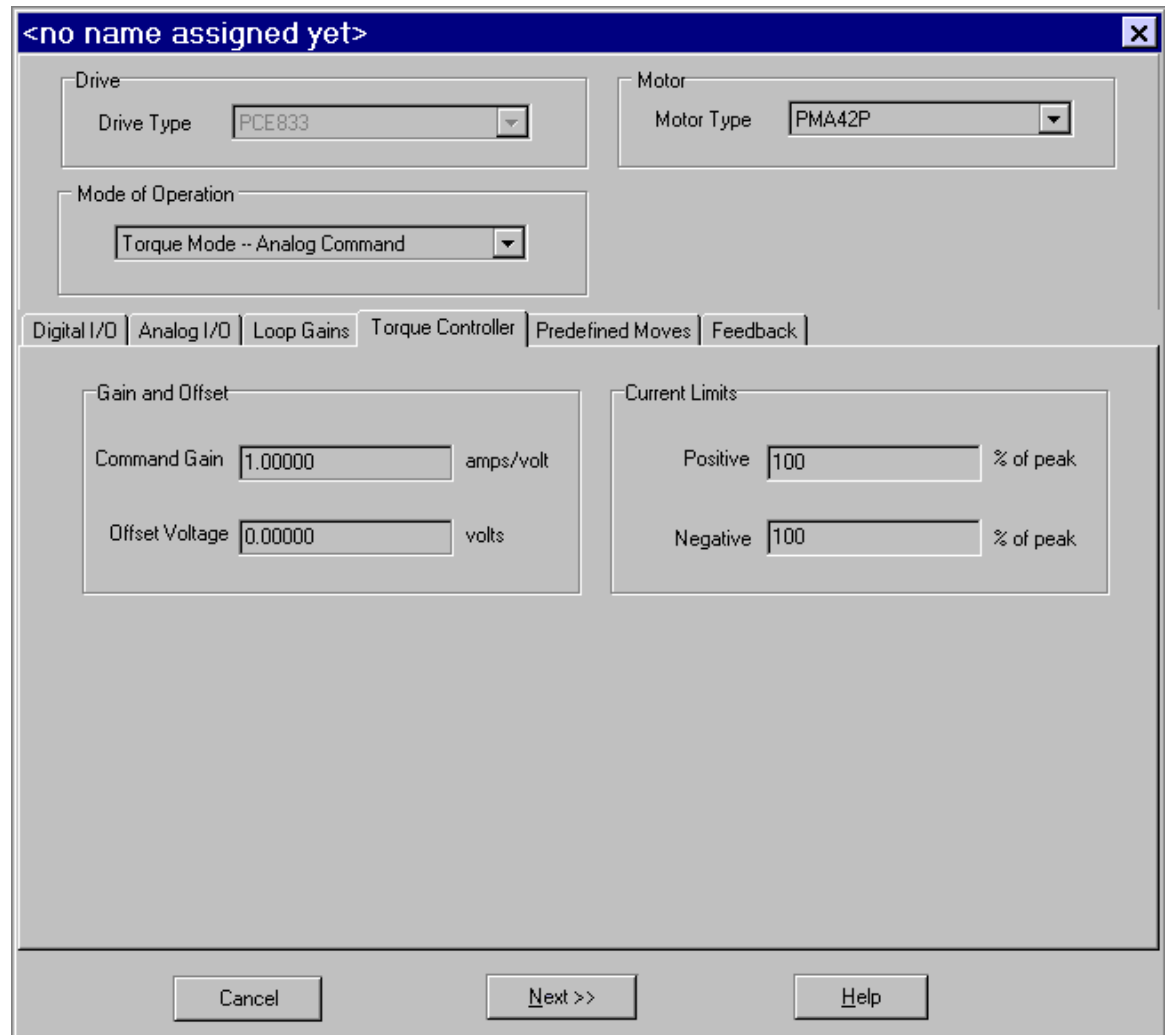

## *2.4.8. Torque Mode - Frequency Command*

This mode is the same as the Torque Mode Analog Command except that the command input comes from the Incremental Position Command inputs on J2-17 through J2-20. The frequency on these input terminals is the variable **DigitalCmdFre**q and is substituted for the **AnalogIn input** to the **CmdGain** scaling. The units on **CmdGain** become Amp/kHz.

Icmd = CmdGain[A/kHz]\*Digital Command Frequency

 $Icmd = Icmd*Kteff$ 

# **2.5. Tuning**

**Please read this section completely before tuning the drive.** Refer to Section 2.7, Servo Loop Parameters for additional information.

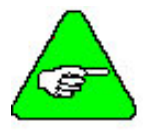

*The Tuning Wizard (see page 2-12) of 800Tools is recommended to simplfy drive tuning. It provides:* 

- *● An easy way to set default tuning parameters*
- *● An easy way to change tuning parameters*
- *● Displays bandwidth and phase margin based on the inertia ratio you input*

Tuning parameters are used to optimize system performance. The system is ultimately limited by the machine mechanics and power available from the driving motor. This chapter will review the tuning process. In general, start with the most significant limiting factor and increase the limit as high as possible.

The hierarchy of tuning limits follows this sequence:

- Position loop bandwidth is limited by velocity loop bandwidth.
- Velocity loop bandwidth is limited by current loop bandwidth and mechanical system natural resonant frequency.
- Current loop bandwidth is limited by the drive electronics.

## *2.5.1. Current Loop Settings*

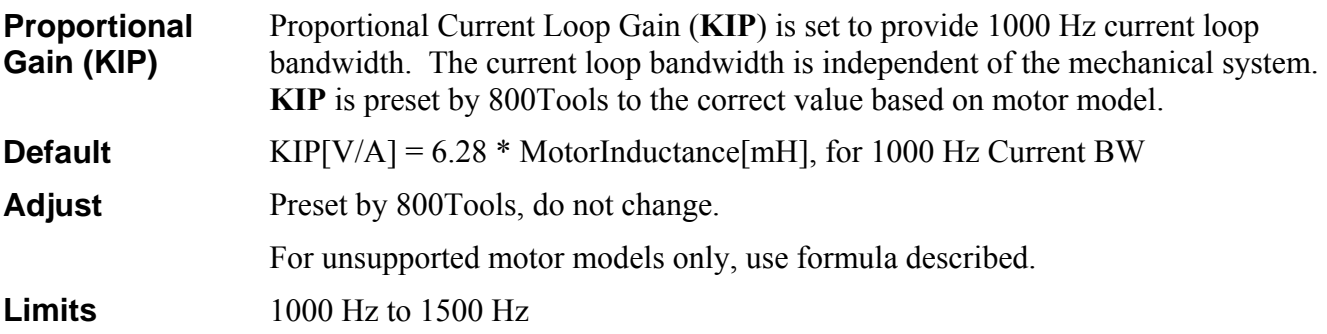

# *2.5.2. Velocity Loop Settings*

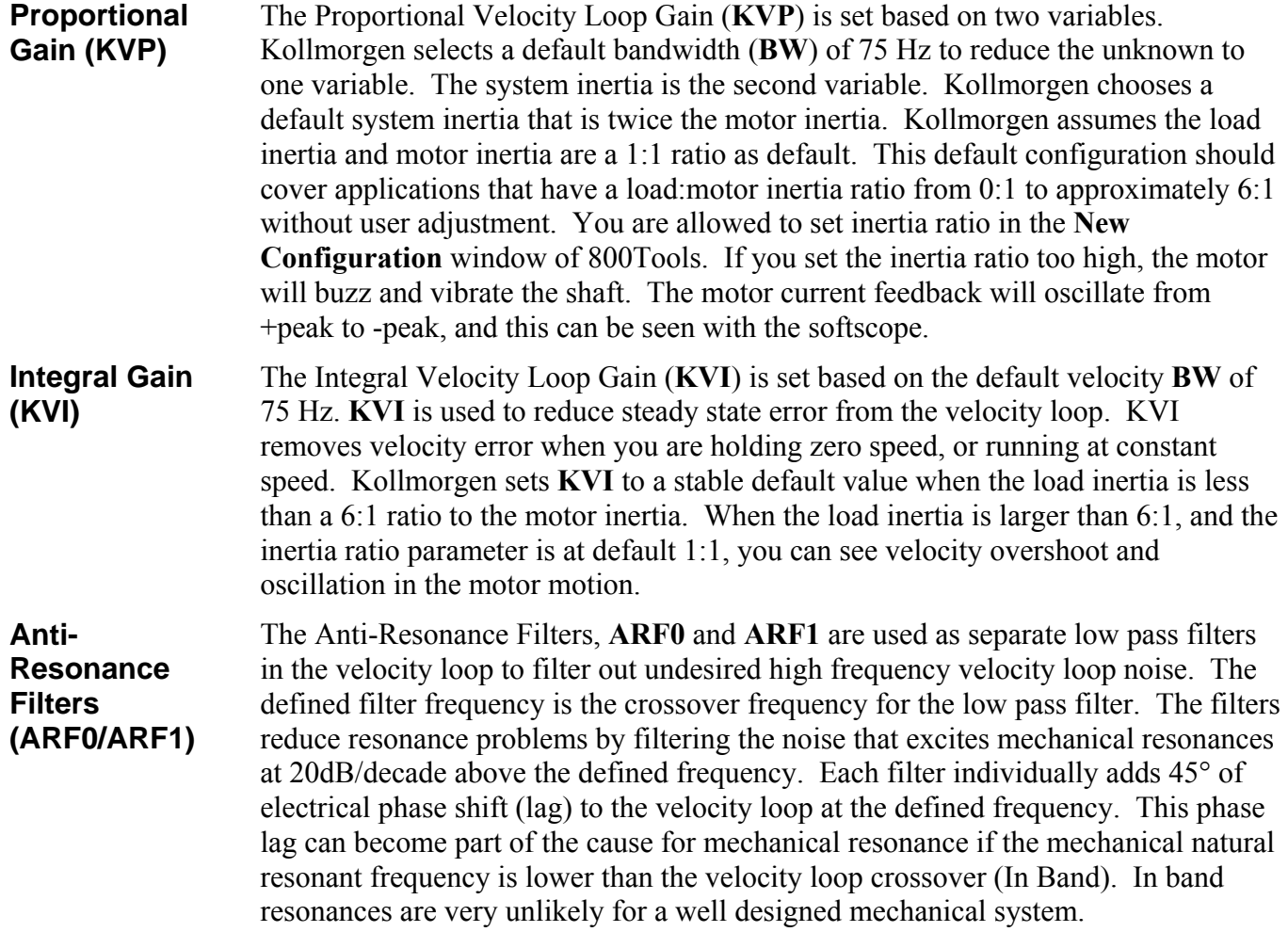

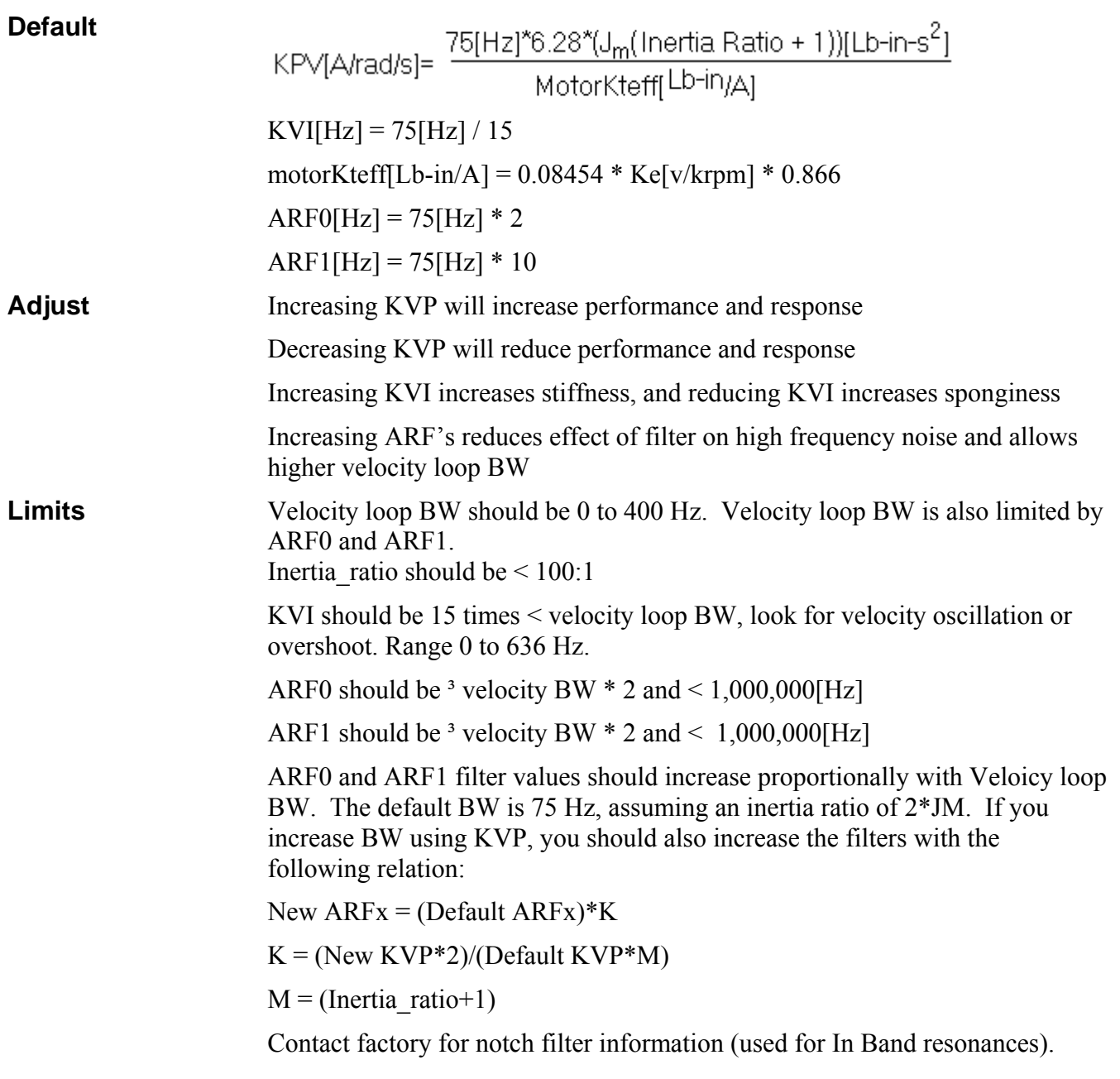

# *2.5.3. Position Loop Settings*

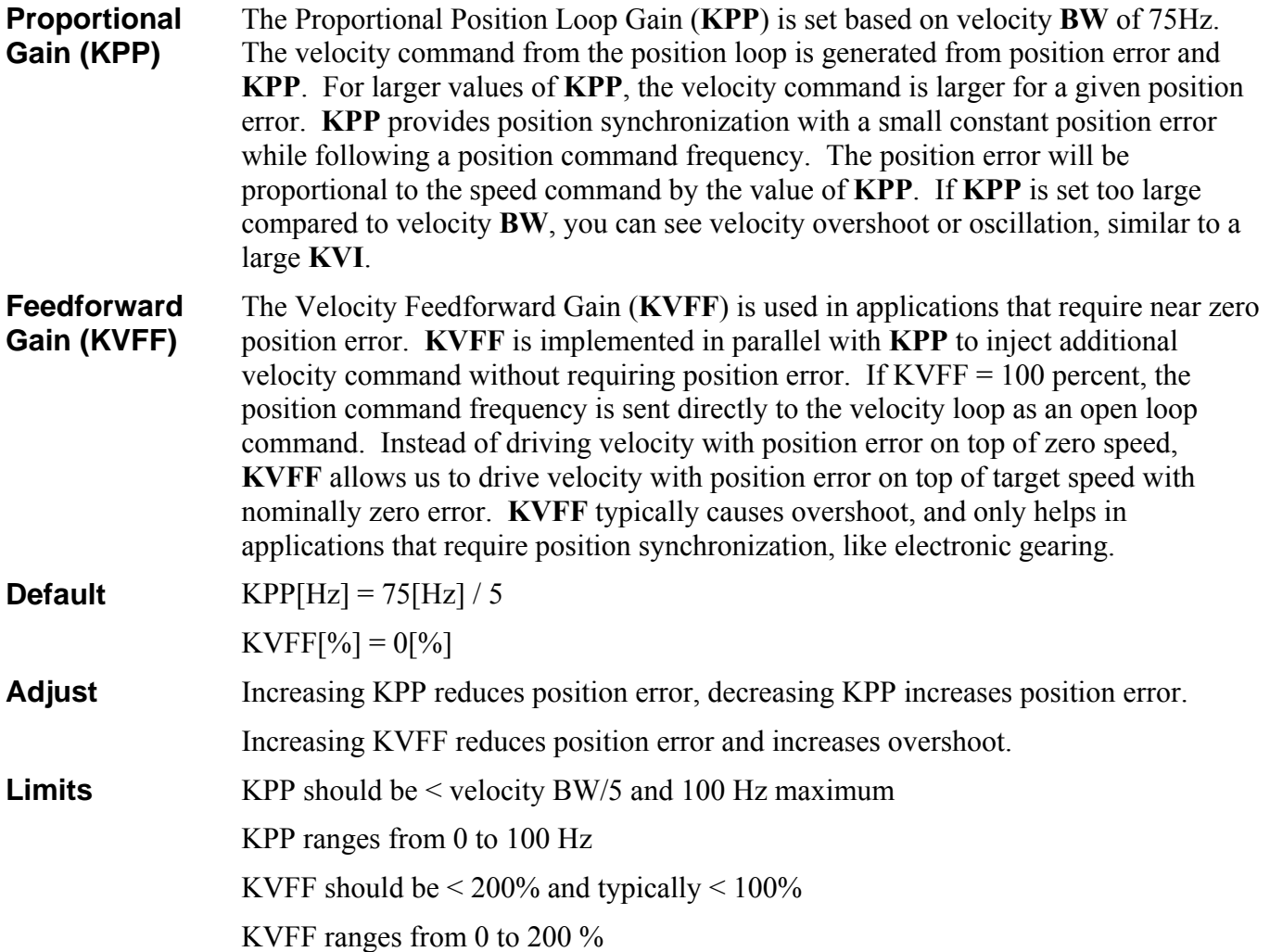

## *2.5.4. Manual Tuning with SoftScope*

Refer to Section2.7, Servo Loop Parameters for additional details.

### **Velocity Loop**

- **Procedure** 1. **Create New Configuration** for correct motor and drive models using 800Tools. Use the default setup, including inertia ratio of 1:1 for the Step and Direction mode of operation.
	- 2. In the **LoopGains** tab of the parameter edit window set **KVI**, **KPP**, and **KVFF**:

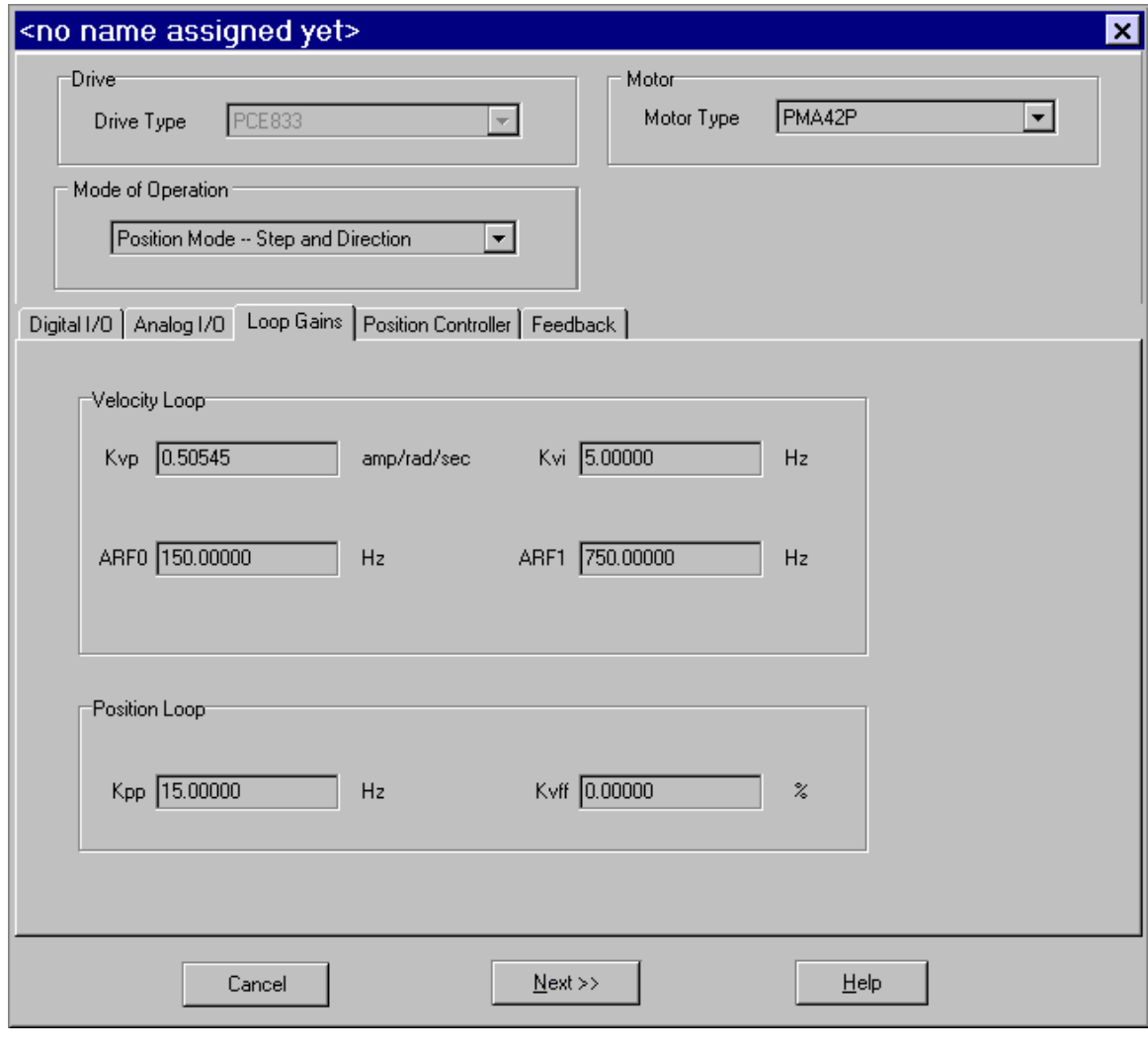

Set  $KVI = 0$ Set  $KPP = 0$ Set  $KVFF = 100$ 

- 3. In the **Predefined Moves** tab of the **Parameter Edit** window, set **Move0** as Incremental with default profile settings.
- 4. Save the Configuration to disk and download to the drive.
- 5. Click **Edit Drive Configuration Online**. In the **Variables and Parameters** window, type **KVP** in the first box, **KVI** in the second box, **KPP** in the third box, **KVFF** in the fourth box, and **StartMove** in the fifth box.

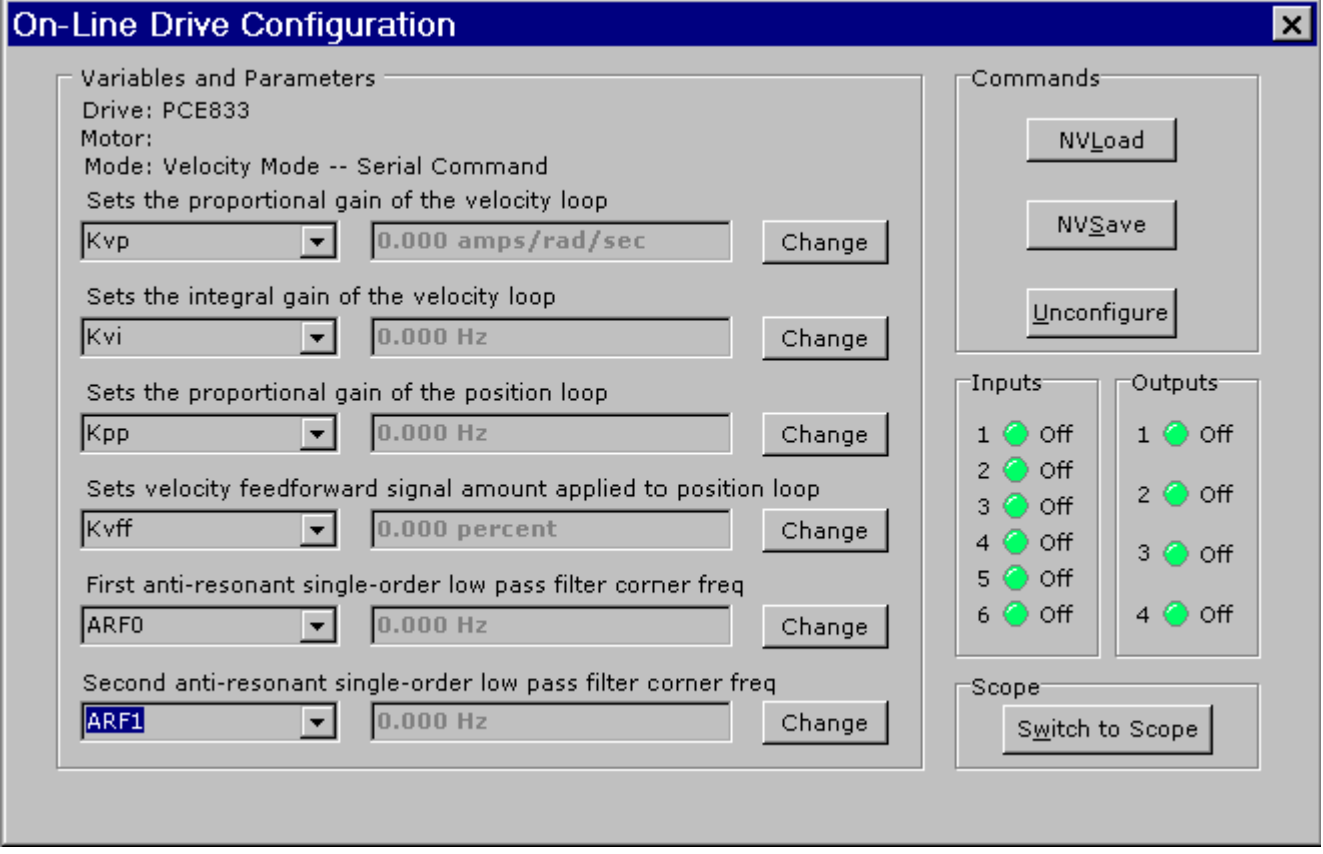

6. Click **Switch to Scope** and the Oscilloscope appears.

7. Setup Channel 1 for **Velocity Command** and Channel 2 for **Velocity Feedback**. Set the Scales at **200 rpm/div**. Set the Trigger to **Chn1 rising edge** at **100 rpm level**. Set the **Timebase** to **0.02 sec/div**.

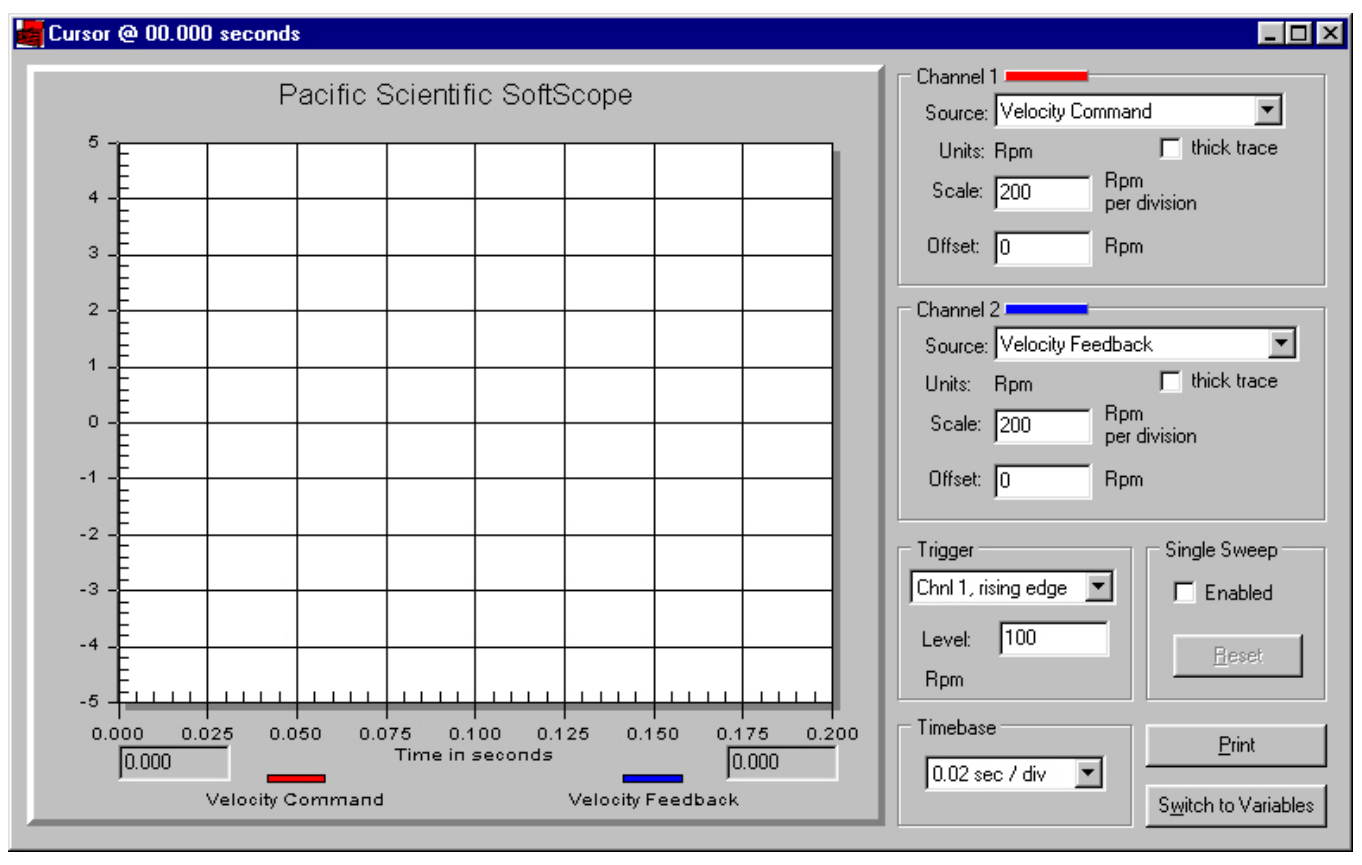

8. Use the **Switch to Variables** button to command an index move and the **Switch to Scope** button to monitor progress.

9. In the Variables window, change the **StartMove** variable from 0 to 1 to start a move. This can be mapped as an input, but you can not change it in software if it is mapped. Slowly increase **KVP** between move commands, using the change button.

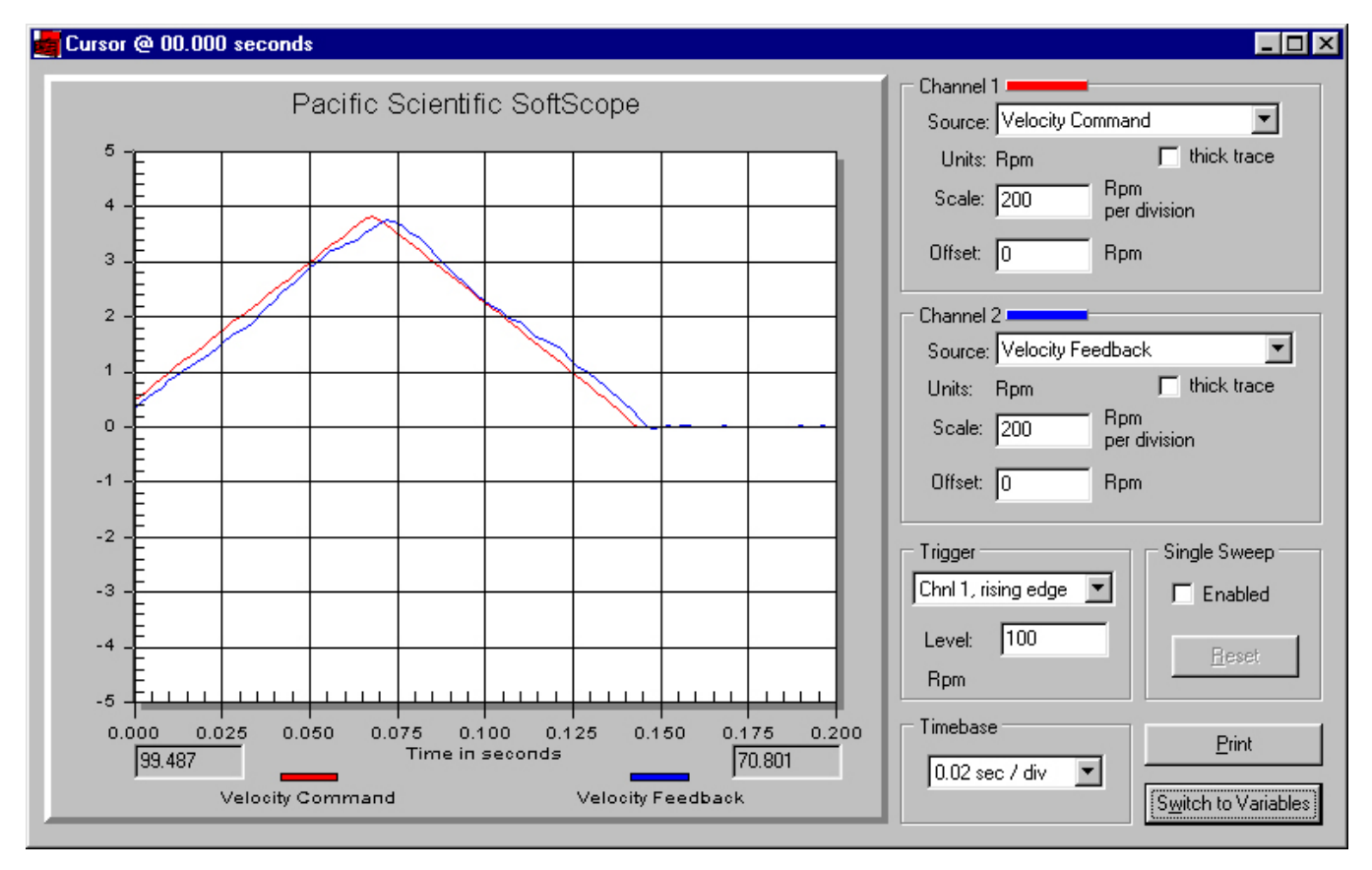

10. In the Scope window, monitor **Velocity Feedback** to see how it follows the command. Look for velocity error at speed changes. Increase **KVP** to optimize performance and miminize velocity error. If the motor starts to buzz, **KVP** is too large. Disable the drive and reduce **KVP** 20%.

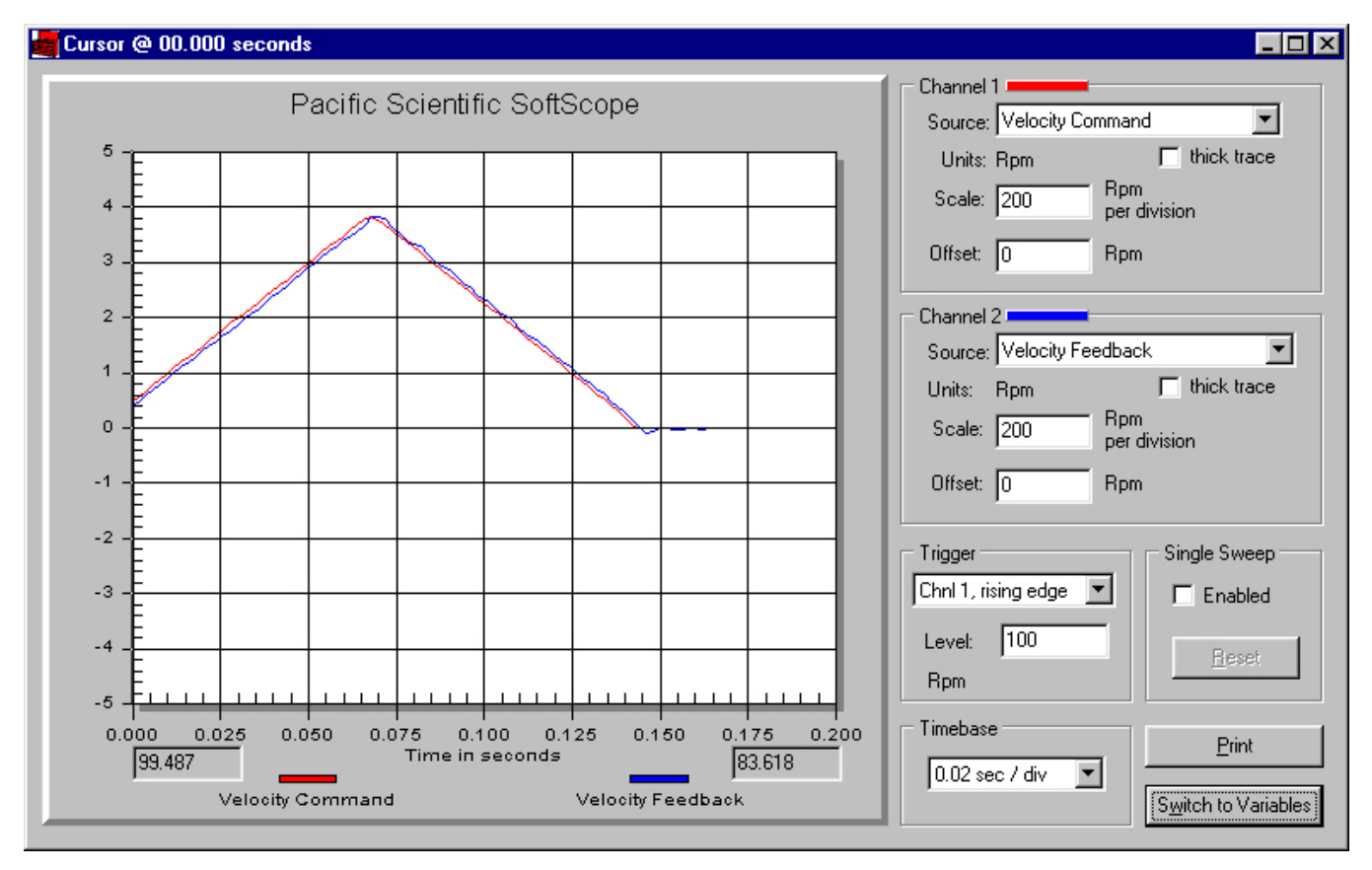

**TIP** You can get more information by monitoring **Current Feedback** instead of **Velocity Command**. When monitoring current, look for oscillations or spikes that are not related to profile rate changes. If these current oscillations are greater than  $\pm$  5% of peak rated current, **KVP** is too large. Also, if the current is oscillating, it reduces available rated current used to drive the profile.

> After **KVP** is optimized, slowly increase **KVI** up to a maximum of 5. Look for overshoot or oscillation during moves and reduce  $KVI$ , if unstable. Set  $KVFF = 0$ and slowly increase **KPP** to a maximum of 15. Look for overshoot or oscillation, and reduce, if unstable.

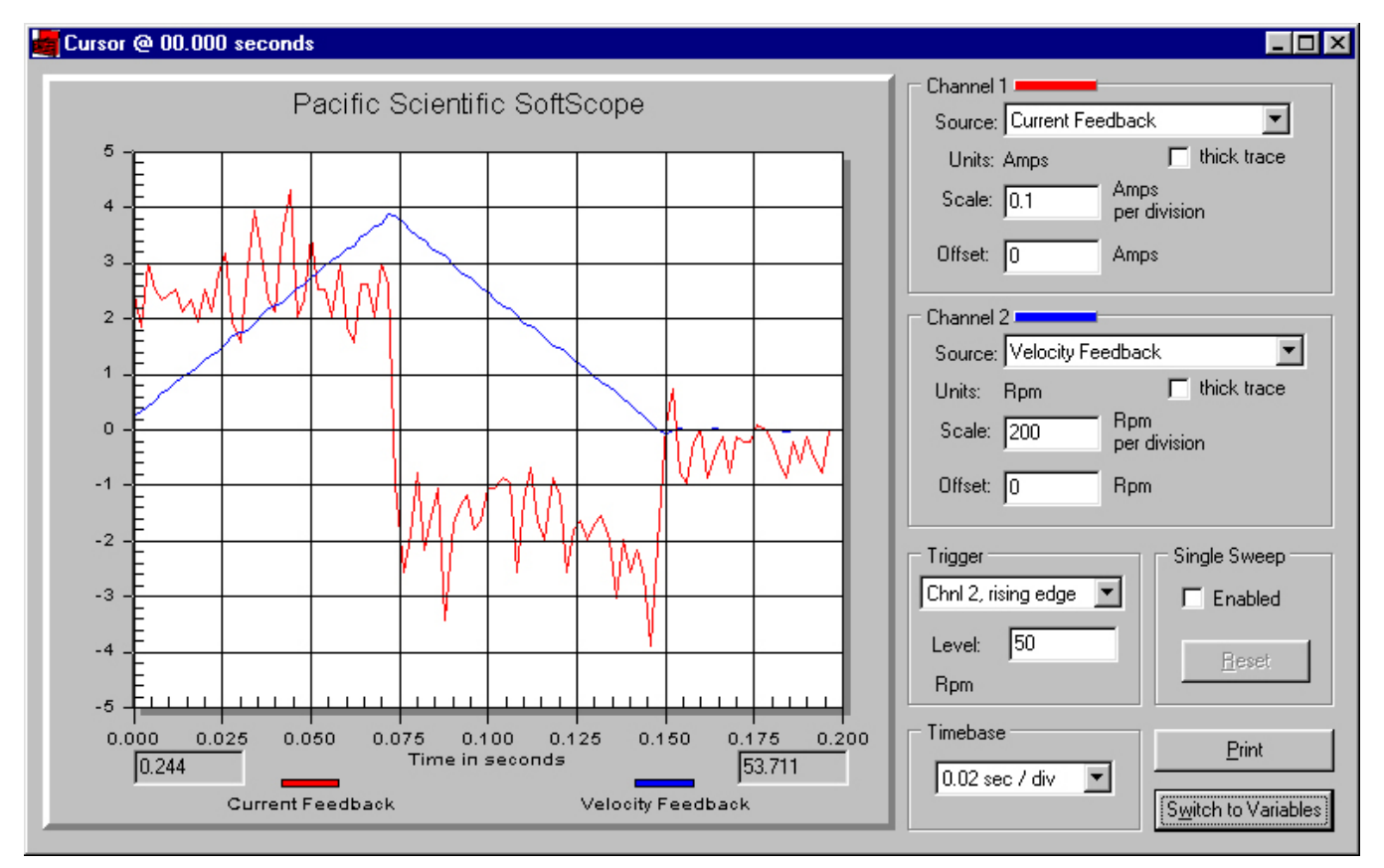

In this waveform, the current feedback is extremely low and the ripple shown is acceptable (normal) because it is much less than  $\pm$  5% of peak rated current.

## **Overdamped**

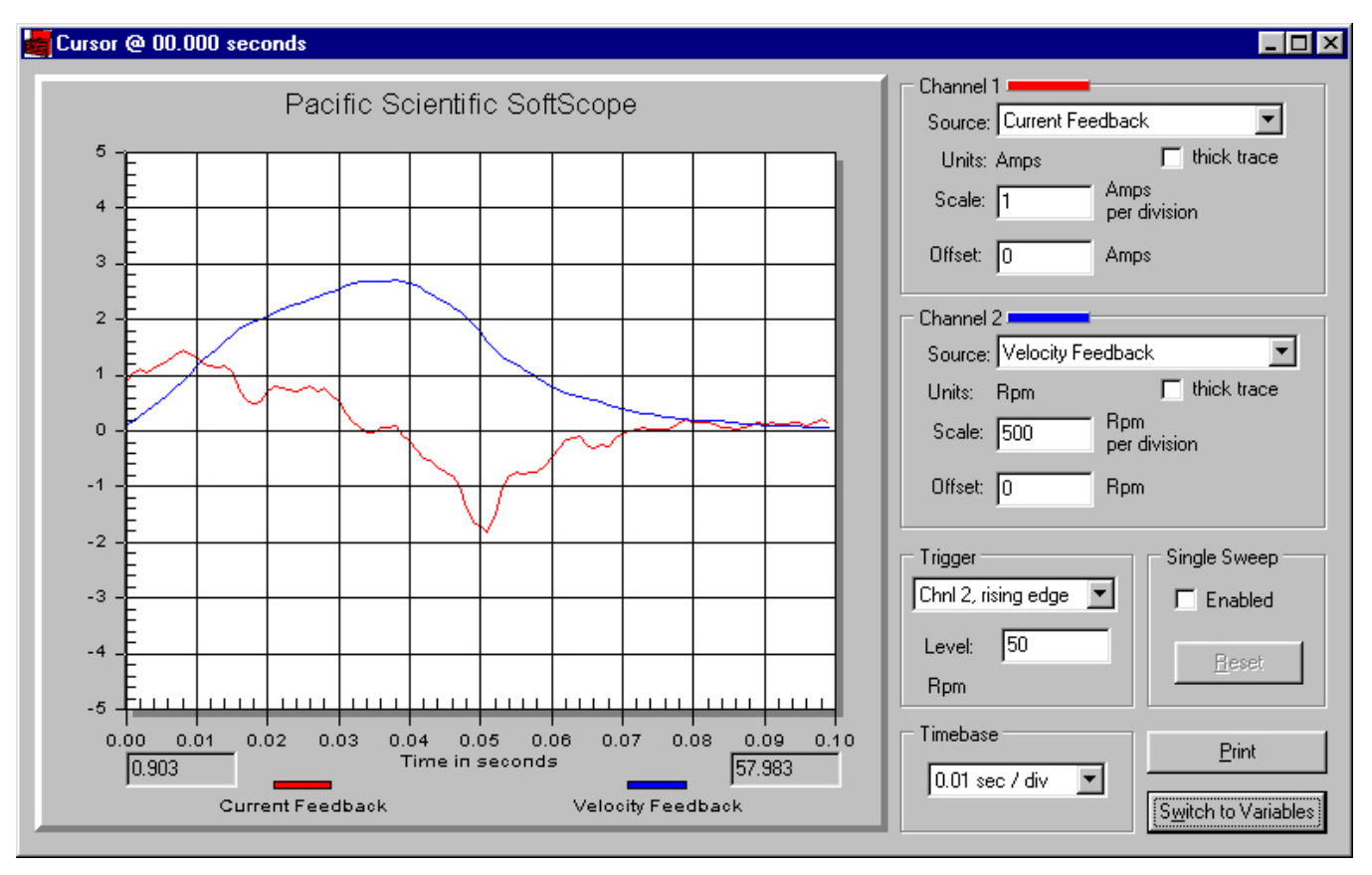

The overdamped (undershooting) velocity loop does not respond to velocity changes (disturbances) quickly. It has soft, smooth motion. It requires extra time to settle. Increasing **KVI** and/or **KVP** brings the system closer to critically-damped. Remember, when increasing **KVP**, the **ARF***x* filters may need to be increased proportionally.

## **Underdamped**

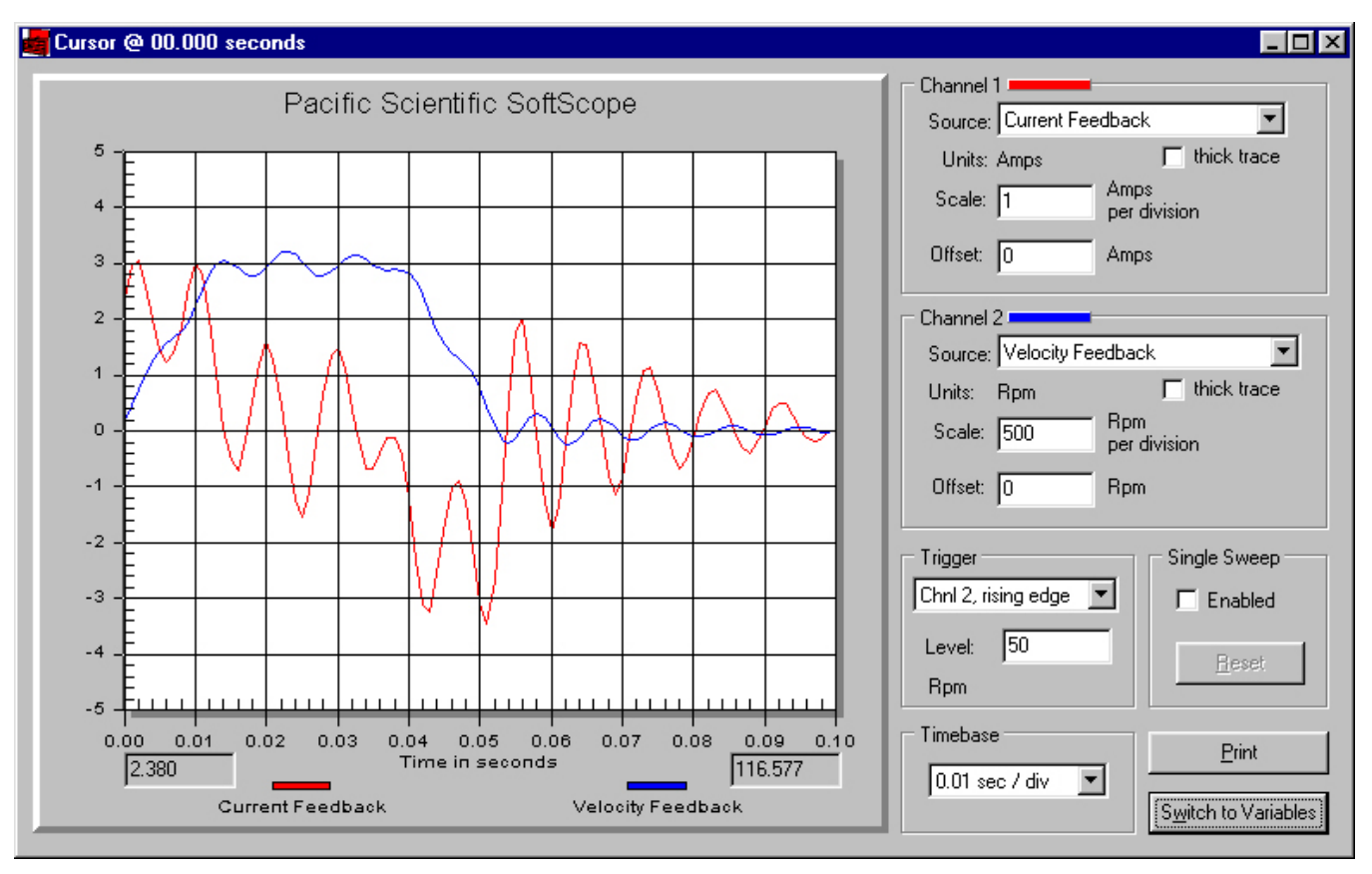

The underdamped (overshooting) velocity loop is an unstable waveform. It has wasted oscillatory motion. It requires extra time to settle. Decreasing **KVI** and/or increasing **KVP** brings the system closer to critically-damped. Remember, when increasing **KVP**, the **ARF***x* filters may need to be increased proportionally. In this waveform, the oscillating current is a result of the **ARF***x* filters being set too low.

## **Critically Damped**

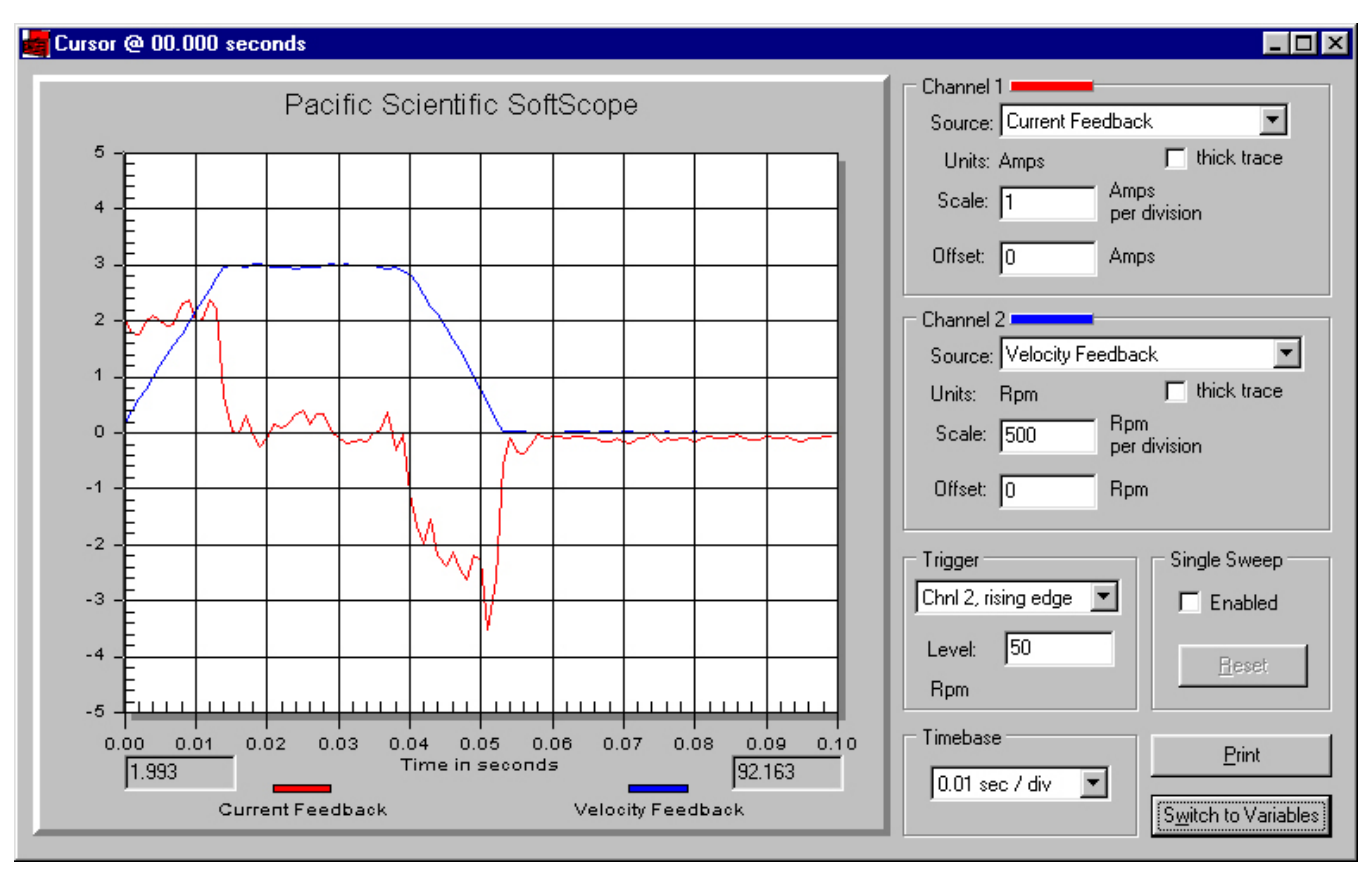

The critically-damped velocity loop follows the command without overshoot or undershoot. It has the shortest settling time and no wasted motion. Get as close to this waveform as possible.

## *2.5.5. High Inertial Load*

Refer to Section 2.7, Servo Loop Parameters for additional details.

The maximum inertia for any given system is predominantly limited by the required system performance and the mechanical system.

Inertia affects system performance in two ways.

- 1. It limits response because torque is required to accelerate an inertial load. Larger inertia requires larger torque to accelerate. Acceleration is a measure of performance, and is limited by the motor and drive combination. If the load-tomotor inertia ratio is very large, you will not be able to accelerate the load inertia quickly, which limits response to speed changes or speed disturbances.
- 2. Large inertial loads limit available continuous torque because the velocity loop gain needs to be larger for larger inertial loads. Large values of velocity loop gain amplify velocity feedback noise as current commands. The current ripple, due to velocity feedback noise, increases measured rms current and component temperature.

Inertia affects the mechanical system by requiring a proportionally stiff load-to-motor coupling to maintain a given system bandwidth. A directly-coupled load can have higher inertia ratios than a belt system due to the stiffness of the coupling device. When coupling stiffness is lowered, the system's natural resonant frequency is lowered. If the system's natural resonant frequency is lowered close to the velocity bandwith crossover frequency, the mechanical system may be excited by noise in the velocity loop. Under certain conditions, the mechanical system resonates.

## *2.5.6. Mechanical Resonance*

**Excitation** There is always a mechanical natural resonant frequency. It is only a problem if it becomes excited. To reduce the possibility of excitation, mechanical systems should be designed with very high natural resonant frequencies. If the natural resonant frequency is much greater than the servo loop bandwidth, there are no problems. The mechanical natural resonant frequency is dependent on drive train coupling stiffness and load + motor inertia ratio.

> In order to increase the mechanical system natural resonant frequency, either decrease total system inertia or increase coupling stiffness.

- **Inertia Ratio** When the motor current is commanded sinusoidally above the mechanical system's natural resonant frequency, the load can decouple from the motor and no longer follows the motor. When the commanded frequency is at the mechanical resonant frequency, the load is moving exactly opposite from the command (approximately 180° phase lag) and the movement can become violent. If the load decouples (command frequency > resonant frequency), the mechanical system looks like only a motor system to the drive. In a servo velocity loop, total inertia and loop gain determine system bandwidth. When the system jumps from fully loaded (coupled) to unloaded (decoupled), the bandwidth jumps from BW to BW\*Inertia ratio. If the inertia ratio is 10:1 and the fully loaded bandwidth is 75 Hz, the decoupled BW becomes 750 Hz. The system is unstable for any BW more than the drive's limit of 400 Hz. We could either reduce the fully-loaded BW to 40 Hz by reducing gain or reduce the inertia ratio to 5:1 to resolve the issue of resonance. This method allows the system to ride through the resonance without going unstable because the decoupled bandwidth remains below 400 Hz.
- **Filtering** There is another method to resolve the issue of resonance. Anti-Resonance Filters are used to prevent noise from exciting a resonance frequency. This method works very well if the resonant frequency is much greater than the operating velocity loop bandwidth. You can estimate where to place the filters by measuring the current feedback oscillation frequency using the softscope.

**Example** To get a fair estimate, set:

 $KPP = 0$  $KVI = 0$  $KVFF = 100$ KVP = (25[Hz]\*MotorInertia\*6.28/Kteff)  $ARF0 = ARF1 = 10,000$ 

With the motor enabled and holding zero speed, slowly increase KVP.

Monitor current feedback with the softscope. When the current begins to oscillate > 5% of the drive IPeak, capture the waveform and disable the drive. Measure the positive peak to next positive peak cycle time (Tc) of the current feedback waveform (Frequency =  $1/Tc$ ). It is easier to count the number of peaks in 10 divisions and divide into total time.

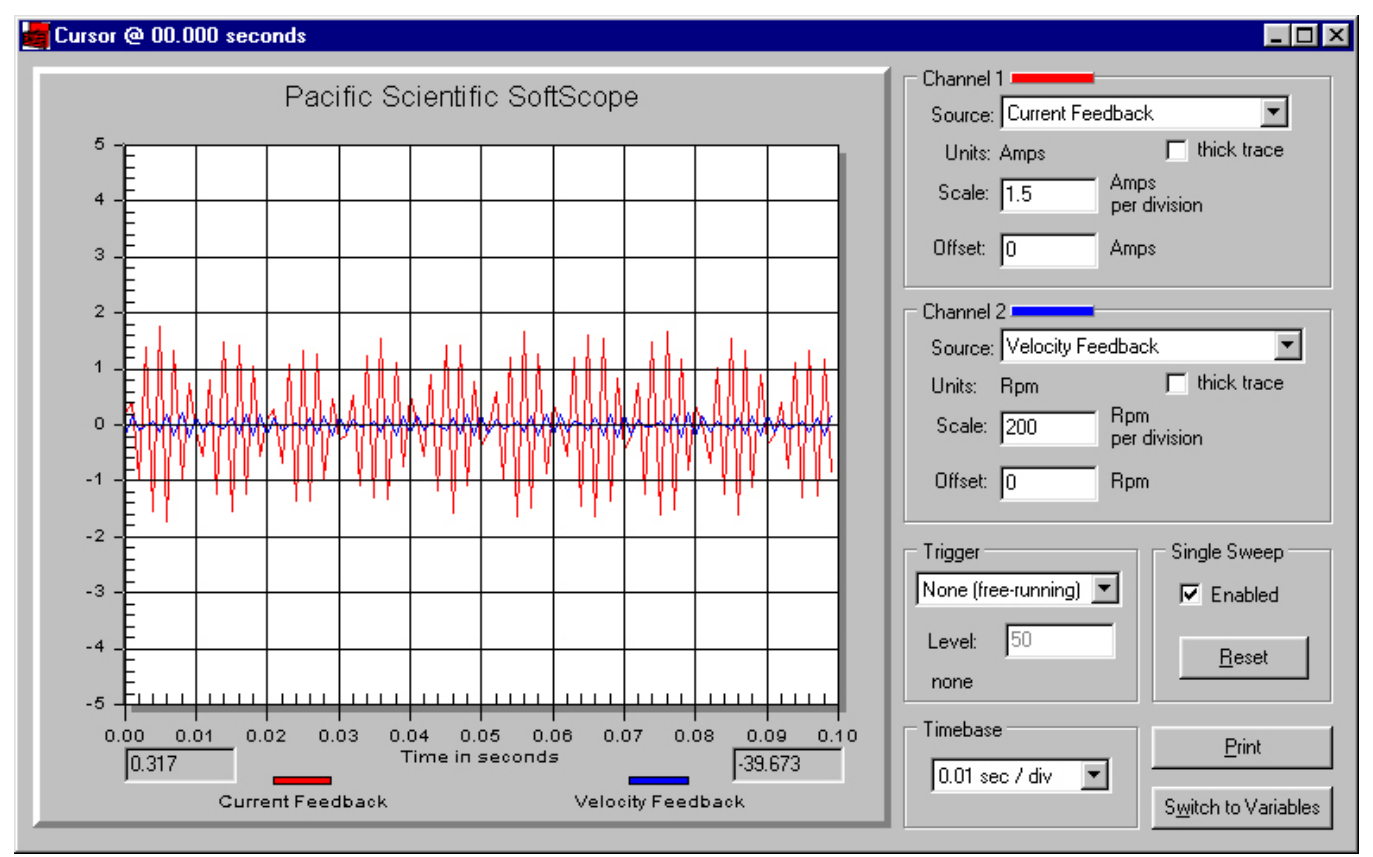

This screen capture is not a true representation of the signal waveform due to the sample resolution. However, counting the peaks over 10 divisions provides adequate results in most cases.

### **Procedure** In this example there is an oscillation of 450 Hz.

- 1. Set  $ARF0 = ARF1 = 450$  Hz/2.0 = 225 Hz.
- 2. Monitor current again. If oscillation is gone, increase KVP to excite it again and repeat the procedure. If oscillation is the same frequency, reduce ARF0 and ARF1 to further reduce the amplitude of the oscillation.
- 3. Repeat until either the oscillation gets worse or the oscillation frequency changes to match the filter frequency. In either case, KVP needs to be reduced and/or ARFs need to be increased.

## *2.5.7. Inertia and Bandwidth*

- **Overview** The velocity loop bandwidth (BW) is very useful information when setting KVI and KPP parameters. These parameters are totally dependent on the value of the velocity loop bandwidth. Unfortunately, BW is not readily available. It must be calculated based on the total system inertia. The total system inertia value is the most difficult number to acquire. Once the inertia is known, the BW equation is easy to solve.
- **Bandwidth** BW is the range of frequencies where the motor adequately follows the command. As the BW is increased, the system response is increased. A higher frequency command is a faster-changing command. Think of feedback error as a command. Higher BW systems respond to feedback disturbances faster. How do you calculate BW?

 $BW[Hz] = KVP * Kteff / (6.28 * Jt[Lb-in-s2])$ 

Kteff[Lb-in/A] = Ke[V/krpm]  $*$  0.08454  $*$  0.866

**Inertia** There are two ways to calculate total system Inertia.

- 1. Measure all the mechanical parts separately. Using a software sizing package similar to Optimizer, enter all the mechanical data. The sizing package should have a data point for total reflected system inertia.
- 2. During installation of the prototype machine (when you are going to test the drive anyway), perform the standard motor/drive setup. You need to be able to create stable motor motion to perform this test. If the motor is unstable, read through the tuning section to determine how to make it stable. Setup an index move. The move has to be aggressive to create substantial accel current to increase the signal-to-noise ratio. Run the index move and use the softscope to monitor the velocity and current feedbacks.

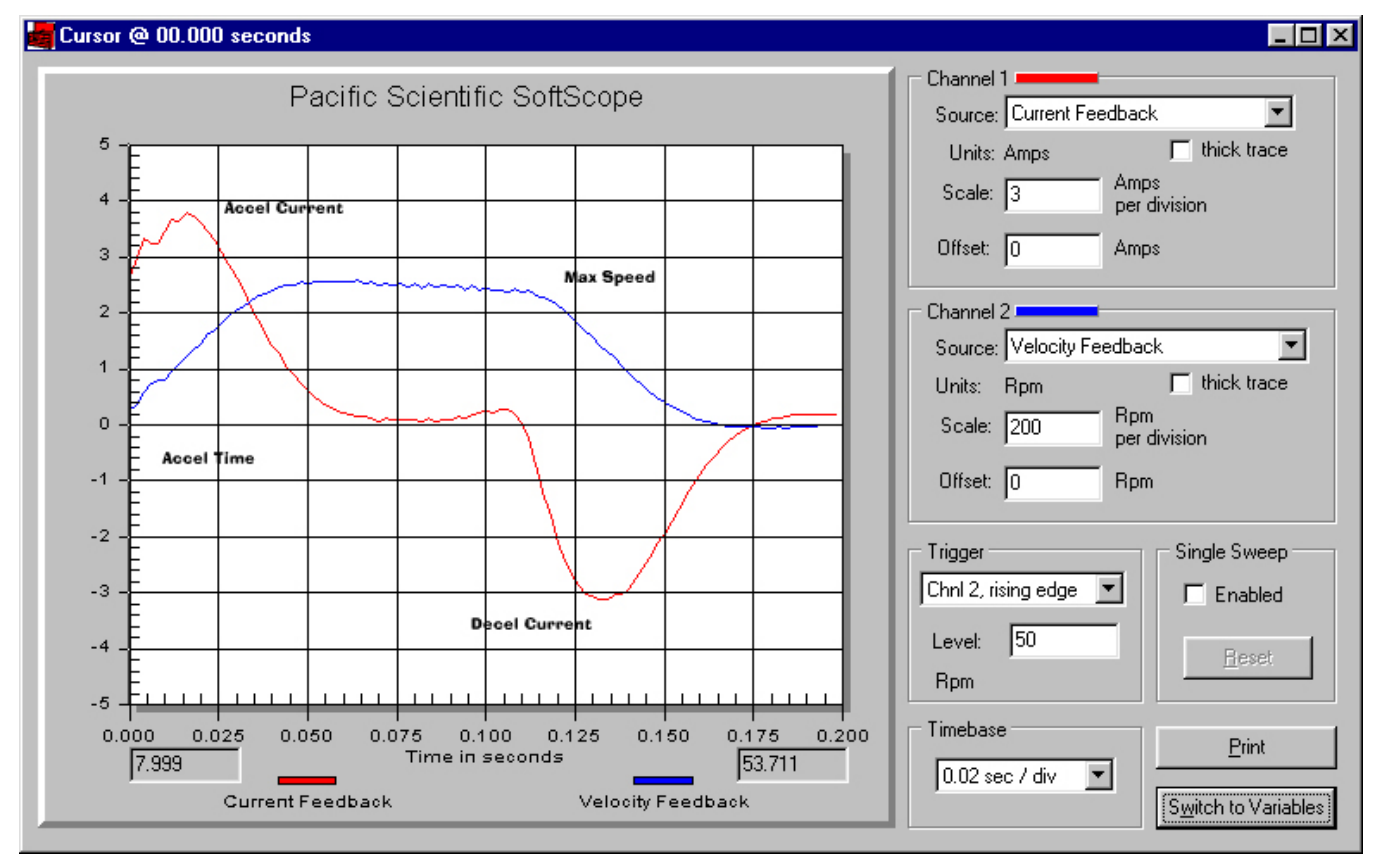

From the scope traces, record accel current, traverse current, decel current, traverse max velocity, and time to accel to traverse velocity.

Factor out friction and load force from the current

 $Inertial Current[A] = accel current - traverse current$ 

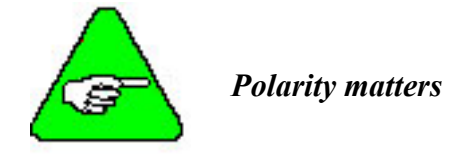

or

Inertial Current $[A]$  = (accel current - decel current)/2 note: polarity matters Inertial Current $[A] = (3.8*3 + 3.2*3)/2 = 10.5[A]$ Inertial  $Torque[Lb-in] = Inertial Current[A] * Kteff[Lb-in/A]$ Inertial Torque $[Lb-in] = 10.5 * 2.28 = 23.94[Lb-in]$ Determine acceleration rate  $\text{AccelRate}[\text{rpm/s}] = \text{traverse velocity}[\text{rpm}] / \text{acceltime}$  $\text{AccelRate}[\text{rad/s}^2] = \text{AccelRate}[\text{rpm/s}] * 0.10467$ AccelRate[rad/s<sup>2</sup>] =  $(2.5*200/0.05)*0.10467 = 1046.7$  [rad/s<sup>2</sup>] Determine Inertia  $\text{Inertia}[\text{Lb-in-s}^2] = \text{Inertial Torque}[\text{Lb-in}] / \text{AccelRate}[\text{rad/s}^2]$  $[Inertia [Lb-in-s<sup>2</sup>] = 23.94/1046.7 = 0.0229 [Lb-in-s<sup>2</sup>]$ By calculating mechanical system =  $0.024$  [Lb-in-s<sup>2</sup>]

# **2.6. Diagnostics and Protection Circuits**

The drive is fully protected against normal abuse and has two LEDs on the front panel to indicate drive status. The servo drive has the following specific protections:

- Output motor short-circuit protection line-to-line and line-to-neutral.
- Interface to Kollmorgen's standard motor PTC or a normally-closed thermostat to sense motor over temperature.
- Internal monitoring of the power stage heat sink temperature for drive over temperature.
- Bus over voltage detection.
- Bus under voltage fault with adjustable threshold.
- Incorporating the measured heat sink temperature, there is an excessive current I<sup>\*</sup>t fault. This fault limits the peak current time and intelligently changes the continuous current fault trip, dependent on the measured heat sink temperature, to limit the continuous output current.
- Control voltage under voltage detection.
- The user  $+5V$  output is short circuited to I/O RTN protected.
- The user  $+24V$  output is short-circuit protected.
- All control outputs are short-circuit protected to I/O RTN.
- When a drive is powered up without valid parameters, the power stage cannot be enabled and no damage occurs to the drive.

**Fault Generation** The following sequence occurs when the protection circuits generate a fault.

- The fault source is latched.
- The output stage is disabled.
- The Fault mappable output function is activated.
- The LED indicates the appropriate fault code.

Faults are cleared by activating the Fault Reset input or by turning the 120/240VAC Control Power OFF and ON again.

**Drive Status LEDs** See the following table for a detailed list of drive status LED codes.

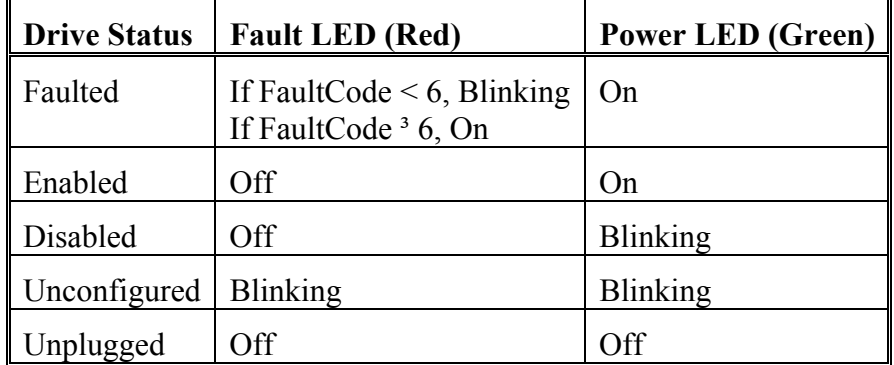

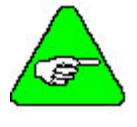

*If FaultCode < 6, the red LED blinks the faultcode at a frequency of 1 Hz (on and off in 1 sec). It is then off for 2 seconds before blinking the sequence again.* 

*Nuisance over current trips may occur under the following condition:* 

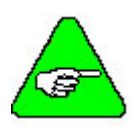

*Control power is ON and drive is enabled but bus power mains are switched OFF. When AC bus power comes on, motor current briefly exceeds the command to clear the saturated current loop integrator. Usually this is not a problem, but in some motor-drive combinations (especially when the motor inductance is low), the current overshoot can trip the overcurrent detector. To avoid this problem, do ONE of the following:* 

- *Switch ON the control power and bus power simultaneously.*
- *If control power remains ON while bus voltage is down, put the drive in the Disable state. DO NOT enable the drive until after the bus voltage comes up. The bus voltages comes up within 20 msec of AC bus power being switched ON. Bus voltage can be monitored using the variable, VBUS.*
## *2.6.1. FaultCode List*

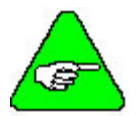

*If FaultCode < 6 , the Fault LED blinks the value of FaultCode. For example, if FaultCode = 2, the Fault LED blinks twice, pausse for 2 seconds, then repeats the sequence. There is a 2- second pause between each Fault LED sequence.* 

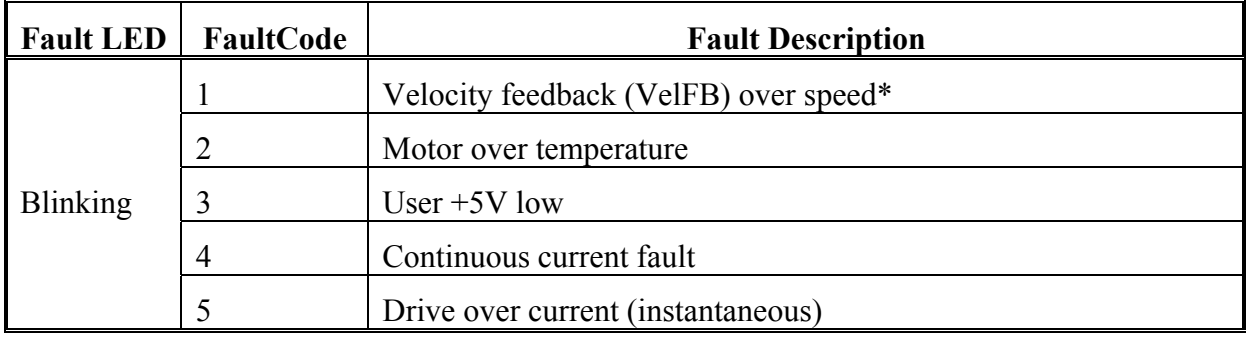

\**To further identify this fault, see software variable ExtFault.*

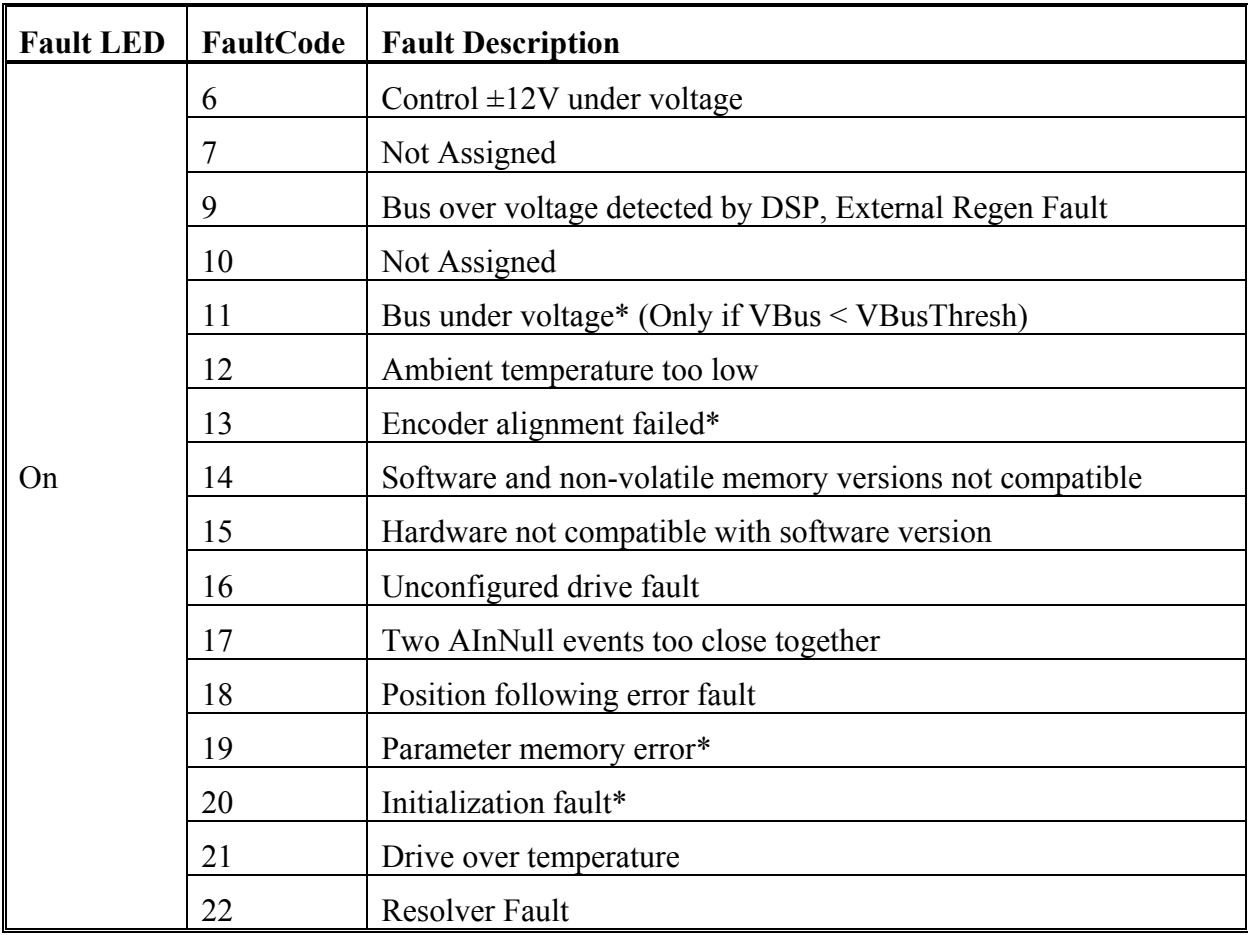

\**To further identify this fault, see software variable ExtFault.*

**ExtFault** The following table lists the values for ExtFault.

| <b>ExtFault</b> | <b>ExtFault Description</b>                              |
|-----------------|----------------------------------------------------------|
| $\mathbf{1}$    | Absolute Resolver Overspeed.  VelFB  > 21038 RPM         |
| $\overline{2}$  | Variable Resolver Overspeed.  VelFB  > max(VelLmtxx)*1.5 |
| $\overline{3}$  | Calibration data corrupted*                              |
| $\overline{4}$  | Excessive DC offset in current feedback sensor*          |
| 5               | DSP incompletely reset by line power dip*                |
| 8               | Excessive dc offset in Analog Command A/D*               |
| 9               | Not Assigned                                             |
| 10              | DSP stack overflow*                                      |
| 12              | Software and control card ASIC incompatible*             |
| 13              | Actual Model not same as stored in NV memory*            |
| 14              | Unable to determine power stage*                         |
| 15              | Drive non-volatile parameters corrupt*                   |
| 16              | RAM failure*                                             |
| 17              | Calibration RAM failure*                                 |
| 18              | Encoder alignment: no motion fault                       |
| 19              | Encoder alignment: excessive motion fault                |
| 20              | Encoder alignment: motor not settled                     |
| 21              | Encoder alignment: test failed                           |
| 22              | Encoder alignment: motion overflow fault                 |
| 23              | Hall Commutation: invalid configuration                  |
| 24              | Hall Commutation: overspeed                              |
| 25              | Hall Commutation: invalid hall state                     |
| 26              | Hall Commutation: invalid hall transition                |
| 27              | I*t Drive                                                |
| 28              | I^2*t Motor                                              |

\**These fault states CANNOT be reset with the Fault Reset function. They require the line control power to be turned OFF and ON again.*

## *2.6.2. Fault LED Troubleshooting*

A table of faults and their possible causes is listed below.

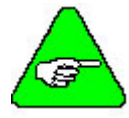

*If FaultCode < 6 , the Fault LED blinks the value of FaultCode. For example, if FaultCode* = 2, the Fault LED blinks twice. If Faultcode  $\geq$ 6 the Fault LED *remains ON.* 

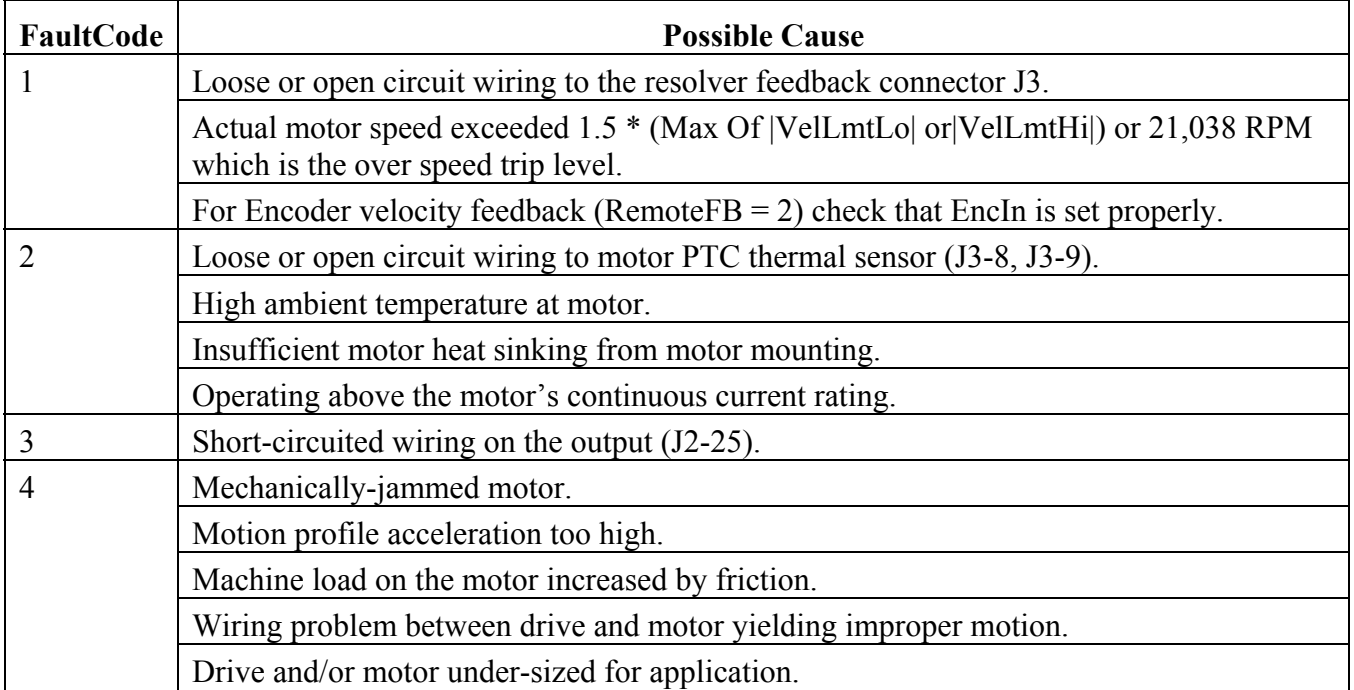

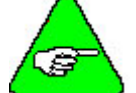

#### *See HSTemp, ItFilt, and ItF0 for information on measuring the thermal margin in an application.*

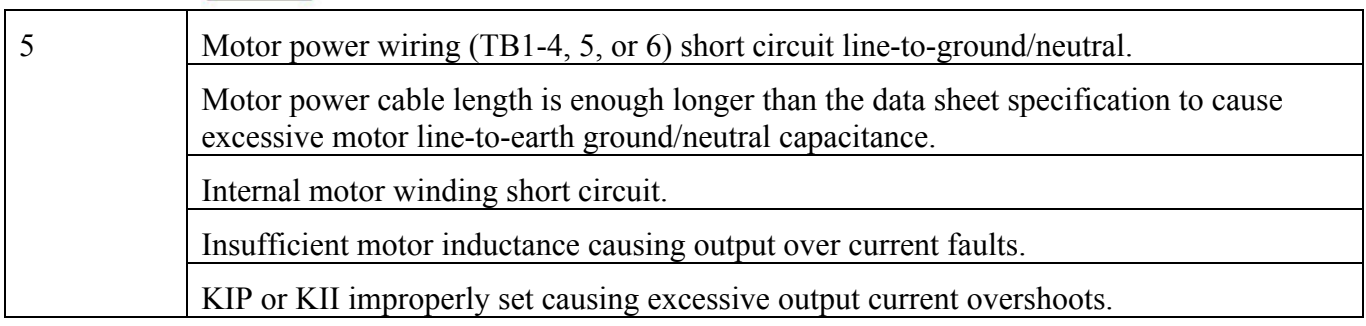

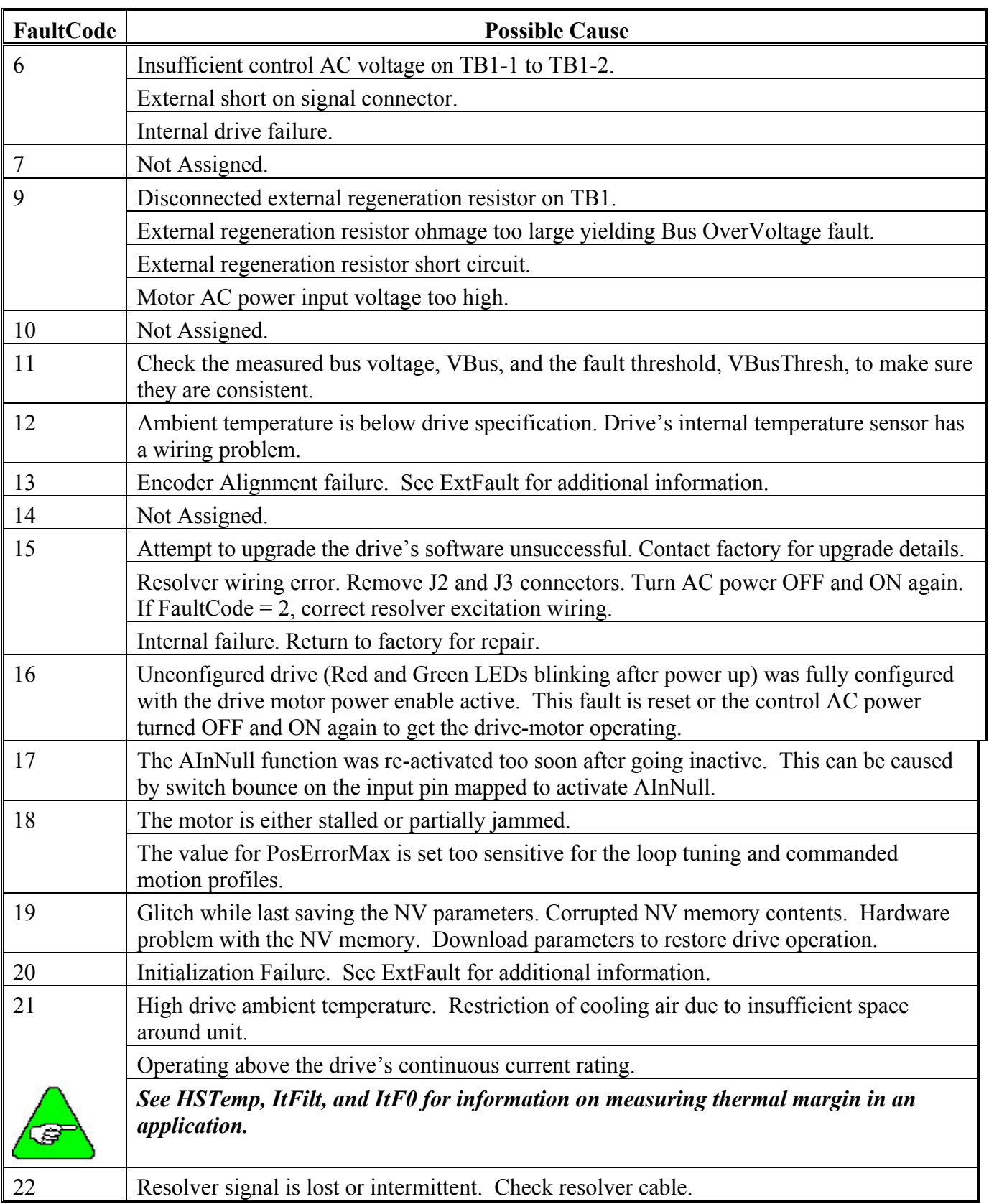

#### **Fault LED ON** The Fault LED remains ON when FaultCode  $\geq 6$ .

## **2.7. Servo Loop Parameters**

This section describes setting parameters associated with the velocity and position loops. In many cases, satisfactory operation is achieved using either the **Create New Configuration** or **Edit Existing Configuration** buttons. However, in some cases you must adjust the control loop parameters due to large mismatches between motor and load inertia, mechanical resonance, backlash, etc. This appendix provides guidance for handling these situations.

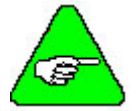

*The two anti-resonant zeroes (ARZ0 and ARZ1) are assumed to both be off (set to zero) for this discussion.* 

## *2.7.1. Velocity Loop*

Velocity loop bandwidth is the key indicator of system performance. Systems with fast settling time must have high velocity loop bandwidth. Conversely, if the velocity loop bandwidth is low, attempting to achieve fast settling time by increasing the position loop bandwidth, KPP, leads to overshoot and ringing.

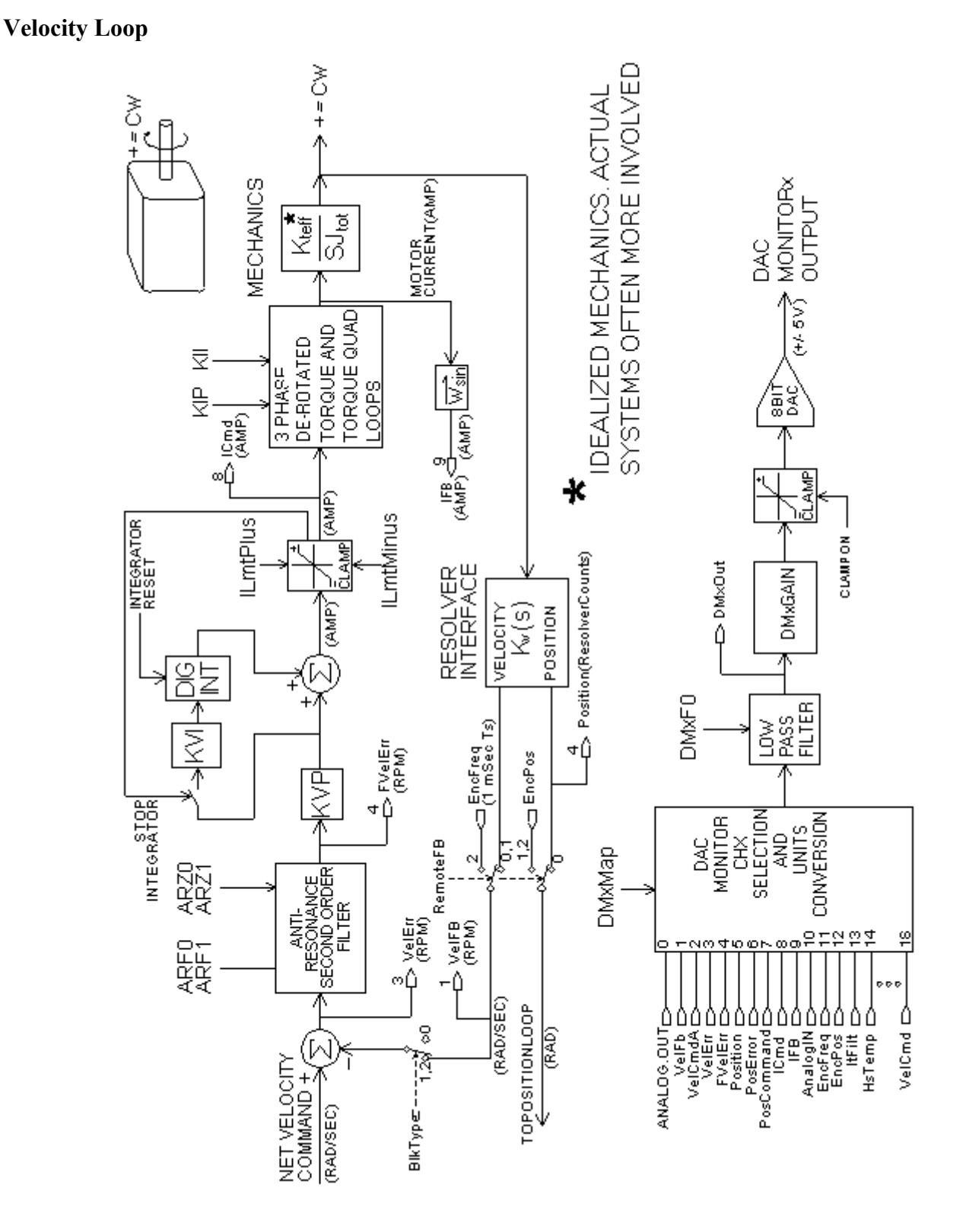

**Velocity Loop Bandwidth** 

The velocity loop bandwidth  $(f_{vc})$  is given by the equation:

$$
f_{\rm VC}(Hz) = \frac{KVP^*K_T\sqrt{3}/2}{2\pi^*J_{\rm TOT}} = 0.138^*KVP^*\frac{K_T}{J_{\rm TOT}}
$$

where:

KVP is the velocity loop proportional gain in amps/(rad/sec)

 $K_T$  is the 0-peak line-line motor torque constant in lb-in/amp

 $J_{\text{TOT}}$  is the total inertia (motor total + load total) in lb-in-sec2.

(Any consistent set of units for  $K_T$ , J<sub>TOT</sub> (such as MKS), that yield  $K_T/J_{TOT}$  in rad/sec2/amp work.)

The motor torque constant is the value of  $K<sub>T</sub>$  peak published in the *Kollmorgen Motion Control Solutions* catalog.

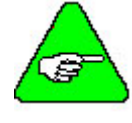

#### *fvc is the unity gain open-loop crossover frequency of the idealized rigid single mass system. See hardware specifications for maximum fvc value.*

**Default Bandwidth**  The Create New Configuration and Edit Existing Configuration buttons set KVP to achieve a velocity loop bandwidth of 75 Hz. 800Tools assumes there is a matched load on the motor shaft and the motor has no mechanical brake or other secondary devices installed.

 $f_{vc}$  Velocity Loop Bandwidth (Hz) = 75 Hz (default)

Load Inertia From the formula for bandwidth, you can see that bandwidth changes inversely with total inertia. If the load inertia equals the motor plus resolver inertia, the velocity loop bandwidth is half the values shown. If the load inertia is ten times the motor plus resolver inertia, the bandwidths are one-eleventh these values. Clearly, KVP must be increased to compensate for increased load inertia, if bandwidth is to be maintained. Typically, load inertia up to  $3 \text{ (motor + resolver)}$  give acceptable performance without further optimization.

#### **The most common servo setup problem is adding large load inertia without a corresponding increase in KVP.**

The value of KVP to achieve a desired bandwidth can easily be calculated as:

$$
KVP = \frac{2\pi * f_{vc} * J_{TOT}}{K_{TRMS} / 3 / 2 / 2} = 10.26 * f_{vc} * \frac{J_{TOT}}{K_{TRMS}}
$$

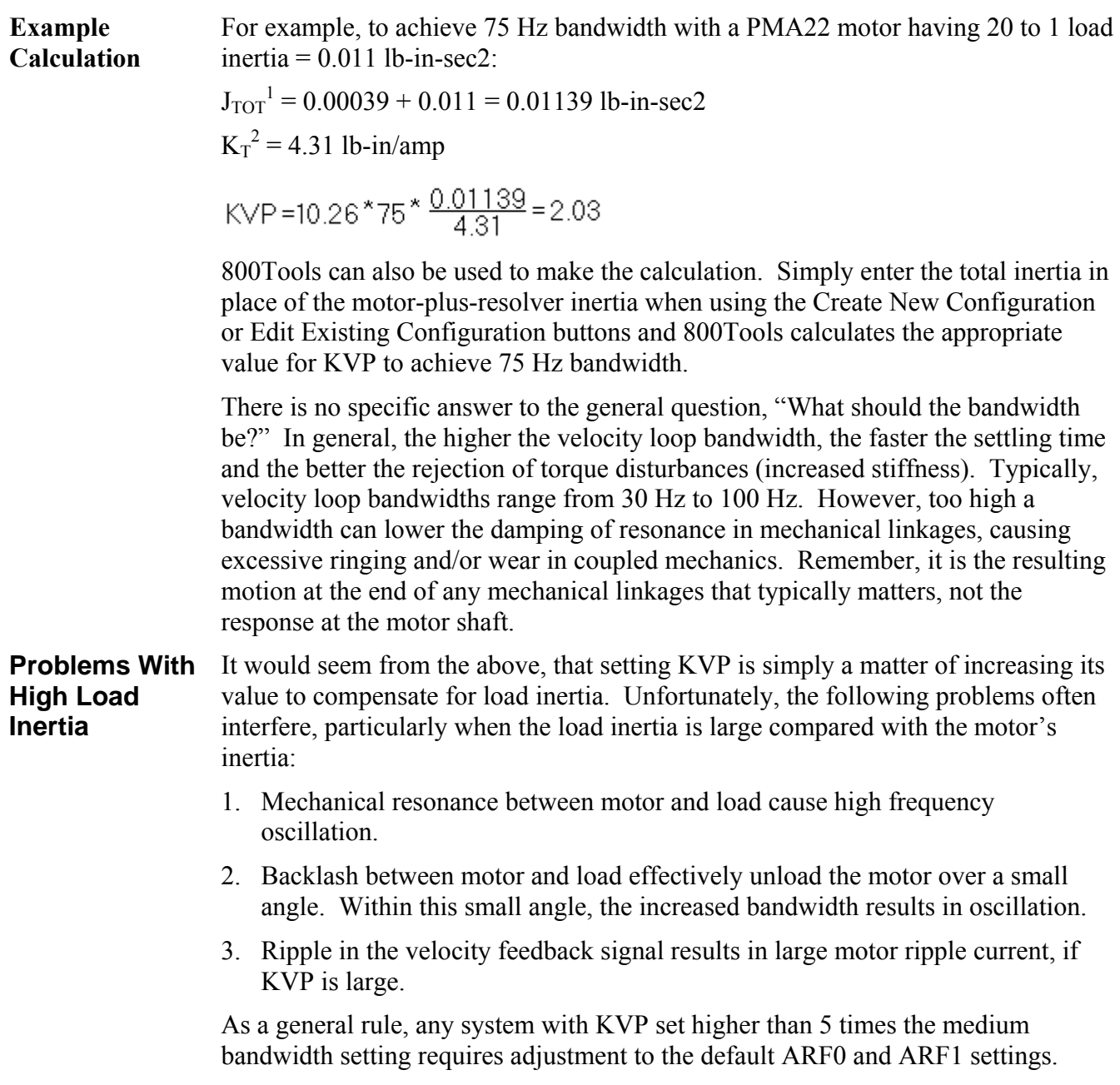

<sup>1</sup> Motor-plus-resolver inertia (0.00039 lb-in-sec2) for the PMA22 motor is found in the catalog or 800Tools' motor data screen.

<sup>2</sup> K<sub>T</sub> is found in the catalog as K<sub>TRMS</sub> (4.31 lb-in/amp) or by using the Back EMF Constant, K<sub>E</sub> (31.2) Volts/kRPM), shown on 800Tools' motor data screen in the following formula:

 $K<sub>T RMS</sub> = K<sub>E RMS</sub>* 1.06/\sqrt{3}$  (volts/krpm).

 $K_{T}$  0-PK =  $K_{T}$  RMS\*0.707

**Resonance** Mechanical resonance is caused by springiness between motor inertia and load inertia. This may result from belts, flexible couplings, or the torsional stiffness of shafts. **In general, the stiffer the couplings, the higher the resonance frequency and the easier it is to tune the system for good performance.**

> If the velocity loop breaks into an oscillation at a frequency well above the calculated velocity loop bandwidth, a resonance problem may exist. A second symptom is that the frequency of oscillation is relatively constant even with changes to ARF0 and ARF1.

#### **Antiresonance Filters**

Two digital anti-resonant low-pass filters ARF0 and ARF1 are included in the velocity loop. Their purpose is to lower the gain above  $f_{vc}$ , especially at any resonant frequency  $> f<sub>vc</sub>$  so oscillations do not occur. Recommended values are:

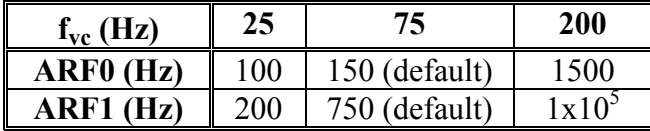

If the velocity loop bandwidth cannot be raised to an acceptable value without encountering a resonant oscillation, follow the procedure below.

- **Procedure** 1. Set both ARF0 and ARF1 to 400 Hz and set KVP low enough to prevent oscillation.
	- 2. Increase KVP slowly until oscillation at the resonant frequency just begins. Reduce KVP slightly until the oscillation just stops. Compute the velocity loop bandwidth using the formula given at the beginning of this section. If the velocity loop bandwidth is less than .25 times the value of ARF0 and ARF1, proceed to Step 3. Otherwise, go to Step 4.
	- 3. Decrease both ARF0 and ARF1 by 20% and go back to Step 2.
	- 4. The velocity loop bandwidth should now be approximately one quarter the value of ARF0 and ARF1. For margin, reduce KVP, ARF0, and ARF1 by 20%.
- **Backlash** Some backlash may be unavoidable, especially when gear reduction is used. If backlash is present, the inertia match must be good (load inertia should be roughly equal to motor inertia) for good servo performance. Gearing reduces the inertia reflected to the motor by the square of the gear reduction from motor to load. Select a gear ratio to give the required match.

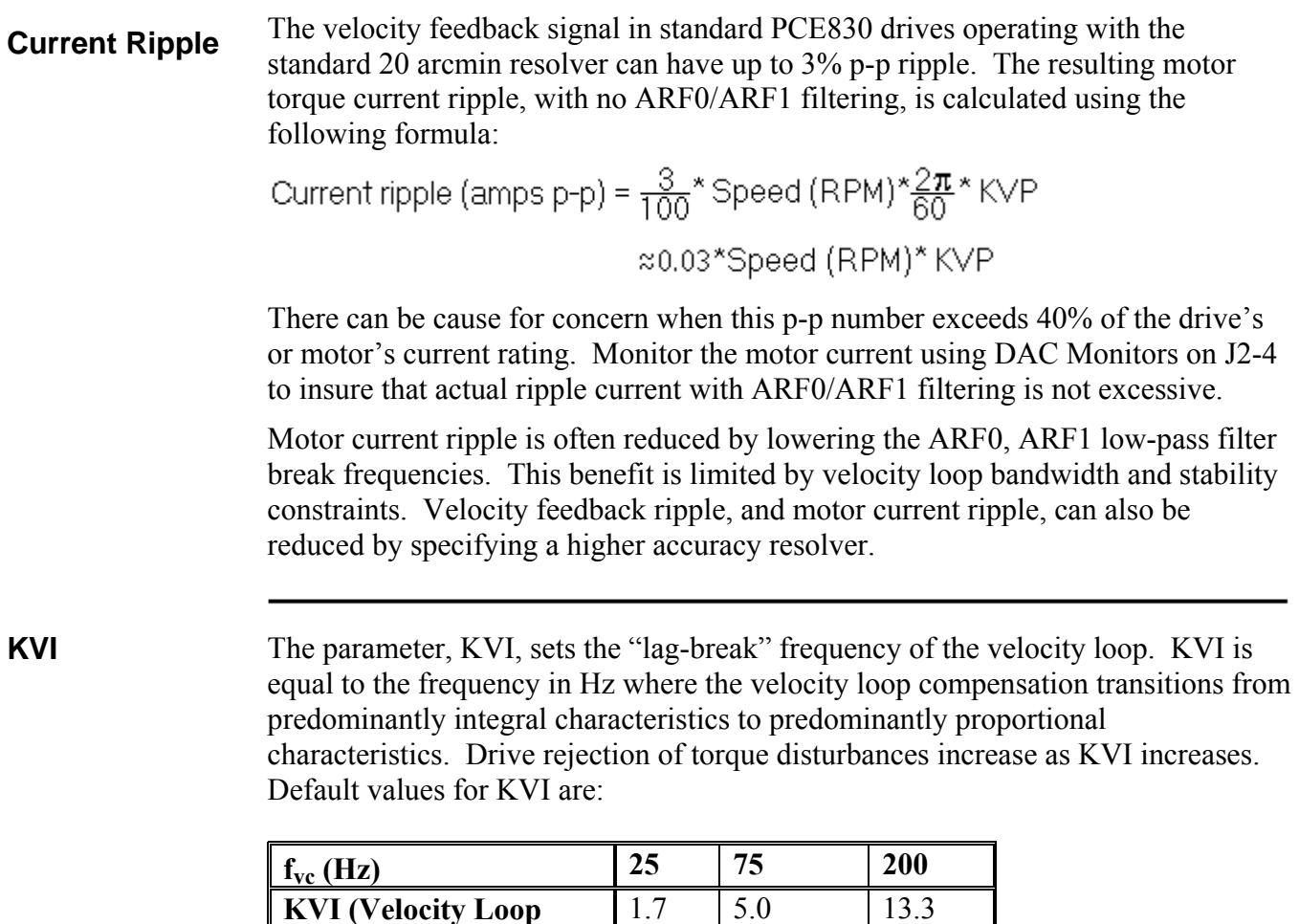

**Lag-Break Freq. (Hz))** 

If the drive is used within a position loop (either with BlkType  $= 2$  or when using an external position drive and BlkType  $= 1$ ), KVI should be equal to or less than 0.1 times the velocity loop bandwidth. If no position loop is used, KVI can be set to 0.25 times the velocity loop bandwidth (or higher, if some ringing can be tolerated). In general, the response to a velocity command step (or truncated ramp) has velocity overshoot for non-zero values of KVI.

(default)

## *2.7.2. Position Loop*

When BlkType is set equal to 2, a position loop is configured outside the velocity loop. **The velocity loop must be set up and evaluated in terms of bandwidth BEFORE attempting to setup the position loop.**

**KPP** The position loop proportional gain, KPP, determines the settling time of the position loop. KPP is the bandwidth of the position loop (in Hz), assuming an ideal velocity loop. Recommended values for KPP are:

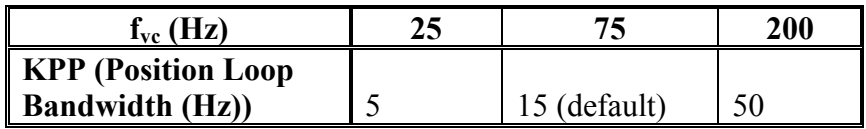

In general, the higher the value of KPP, the faster the settling time. However, trying to set KPP to a high value with inadequate velocity loop bandwidth results in overshoot and ringing. A good trade off is to set KPP to 0.2 times the velocity loop bandwidth. Slightly higher values can be used if overshoot can be tolerated.

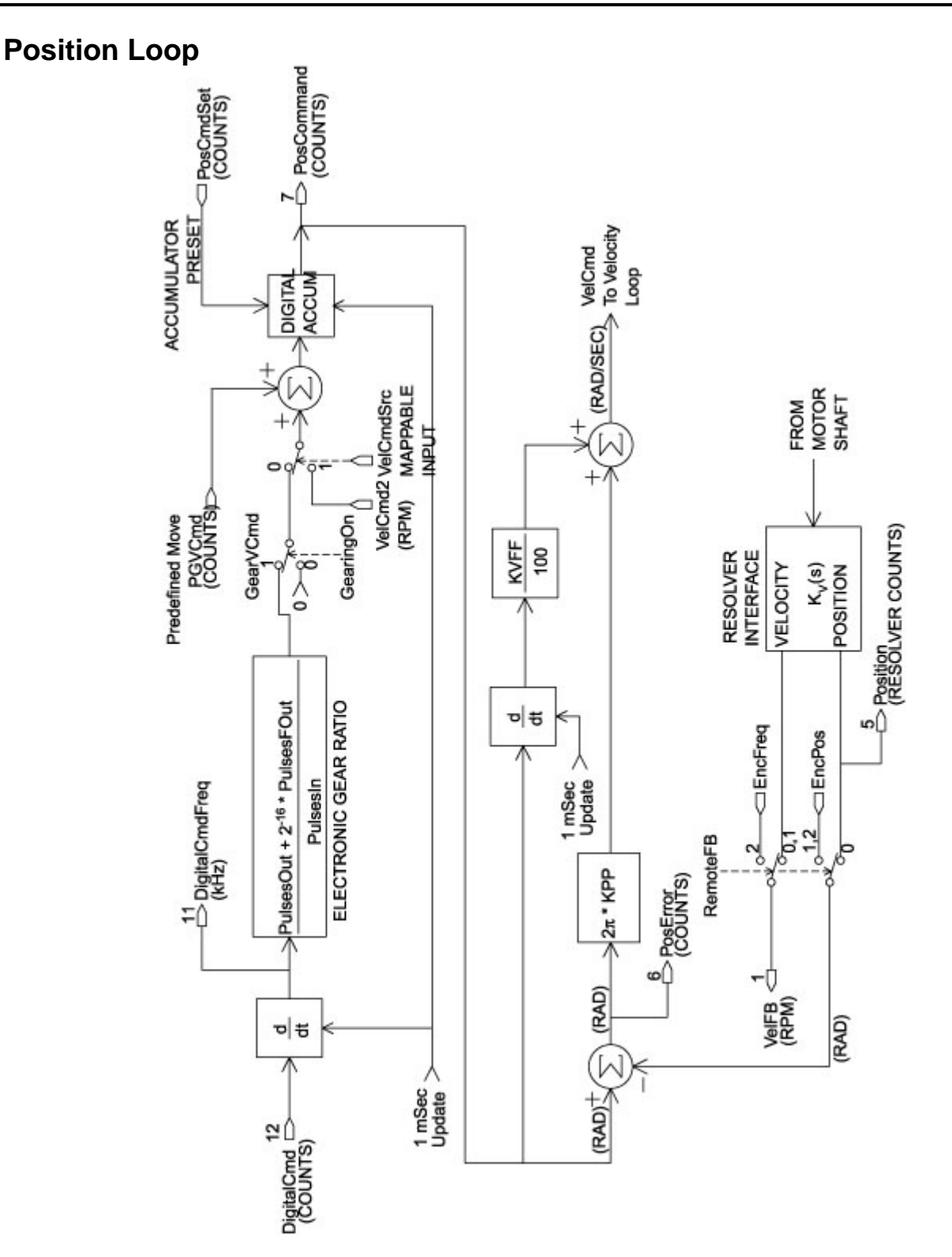

#### **KVFF** KVFF is the velocity feed forward gain. In the absence of velocity feed forward  $(KVFF = 0)$ , the commanded velocity is proportional to the position (following) error. This means that the actual position lags the commanded position by a value proportional to the speed. The error is smaller for larger values of KPP.

The following table gives a sample of the following error magnitude.

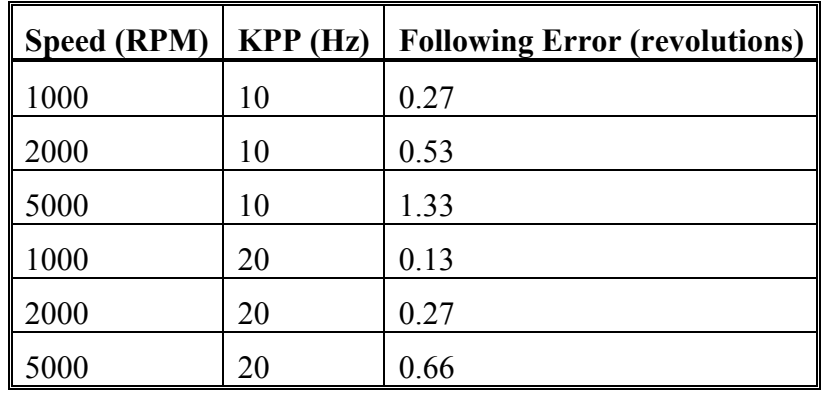

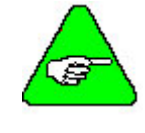

*The following error can easily exceed one complete motor revolution. In many electronic gearing applications, such following errors are not acceptable (real gears DO NOT have following errors!) Stepper systems also DO NOT have such errors.* 

Feed forward takes advantage of the fact that the PCE830 DSP knows the frequency of the encoder or step inputs and knows how fast the motor should be going at a given instant. All or part of this velocity can be added to the velocity command to reduce following error. If KVFF is set to 100 (%), the steady-state following error reduces to zero.

**Overshoot** Setting KVFF equal to 100% can result in position overshoot. Somewhat lower values may be required, if this is a problem. KVFF set to 70%-80% typically achieves the fastest step response with no overshoot. Setting KVFF to less than 100% gives steady state following error when running at a constant speed.

### *2.7.3. Advanced Velocity Loop Tuning*

The transfer function for the velocity loop compensation block is:

**Continuous Time Transfer Function Approximation** 

$$
\frac{\text{FVelErr}}{\text{VelErr}}(s) = \frac{\left(\frac{s}{\omega_z}\right)^2 + \frac{1}{Q_z}\frac{s}{\omega_z} + 1}{\left(\frac{s}{\omega_f}\right)^2 + \frac{1}{Q_f}\frac{s}{\omega_f} + 1}
$$

 $\frac{10 \text{cm}}{\text{VelErr}}(s) = \frac{\left(\frac{s}{\omega_z}\right)^2 + \frac{1}{\mathbf{Q}_f} \frac{s}{\omega_z} + 1}{\left(\frac{s}{\omega_f}\right)^2 + \frac{1}{\mathbf{Q}_f} \frac{s}{\omega_f} + 1}$ 

Definitions for the terms used in the equations above are: For  $ARx0 > 0$  both roots are real and:

> $\omega_z = 2\pi\sqrt{\text{(ARX0)}\text{(ARX1)}}$  $Q_z = \frac{\sqrt{(ARX0)(ARX1)}}{ARX0 + ARX1}$

For  $ARx0 < 0$  roots are a complex pair and:

$$
\omega_z = -2\pi \text{ ARx0}
$$

$$
Q_z = ARx1
$$

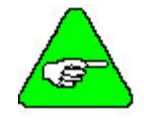

FVelErr *When ARZ0 and ARZ1 are both 0, the numerator of*  $\overline{VelErr}$  *reduces to 1. If ARZ0 or ARZ1 is individually 0, the numerator reduces to*  $\frac{S}{2\pi ARZx} + 1$ 

**Discrete Time Transfer Function** 

The velocity loop compensation is actually implemented as a digital discrete time system function on the DSP. The continuous time transfer function is converted to the discrete time domain by a backward Euler mapping:

$$
S \rightarrow \frac{1}{T_S} (1 - z^{-1})
$$

where  $T_s = 250$  µsec.

**Mode Selection and Command Processing** 

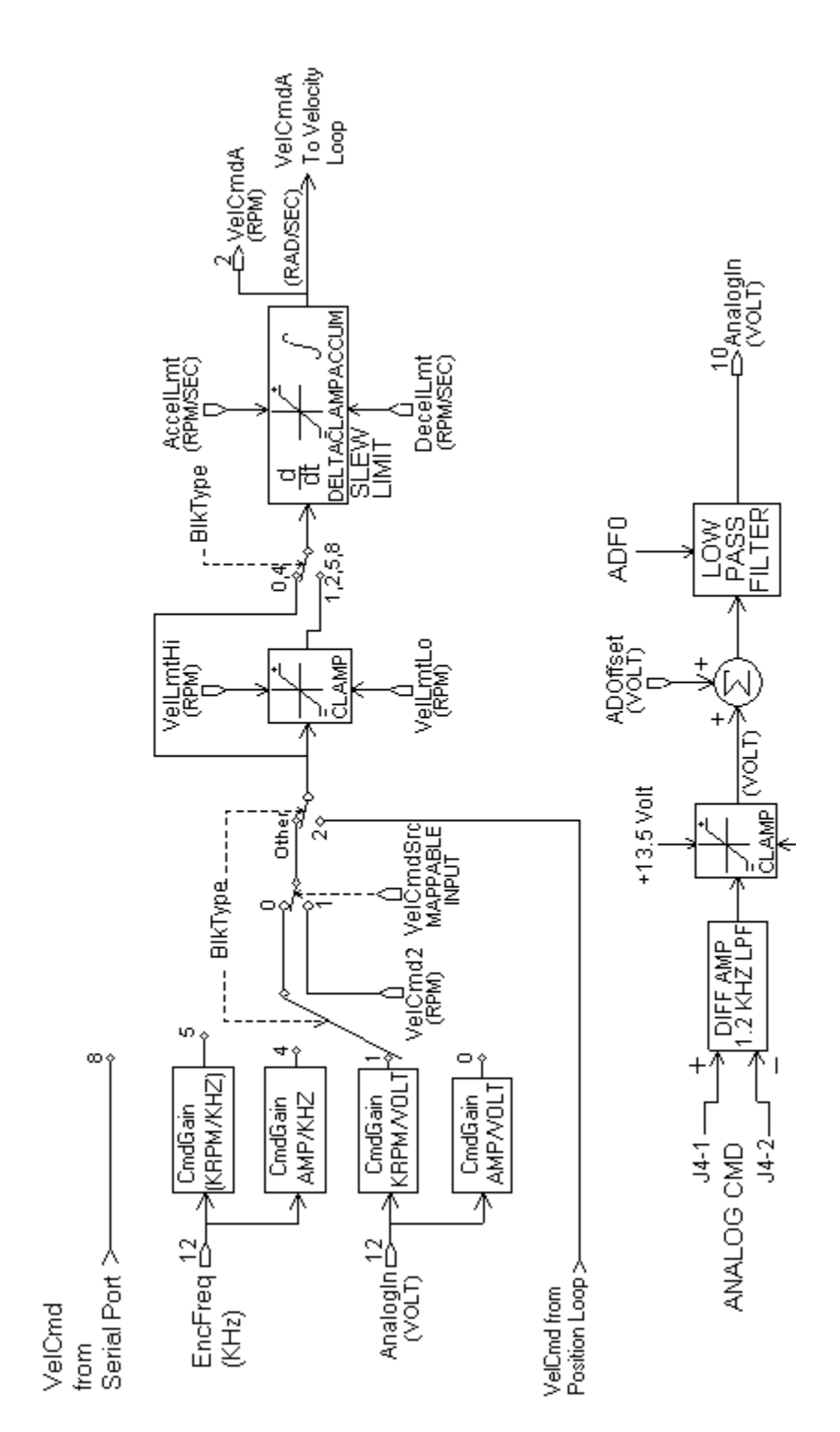

## **2.8. Comcoder or Encoder Feedback Setup**

The PCE830 servo drive can commutate a motor using any one of the following feedback devices:

- **Resolver**
- Incremental Encoder
- Comcoder (hall/encoder).

## *2.8.1. Configuring the PCE830 for a Motor with an Incremental Encoder*

**Using an Incremental** 

To wire an incremental encoder for primary feedback on the PCE830:

**Encoder** 

1. Connect the encoder signals, PTC and Encoder +5V supply as shown in the diagram below:

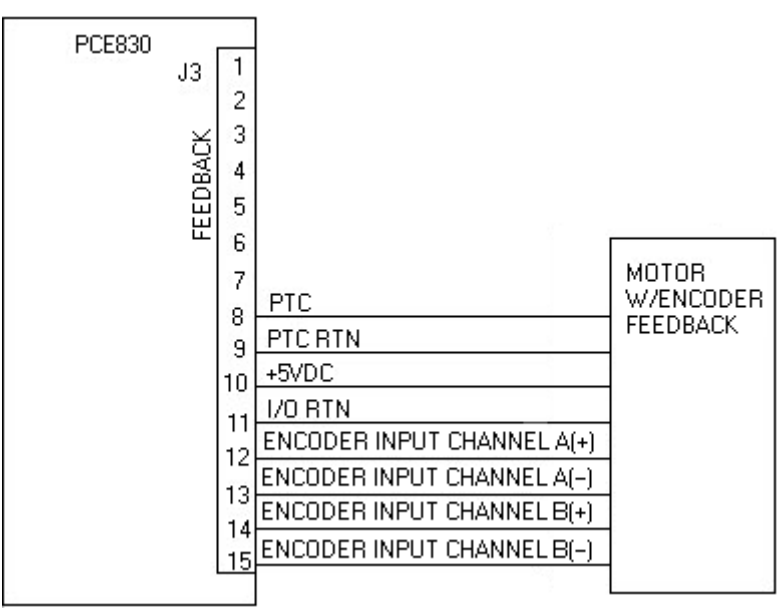

2. Click the **Edit Drive Configuration Online** button and select the variable, **EncPos**.

3. With the motor disabled, rotate the shaft in the clockwise direction as viewed from the shaft end (as shown in the picture below).

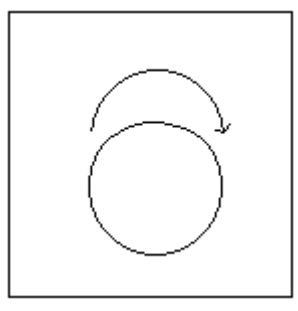

- 4. If **EncPos** decreases as the shaft is rotated, swap A and  $\overline{A}$  connections and repeat Step 3.
- 5. Click the **Create New Configuration** button. Select the proper motor, drive, and desired mode of operation. Click **Next**.
- 6. Click the **Feedback** Tab. Select **Incremental Encoder** as the **Commutation Source**.
- 7. Enter the correct encoder line count.
- 8. Click **Save to File** and give the configuration a name.
- 9. Click **Download to Drive** to send the complete configuration to the drive.
- 10. After the download is complete, click **YES** to save the configuration to nonvolatile memory.
- 11. Turn AC power OFF and ON again.

Incremental encoders are not absolute feedback devices. An alignment procedure must be performed. The motor should perform its encoder alignment check upon power up AND assertion of the hardware enable.

For additional information on incremental encoder alignment, consult the online help of the PCE830 software "Encoder Alignment Overview" or contact Kollmorgen Applications Engineering for assistance.

## *2.8.2. Configuring the PCE830 for a Motor With a Comcoder*

**Using a Comcoder** To wire-up a comcoder (hall/encoder) for primary feedback on the PCE830 perform the following:

1. Connect the comcoder as shown in the diagram below:

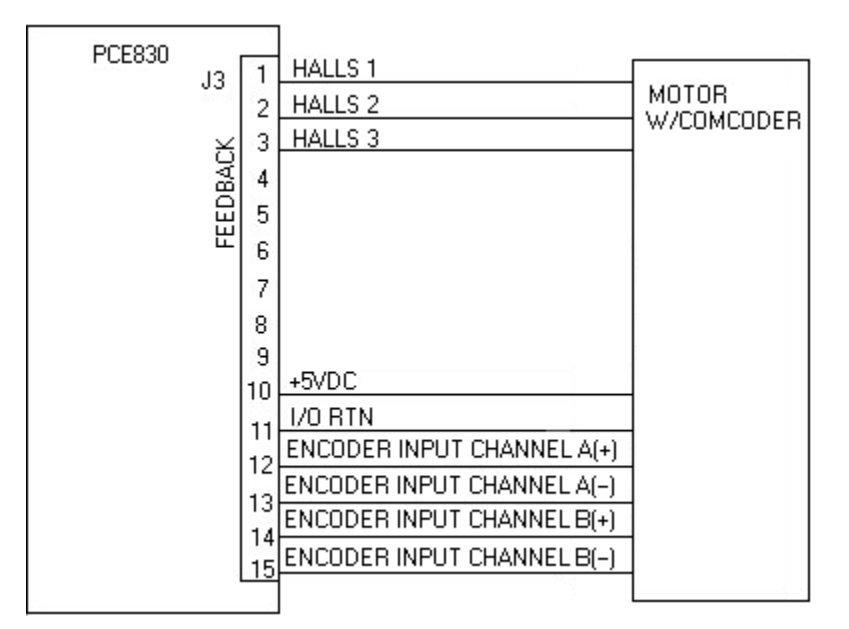

- 2. Click the **Edit Drive Configuration Online** button and select the variable **HallState**.
- 3. With the motor disabled, rotate the shaft slowly in the clockwise direction. Verify that **HallState** repeats the following sequence  $(\dots, 6, 4, 5, 1, 3, 2, \dots)$ .
- 4. If **HallState** does not sequence in this manner, swap any two hall sensor phases and repeat step 3.
- 5. Click the **Create New Configuration** button. Select the proper motor, drive, and desired mode of operation. Click **Next**.
- 6. Click the **Feedback** tab. Select **Comcoder (Hall/Encoder)** as the **Commutation Source**.
- 7. Enter the correct encoder line count.
- 8. Click **Save to File** and give the configuration a name.
- 9. Click **Download to Drive** to send the complete configuration to the drive.
- 10. After the download is complete, click **YES** to save the configuration to non-volatile memory.
- 11. Turn AC power OFF and ON again.

When the hardware enable is asserted, the motor initially uses the hall signals for commutation. After the first hall state transition occurs, the drive adjusts the commutation angle and starts commutation off the encoder. To ensure the adjusted commutation angle is within 5 electrical degrees of the correct angle, the PCE830 limits the maximum velocity and maximum acceleration rate at which the motor can rotate until this transition occurs because the motor is still not properly aligned during this period.

For additional information on the **Comcoder (Hall/Encoder)** alignment process, contact Kollmorgen Application Engineering for assistance.

## **2.9. Simple ASCII Protocol**

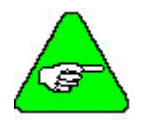

*This applies to firmware version 2.00 and higher.* 

The PCE830 supports a simple ASCII protocol for serial communications with devices like PLCs or other electronics capable of handling ASCII strings.

The simple ASCII protocol command formats are given below. The notation is:

{ } indicates optional field.

 $\Diamond$  indicates one character.

[] indicates a string of characters.

Each character is sent using its ASCII representation.

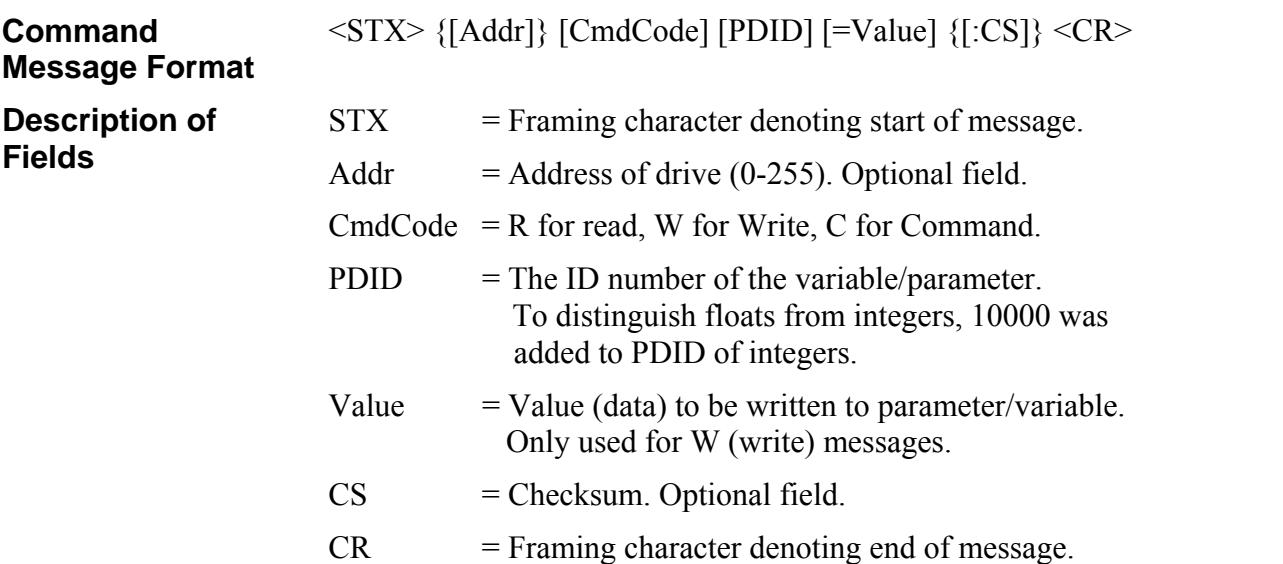

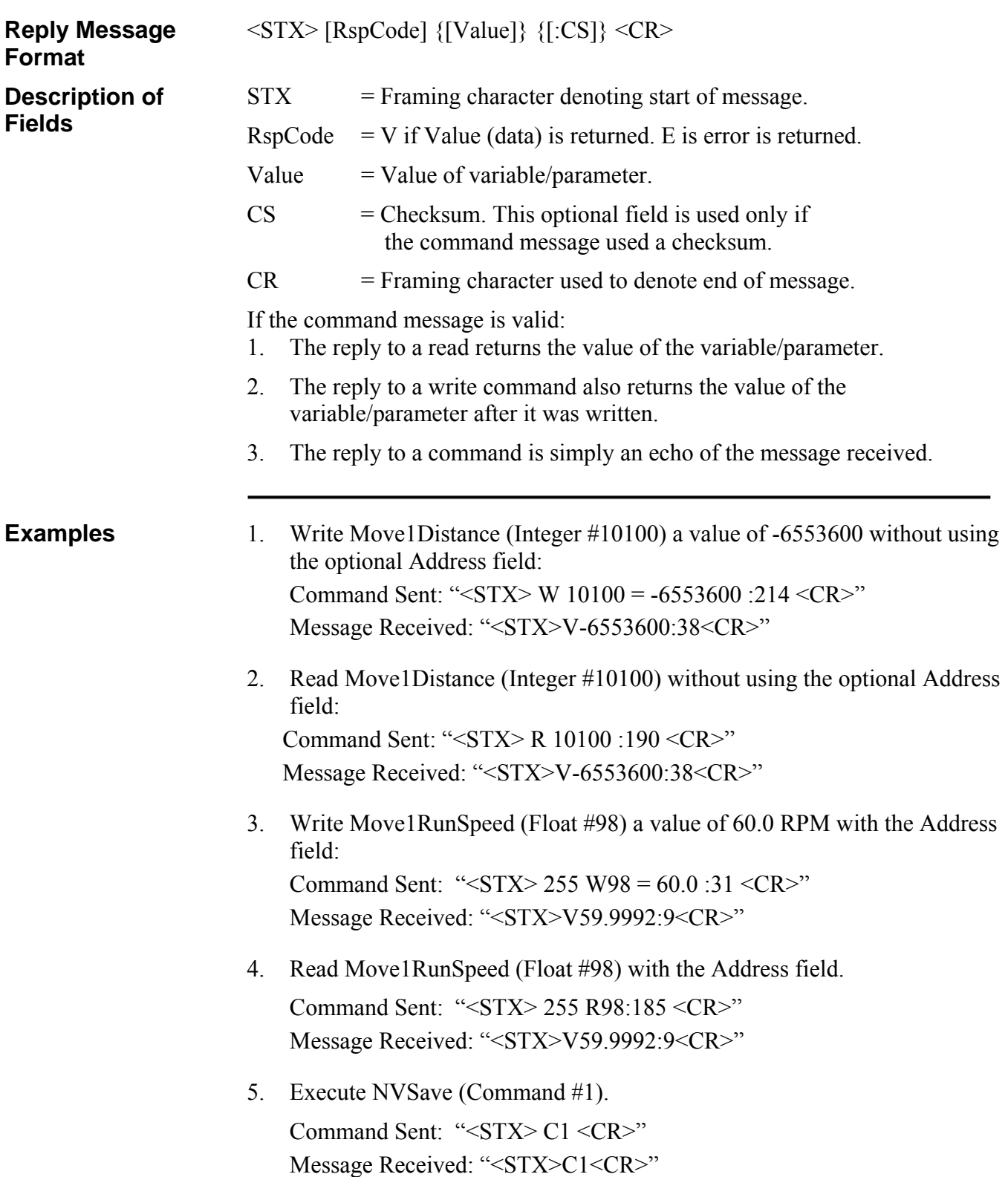

**Guidelines** 1. The Serial ASCII Protocol ignores white space between fields.

- 2. The Checksum is the decimal sum (modulo 256) of all the characters from after the initial framing character (STX), up to and including the ":" character.
- 3. Due to floating point conversions, a floating-point value sent to the drive may not be exactly equal to the value received from the drive.
- 4. Address 0 is a global address. All drives process a message sent to address 0, but will NOT reply. Address 255 is a default address. All drives process messages sent to Address 255 and return a reply. When multi-dropping PCE830 drives, assign a unique address (between 1-254, inclusive) to each drive.

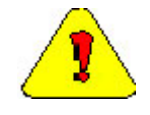

*Kollmorgen strongly recommends the use of the optional CS (checksum) field for safe and reliable operation of the PCE830.* 

### *2.9.1. Pre-defined Identifiers*

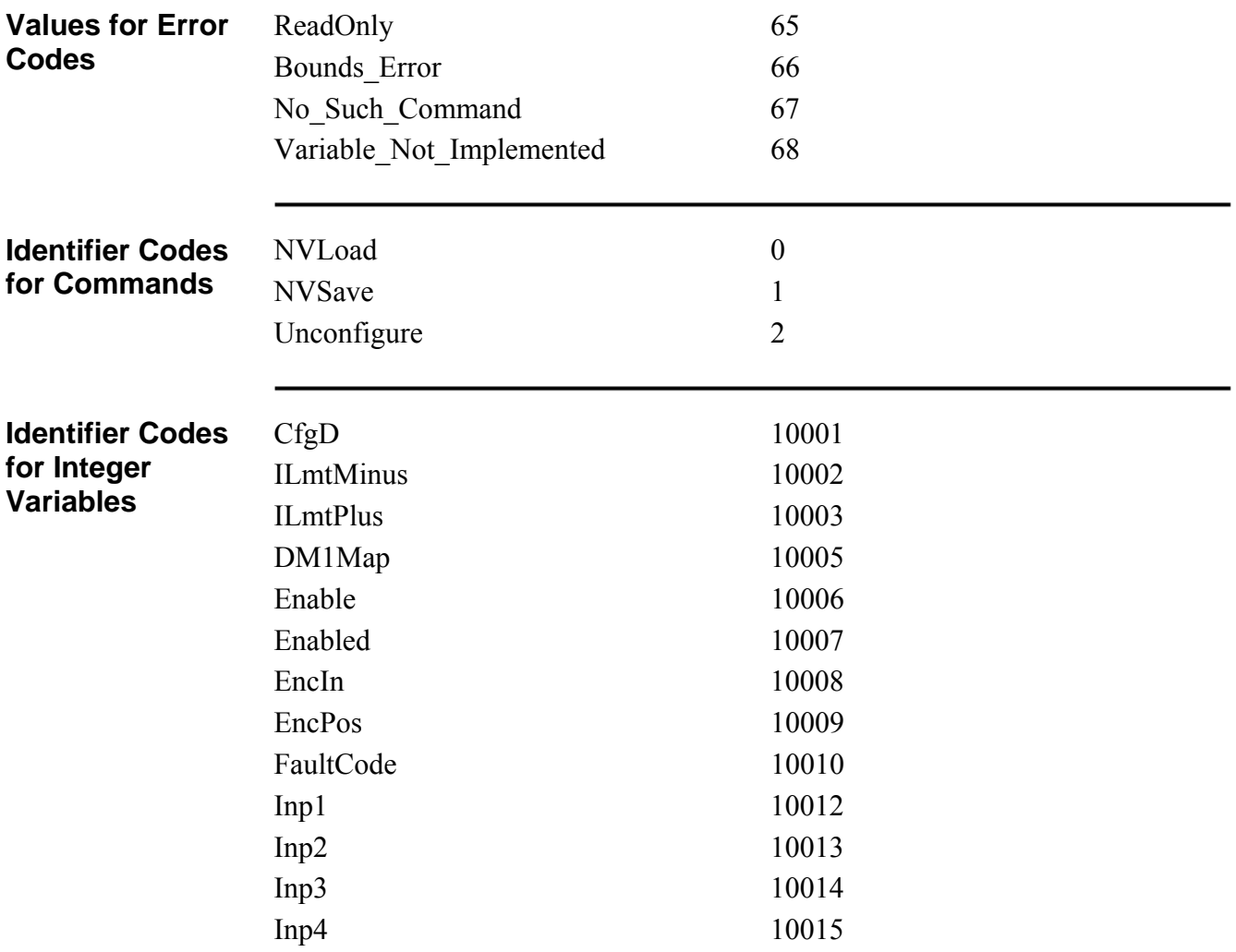

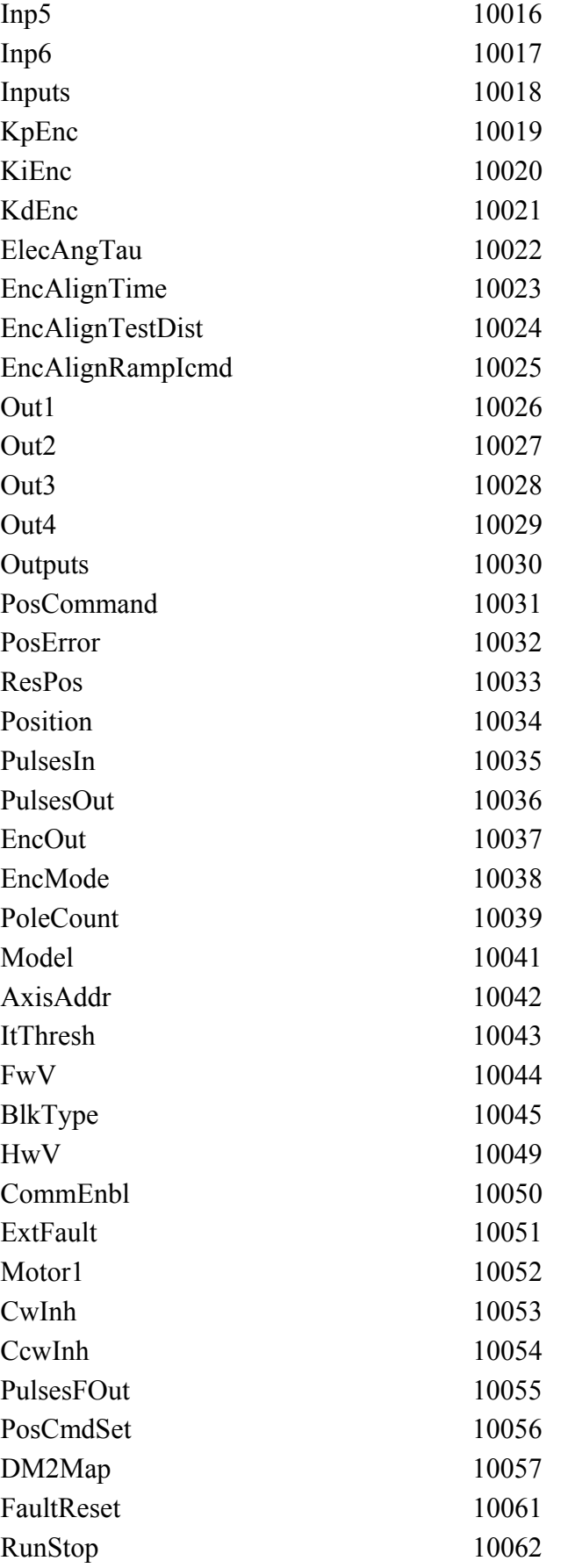

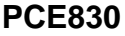

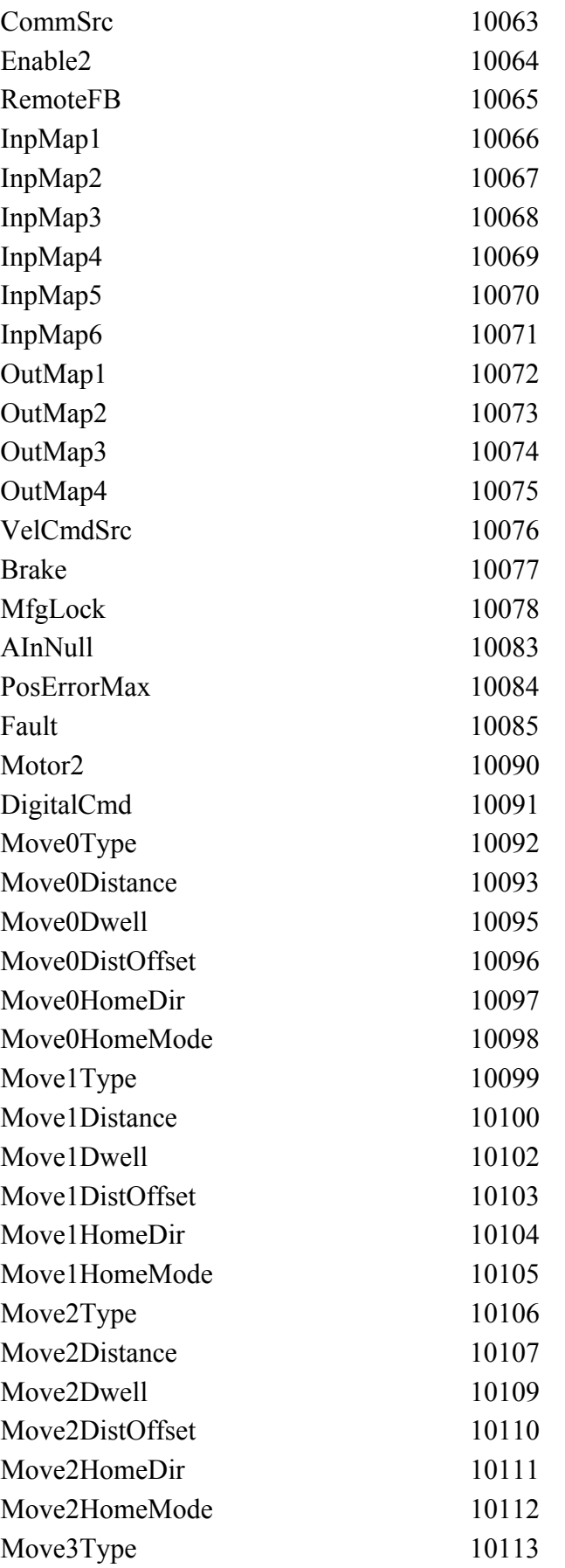

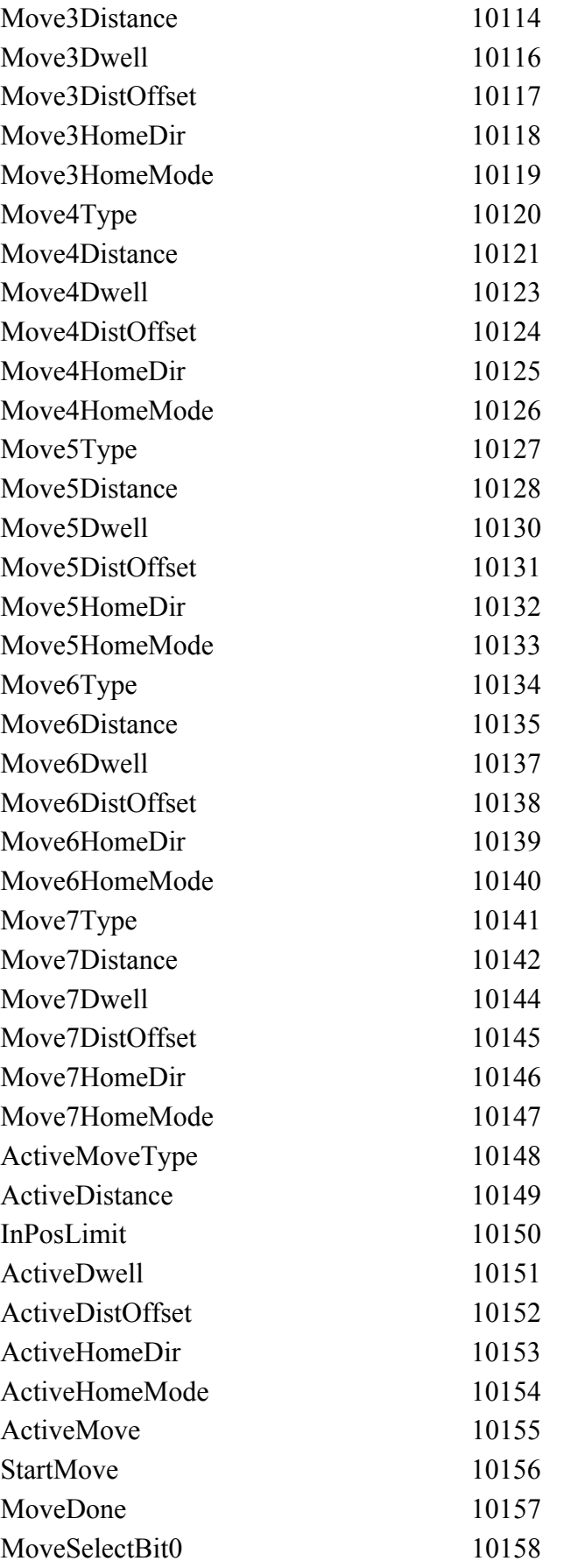

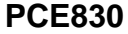

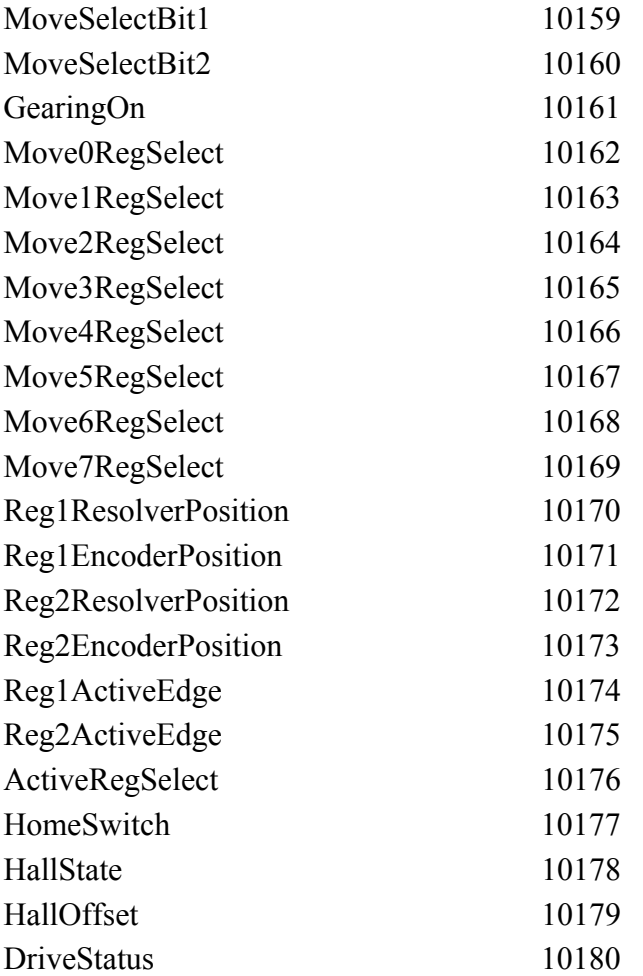

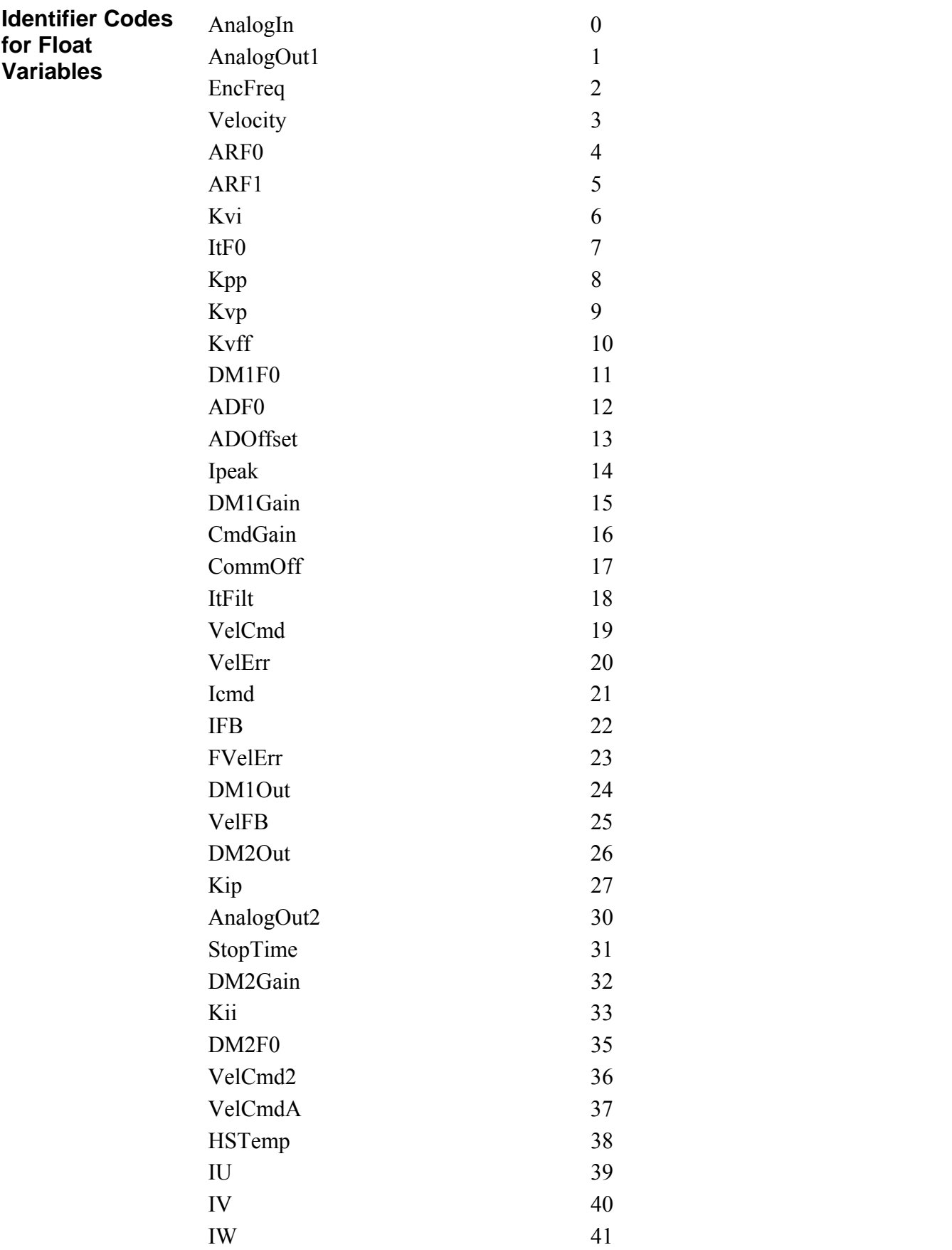

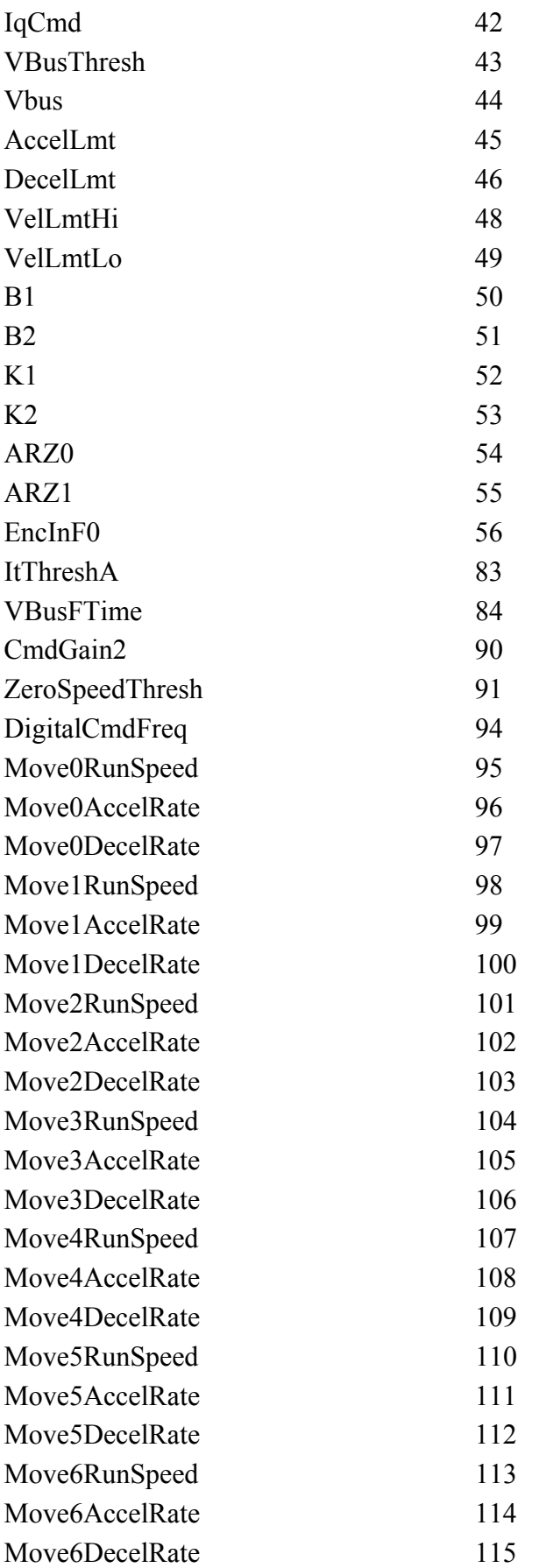

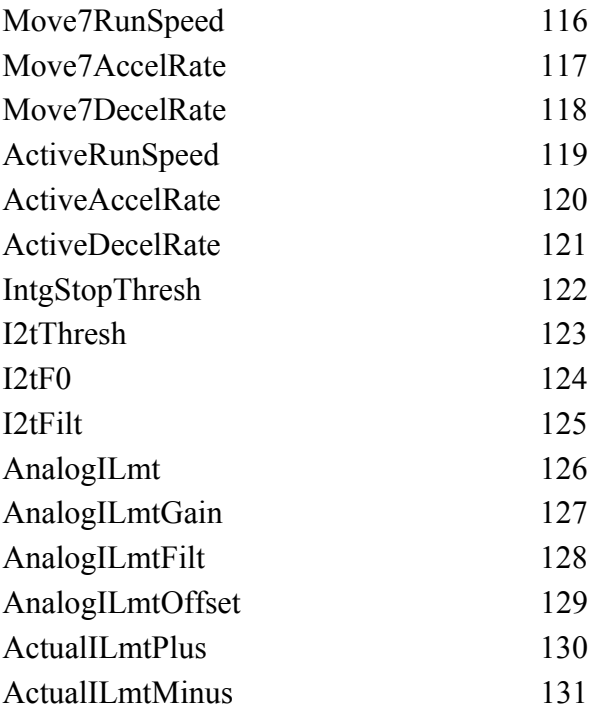

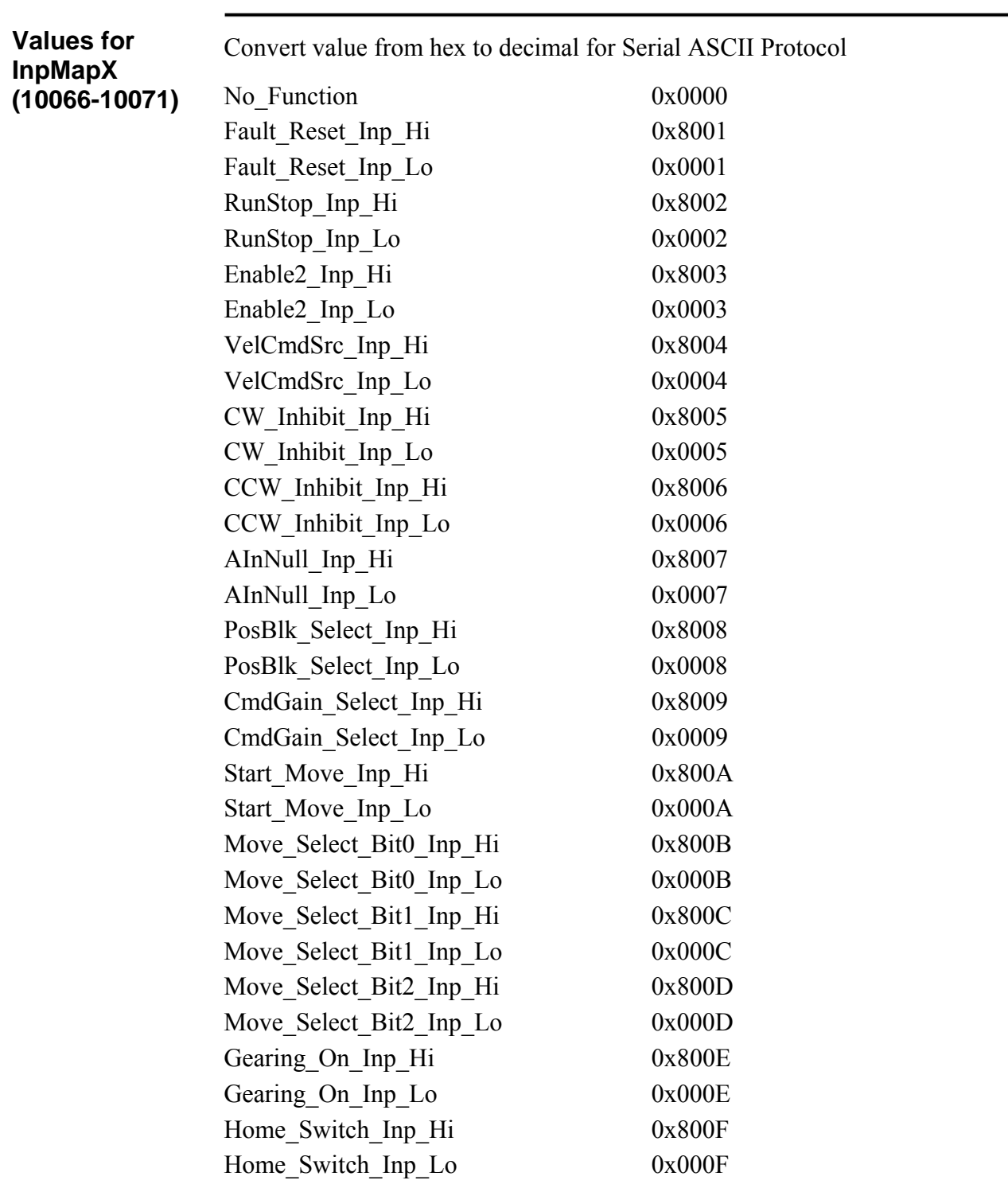

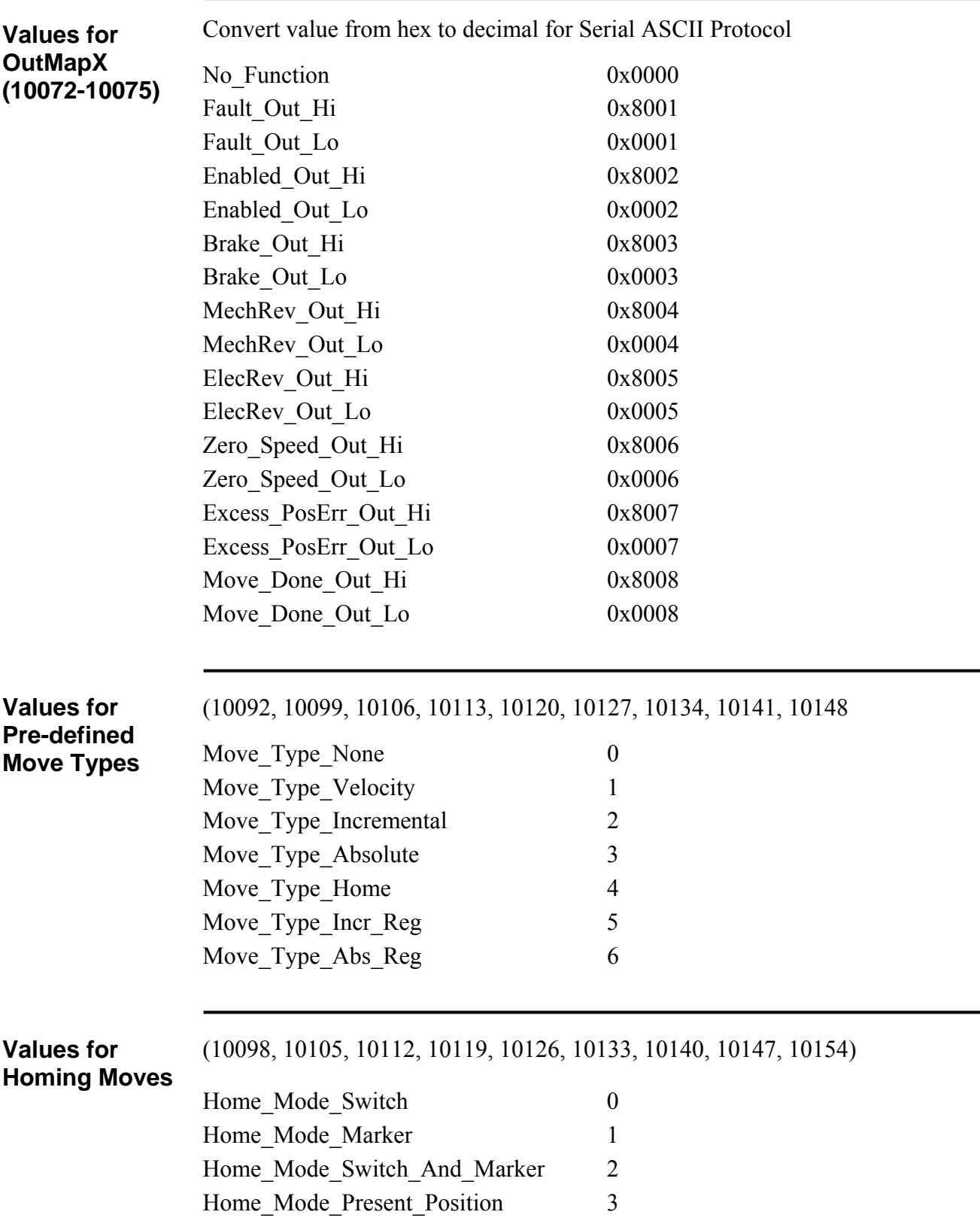

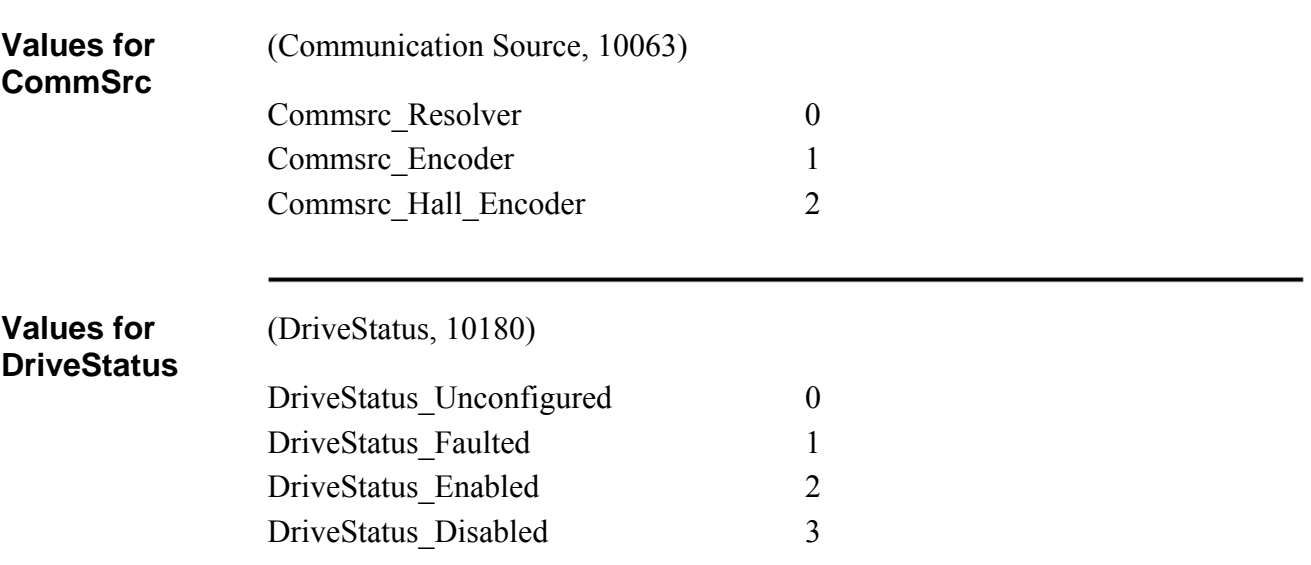

This page intentionally left blank.

# **3. PCE840**

The PCE840 SERCOS contains all the hardware and firmware necessary to connect to a SERCOS network. Wire the PCE840 according to the Wiring Diagram on page 1-3. This section defines switch settings and lists the SERCOS IDNs the PCE840 supports.

## **3.1. Setting up Intensity and Baud Rate Using SW4**

**Definition** Switch SW4 is used to select the SERCOS baud rate and the fiber optic light intensity (power level).

**Switch SW4** The following diagram shows the location of switch S4.

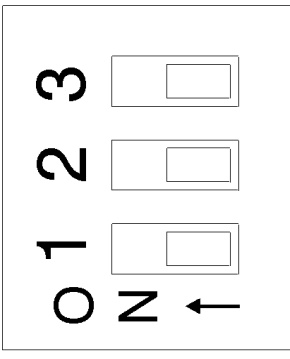

#### **Intensity Level**

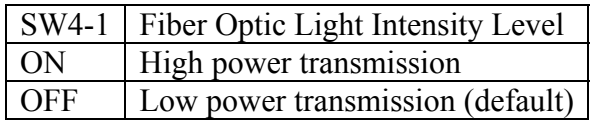

#### **Baud Rate**

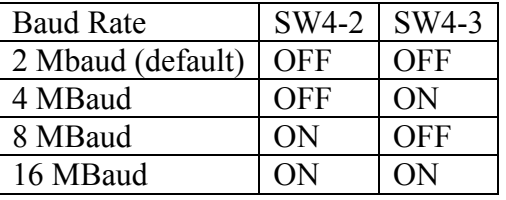

## **3.2. Setting up Serial Addresses Using Switches SW5 and SW6**

**Definition** The two hexademical rotary switches SW5 and SW6 are used to set the axis address for each PCE840 on the SERCOS ring.

**Procedure** The following diagram shows the location of switch SW5 and SW6. The view shows the location of the switches looking at the front of the PCE840.

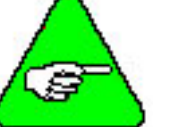

*Each PCE840 must have a unique serial address.* 

#### **Switch SW5 and SW6**  The diagram below shows the SW5 and SW6 switch settings.

The 8-bit address consists of two hexadecimal digits. The low and high digits are determined by the position of SW5 and SW6.

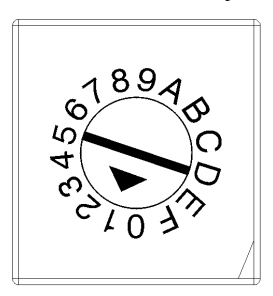

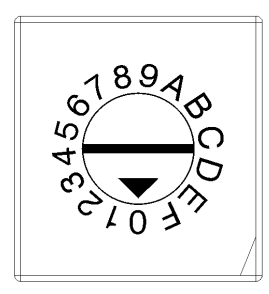

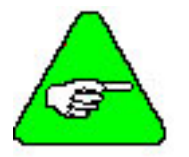

*The axis address is set to 1 by default at the factory.* 

**Procedure** 1. Remove power from the PCE840 servocontroller.

2. Refer to the table below to set the PCE840 to the appropriate address.

#### **Address Table**

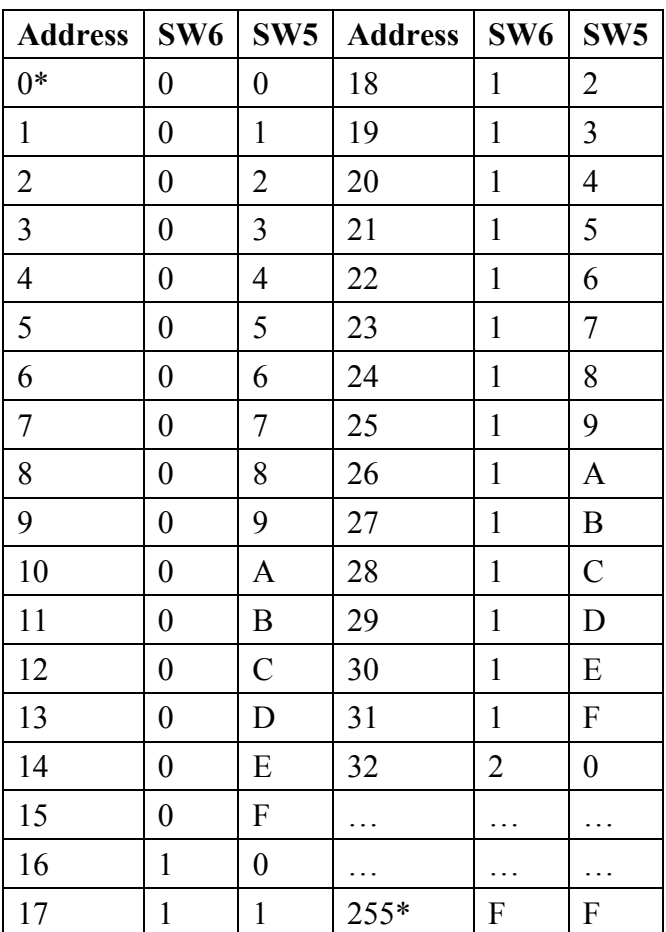

\*Repeater Application Only

\*\*Not Allowed for SERCOS Applications

- 3. Re-connect power to the PCE840.
- 4. Repeat steps 1 through 4 for other units on the ring. Make sure to give the other units unique addresses.

# **3.3. Identification Numbers (IDNs)**

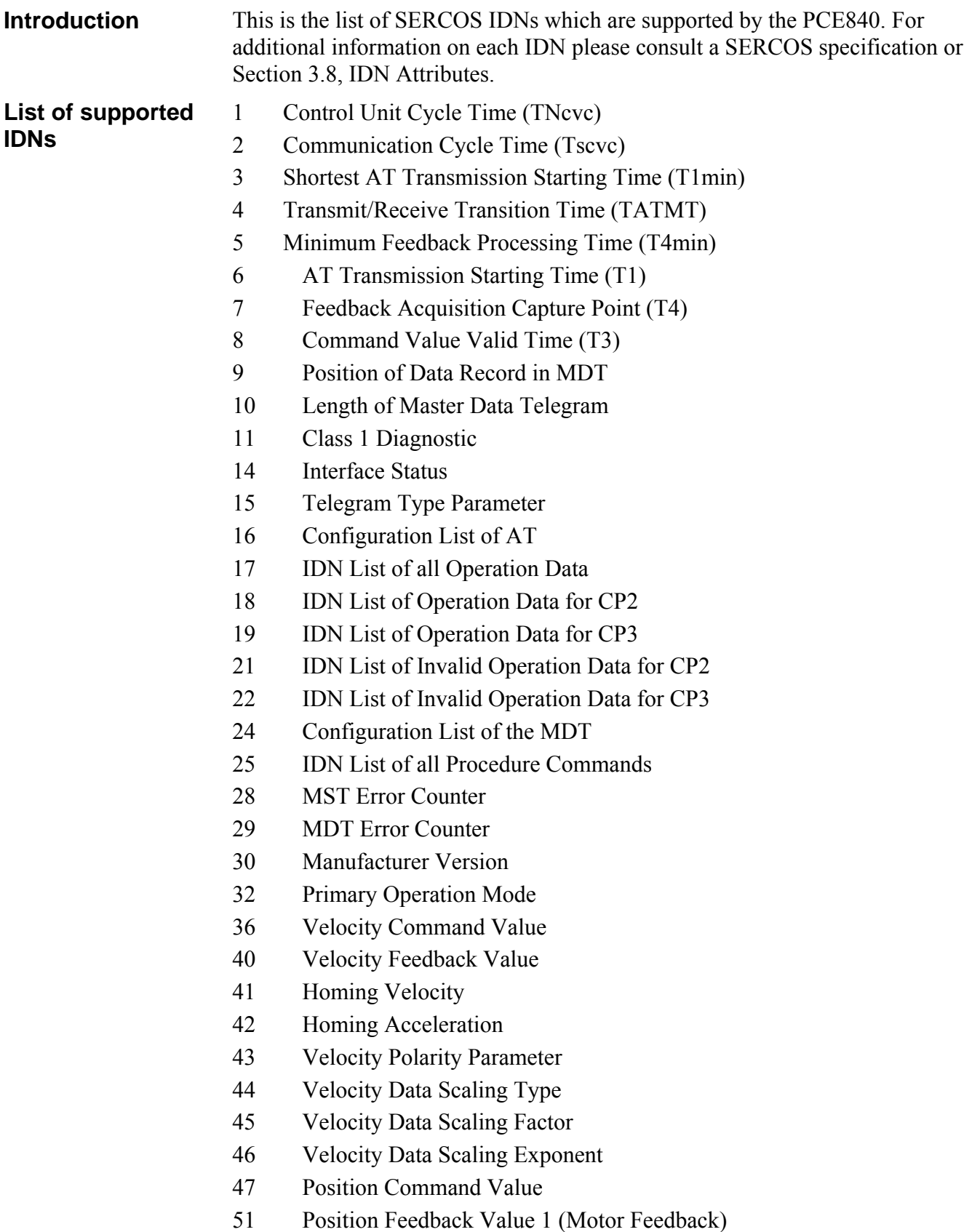
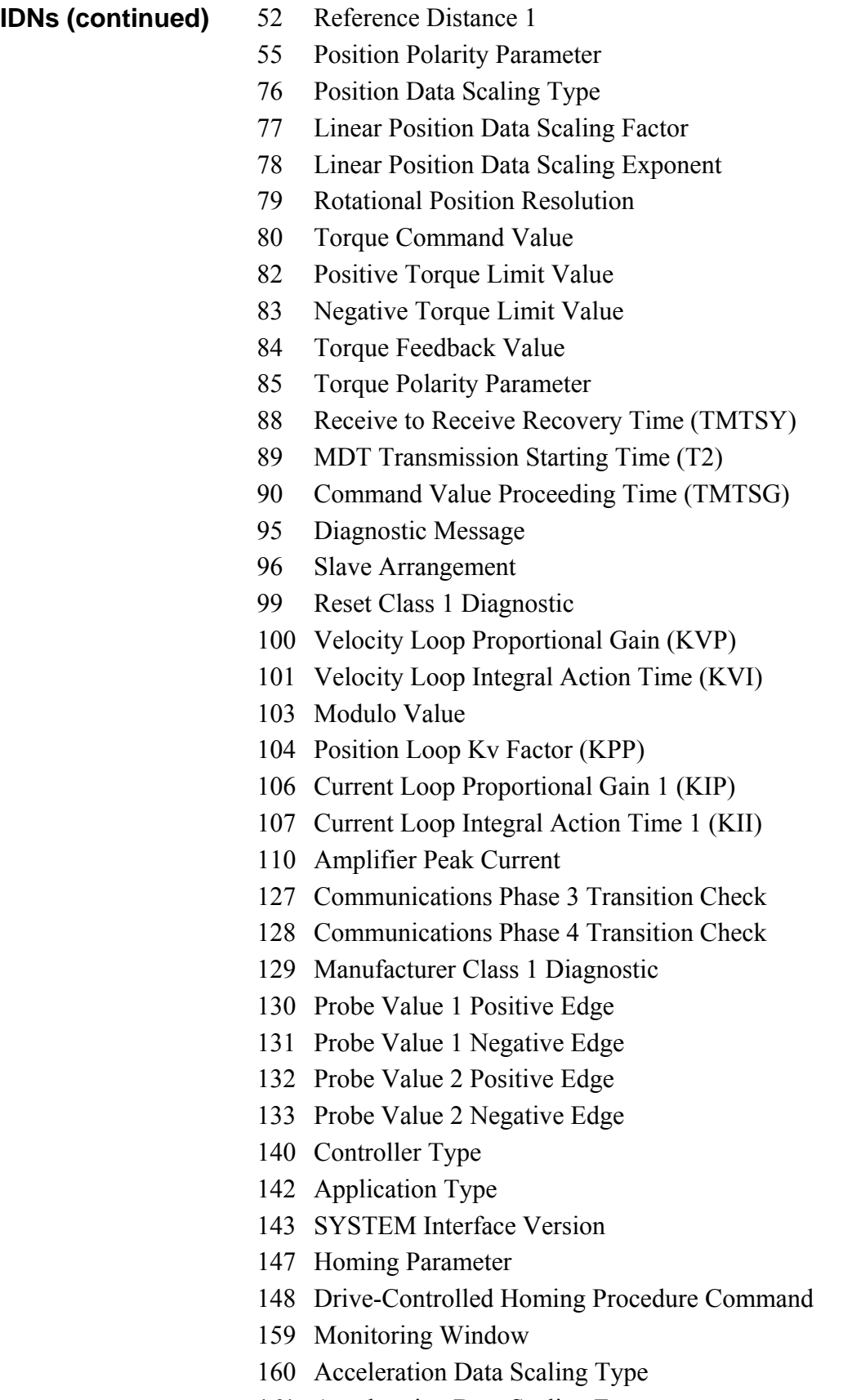

- 161 Acceleration Data Scaling Factor
- 162 Acceleration Data Scaling Exponent

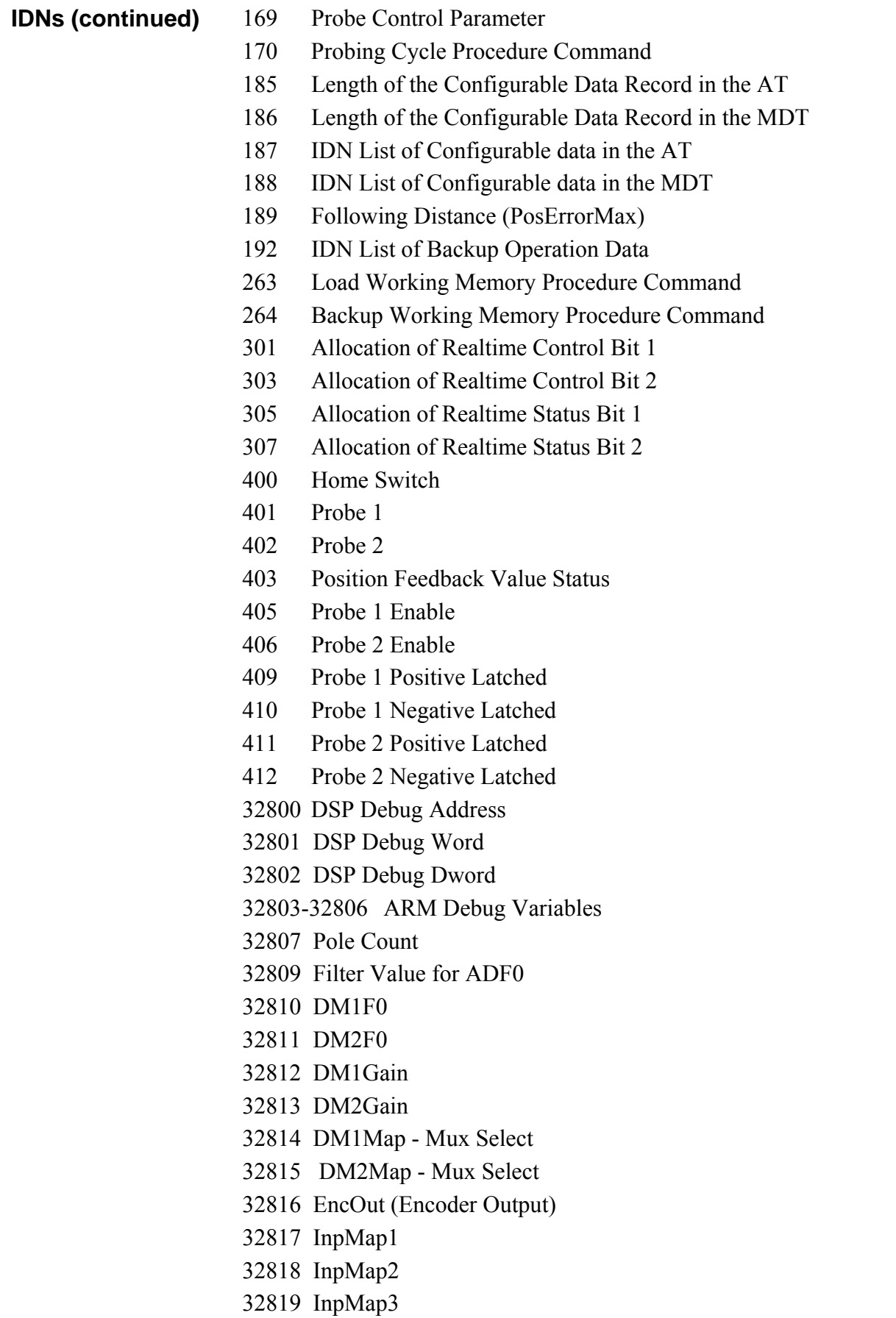

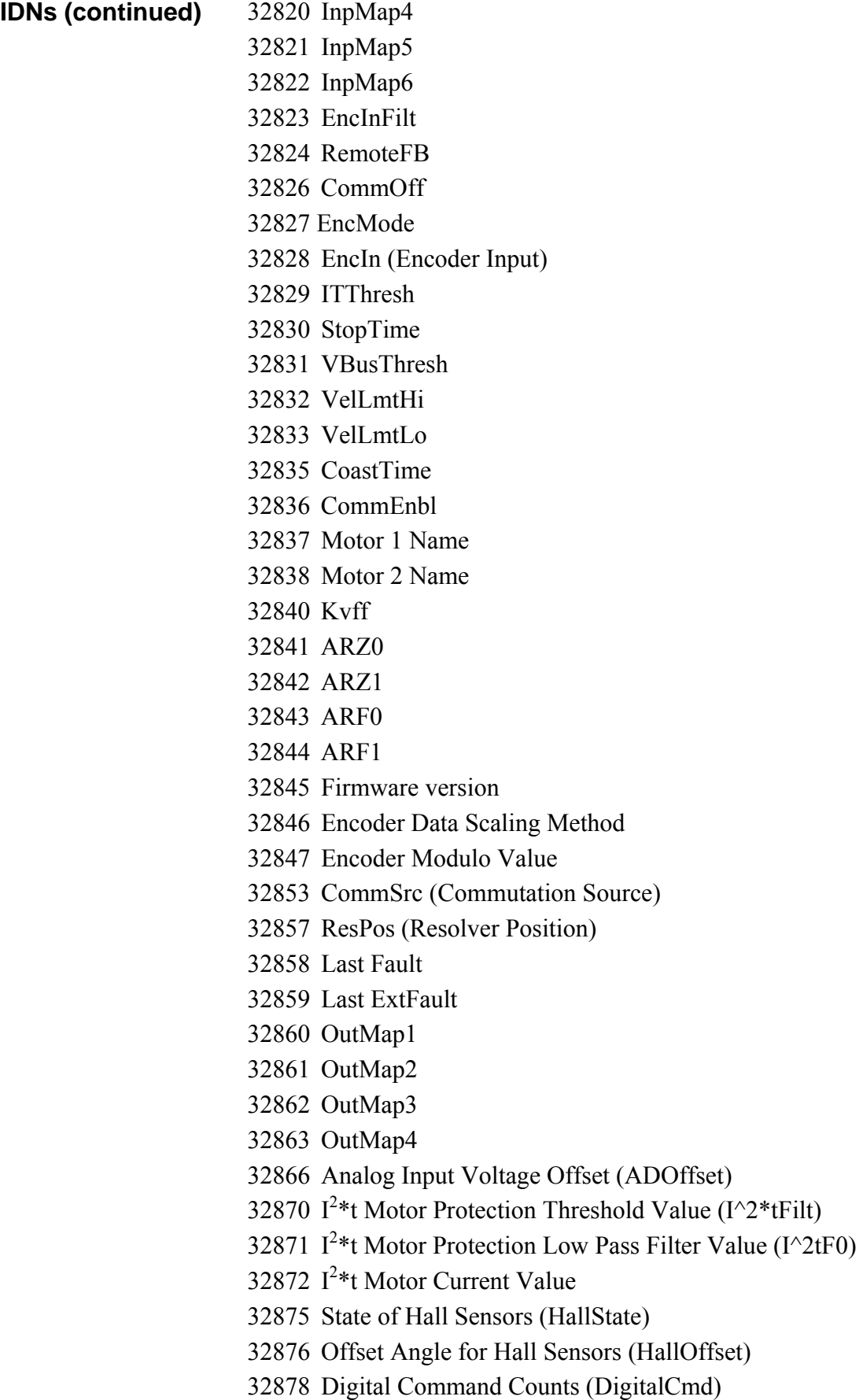

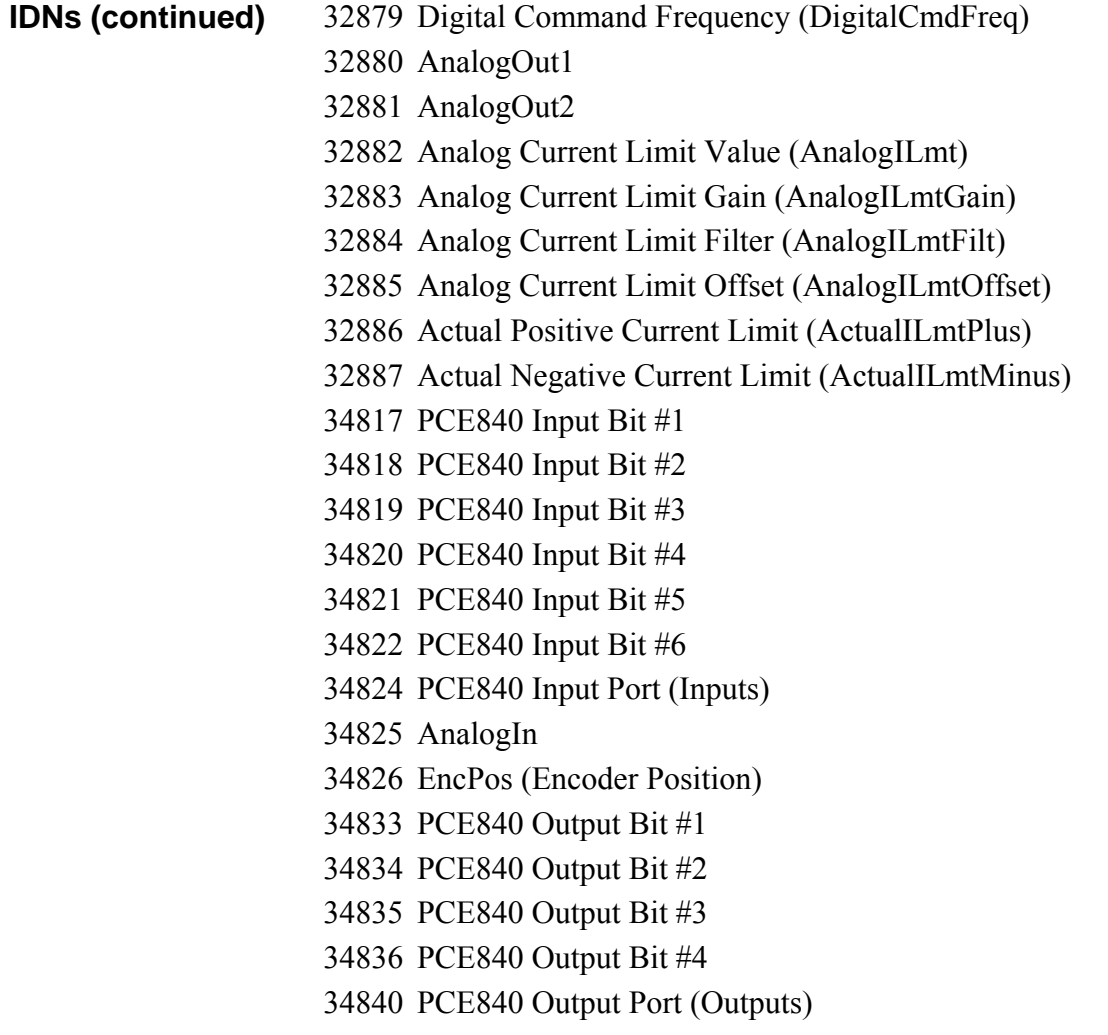

This section outlines the minimum steps required to bring the PCE840 to phase 4 and how to use 800TOOLS to help minimize setup time. This section also describes how to use the NV functionality available on the drive and how to update the firmware using 800TOOLS.

# *3.4.1. Bringing the Ring to Phase 4*

The PCE840 has been designed to work with all SERCOS-compliant masters. The PCE840 has been tested with several SERCOS masters. Please contact applications engineering for an up-to-date list. This section assumes a SERCOS-compliant master is being used and the following items are avaialable.

- PCE840 Servo Drive
- Appropriate Brushless Motor with nothing attached to the shaft
- PC Running Windows 95/98 or WindowsNT
- 800TOOLS CD
- Motor Power and Feedback Cables (TB1, J3)
- RS-232 Communications Cable (J1)
- DB-44 Connector Mate (J2)
- SERCOS compliant controller.
- SERCOS fiber optic cables (2)
- AC Power Line (480VAC and or 240VAC and or 120VAC)

The steps below outline the minimum requirements for bringing the ring to phase 4. These steps assume a SERCOS compliant master is being used.

- 1. Set the appropriate baud rate, axis address and transmission level as outlined in Section 3.1, Setting up Intensity and Baud Rate Using SW4.
- 2. Connect the fiber optic transmitter and receiver to the master.

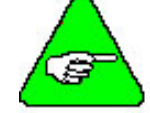

# *On the PCE840 the light gray connector is the transmitter and dark gray is the receiver.*

- 3. Connect the motor power and feedback cables to both the motor and drive.
- 4. Connect either 120VAC or 240VAC to TB1-1 and TB1-2 on the PCE840 and 120,240 or 480VAC single or 3 phase to to TB1-3,4 and 5 and apply power to the drive.
- 5. After going through the boot up sequence, the status display on the drive should display a solid 0 and the green LED should be flashing.
- 6. At this point, the SERCOS master should be able to initiate a phase run-up to phase 2. Refer to the master documentation for information regarding phase run-up.
- 7. The status display on the PCE840 should be a solid 2 if the phase run-up was successful.
- 8. Once the drive is in phase 2, proceed to Section 3.4.2, 800TOOLS PCE840 Setup

# *3.4.2. 800TOOLS PCE840 Setup*

Although a serial interface is not required to configure and run the PCE840 as a SERCOS slave, the serial interface can be used as both a diagnostics tool and to greatly reduce setup time. Using 800TOOLS, the PCE840 can be configured as either a Torque or Velocity controller. Once configured, motor functionality, tuning and I/O can all be tested with 800TOOLS

1. Install and run 800Tools and the following screen is displayed.

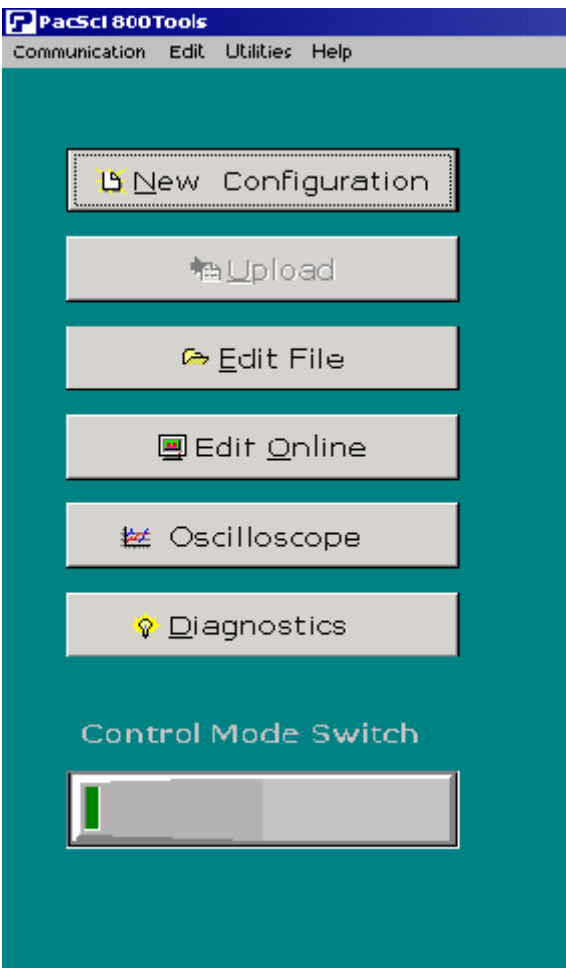

- 2. Since the drive can only be controlled by one master at a time you need to click on the control mode switch to switch from SERCOS to serial mode. The status bar on the bottom of the 800TOOLS screen indicates the current mode.
- 3. Once the serial control mode has been selected, click **New Configuration** and the following screen should be displayed.

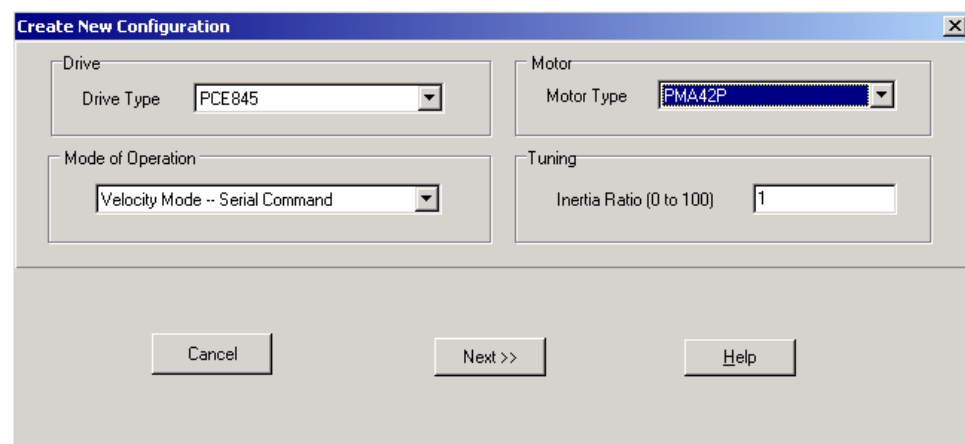

- 4. There is no profile generator in the PCE840. Therefore, there are no positioning modes available.
- 5. Select the appropriate **Drive Type**, **Mode of Operation** (use **Velocity Mode Serial Command**) and **Motor Type**. Use an unloaded motor and set the Inertia Ratio to 0.
- 6. Continue by clicking **Next** until the following screen is displayed.

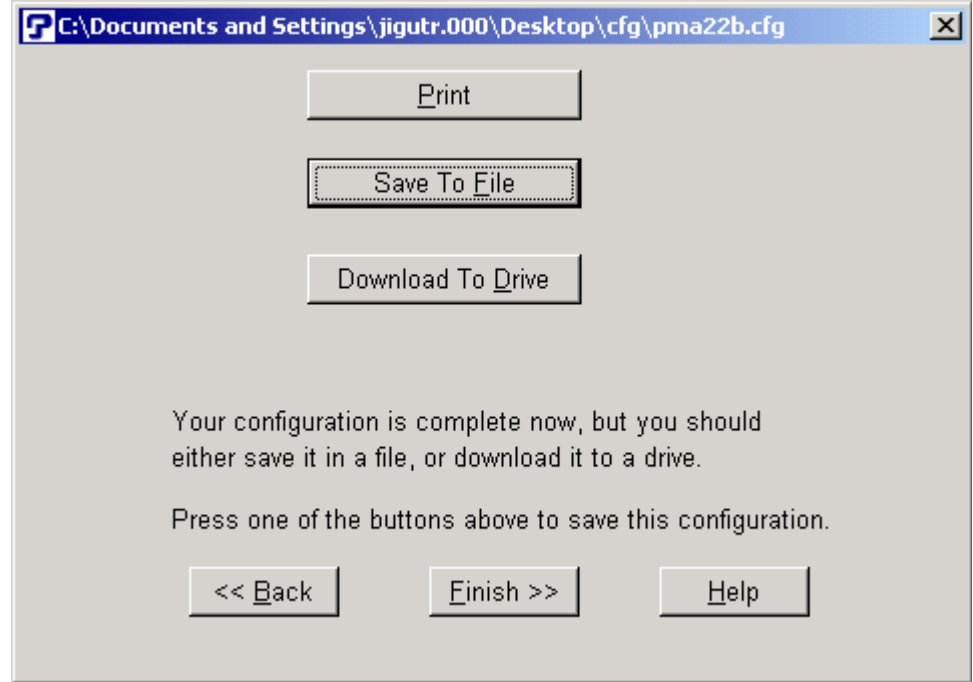

7. Select **Download To Drive**. Upon completion of the download, the following screen is displayed.

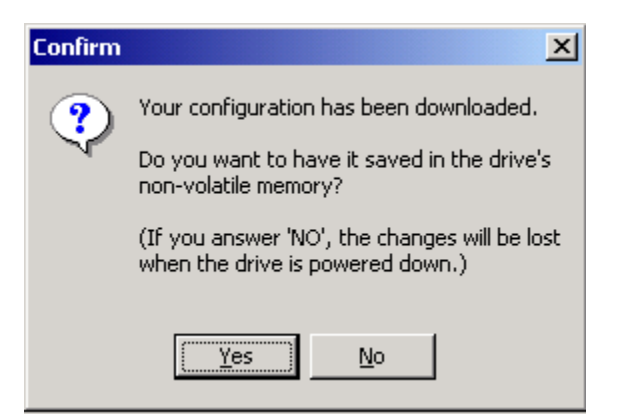

- 8. Click **No**.
- 9. Click **Finish** on the next screen. At this point, the main 800TOOLS screen should be displayed. The default tuning parameters for the unloaded motor have now been downloaded to the drive.
- 10. Select **Edit Online** and the following screen is displayed.

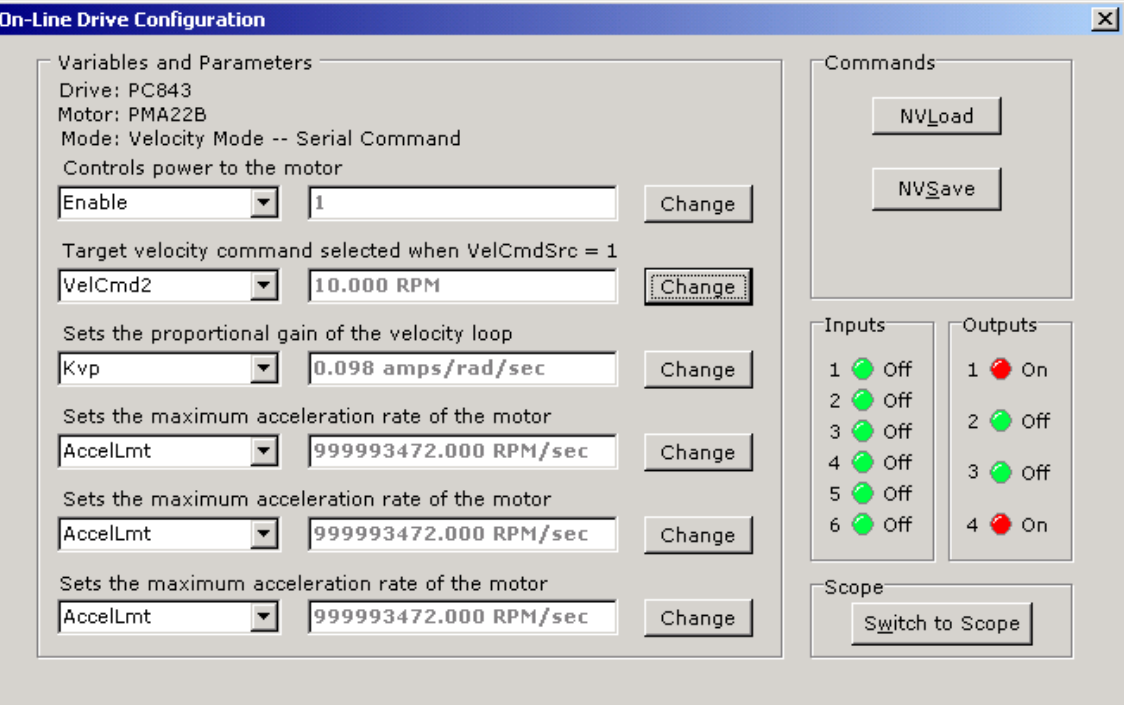

- 11. Assert the hardware enable on the drive and in the variables screen select and set the software enable to 1.
- 12. If both the software and hardware enables have been set the green status LED on the PCE840 should be ON.
- 13. Select **VelCmd2** in the variables screen and set it to a non 0 value.

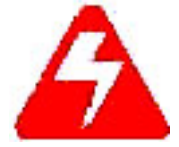

*Performing this step causes motion.* 

14. If the motion command is successful, switch the control mode back to SERCOS control and bring the ring to phase 4.

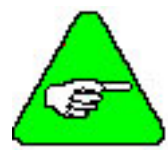

*The PCE840 requires that certain IDNs (The list is contained in IDN 18) be written for a succesful phase 2 to phase 3 transition. This list currently contains 10 IDNs, which are:* 

# *The master typically handles setting this list except for IDN 15 and IDN 32. IDN 15 and IDN 32 need to be set by the master in phase 2 before a phase 2 to phase 3 transition can be initiated.*

- 15. Once in phase 4, the parameters that had been previously set with 800Tools and IDN 15 and 32 can all be saved to non-volatile memory. This can be accomplished by writing a 3 to IDN 264, which runs the NVSave procedure command.
- 16. At this point, the SERCOS master configuration or initialization file(depending on the master being used) can be configured to include only IDN 263 (NVLoad). Cycling power on the drive and writing a 3 IDN 263 in phase 2 enables the NVLoad procedure command that loads the previously-saved parameters.
- 17. If additional parameters (IDNs) need to be saved to NV memory (refer to IDN 192 for a complete list), bring the ring to phase 4. Set the IDNs to the desired value and perform an NVSave (write a 3 to IDN 264 to initiate the NVSave procedure command). Once the parameters have been saved, cycling power or reseting the ring loads the latests saved parameters, provided an NVLoad(IDN 263) is called in phase 2.

# *3.4.3. C840 Flash (F/W) Update*

This section explains the steps required to update the SERCOS firmware in the PCE840 drive.

### **Requirements for performing a Flash update on the drive.**

- PC running 800TOOLS
- RS232 cable (pins 2,3 and 5 wired straight through)
- .BIN file containing the latest PCE840 flash.

### **Steps required**

- 1. Copy the updated BIN file to a directory on the PC that's running 800TOOLS.
- 2. Set the rotary switches on the drive to address 255 (FF).
- 3. Cycle power on the drive.
- 4. After cycling power the status display on the drive should spell out upgrade flash and then display a blinking U until the download is started.
- 5. Run 800Tools and select **Upgrade FW** from the **Utilities** pull-down menu (shown below).

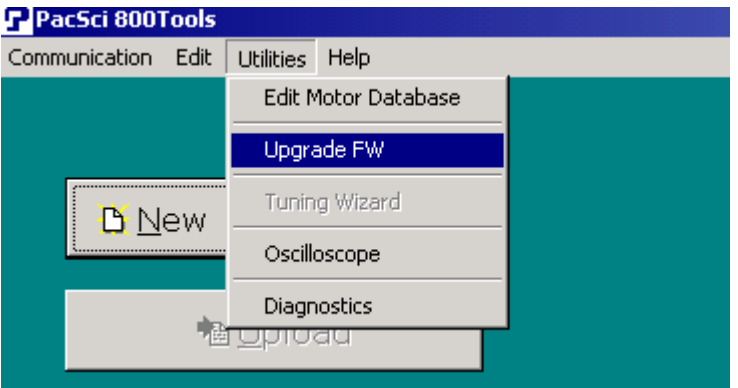

6. Select **Open File** and locate the appropriate .BIN file to download.

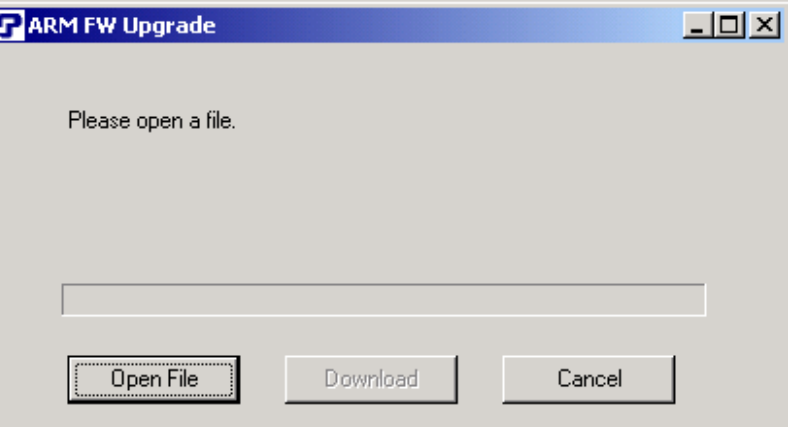

7. After the file has been opened, the following window appears.

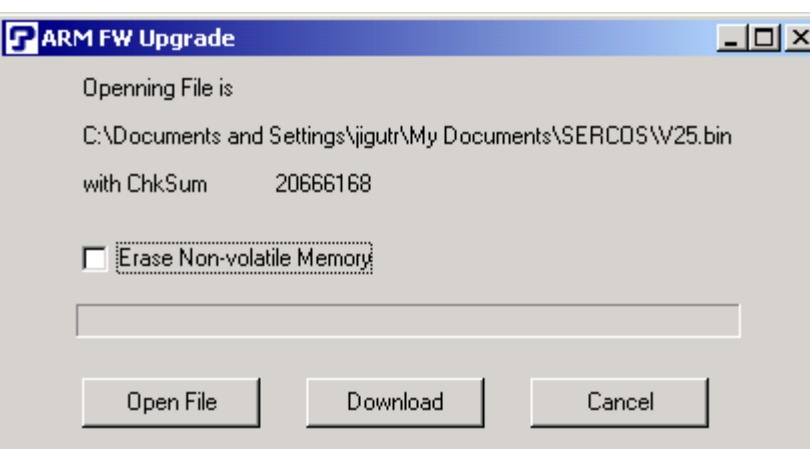

8. If you check **Erase Non-volatile Memory**, all previously-saved Non-volatile parameters are lost.

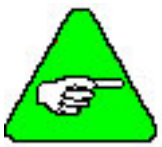

*If the upgraded firmware is known to contain changes (scaling, etc.) that have an effect on the NV IDNs, it is recommended that the Non-volatile memory be erased and then saved after the firmware upgrade is complete.* 

- 9. Click **Download** to begin the download. The download will take approximately 6 minutes. The status bar will show the progress of the download. When complete, the display on the PCE840 will show a small d (for done).
- 10. Once the download is complete, return the rotary switches to the desired address and cycle power on the drive.
- 11. If the Non-volatile parameters where cleared during the download, you can begin at the start of this section for a step-by-step procedure on how to configure and save parameters to the Nonvolatile memory on the PCE840.

# **3.5. Interfaces and Connections**

This section describes all the connections to the PCE840 and provides the information required to interface to it.

In the list below, an overbar on a signal name means that the signal is active low logic. For example,  $\overline{Fault}$  indicates the drive is faulted when it is pulled low.

**Earth Ground** Chassis Ground, M4 x 12 screw with flat and lock washer.

# *3.5.1. Power Board Connector*

### **TB1 13 Position Terminal Strip**

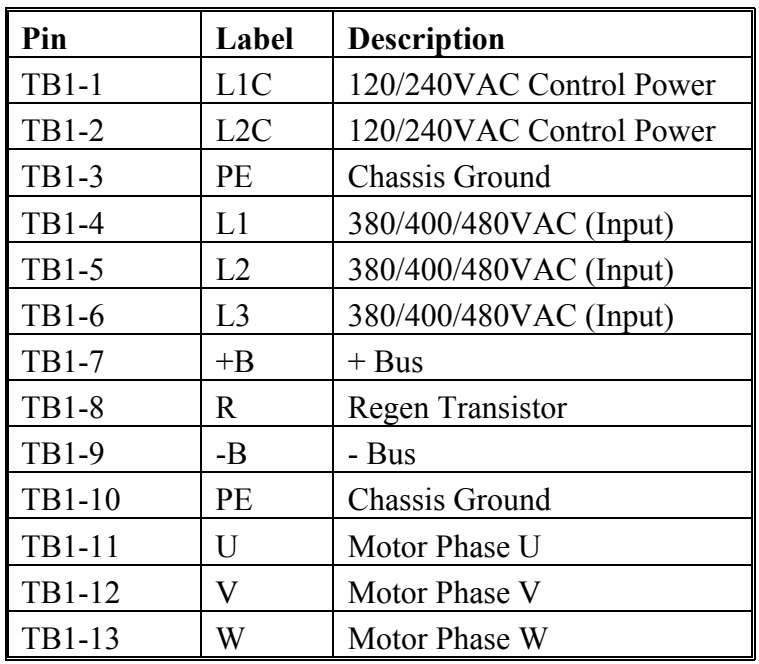

# **AC Power**

**L1C, L2C (TB1-1, 2) 120VAC / 240VAC Control Power** 

These terminals connect the 120/240 VAC power provided by the user to the drive's control voltage power supply.

**Control power L1C, L2C (TB1-1,2) are NOT connected internally to bus power L1, L2 (TB1-4,5).**

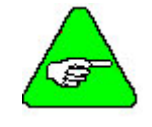

*The control voltage for the PCE840 controllers is input to a switching power supply. This input accepts voltages ranging from 85VAC to 265VAC.* 

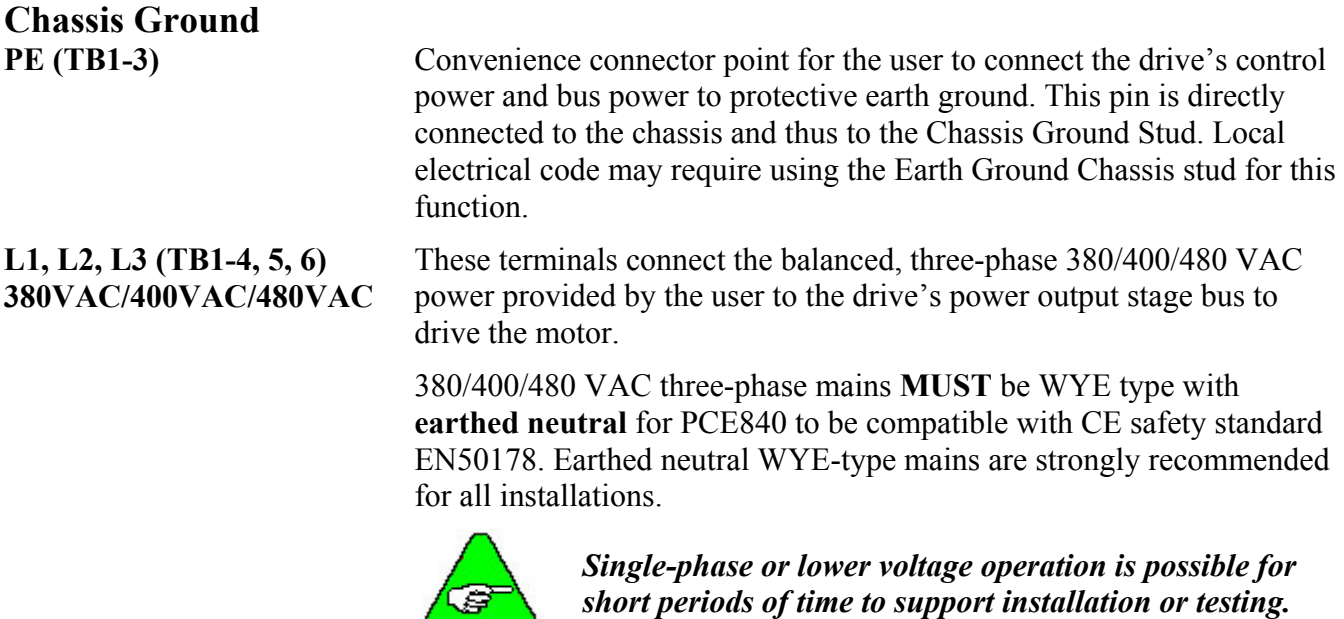

**Regeneration Interface +B, R, -B (TB1-7, 8, 9) +Bus, Regen Resistor, - Bus**

These terminals provide the connection points for a resistor to absorb regenerated energy from the motor. A regeneration resistor goes from +B to R. In the PCE843, if a regeneration resistor is not needed, (see Section 6, Using External Regen), +B and R are open. In the PCE845, an internal regen resistor is factory-wired to +B and R. **-Bus (-B) on TB1-9 is usually left open.**

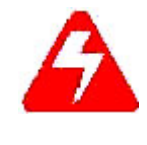

*High Voltage! During normal operation +B, R, and -B operate at the bus power voltages. The PCE840 regen operates at about 800VDC. These are dangerous voltages.* 

**Regen Resistors** The table below lists the recommended values for regen resistors. To order 66Ω, 200W regen resistor from Kollmorgen, use part number PRK-200-66.

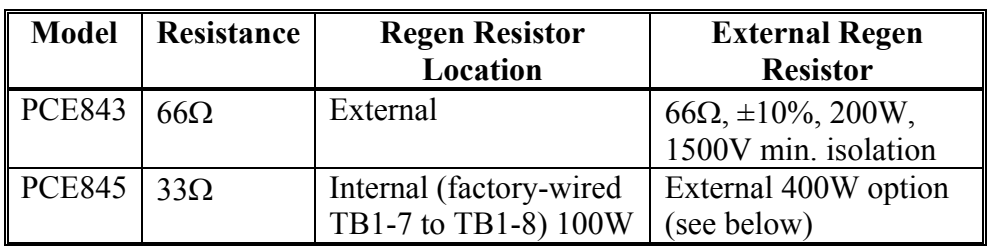

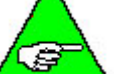

*Regen Resistance MUST be in the range as shown below.* 

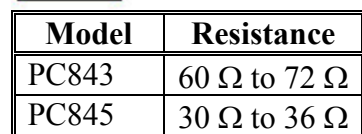

 For safety it is recommended that the external resistor be mounted on a grounded panel or use a grounding wire connected to a mounting screw. The terminals of the resistor must not be grounded.

In a few installations, heavy duty regen may be needed. In such cases, it is necessary to increase the regen resistor wattage without changing its ohms. The recommended way to increase regen wattage is shown below:

PCE843 – Wire to +B and R four 66 $\Omega$ , 200W resistors in series, parallel (66 $\Omega$ , 800W).

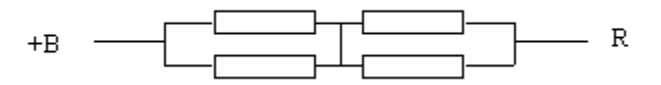

PCE845 – Cut off wires to +B and R from internal regen resistor. Wire to +B and R two 66 $\Omega$ , 200W resistors in parallel (33 $\Omega$ , 400W).

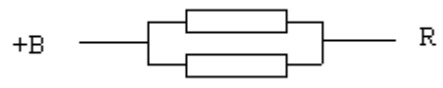

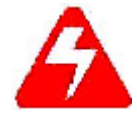

*Wait 10 minutes after Bus Power is removed for the bus cap voltage to decay to a safe level before touching regen resistor or wiring. The voltage on the bus caps can be monitored with a voltmeter from +BUS (TB1-7) to -BUS (TB1-9).* 

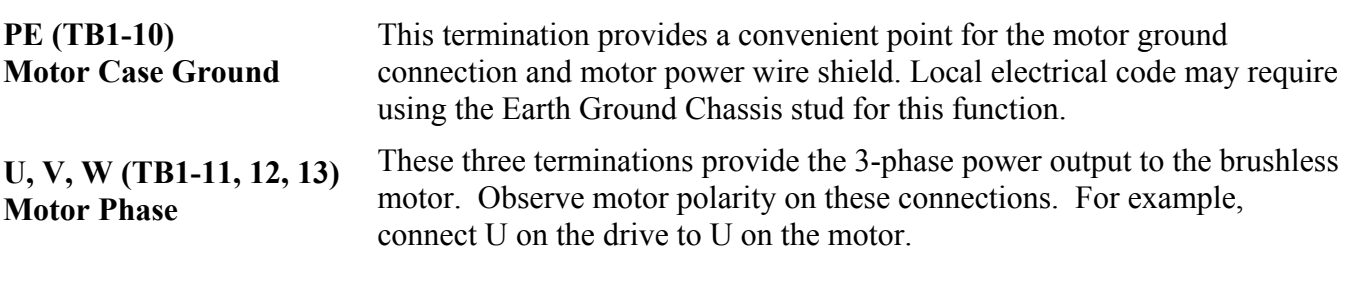

**Motor Power** 

# *3.5.2. Serial Port*

**J1** The serial port (J1), utilizes the 9 contact female D subminiature style connector shown below. A brief description of each signal is included in the J1 I/O table on following page. For additional information, please refer to the Serial Communications Transceiver Schematic at the end of this section.

> The figure below illustrates the pin-out for the 9-pin connector. It shows the front view looking at the PCE840.

# **J1 Diagram**

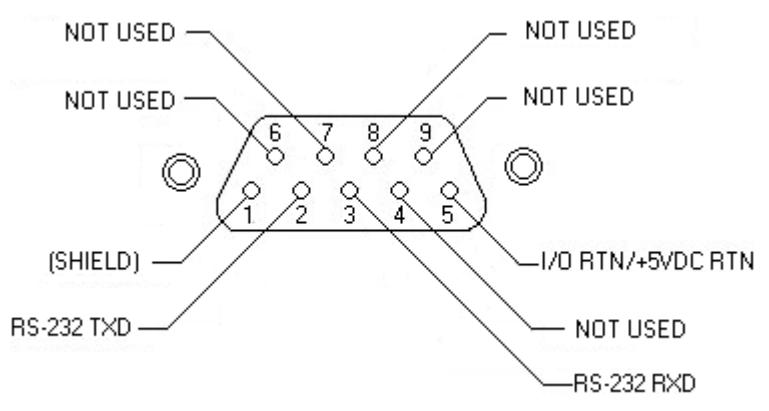

# **I/O Table**

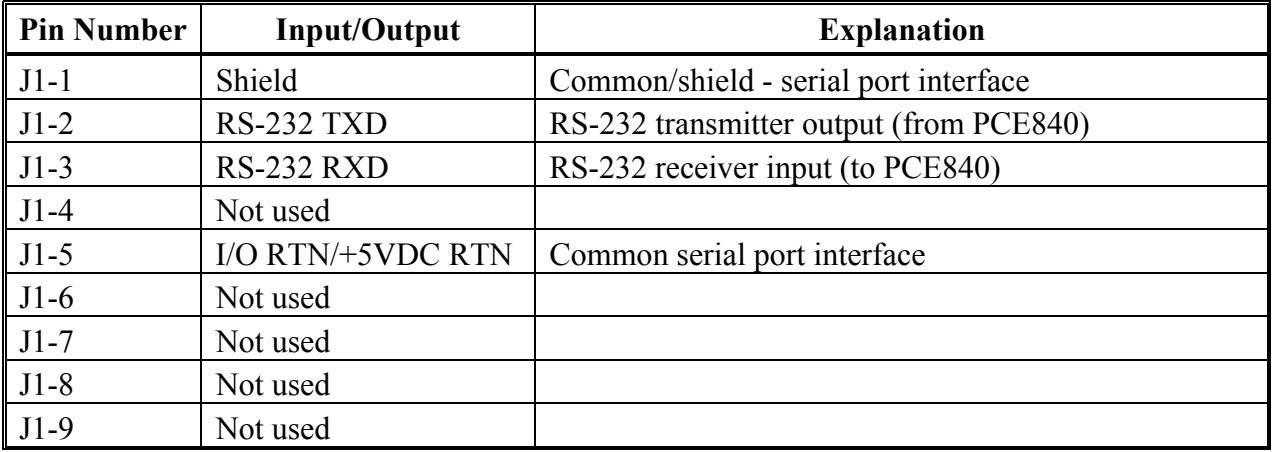

The information provided in this section should be used to connect the PCE840 to your computer for firmware upgrades.

# 3.5.2.1. RS-232 CONNECTIONS

**RS-232 Connections**  RS-232 connections on J1 are shown below. Cable wiring required for connecting to either 9 or 25 pin serial ports of most computers are also shown.

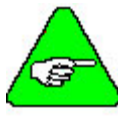

*Pinouts vary among computer manufacturers. Check the hardware reference manual for your machine before wiring.* 

**Cabling Diagram**  A 6-foot (1.8 m) RS-232 Cable with 9 pin connectors and a 9 pin to 25-pin adapter is available from Kollmorgen. The Kollmorgen order number is RS-232-5600.

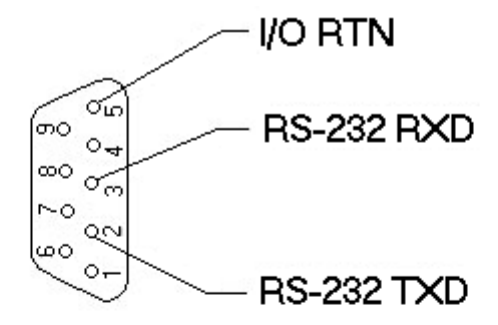

9 CONTACT FEMALE DISUBMINATURE CONNECTOR

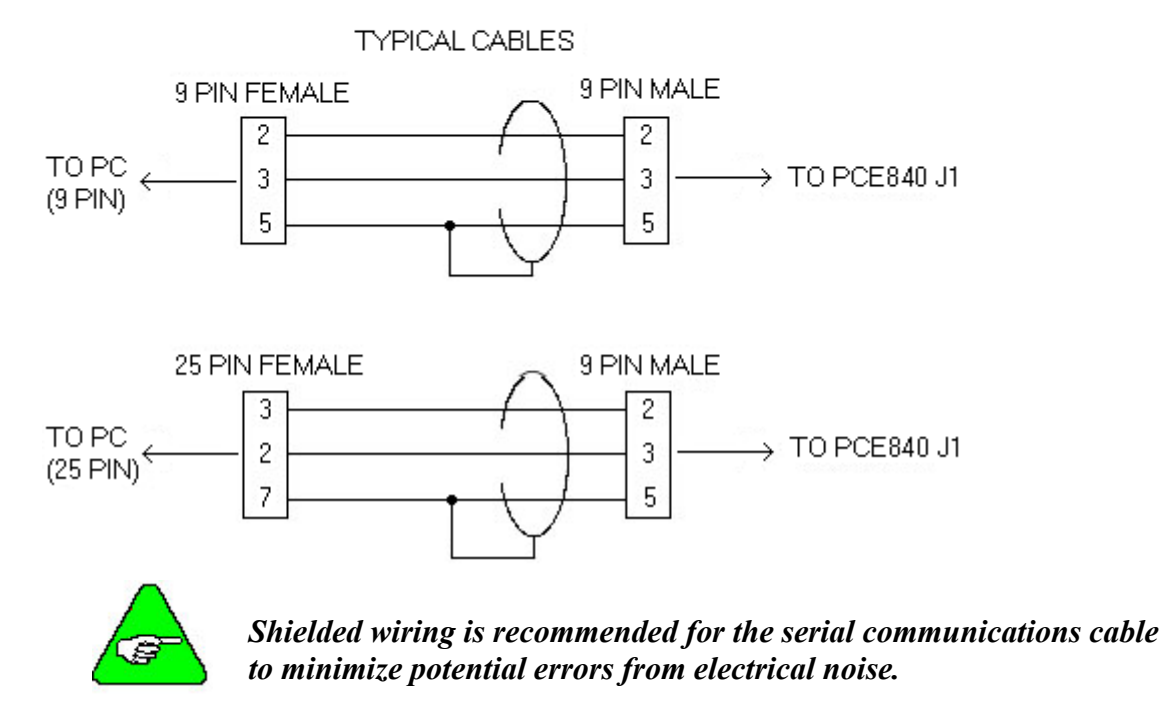

### **PCE840 Serial Communications Transceiver Schematic**

## **Installation Diagram**

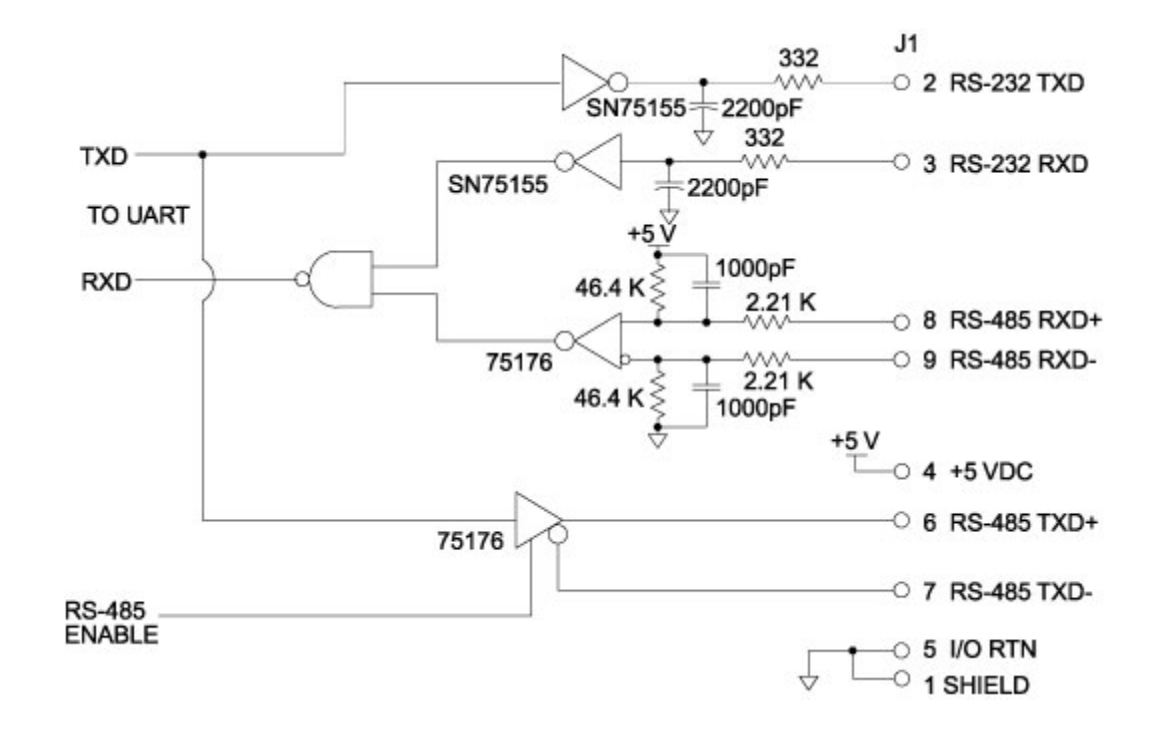

# *3.5.3. Command I/O*

**J2** 44 Position D subminiature female

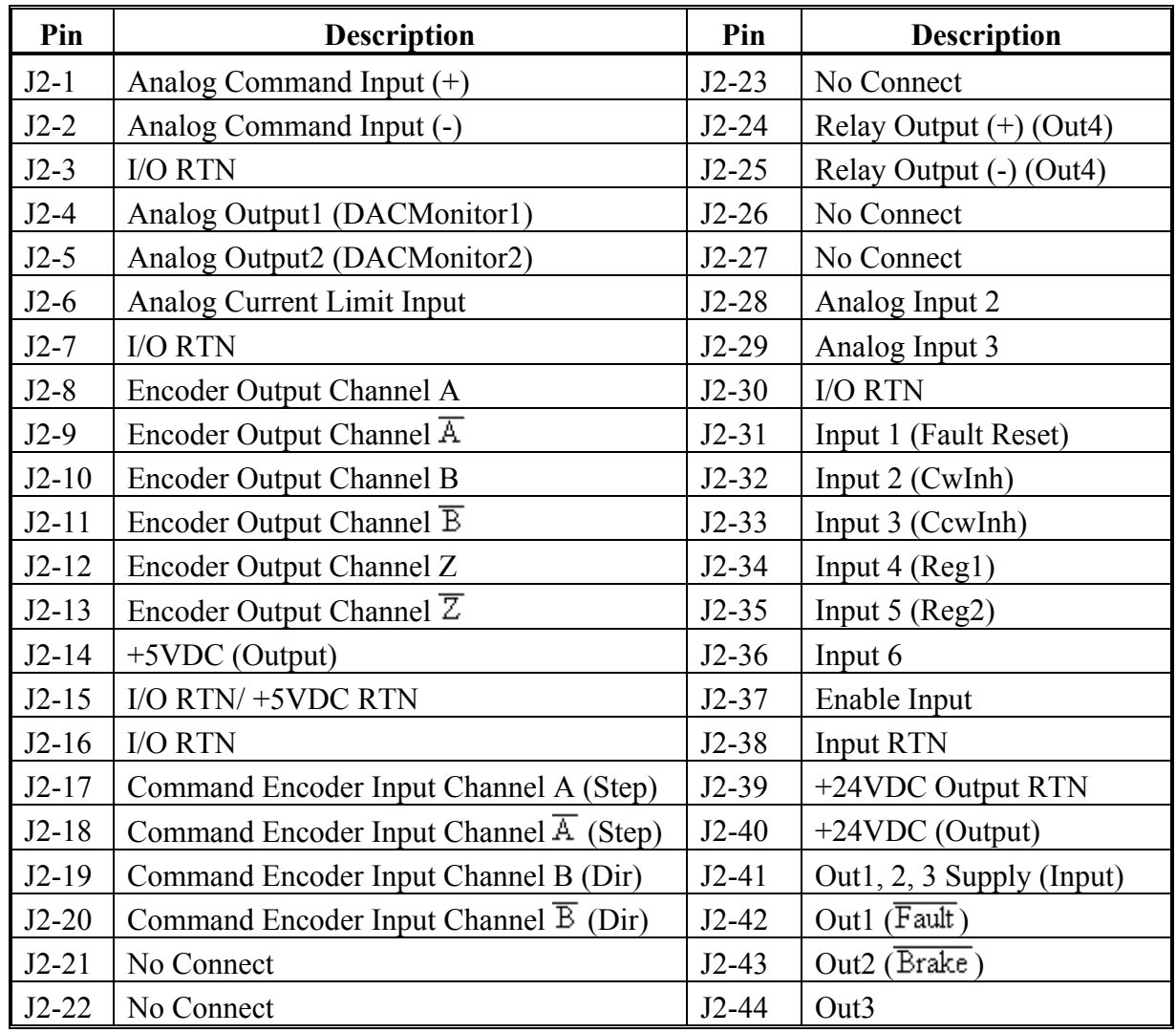

**J2 Diagram** The figure below illustrates the pin-out for the 44-pin connector. It shows the front view looking at the PCE840.

$$
\begin{pmatrix}\n\mathbf{1} & \mathbf{1} & \mathbf{1} & \mathbf{1} \\
\mathbf{1} & \mathbf{1} & \mathbf{1} & \mathbf{1} \\
\mathbf{1} & \mathbf{1} & \mathbf{1} & \mathbf{1} \\
\mathbf{1} & \mathbf{1} & \mathbf{1} & \mathbf{1} \\
\mathbf{1} & \mathbf{1} & \mathbf{1} & \mathbf{1} \\
\mathbf{1} & \mathbf{1} & \mathbf{1} & \mathbf{1} \\
\mathbf{1} & \mathbf{1} & \mathbf{1} & \mathbf{1} \\
\mathbf{1} & \mathbf{1} & \mathbf{1} & \mathbf{1} \\
\mathbf{1} & \mathbf{1} & \mathbf{1} & \mathbf{1} \\
\mathbf{1} & \mathbf{1} & \mathbf{1} & \mathbf{1} \\
\mathbf{1} & \mathbf{1} & \mathbf{1} & \mathbf{1} \\
\mathbf{1} & \mathbf{1} & \mathbf{1} & \mathbf{1} \\
\mathbf{1} & \mathbf{1} & \mathbf{1} & \mathbf{1} \\
\mathbf{1} & \mathbf{1} & \mathbf{1} & \mathbf{1} \\
\mathbf{1} & \mathbf{1} & \mathbf{1} & \mathbf{1} \\
\mathbf{1} & \mathbf{1} & \mathbf{1} & \mathbf{1} \\
\mathbf{1} & \mathbf{1} & \mathbf{1} & \mathbf{1} \\
\mathbf{1} & \mathbf{1} & \mathbf{1} & \mathbf{1} \\
\mathbf{1} & \mathbf{1} & \mathbf{1} & \mathbf{1} \\
\mathbf{1} & \mathbf{1} & \mathbf{1} & \mathbf{1} \\
\mathbf{1} & \mathbf{1} & \mathbf{1} & \mathbf{1} \\
\mathbf{1} & \mathbf{1} & \mathbf{1} & \mathbf{1} \\
\mathbf{1} & \mathbf{1} & \mathbf{1} & \mathbf{1} \\
\mathbf{1} & \mathbf{1} & \mathbf{1} & \mathbf{1} \\
\mathbf{1} & \mathbf{1} & \mathbf{1} & \mathbf{1} \\
\mathbf{1} & \mathbf{1} & \mathbf{1} & \mathbf{1} \\
\mathbf{1} & \mathbf{1} & \mathbf{1} & \mathbf{
$$

# **Command I/O**

**Analog CMD J2-1, 2 (+), (-) Inputs**  These inputs accept the analog command from the user. This is a differential input to an A/D. It has a maximum single ended input range with respect to I/O RTN on either input of  $\pm$  21V and an input impedance of 50 kΩ. The full-scale differential command input range is  $\pm$  13.5V. The offset and single pole low pass bandwidth of this signal is adjustable via a software setup parameter. When used as a motion command the gain from this input is also adjustable via a software setup parameter.

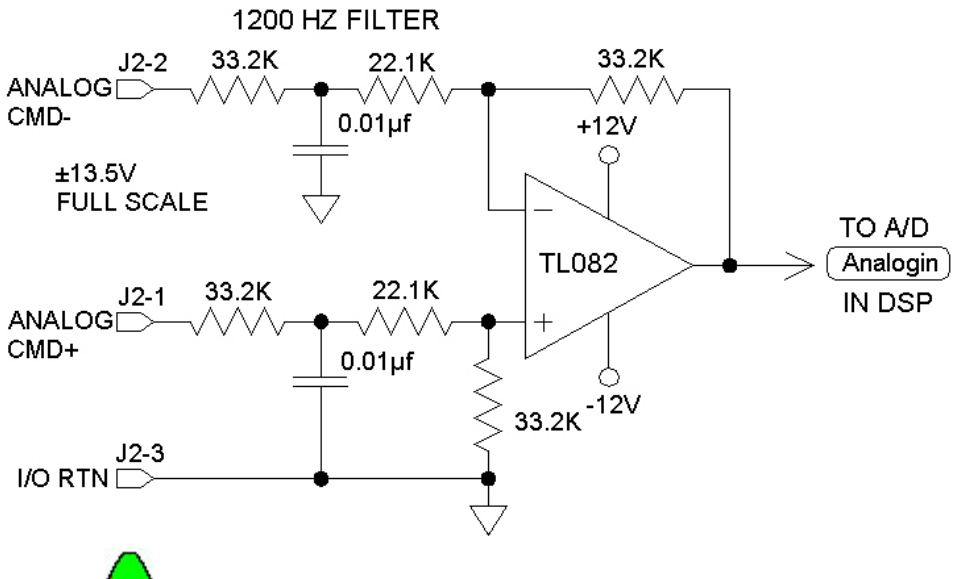

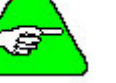

*Always connect I/O RTN (J2-3) to the signal ground of the source. Failure to do so may result in erratic operation.* 

# **I/O RTN**

**J2-3, 7, 15, 16** This terminal is signal common for the analog and non-optically isolated digital J2-3, 7, 15, 16 investor and outputs. These pins are internally connected in the drive inputs and outputs. These pins are internally connected in the drive.

> For protection against line surges, one of the I/O RTN pins must be connected to Earth ground. Kollmorgen recommends making this connection at an earth ground point in the cabinet reserved for single point grounding of all I/O Returns (drives and supplies).

### *DAC Monitor*  **J2-4, 5 1, 2 Outputs**  These analog outputs are general-purpose monitor points. The output range is  $\pm$ 5.5V with a resolution of 11V/65536 = 0.168 mV. The source impedance is 1 k $\Omega$ , which yields a maximum short circuit to I/O RTN current of  $\pm$  5 mA. These outputs are updated every 250 mS. There is a 2.5 kHz, 4.8 kHz and a 9.6 kHz analog Low Pass Filter on these outputs.

Each DAC Monitor can be mapped by software to be one of a number of internal variables. The scale factor and the frequency of a single low pass filter pole are software adjustable on each output by the DM1Gain, DM1F0 and DM2Gain, DM2F0 software parameters for DAC Monitor 1 and 2 respectively. Variables marked with a "\*" are not range clamped and are allowed to wrap around when the signal exceeds the output DAC's voltage range. The other variables will clamp at maximum when they exceed the analog voltage range. The table on the following page lists the defined signal mappings.

### *DAC MON*

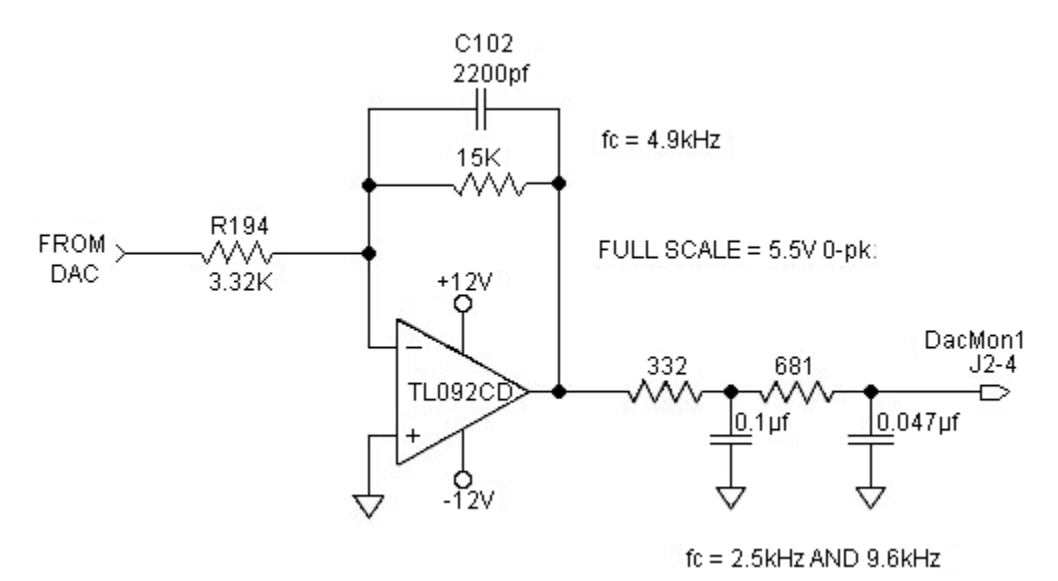

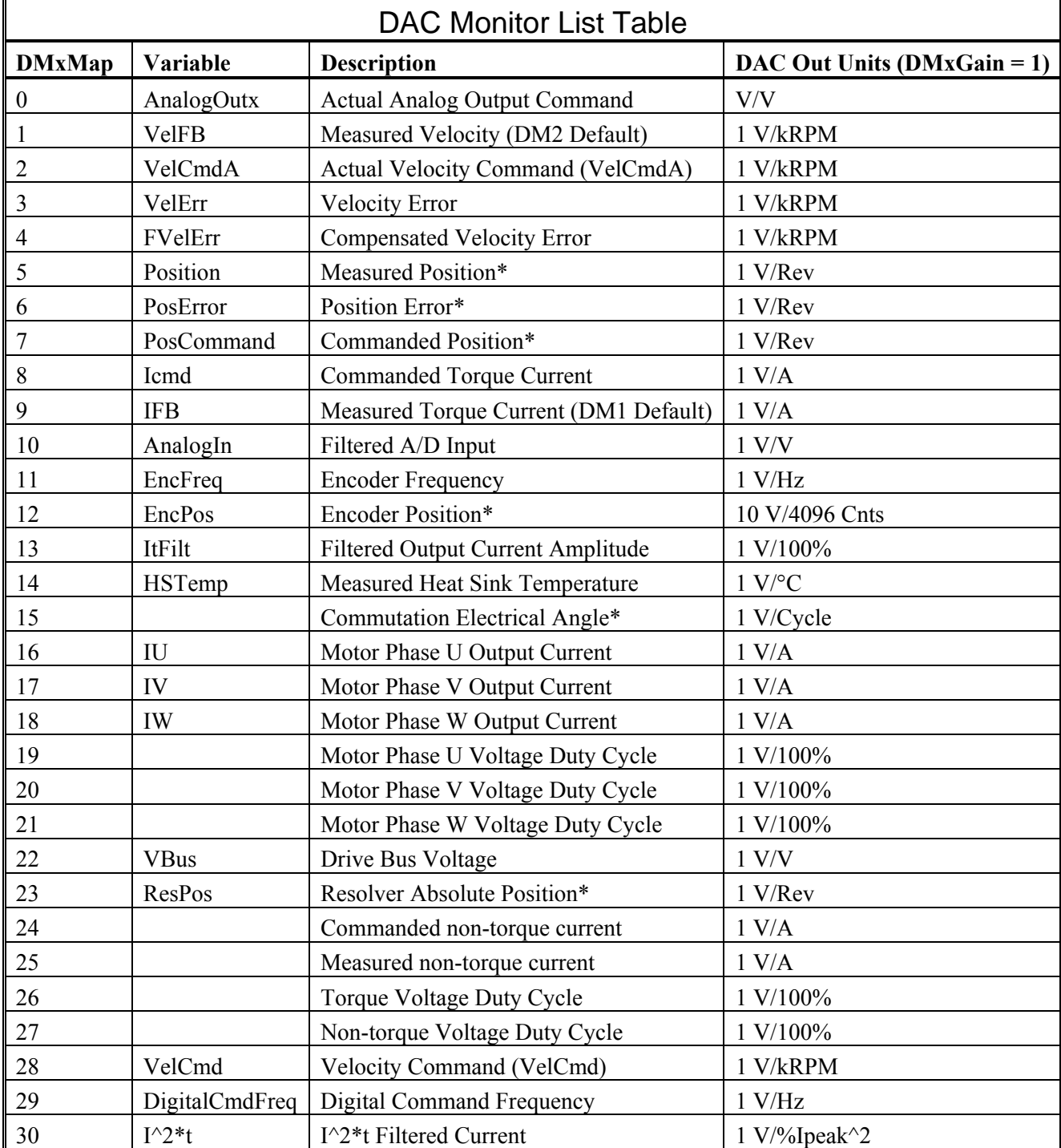

\*These variables are allowed to wrap around when the signal exceeds the output voltage range.

### **Analog Current Limit This input limits the current flow to the motor when a voltage is applied**<br> $J2-6$ with respect to I/O RTN. AnalogIlmtGain must be non-zero, the default is zero.

The analog input is read through an 8 bit A/D converter. The range on the analog input is 0 - 10 volts. AnalogILmtOffset, is added to the voltage read. The sum is then low-pass filtered by AnalogILmtFilt. The filter output is multiplied by a gain, AnalogILmtGain. The input to the multiplier is in volts. The units of AnalogILmtGain are in %Ipeak/volt. And the result is in %Ipeak (percentage of the drive peak output current, see Ipeak). If the result is less than 0, then it is clamped to zero by the negative clamp. The analog current limit, AnalogILmt, is set equal to 100% minus result of the analog input.

The actual (positive and negative) current limits used by the drive are:  $ActualILm$ [ $Plus = min(ILm$ [ $Plus, AnalogILm$ ]]

 $ActualImtMinus = max(ILmtMinus, AnalogILmt).$ 

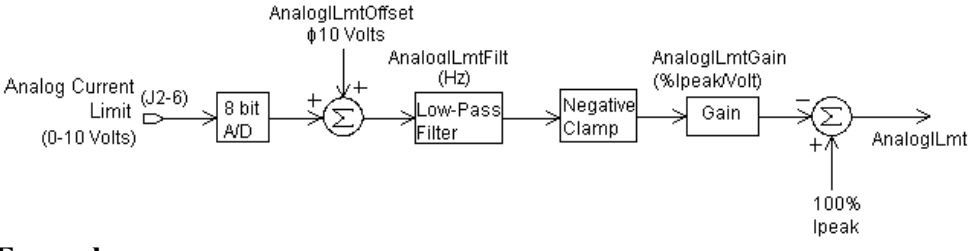

### **Example**:

Assume ILmtPlus  $= 100\%$ ILmtMinus  $= 100\%$ AnalogILmtOffset  $= 0$  volts AnalogILmtFilt =  $1000$  Hz AnalogILmtGain = 10%/volt

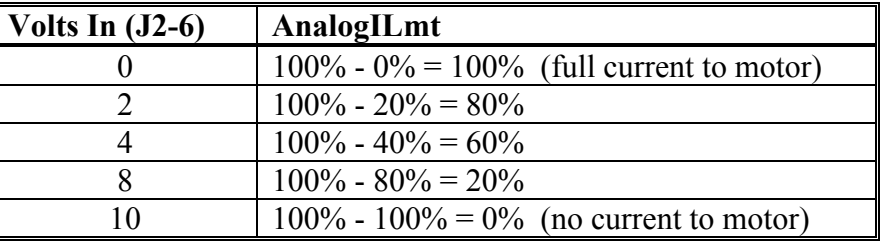

These two output pairs are differential TTL incremental position signals generated by the Resolver feedback electronics. These outputs are quadrature encoded to emulate an optical encoder. The resolution of these signals, i.e. the emulated line count, is set by the EncOut parameter. These outputs are buffered by 26LS31 type RS-422 compatible line drivers. Maximum recommended load current is  $\pm 20$  mA, which corresponds to a minimum line-to-line load resistance of 100  $\Omega$ . This drive capacity corresponds to ten RS-422 compatible inputs such as the PCE840 encoder inputs. These outputs are indefinitely short circuit proof to I/O RTN.

### **Outputs J2-8, 9, 10, 11 CHAOUT CHAOUT CH B Out CHROUT**

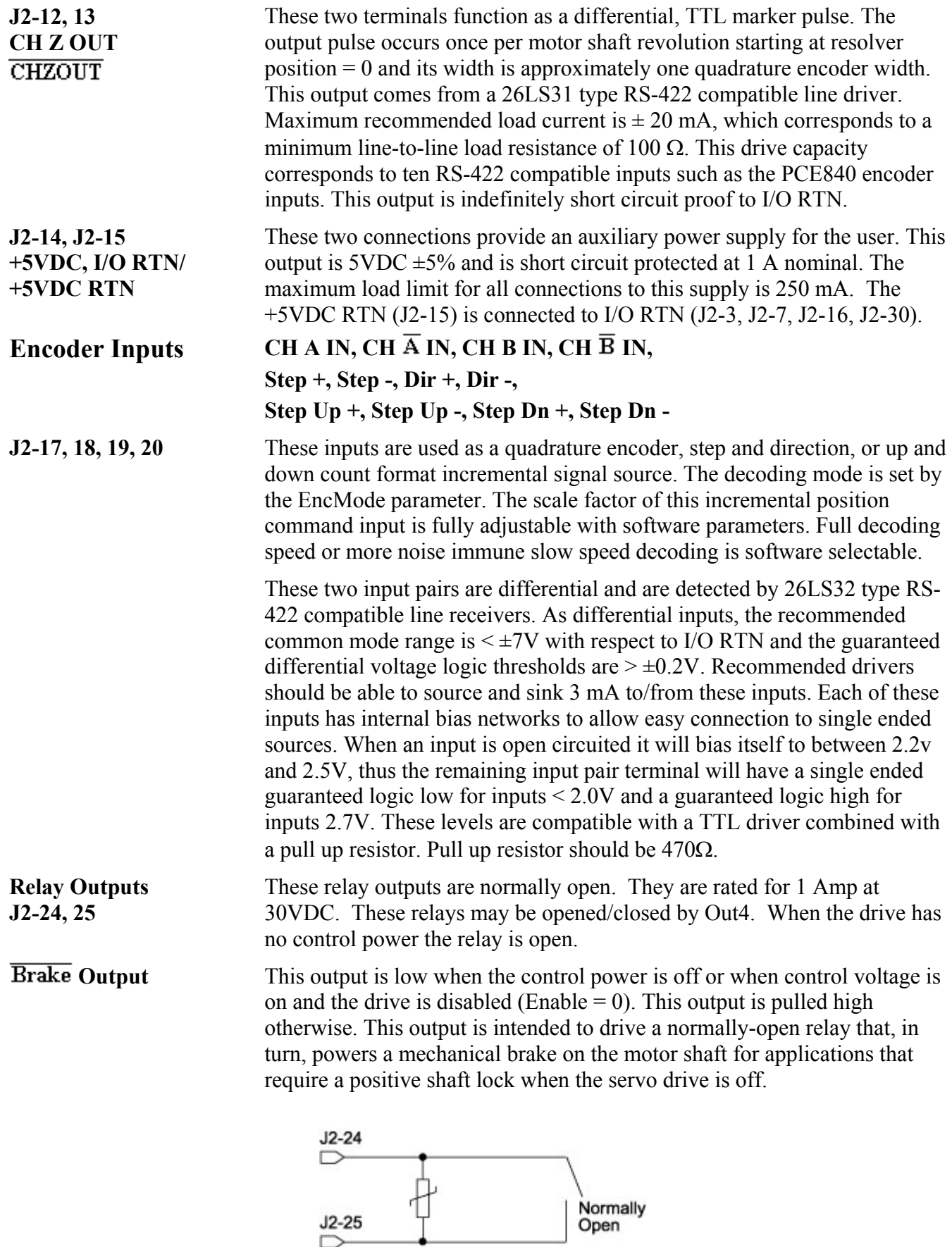

 $J2-25$ 

# J2 Encoder I/O Interface Schematic

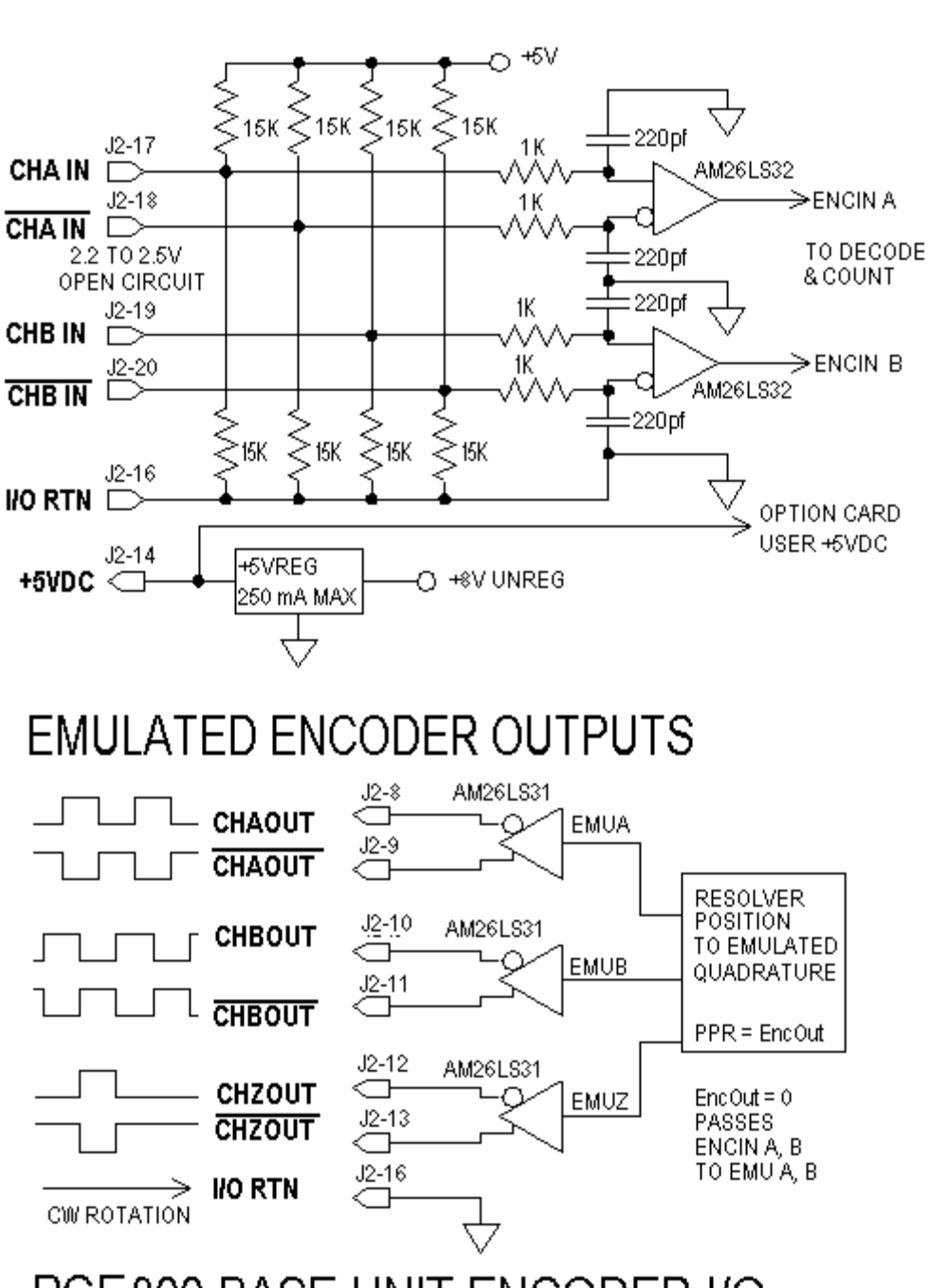

**ENCODER INPUTS** 

PCE800 BASE UNIT ENCODER I/O

# **Using TTL differential line drivers**

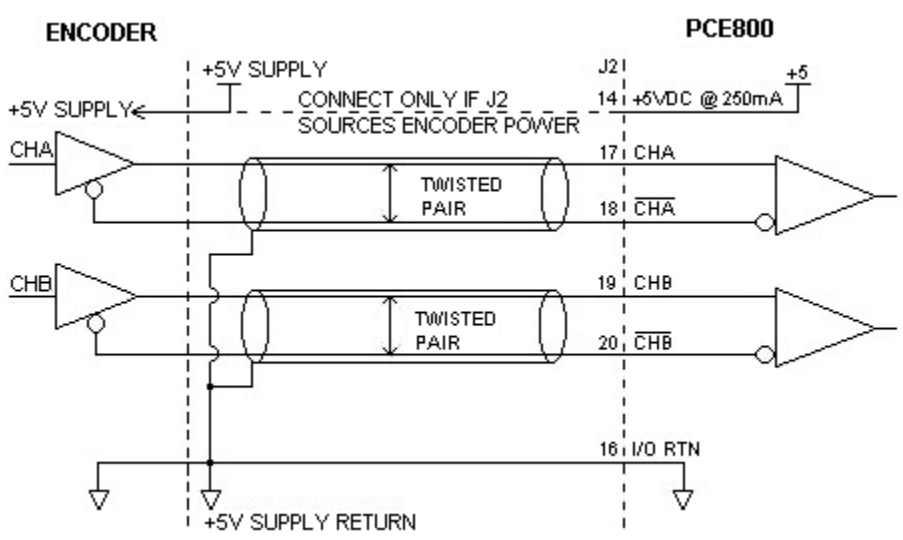

# **Using TTL single-ended drivers**

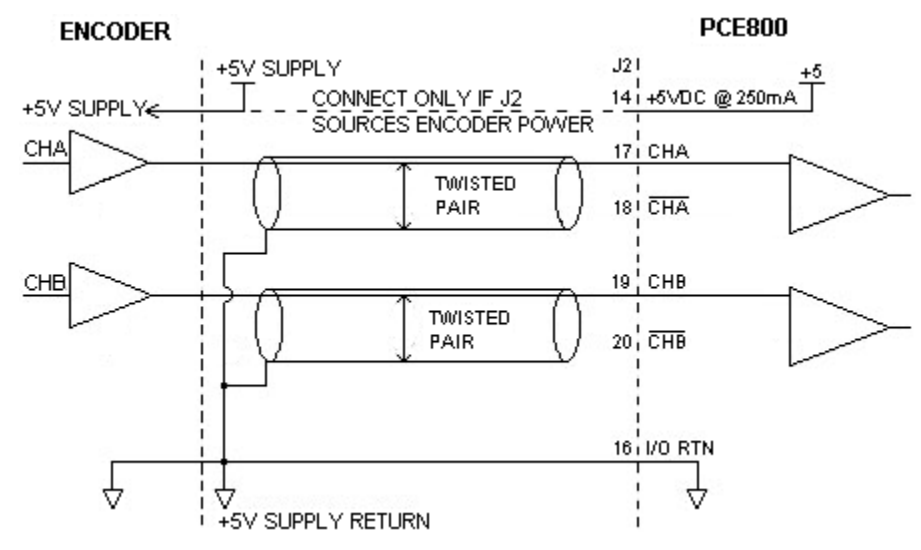

The list below describes the subset of the available functions and the mappings used as the factory defaults for each of the inputs.

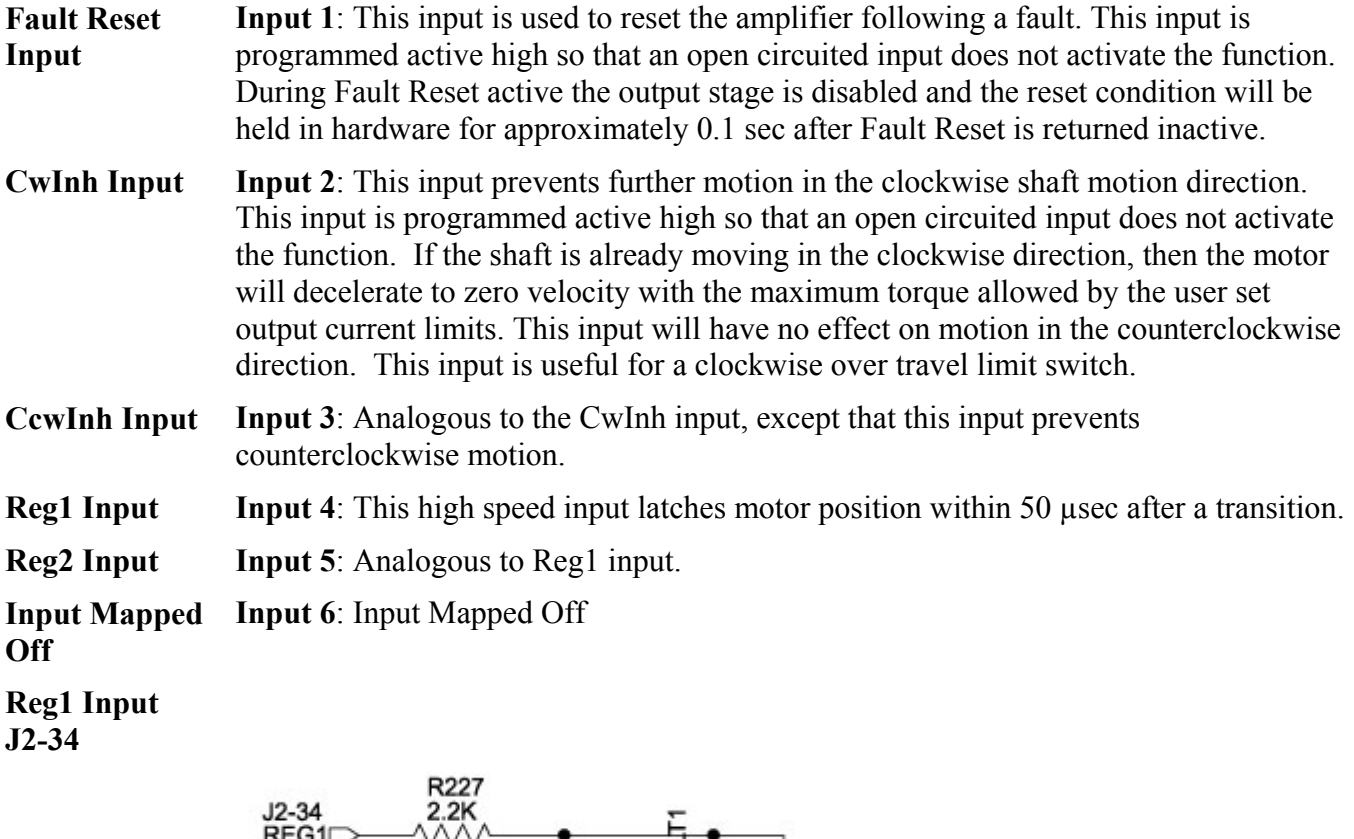

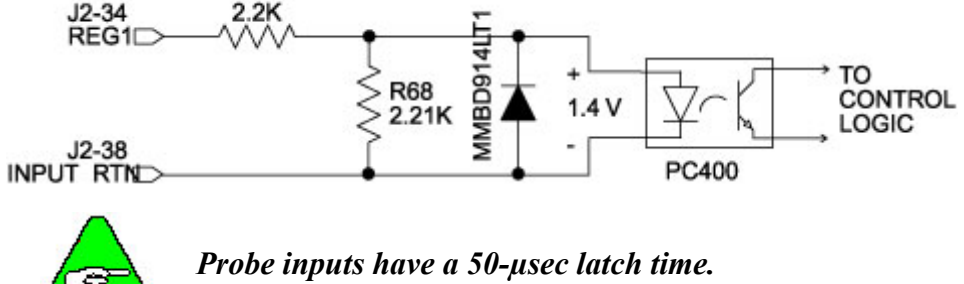

# **Enable Input J2=37**

This optically isolated input is used to enable the drive and is active high. The output stage is disabled when this input is inactive. A minimum drive capability of 4 mA is required. You must supply 10V to 30V to drive this input. This input is filtered with a 1 mSec time constant low pass filter to prevent false triggering from noise. The Enable input shares a floating return (J2-38) with Inputs 1 through 6.

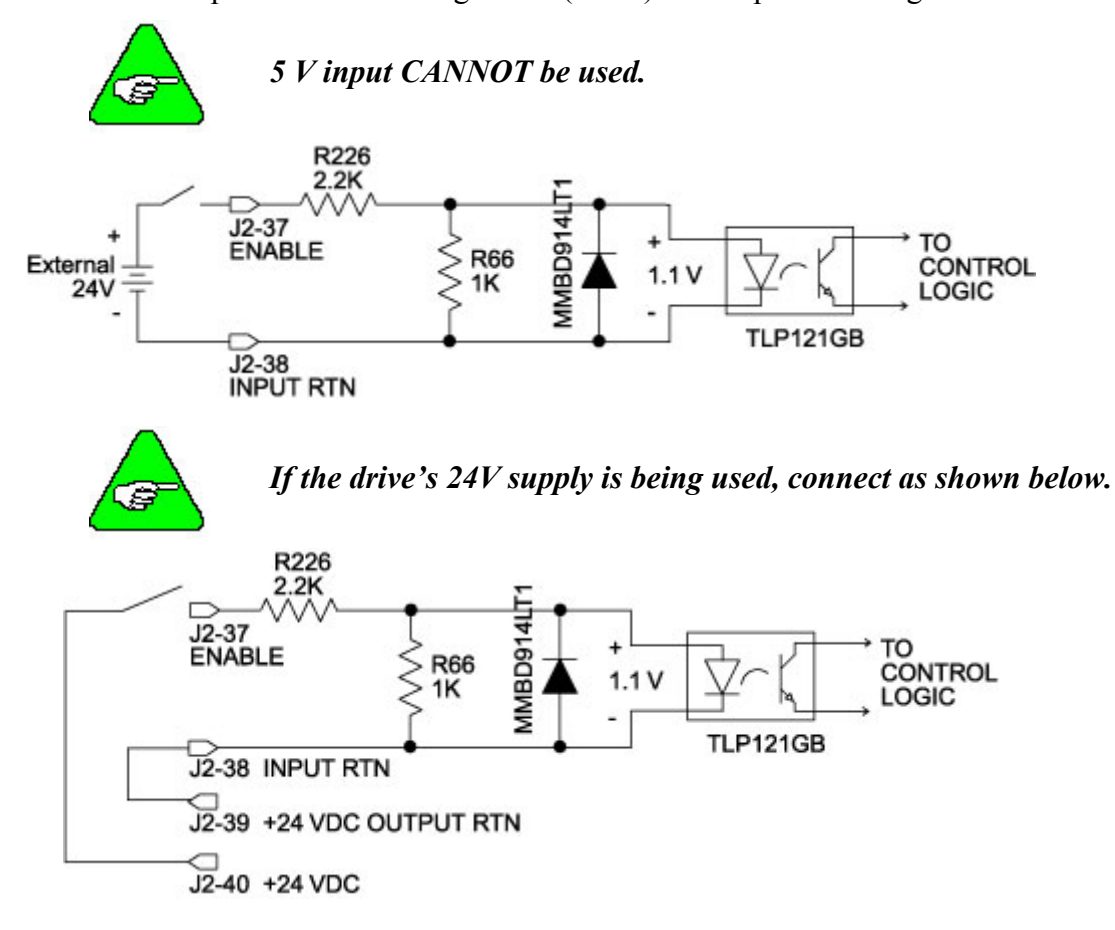

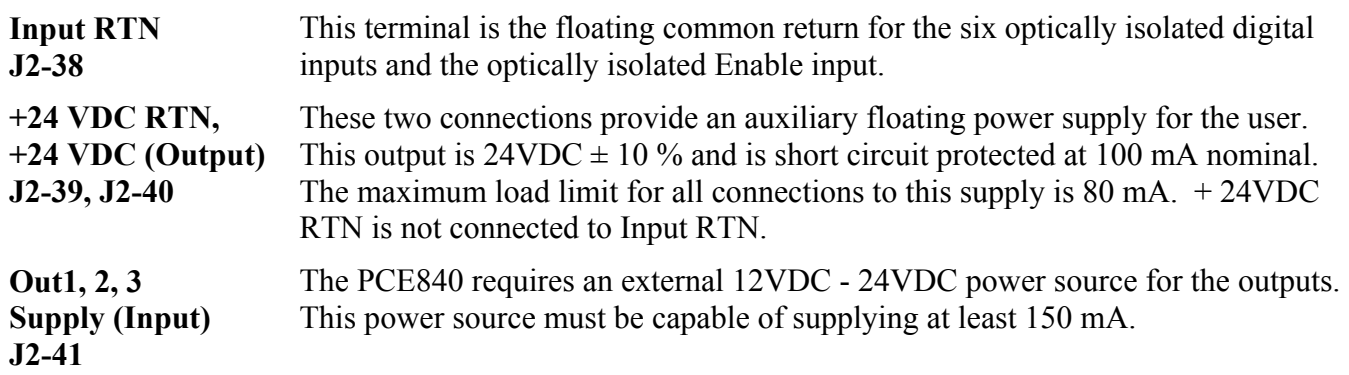

### **Outputs J2-42, 43, 44**  These optically isolated outputs are current sourcing at 0 to 50 mA maximum. External output supply should be limited to 30V. These outputs are short circuit protected. Current folds back to about 25 mA during a short circuit. The external

output supply (J2-41) is shared by the three outputs.

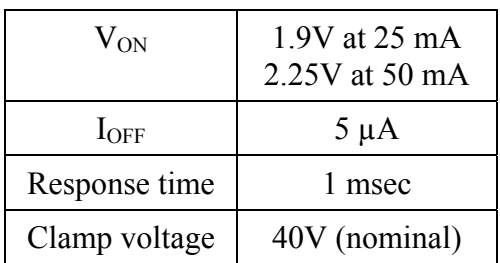

Each of the outputs is set and written to by software every 2 mSec. Each one can be configured to be any of the available functions and the configuration can be changed on the fly via digital communications. The user's default configuration is stored in the non-volatile memory. The present state of commanded outputs can be read via digital communications. The logic polarity of these signals is also software programmable. That is, an output can be defined to be active low or active high. For edge triggered functions the active edge is programmable. The list below describes the subset of the available functions and the mappings used as the factory defaults for each of the outputs.

**Fault Output** Output 1: This output is low when the drive is faulted or has no control power. This line can be used to indicate a problem with the drive.

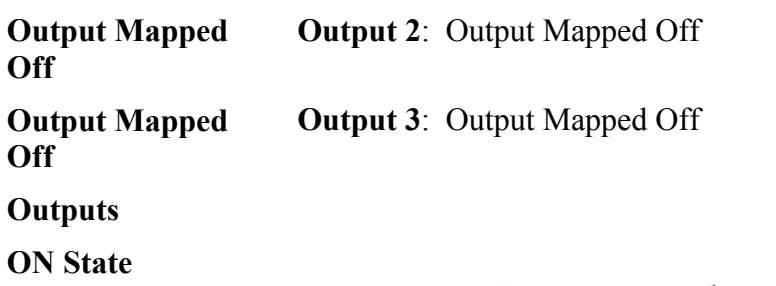

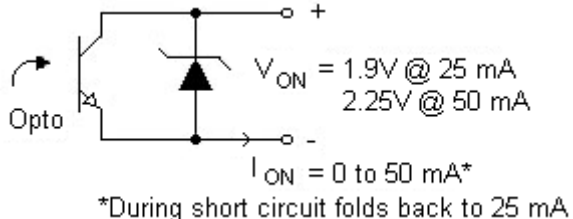

**OFF State** 

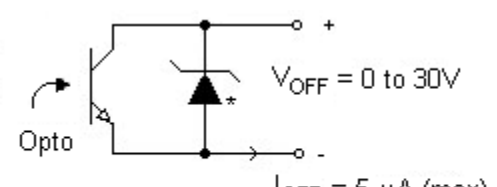

 $I_{\text{OFF}} = 5 \mu A \text{ (max)}$ \*36V Transient Surge Protector clamps @ 40V nominal

### **Outputs Driving Typical Loads**

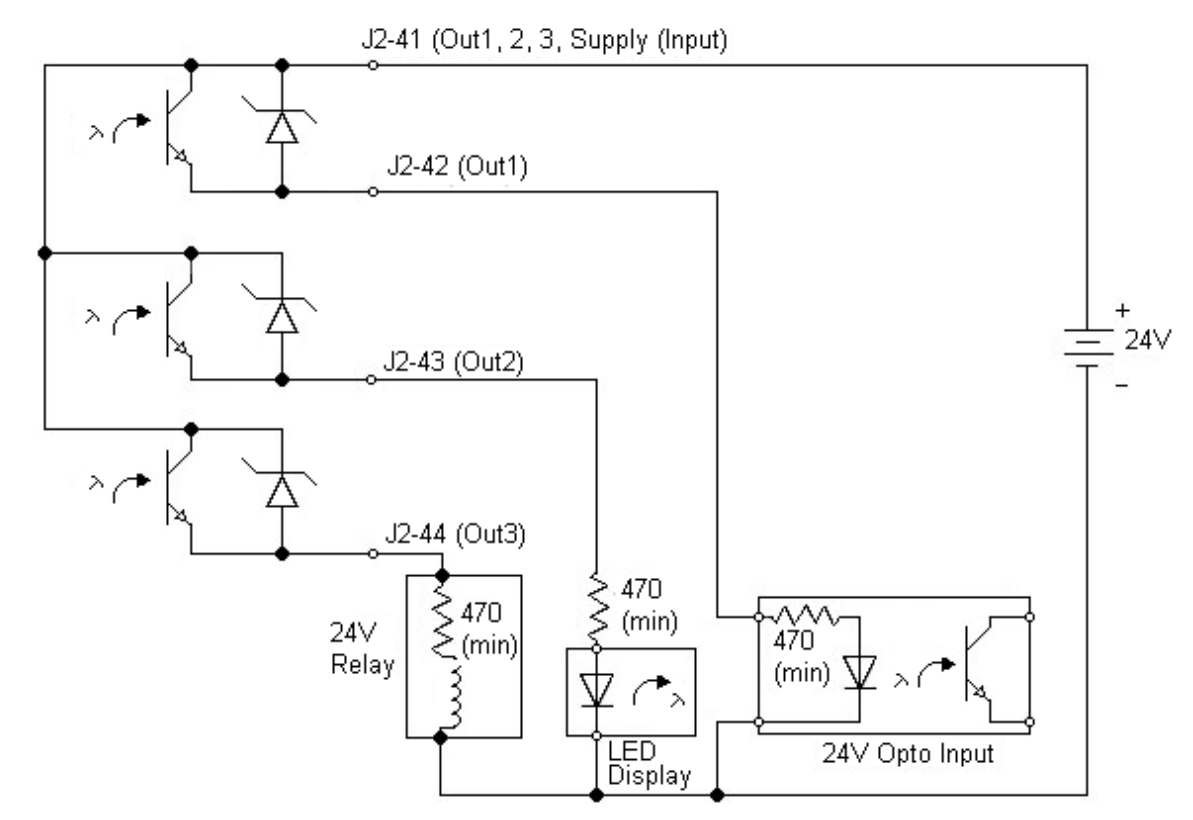

## **Output Schematic**

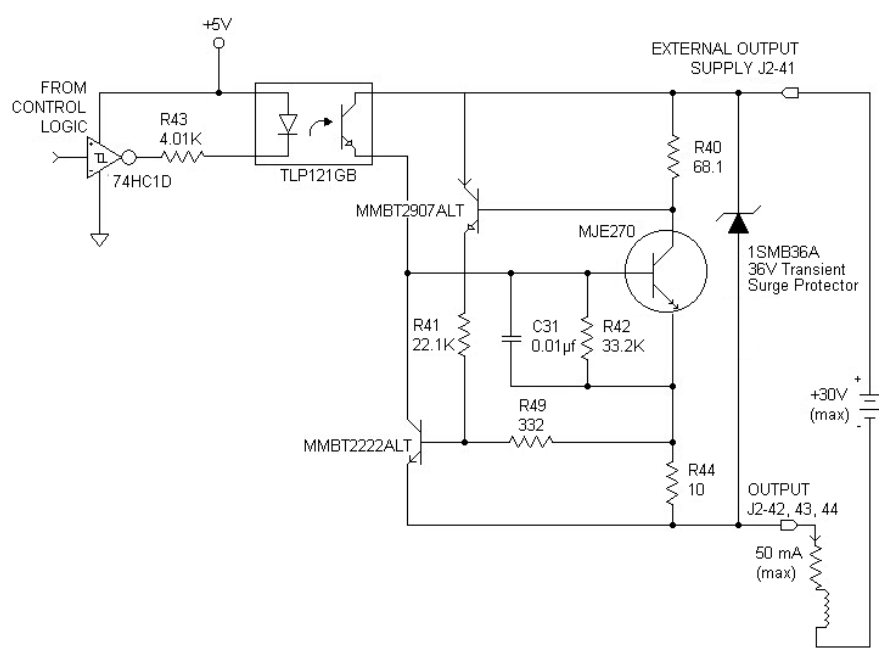

# *3.5.4. Feedback*

**J3** FEEDBACK 15 Position D subminiature female

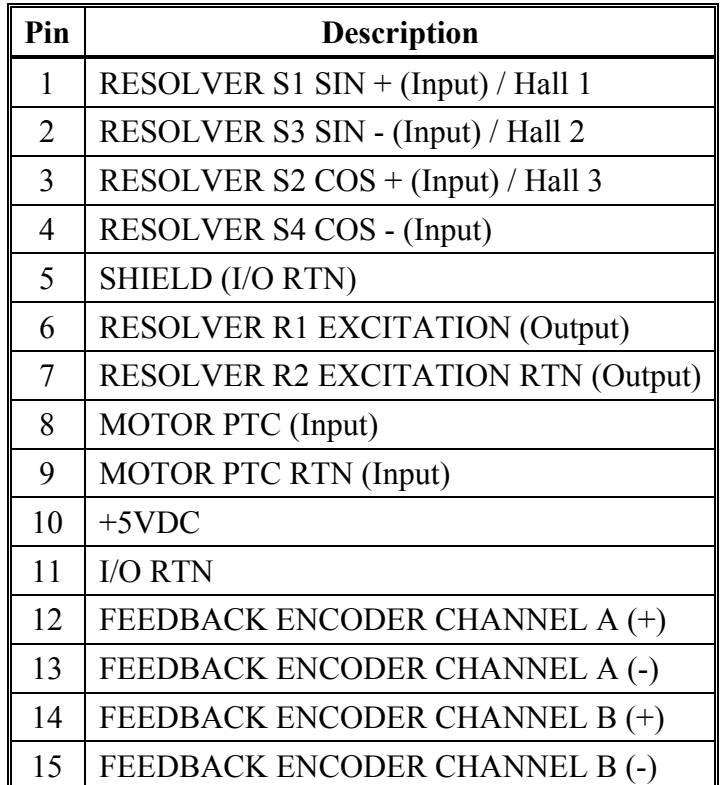

# **Feedback**

**Resolver S1, S2, S3, S4 Inputs J3-1, 2, 3, 4** 

These connections provide the inputs for the resolver's sine/cosine outputs. Differential inputs with  $75V\mu$ sec common mode impulse range and  $25 k\Omega$ input impedance.

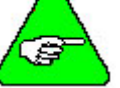

*This only applies if a Resolver feedback device is being used.* 

**Hall1, Hall2, Hall3 J3-1, 2, 3** 

These three single-ended hall channel sensor inputs are detected by +5VDC CMOS compatible commutation signals with 60° spacing. These inputs are each internally pulled-up to +5VDC via a 10 kΩ resistor. These input signals are low pass filtered in hardware at 10 kHz.

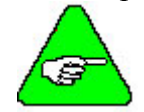

# *This only applies if a Hall feedback sensor is being used.*

**Resolver R1 Excitation, R2 Excitation RTN Outputs J3-6, 7** 

These connections provide the resolver excitation output. 9.2V rms at 6510.42 Hz 75 mA rms maximum load. These outputs are fully short circuit protected to I/O COMMON or to each other at room temperature (25°C), but at ambient temperatures above 50°C, shorts longer than 5 minutes may cause damage.

**Motor PTC, PTC RTN Inputs J3-8, 9** 

These two inputs are intended to connect to a positive temperature coefficient thermostat or normally closed thermostatic switch imbedded in the motor windings. When the resistance between these terminals becomes greater than 6.2 k $\Omega$  the drive will fault and indicate a Motor Over Temperature fault. This circuit directly interfaces with Kollmorgen's standard motor PTC.

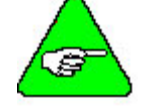

*PTC RTN is connected to I/O RTN.* 

# **Encoder Inputs J3-12, 13, 14, 15**

# $CH A, \overline{CH A}, CH B, \overline{CH B}$

These differential inputs expect quadrature encoder feedback signals. These two input pairs are differential and are detected by 26LS32 type RS-422 compatible line receivers. As differential inputs, the recommended common mode range is 7V with respect to I/O RTN and the guaranteed differential voltage logic thresholds are  $\pm$  0.2V. Recommended drivers should be able to source and sink > 3 mA to/from these inputs.

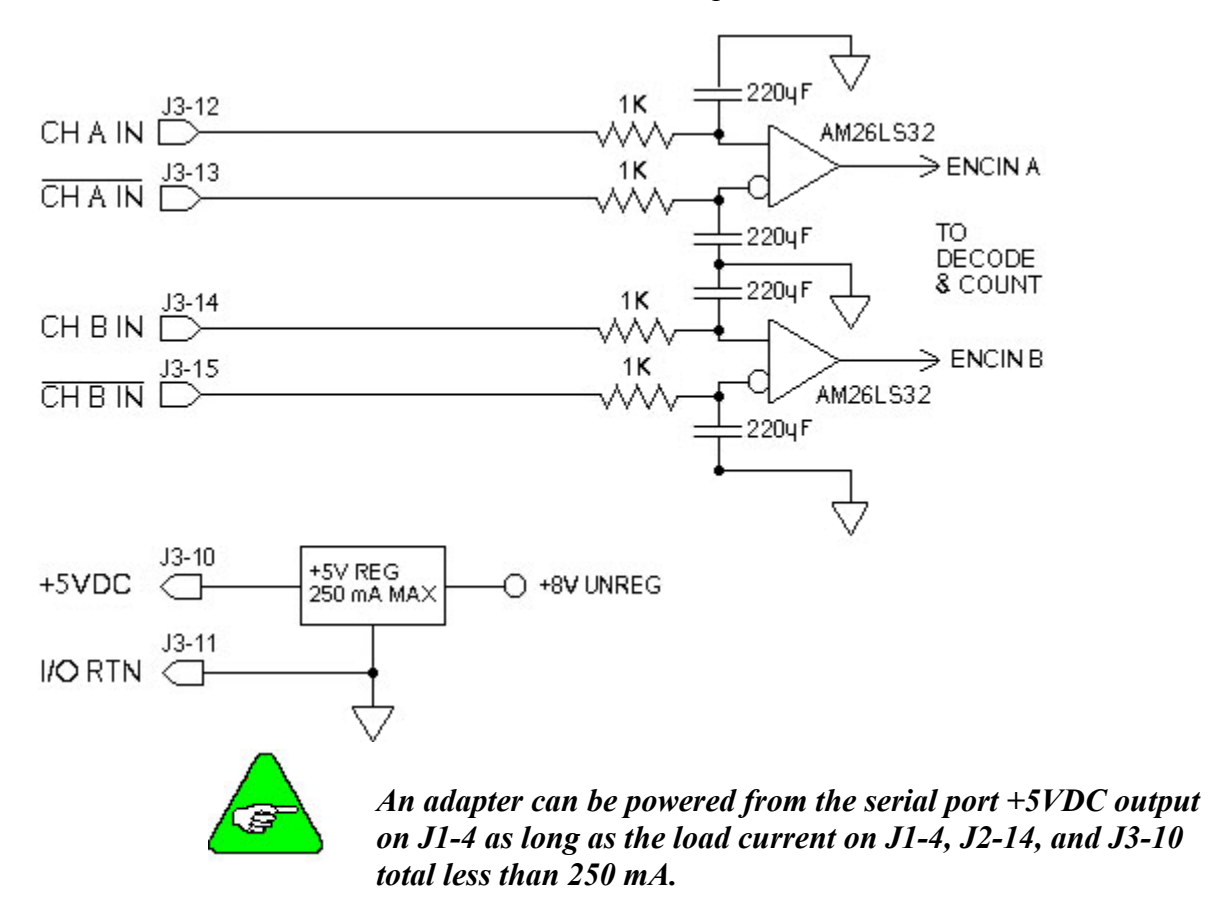

### **Using TTL Differential Line Drivers**

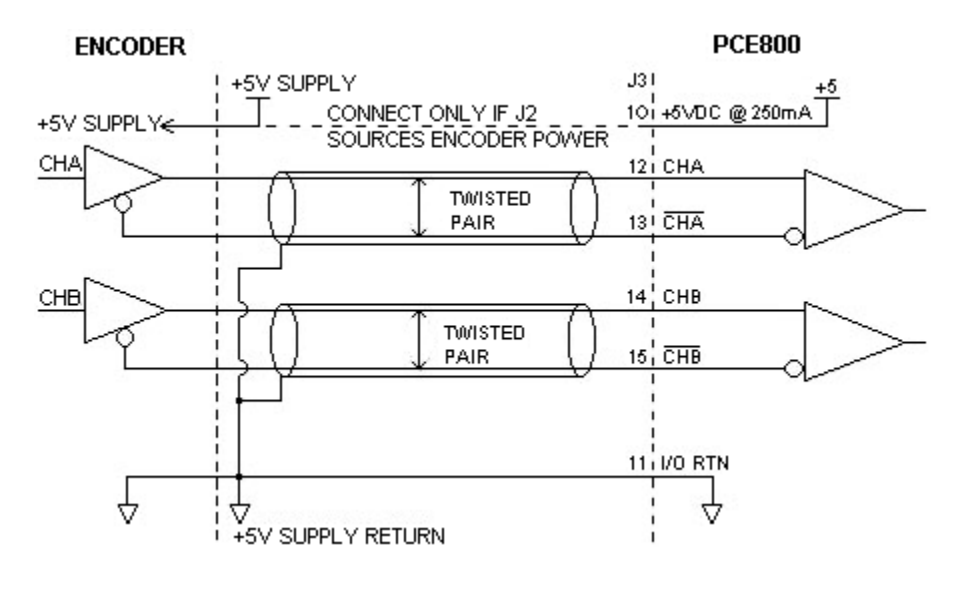

# **3.6. Inputs and Outputs**

The PCE840 has six digital user mappable inputs (J2-31 to J2-36), three digital user mappable outputs (J2-42 to J2-44), and one mappable relay output (J2-24, 25) which are availablefor users to interface to external devices; proximity switch, PLC, LED.

In addition, the PCE840 has one analog input  $(J2-1, 2)$  and two analog outputs  $(J2-4, 5)$  that can be set to various output functions.

# *3.6.1. General Purpose Inputs/Outputs*

The PCE840 Input and Output pins are optically isolated from the rest of the PCE840 and each other. Below is a table of the applicable IDNs for the PCE840 General Purpose I/O:

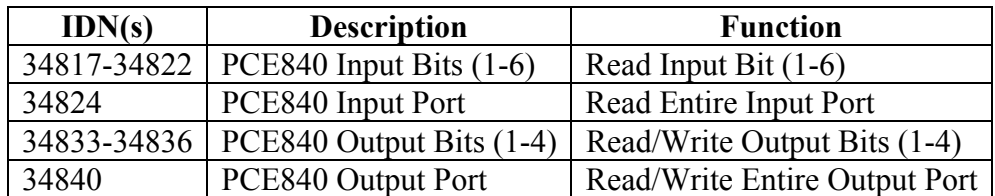

**Service Channel** All of the above IDNs can be read through the SERCOS Service Channel. Reading an input bit would return the value of the bit located in the input port. Reading IDN 34824 would return the value of all the input bits as a single word. Reading an output bit would return the value the PCE840 is attempting to drive on the output pin. Reading IDN 34840 would return the value the PCE840 is attempting to drive on all the output pins.

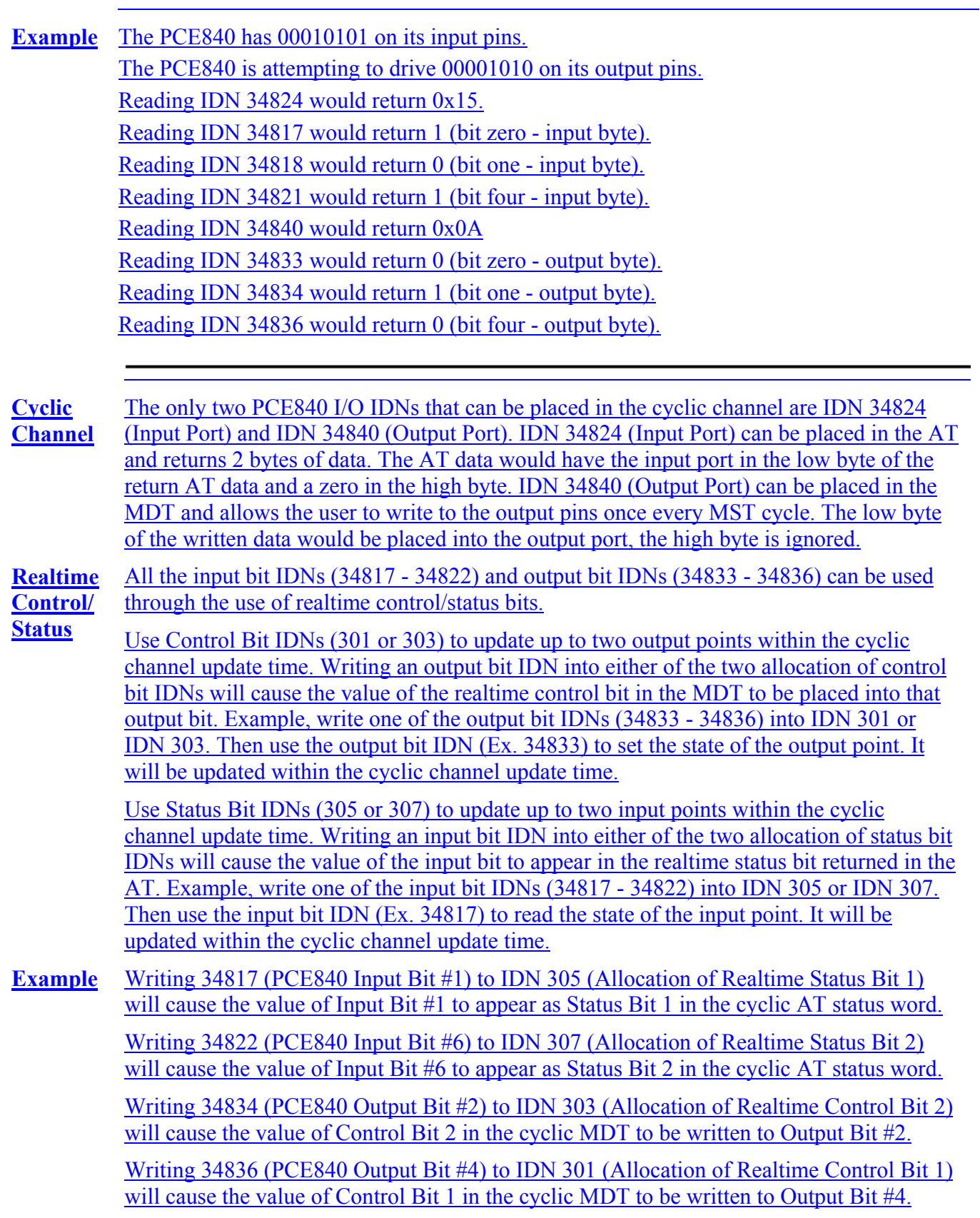

### **Inputs Table (InpMapX)** The following table lists the mappable input functions (IDN32817-IDN32822) available for the 6 Digital Inputs. Bit 0 to bit 3 select the function, and bit 15 selects the active state (Active High or Active Low).

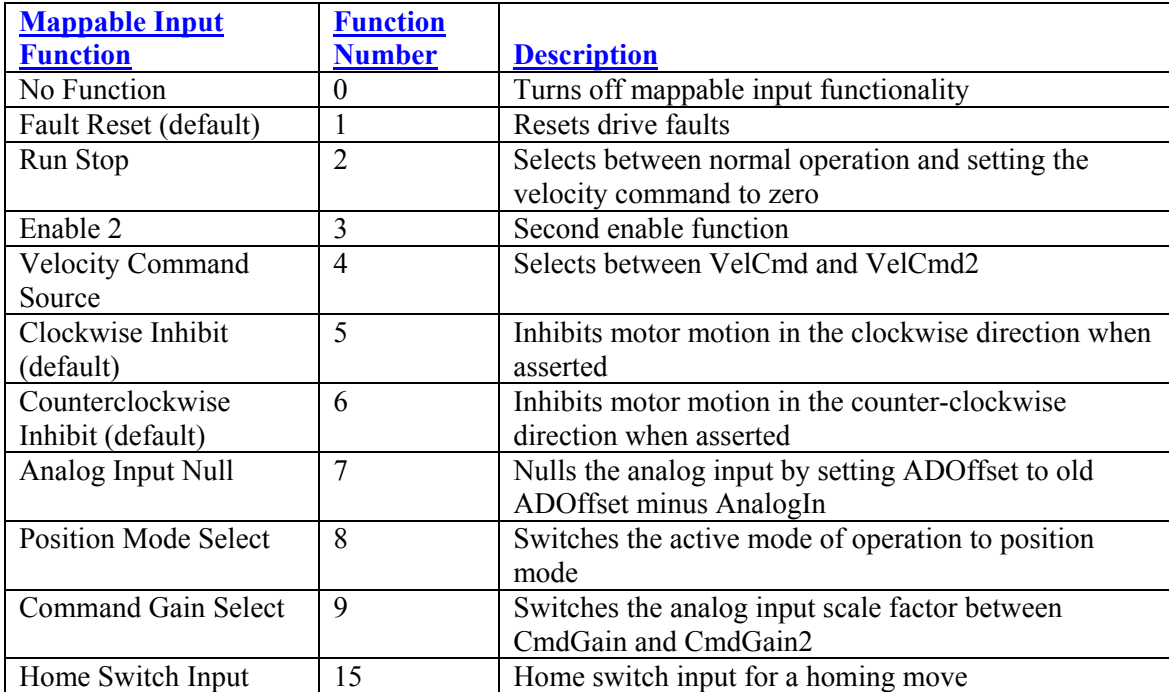

### **(InpMapX) Example**

To map INP1 as HomeSwitch Active High, write value 0x800F to IDN32817. To map INP2 as Enable2 Active Low, write value 0x3 to IDN32818.

**Outputs Table (OutMapX)**

The following table lists the mappable output functions (IDN32860 to IDN32863) available for the 3 Digital and 1 Relay Outputs. Bit 0 to bit 2 select the function, and bit 15 selects the active state (Active High or Active Low).

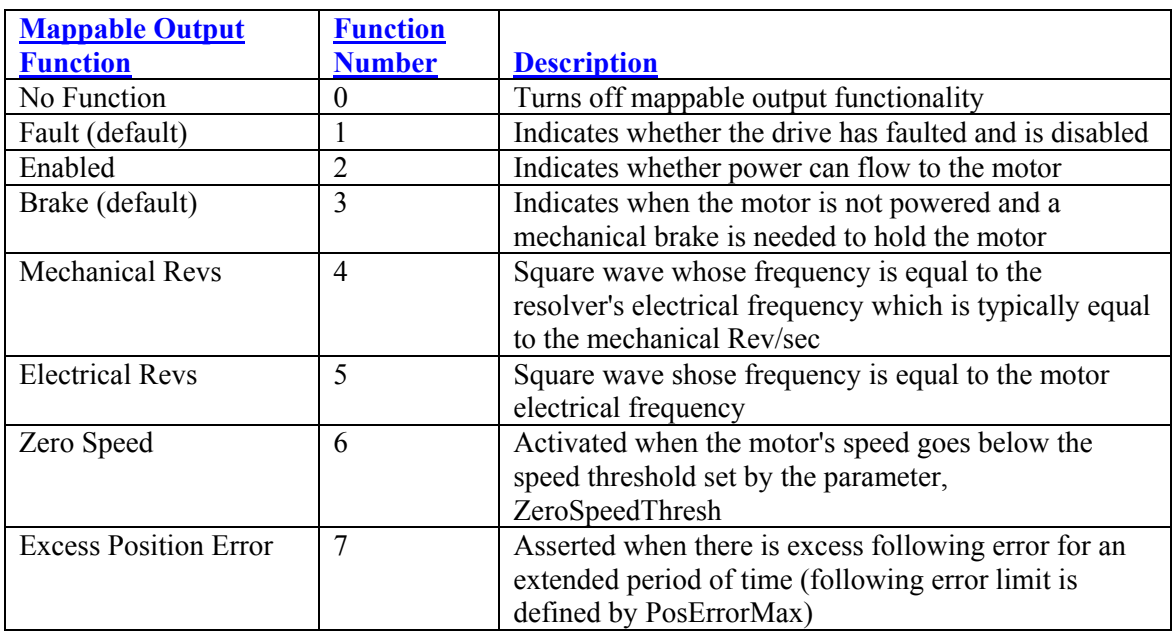
$\overline{\phantom{a}}$ 

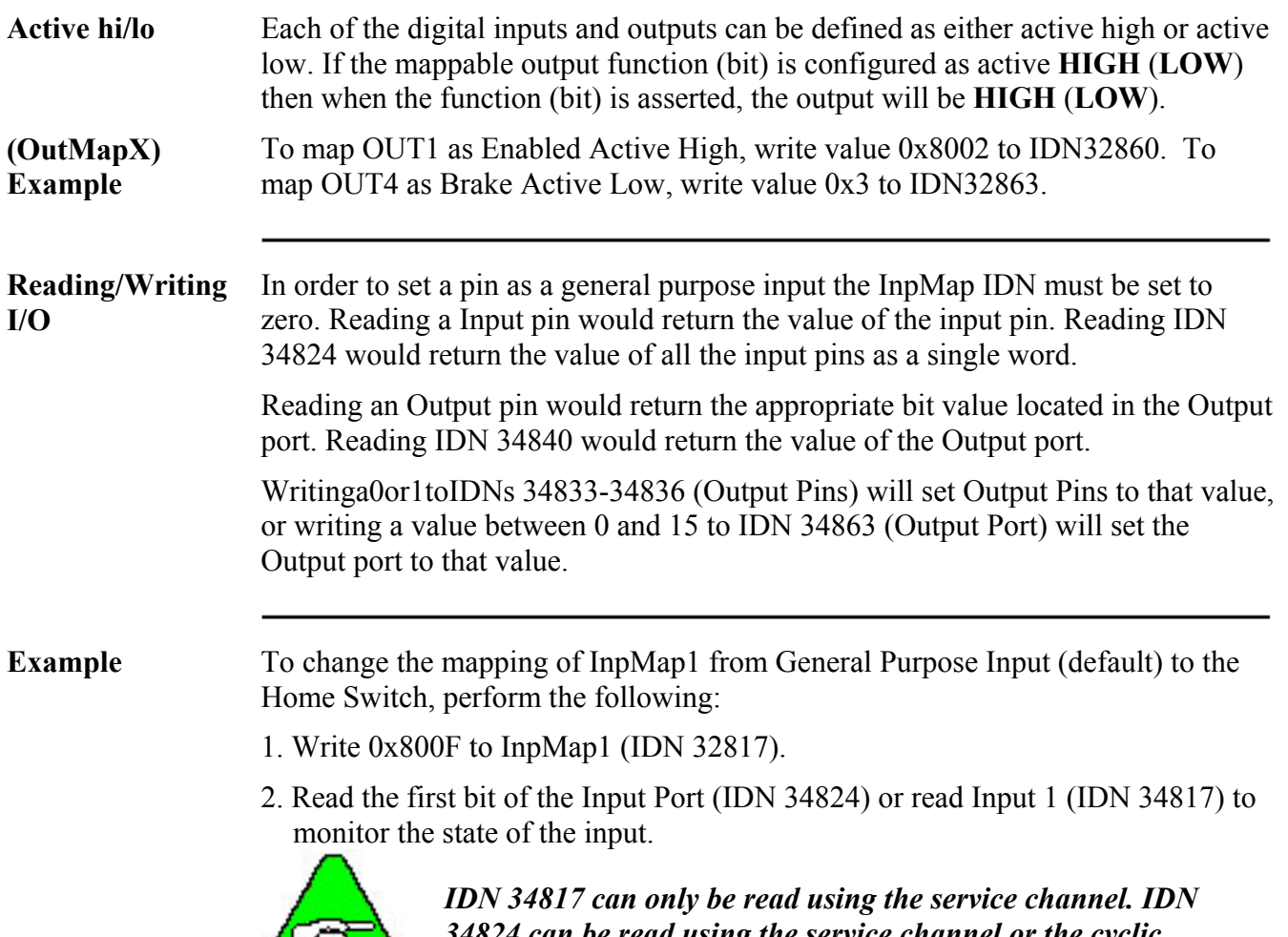

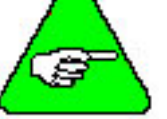

*34824 can be read using the service channel or the cyclic channel.* 

# *3.6.2. Probe/Registration Functionality*

In a typical application, probes are used to define the position of a part or the depth of a hole or cut. When the probe touches the surface, the switch closes and the position data is latched.

Position registration uses the closure of a proximity switch, photo eye, or similar device to signal the latching of position data.

On the PCE840, during probing and registration, position latching is perfomed by the drive.

**Guidelines** The PROBE 1 function must reside on Inp4 (J2-34) when probe/registration is in use.

> The PROBE 2 function must reside on Inp5 (J2-35) when probe/registration is in use.

The two probe functions work identically, but require additional setup prior to use when compared to other Input functions.

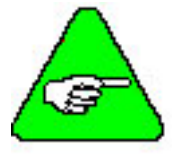

*When RemoteFB=1or2(IDN 32824), Probe 2 cannot be used to latch position. Probe 2 is used only as the marker pulse input for homing. Probe 1 can be used to latch position (encoder position). When RemoteFB = 0, Probe 1 and Probe 2 can be used to latch position (resolver position).* 

**Probe Table** Below is a list of IDN s related to the Probe functionality.

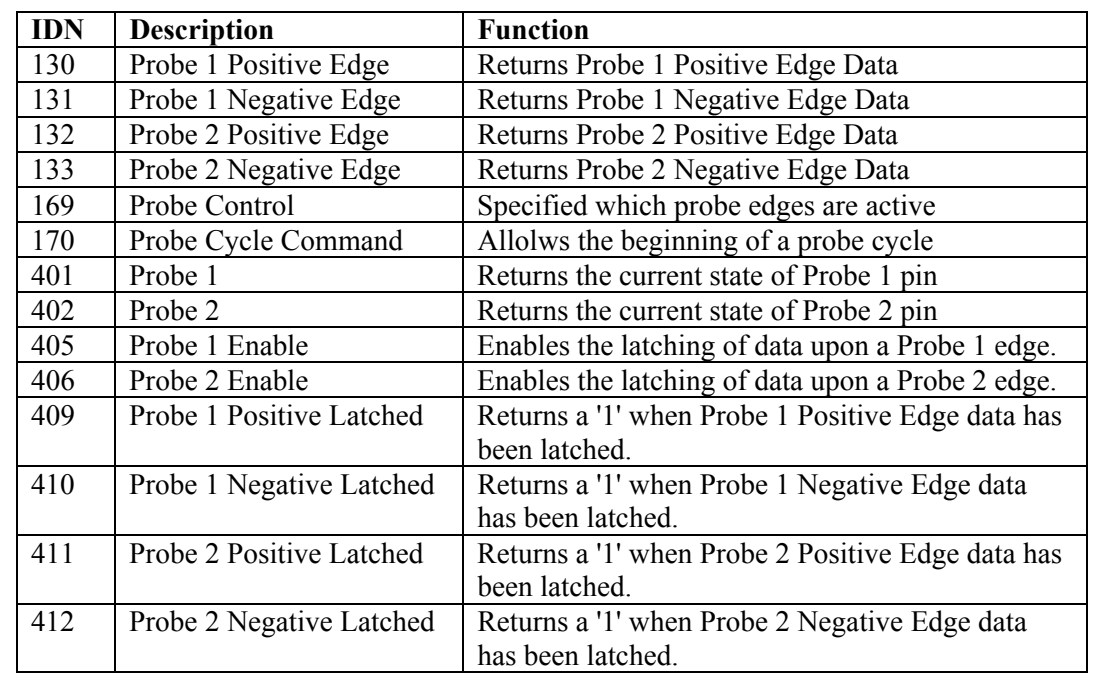

**Service Channel** All the above IDNs can be accessed through the Service Channel. For the probe function to take place, several IDNs must be set up prior to an event.

 $\overline{\phantom{a}}$ 

 $\mathbf{I}$ 

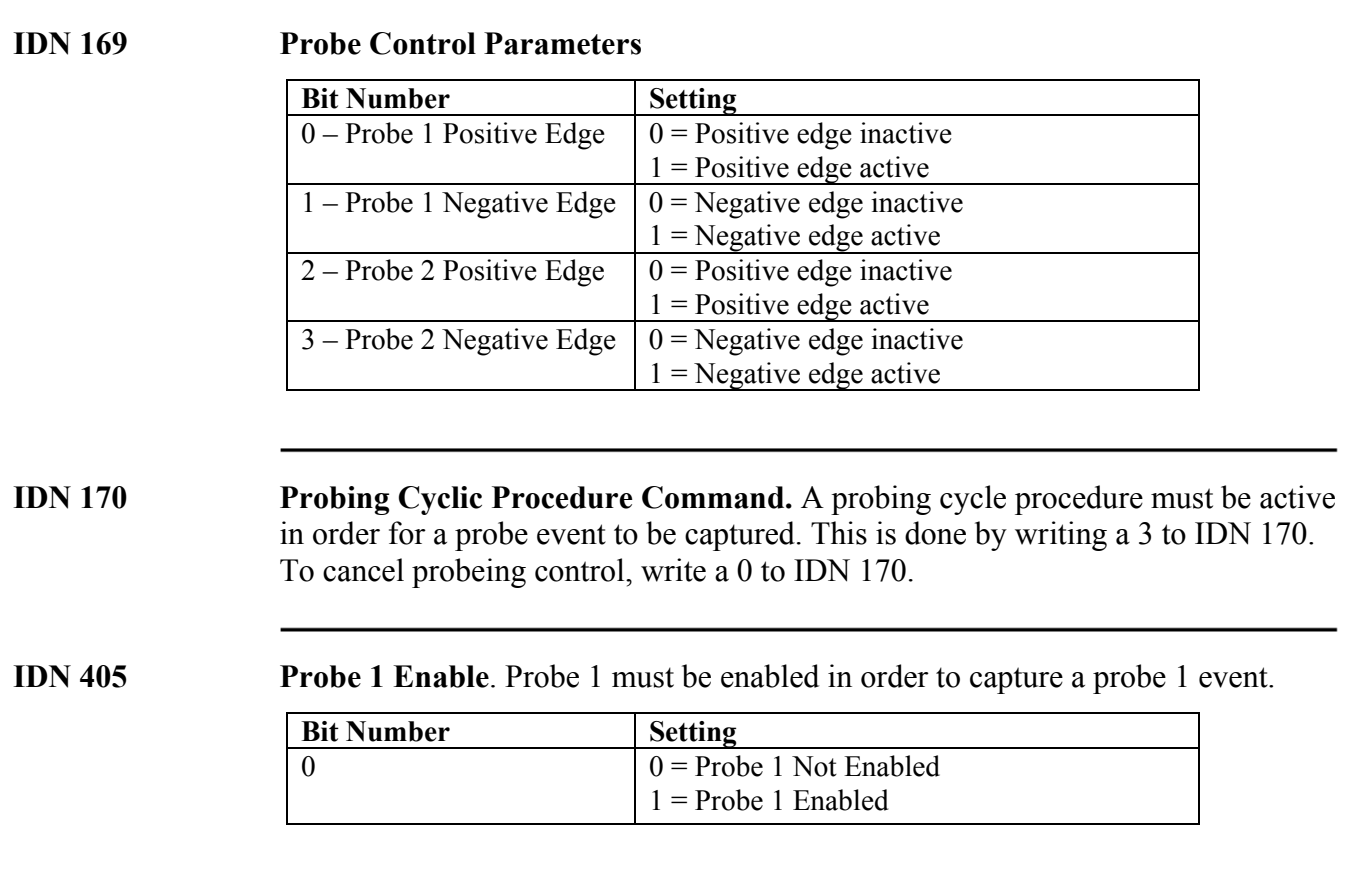

**IDN 406** Probe 2 Enable. Probe 2 must be enabled in order to capture a probe 2 event.

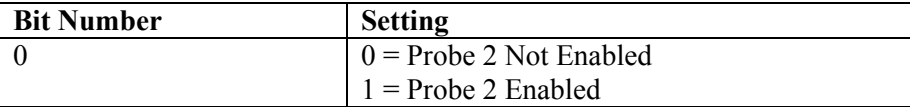

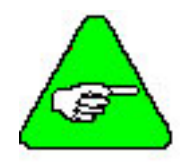

*The above three items must be done to capture a probe event. They may be done in ANY order.* 

Once the above items have been set and the correct edge has occurred on the probe time, probe data will be latched.

Once the probe data are latched and ready to be sent to the Master, the correct Probe Latched bit (IDNs 409 - 412) will return a 1 when read.

- The latched position data can be read through IDNs 130 133.
- The initial default data is 0. Data are updated only after a probe event has occurred.
- The probe event can be reset by clearing any of the four control IDNs (IDNs) 169, 170, 405/406) and then re-enabling them.

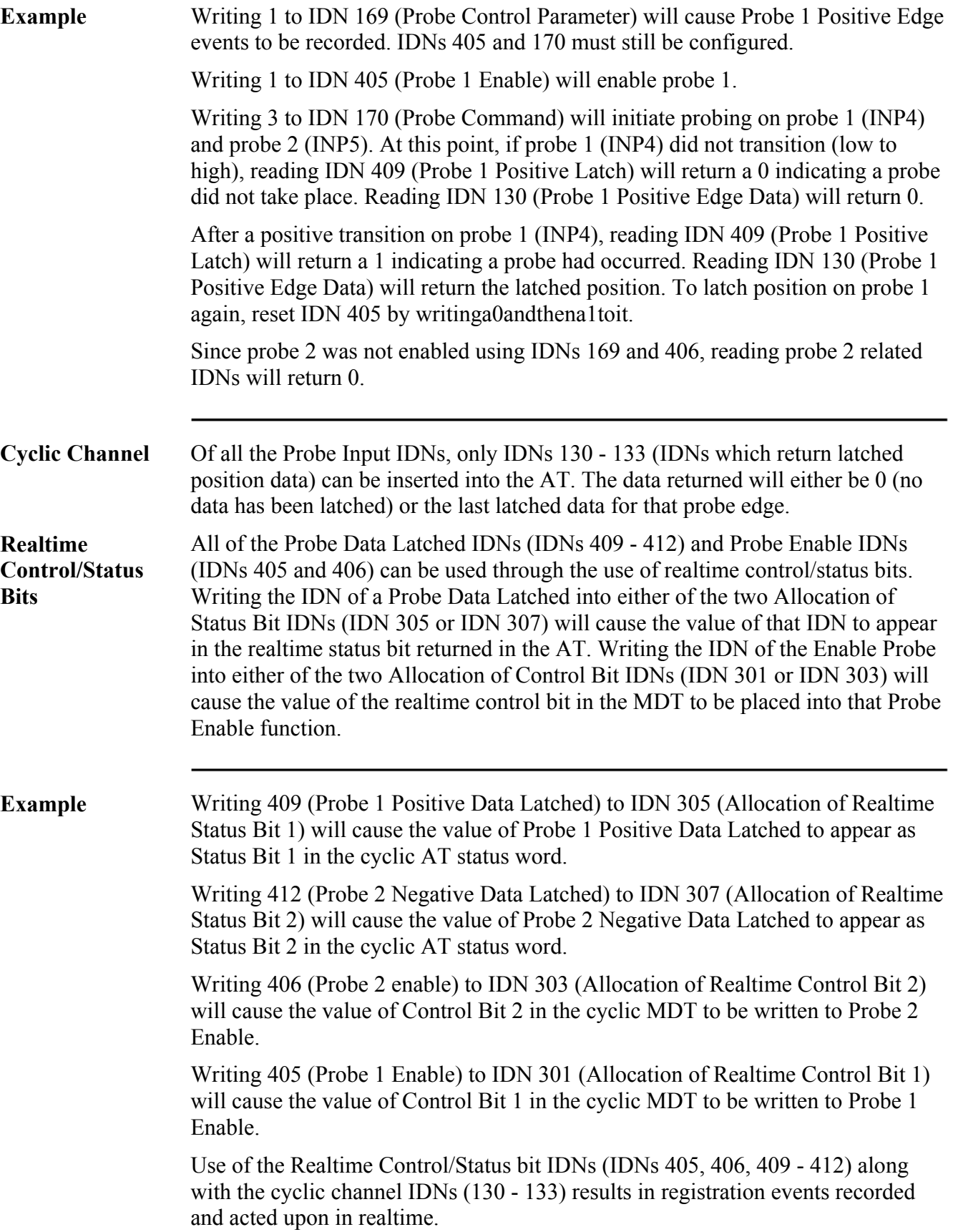

## *3.6.3. Analog Input*

This IDN can be read through either the Service or the Cyclic channel.

**IDN 34825** Allows the master to read the Analog Input on the base unit. The value of this IDN is: AnalogIn  $(V) = IDN32825/1000.0$ 

**IDN 32809** First-order low-pass filter corner frequency for the analog input channel on J2-1,2 (ADF0). This IDN should be set so that:

IDN 32809 (ADF0) = Break Frequency of Analog Input Filter in Hz

## *3.6.4. Analog Outputs*

The analog outputs can be set to various output functions, including a user specified voltage.

The Analog Output function is selected using the DACMAP IDNs (IDNs 32814 and 32815). The DACMAP functions must be 'OFF' (IDNs 32814 or 32815  $=$ zero) for user controlled AnalogOut. AnalogOut1 can be written to using IDN 34841. AnalogOut2 can be written to using IDN 34842. The break frequencies for the Analog Outputs' low-pass filter are IDNs DM1F0 (IDN 32810) and DM2F0 (IDN 32811).

**IDN 32810** DM1F0 sets the frequency in Hz of a single pole low-pass filter on the DAC Monitor 1 output (J2-4). This IDN should be set so that: IDN 32810 = Break Frequency  $(Hz)$ 

**IDN 32811** DM2F0 sets the frequency in Hz of a single pole low-pass filter on the DAC Monitor 2 output (J2-5). This IDN should be set so that: IDN 32811 = Break Frequency  $(Hz)$ 

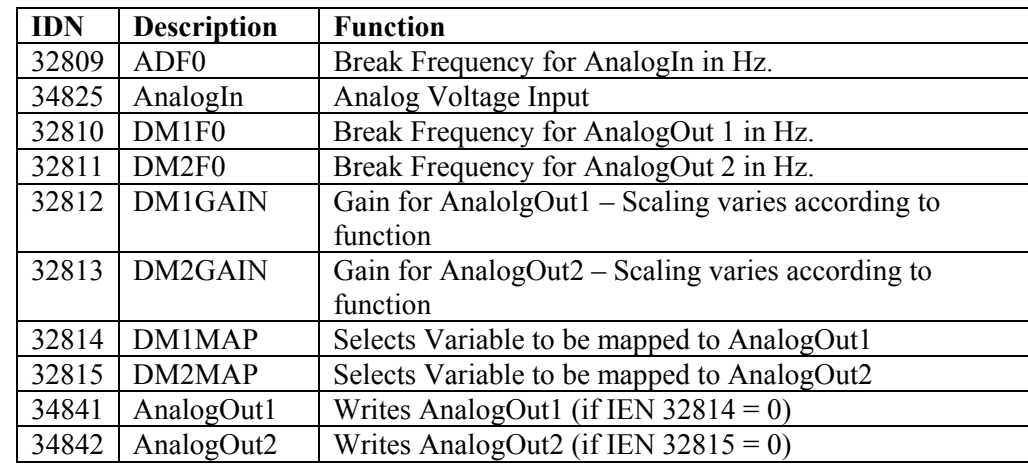

Analog I/O IDNs Below is a list of the Analog Input and Output IDNs:

**Example** User reads IDN 32825 (AnalogIn) to be 130.

Voltage on AnalogIn pin is:

 $1301000 = 0.13$  volts

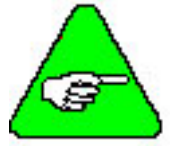

*The analog input is a differential input to an A/D. The full scale differential command input range is ±13V.* 

# *3.6.5. DACMap Parameters*

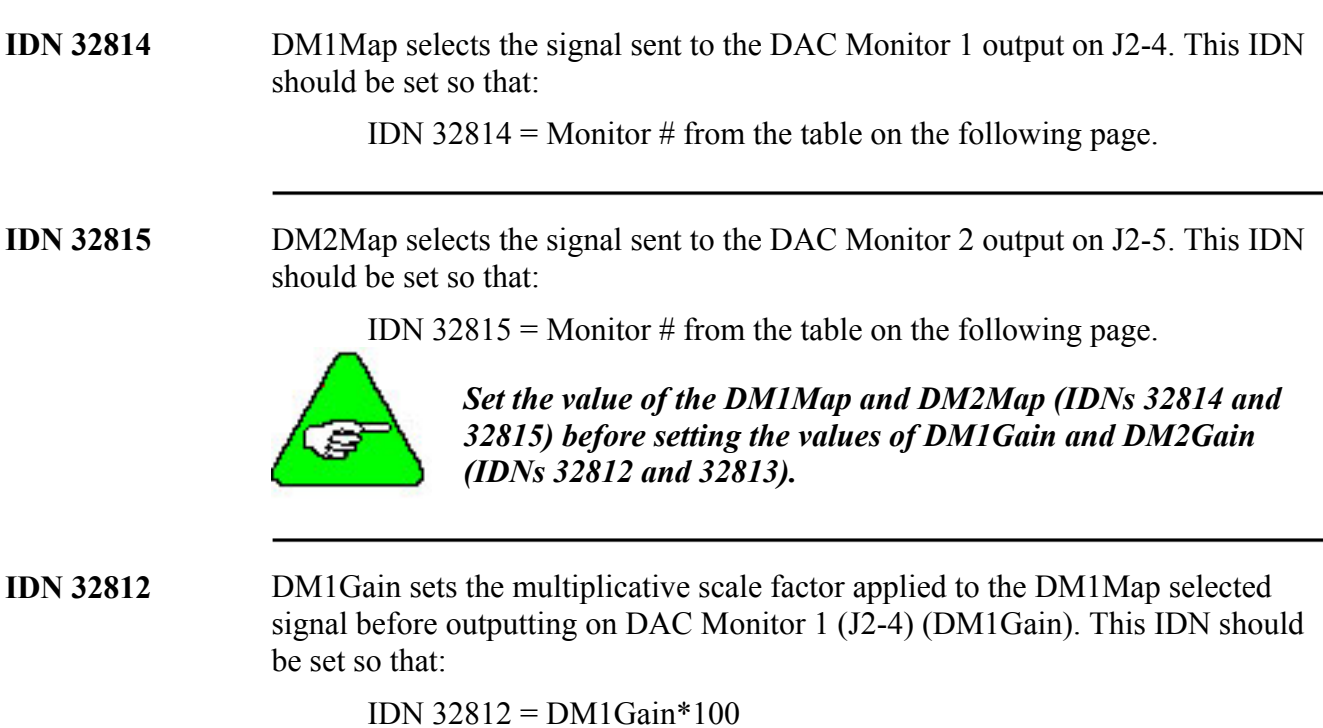

**IDN 32813** DM2Gain sets the multiplicative scale factor applied to the DM1Map selected signal before outputting on DAC Monitor 2 (J2-5) (DM2Gain). This IDN should be set so that:

IDN 32813 = DM2Gain\*100

**DAC Out Units** The table below lists the units when DMxGain = 1.

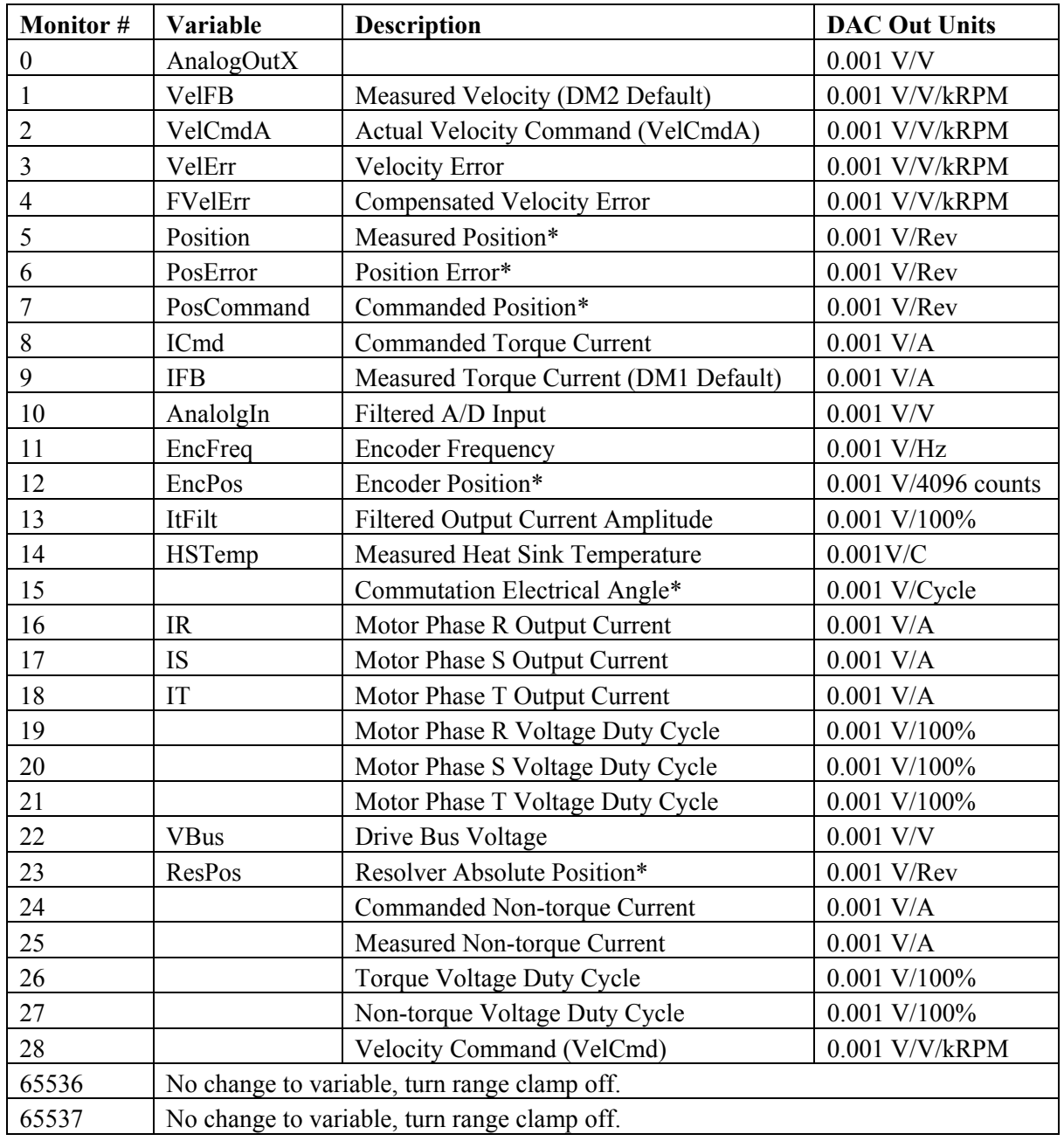

\* These variable are allowed to wrap around when the signal exceeds the output voltage range.

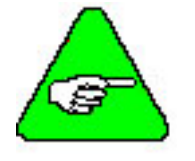

*DAC monitor outputs have a range of ±5V with a resolution of*   $10V/256 = 0.039 V$ .

 $\mathbf{l}$ 

**Example** To view the velocity feedback (VelFB) signal on an oscilloscope (to measure overshoot, rise-time, or other motion performance parameters) do the following:

- 1. Command a 4 KRPM move. VelFB is the default setting for DM2Map (IDN  $32815 = 1$ , therefore use DAC Monitor 2 (J2-5 with respect to pin 5).
- 2. To filter out noise, set DM2F0 (IDN 32811) to 1000 Hz. DAC Monitor 2 will display an analog signal representing VelFB.
- 3. Set DM2Gain (IDN 32813). The range of the DAC Monitors is  $\pm$  5 volts. Set DM2Gain so that the signal is not clamped and a high resolution signal is maintained.

For example, set DM2Gain so that 5 KRPM will correspond to 5 volts:

#### **5 KRPM \* 0.001 Volt/KRPM \* DM2Gain = 5 Volts.**

This implies that DM2Gain = 1000.

VelCmd

4. Connect the scope probe to DAC Monitor 2 and command a move. The velocity feedback signal should be visible on the scope.

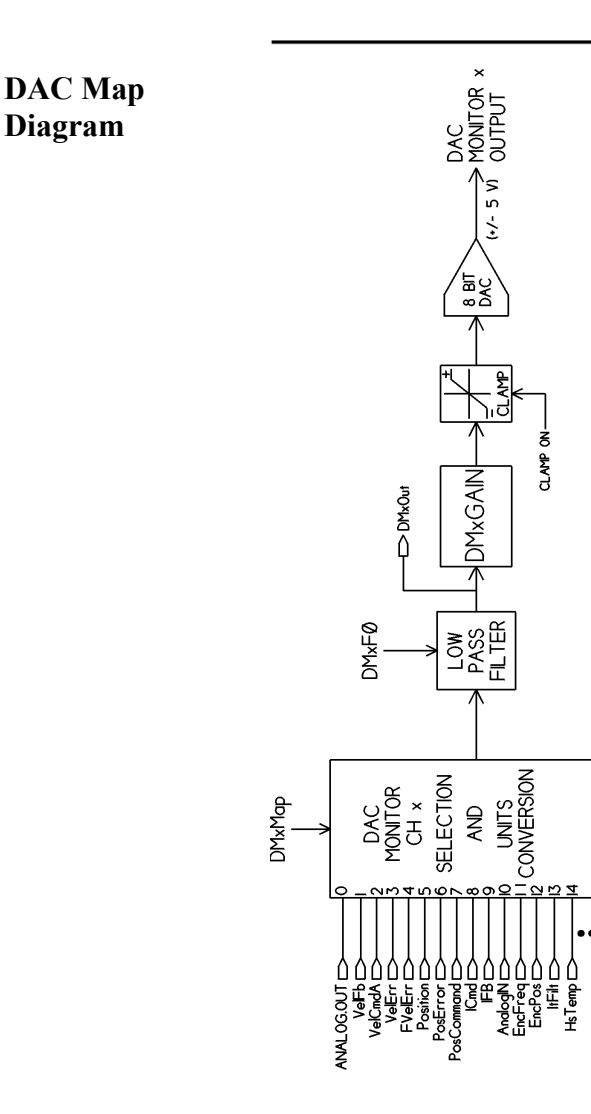

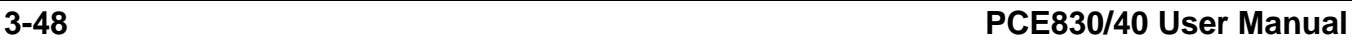

# **3.7. Servo Loop Parameters**

This section describes setting parameters associated with the velocity and position loops. In many cases, satisfactory operation is achieved using either the Create New Configuration or Edit Existing Configuration buttons. However, in some cases you must adjust the control loop parameters due to large mismatches between motor and load inertia, mechanical resonance, backlash, etc. This appendix provides guidance for handling these situations.

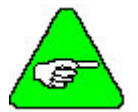

*The two anti-resonant zeroes (ARZ0 and ARZ1) are assumed to both be off (set to zero) for this discussion.* 

# *3.7.1. Current Loop*

**IDN 106** Current Loop Proportional Gain (Kip). This IDN should be set so that: Kip V/Amp = L<sub>1-1</sub> (in henries) \* 2 \*  $\pi$  \*1000 IDN 106 = Kip (Volts/Amp) \*  $I_{PERK}$  \* 405.6685e-3 **IDN 107** Current Loop Integral Gain (Kii). This IDN should be set so that:  $Kii = 50 Hz$ IDN 107 = Kii (Hz)  $*$  12.868

# *3.7.2. Velocity Loop*

Velocity loop bandwidth is the key indicator of system performance. Systems with fast settling time must have high velocity loop bandwidth. Conversely, if the velocity loop bandwidth is low, attempting to achieve fast settling time by increasing the position loop bandwidth, KPP, leads to overshoot and ringing.

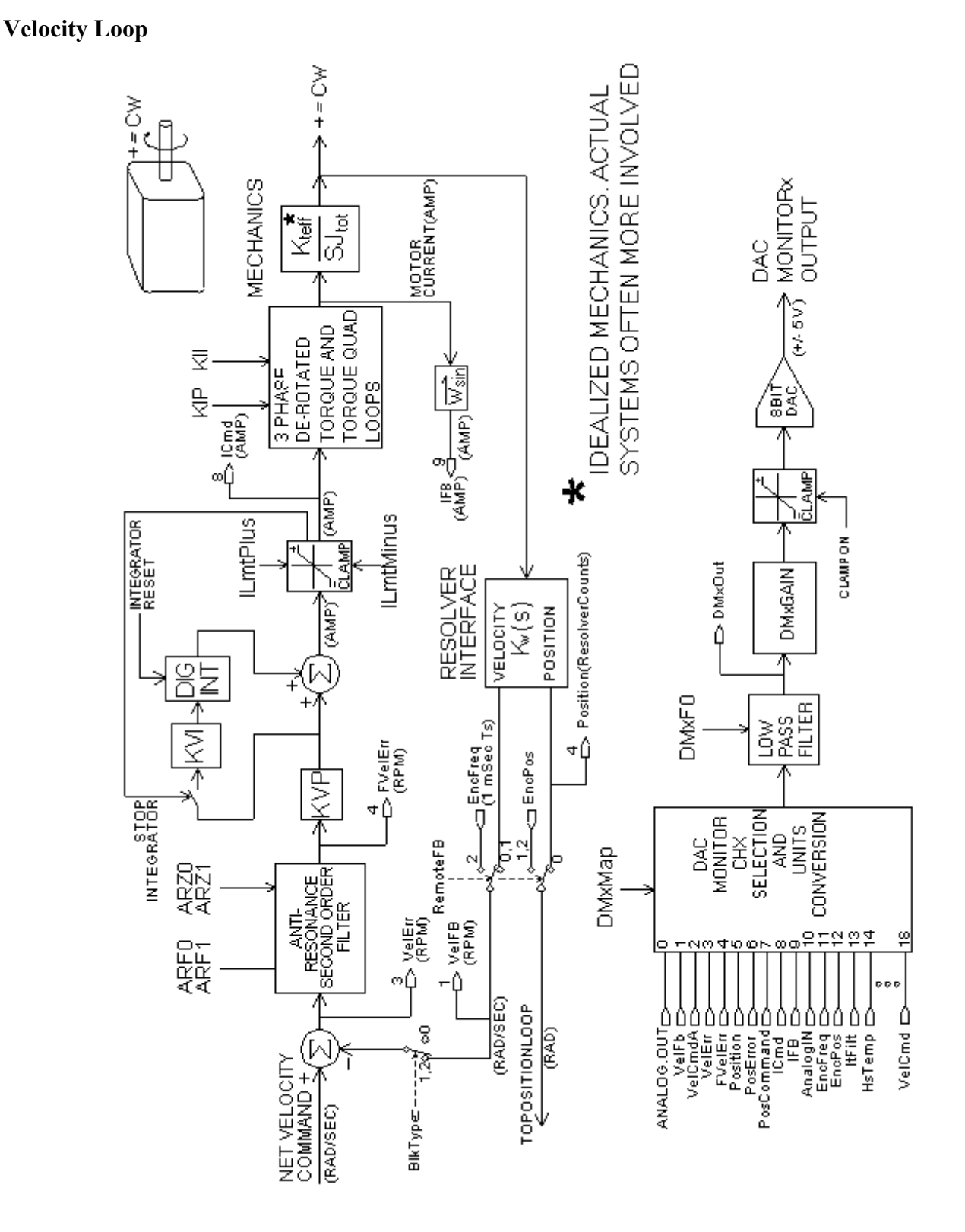

**Velocity Loop**  The velocity loop bandwidth  $(f_{vc})$  is given by the equation: **Bandwidth**   $M_{\rm max}$   $\sqrt{3}$  /

$$
f_{\rm VC}(Hz) = \frac{KVP^{\rm NT}V^{\rm 2}L}{2\pi^{\rm x}J_{\rm TOT}} = 0.138^{\rm x}KVP^{\rm x}\frac{N_{\rm T}}{J_{\rm TOT}}
$$

where:

KVP is the velocity loop proportional gain in amps/(rad/sec)

 $K<sub>T</sub>$  is the 0-peak line-line motor torque constant in lb-in/amp

 $J_{TOT}$  is the total inertia (motor total + load total) in lb-in-sec2.

(Any consistent set of units for  $K_T$ , J<sub>TOT</sub> (such as MKS), that yield  $K_T/J_{TOT}$  in rad/sec2/amp work.)

The motor torque constant is the value of  $K<sub>T</sub>$  peak published in the *Kollmorgen Motion Control Solutions* catalog.

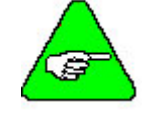

*fvc is the unity gain open-loop crossover frequency of the idealized rigid single mass system. See hardware specifications for maximum fvc value.* 

**Load Inertia** From the formula for bandwidth, you can see that bandwidth changes inversely with total inertia. If the load inertia equals the motor plus resolver inertia, the velocity loop bandwidth is half the values shown. If the load inertia is ten times the motor plus resolver inertia, the bandwidths are one-eleventh these values. Clearly, KVP must be increased to compensate for increased load inertia, if bandwidth is to be maintained. Typically, load inertia up to 3 (motor + resolver) give acceptable performance without further optimization.

> **The most common servo setup problem is adding large load inertia without a corresponding increase in KVP.**

**KVP** The value of KVP to achieve a desired bandwidth can easily be calculated as:

$$
KVP = \frac{2\pi \times f_{VC} \times J_{TOT}}{K_{TRMS} \sqrt{3} / 2\sqrt{2}} = 10.26 \times f_{VC} \times \frac{J_{TOT}}{K_{TRMS}}
$$

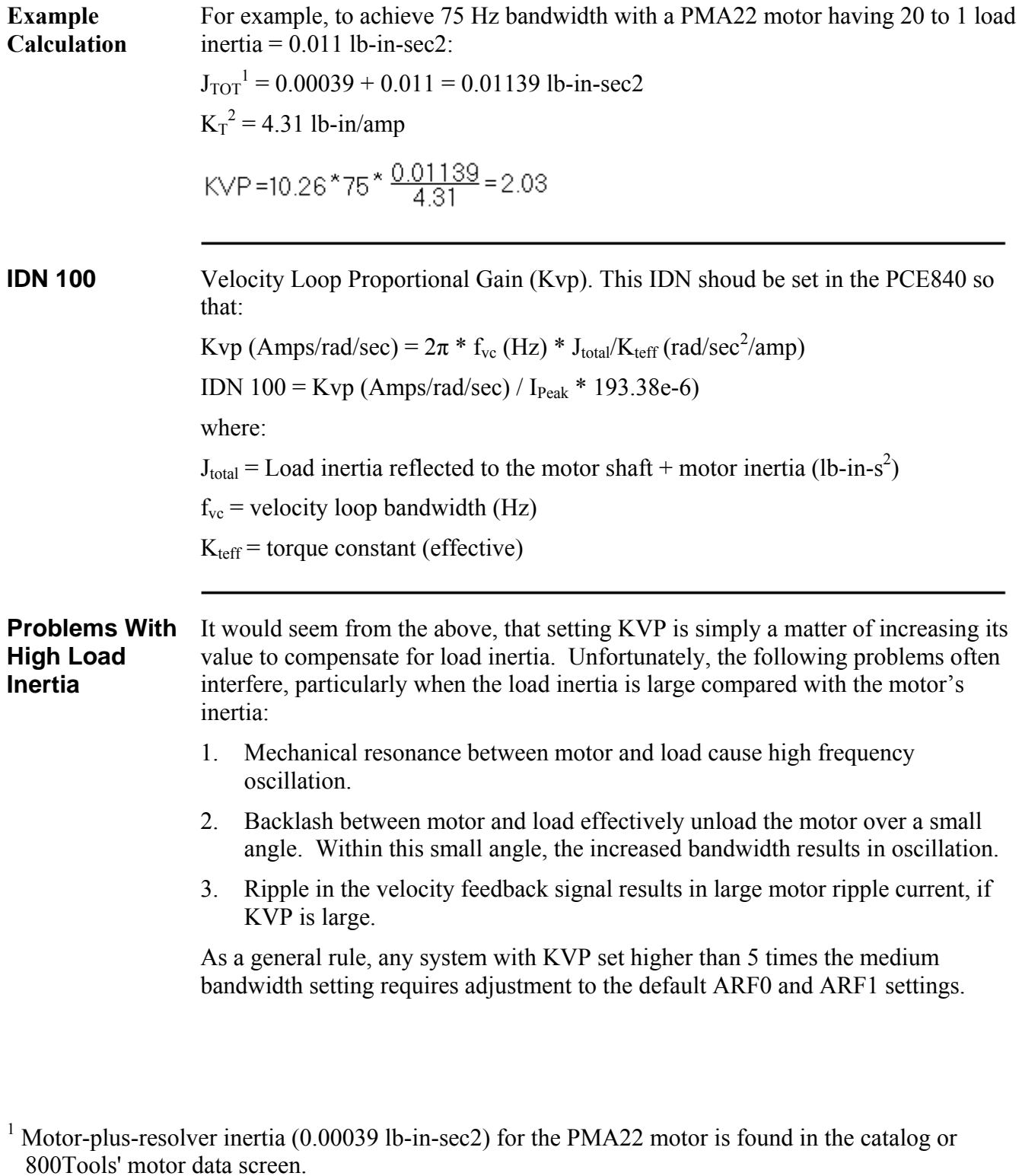

<sup>2</sup> K<sub>T</sub> is found in the catalog as K<sub>TRMS</sub> (4.31 lb-in/amp) or by using the Back EMF Constant, K<sub>E</sub> (31.2) Volts/kRPM), shown on 800Tools' motor data screen in the following formula:

 $K<sub>T RMS</sub> = K<sub>E RMS</sub>* 1.06/\sqrt{3}$  (volts/krpm).

 $K_{T}$  <sub>0-PK</sub> =  $K_{T RMS}$ \*0.707

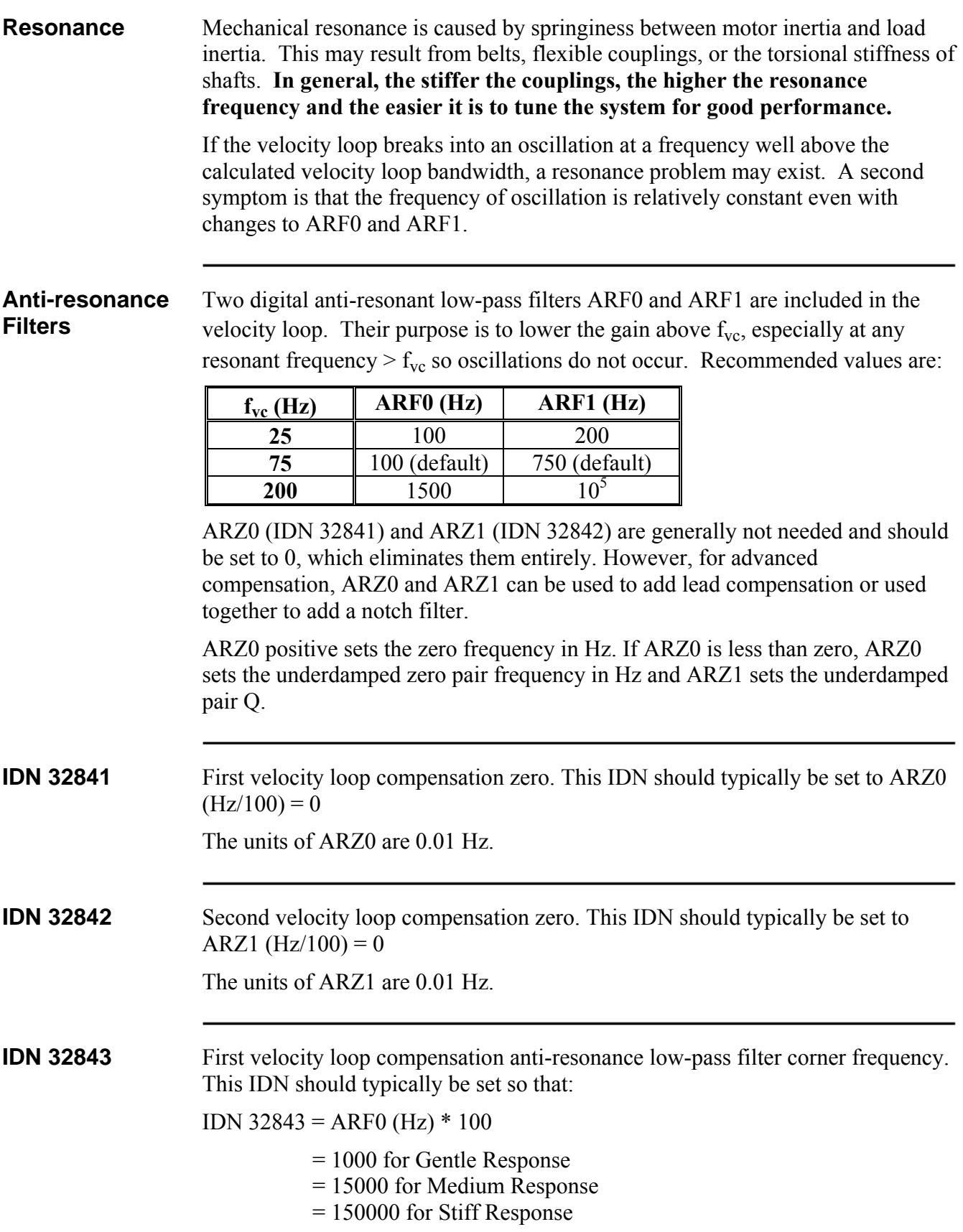

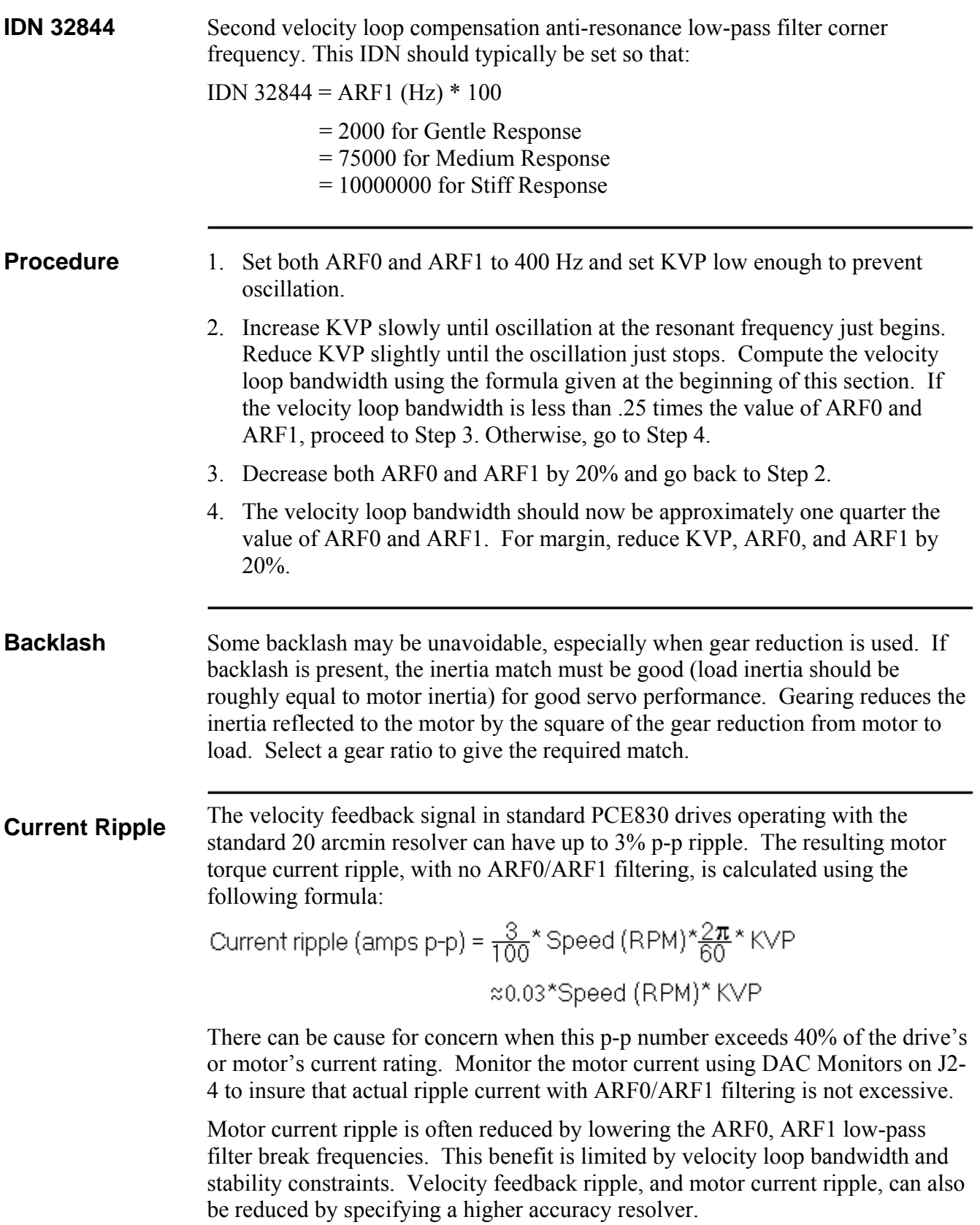

**KVI** The parameter, KVI, sets the "lag-break" frequency of the velocity loop. KVI is equal to the frequency in Hz where the velocity loop compensation transitions from predominantly integral characteristics to predominantly proportional characteristics. Drive rejection of torque disturbances increase as KVI increases. Default values for KVI are:

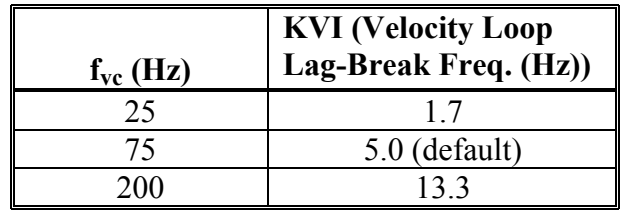

**IDN 101** Velocity Loop Integral Gain (Kvi). This IDN should be set so that:

 $KVI = f_{vc} (Hz) / 15$ 

IDN 101 = KVI (Hz) \* 51.4719

If the drive is used within a position loop (either with BlkType  $= 2$  or when using an external position drive and BlkType  $= 1$ ), KVI should be equal to or less than 0.1 times the velocity loop bandwidth. If no position loop is used, KVI can be set to 0.25 times the velocity loop bandwidth (or higher, if some ringing can be tolerated). In general, the response to a velocity command step (or truncated ramp) has velocity overshoot for non-zero values of KVI.

# *3.7.3. Position Loop*

When BlkType is set equal to 2, a position loop is configured outside the velocity loop. **The velocity loop must be set up and evaluated in terms of bandwidth BEFORE attempting to setup the position loop.**

**KPP** The position loop proportional gain, KPP, determines the settling time of the position loop. KPP is the bandwidth of the position loop (in Hz), assuming an ideal velocity loop. Recommended values for KPP are:

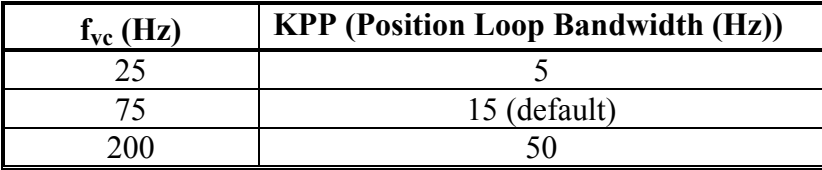

In general, the higher the value of KPP, the faster the settling time. However, **trying to set KPP to a high value with inadequate velocity loop bandwidth results in overshoot and ringing**. A good trade off is to set KPP to 0.2 times the velocity loop bandwidth. Slightly higher values can be used if overshoot can be tolerated.

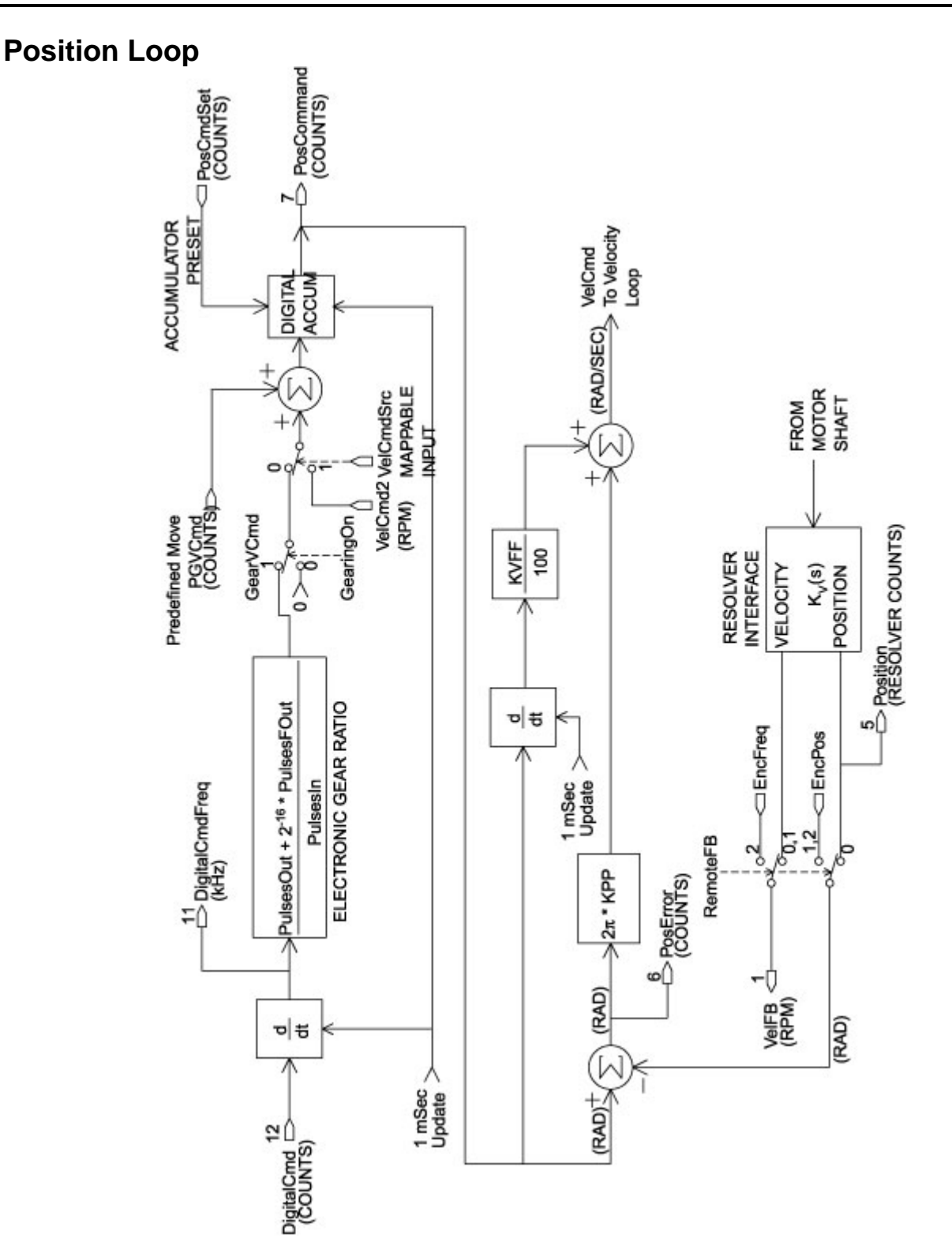

**IDN 104** Position Loop Proportional Gain (Kpp). This IDN should be set according to table below. Gain settings are determined by the response type: Gentle, Medium, or Stiff.

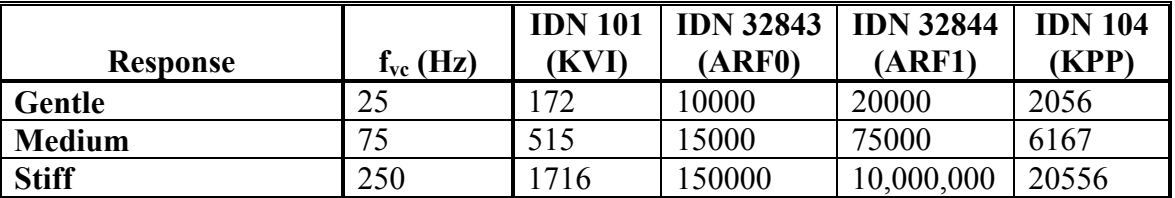

IDN  $104 = KPP$  (Hz) / 2.432e-3 (for Resolver Feedback – IDN  $32824 = 0$ )

IDN  $104 = 4 * KPP (Hz) / 2.432e-3$ (for Encoder Feedback – IDN 32824 = 1 or 2)

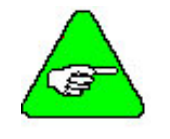

*KPP sets the position loop bandwidth for all values of RemoteFB (IDN 32824).* 

**KVFF** KVFF is the velocity feed forward gain. In the absence of velocity feed forward  $(KVFF = 0)$ , the commanded velocity is proportional to the position (following) error. This means that the actual position lags the commanded position by a value proportional to the speed. The error is smaller for larger values of KPP.

The following table gives a sample of the following error magnitude.

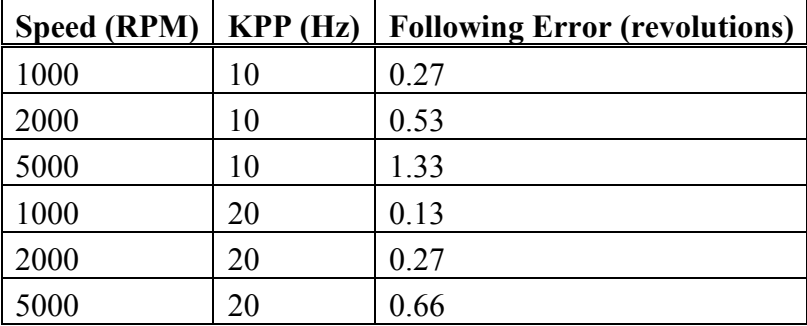

*The following error can easily exceed one complete motor revolution. In many electronic gearing applications, such following errors are not acceptable (real gears DO NOT have following errors!) Stepper systems also DO NOT have such errors.*

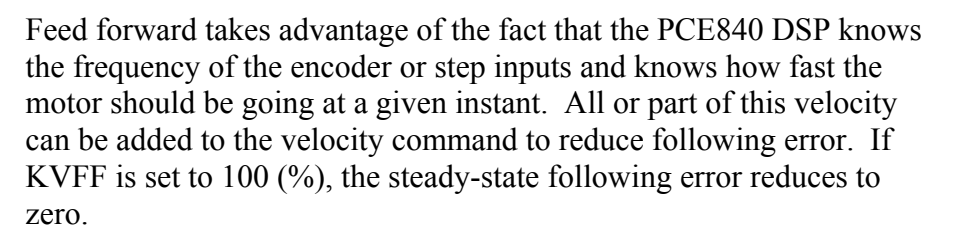

**IDN 32840** This IDN should be set so that:

IDN 32840 = Kyff  $(\%)^*$  10

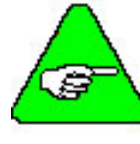

*Increasing Kvff reduces steady state following error (position loop null error proportional to speed) and gives faster response time. However, if Kvff is too large, it will provide overshoot. Typically Kvff should not be set larger than 80 for smooth dynamics and acceptable overshoot, but should be set to 100 for minimum following error, which may be necessary in some applications.* 

**Overshoot** Setting KVFF equal to 100% can result in position overshoot. Somewhat lower values may be required, if this is a problem. KVFF set to 70%-80% typically achieves the fastest step response with no overshoot. Setting KVFF to less than 100% gives steady state following error when running at a constant speed.

# *3.7.4. Advanced Velocity Loop Tuning*

**Continuous Time Transfer Function Approximation**  The transfer function for the velocity loop compensation block is:

$$
\frac{\text{FVelErr}}{\text{VelErr}}(s) = \frac{\left(\frac{s}{\omega_z}\right)^2 + \frac{1}{Q_z}\frac{s}{\omega_z} + 1}{\left(\frac{s}{\omega_f}\right)^2 + \frac{1}{Q_f}\frac{s}{\omega_f} + 1}
$$

$$
\frac{1 \text{Cmd}}{\text{VelErr}}(s) = \frac{\left(\frac{s}{\omega_2}\right)^2 + \frac{1}{Q_f} \frac{s}{\omega_2} + 1}{\left(\frac{s}{\omega_f}\right)^2 + \frac{1}{Q_f} \frac{s}{\omega_f} + 1}
$$

Definitions for the terms used in the equations above are: For  $ARx0 > 0$  both roots are real and:

$$
\omega_z = 2\pi\sqrt{\frac{\text{AR} \times 0}{\text{AR} \times 1}}
$$

$$
Q_z = \frac{\sqrt{\text{AR} \times 0}{\text{AR} \times 0} + \text{AR} \times 1}
$$

For  $ARx0 \leq 0$  roots are a complex pair and:

$$
\omega_z = -2\pi \text{ ARX0}
$$

$$
Q_z = ARX1
$$

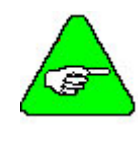

FVelErr *When ARZ0 and ARZ1 are both 0, the numerator of VelEIT* reduces to 1. If ARZ0 or ARZ1 is individually 0, the numerator reduces to  $\overline{Z\pi A RZx}$ 

**Discrete Time Transfer Function**  The velocity loop compensation is actually implemented as a digital discrete time system function on the DSP. The continuous time transfer function is converted to the discrete time domain by a backward Euler mapping:

$$
S \rightarrow \frac{1}{T_S} (1 - z^{-1})
$$

where  $T_s = 250$  µsec.

#### **Mode Selection and Command Processing**

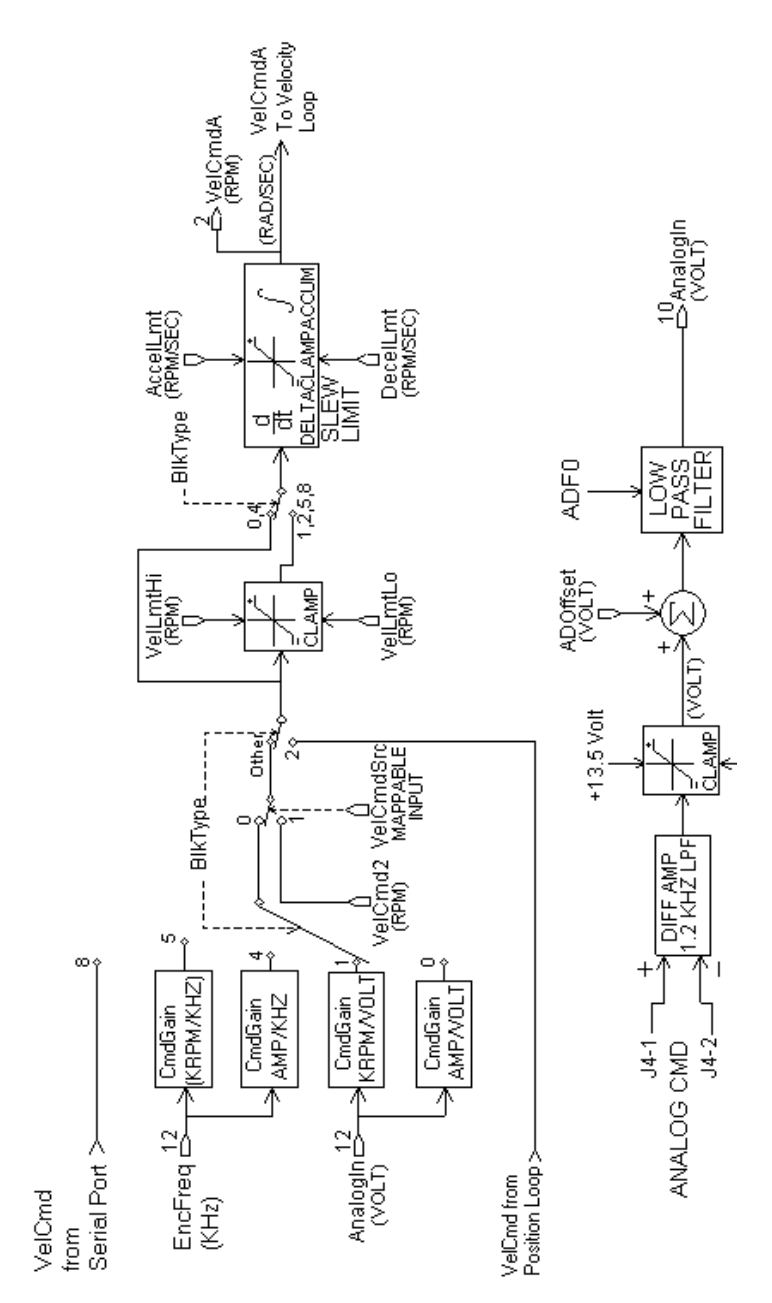

# **3.8. IDN Attributes**

This section contains a list of Identification Numbers (IDNs) in numerical order for the PCE840.

## *3.8.1. SERCOS-Specific Parameters*

### **IDN 1: Control Unit Cycle Time**  Parameter Data IDN

Unsigned Decimal Number

Sercos Cycle Rate. This is the update rate for AT and MDT IDNs. This value must be at least 1000 (1 mSec) for Velocity mode, and 2000 (2 mSec) for Position mode operation. The maximum value is 64000 (64 mSec).

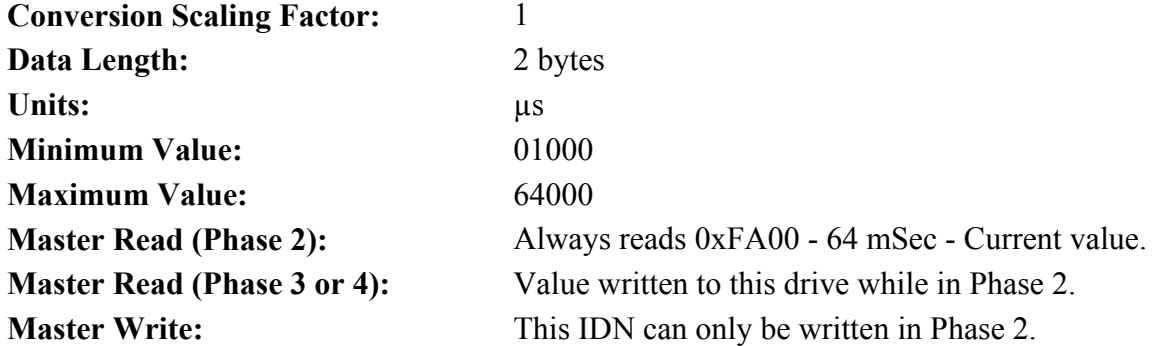

### **IDN 2: Communication Cycle Time**  Parameter Data IDN

Unsigned Decimal Number

The values must be the same as IDN 1 – Control unit cycle time.

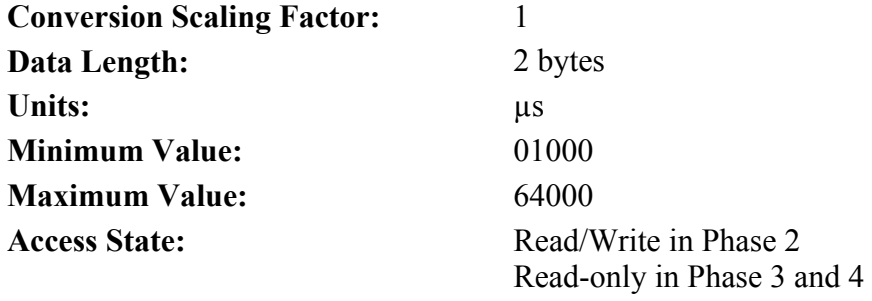

### **IDN 3: Shortest AT Transmission Starting Time** Parameter Data IDN

Unsigned Decimal Number

Time required by the PCE840 after the MST before it is able to send the AT.

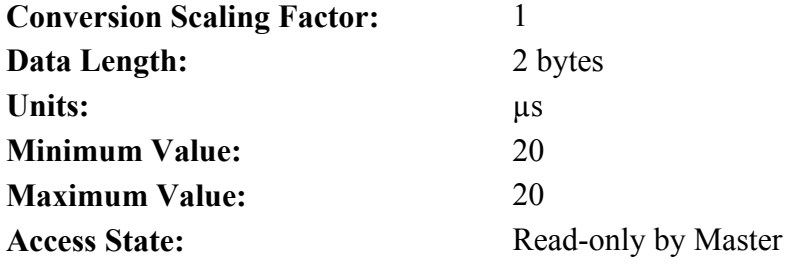

#### **IDN 4: Transmit/Receive Transition Time**  Parameter Data IDN

Unsigned Decimal Number

Time required by the PCE840 after the end of transmitting the AT before it is ready to receive the MDT from the master.

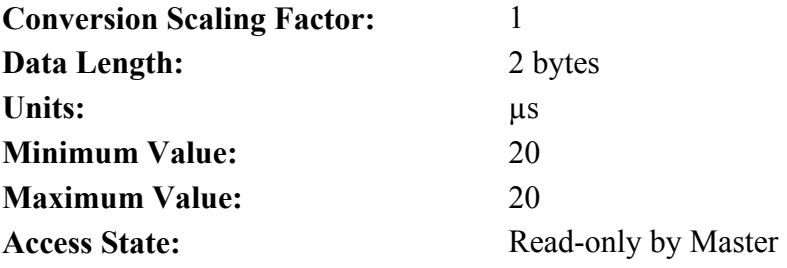

### **IDN 5: Minimum Feedback Processing Time** Parameter Data IDN

Unsigned Decimal Number

Time required by the PCE840 to acquire and compile the AT data prior to the MST.

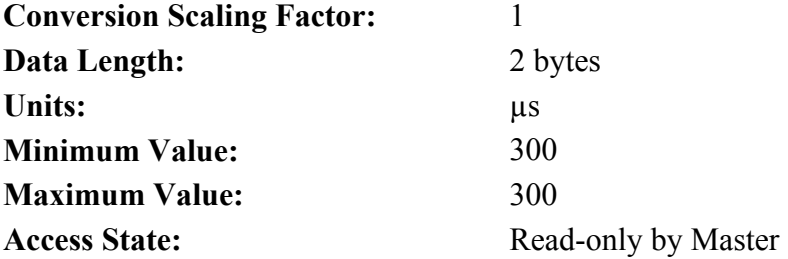

### **IDN 6: AT Transmission Starting Time** Parameter Data IDN

Unsigned Decimal Number

The time the PCE840 sends the AT after the end of the MST, as measured in µSec. This value is calculated and written by the Master during Phase 2. The value read back is always the current value.

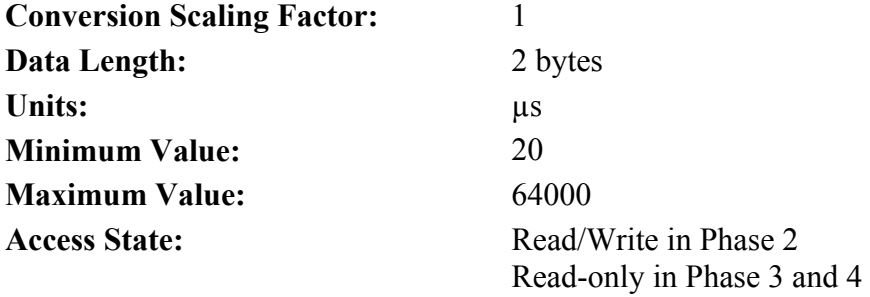

#### **IDN 7: Feedback Acquisition Capture Point** Parameter Data IDN Parameter Data IDN

Unsigned Decimal Number

The PCE840 shall acquire the AT data at this time. This value is calculated and written by the master during phase 2. The value read back is always the current value.

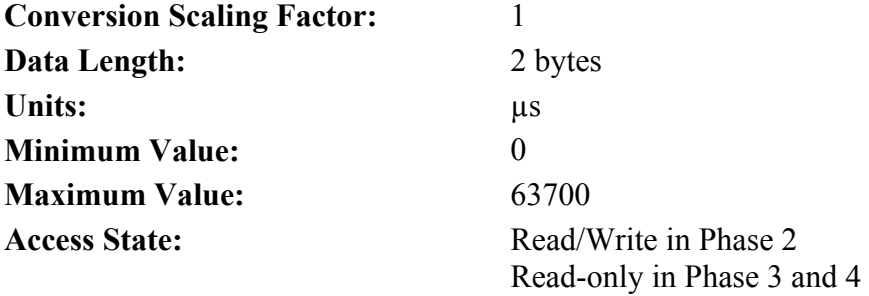

#### **IDN 8: Command Value Valid Time Parameter Data IDN**

Unsigned Decimal Number

At this moment of time, the PCE840 shall begin using the data received from the master in the MDT. This value is calculated and written by the master during phase 2.

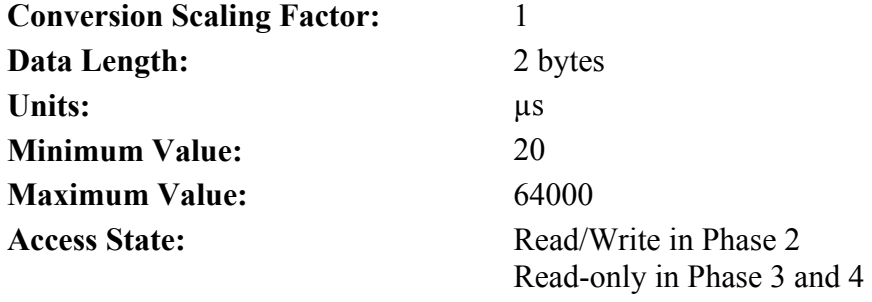

#### **IDN 9: Position Of Data Record In MDT** Parameter Data IDN

Unsigned Decimal Number

Position within the MDT that the drive's data begins. This value is in bytes and must be an odd value. This value is calculated and written by the master during phase 2.

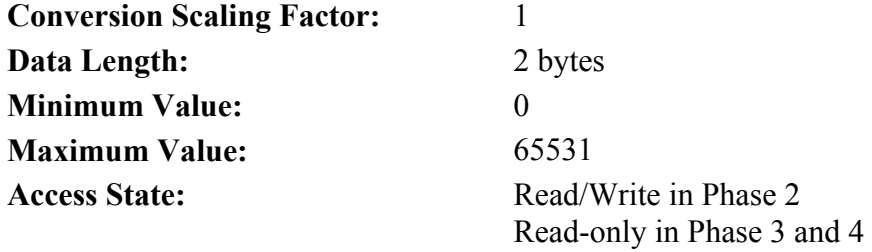

#### **IDN 10: Length Of MDT** Parameter Data IDN

Unsigned Decimal Number

The length of the MDT in bytes. This includes data records for all drives. This value is calculated and written by the master during phase 2.

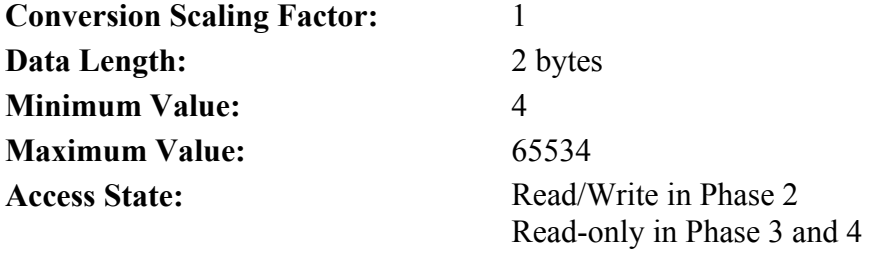

#### **IDN 11: Class 1 Diagnostic** Parameter Data IDN

Binary Data

This IDN reports back the status of the motor/drive. The fault reported in this IDN causes the PCE840 to disable the drive. Clearing the fault is required before the motor can be enabled. The PCE840 supports the following bits in this IDN:

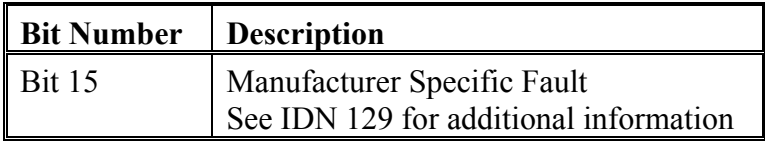

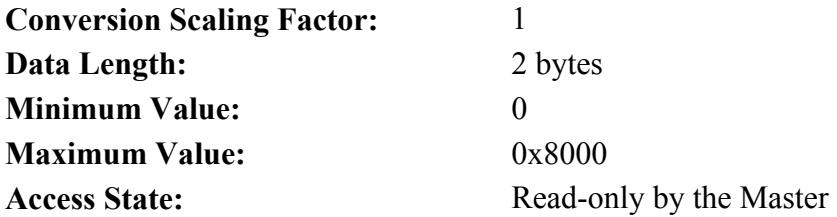

Binary Data

This IDN reports back the Communication Interface Status. The PCE840 supports the following bits in this IDN:

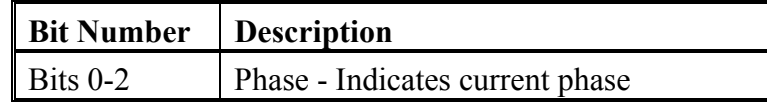

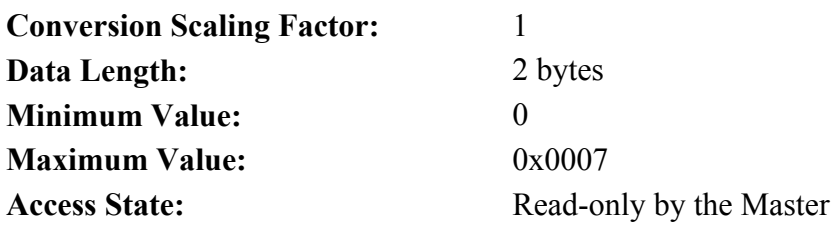

#### **IDN 15: Telegram Type Parameter Parameter** *Parameter Data IDN*

Binary Data

This IDN indicates which set of IDNs are to be supported in the AT and MDT. The PCE840 supports the following parameter configurations  $(0 - 7)$  inclusive):

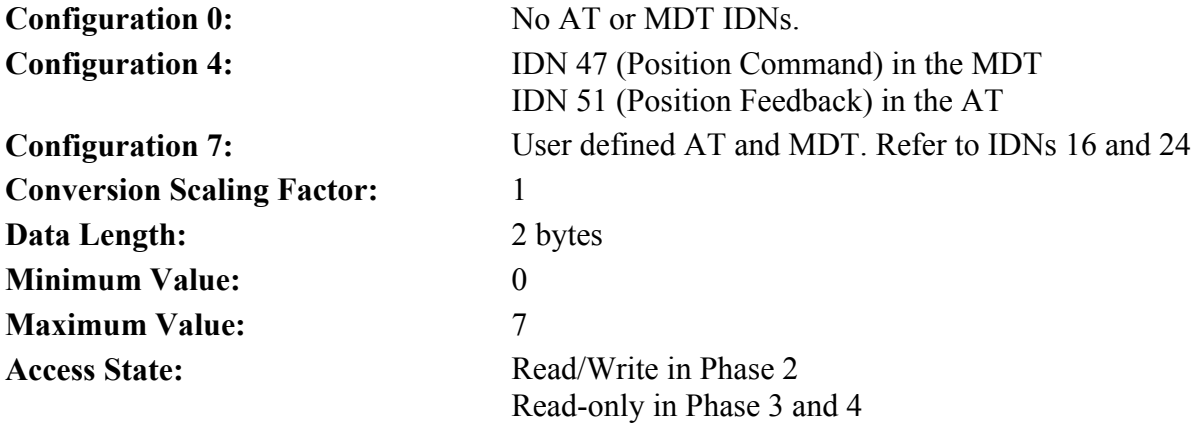

IDN ID Number List

List of IDNs which are to be included in a User Defined AT. The data contained in this list is governed by the following restrictions:

Each IDN must be included in the list of Valid AT IDNs (Refer to IDN 187). Total number of AT IDNs must be 8 or less. Total number of bytes transferred must be 20 or less.

This IDN must be written when IDN  $15 = 7$ . (Custom Telegram)

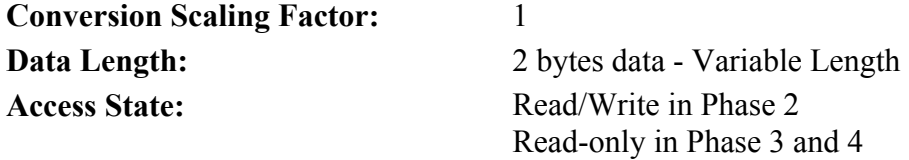

#### **IDN 17: IDN List Of All Operation Data Parameter Data IDN**

IDN ID Number List

The Master receives a list of valid IDNs when this IDN is read. Refer to section 3.3 for a complete listing of supported IDNs.

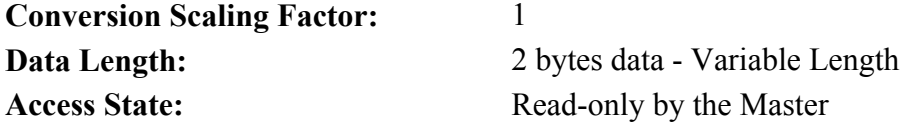

#### **IDN 18: IDN List Of Operation Data For CP2** Parameter Data IDN

IDN ID Number List

List of required operational data which must be received by the PCE840 before a change to phase 3 can proceed. There are 10 IDNs required: 1, 2, 6, 7, 8, 9, 10, 15, 32, and 89. Typically, only IDN15 and IDN32 must be configured by the developer, because most SERCOS masters set the others.

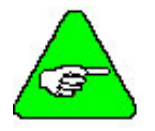

*A valid waveshape must exist prior to phase 3. The PCE840 has a default value, which allows access into phase 3. Partially overwriting the waveshape will prevent access into CP3.* 

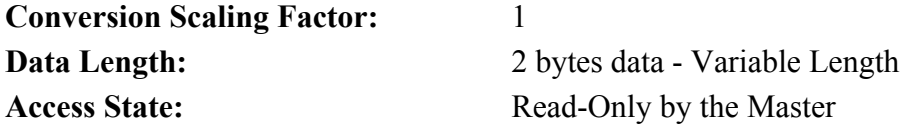

#### **IDN 19: IDN List Of Operation Data For CP3** Parameter Data IDN

List of required operational data which must be received by the PCE840 before a change to phase 4 can proceed. The PCE840 does not require any data in CP3.

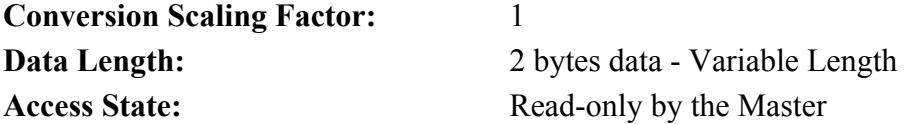

#### **IDN 21: IDN List Of Invalid Operation Data For CP2** Parameter Data IDN

List of required operational data which has not been received by the PCE840 before a change in phase to phase 3 can proceed.

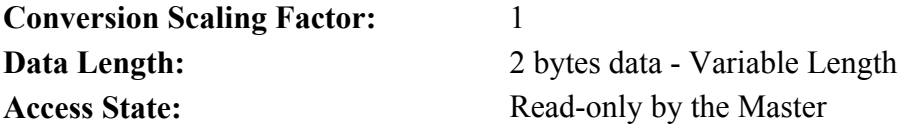

#### **IDN 22: IDN List Of Invalid Operation Data For CP3** Parameter Data IDN

IDN ID Number List

List of required operational data which has not been received by the PCE840 before a change in phase to phase 4 can proceed.

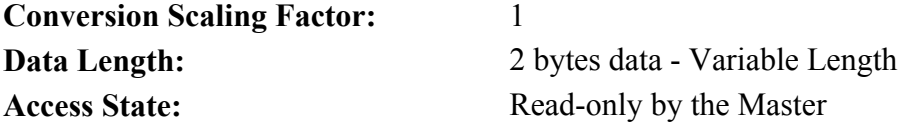

#### **IDN 24: Configuration List Of MDT** Parameter Data IDN

IDN ID Number List

List of IDNs which are not included in a User Defined AT. The data contained in this list is governed by the following restrictions:

Each IDN must be included in the list of Valid AT IDNs (Refer to IDN 188). Total number of AT IDNs must be 8 or less. Total number of bytes transferred must be 20 or less.

This IDN must be written when IDN  $15 = 7$ . (Custom Telegram)

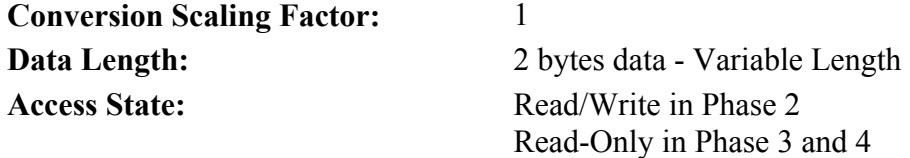

IDN ID Number List

IDN ID Number List

### **IDN 25: IDN list of all procedure commands** Parameter Data IDN

List of all COMMAND IDNs supported by the PCE840 (IDN99, IDN127,IDN128, IDN148, IDN170, IDN263, IDN264).

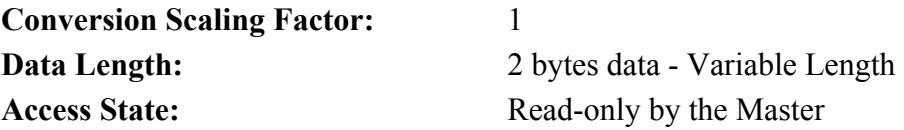

#### **IDN 28: MST Error Counter** <br> **IDN 28: MST Error Counter**

Counts all invalid MSTs in communication phases 3 and 4.

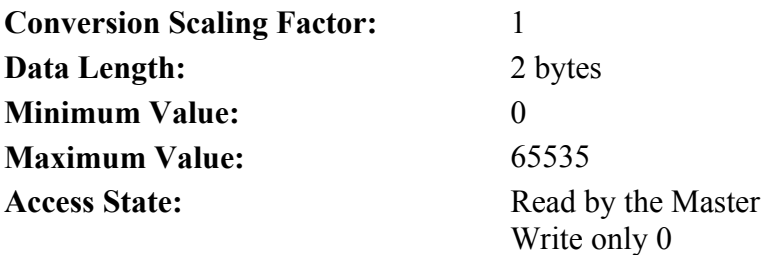

### **IDN 29: MDT Error Counter Parameter Data IDN**

Unsigned Decimal Number

Unsigned Decimal Number

Counts all invalid MDTs in communication phase 4. **Conversion Scaling Factor:** 1 **Data Length:** 2 bytes **Minimum Value:** 0 **Maximum Value:** 65535 **Access State:** Read by the Master

#### **IDN 30: Manufacturer Version Parameter Data IDN**

Text Data String

The operation data of the manufacturer version contains the constant string "Kollmorgen."

Write only 0

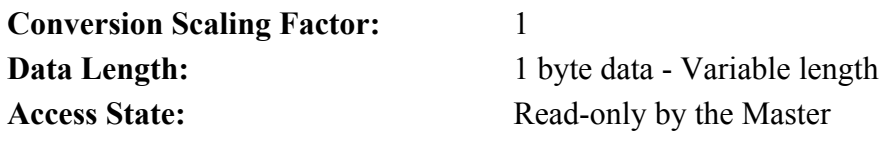

IDN ID Number List

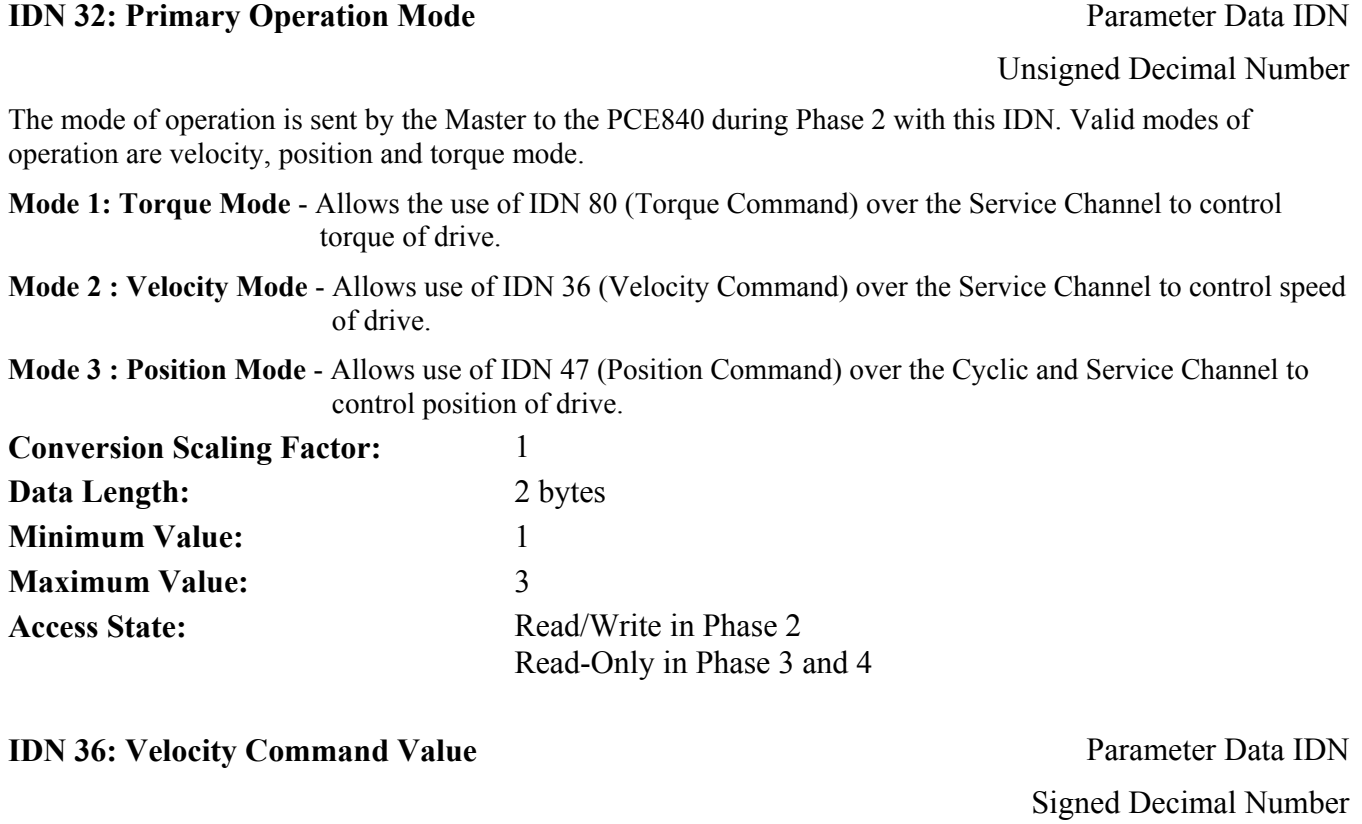

Gives access to the instantaneous Velocity Command value of the PCE840.

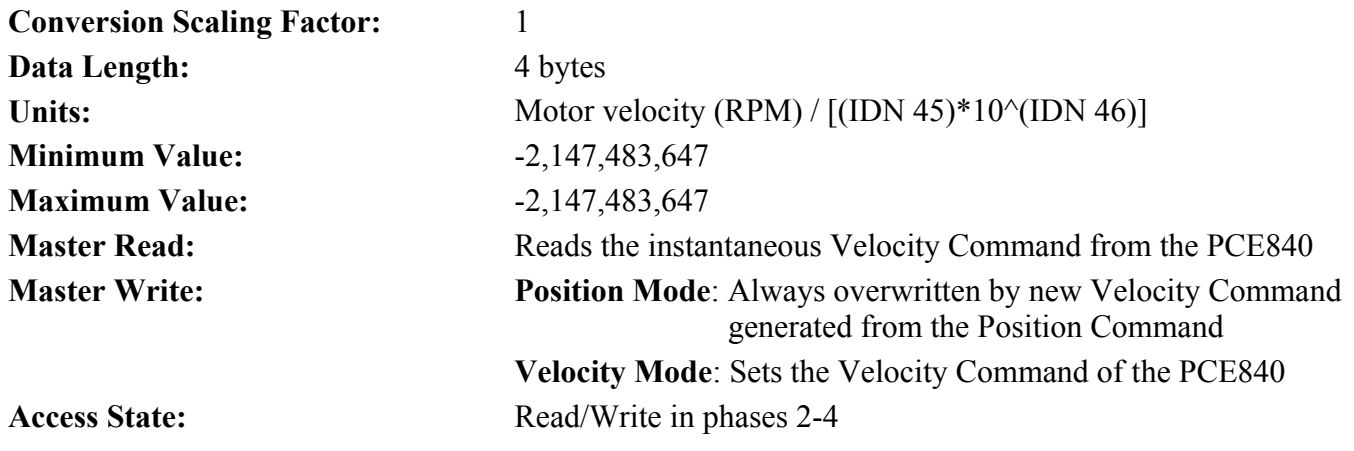

# **IDN 40: Velocity Feedback Value Parameter Data IDN** Signed Decimal Number Gives access to the instantaneous Velocity Feedback value of the PCE840. **Conversion Scaling Factor:** 1 **Data Length:** 4 bytes **Units:** Motor velocity (RPM) / [(IDN 45)\*10^(IDN 46)] **Minimum Value:**  $-2,147,483,647$ **Maximum Value:** 2,147,483,647 **Master Read:** Reads the instantaneous Velocity Feedback from the PCE840 **IDN 41: Homing Velocity Parameter Data IDN Conversion Scaling Factor:** 1 **Data Length:** 4 bytes Units: Motor velocity (RPM) / [(IDN 45)\*10^(IDN 46)]

Signed Decimal Number

Sets the velocity a home command is processed at. For example, if IDN  $45 = 1$ , IDN  $46 = -3$ , then LSB weight of IDN  $41 = 0.001$  RPM.

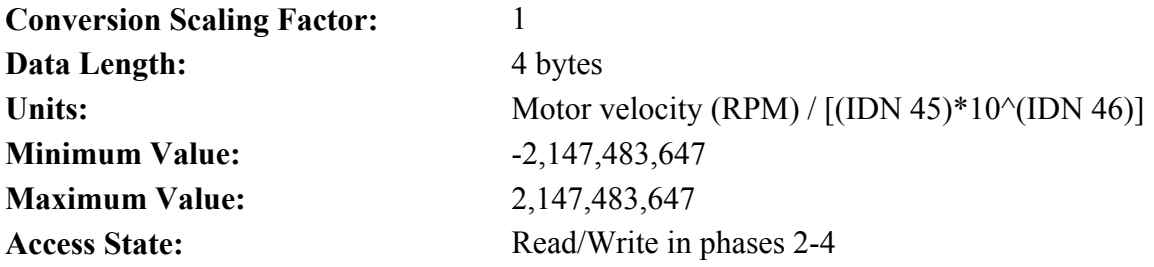

**IDN 42: Homing Acceleration Parameter Data IDN** 

Unsigned Decimal Number

Sets the acceleration a home command is processed at. For example, if IDN  $161 = 1$  and IDN  $162 = -3$  then LSB weight of IDN  $42 = 0.001$  RPM/Sec.

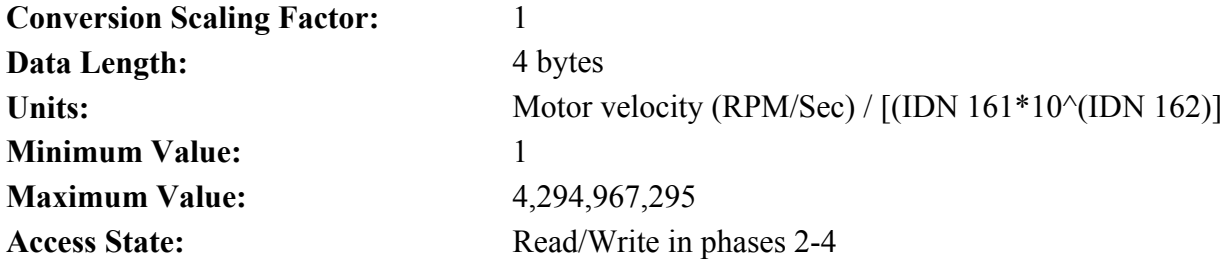

### **PCE840** Kollmorgen **Kollmorgen**

### **IDN 43: Velocity Polarity Parameter Parameter** *Parameter Data IDN*

Binary Data

Defines the polarity of the velocity data (IDNs 36 and 40).

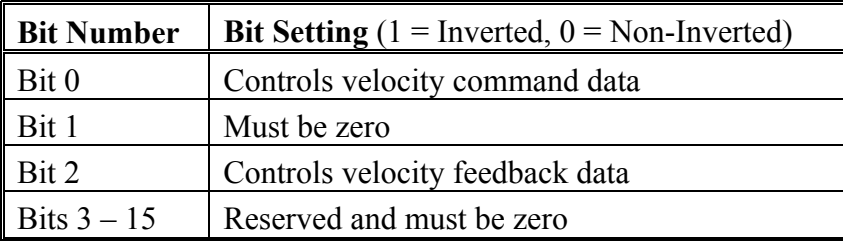

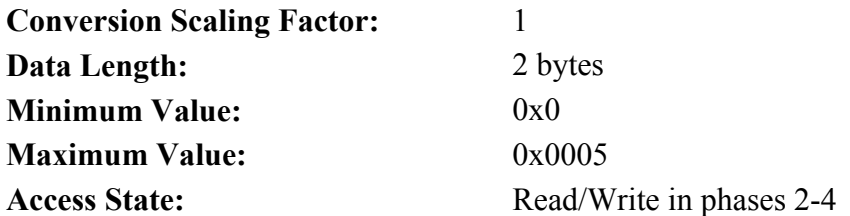

### **IDN 44: Velocity Data Scaling Type** Parameter Data IDN

Binary Data

Defines the scaling type for the PCE840. For the PCE840, IDN 44 = 0xA.

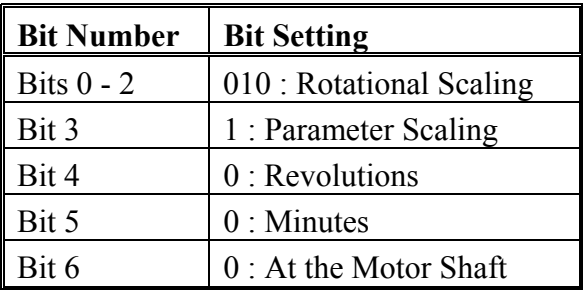

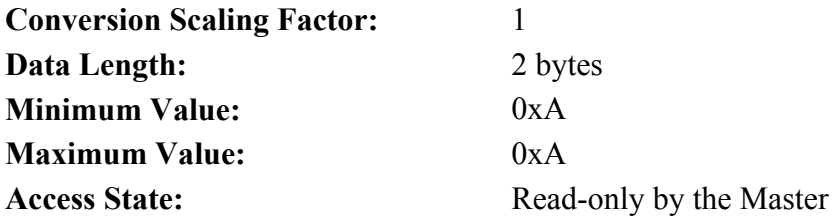

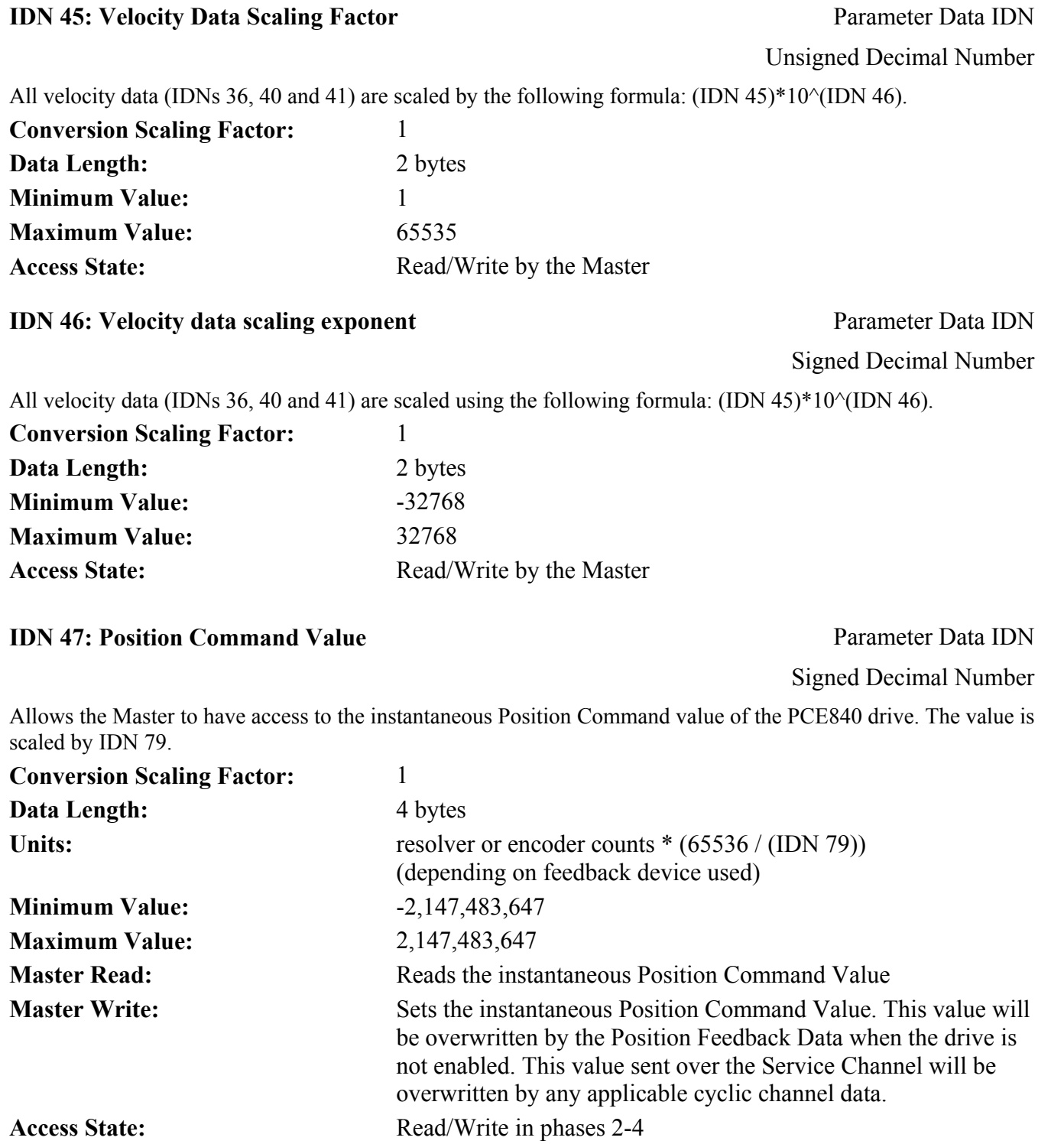

### **IDN 51: Position Feedback Value 1 Parameter Data IDN**

Signed Decimal Number

Allows the Master to have access to the instantaneous Position Feedback value of the PCE840 drive. The value is scaled by IDN 79.

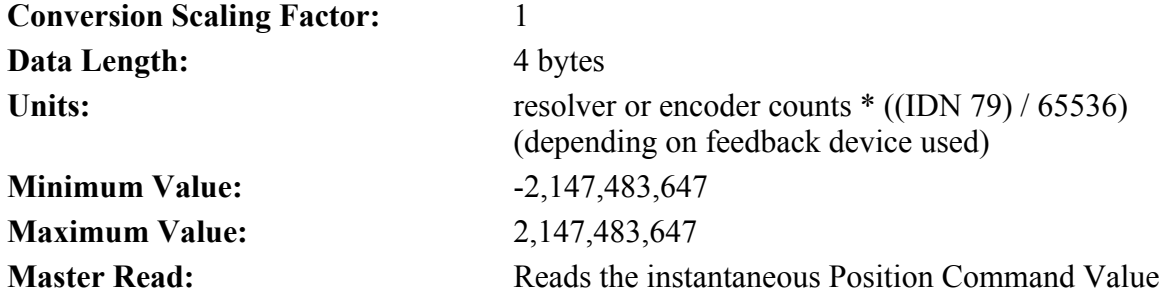

**IDN 52: Reference Distance 1 Parameter Data IDN** 

Signed Decimal Number

Programmable Position offset used during Home Commands. The value is scaled by IDN 79.

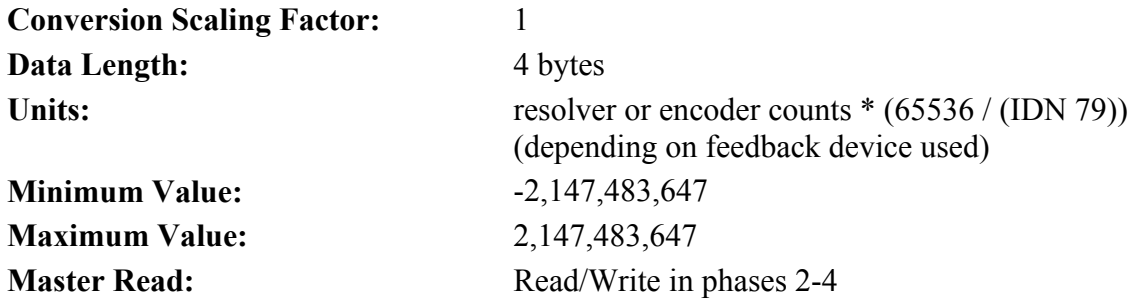

### **IDN 55: Position Polarity Parameter Parameter** *Parameter Data IDN*

Binary Data

Defines the Position Polarity Parameters.

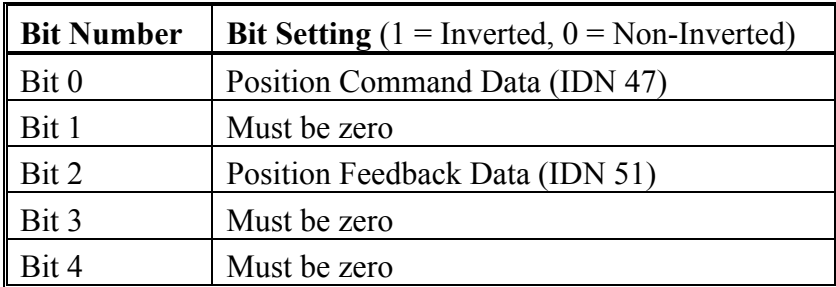

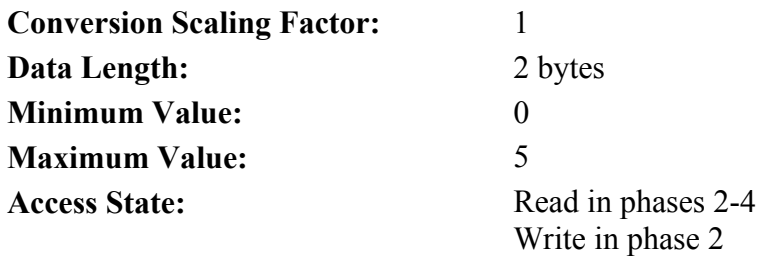

### **IDN 76: Position Data Scaling Type** Parameter Data IDN

Binary Data

Defines the position scaling type for the PCE840.

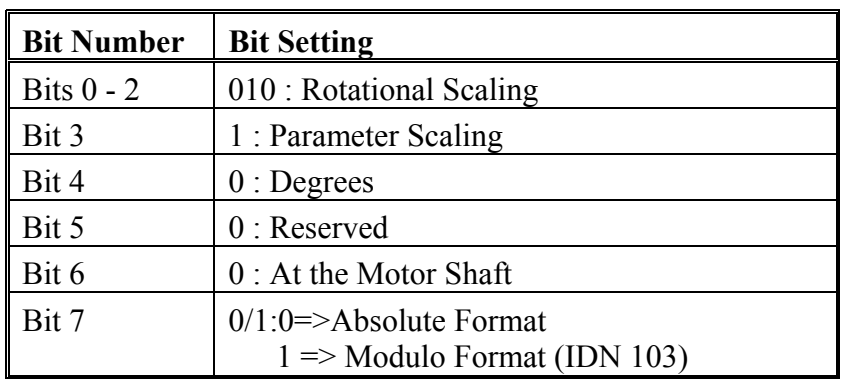

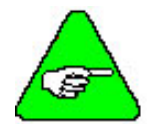

*Only Bit 7 may be changed by the Master while in phase 2. All other bits are Read Only. Trying to change them results in a Service Channel error.* 

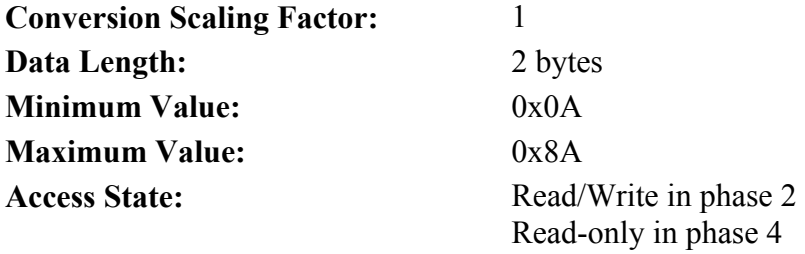

#### **IDN 77: Linear Position Data Scaling Factor Parameter Data IDN**

Unsigned Decimal Number

All position data IDNs (IDNs 47, 51, 52, 103, 130, 131, 132, 133, 159, and 189) are scaled according to the formula (IDN 77)\*10^(IDN 78).

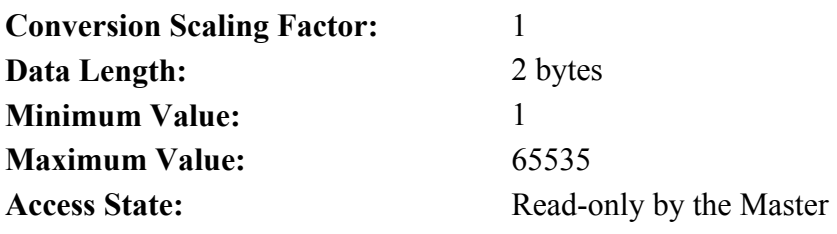

#### **IDN 78: Linear Position Data Scaling Exponent** *Parameter Data IDN* **Parameter Data IDN**

Signed Decimal Number

All position data IDNs (IDNs 47, 51, 52, 103, 130, 131, 132, 133, 159 and 189) are scaled according to the formula (IDN 77)\*10^(IDN 78).

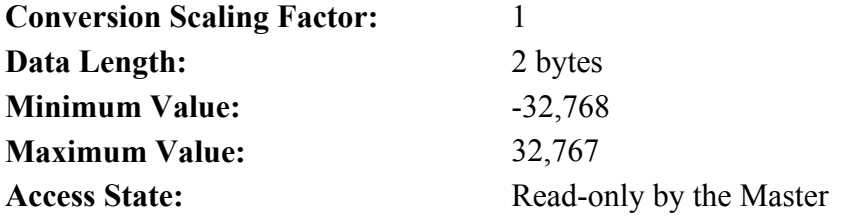

#### **IDN 79: Rotational Position Resolution**  Parameter Data IDN

Unsigned Decimal Number

All position data is scaled using IDN 79. Command IDNs (IDNs 47, 52, 103) are scaled by (65536 / (IDN 79)). Feedback IDNs (IDNs 51, 130, 131, 132, 133, 189) are scaled by ((IDN 79 / 65536). If IDN 79 = 32768 counts per revolution, the position data is scaled by 65536 / 32768=2or32768 / 65536 =  $\frac{1}{2}$ . If IDN 47 = 1000 units\*2=2000 units. If IDN 51 = 3000 units \*1/2 = 1500 units.

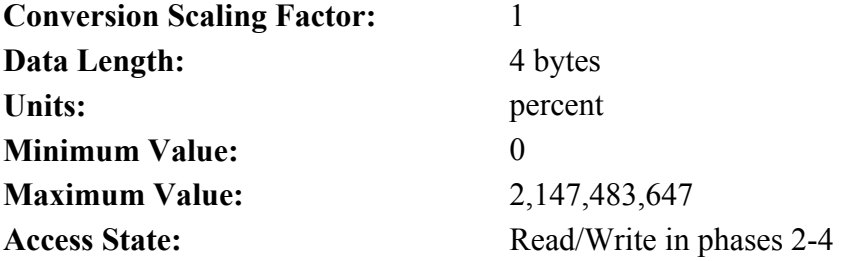

#### **IDN 80: Torque Command Value Parameter Data IDN**

Signed Decimal Number

Gives access to the instantaneous torque value of the PCE840.

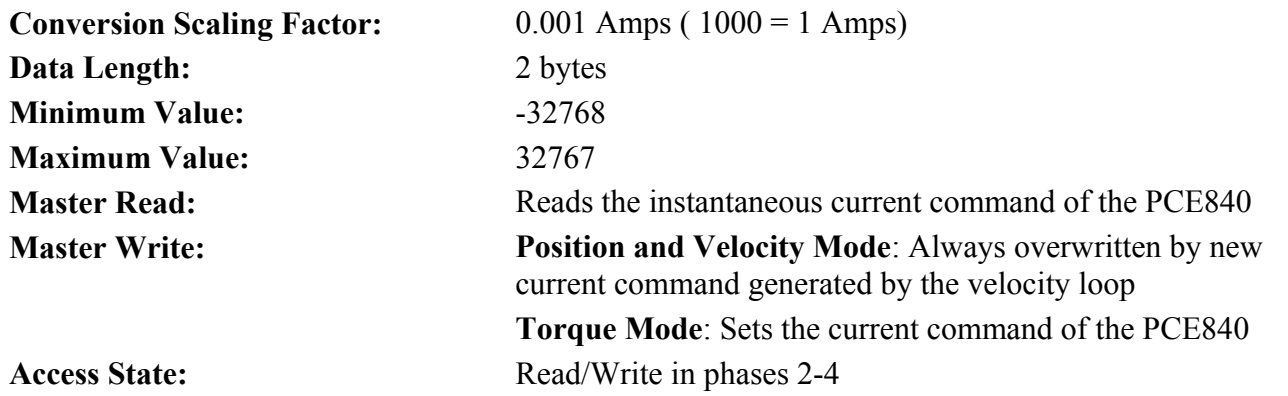

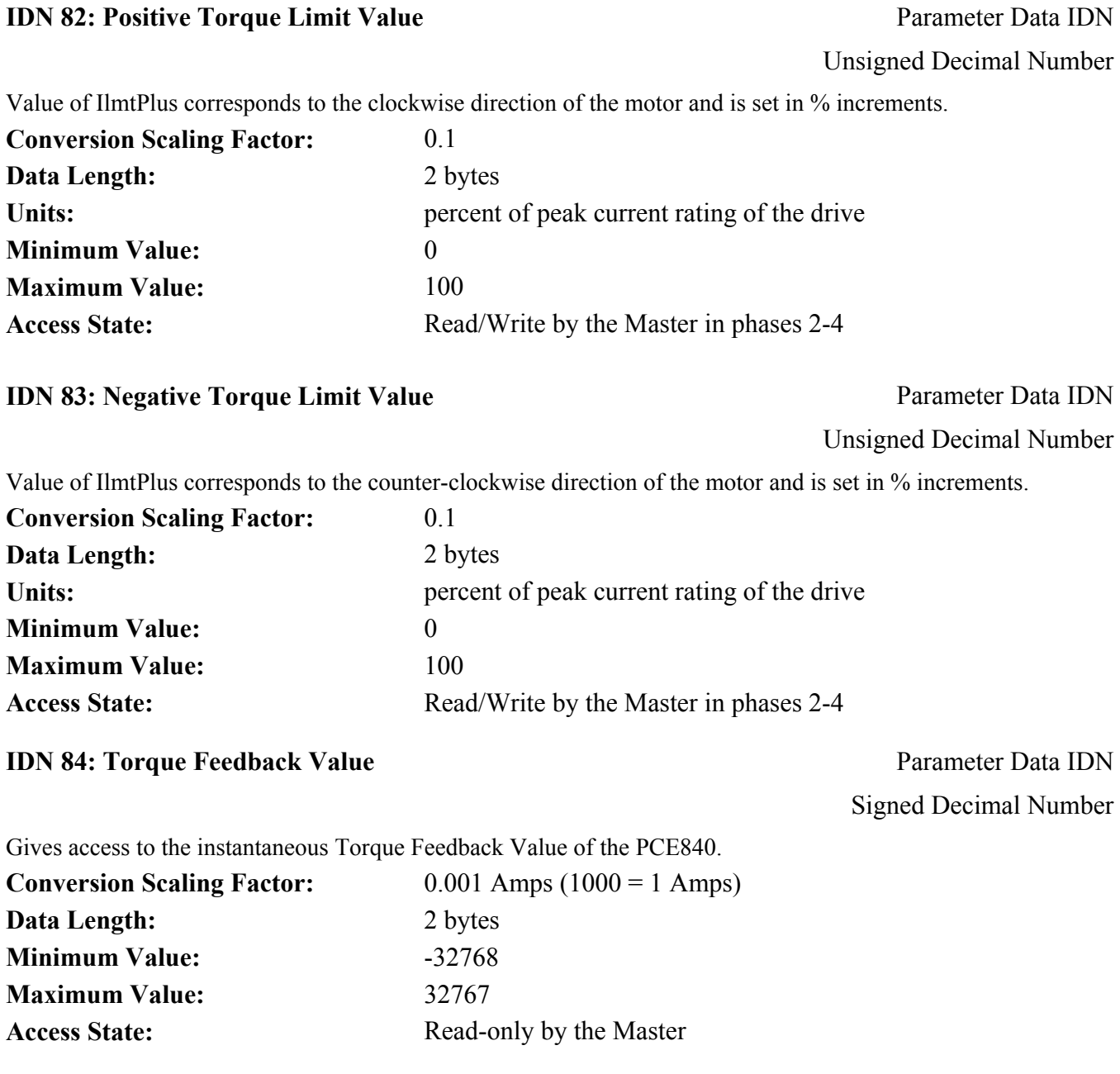

### **IDN 85: Torque Polarity Parameter Parameter** *Parameter Data IDN*

Binary Data

Defines the Torque Polarity Parameters.

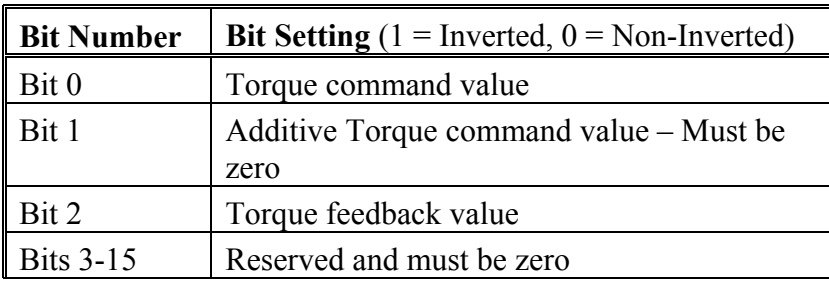

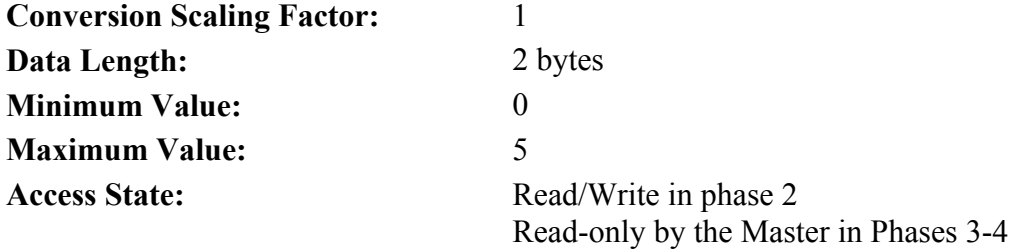

#### **IDN 88: Receive To Receive Recovery Time** Parameter Data IDN

Unsigned Decimal Number

Required time for the PCE840 between the end of the MDT and the beginning of the next MST.

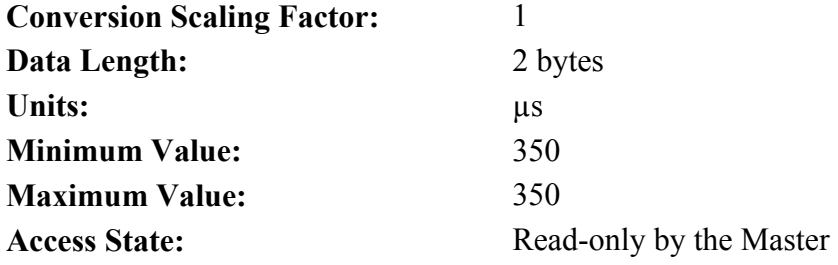

### **IDN 89: MDT Transmission Starting Time** Parameter Data IDN

Unsigned Decimal Number

Value sent by the Master to indicate the starting time in uSec of the MDT. This value is calculated and written by the master during phase 2.

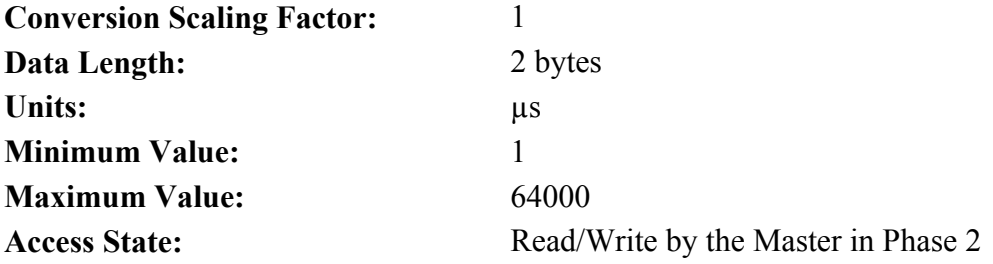
### **IDN 90: Command Value Proceeding Time** Parameter Data IDN

Unsigned Decimal Number

Value read by the Master indicating how soon after the MDT the PCE840 can make the received data available for usage.

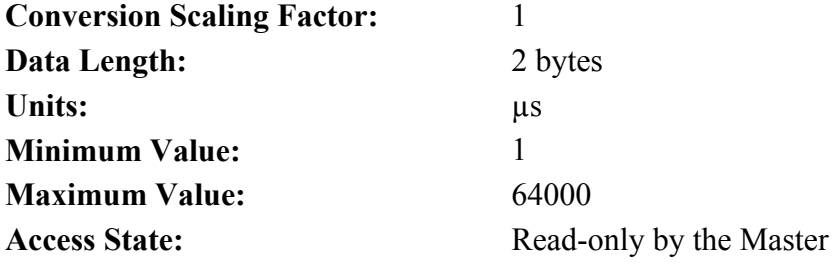

### **IDN 95: Diagnostic Message** Parameter Data IDN

Text Data String

The diagnostic messages are generated by the drive as text and stored in the operation data of this IDN. If IDN  $129 = 0x0314$  (Faultcode = 20 and ExtFault = 3) the diagnostic message will be "Initialization Fault. Calibration data corrupted. Fatal Fault."

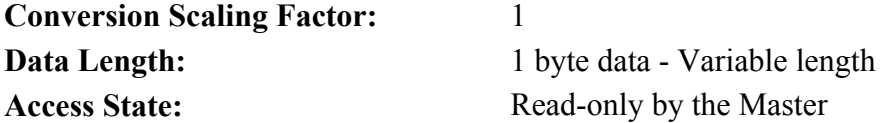

**IDN 96: Slave Arrangement 0** Parameter Data IDN

Binary Data

The PCE840 returns its axis address in both the low and high byte of this IDN. The PCE840 is not capable of supporting multiple motors on a single drive. Valid axis is not capable of supporting multiple motors on a single drive. Valid axis

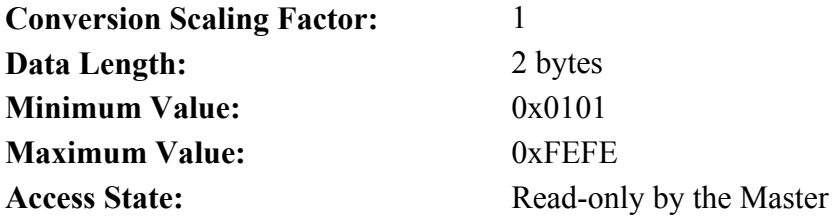

# **IDN 99: Reset Class 1 Diagnostic Command Data IDN Command Data IDN**

Unsigned Decimal Number

Command Procedure IDN : Used to clear recorded faults in the PCE840. Faults, which cause the PCE840 to cycle back to phase 0 are recorded and saved for transmission in phase 2. The PCE840 will automatically notify the Master upon completion of this Command IDN. While this Command IDN is being performed, other service channel IDNs may be processed. Write 3 to IDN 99 to initiate Reset Class 1 Diagnostics (this will reset the fault and disable the drive). Write 0 to IDN 99 to de-activate the fault reset command. The drive cannot be enabled while fault reset is asserted.

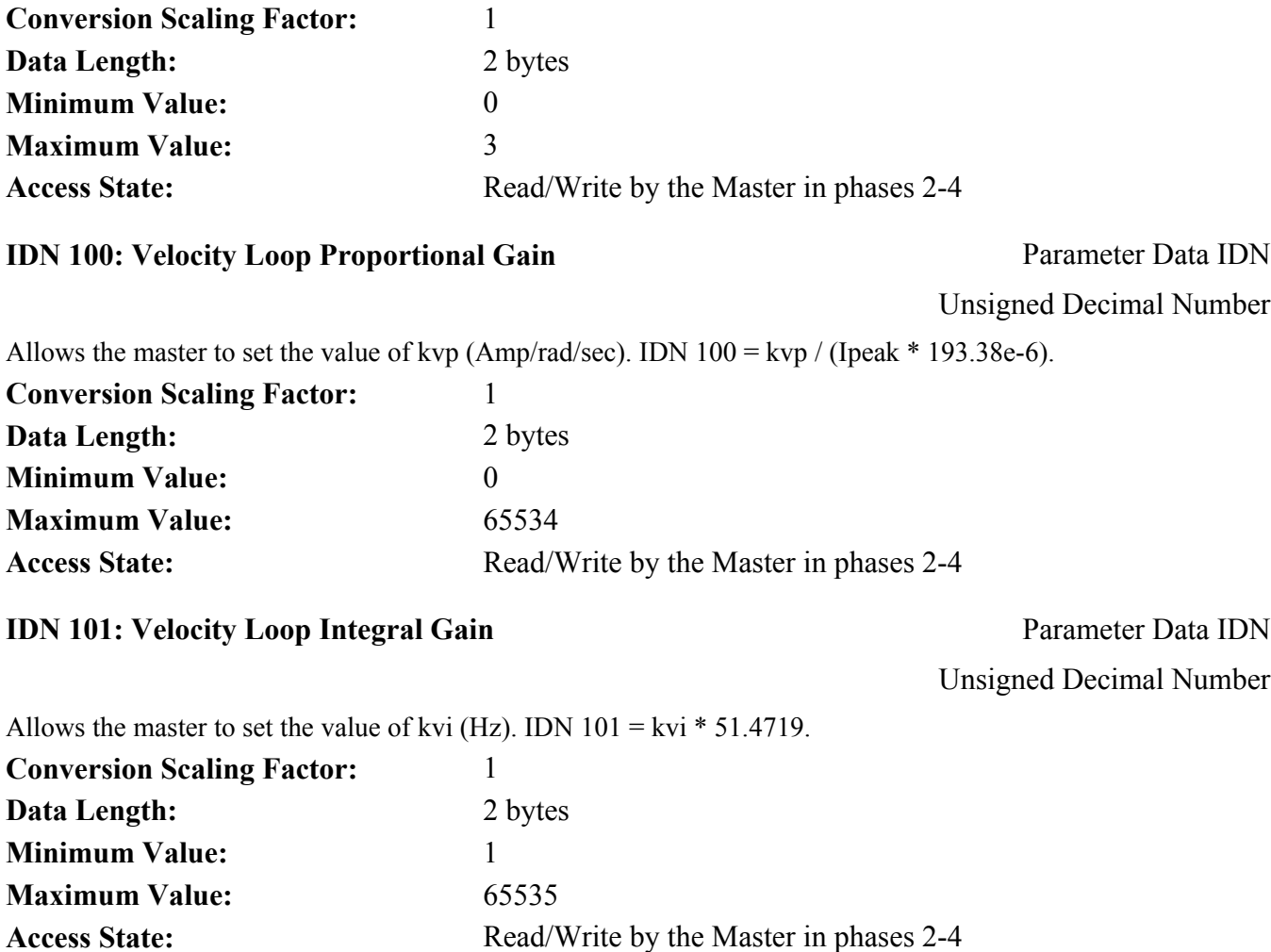

## **IDN 103: Modulo Value** Parameter Data IDN

Unsigned Decimal Number

If bit 7 of IDN 76 is set to modulo format, the modulo value defines the range that the drive and control must implement. This IDN is scaled by IDN 79.

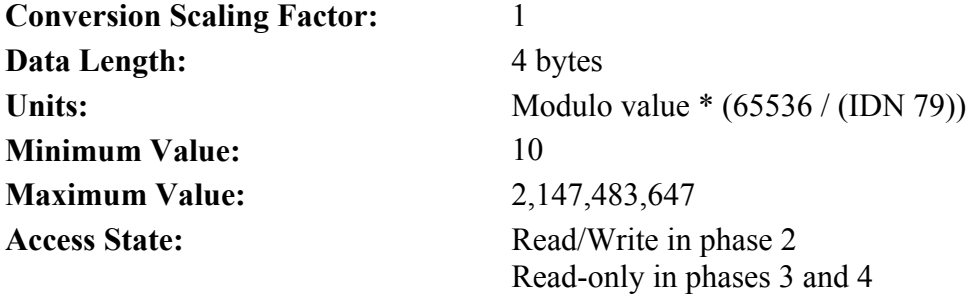

**IDN 104: Position Loop Kp-Factor Parameter Data IDN** 

Unsigned Decimal Number

Allows the master to set the value of kpp (Hz). IDN  $104 =$  kpp  $/ 2.4324e-3$  (for resolver feedback). IDN104=4\*kpp/2.4324e-3 (for encoder feedback).

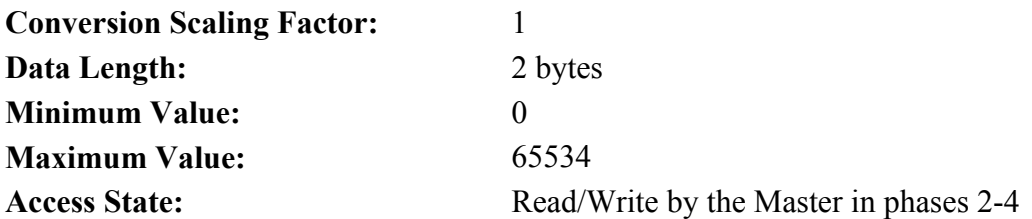

**IDN 106: Current Loop Proportional Gain 1 Parameter Data IDN Parameter Data IDN** 

Unsigned Decimal Number

Allows the master to set the value of kip (Volts/Ampere). IDN  $106 =$  kip  $*$  I<sub>peak</sub>  $*$  405.6685e-3.

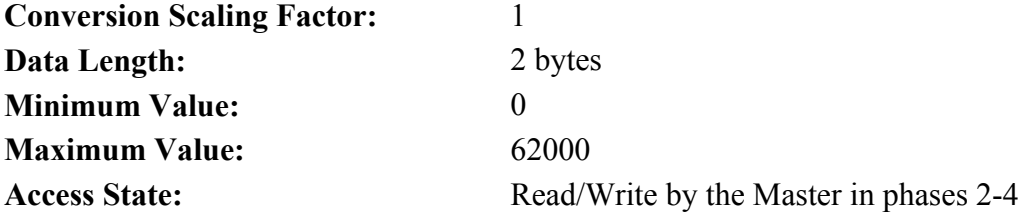

**IDN 107: Current Loop Integral Action Time 1** Parameter Data IDN

Unsigned Decimal Number

Allows the master to set the value of kii (Hz). IDN  $107 = \text{kii} * 12.868$ .

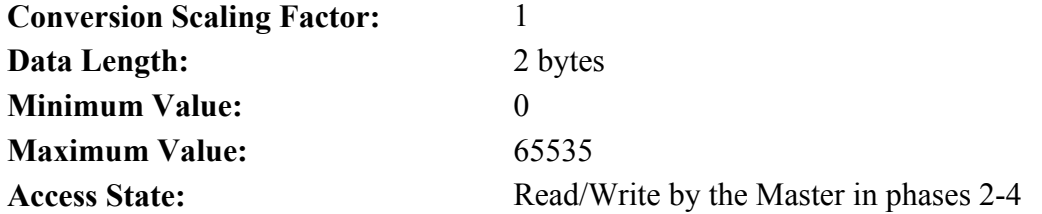

# **IDN 110: Amplifier Peak Current** Parameter Data IDN

Unsigned Decimal Number

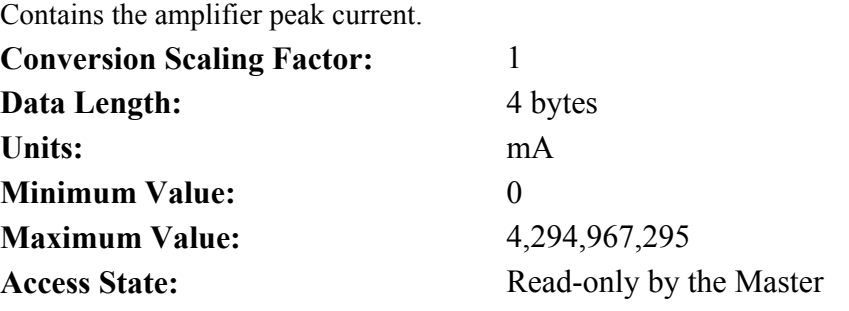

### **IDN 127: Communication Phase 3 Transition Check** Command Data IDN

Binary Data

Command Procedure IDN used to check whether the PCE840 is ready to proceed into phase 3. This IDN must be performed and successfully completed prior to going into phase 3. If all IDNs identified in IDN 18 have not been completed, or if the waveshape is incomplete, or if this IDN is not performed and the Master goes to phase 3, the PCE840 will declare a fault and go to phase 0.

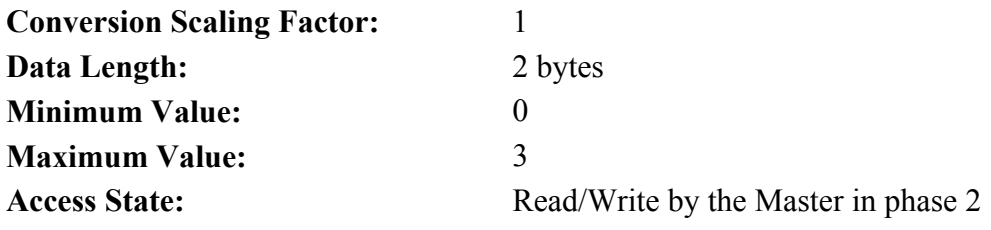

# **IDN 128: Communication Phase 4 Transition Check** Command Data IDN

Binary Data

Command Procedure IDN used to check whether the PCE840 is ready to proceed into phase 4. This IDN must be performed and successfully completed prior to going into phase 4. If all IDNs identified in IDN 19 have not been completed, or if the waveshape is incomplete, or if this IDN is not performed and the Master goes to phase 4, the PCE840 will declare a fault and go to phase 0.

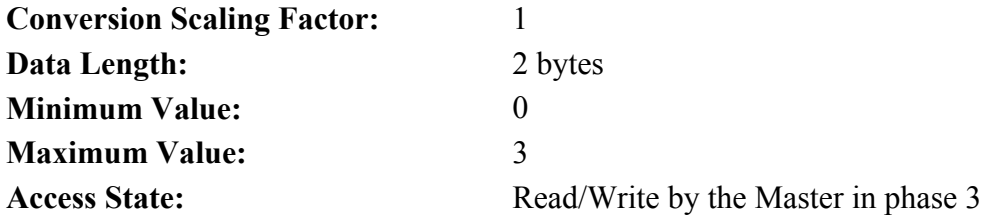

# **IDN 129: Manufacturer Class 1 Diagnostic Parameter Data IDN Parameter Data IDN**

Binary Data

The data in this IDN contains the current manufacturer specific fault code. If no fault is present in the PCE840, this value will be zero.

The low byte of the data is the Fault Code that is displayed on the PCE840 drive.

The high byte of the data is the Extended Fault Code. If the fault code has an associated extended fault code, it will be displayed here. Most fault codes do not have extended fault codes.

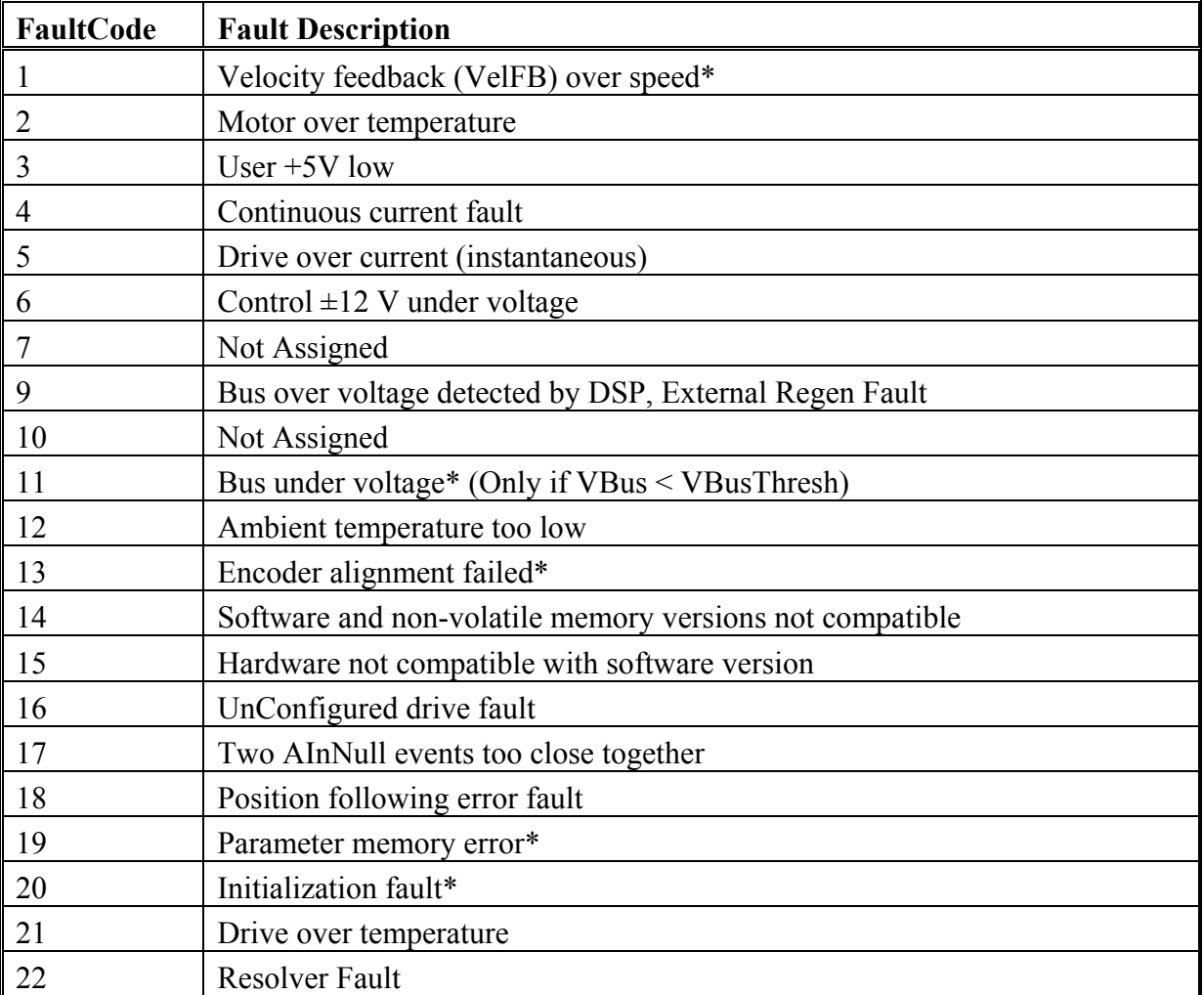

\*To further identify this fault see software ExtFault table.

# **IDN 129 (***Continued***)**

**ExtFault** The following table lists the values for ExtFault.

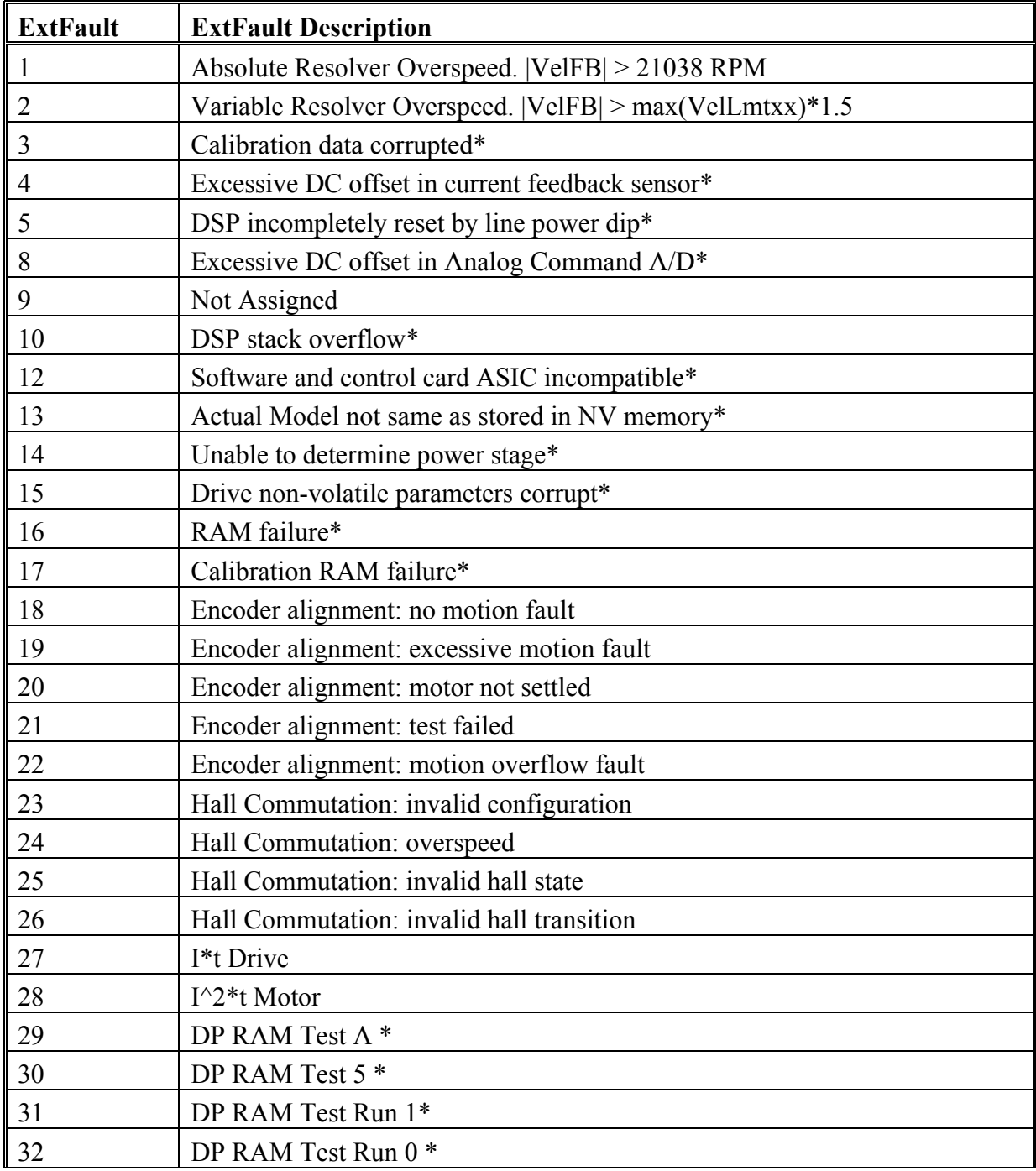

*Continued….*

# **IDN 129 (***Continued***)**

# **ExtFault (***Continued***)**

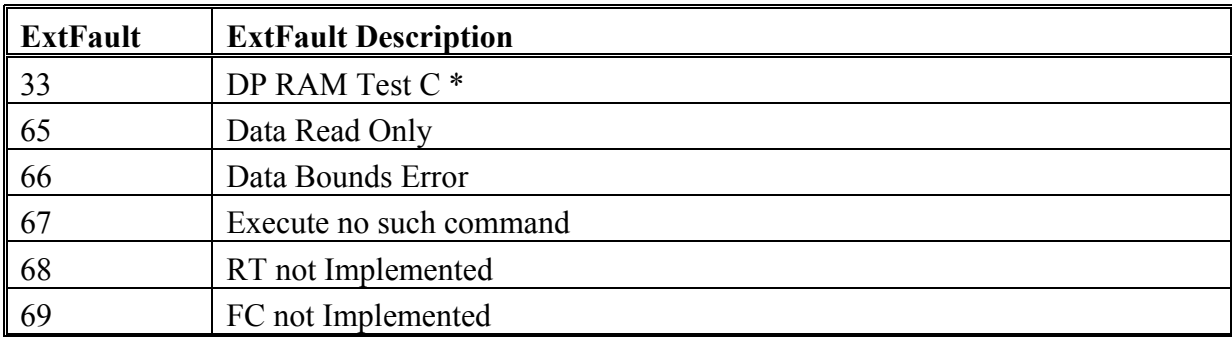

\*These fault states CANNOT be reset with the Fault Reset function and require the line control power to be turned OFF and ON again.

### **IDN 130: Probe Value 1 Positive Edge Parameter Data IDN Parameter Data IDN**

Signed Decimal Number

Returns the position value latched by the PCE840 drive when a rising edge of the Probe 1 signal has occurred. The position is either in resolver or encoder counts depending on the feedback device used to close the position loop. This value is scaled using IDN 79.

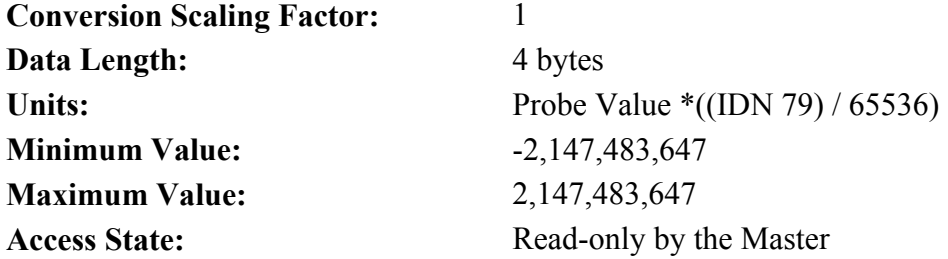

#### **IDN 131: Probe Value 1 Negative Edge** Parameter Data IDN

Signed Decimal Number

Returns the position value latched by the PCE840 drive when a falling edge of the Probe 1 signal has occurred. The position is either in resolver or encoder counts depending on the feedback device used to close the position loop. This value is scaled using IDN 79.

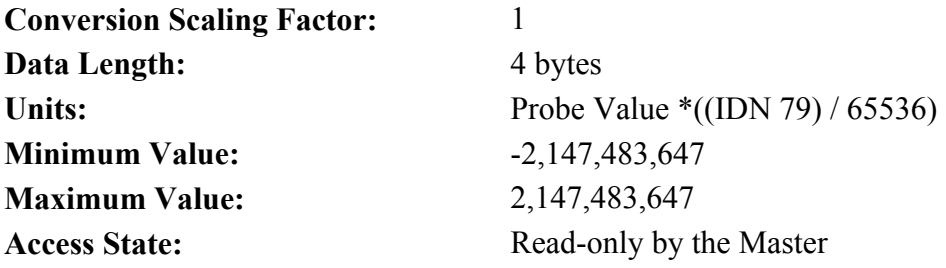

#### **IDN 132: Probe Value 2 Positive Edge Parameter Data IDN**

Signed Decimal Number

Returns the position value latched by the PCE840 drive when a rising edge of the Probe 2 signal has occurred. The position is either in resolver or encoder counts depending on the feedback device used to close the position loop. This value is scaled using IDN 79.

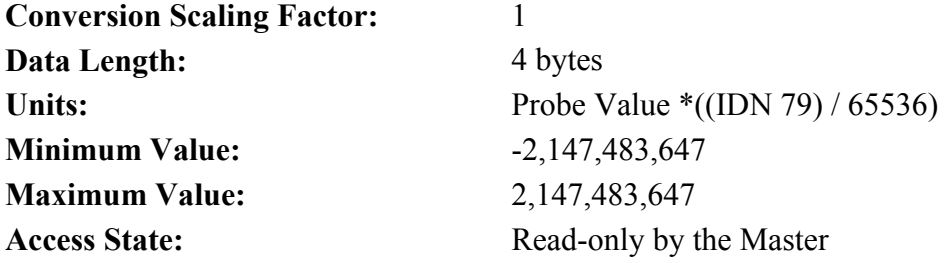

#### **IDN 133: Probe Value 2 Negative Edge** Parameter Data IDN

Signed Decimal Number

Returns the position value latched by the PCE840 drive when a falling edge of the Probe 2 signal has occurred. The position is either in resolver or encoder counts depending on the feedback device used to close the position loop. This value is scaled using IDN 79.

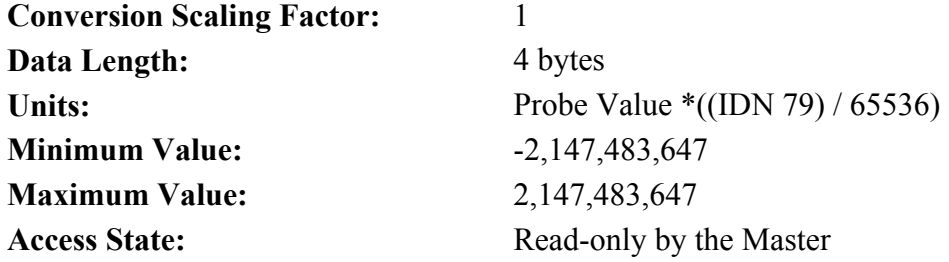

**IDN 134: Master Control Word** Parameter Data IDN

Unsigned Decimal Number

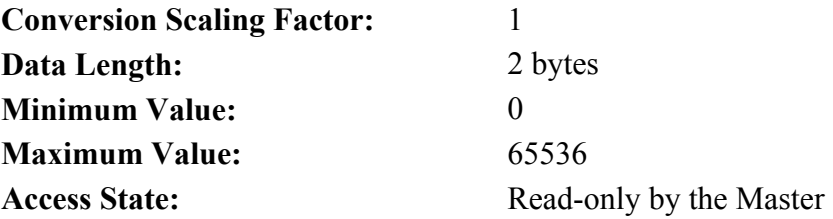

**Conversion Scaling Factor:** 1 **Data Length:** 2 bytes **Minimum Value:** 0 **Maximum Value:** 65536 **Access State:** Read-only by the Master

**IDN 135: Drive Status Word**  Parameter Data IDN Unsigned Decimal Number

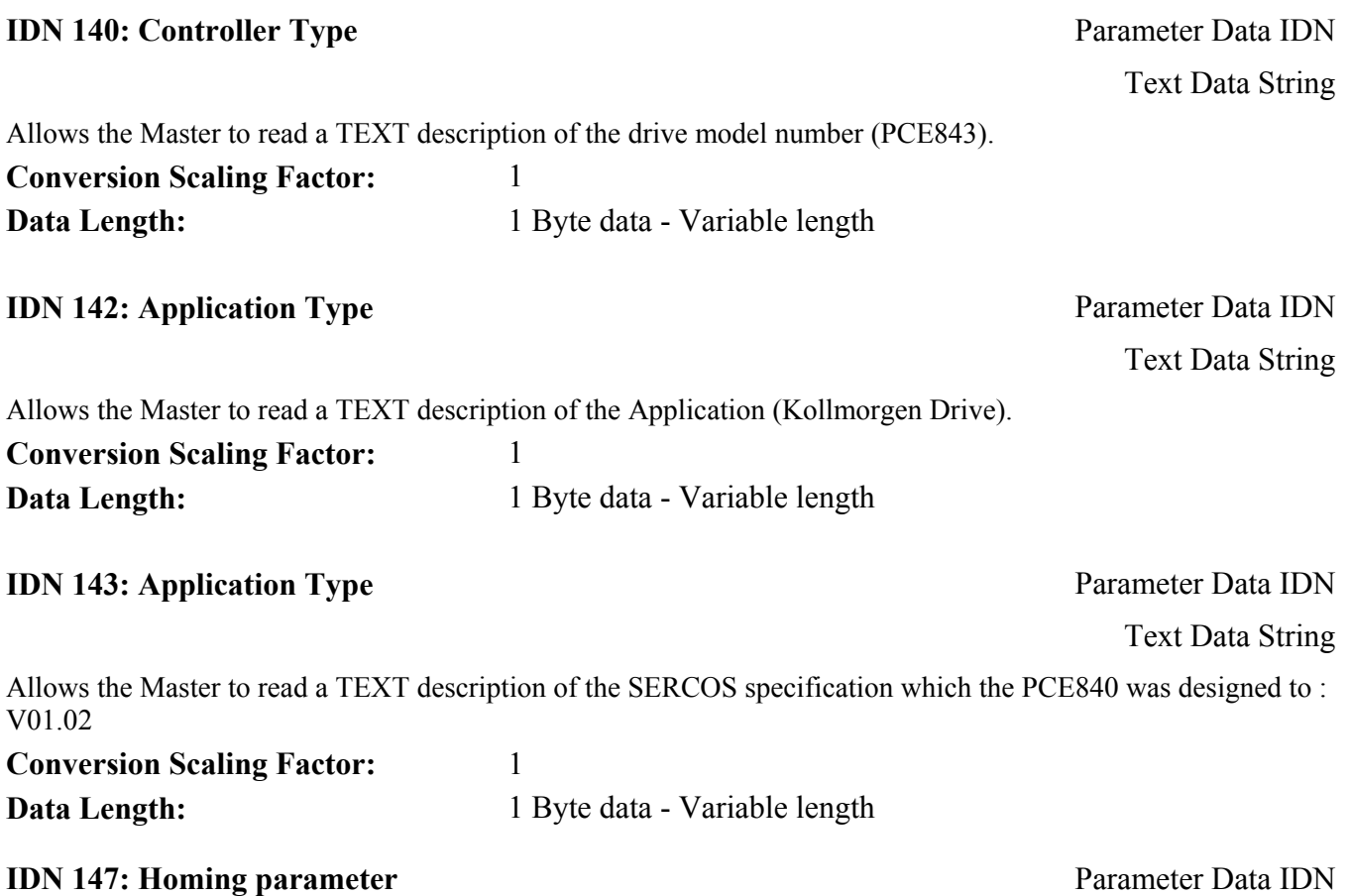

Binary Data

Defines the HOME parameters used by the PCE840.

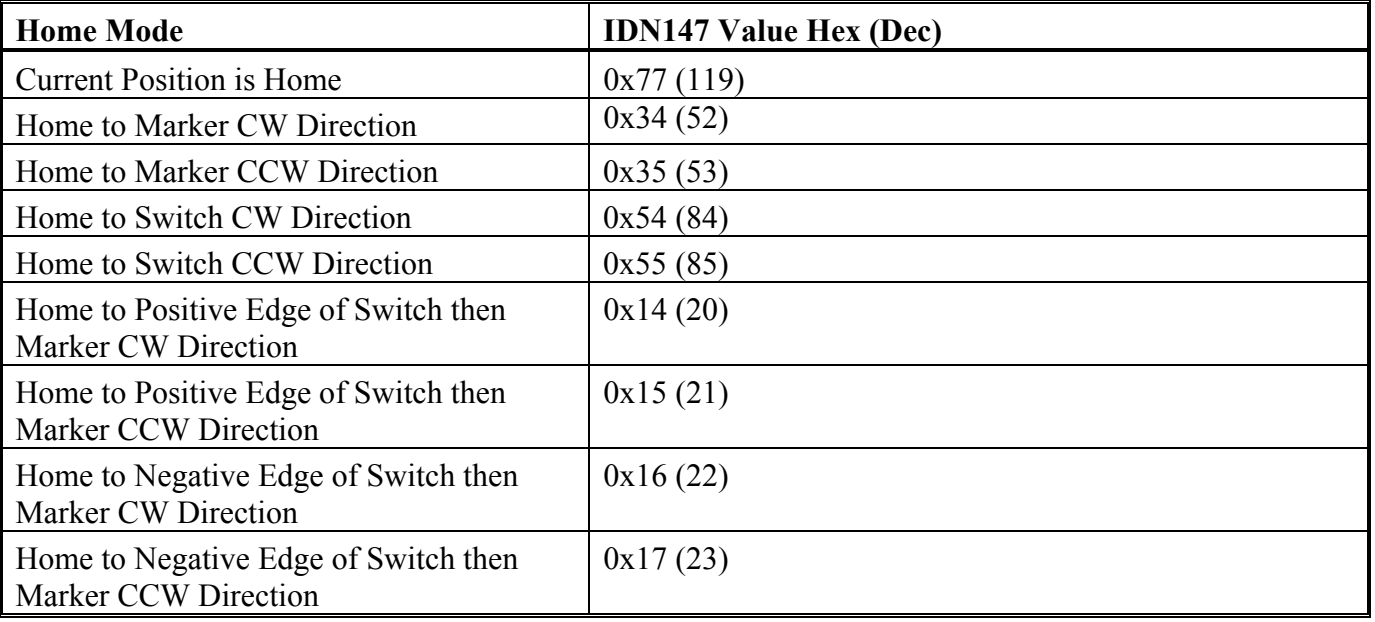

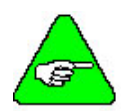

*Only Bits 0, 1, 5 and 6 may be changed by the Master while in phases 2-4. All other bits are Read Only, trying to change them results in a Service Channel error.* 

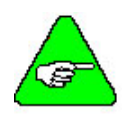

*Writing 0x77 to IDN 147 makes the current motor position the home (zero) position.* 

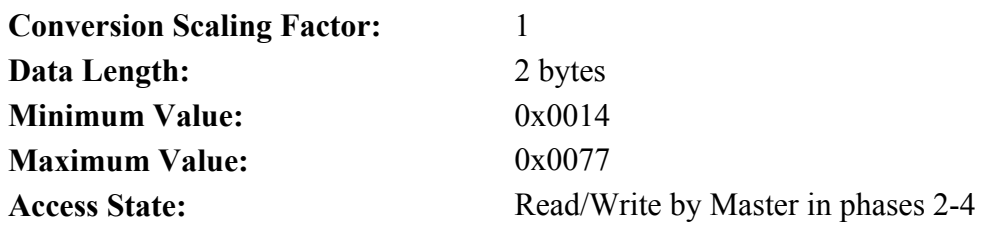

#### **IDN 148: Drive controlled homing procedure Command Data IDN**

Binary Data

Command Procedure IDN used to initiate a Home event on the PCE840. During the Home event, all velocity and position data received from the Master is ignored with the exception of Home Velocity (IDN 41) and Home Acceleration (IDN 42). Once the drive has finished the HOME event, the Position Feedback Value Status will be set (IDN 403). The Master must read the new position at this time and begin sending updated Position Commands prior to finishing this Command IDN to avoid Excessive Position Error Faults.

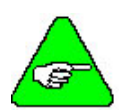

*To execute homing more than once, reset IDN 148 by writing 0 and then 3.* 

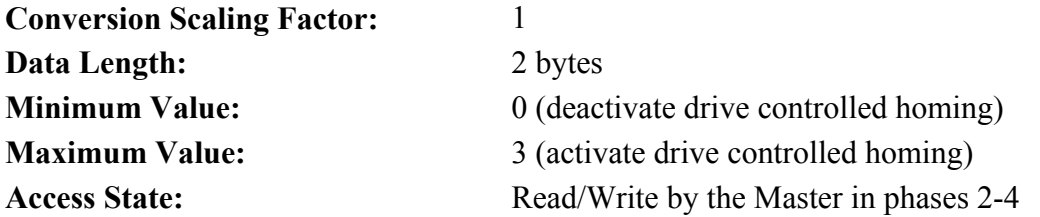

# **IDN 159: Monitoring Window**  Parameter Data IDN

Unsigned Decimal Number

Sets the Maximum Position Deviation allowed by the PCE840.

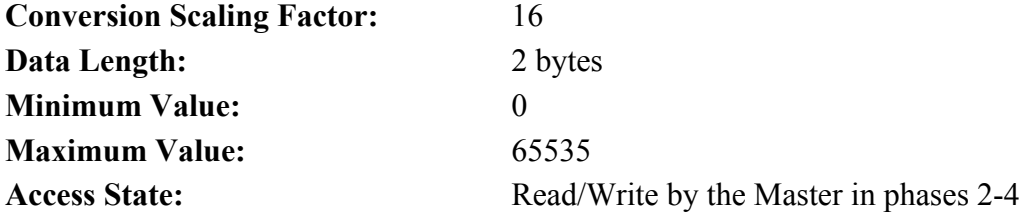

# **IDN 160: Acceleration Data Scaling Type <b>Parameter Data IDN** Parameter Data IDN

Defines the scaling type for the PCE840.

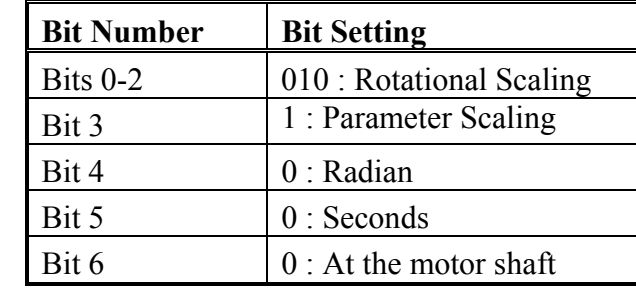

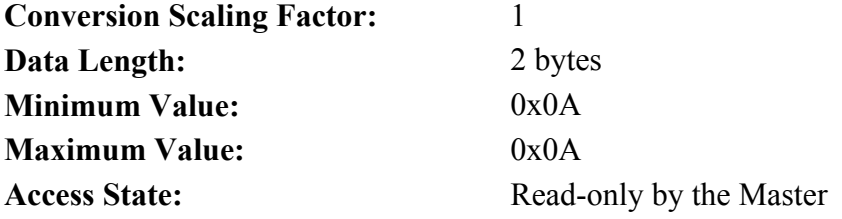

### **IDN 161: Acceleration Data Scaling Factor Parameter Data IDN**

Unsigned Decimal Number

Sets the Maximum Position Deviation allowed by the PCE840.

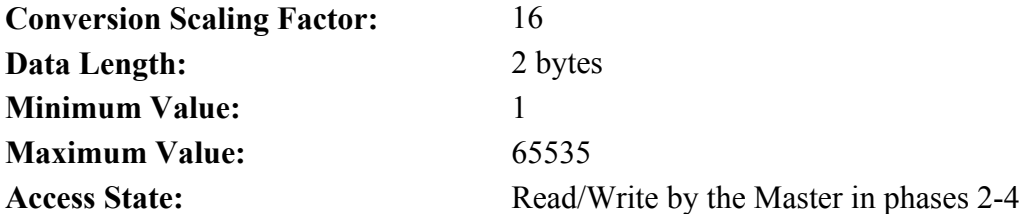

# **IDN 162: Acceleration Data Scaling Exponent** *Parameter Data IDN*

Signed Decimal Number

All acceleration data is scaled by the following formula:  $(IDN 161)*10^(IDN 162)$ 

**Conversion Scaling Factor:** 16 **Data Length:** 2 bytes **Minimum Value:** -32766 **Maximum Value:** 32765 Access State: **Read/Write by the Master in phases 2-4**  Binary Data

# **IDN 169: Probe Control Parameter Parameter <b>Parameter Parameter Pata IDN**

Binary Data

Defines the PROBE parameters used by the PCE840.

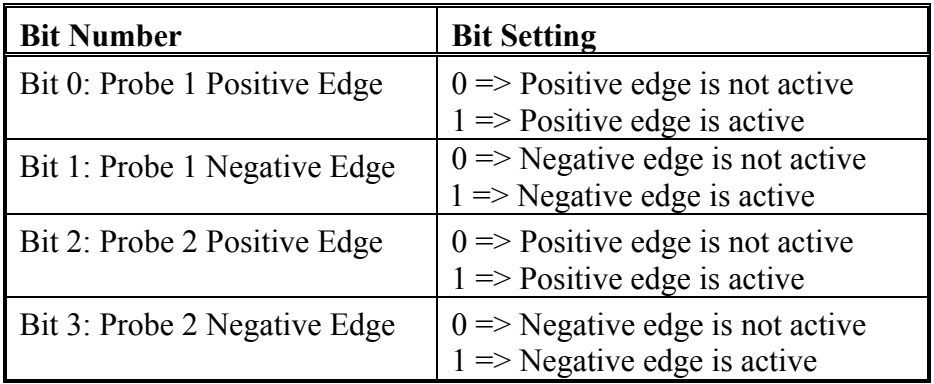

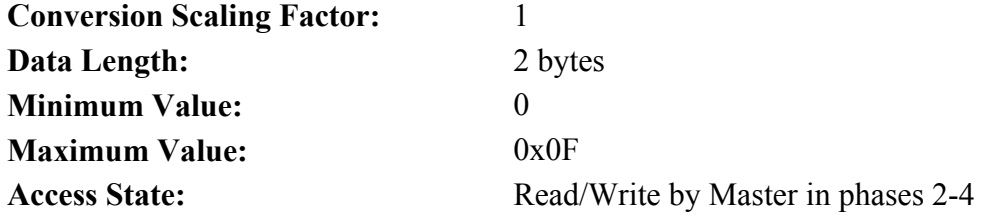

# **IDN 170: Probing Cycle Procedure Command Command Data IDN Command Data IDN**

Binary Data

Command Procedure IDN used to initiate PROBE events on the PCE840. While this IDN is active, all probe events described in IDN 169, and enabled by IDN 405 and 406 are allowed to be recorded. This command must be activated in order for PROBE events to occur. Please refer to Section 3.5, Interfaces and Connections for additional information.

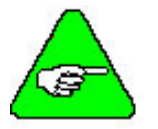

*To activate probing, write 3 to IDN 170.* 

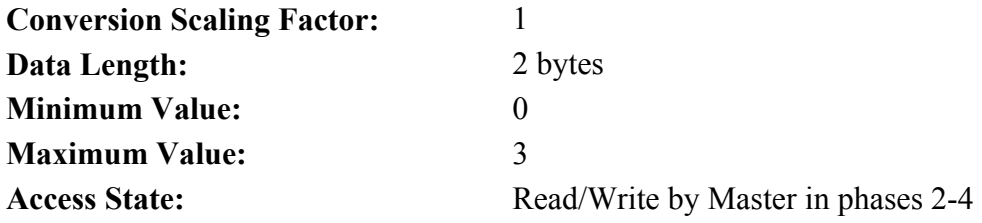

# **IDN 185: Length Of The Configurable Data Record In The AT** Parameter Data IDN

Unsigned Decimal Number

Maximum number of bytes allowed in the AT as configurable data is 20 bytes.

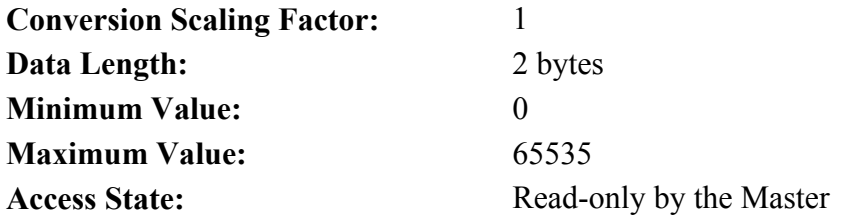

# **IDN 186: Length Of The Configurable Data Record In The MDT Parameter Data IDN**

Unsigned Decimal Number

Maximum number of bytes allowed in the MDT as configurable data is 20 bytes.

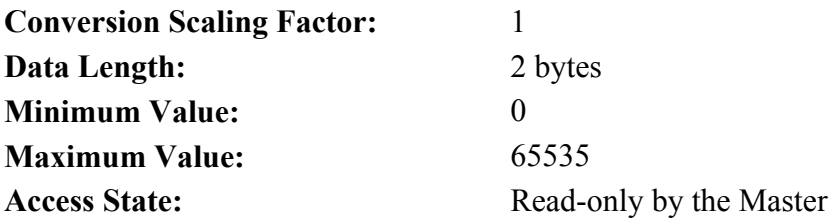

# **IDN 187: IDN List Of The Configurable Data In The AT** Parameter Data IDN

IDN ID Number List

List of IDNs available for entry into the AT configuration list.

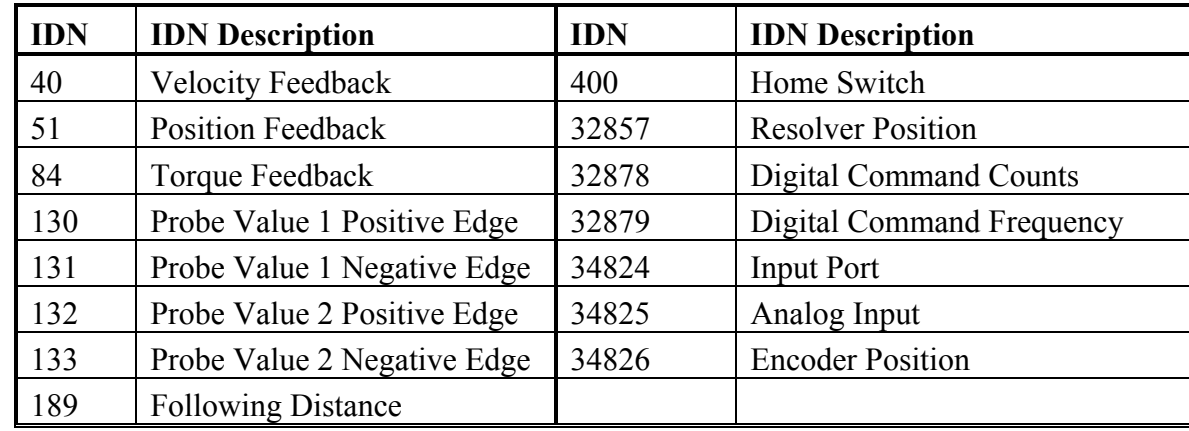

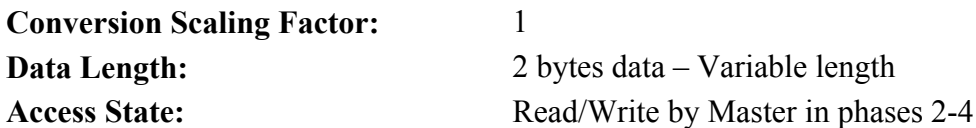

# **IDN 188: IDN List Of The Configurable Data Record In The MDT** Parameter Data IDN

IDN ID Number List

List of IDNs available for entry into the MDT configuration list.

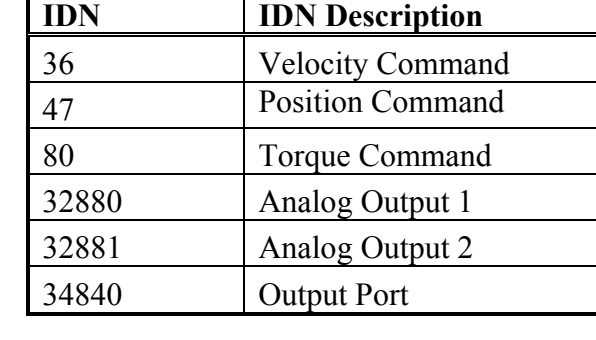

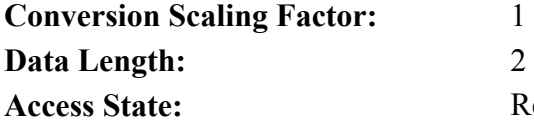

2 bytes data – Variable length **Access State:** Read-only by the Master

**IDN 189: Following Distance Parameter Data IDN** 

Signed Decimal Number

Allows the Master to read the current instantaneous Position Error. This value is scaled by IDN 79.

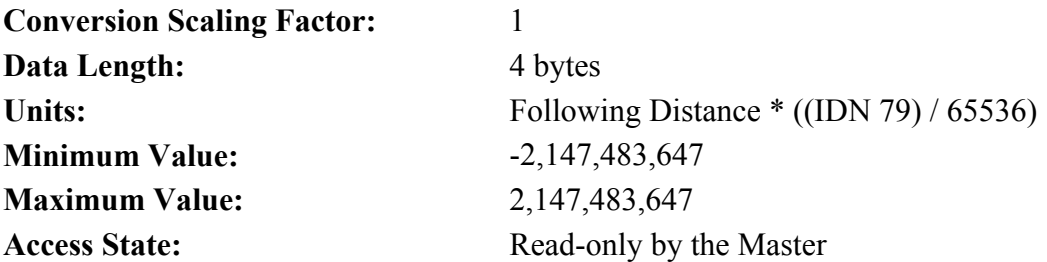

# **IDN 192: IDN list of backup operation data Parameter Data IDN**

List of IDNs stored to and from non-volatile memory.

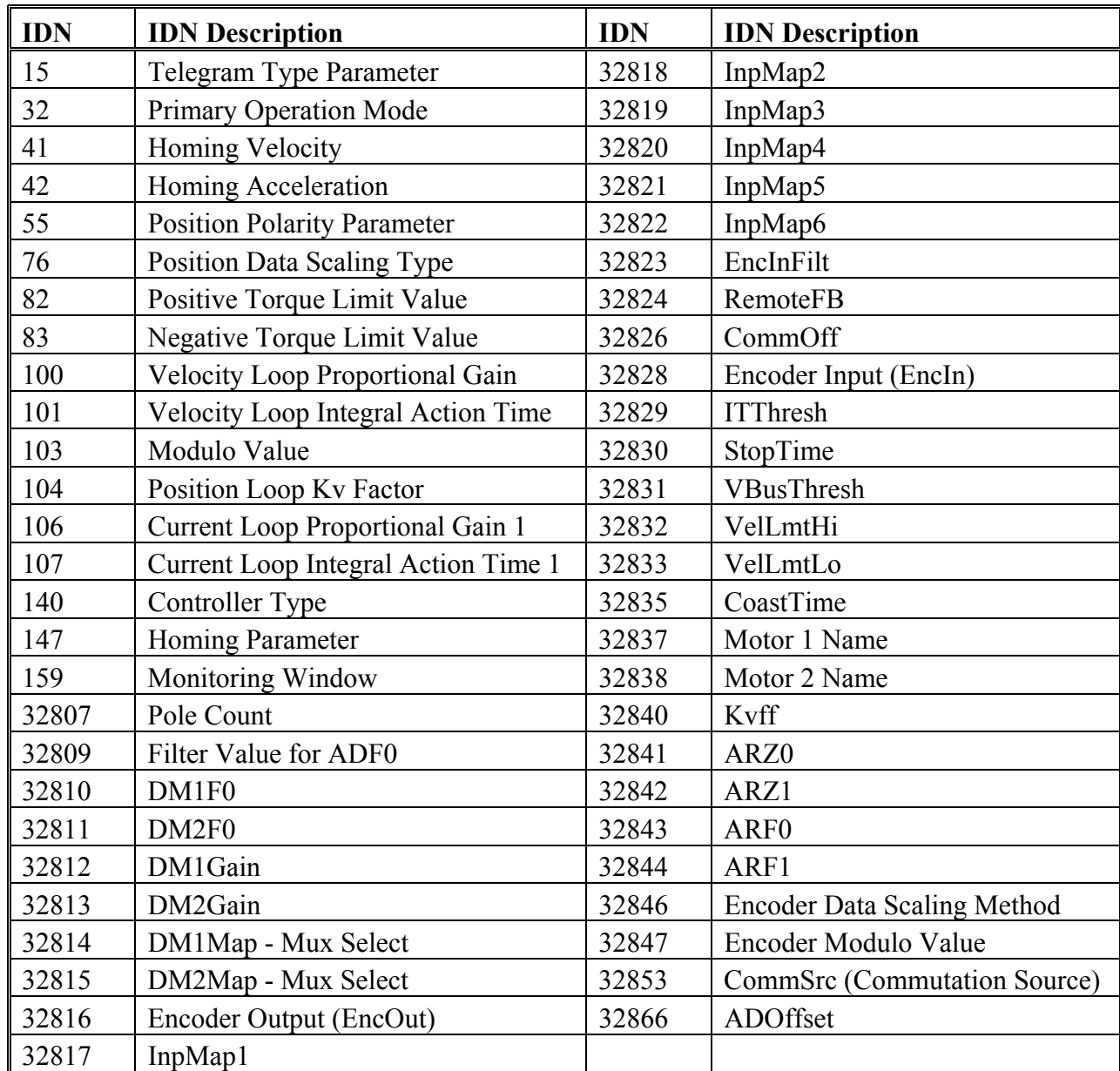

**Conversion Scaling Factor:** 1 **Data Length:** 2 bytes data **Access State:** Read-only by the Master

# **IDN 194: Acceleration Command Parameter Data IDN**

Unsigned Decimal Number

Sets the acceleration rate a velocity command is processed at. Acceleration = Deceleration.

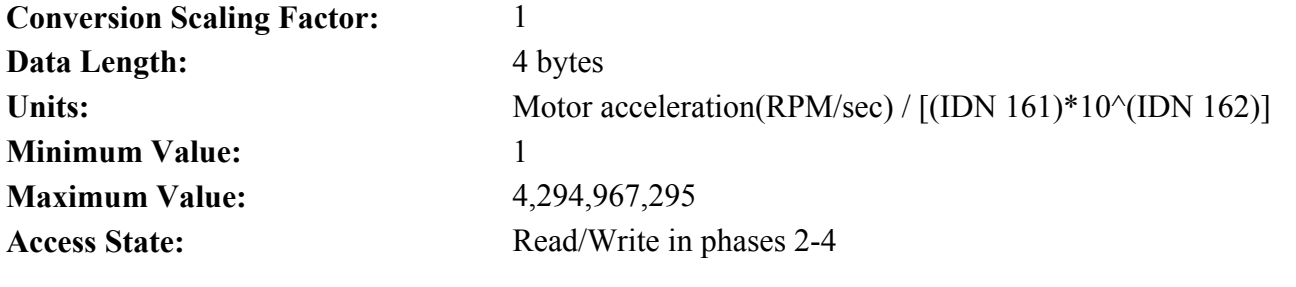

**IDN 263: NVLoad** Command Data IDN

Unsigned Decimal Number

Commmand Procedure IDN used to load saved IDNs from Non-Volatile (NV) memory to the drive's active memory. IDN263 is typically executed in phase 2, eliminating the need to initialize many of the IDNs listed in IDN192. This will reduce the initialization time.

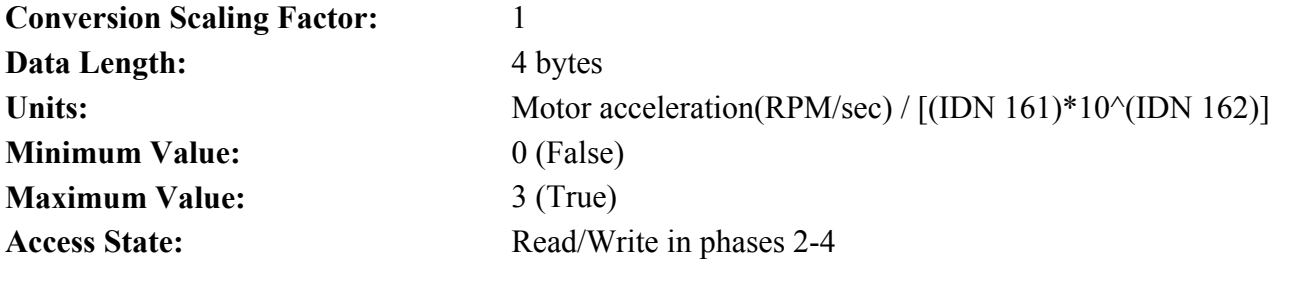

**IDN 264: NVSave** Command Data IDN

Unsigned Decimal Number

Commmand Procedure IDN used to save IDNs to Non-Volatile (NV) memory from the drive's active memory. The master need not write to these IDNs as part of the drive initialization thereby substantially reducing the time required to bring the SERCOS ring to Phase 4.

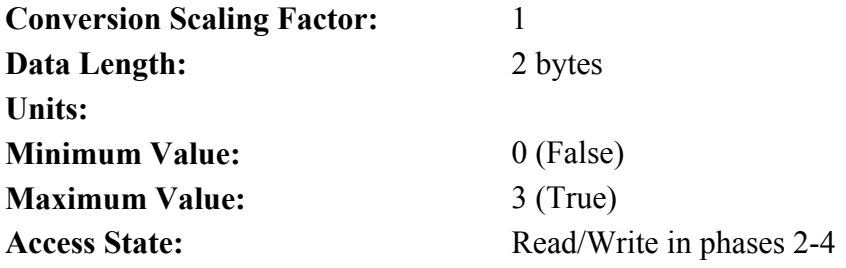

# **IDN 301: Allocation Of Realtime Control Bit 1** Parameter Data IDN

Unsigned Decimal Number

The Master sends the number of an IDN whose data is a BIT variable. This BIT variable is then sent in the MDT cyclic Realtime Control Bit 1 data. Please refer to Section 3.5, Interfaces and Connections for additional information. The IDNs which can be used for Realtime Control bits are:

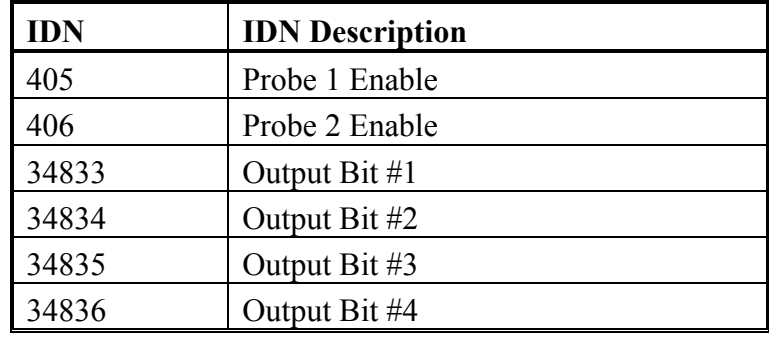

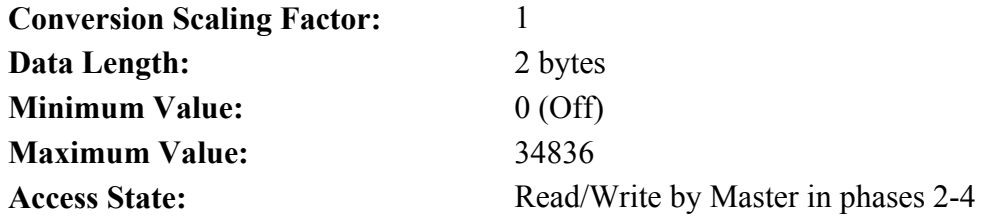

# **IDN 303: Allocation Of Realtime Control Bit 2** Parameter Data IDN

Unsigned Decimal Number

The Master sends the number of an IDN whose data is a BIT variable. This BIT variable is then sent in the MDT cyclic Realtime Control Bit 2 data. Please refer to Section 3.5, Interfaces and Connections for additional information. The IDNs which can be used for Realtime Control bits are:

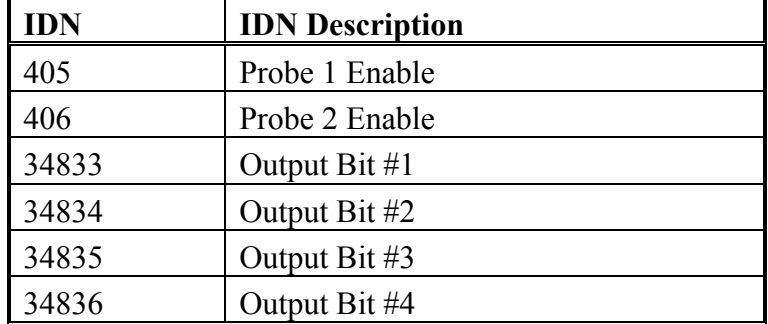

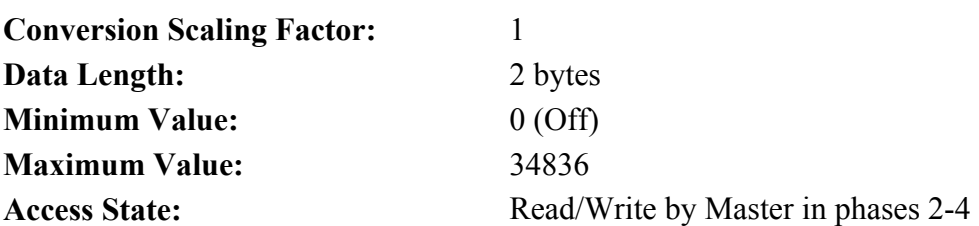

# **IDN 305: Allocation Of Realtime Status Bit 1** Parameter Data IDN

Unsigned Decimal Number

The Master sends the number of an IDN whose data is a BIT variable. This BIT variable is then sent in the AT cyclic Realtime Status Bit 1 data. Please refer to Section 3.5, Interfaces and Connections for additional information.

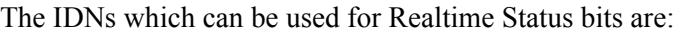

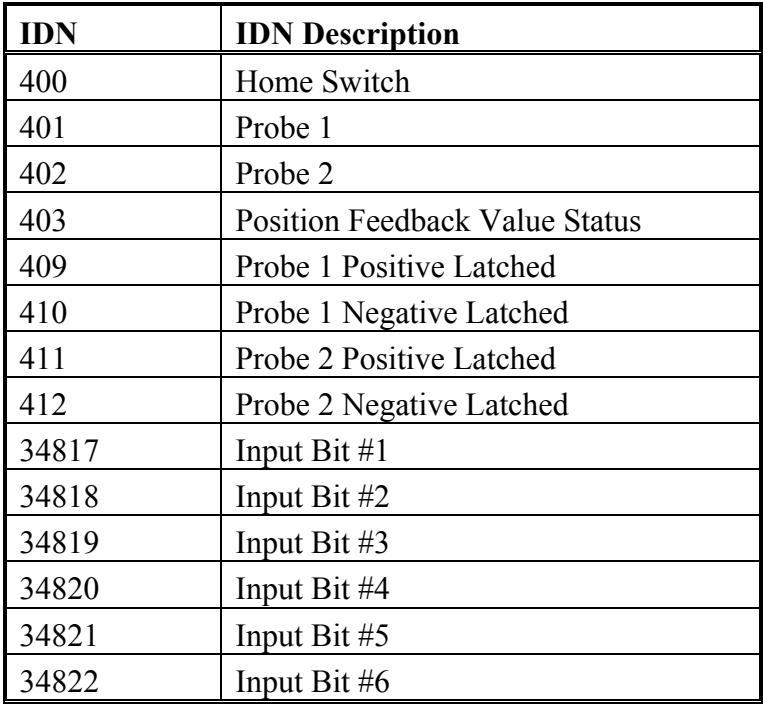

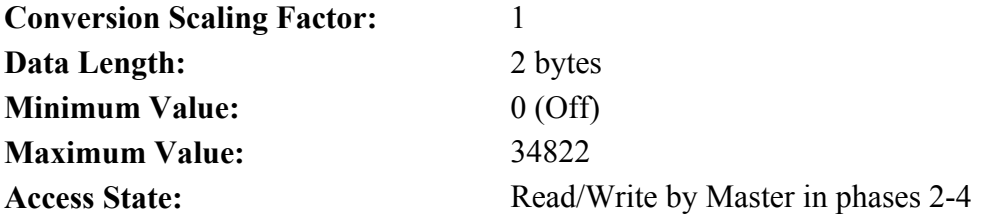

# **IDN 307: Allocation Of Realtime Status Bit 2** Parameter Data IDN

Unsigned Decimal Number

The Master sends the number of an IDN whose data is a BIT variable. This BIT variable is then sent in the AT cyclic Realtime Status Bit 2 data. Please refer to Section 3.5, Interfaces and Connections for additional information.

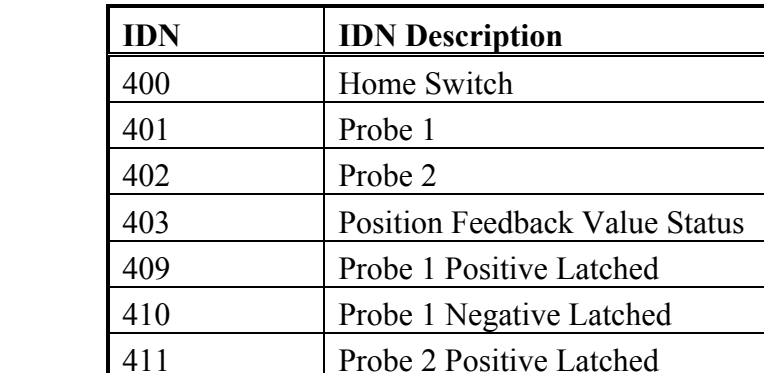

412 Probe 2 Negative Latched

34817 Input Bit #1 34818 Input Bit #2 34819 Input Bit #3 34820 Input Bit #4 34821 Input Bit #5 34822 Input Bit #6

The IDNs which can be used for Realtime Status bits are:

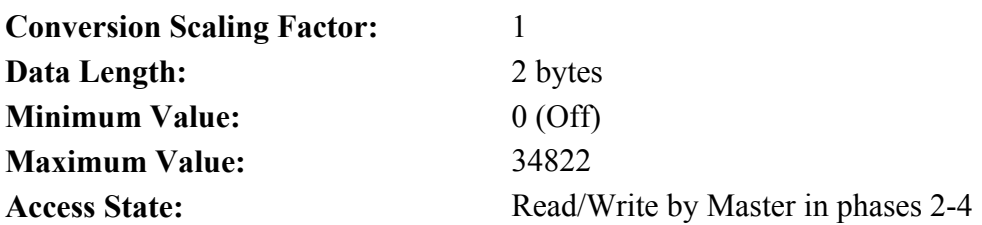

#### **IDN 400: Home Switch**  Parameter Data IDN

Binary Data

Allows the Master to read the current state of the Home Switch. If more than one input is defined to be the Home Switch, the highest Input (1-6) is the value returned.

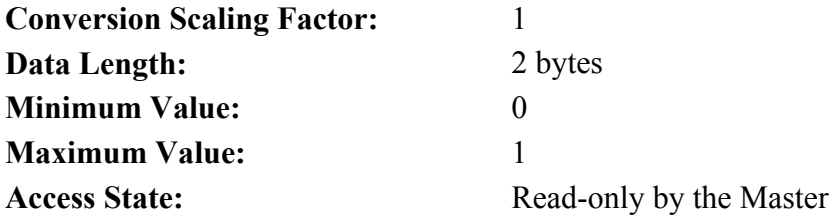

**IDN 401: Probe 1** Parameter Data IDN

Binary Data

Allows the Master to read the current state of the Probe 1 switch. The only input pin which can be defined as Probe 1 is Input 4.

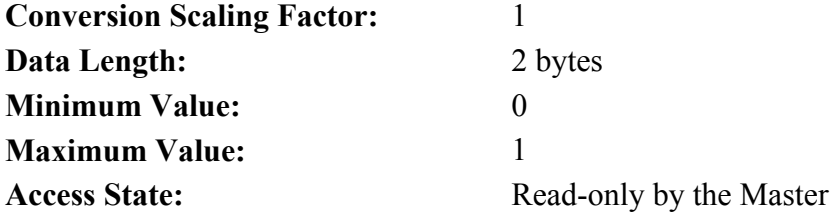

### **IDN 401: Probe 2** Parameter Data IDN

Binary Data

Allows the Master to read the current state of the Probe 2 switch. The only input pin which can be defined as Probe 2 is Input 5.

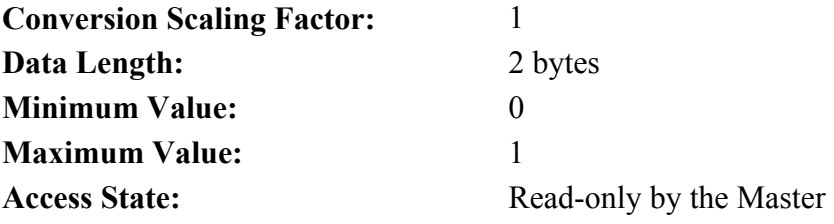

### **IDN 403: Position Feedback Value Status Parameter Data IDN**

Binary Data

This bit is set by the PCE840 whenever a Home has been successfully completed. This bit starts off CLEARED upon initialization.

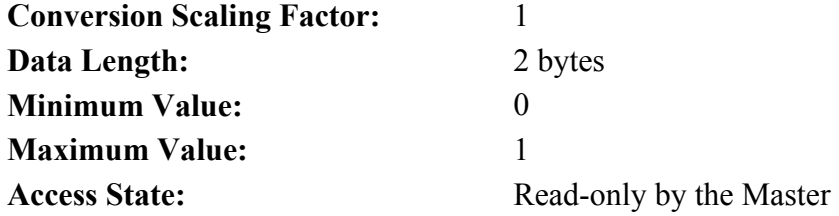

### **IDN 405: Probe 1 Enable**  Parameter Data IDN

Binary Data

This bit must be set by the Master (either by Cyclic or Service Channel) in order for Probe 1 Data to be latched. IDN 169 must specify the valid Probe edges to latch and IDN 170 must also be active for Probe 1 data to be latched. Please refer to Section 3.5, Interfaces and Connections for additional information.

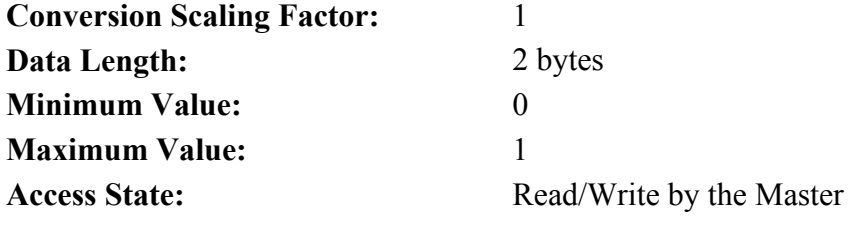

# **IDN 406: Probe 2 Enable** Parameter Data IDN

#### Binary Data

This bit must be set by the Master (either by Cyclic or Service Channel) in order for Probe 2 Data to be latched. IDN 169 must specify the valid Probe edges to latch and IDN 170 must also be active for Probe 2 data to be latched. Please refer to Section 3.5, Interfaces and Connections for additional information.

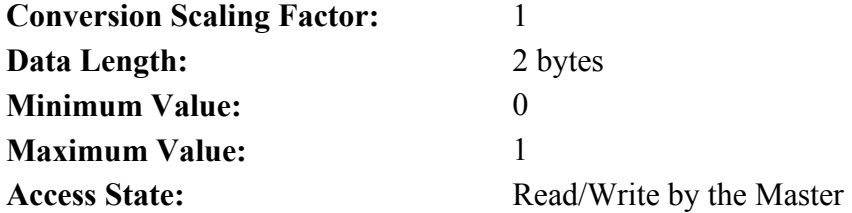

# **IDN 409: Probe 1 Positive Latched Parameter Data IDN Parameter Data IDN**

Binary Data

This bit is used to indicate that Probe 1 Positive Edge data has been latched by the PCE840. Reading IDN 130 will return the Probe data for this event. Please refer to Section 3.5, Interfaces and Connections for additional information.

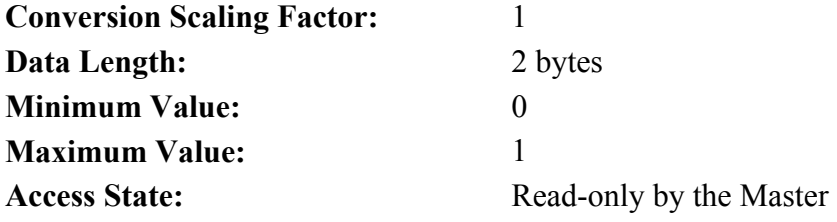

# **IDN 410: Probe 1 Negative Latched Parameter Data IDN**

Binary Data

This bit is used to indicate that Probe 1 Negative Edge data has been latched by the PCE840. Reading IDN 131 will return the Probe data for this event. Please refer to Section 3.5, Interfaces and Connections for additional information.

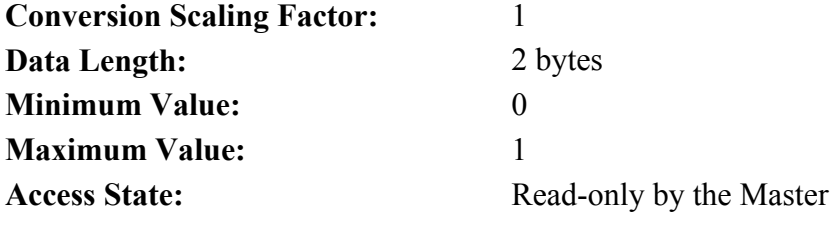

### **IDN 411: Probe 2 Positive Latched Parameter Data IDN**

#### Binary Data

This bit is used to indicate that Probe 2 Positive Edge data has been latched by the PCE840. Reading IDN 132 will return the Probe data for this event. Please refer to Section 3.5, Interfaces and Connections for additional information.

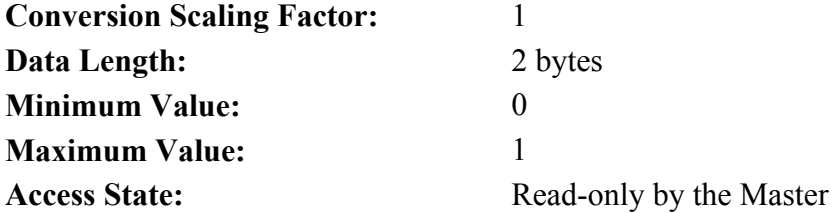

# **IDN 412: Probe 2 Negative Latched Parameter Data IDN Parameter Data IDN**

Binary Data

This bit is used to indicate that Probe 2 Negative Edge data has been latched by the PCE840. Reading IDN 133 will return the Probe data for this event. Please refer to Section 3.5, Interfaces and Connections for additional information.

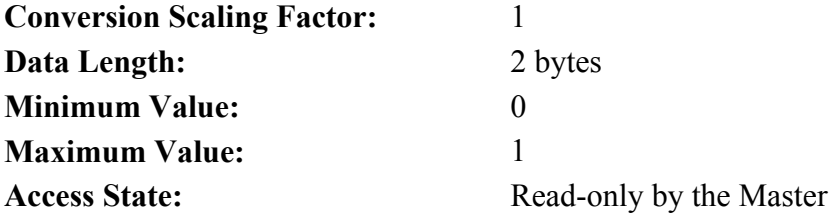

# *3.8.2. Manufacturer-Specific IDNs*

# **IDN 32800: DSP Debug Address** Parameter Data IDN

Binary Data

Used for Manufacturer Investigations. Master would write an address to access into this IDN.

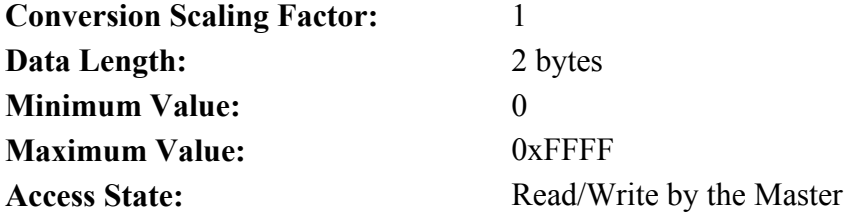

# **IDN 32801: DSP Debug Word** Parameter Data IDN

Binary Data

Used for Manufacturer Investigations. Reading this IDN causes the WORD data located in the address specified in IDN 32800 to be read.

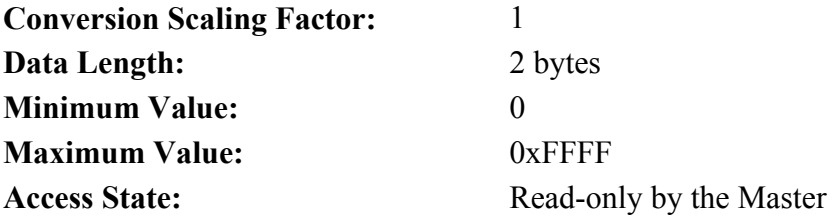

# **IDN 32802: DSP Debug DWord**  Parameter Data IDN

Binary Data

Used for Manufacturer Investigations. Reading this IDN causes the DWORD data located in the address specified in IDN 32800 to be read.

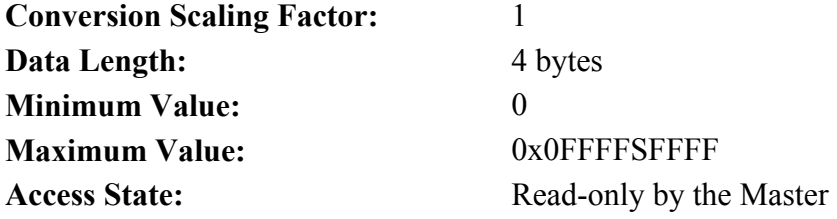

# **IDN 32803 - 32806: ARM Debug Variables** Parameter Data IDN

Binary Data

Used for Manufacturer diagnostics. **DO NOT USE!**

# **IDN 32807: Pole Count** Parameter Data IDN

Unsigned Decimal Number

Number of motor poles used for motor commutation. For encoder based commutation:

 $Polecount = \frac{Encoder \text{ counts} / \text{rev}}{(\text{motor poles} / 2)}$ 

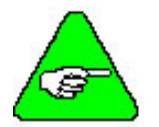

*IDN 32853 (CommSrc) must be set BEFORE IDN 32807. Refer to Section 3.9, Diagnostics and Protection Circuits for additional information.* 

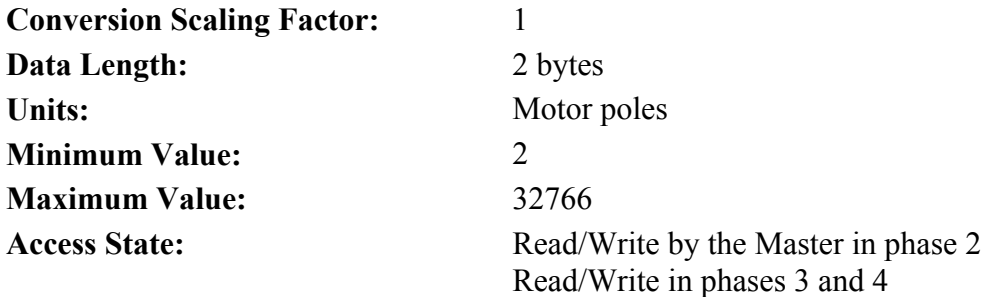

#### **IDN 32809: Filter Values for ADF0 Parameter Data IDN**

Unsigned Decimal Number

Sets the filter break frequency for the Analog Input. Please refer to Section 3.5, Interfaces and Connections for additional information.

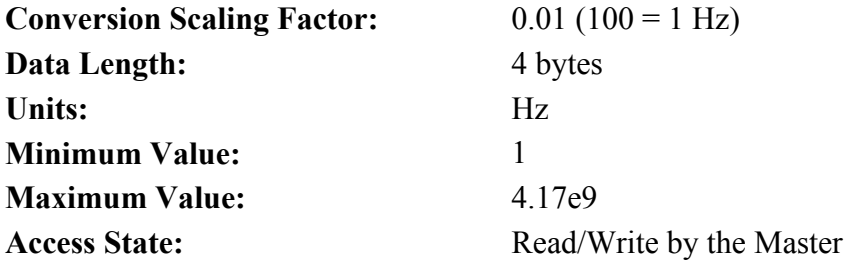

#### **IDN 32810: Filter Values for DM1F0**  Parameter Data IDN

Unsigned Decimal Number

Sets the filter break frequency for DACMonitor 1. Please refer to Section 3.5, Interfaces and Connections for additional information.

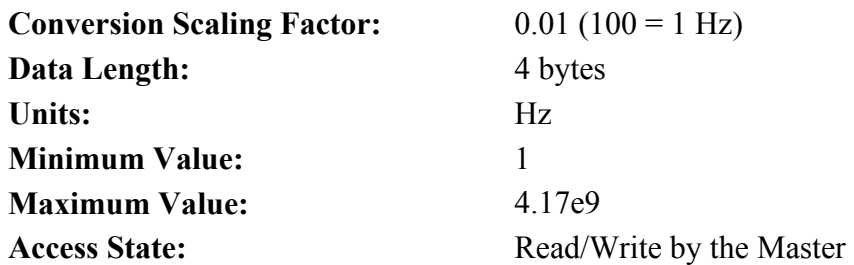

# **IDN 32811: Filter Values for DM2F0 Parameter Data IDN**

Unsigned Decimal Number

Sets the filter break frequency for DACMonitor 2. Please refer to Section 3.5, Interfaces and Connections for additional information.

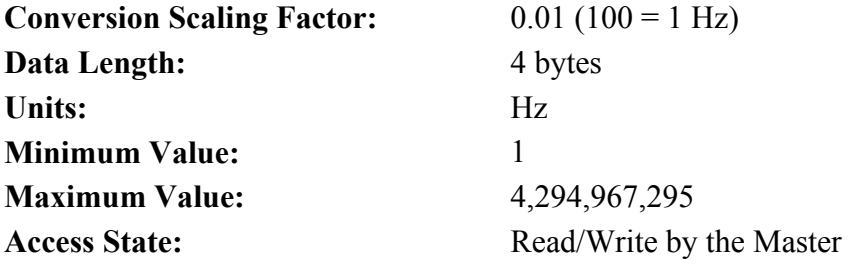

#### **IDN 32812: DM1Gain** Parameter Data IDN

Signed Decimal Number

Sets the analog output gain for DacMap 1. Scale factor depends on the setting of DacMap 1. Refer to Dac Monitor Map and Gain Units List. Please refer to Section 3.5, Interfaces and Connections for additional information.

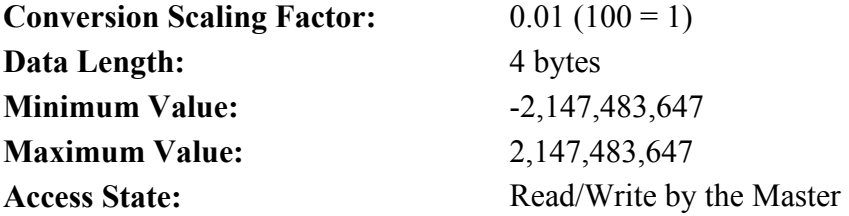

#### **IDN 32813: DM2Gain** Parameter Data IDN

Signed Decimal Number

Sets the analog output gain for DacMap 2. Scale factor depends on the setting of DacMap 2. Refer to Dac Monitor Map and Gain Units List. Please refer to Section 3.5, Interfaces and Connections for additional information.

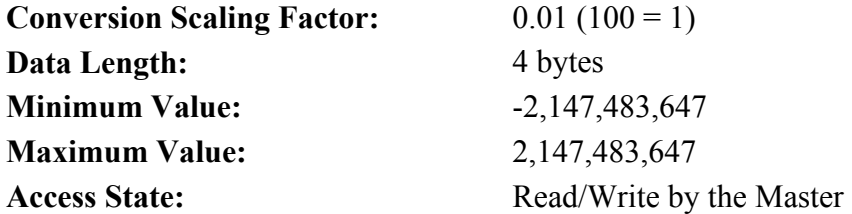

# **IDN 32814: DM1Map – Mux Select Parameter Data IDN**

Unsigned Decimal Number

Refer to Dac Monitor Map and Gain Units List. Use the DMxMAP column for the desired function. Please refer to Section 3.5, Interfaces and Connections for additional information.

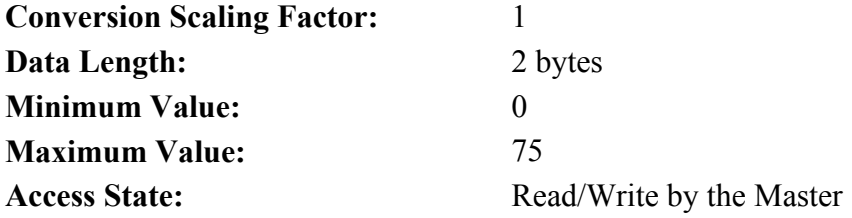

#### **IDN 32815: DM2Map – Mux Select Parameter Data IDN**

Unsigned Decimal Number

Refer to Dac Monitor Map and Gain Units List. Use the DMxMAP column for the desired function. Please refer to Section 3.5, Interfaces and Connections for additional information.

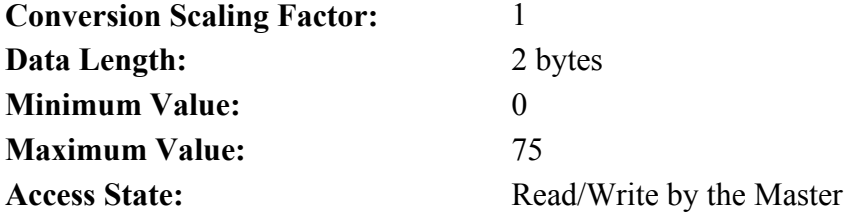

# **IDN 32816: EncOut** Parameter Data IDN

Unsigned Decimal Number

Sets the line count of the emulated encoder. Writing 0 to this IDN internally connects the EncIn input pins to the EncOut output buffers.

125, 250, 500, 1000, 2000, 4000, 8000, 16000 lines/rev 128, 256, 512, 1024, 2048, 4096, 8192, 16384 lines/rev

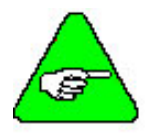

*The number of encoder counts per revolution is equal to 4 \* encoder line count.* 

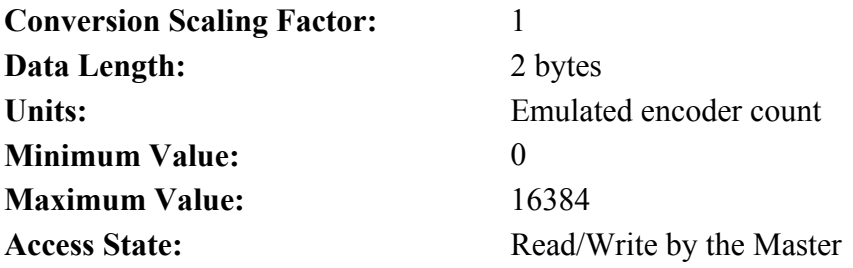

# **IDN 32817: InpMap1** Parameter Data IDN

Binary Data

Refer to Input Map List, Function Number Column for the desired function. Set High/Low Polarity bits as required. Please refer to Section 3.5, Interfaces and Connections for additional information.

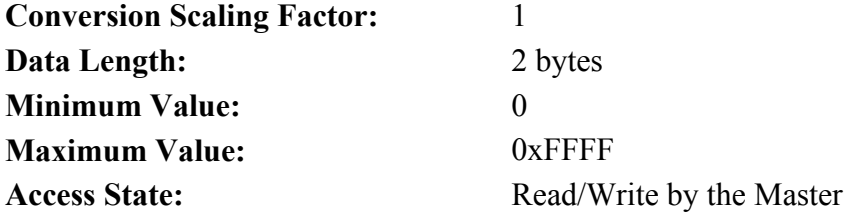

#### **IDN 32818: InpMap2** Parameter Data IDN

Binary Data

Refer to Input Map List, Function Number Column for the desired function. Set High/Low Polarity bits as required. Please refer to Section 3.5, Interfaces and Connections for additional information.

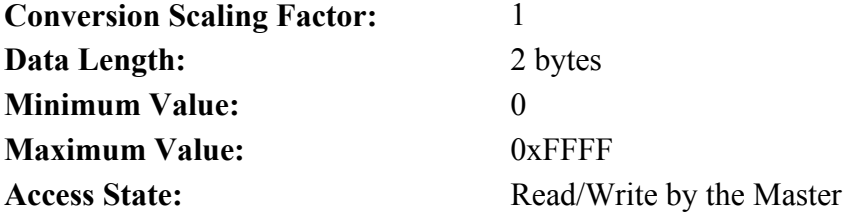

#### **IDN 32819: InpMap3** Parameter Data IDN

Binary Data

Refer to Input Map List, Function Number Column for the desired function. Set High/Low Polarity bits as required. Please refer to Section 3.5, Interfaces and Connections for additional information.

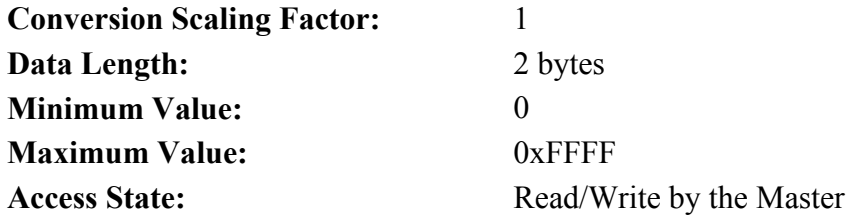

### **IDN 32820: InpMap4** Parameter Data IDN

Binary Data

Refer to Input Map List, Function Number Column for the desired function. Set High/Low Polarity bits as required. Please refer to Section 3.5, Interfaces and Connections for additional information.

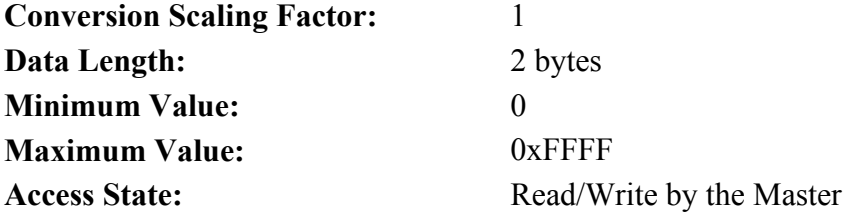

### **IDN 32821: InpMap5** Parameter Data IDN

Binary Data

Refer to Input Map List, Function Number Column for the desired function. Set High/Low Polarity bits as required. Please refer to Section 3.5, Interfaces and Connections for additional information.

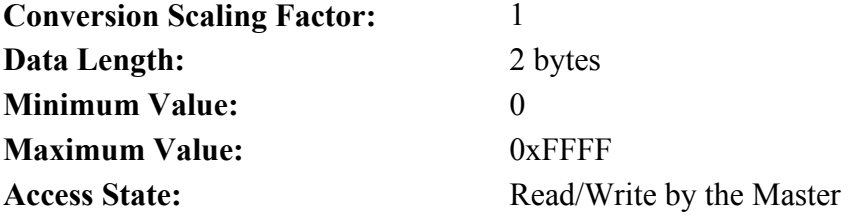

# **IDN 32822: InpMap6** Parameter Data IDN

Binary Data

Refer to Input Map List, Function Number Column for the desired function. Set High/Low Polarity bits as required. Please refer to Section 3.5, Interfaces and Connections for additional information.

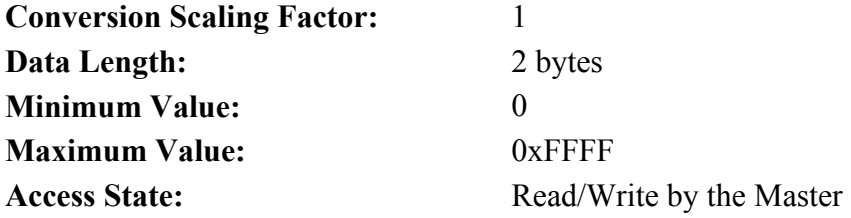

**IDN 32823: EncInFilt** Parameter Data IDN Unsigned Decimal Number

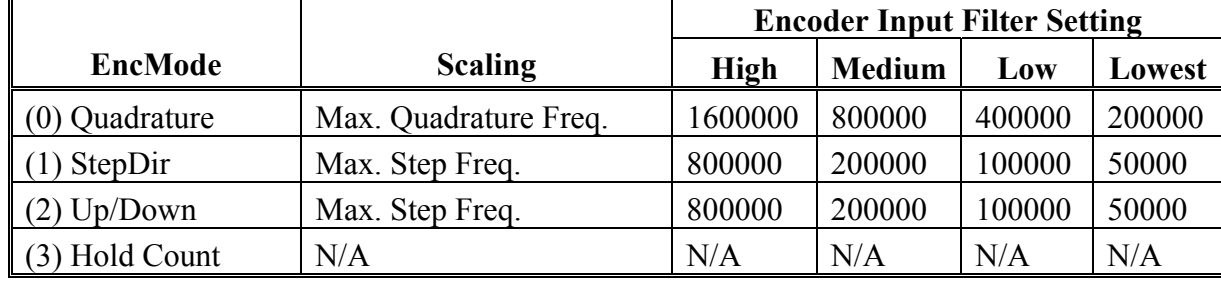

Sets the break frequency of the input filters on the Encoder Input pins.

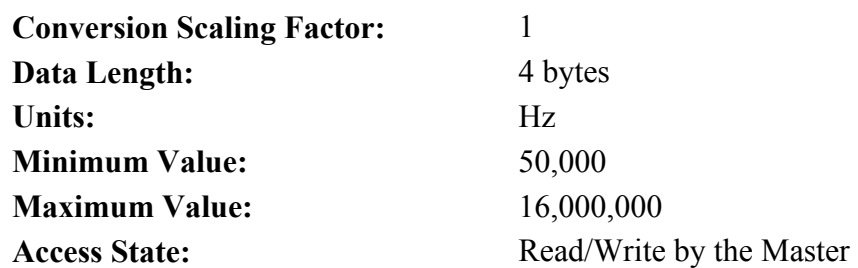

#### **IDN 32824: RemoteFB** Parameter Data IDN

Unsigned Decimal Number

Determines the source of Velocity and Position Feedback. Must be set before IDN32853.

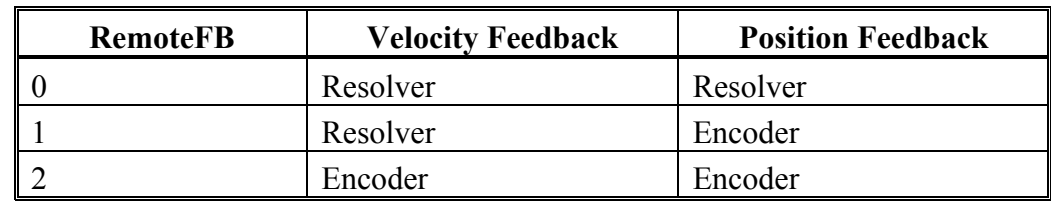

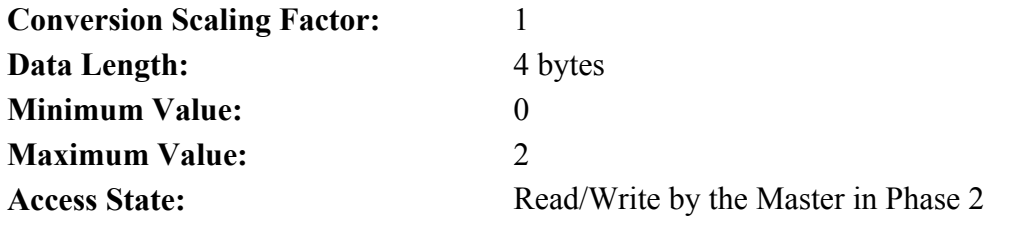

# **IDN 32826: CommOff Parameter Data IDN**

Signed Decimal Number

Allows the commutation offset to be set. For Kollmorgen motors this should be zero. For custom motors, this should be set for proper commutation.

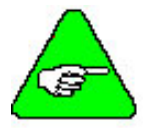

*Negative numbers will be returned as the positive equivalent angle (modulo 360).* 

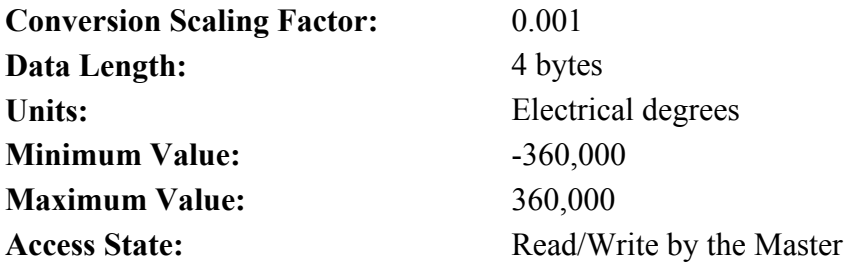

# **IDN 32827: EncMode** Parameter Data IDN

Signed Decimal Number

Specifies the type of digital command expected at the incremental position command port.

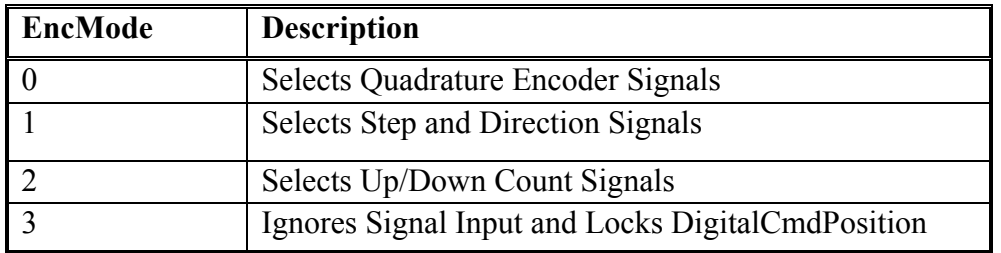

#### **Conversion Scaling Factor:** 1

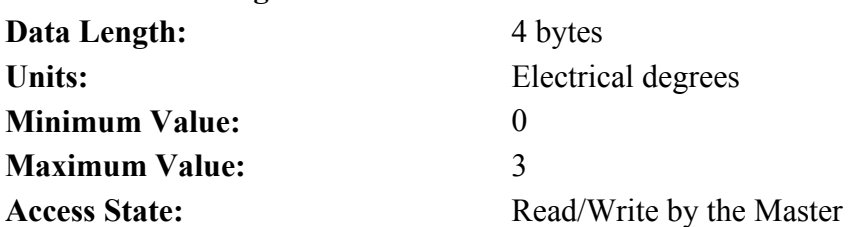

# **IDN 32828: EncIn** Parameter Data IDN

Unsigned Decimal Number

Allows the line count of input encoder to be defined. Must be set when RemoteFB (IDN 32824) = 1 or 2.

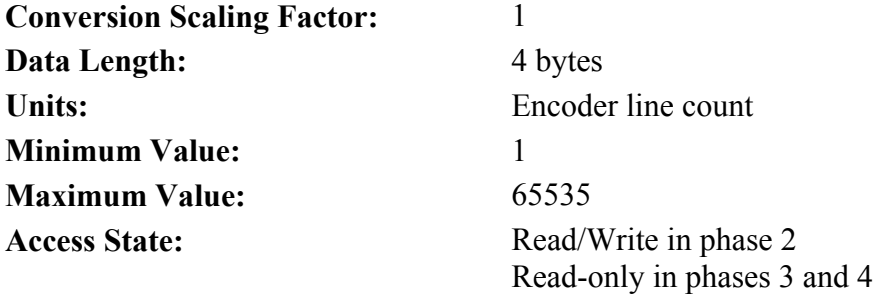

**IDN 32829: ITThresh** Parameter Data IDN Unsigned Decimal Number

Allows the fault threshold for the IT Fault to be adjusted.

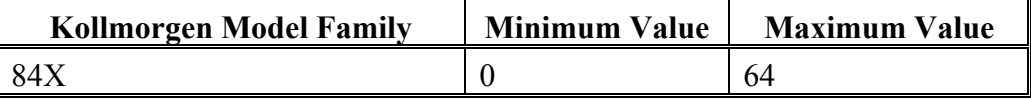

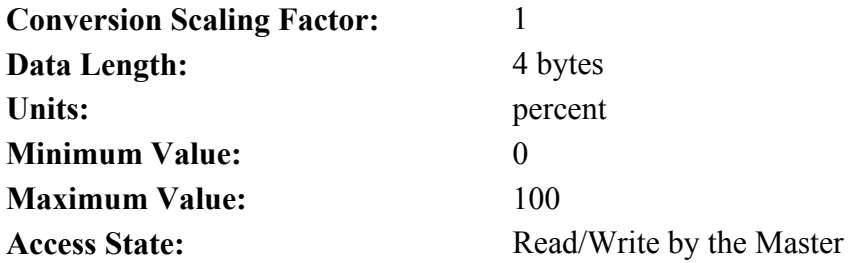

#### **IDN 32830: StopTime** Parameter Data IDN

Unsigned Decimal Number

The StopTime variable is associated with the RunStop I/O Function. It determines the maximum time after RunStop transitions to Stop that it will take the drive to disable. This IDN corresponds to an obsolete function. **DO NOT USE!**

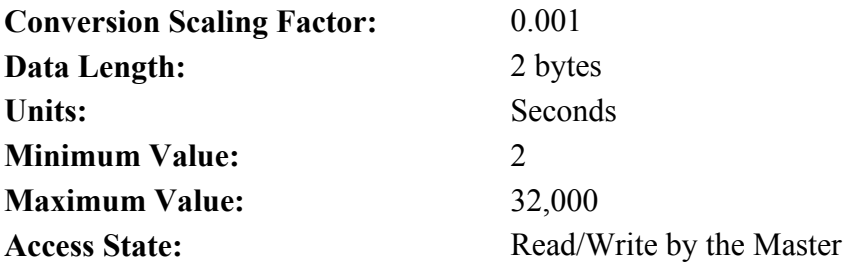

# **IDN 32831: VBusThresh** Parameter Data IDN

Signed Decimal Number

Allows the Bus Undervoltage threshold to be set. If set to a negative number, turns off the bus undervoltage fault.

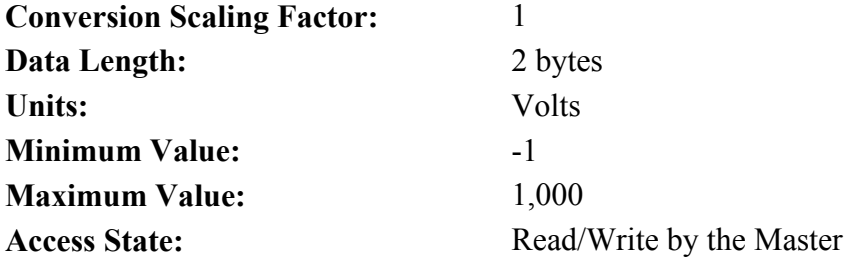

#### **IDN 32832: VelLmtHi** Parameter Data IDN

Signed Decimal Number

Maximum value allowed for the velocity command into the velocity block. Also sets the overspeed fault threshold if [*VelLmtHi*] > [*VelLmtLo*]. Overspeed fault set at 1.5 \* (max of (*VelLmtHi*, *VelLmtLo*)).

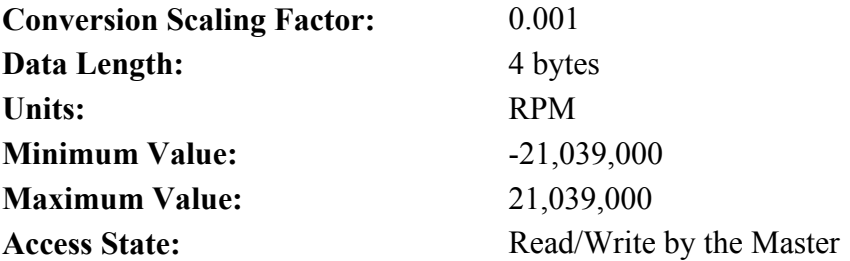

### **IDN 32833: VelLmtLo** Parameter Data IDN

Signed Decimal Number

Minimum value allowed for the velocity command into the velocity block. Also sets the overspeed fault threshold if [*VelLmtHi*] > [*VelLmtLo*]. Overspeed fault set at 1.5 \* (max of (*VelLmtHi*, *VelLmtLo*)).

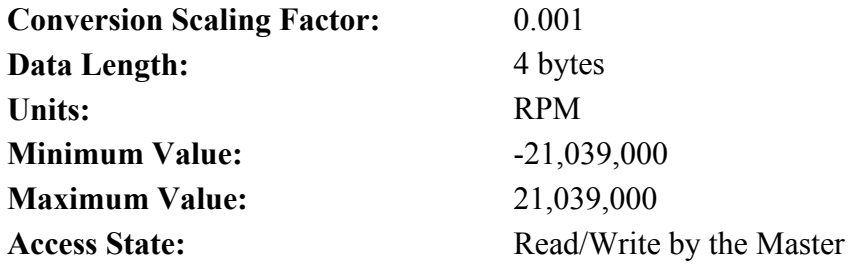

# **IDN 32835: Coast Time** Parameter Data IDN

Unsigned Decimal Number

Allows the amount of time the drive will coast for after the bus voltage drops below VBusThresh before generating undervoltage fault.

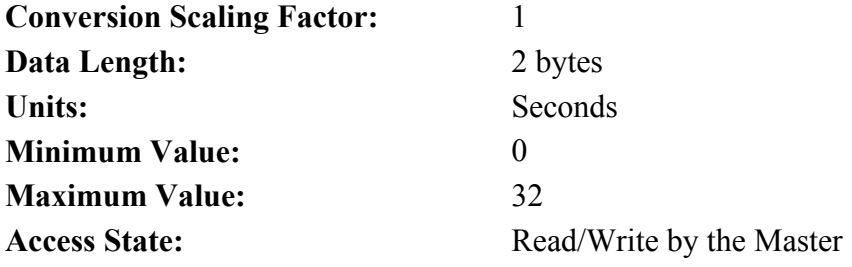

#### **IDN 32836: CommEnbl** Parameter Data IDN

#### Unsigned Decimal Number

Enables commutation of the motor current based on rotor position. When the drive powers up CommEnbl is set to 1. When CommEnbl is set to 0, the commutation angle of the current flowing in the motor windings is determined by the value of CommOff. When CommEnbl is set to 1, the commutation angle is determined by the sum of CommSrc feedback device electrical angle and the CommOff variable.

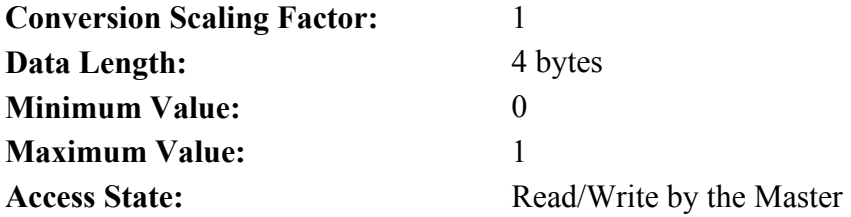

### **IDN 32837: Motor 1 Name** Parameter Data IDN

#### Binary Data

The Motor variable is a 32-bit long unsigned long integer which is used to identify the waveshape downloaded to the PCE840 controller. By convention the 4 ASCII character abbreviation of the motor name is converted to an integer and downloaded along with the waveshape. For example, if this variable is  $0x53494E45 = 'S'(0x53)$ : 'I'  $(0x49)$ : 'N'  $(0x4E)$ : 'E'  $(0x45)$ . Used to assign a label to Wave Shape Generation Table created.

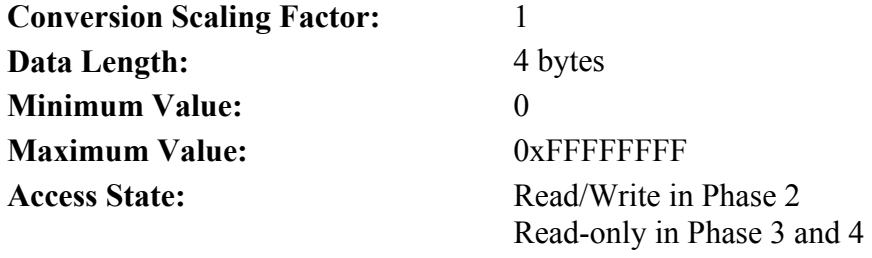

# **IDN 32838: Motor 2 Name** Parameter Data IDN

Binary Data

The Motor variable is a 32-bit long unsigned long integer which is used to identify the waveshape downloaded to the PCE840 controller. By convention the 4 ASCII character abbreviation of the motor name is converted to an integer and downloaded along with the waveshape. Used to assign a label to Wave Shape Generation Table created.

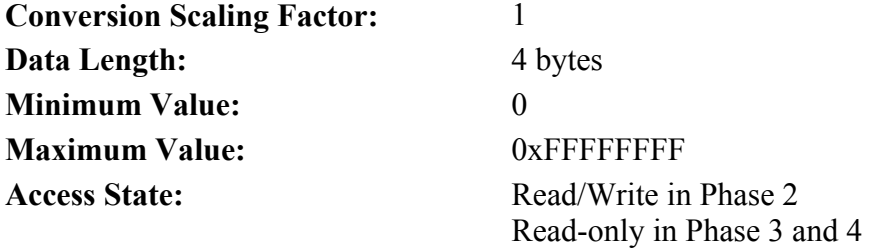

**IDN 32840: Kvff Parameter Data IDN** 

Unsigned Decimal Number

Allows following error to be reduced when running at a constant speed. When the drive is commanded to run at a constant speed, kvff = 1000 will reduce the steady state following error to zero, but will cause overshoot. A value of 700 is typically used.

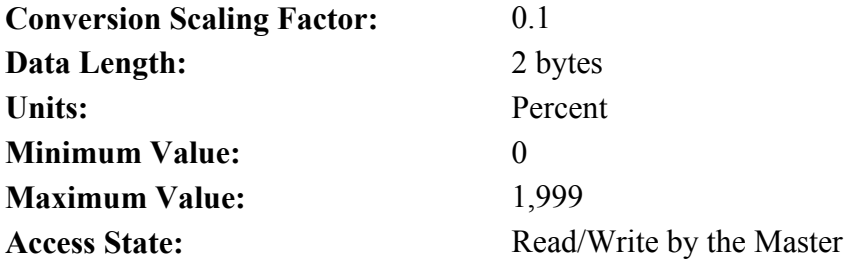

#### **IDN 32840: ARZ0** Parameter Data IDN

Unsigned Decimal Number

ARZ0 is the first velocity loop compensation zero. Please refer to Section 3.7, Servo Loop Parameters for additional information.

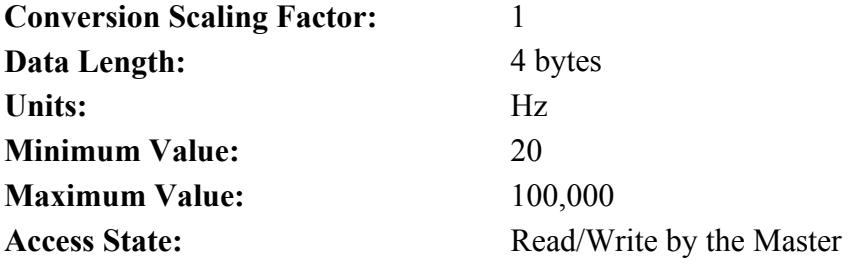

**IDN 32842: ARZ1** Parameter Data IDN

Unsigned Decimal Number

ARZ1 is the second velocity loop compensation zero. Please refer to Section 3.7, Servo Loop Parameters for additional information.

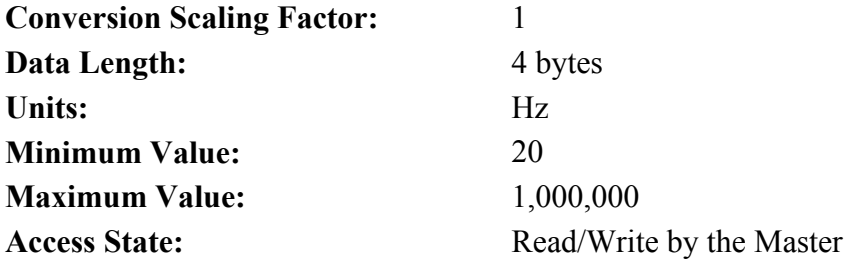

**IDN 32843: ARF0 Parameter Data IDN** 

Unsigned Decimal Number

ARF0 is the first velocity loop compensation anti-resonance low-pass filter corner frequency. Please refer to Section 3.7, Servo Loop Parameters for additional information.

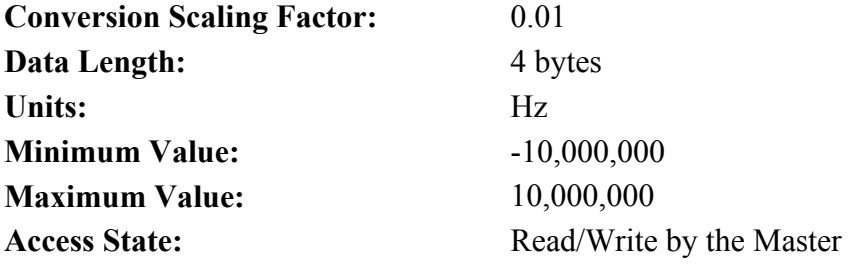

**IDN 32844: ARF1 Parameter Data IDN** 

Unsigned Decimal Number

ARF1 is the second velocity loop compensation anti-resonance low-pass filter corner frequency. Please refer to Section 3.7, Servo Loop Parameters for additional information.

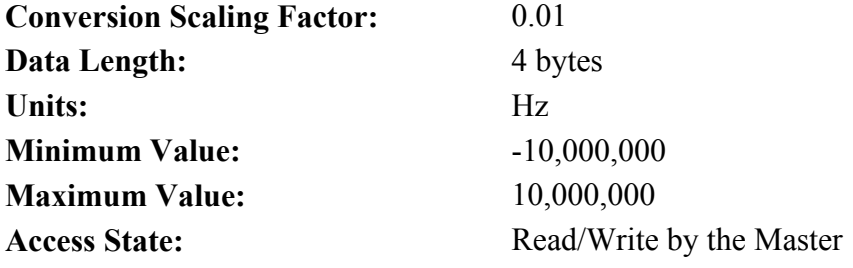

# **IDN 32845: Firmware Version Parameter Data IDN**

Text

Allows the Master to read a TEXT description of the current versions fo the ARM and the DSP firmware: DSP Version 1.20, ARM version 6.0.

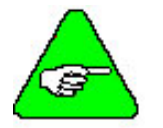

*DSP and ARM versions continue to change with each build.* 

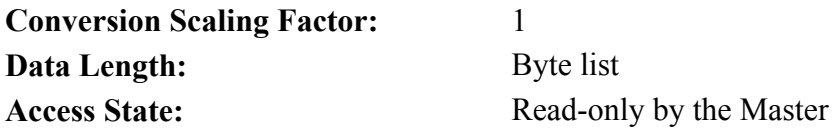

## **IDN 32846: Encoder Data Scaling Method Parameter Data IDN Parameter Data IDN**

Binary Data

Sets the working parameters for the Encoder Position.

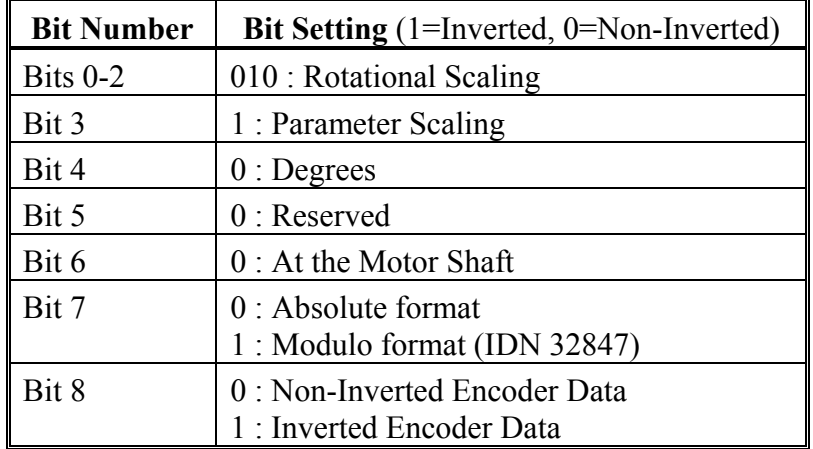

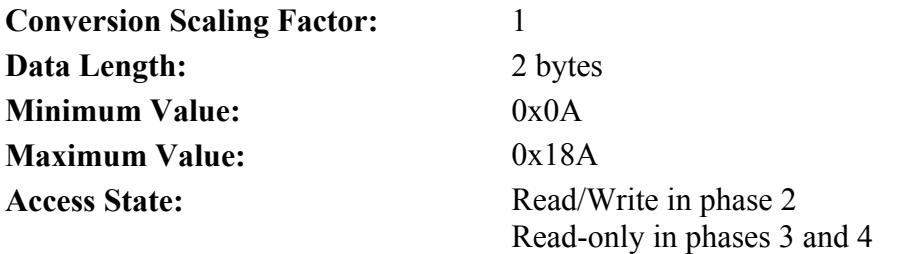
### **IDN 32847: Encoder Modulo Value** Parameter Data IDN

Unsigned Decimal Number

Allows the master to set the Encoder Modulo value (IDN 32846).

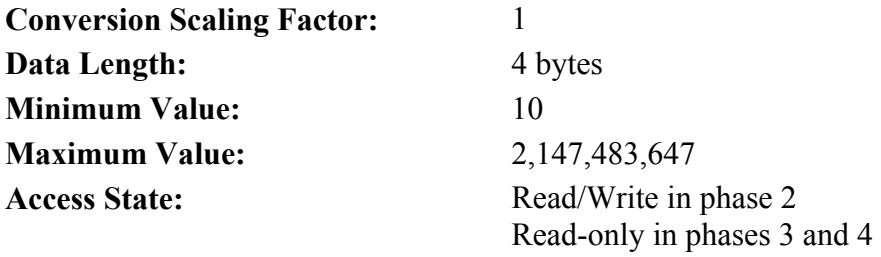

### **IDN 32853: CommSrc** Parameter Data IDN

Unsigned Decimal Number

Selects between resolver, incremental encoder, or hall encoder feedback for motor commutation.

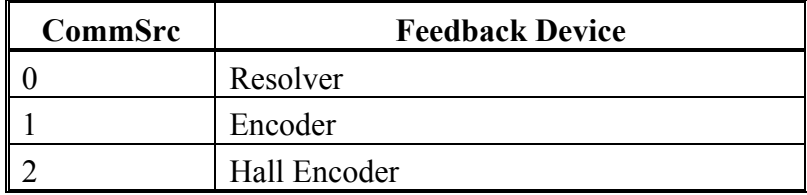

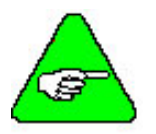

*CommSrc (IDN 32853) must be set BEFORE PoleCount (IDN 32807). RemoteFB (IDN32824) must be set before CommSrc (IDN32853).* 

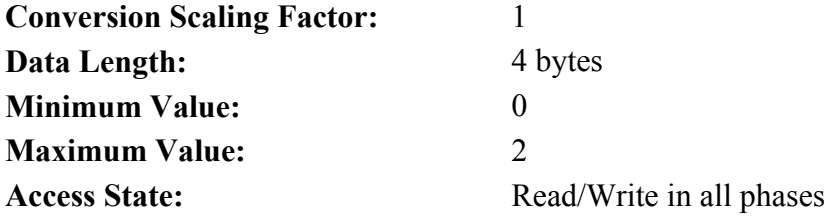

### **IDN 32857: Resolver Position**  Parameter Data IDN

Unsigned Decimal Number

ResPos returns the absolute resolver position within one revolution. The PCE840 has 65536 resolver counts per revolution. This IDN will, therefore, return a value between 0 and 65535. This IDN is NOT affected by Position Modulo (IDN 103).

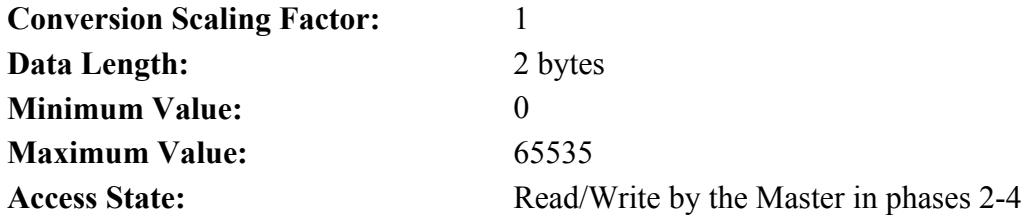

### **IDN 32858: Last Fault** Parameter Data IDN

### Signed Decimal Number

Returns the last fault occurred in the drive. The value of this IDN is NOT cleared by a fault reset command. A user can clear Last Fault by explicity writing 0 to this IDN. See IDN 129 for description of faultcodes.

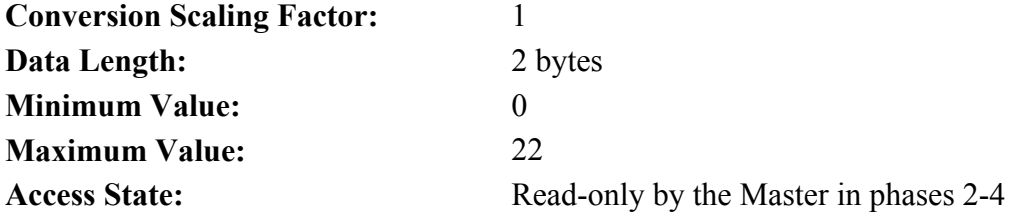

### **IDN 32859: Last ExtFault Parameter Data IDN**

### Signed Decimal Number

Returns the last extended fault occurred in the drive. The value of this IDN is NOT cleared by a fault reset command. A user can clear Last ExtFault by explicity writing 0 to this IDN. See IDN 129 for description of faultcodes.

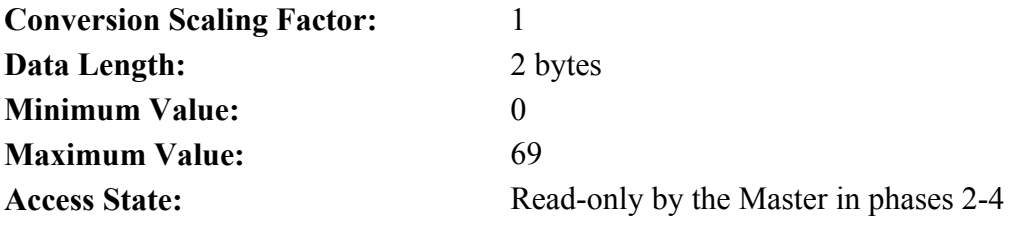

### **IDN 32860: OutMap1** Parameter Data IDN

### Binary Data

Refer to Output Map List, Function Number Column for the desired function. Set High/Low Polarity bits as required. Please refer to Section 3.5, Interfaces and Connections for additional information.

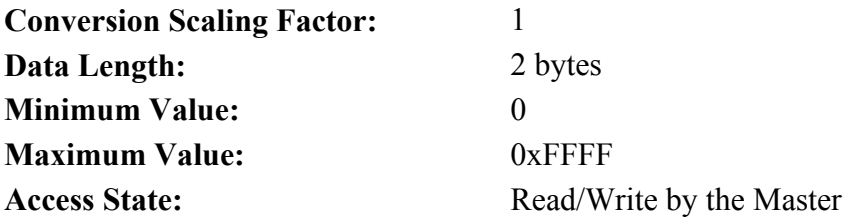

### **IDN 32861: OutMap2** Parameter Data IDN

Binary Data

Refer to Output Map List, Function Number Column for the desired function. Set High/Low Polarity bits as required. Please refer to Section 3.5, Interfaces and Connections for additional information.

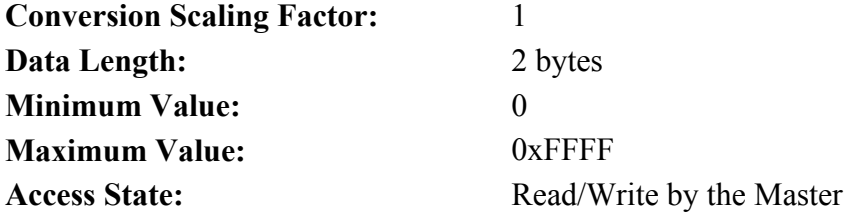

**IDN 32862: OutMap3** Parameter Data IDN

Binary Data

Refer to Output Map List, Function Number Column for the desired function. Set High/Low Polarity bits as required. Please refer to Section 3.5, Interfaces and Connections for additional information.

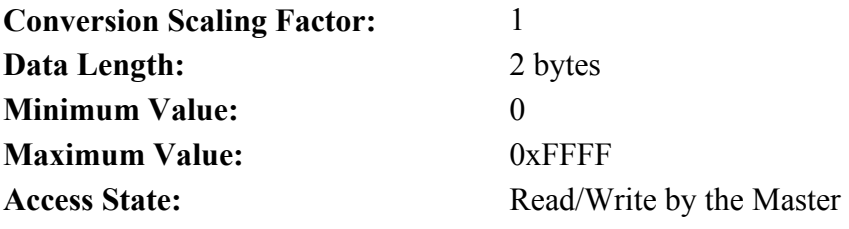

**IDN 32863: OutMap4** Parameter Data IDN

Binary Data

Refer to Output Map List, Function Number Column for the desired function. Set High/Low Polarity bits as required. Please refer to Section 3.5, Interfaces and Connections for additional information.

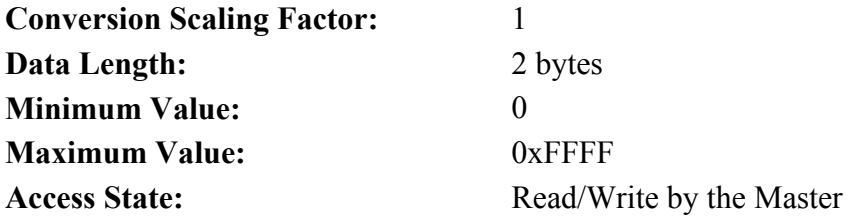

### **IDN 32866: ADOffset** Parameter Data IDN Signed Decimal Number Adjusts the steady-state value of the analog command input. **Conversion Scaling Factor:** 10,000 **Data Length:** 4 bytes **Units:** Volts **Minimum Value:** -150,000 **Maximum Value:** 150,000 **Access State:** Read/Write by the Master **IDN 32870: I2tThresh** Parameter Data IDN Unsigned Decimal Number Allows  $I^{2*}$ t motor protection threshold value. If I2tFilt exceeds I2tThresh, the drive will fault. **Conversion Scaling Factor:** 1

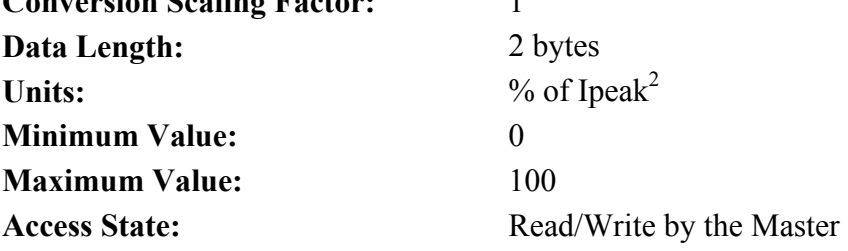

**IDN 32871: I2tF0** Parameter Data IDN

Unsigned Decimal Number

I2tF0 sets the low pass filter break frequency for the filter used to implement the  $I^{2*}$ t motor drive thermal protection.

I2tF0 and I2tThresh set the thermal protection for the motor. See IDN 32872 (I2tFilt). If I2tFilt exceeds I2tThresh, the drive will fault.

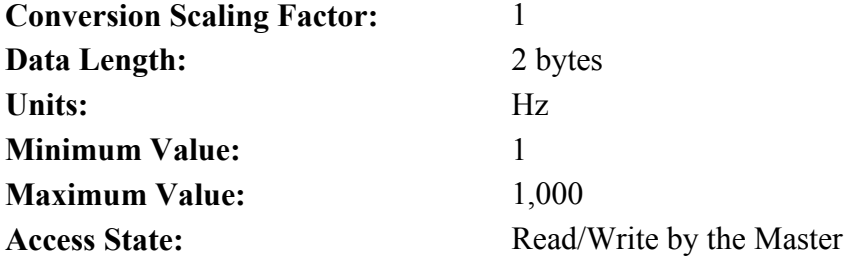

### **IDN 32872: I2tFilt** Parameter Data IDN

Unsigned Decimal Number

I2tFilt is the filtered value of the square of the currents flowing in the motor:  $12tFilt = [(IU^2 + IV^2 + IV^2)^* 100/Ipeak^2]$  low pass filtered by I2tF0 (IDN 32871)

When I2tFilt exceeds the threshold value specified by I2tThresh, the drive will fault.

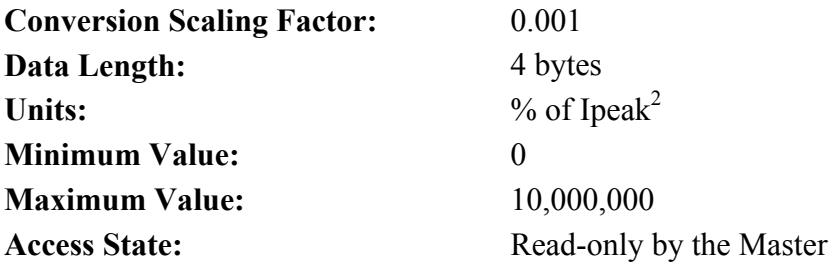

**IDN 32873: HallState** Parameter Data IDN

Unsigned Decimal Number

HallState indicates the value of the hall sensors. HallState =  $(4*Hall 3) + (2*Hall 2) + (1*Hall 1)$ 

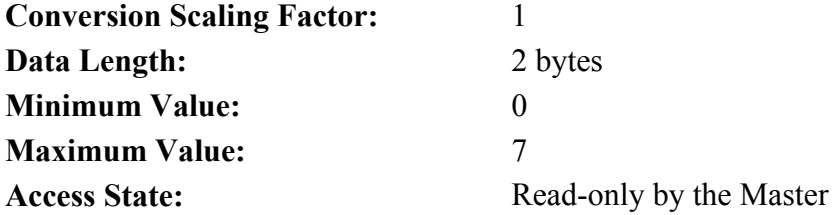

### **IDN 32876: Offset Angle for Hall Sensors** Parameter Data IDN

Unsigned Decimal Number

HallOffset sets the offset angle for the hall sensors. Hall signals are to be wired as shown in the Kollmorgen High Performance Servo Drives Catalog. By default it's value is set to 0 degrees.

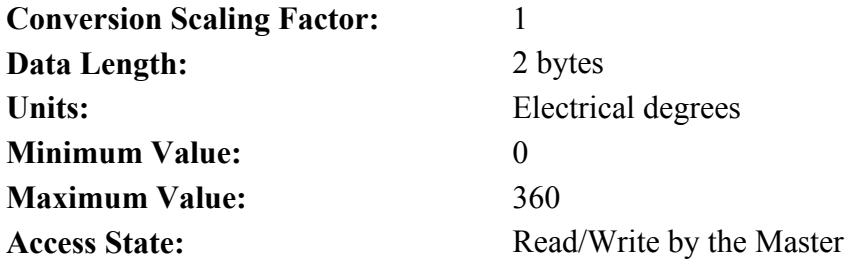

### **IDN 32878: Digital Command Counts** Parameter Data IDN

Signed Decimal Number

DigitalCmd indicates the position of the external command encoder (J2-17 through J2-20) or the accumulation of step inputs if step-and-direction input format is used. By default it's value is set  $= 0$ .

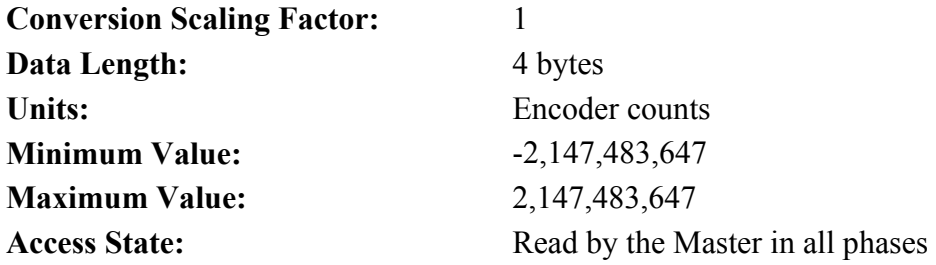

#### **IDN 32879: Digital Command Frequency Parameter Data IDN Parameter Data IDN**

Signed Decimal Number

DigitalCmdFreq indicates the frequency of the digital command signal. It is calculated from delta DigitalCmd at position loop update rate. Although the values returned do not have fractional parts this variable is communicated as a floating-point quantity. By default it's value is set  $= 0$ .

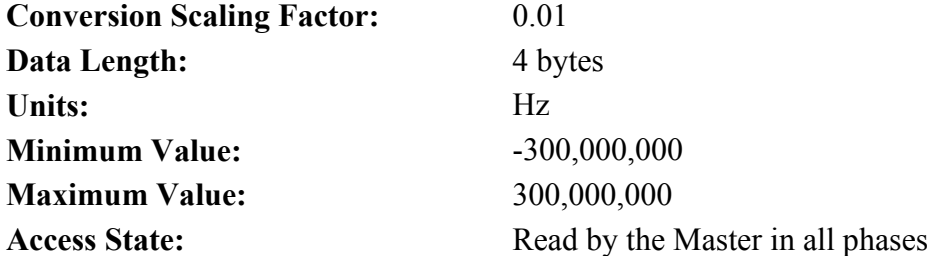

### **IDN 32880: AnalogOut1** Parameter Data IDN

Signed Decimal Number

Allows the Master to set the voltage on Analog Output 1 when DacMap 1 equals zero. The scaling for this IDN is 5/128 Volts per least significant bit (lsb).

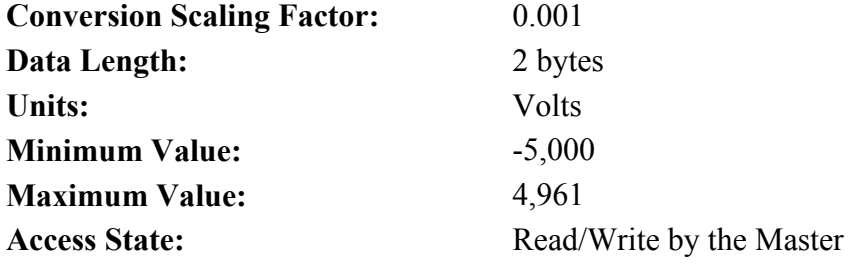

### **IDN 32881: AnalogOut2** Parameter Data IDN

Signed Decimal Number

Allows the Master to set the voltage on Analog Output 2 when DacMap 2 equals zero. The scaling for this IDN is 5/128 Volts per least significant bit (lsb).

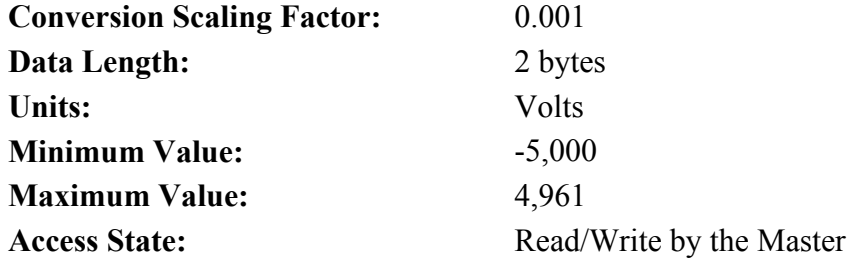

### **IDN 32882: Analog Current Limit** Parameter Data IDN

Unsigned Decimal Number

Allows the Master the current limit set (float value) by the Analog Current Limit input (J2-6)

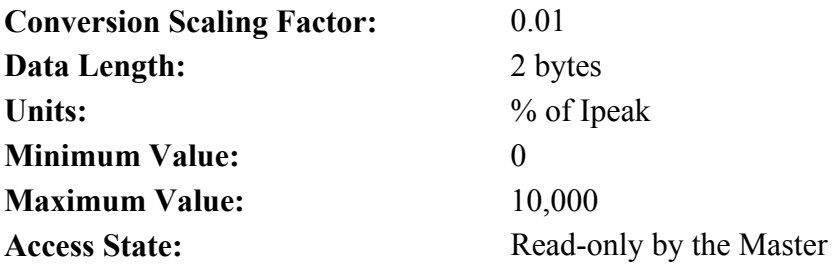

### **IDN 32883: Analog Current Limit Gain Parameter Data IDN**

Unsigned Decimal Number

AnalogILmtGain allows the Master to set the scale factor (float value) for the Analog Current Limit Input (J2-6).

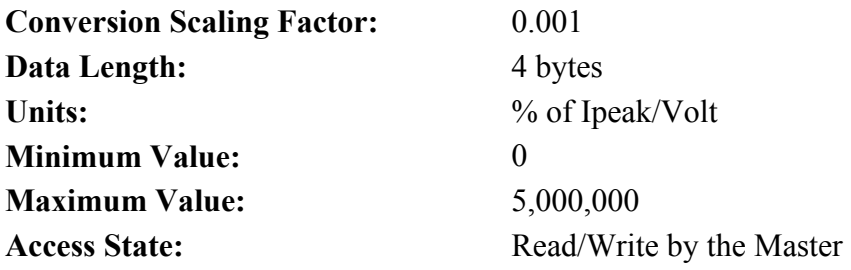

### **IDN 32884: Analog Current Limit Filter**  Parameter Data IDN

Unsigned Decimal Number

AnalogILmtFilt allows the Master to set the low-pass filter break frequency (float value) on the Analog Current Limit Input (J2-6).

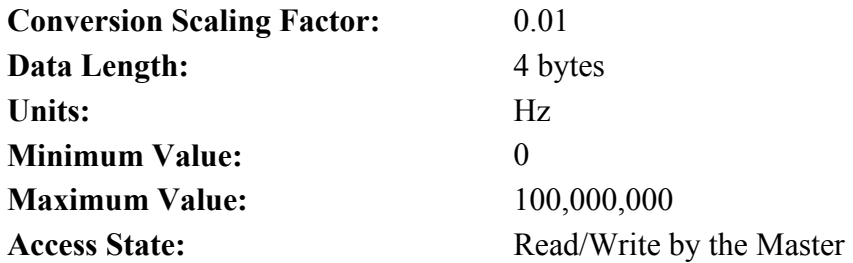

### **IDN 32885: Current Limit Offset Voltage Parameter Data IDN Parameter Data IDN**

Signed Decimal Number

AnalogILmtOffset allows the Master to set the offset (in volts) that is added to the Analog Current Limit Input  $(J2-6)$ .

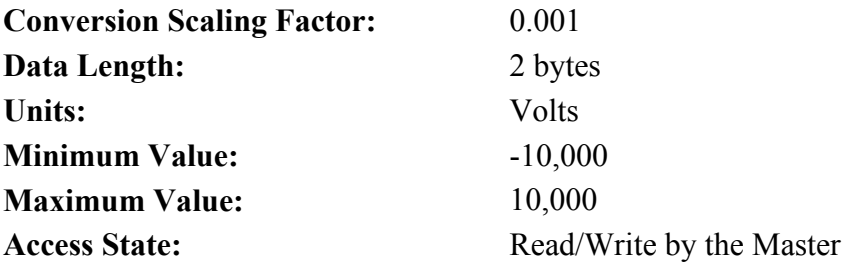

### **IDN 32886: Actual Positive Current Limit** Parameter Data IDN

Unsigned Decimal Number

AnalogILmtPlus allows the Master to display the actual positive current limit (float value) used by the drive.

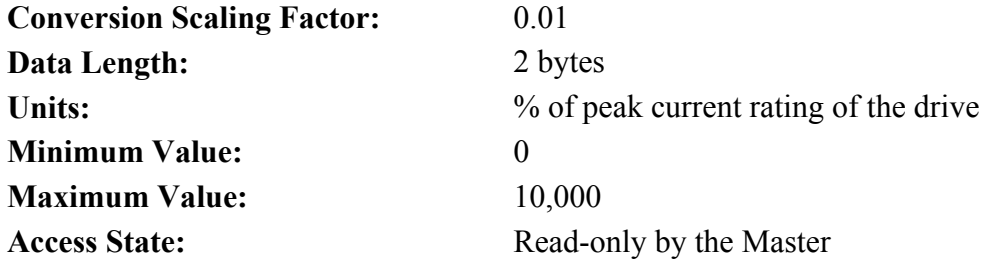

### **IDN 32887: Actual Negative Current Limit** Parameter Data IDN

Unsigned Decimal Number

AnalogILmtMinus allows the Master to display the actual negative current limit (float value) used by the drive.

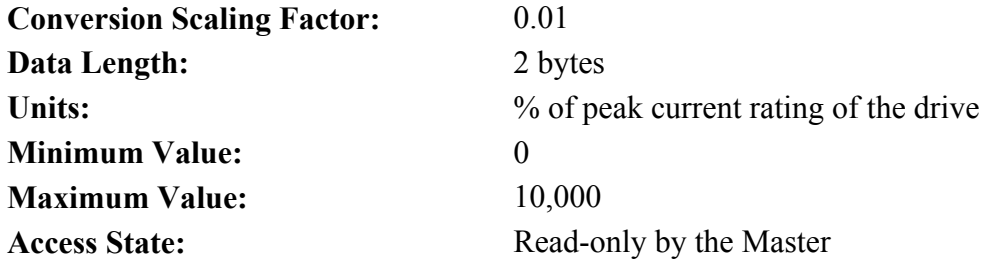

### **IDN 34817: Input Bit #1 Parameter Data IDN**

Binary Data

Allows the Master to read the value of the Input Bit 1 located on J2-31.

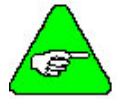

*User must supply Input Power to have Input Circuitry to operate.* 

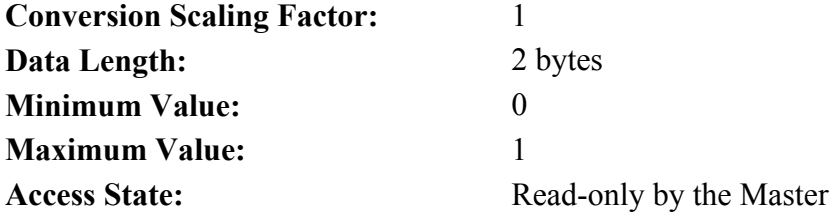

### **IDN 34818: Input Bit #2** Parameter Data IDN

Binary Data

Allows the Master to read the value of the Input Bit 2 located on J2-32.

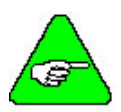

*User must supply Input Power to have Input Circuitry to operate.* 

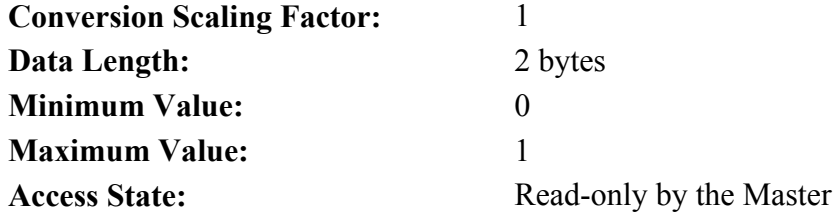

### **IDN 34819: Input Bit #3** Parameter Data IDN

Binary Data

Allows the Master to read the value of the Input Bit 3 located on J2-33.

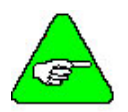

*User must supply Input Power to have Input Circuitry to operate.* 

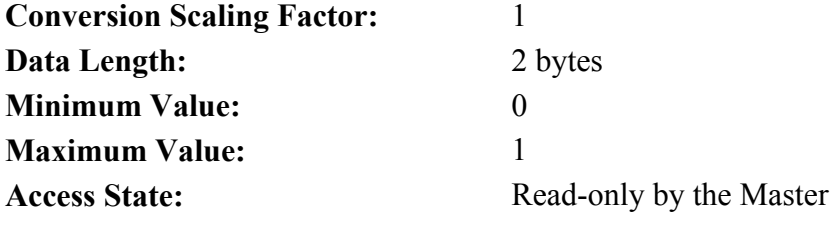

**IDN 34820: Input Bit #4** Parameter Data IDN

Binary Data

Allows the Master to read the value of the Input Bit 4 located on J2-34.

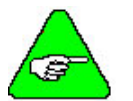

*User must supply Input Power to have Input Circuitry to operate.* 

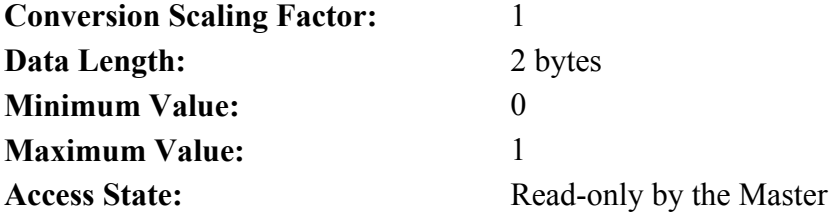

### **IDN 34821: Input Bit #5** Parameter Data IDN

Binary Data

Allows the Master to read the value of the Input Bit 5 located on J2-35.

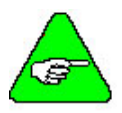

*User must supply Input Power to have Input Circuitry to operate.* 

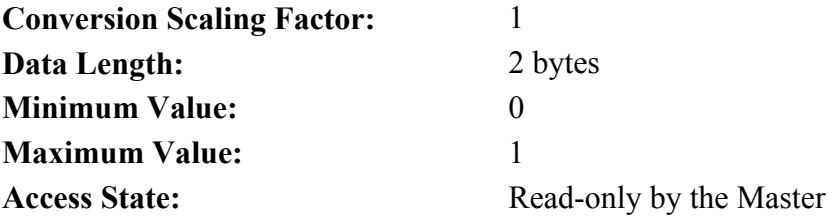

### **IDN 34822: Input Bit #6** Parameter Data IDN

Binary Data

Allows the Master to read the value of the Input Bit 6 located on J2-36.

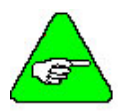

*User must supply Input Power to have Input Circuitry to operate.* 

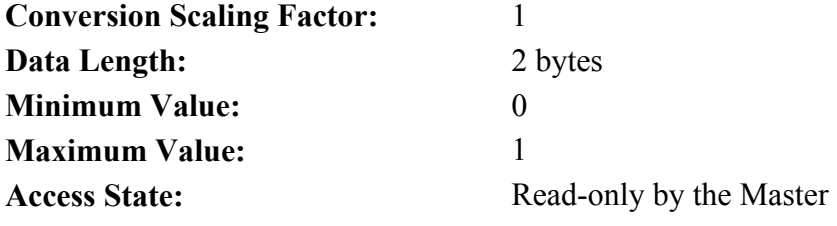

### **IDN 34824: Input Port Parameter Data IDN**

Binary Data

Allows the Master to read the entire Input Port. The data is returned in the following format:

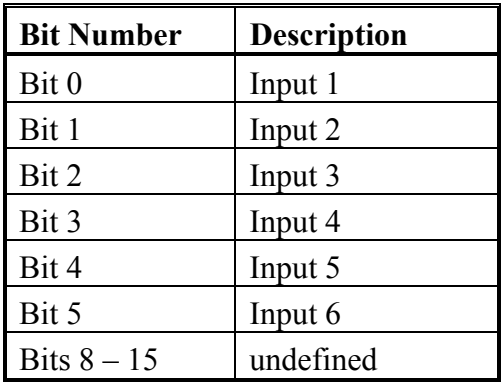

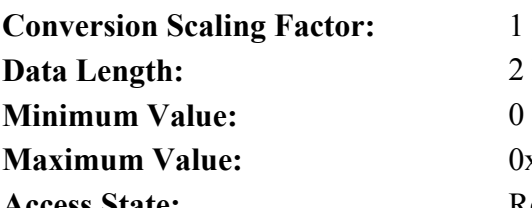

2 bytes **Maximum Value:** 0x003F **Access State:** Read-only by the Master

### **IDN 34825: AnalogIn** Parameter Data IDN

Signed Decimal Number

Allows the master to read the Analog Input on the base unit. Refer to the scaling factor document for the correct Analog Input Scaling.

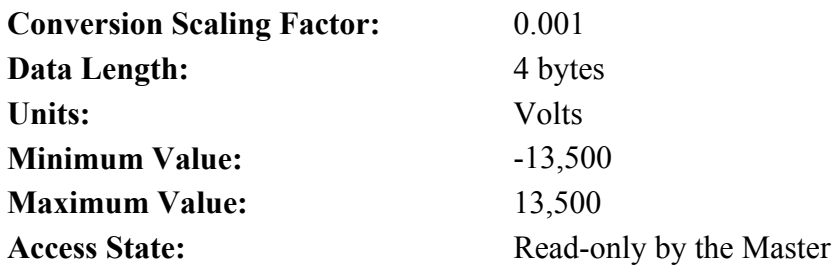

**IDN 34826: EncPos** Parameter Data IDN Signed Decimal Number

Accumulated Encoder Position.

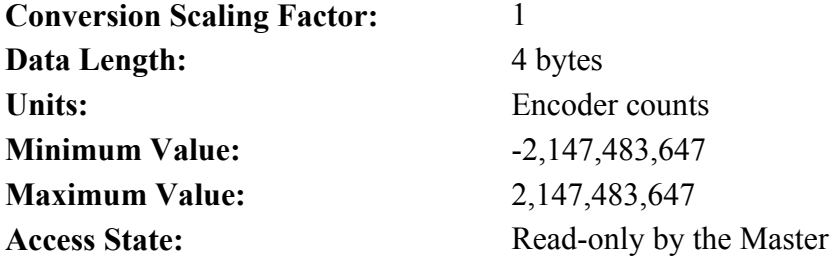

### **IDN 34833: Output Bit #1 Parameter Data IDN**

Binary Data

Allows the Master to write the value to Output Bit 1 located on J2-42.

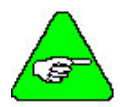

*User must supply Output Power to have Output Circuitry to operate.* 

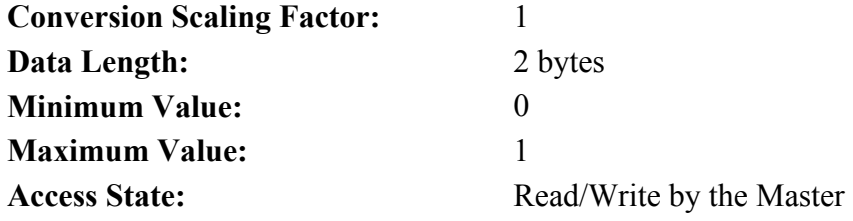

Binary Data

### **IDN 34834: Output Bit #2** Parameter Data IDN

Allows the Master to write the value to Output Bit 2 located on J2-43.

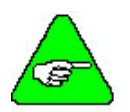

*User must supply Output Power to have Output Circuitry to operate.* 

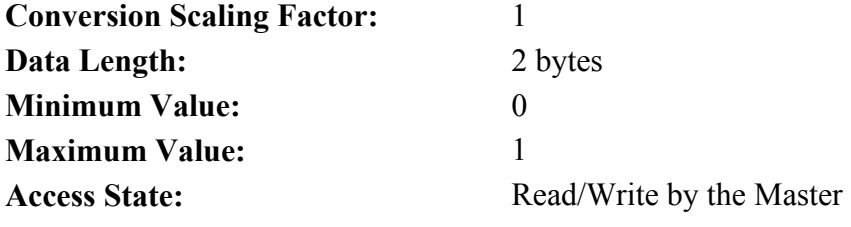

### **IDN 34835: Output Bit #3** Parameter Data IDN

Binary Data

Allows the Master to write the value to Output Bit 3 located on J2-44.

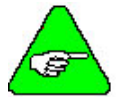

*User must supply Output Power to have Output Circuitry to operate.* 

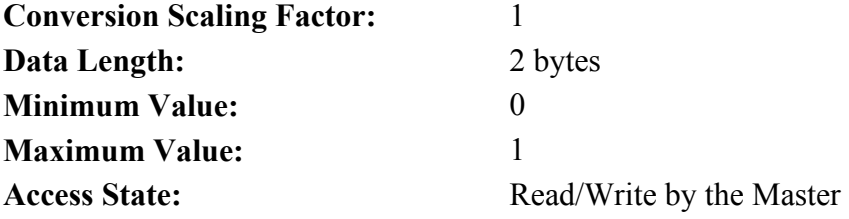

### **IDN 34836: Output Bit #4** Parameter Data IDN

Binary Data

Allows the Master to write the value to Output Bit 4 located on J2-45.

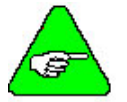

*User must supply Output Power to have Output Circuitry to operate.* 

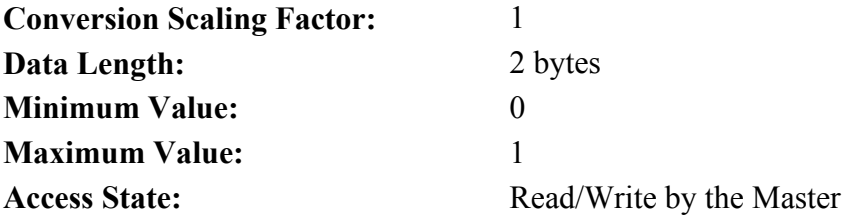

### **IDN 34840: PCE840 Output Byte Parameter Data IDN**

Binary Data

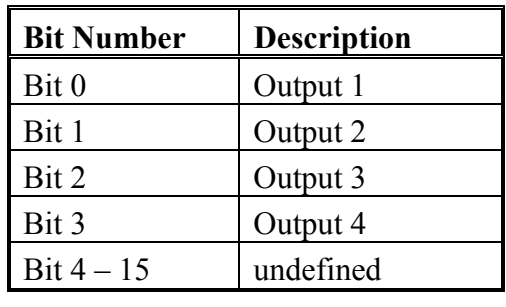

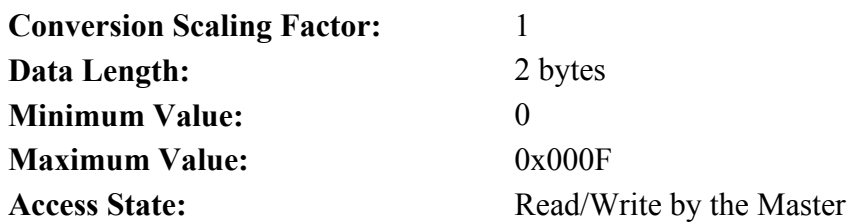

## **3.9. Diagnostics and Protection Circuits**

Allows the Master to read/write the entire Output Port. The data is in the following format:

The drive is fully protected against normal abuse and has two LEDs on the front panel to indicate SERCOS ring or drive status. The servo drive has the following specific protections:

- Output motor short-circuit protection line-to-line and line-to-neutral.
- Interface to Kollmorgen's standard motor PTC or a normally-closed thermostat to sense motor over temperature.
- Internal monitoring of the power stage heat sink temperature for drive over temperature.
- Bus over voltage detection.
- Bus under voltage fault with adjustable threshold.
- Incorporating the measured heat sink temperature, there is an excessive current I<sup>\*</sup>t fault. This fault limits the peak current time and intelligently changes the continuous current fault trip, dependent on the measured heat sink temperature, to limit the continuous output current.
- Control voltage under voltage detection.
- The user  $+5V$  output is short circuited to I/O RTN protected.
- The user  $+24V$  output is short-circuit protected.
- All control outputs are short-circuit protected to I/O RTN.
- When a drive is powered up without valid parameters, the power stage cannot be enabled and no damage occurs to the drive.

**Fault Generation** The following sequence occurs when the protection circuits generate a fault.

- The fault source is latched.
- The output stage is disabled.
- The Fault mappable output function is activated.
- The LED indicates the appropriate fault code.

Faults are cleared by activating the Fault Reset input or by turning the 120/240VAC Control Power OFF and ON again.

### **Fault Code List** The following table lists the PCE840 codes.

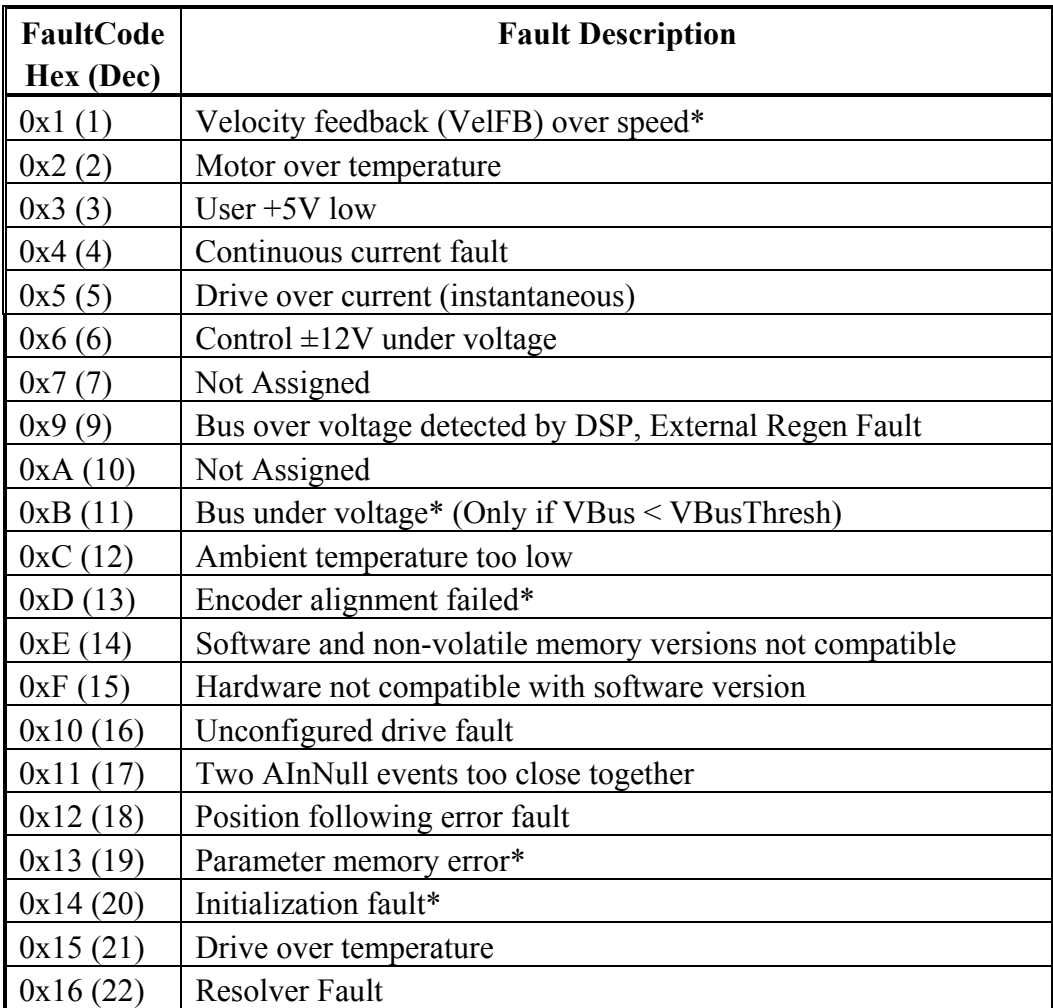

*\* To further identify this fault, see software variable ExtFault.* 

**ExtFault** The following table lists the values for ExtFault.

| <b>ExtFault</b> | <b>ExtFault Description</b>                              |
|-----------------|----------------------------------------------------------|
| $\mathbf{1}$    | Absolute Resolver Overspeed.  VelFB  > 21038 RPM         |
| $\overline{2}$  | Variable Resolver Overspeed.  VelFB  > max(VelLmtxx)*1.5 |
| $\mathfrak{Z}$  | Calibration data corrupted*                              |
| $\overline{4}$  | Excessive DC offset in current feedback sensor*          |
| 5               | DSP incompletely reset by line power dip*                |
| 8               | Excessive dc offset in Analog Command A/D*               |
| 9               | Not Assigned                                             |
| 10              | DSP stack overflow*                                      |
| 12              | Software and control card ASIC incompatible*             |
| 13              | Actual Model not same as stored in NV memory*            |
| 14              | Unable to determine power stage*                         |
| 15              | Drive non-volatile parameters corrupt*                   |
| 16              | RAM failure*                                             |
| 17              | Calibration RAM failure*                                 |
| 18              | Encoder alignment: no motion fault                       |
| 19              | Encoder alignment: excessive motion fault                |
| 20              | Encoder alignment: motor not settled                     |
| 21              | Encoder alignment: test failed                           |
| 22              | Encoder alignment: motion overflow fault                 |
| 23              | Hall Commutation: invalid configuration                  |
| 24              | Hall Commutation: overspeed                              |
| 25              | Hall Commutation: invalid hall state                     |
| 26              | Hall Commutation: invalid hall transition                |
| 27              | I*t Drive                                                |
| 28              | I^2*t Motor                                              |
| 29              | DP RAM Test A*                                           |
| 30              | DP RAM Test 5*                                           |
| 31              | DP RAM Test Run 1*                                       |
| 32              | DP RAM Test Run 0*                                       |
| 33              | DP RAM Test C*                                           |
| 65              | Data Read Only                                           |
| 66              | Data Bounds Error                                        |
| 67              | Execute no such command                                  |
| 68              | RT not implemented                                       |
| 69              | FC not implemented                                       |

\**These fault states CANNOT be reset with the Fault Reset function. They require the line control power to be turned OFF and ON again.*

### *3.9.1. Troubleshooting*

A table of faults and their possible causes is listed below.

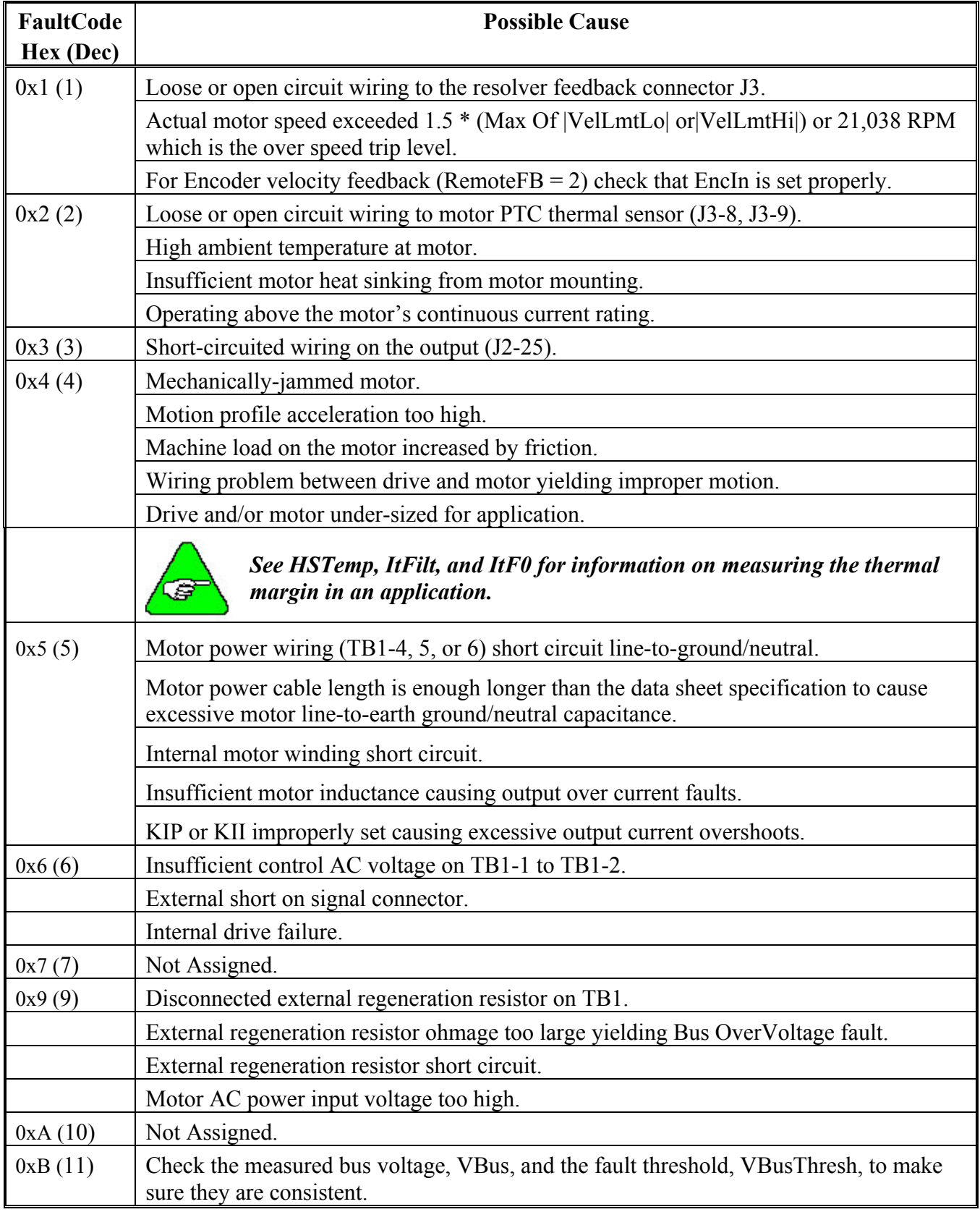

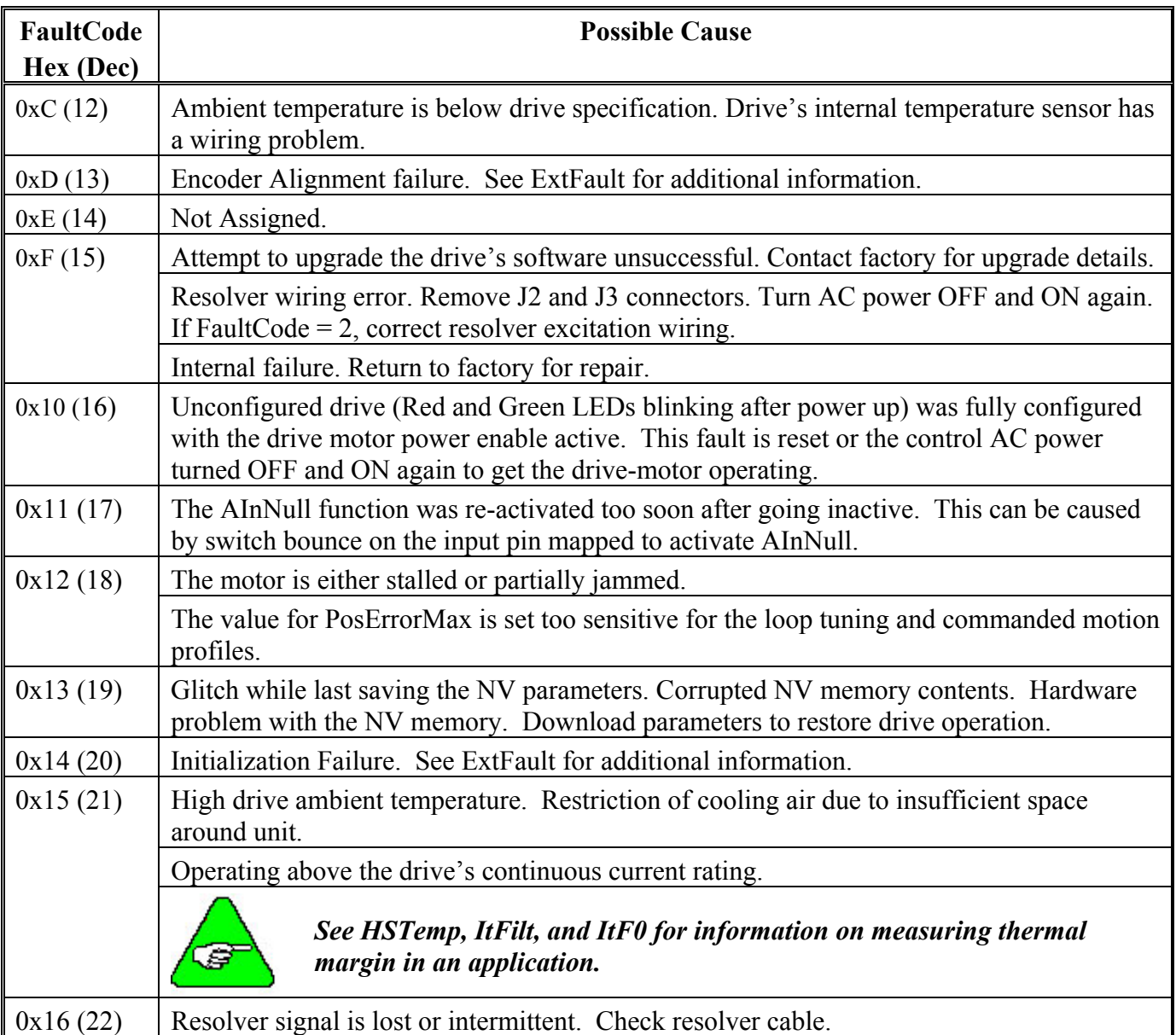

### *3.9.2. Motor Commutation*

**IDN 32807** Number of motor magnetic poles (Polecount), which is the same as twice the number of motor electrical cycles per mechanical revolution. This IDN should be set so that:

For resolver-based commutation (IDN  $32853 = 0$ ):

IDN 32807 (Polecount) = Number of encoder counts / electrical cycle

IDN 32807 = 4 \* IDN 32828 / (Motor poles / 2)

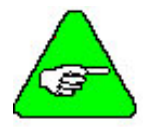

### *For encoder-based commutation, it is required to do an encoder alignment using IDN 32854.*

**Example** If the application uses resolver-based commutation with an R-series motor, set IDN 32807 = 4 (R-series motors have 4 poles).

> If the application uses resolver-based commutation with an S-series motor, set IDN 32807 = 6 (S-series motors have 6 poles).

If the application uses encoder-based commutation with an R-series motor and a 1024 line count encoder, set IDN 32807 = 4 \* 1024 / (4/2) = 2048.

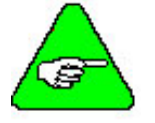

*CommSrc (IDN 32853) must be set before PoleCount (IDN 32807).* 

**IDN 32826** CommOff sets the origin for the electrical commutation angle. This IDN should be set so that for Kollmorgen motors:

IDN 32826 (CommOff) =  $0$ 

## *3.9.3. System Protection*

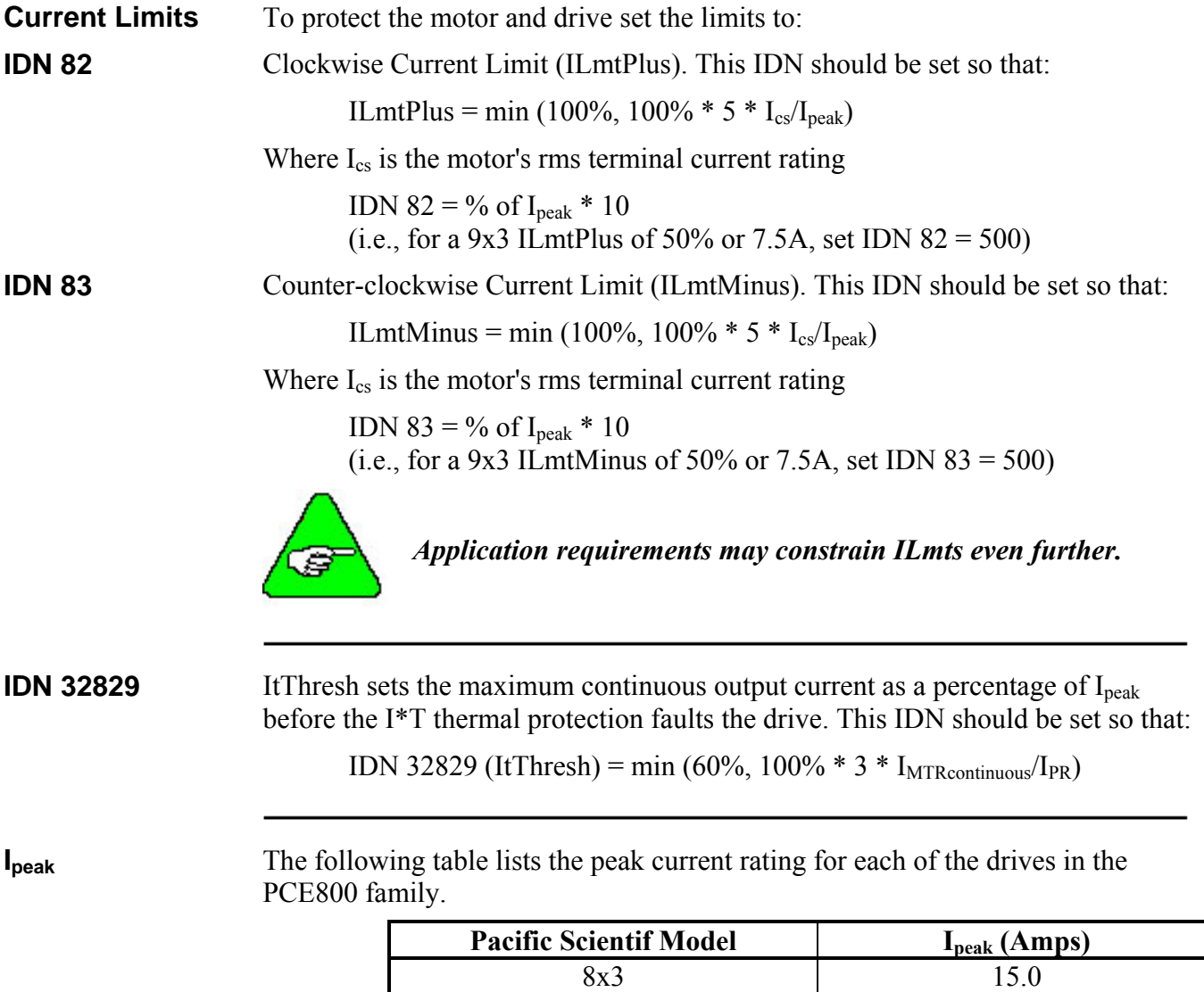

8x5 30.0

# **4. MODEL IDENTIFICATION**

## **4.1. Basic Servo Drive Package Order Numbering System**

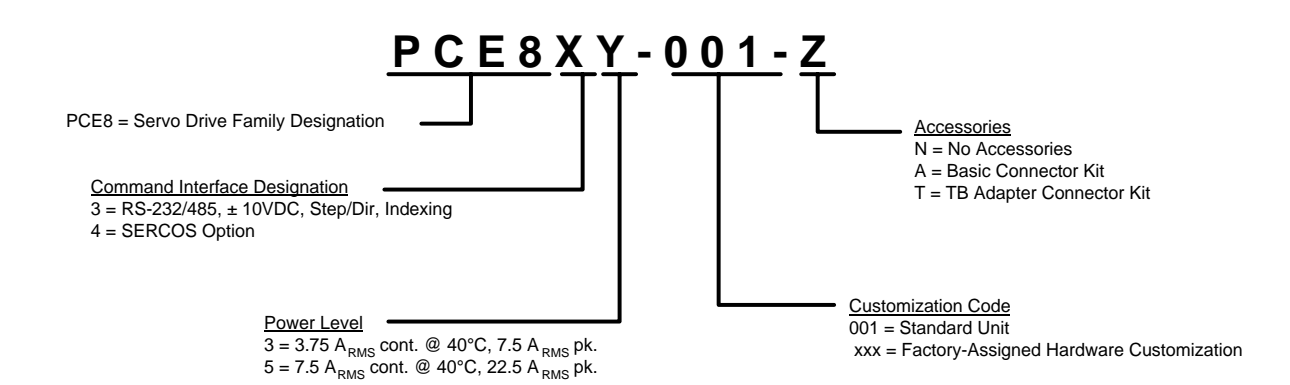

#### **Example Order Numbers**

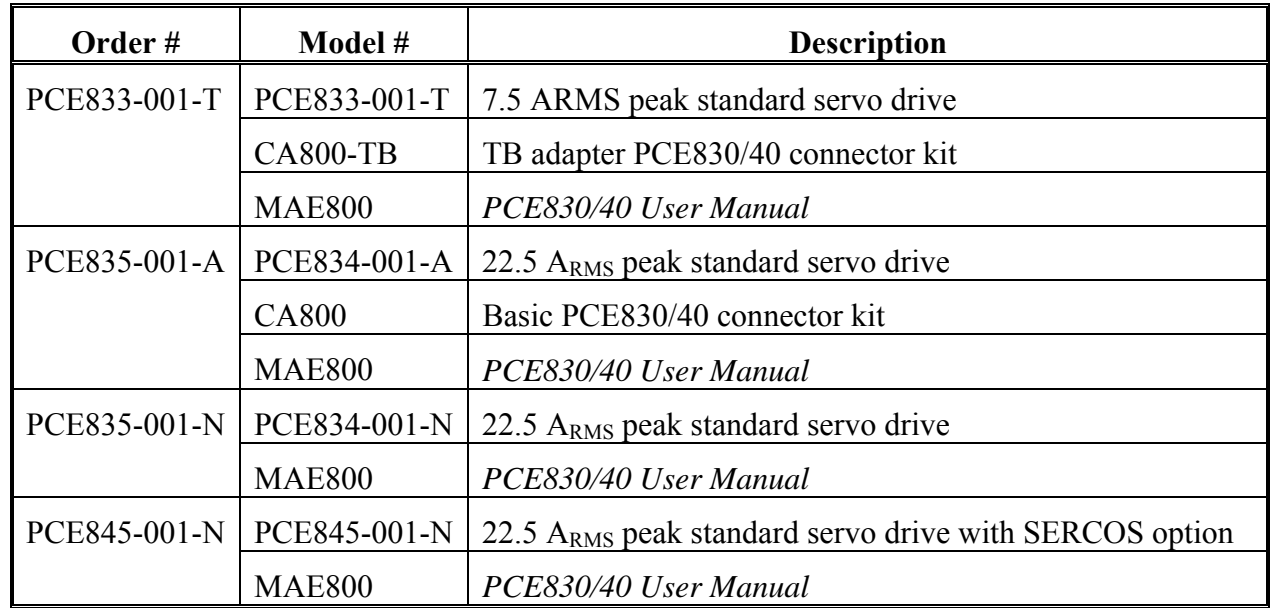

## **4.2. PCE800 Technical Documentation**

### **Manual and**

### **Documentation**

MAE800 *PCE830/40 User Manual*

### **4.3. PCE800 Accessories**

### **Connector Mate**

### **Kits**

- CA800 15-pin and 44-pin d-subminiature mates for the PCE830/40 servo drive.
- CA800-TB 15-pin and 44-pin d-subminiature terminal block adapter mates for the PCE830/40 servo drive.

### **Regen Resistors**

PRK-200-66 External regen resistor kit (66Ω, 200W, Panel mount with cable)

### **Fan Kits**

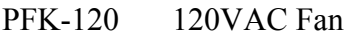

PFK-240 240VAC Fan

# **5. SPECIFICATIONS**

## **5.1. Output Power Specifications**

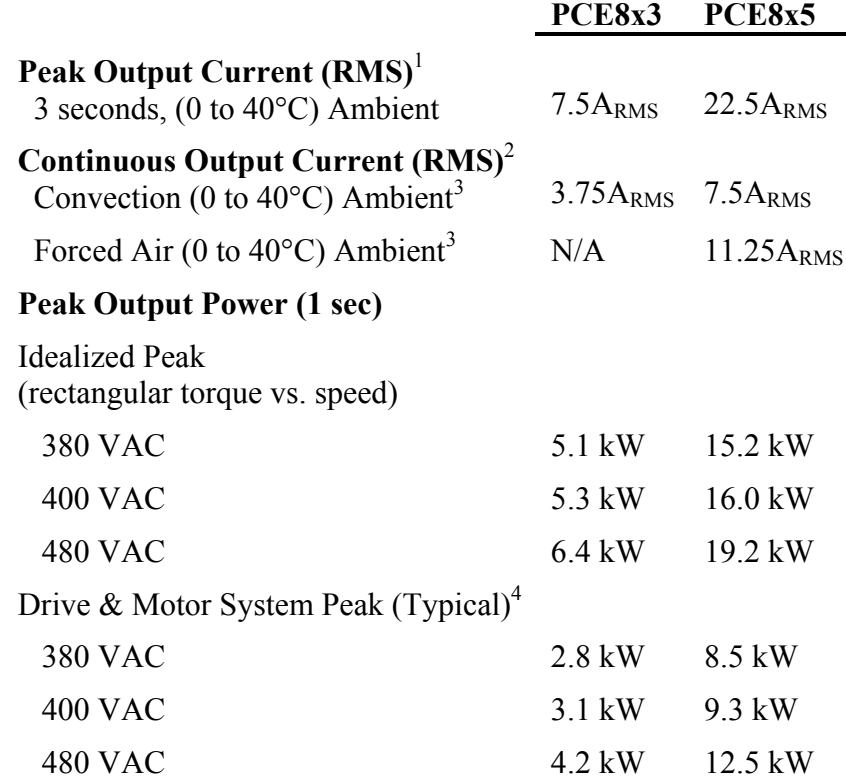

<sup>1</sup> To convert A<sub>RMS</sub> to A(0-pk), multiply A<sub>RMS</sub>  $*$  1.41. Peak current (3 sec):  $PCE8x3 = 10.6A$  (0-pk),  $PCE8x5 = 31.8A$  (0-pk)

- <sup>2</sup> Above 40° C ambient, linearly derate to 50° C rating =  $0.67*40°$  C rating.
- <sup>3</sup> Forced air rating of requires 3.6" x 1" fan mounted 2" below drive. (PCE8x5 internal fan by itself does not provide sufficient cooling for forced air rating.
- <sup>4</sup> Varies with the motor. Maximum peak output power with most motors at 480VAC is between 60% and 70% of Idealized Peak Power.

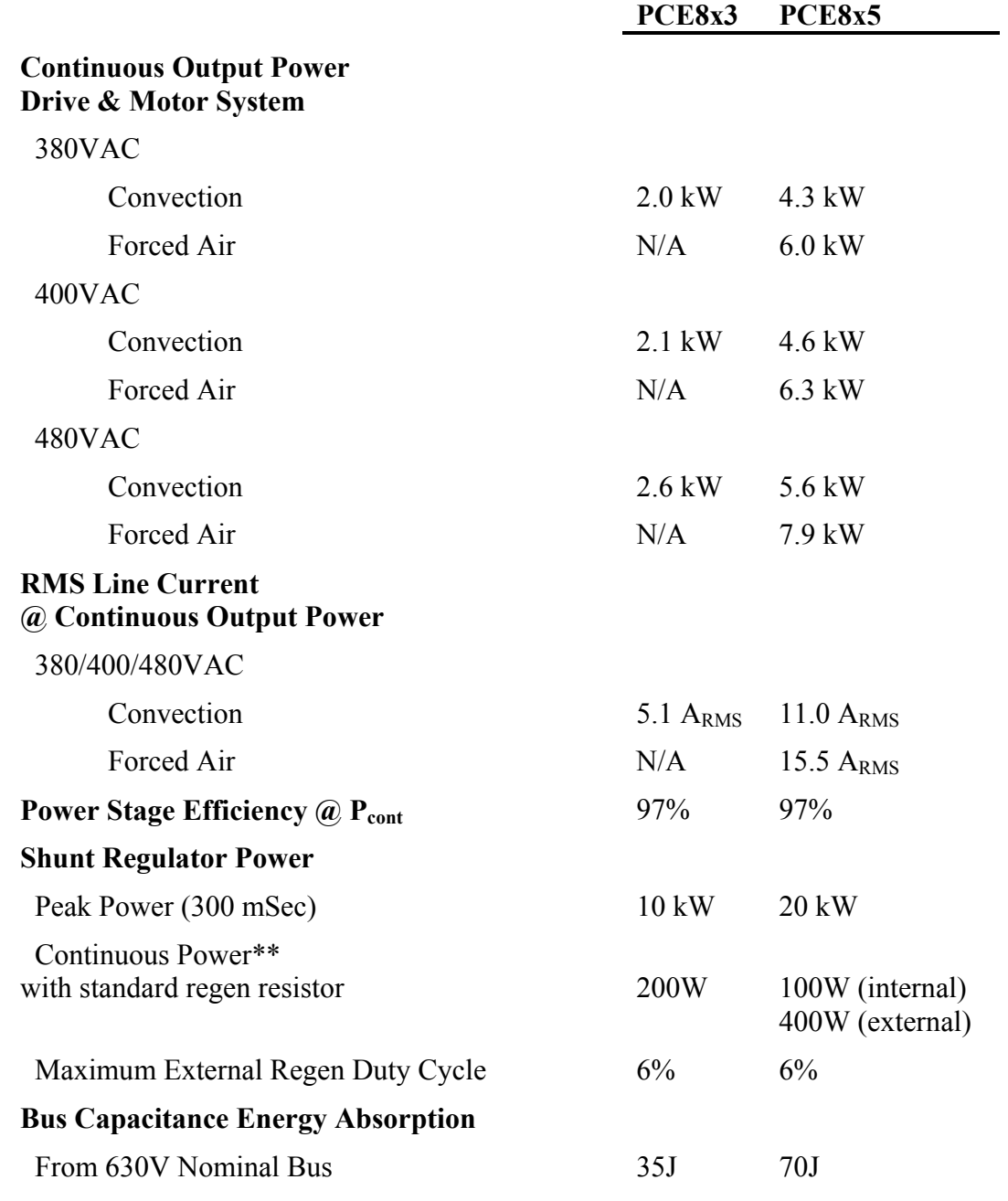

*\*\* See Section 6, Using External Regen for additional information.*

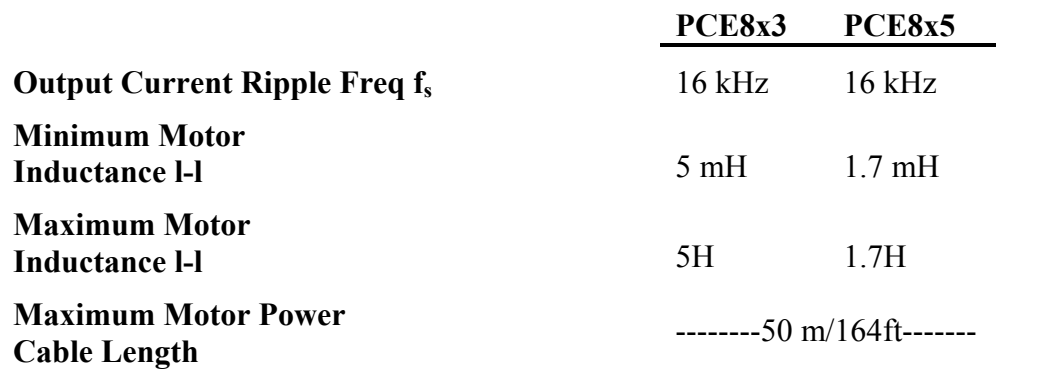

### **5.2. Input Power Specifications**

The drive is capable of direct line operation. All units are fully isolated and do not require external isolation transformers. The inrush current on the connection to the line is internally limited to a safe level for the drive. There are no voltage selection or ranging switches required to operate within the specified voltage input ranges. It is your responsibility to supply appropriate fuses or circuit breakers in the TB1 AC power motor power lines to comply with local electrical codes.

The control input power required is between 15 and 25 Watt. The AC input motor power depends on output power and the losses in the power stage. The control power input has a single UL/CSA-rated fuse in line with one of the AC line inputs.

### **PCE800 Control Power Supply**

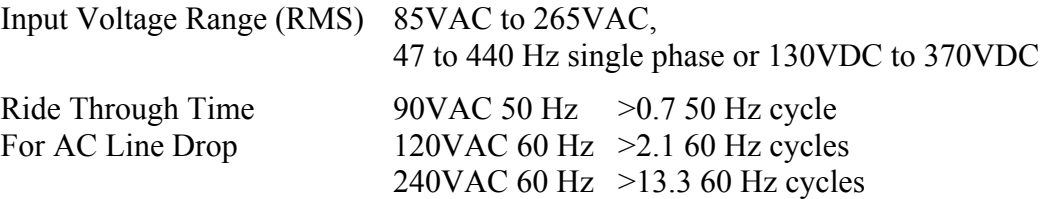

### **PCE800 Motor AC Power Supply**

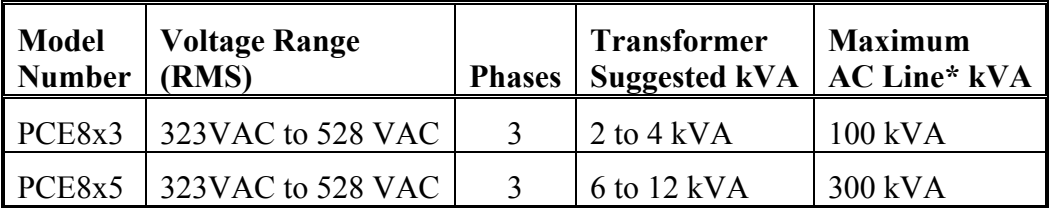

\**Maximum AC Line is specified to limit the mains surges to the drive.*

### **Bus Voltage (nominal)**

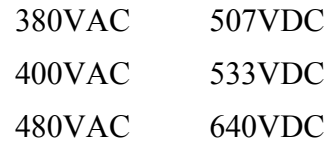

### **PCE800 Inrush Current & Fusing**

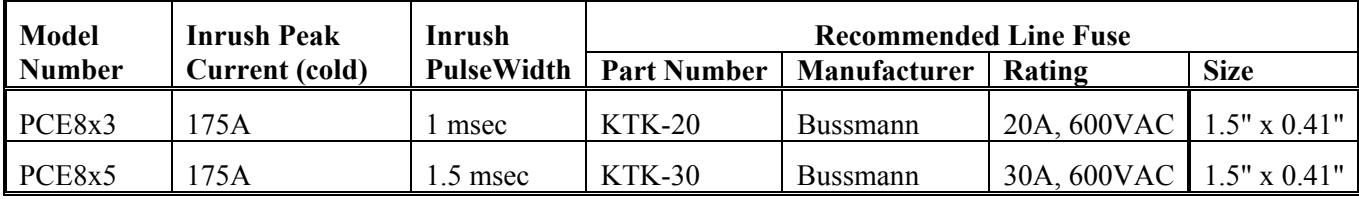

## **5.3. Performance Characteristics**

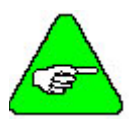

*Unless otherwise specified, the below specifications are worst-case limits and apply over the specified operating ambient temperature and over the specified operating line voltage.* 

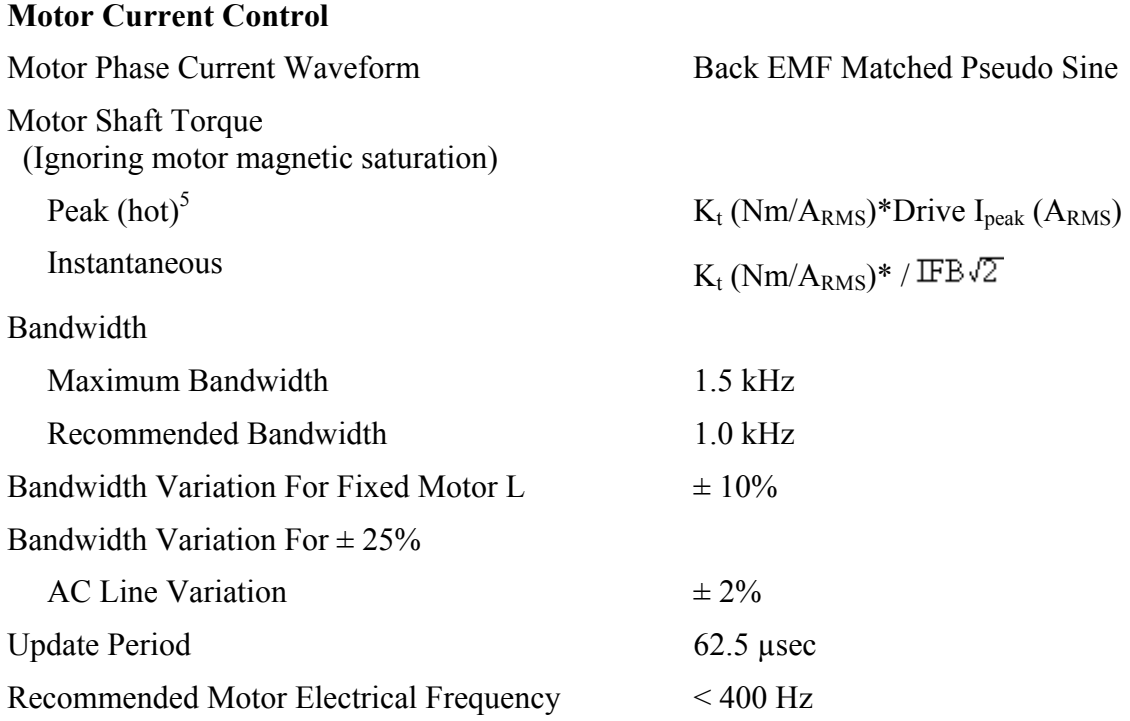

<sup>5</sup> Multiply by 1.06 for cold  $K_T$  (PMA motors).

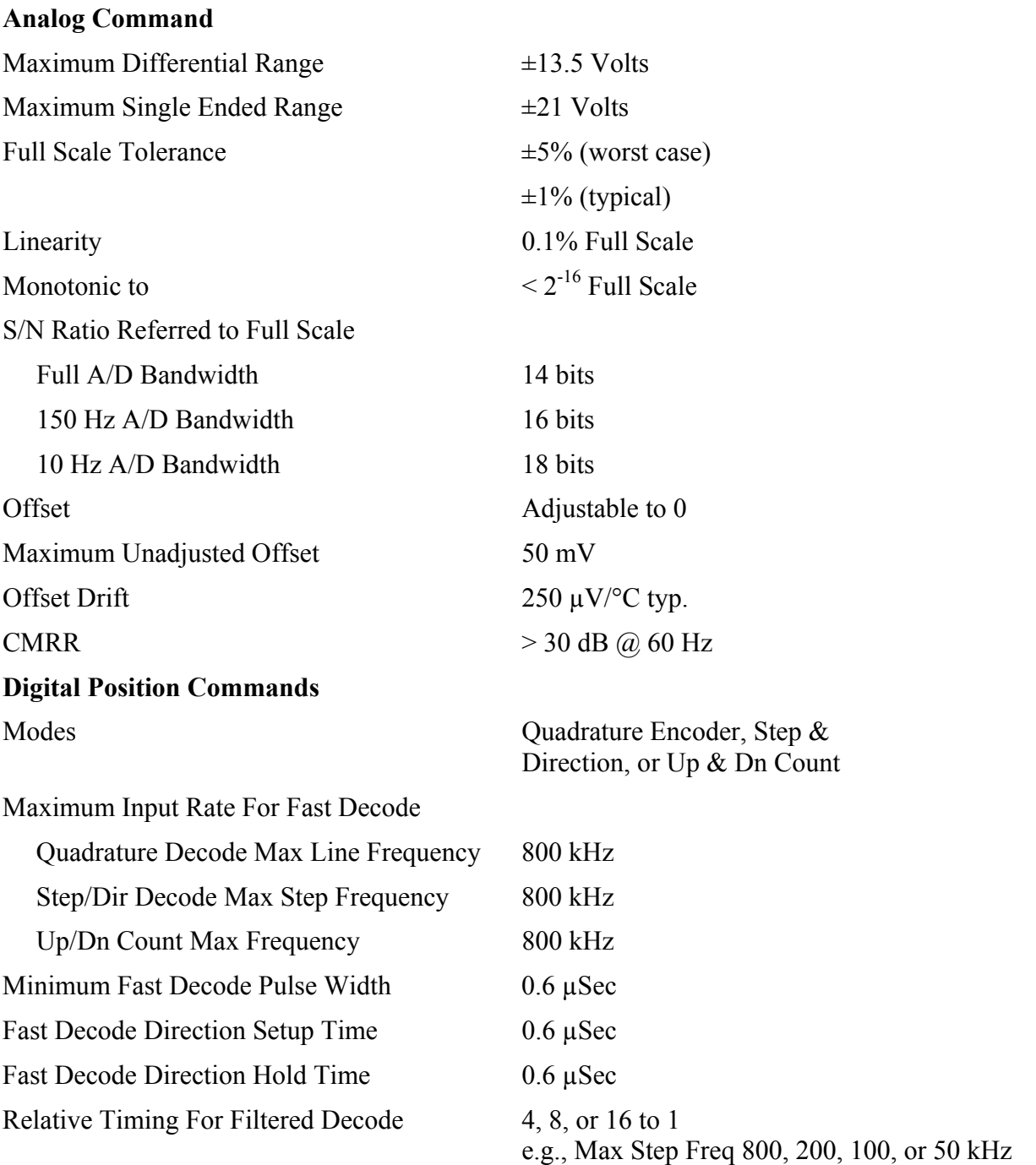

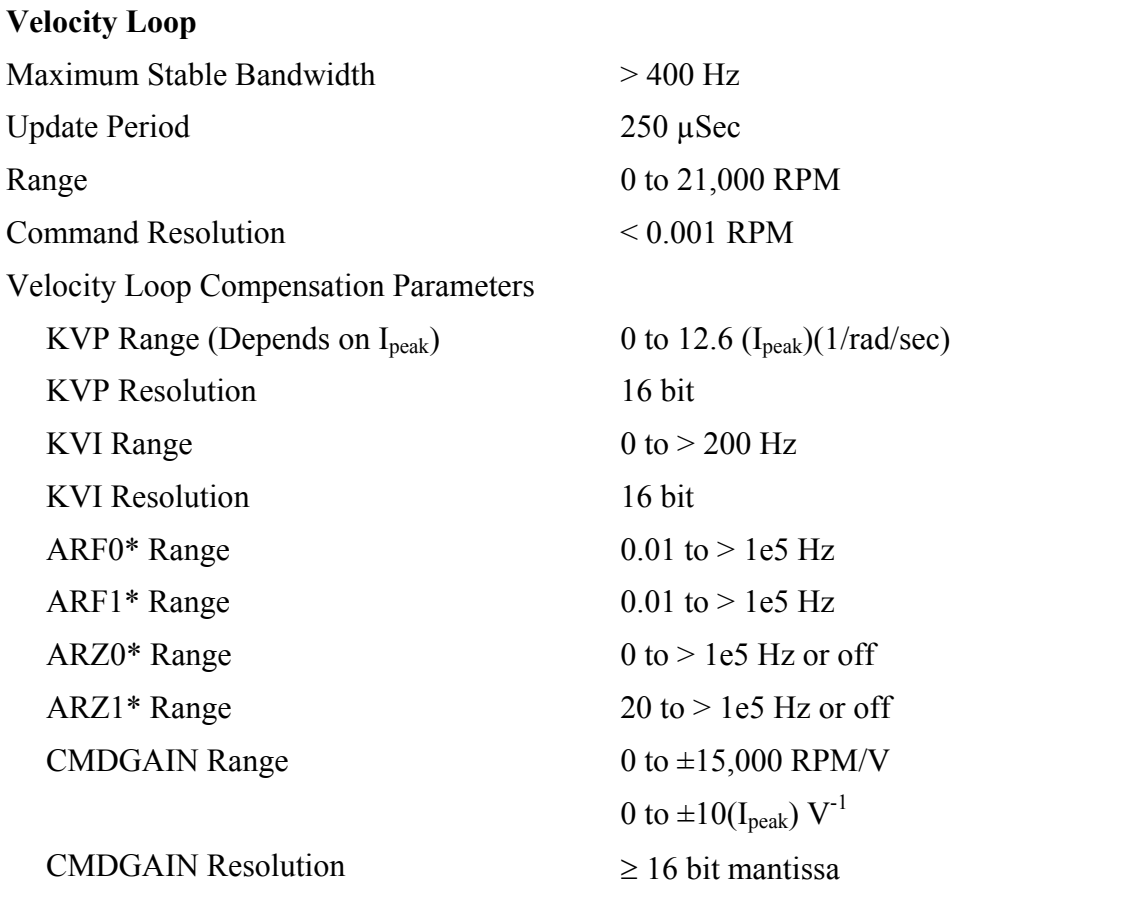

\**ARx0 set to a negative number allows complex poles/zeros. In this case, ARx1 becomes the Q and the corresponding |ARx0| is the frequency in Hz.*

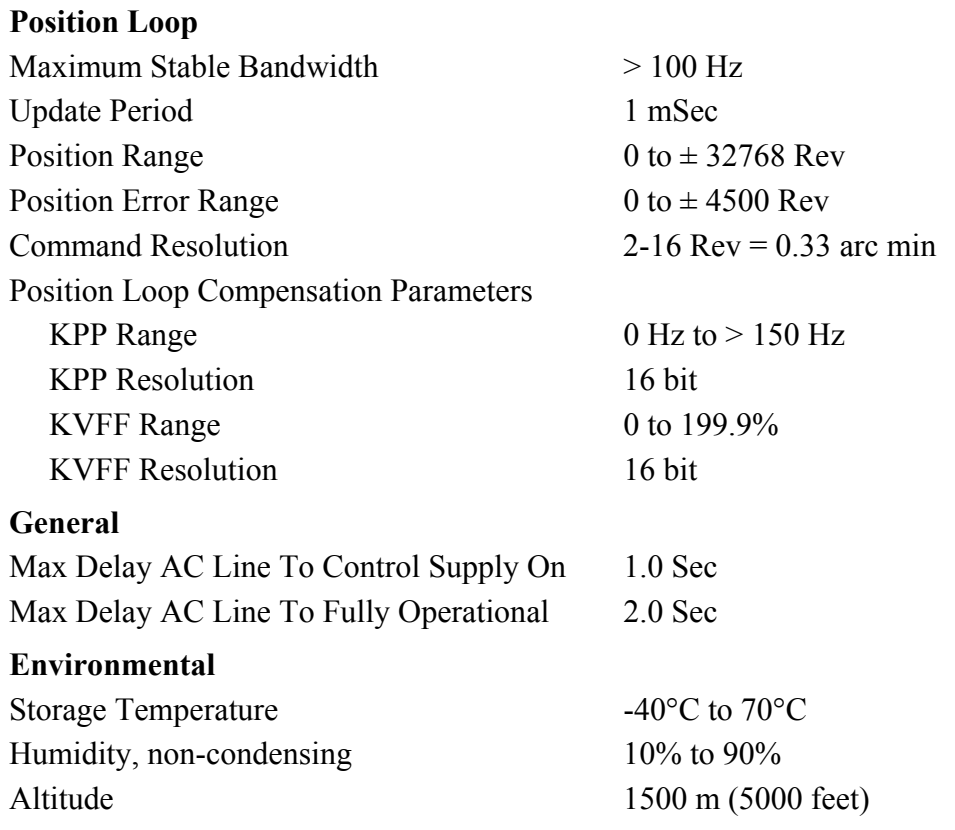

## **5.4. Resolver Feedback Specifications**

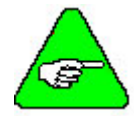

*Unless otherwise specified, the below specifications are worst-case limits and apply over the specified operating ambient temperature and over the specified operating line voltage.* 

### **Resolver Position Signal**

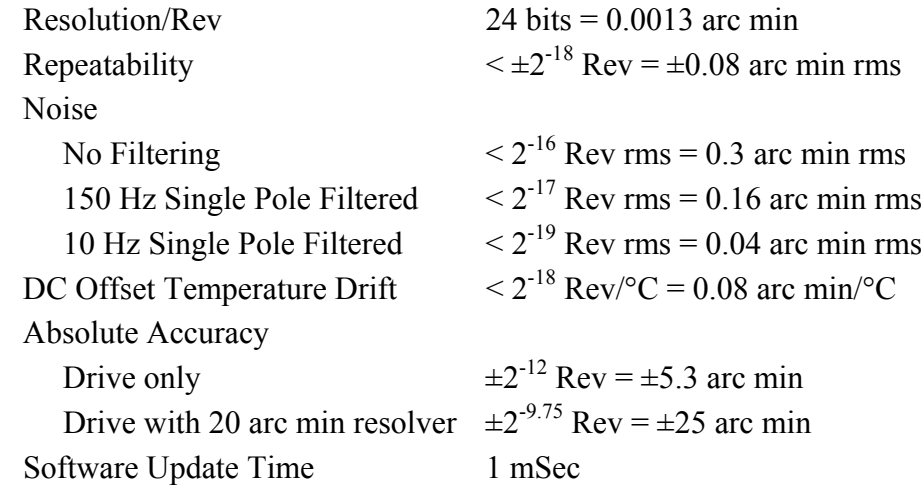

### **Resolver Velocity Signal**

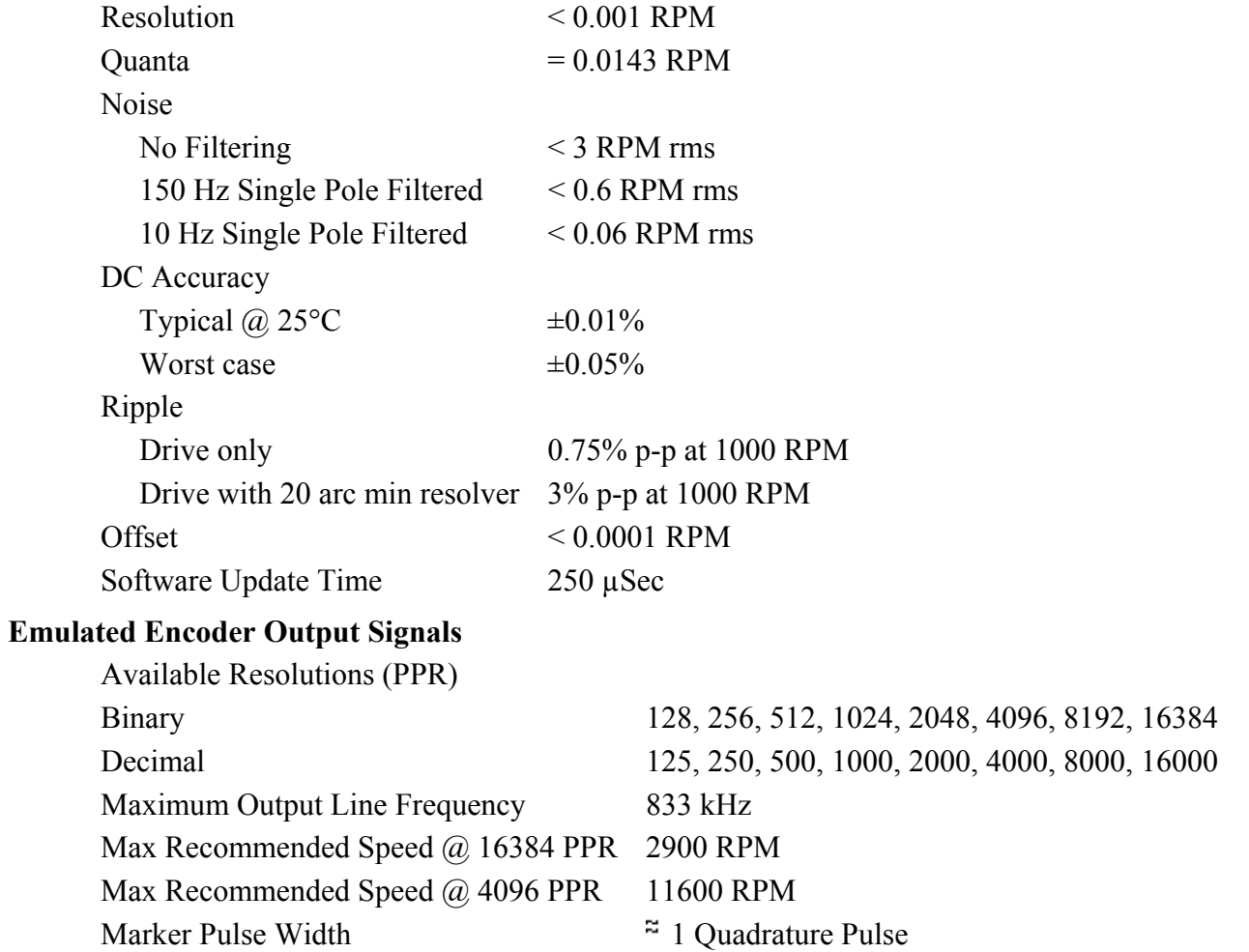

### **General**

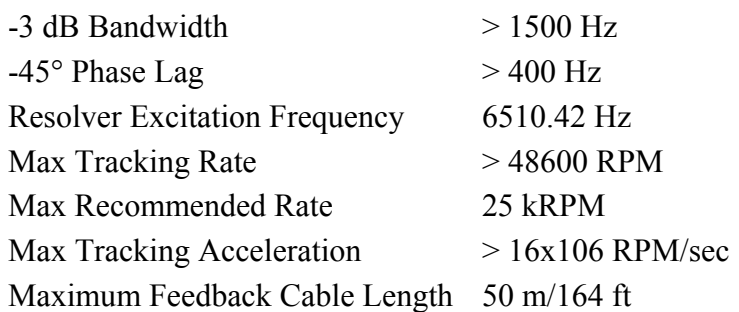

### **Nominal Frequency Response**

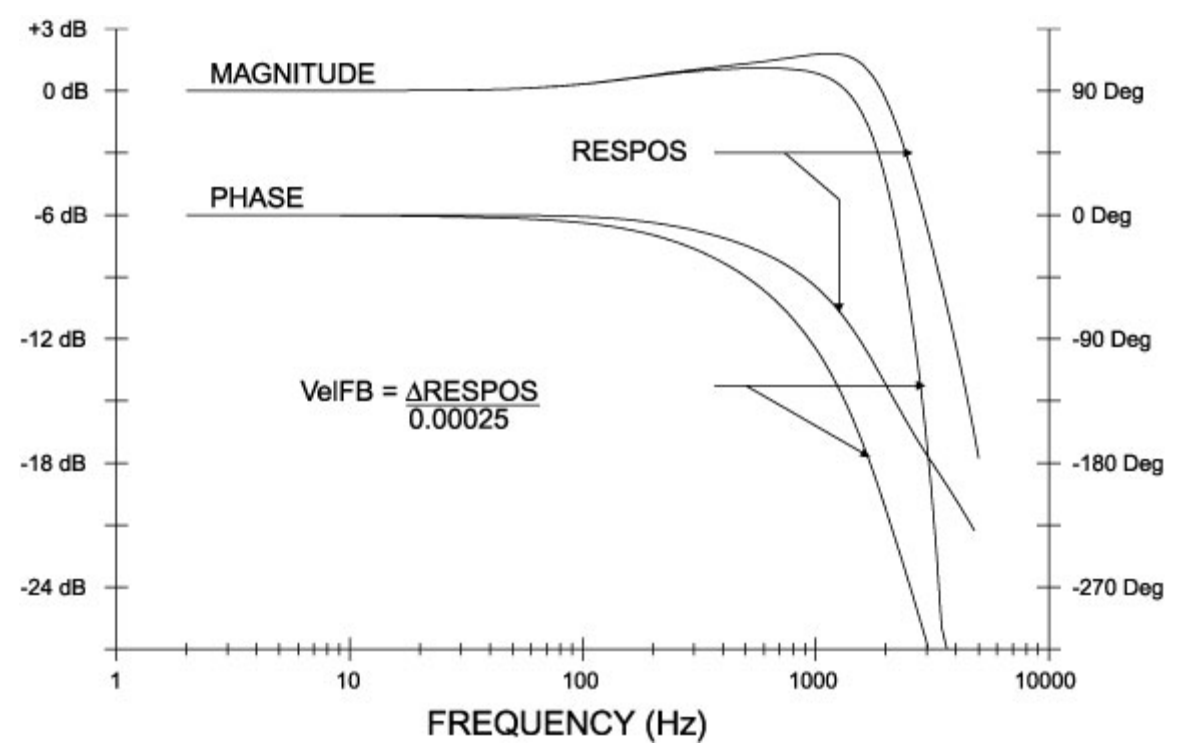

The PCE8300 packaging is totally enclosed, single-axis panel mount. The figure on the next page gives the key dimensions for use in physically mounting the product. When mounting multiple units on one panel, there should be at least 25 mm (1") of air space on the sides and 40 mm (1.5") of air space above and below the unit.

When mounting multiple drives in a row, some customers have found the stiffness of the drive and their mounting panel to be too low. To increase the mounted mechanical integrity, connect to the threaded insert on the top front edge.

The overall drive panel dimensions and mounted depth (not including mating connectors) is listed in the chart below. The extra depth for mating connectors is 1.0" or less.

### **Dimensions**

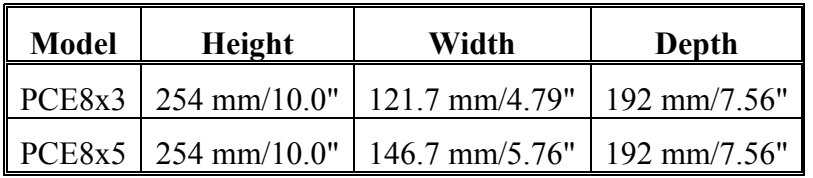

### **Weight**

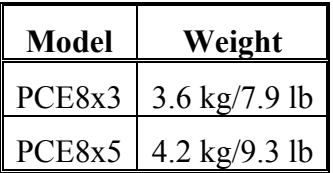

### **Drive Mechanical Outline**

### **PCE800 Series**

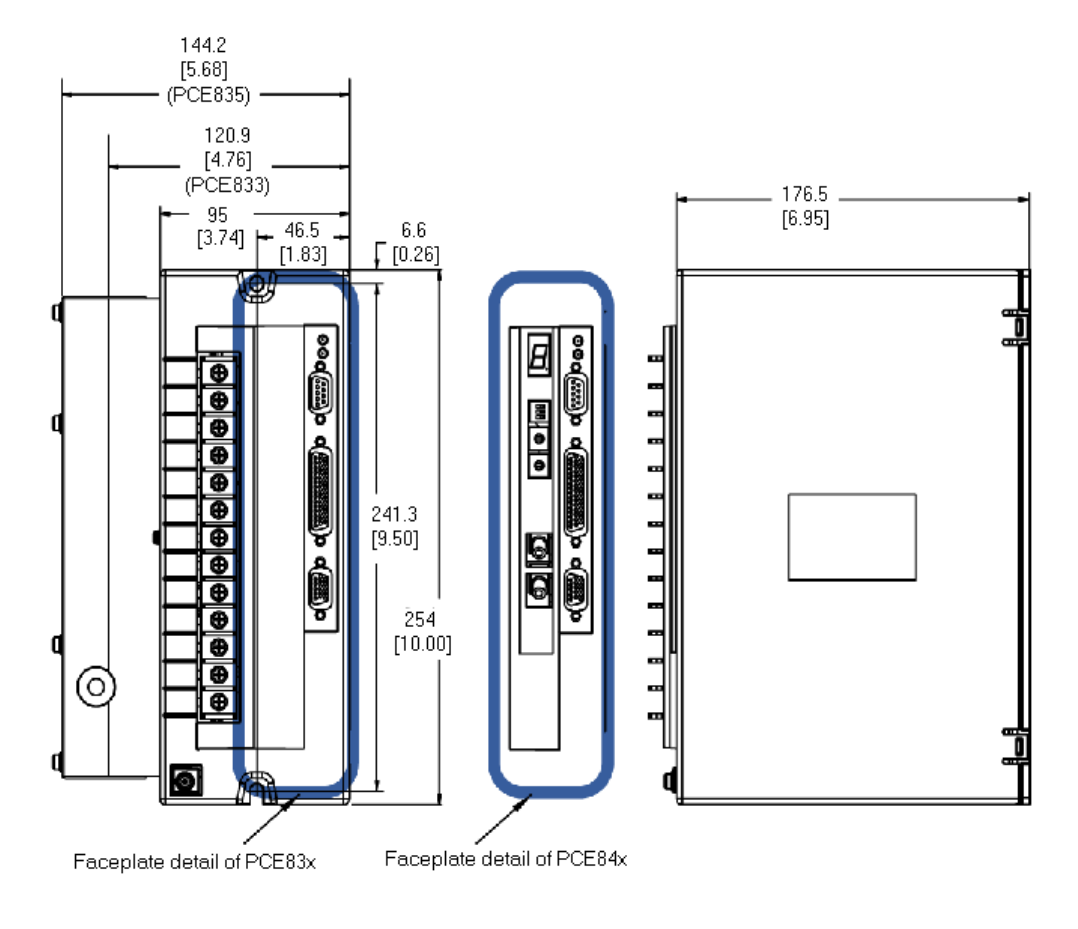

### **Mounting Guidelines**

The figure above provides the key dimensions for use in physically mounting the product.

When mounting multiple drives in a row, some customers have found the stiffness of the drive and their mounting panel to be too low. To increase the mounted mechanical integrity, connect to the threaded insert on the top front edge. The extra depth for mating connectors is 1.0" or less.

### **PCE800 Terminal Block Adapter**

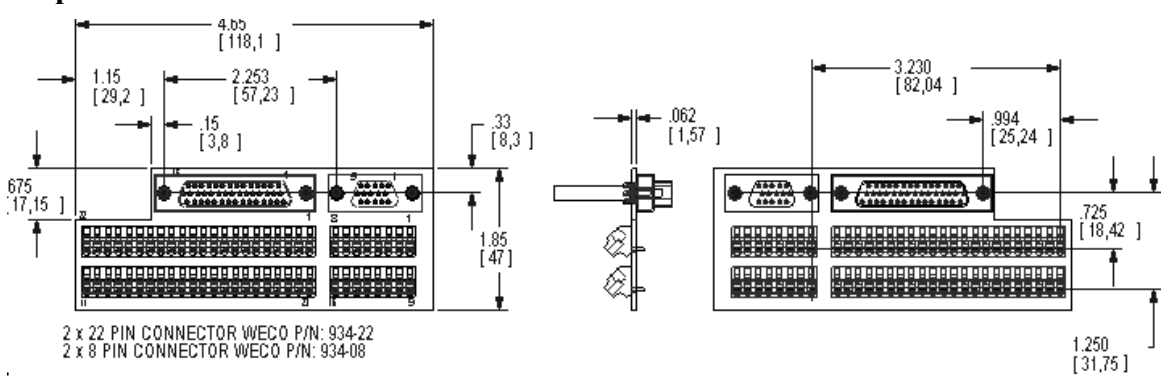

### **Fan Option Kit**

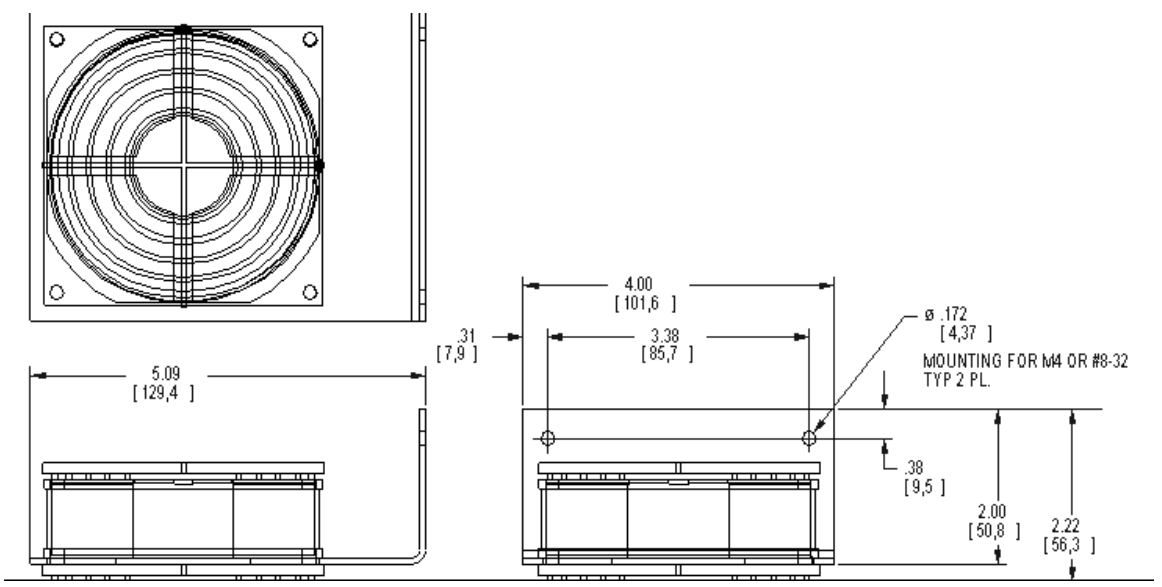
# **6. USING EXTERNAL REGEN**

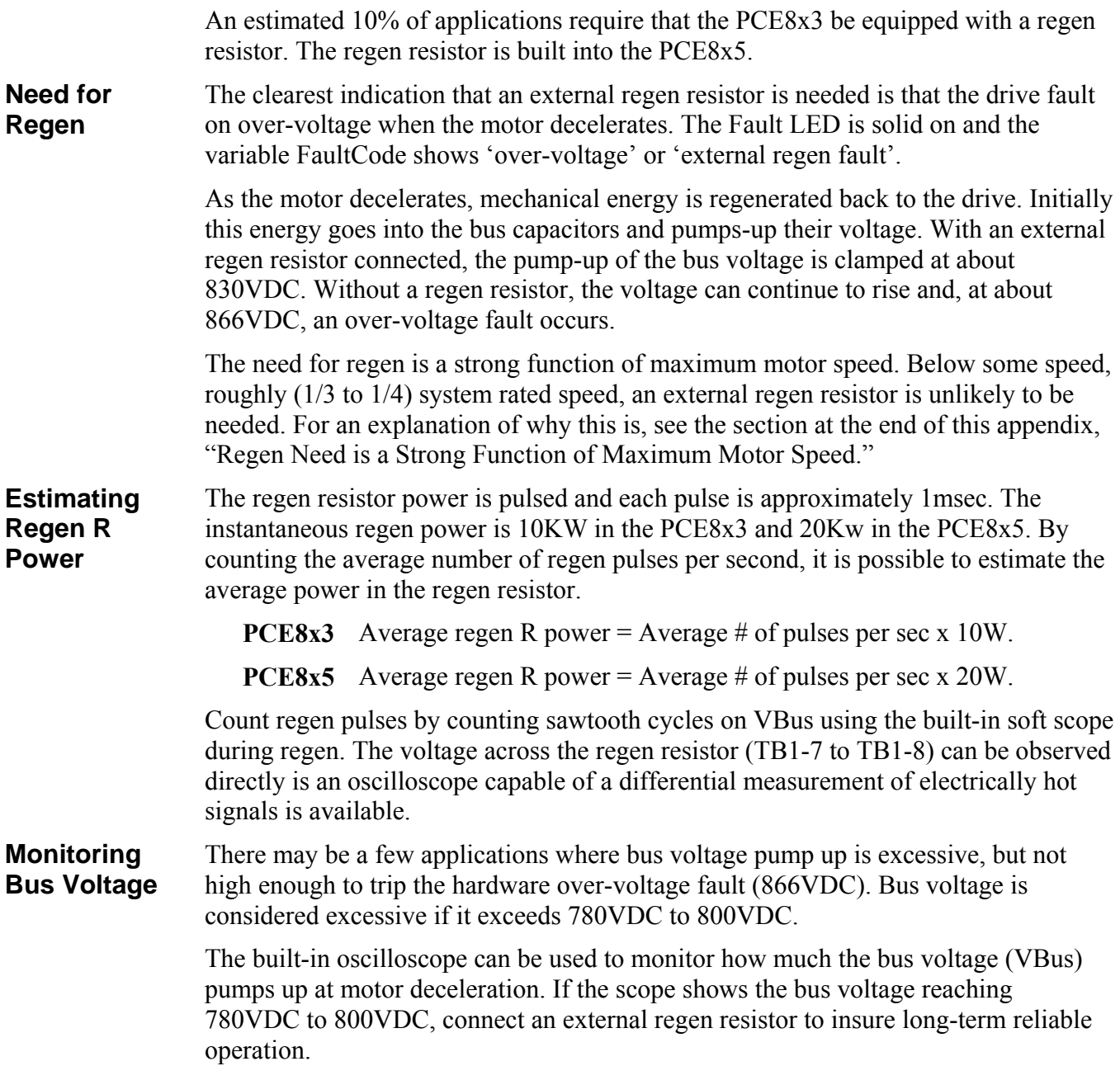

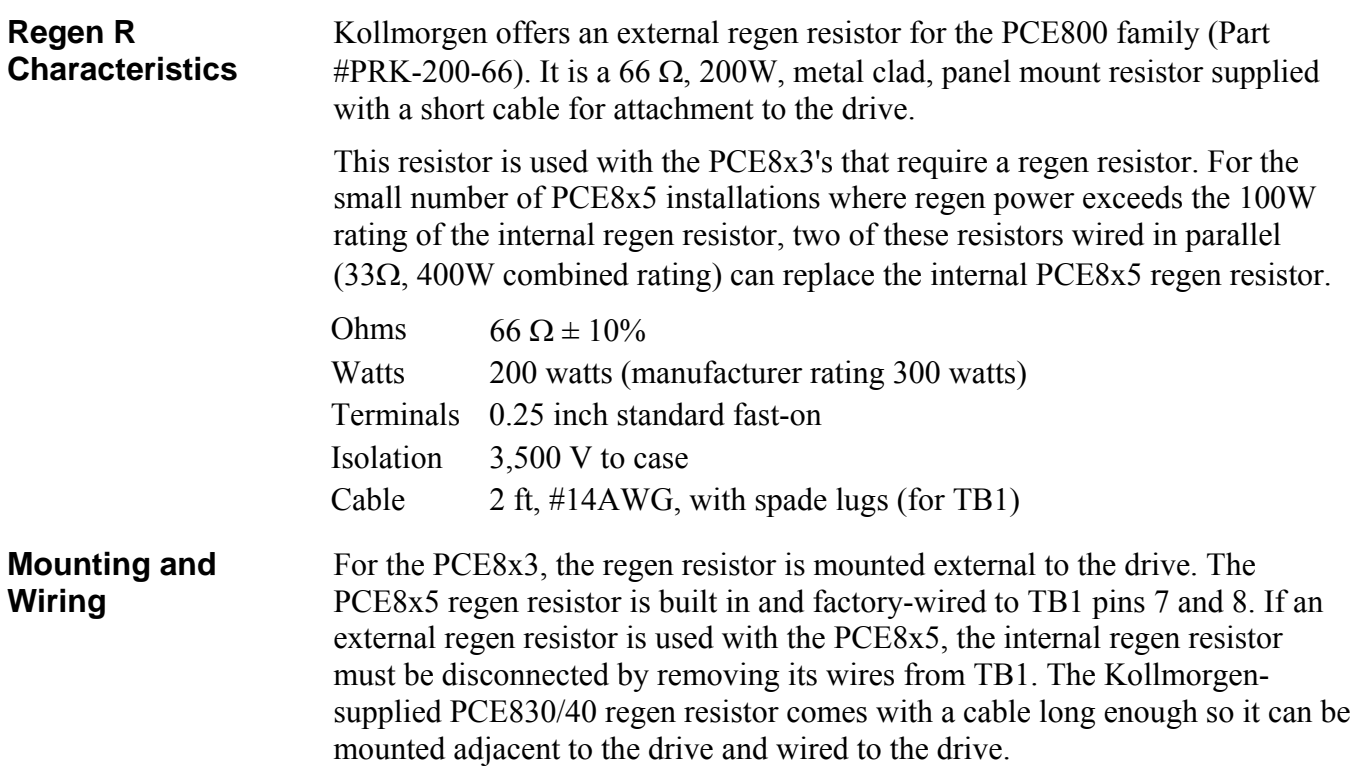

#### **Regen Mounting**

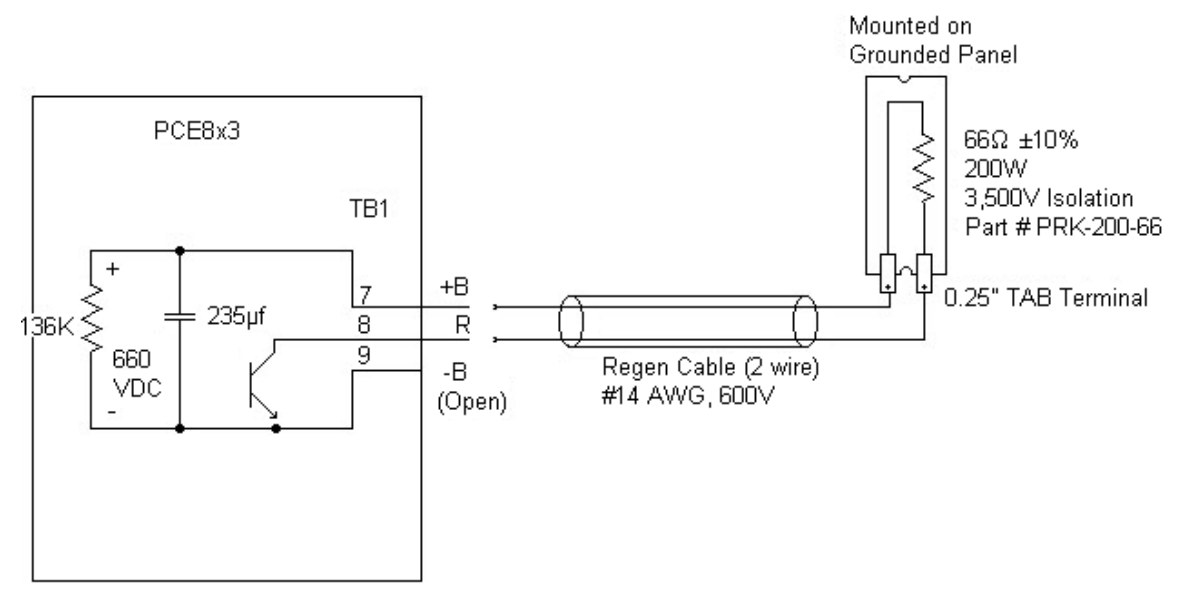

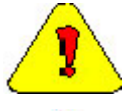

*During normal operation, +B, R, and -B operate at the bus power voltages. A 480VAC system operates at about 800VDC. These are dangerous voltages.* 

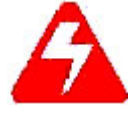

*Wait 10 minutes after Bus Power is removed for the bus cap voltage to decay to a safe level before touching the regen resistor or wiring. The voltage on the bus caps can be monitored with a voltmeter from +BUS (TB1-7) to -BUS (TB1-9).* 

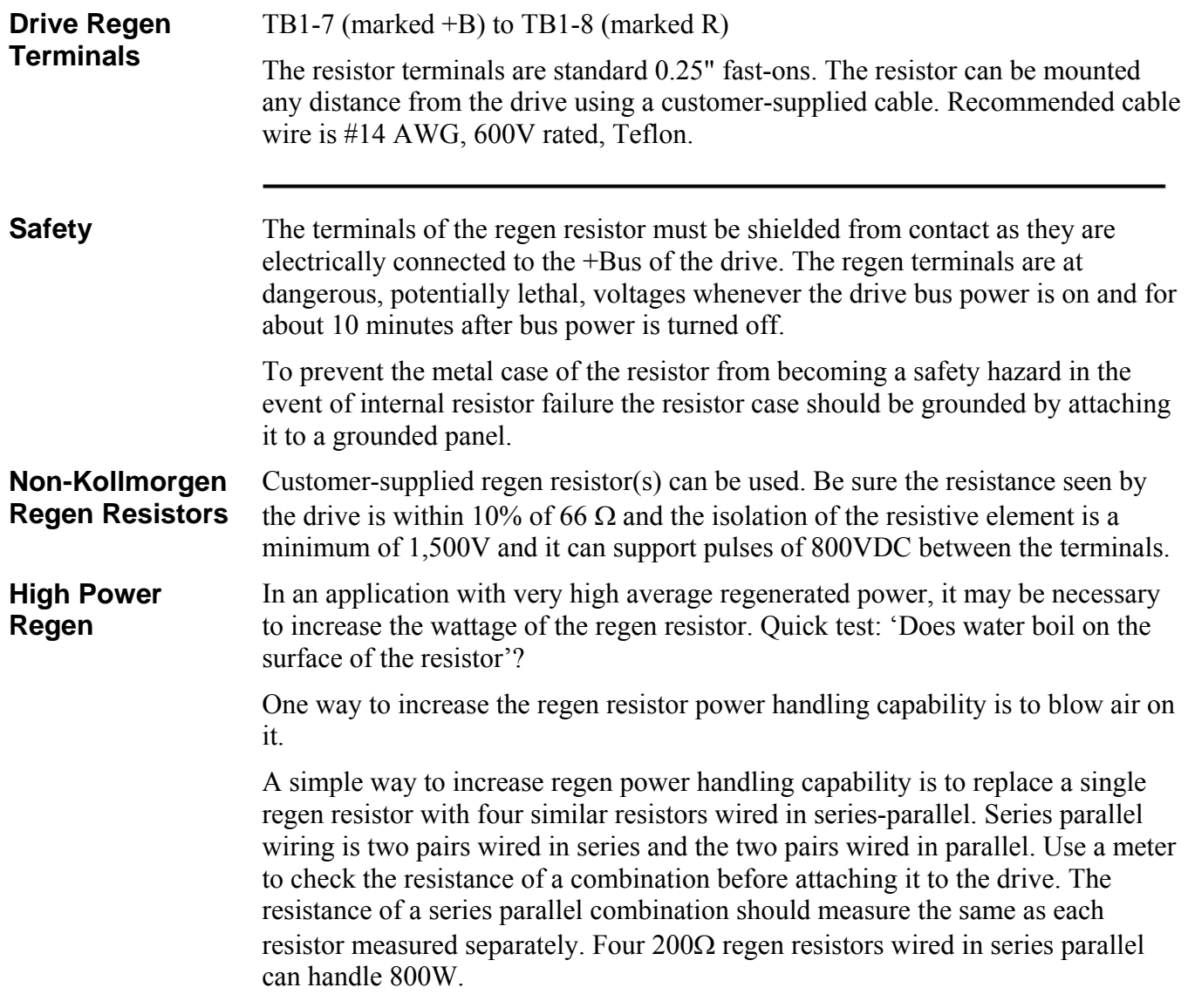

#### **Fusing** If the regen transistor in the drive should fail shorted, the power to the external regen resistor increases too far above its ratings. For three-phase, 480VAC bus power, the power in the regen resistor is about 6.2 kW (640VDC across 66 Ω equals 9.7 ADC). After a few minutes, the regen resistor typically opens, but in the meantime, the high heat can cause melting and damage to nearby components. A remote regen resistor mount, such as on top of a cabinet, can minimize the potential damage.

A single 200W regen resistor can (in some cases) be fused, but the fuse type and rating must be carefully chosen. Due to the resistance, a large pulse of current is not available to clear a fuse. While not tested, analysis of fuse time-current curves indicates the following fuses should work with a single 66  $\Omega$  regen resistor and a drive operated on a three phase 380VAC to 480VAC line:

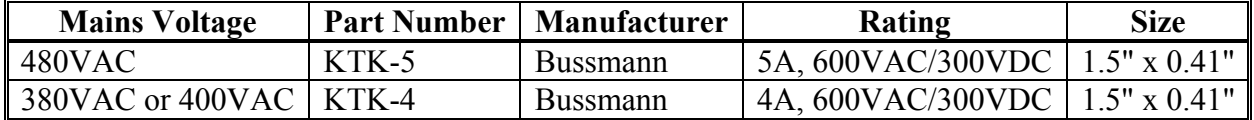

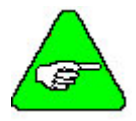

#### *For higher DC rating on the fuse (500VDC), the Bussmann KLM may be substituted for the KTK.*

#### **Regen Need is a Strong Function of Maximum Motor Speed**

If maximum motor speed is not too high, a drive typically does not need regen because the rotational energy is handled by the drive caps and motor resistance. The following example uses a PCE8x3 with a simple inertia load.

**Example** If the deceleration time from very high speed to zero speed at full torque takes 100 msec, the peak shaft power at the beginning of the deceleration is estimated at about 4.2 kW (at 480VAC mains). The shape of the power pulse is triangular. The rotational energy to be absorbed is 210 joules  $(=0.5 \times 4,200 \text{ watts} \times 100 \text{ msec})$ . The caps in the PCE8x3 are rated to absorb 35 joules. The copper loss of a medium-size motor operating at the drive continuous rating is often in the 40-watt range. At x3 pk current, the motor copper loss is in the 360-watt range. In 100 msec, the motor copper for a full current deceleration absorbs about 36 joules (=360 watts x 100 msec). The balance of 139 joules  $(= 210$  joules - 35 joules - 36 joules) is dissipated in the regen resistor.

> Now, reduce the max speed by half. The rotational energy is reduced by four to 53 joules. The deceleration time is reduced by two, so motor copper energy loss is reduced by two to 18 joules. The bus cap absorption energy remains at 35 joules. As a result, the 53 joules of rotational energy is handled by the copper loss and bus caps without the need of a regen resistor. If the max speed was reduced to about one third, the cap alone could handle the rotational energy.

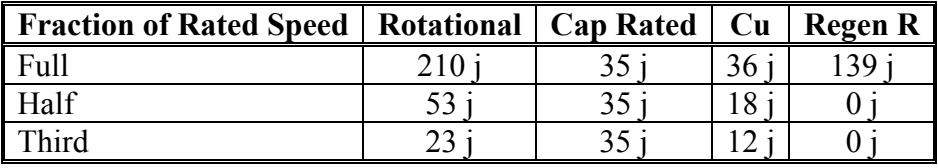

**High Inertia** Rotational energy is proportional to inertia. At high speeds, a high inertia means lots of regen R wattage needed. Using the above example, once the speed is low enough so the copper losses (from a full torque acceleration) are the same as the rotational losses, the copper losses also increase in proportion to the inertia. This is because if inertia increases by 'n' it takes 'n' times longer to decelerate. If the speed is not too high, even with a high inertia, external regen may not be needed. Counter-intuitively, the greatest need for regen is when the decelerating torque is low and the speed is high.

> In summary, the need for regen is a strong function of maximum motor speed. Below some speed, roughly (1/3 to 1/4) system rated speed, an external regen resistor is unlikely to be needed.

This page intentionally left blank.

# **INDEX**

# **A**

AC Power, 2-13, 3-16 Accessories, 4-2 Analog Command, 5-6 Analog Input Null, 2-40 Analog Schematics, 2-23, 3-24 Anti-resonance filters, 2-97, 3-53 ASCII Protocol, 2-107

# **B**

Backlash, 2-97, 3-54 Bandwidth, 2-95 Brake Output, 2-34

# **C**

CcwInh, 2-31, 3-31 Clutch/brake, 2-47 Comcoder, 2-106 Command Gain Select, 2-40 Configuring the drive, 2-4 Connector Kits, 4-2 Current Ripple, 2-98, 3-54 CwInh, 2-31, 3-31

# **D**

DAC Monitor, 2-24, 3-25 DAC Monitor List Table, 2-25, 3-26 Diagnostics, 2-87, 3-126 Digital Position Commands, 5-6 Dimensions, 5-11

# **E**

Emulated Encoder Output Signals, 5-9 Enable Input, 2-32, 3-32 Encoder Feedback, 2-104 Encoder I/O Schematics, 2-28, 3-29 Encoder Inputs, 2-27, 3-28 Excess Position Error, 2-44 External Regen, 6-1

# **F**

Fault Output, 2-34, 3-33 Fault Reset, 2-31, 3-31 Forced Air Cooling, 1-2 Fusing, 5-4

## **G**

Gearing On, 2-41 Gearing w/phase correction, 2-49

#### **H**

Hall sensors, 2-106 Homing, 2-46

## **I**

I/O Termination, 2-13, 3-16 Inertia, 2-95, 3-51 Input Power Specifications, 5-3 Installing 800Tools, 2-1

## **J**

J1 Serial Port, 2-16, 3-19 J2 Command I/O, 2-21, 3-22 Analog I/O Schematics, 2-23, 3-24 Encoder I/O Schematics, 2-28, 3-29 Inputs, 2-30 Output Schematic, 2-35, 3-34 Outputs, 2-33, 3-32 J3 Feedback, 2-36, 3-35 Jog Moves, 2-53

#### **M**

Manuals, 4-2 Mappable I/O, 2-38 Model Identification, 4-1 Modes of Operation, 2-55 Motor Current Control, 5-5 Motor Power, 2-13, 2-15, 3-16, 3-18 Mounting Drive, 1-2 Mounting Guidelines, 5-12 Mounting Specifications, 5-11 Mechanical Outline, 5-12 Move Done, 2-45

## **N**

Nominal Frequency Response, 5-10 Numbering System, 4-1

## **O**

Out1, 2, 3, 2-33, 3-32 Overshoot, 2-101, 3-58

#### **P**

PC User Interface, 2-1 PCE800 Family, 4-1 Accessories, 4-2 Performance Characteristics, 5-5 Position Loop, 2-98, 3-55 Position Mode, 2-56, 2-64 Electronic Gearing, 2-64, 2-65, 5-3 Predefined Moves, 2-56 Step and Direction, 2-62, 2-63 Position Mode Select, 2-41 Power LED, 2-88, 3-127 Predefined Moves, 2-39 Protection Circuits, 2-87, 3-126 Protective Earth (PE) Ground, 2-14, 2-15, 3-17, 3-18

## **R**

Reg1 Input, 2-31, 3-31 Reg2 Input, 2-31, 3-31 Regeneration Interface, 2-13, 3-16 Registration Moves, 2-50 Resistance, 2-15, 3-18 Resolver Position Signal, 5-8 Resolver Velocity Signal, 5-9 Resonance, 2-97, 3-53 Run Stop, 2-42

# **S**

Servo Loop Parameters, 2-93, 3-49 Simple ASCII Protocol, 2-107 Specifications, 5-1 Environmental, 5-8 Input Power, 5-3 Output Power, 5-1 Position Loop, 5-8 Resolver Feedback, 5-9 Velocity Loop, 5-7 Status LEDs, 2-88, 3-127

## **T**

Torque Mode, 2-68 Analog Command, 2-68 Frequency Command, 2-69 Transfer Function, 2-102, 3-59 Transformers, 5-4 Troubleshooting, 2-91, 3-129 Tuning, 2-69

# **V**

Velocity Command Source, 2-42 Velocity Loop, 2-93, 3-49, 5-7 Velocity Mode, 2-66 Analog Command, 2-66 Frequency Command, 2-67 Serial Command, 2-67

#### **W**

Weight, 5-11 Wiring Diagram, 1-3

## **Z**

Zero Speed, 2-45